# ProSafe 7300S Managed Switches CLI Manual, Version 8.0.3

# NETGEAR<sup>®</sup>

**NETGEAR**, Inc. 350 East Plumeria Drive San Jose, CA 95134

202-10715-01 July 2010 © 2010 by NETGEAR, Inc. All rights reserved.

#### Trademarks

NETGEAR and the NETGEAR logo are registered trademarks, and ProSafe is a trademark of NETGEAR, Inc.

Microsoft, Windows, and Windows NT are registered trademarks of Microsoft Corporation.

Other brand and product names are registered trademarks or trademarks of their respective holders. Portions of this document are copyright Intoto, Inc.

#### **Statement of Conditions**

In the interest of improving internal design, operational function, and/or reliability, NETGEAR reserves the right to make changes to the products described in this document without notice.

NETGEAR does not assume any liability that may occur due to the use or application of the product(s) or circuit layout(s) described herein.

#### EN 55 022 Declaration of Conformance

This is to certify that the ProSafe 7300S Series Layer-3 Managed Stackable Switch is shielded against the generation of radio interference in accordance with the application of Council Directive 89/336/EEC, Article 4a. Conformity is declared by the application of EN 55 022 Class B (CISPR 22).

#### Certificate of the Manufacturer/Importer

It is hereby certified that the ProSafe 7300S Series Layer-3 Managed Stackable Switch has been suppressed in accordance with the conditions set out in the BMPT-AmtsblVfg 243/1991 and Vfg 46/1992. The operation of some equipment (for example, test transmitters) in accordance with the regulations may, however, be subject to certain restrictions. Please refer to the notes in the operating instructions.

The Federal Office for Telecommunications Approvals has been notified of the placing of this equipment on the market and has been granted the right to test the series for compliance with the regulations.

#### Bestätigung des Herstellers/Importeurs

Es wird hiermit bestätigt, daß dasProSafe 7300S Series Layer-3 Managed Stackable Switch gemäß der im BMPT-AmtsblVfg 243/1991 und Vfg 46/1992 aufgeführten Bestimmungen entstört ist. Das vorschriftsmäßige Betreiben einiger Geräte (z.B. Testsender) kann jedoch gewissen Beschränkungen unterliegen. Lesen Sie dazu bitte die Anmerkungen in der Betriebsanleitung.

Das Bundesamt für Zulassungen in der Telekommunikation wurde davon unterrichtet, daß dieses Gerät auf den Markt gebracht wurde und es ist berechtigt, die Serie auf die Erfüllung der Vorschriften hin zu überprüfen.

#### Voluntary Control Council for Interference (VCCI) Statement

This equipment is in the Class B category (information equipment to be used in a residential area or an adjacent area thereto) and conforms to the standards set by the Voluntary Control Council for Interference by Data Processing Equipment and Electronic Office Machines aimed at preventing radio interference in such residential areas. When used near a radio or TV receiver, it may become the cause of radio interference. Read instructions for correct handling.

#### **Product and Publication Details**

| Model Number:              | GSM7328S, GSM7352S, GSM7328FS, GSM7328Sv2, and GSM7352Sv2 |
|----------------------------|-----------------------------------------------------------|
| Publication Date:          | July 2010                                                 |
| Product Family:            | managed switch                                            |
| Product Name:              | ProSafe 7300S Series Layer-3 Managed Stackable Switch     |
| Home or Business Product:  | Business                                                  |
| Language:                  | English                                                   |
| Publication Part Number:   | 202-10715-01                                              |
| Publication Version Number | 1.0                                                       |

## Contents

#### **About This Manual**

| Audiencexi                                |
|-------------------------------------------|
| About Managed Switch Softwarexi           |
| Scope xi                                  |
| Chapter 1                                 |
| Using the Command-Line Interface          |
| Command Syntax1-1                         |
| Command Conventions1-2                    |
| Common Parameter Values1-3                |
| Unit/Slot/Port Naming Convention1-3       |
| Using the "No" Form of a Command1-4       |
| Managed Switch Modules1-5                 |
| Command Modes1-5                          |
| Command Completion and Abbreviation1-9    |
| CLI Error Messages1-9                     |
| CLI Line-Editing Conventions1-10          |
| Using CLI Help1-11                        |
| Accessing the CLI1-12                     |
| Chapter 2<br>Stacking Commands            |
| Dedicated Port Stacking2-1                |
| Front Panel Stacking Commands2-10         |
| Chapter 3<br>Switching Commands           |
| Port Configuration Commands               |
| Spanning Tree Protocol (STP) Commands3-11 |
| VLAN Commands                             |
| Double VLAN Commands                      |
| Voice VLAN Commands                       |

|     | Provisioning (IEEE 802.1p) Commands         | 3-51  |
|-----|---------------------------------------------|-------|
|     | Protected Ports Commands                    |       |
|     | Private Group Commands                      |       |
|     | GARP Commands                               |       |
|     | GVRP Commands                               |       |
|     | GMRP Commands                               | 3-61  |
|     | Port-Based Network Access Control Commands  |       |
|     | Storm-Control Commands                      |       |
|     | Port-Channel/LAG (802.3ad) Commands         |       |
|     | Port Mirroring                              | 3-113 |
|     | Static MAC Filtering                        | 3-115 |
|     | DHCP Snooping Configuration Commands        |       |
|     | Dynamic ARP Inspection Commands             | 3-131 |
|     | IGMP Snooping Configuration Commands        | 3-139 |
|     | IGMP Snooping Querier Commands              | 3-148 |
|     | MLD Snooping Commands                       | 3-153 |
|     | MLD Snooping Querier Commands               | 3-162 |
|     | Port Security Commands                      | 3-166 |
|     | LLDP (802.1AB) Commands                     | 3-170 |
|     | LLDP-MED Commands                           | 3-181 |
|     | Denial of Service Commands                  |       |
|     | MAC Database Commands                       |       |
|     | ISDP Commands                               |       |
|     | apter 4                                     |       |
| Roi | uting Commands                              |       |
|     | Address Resolution Protocol (ARP) Commands  |       |
|     | IP Routing Commands                         |       |
|     | Router Discovery Protocol Commands          | 4-20  |
|     | Virtual LAN Routing Commands                | 4-24  |
|     | Virtual Router Redundancy Protocol Commands | 4-25  |
|     | DHCP and BOOTP Relay Commands               | 4-34  |
|     | IP Helper Commands                          |       |
|     | Open Shortest Path First (OSPF) Commands    |       |
|     | Routing Information Protocol (RIP) Commands |       |
|     | ICMP Throttling Commands                    |       |

#### Chapter 5 IP Multicast Commands

| Multicast Commands                              | 5-1   |
|-------------------------------------------------|-------|
| DVMRP Commands                                  | 5-7   |
| PIM-DM Commands                                 | .5-12 |
| PIM-SM Commands                                 | .5-16 |
| Internet Group Message Protocol (IGMP) Commands | .5-26 |
| IGMP Proxy Commands                             | .5-35 |
|                                                 |       |

#### Chapter 6

#### IPv6 Multicast Commands

| IPv6 Multicast Forwarder | 6-2  |
|--------------------------|------|
| IPv6 PIM-DM Commands     | 6-4  |
| IPv6 PIM-SM Commands     | 6-8  |
| IPv6 MLD Commands        | 6-16 |
| IPv6 MLD-Proxy Commands  | 6-23 |
|                          |      |

#### Chapter 7 IPv6 Commands

| IPv6 Management Commands    | 7-2  |
|-----------------------------|------|
| Tunnel Interface Commands   | 7-6  |
| Loopback Interface Commands | 7- 8 |
| IPv6 Routing Commands       | 7-10 |
| OSPFv3 Commands             | 7-33 |
| DHCPv6 Commands             | 7-68 |

#### Chapter 8

#### Quality of Service (QoS) Commands

| Class of Service (CoS) Commands             | 8-2  |
|---------------------------------------------|------|
| Differentiated Services (DiffServ) Commands | 8-8  |
| DiffServ Class Commands                     | 8-10 |
| DiffServ Policy Commands                    | 8-19 |
| DiffServ Service Commands                   | 8-25 |
| DiffServ Show Commands                      | 8-26 |
| MAC Access Control List (ACL) Commands      | 8-32 |
| IP Access Control List (ACL) Commands       | 8-37 |
| IPv6 Access Control List (ACL) Commands     | 8-44 |
| Auto-Voice over IP Commands                 | 8-48 |

#### Chapter 9 Utility Commands

|                                              | 0.0   |
|----------------------------------------------|-------|
| Auto Install Commands                        |       |
| Dual Image Commands                          |       |
| System Information and Statistics Commands   |       |
| Logging Commands                             |       |
| System Utility and Clear Commands            |       |
| Simple Network Time Protocol (SNTP) Commands |       |
| DHCP Server Commands                         |       |
| DNS Client Commands                          | 9-55  |
| Packet Capture Commands                      | 9-61  |
| Serviceability Packet Tracing Commands       | 9-63  |
| Cable Test Command                           |       |
| sFlow Commands                               |       |
| Software License Commands                    | 9-89  |
| Chapter 10 July 2010                         |       |
| Management Commands                          |       |
| Configuring the Switch Management CPU        | 11-2  |
| Network Interface Commands                   | 11-4  |
| Console Port Access Commands                 | 11-8  |
| Telnet Commands                              | 11-11 |
| Secure Shell (SSH) Commands                  | 11-16 |
| Management Security Commands                 | 11-19 |
| Hypertext Transfer Protocol (HTTP) Commands  | 11-20 |
| Access Commands                              | 11-28 |
| User Account Commands                        |       |
| SNMP Commands                                | 11-40 |
| RADIUS Commands                              |       |
| TACACS+ Commands                             |       |
| Configuration Scripting Commands             |       |
| Pre-login Banner and System Prompt Commands  |       |
| Chapter 11                                   | -     |
| Log Messages                                 |       |
| Core                                         | 11_1  |

| Core      | 11 | -1 |   |
|-----------|----|----|---|
| Utilities | 11 | -4 | ŀ |

| Management                                |       |
|-------------------------------------------|-------|
| Switching                                 | 11-10 |
| QoS                                       | 11-16 |
| Routing/IPv6 Routing                      | 11-17 |
| Multicast                                 | 11-21 |
| Stacking                                  | 11-23 |
| Technologies                              | 11-23 |
| O/S Support                               | 11-26 |
| Chapter 12                                |       |
| Captive Portal Commands                   |       |
| Capitve Portal Global Commands            |       |
| Captive Portal Configuration Commands     |       |
| Captive Portal Status Commands            |       |
| Captive Portal Client Connection Commands | 12-19 |
| Captive Portal Interface Commands         |       |
| Captive Portal Local User Commands        |       |
| Captive Portal User Group Commands        |       |

#### Chapter 13

List of Commands

## **About This Manual**

This document describes command-line interface (CLI) commands you use to view and configure 7300S Series Stackable Switch software. You can access the CLI by using a direct connection to the serial port or by using telnet or SSH over a remote network connection.

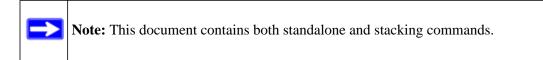

## Audience

This document is for system administrators who configure and operate switches using 7300S Series Stackable Switch software. It provides an understanding of the configuration options of the software.

This document assumes that the reader has an understanding of the software base and has read the appropriate specification for the relevant networking device platform. It also assumes that the reader has a basic knowledge of Ethernet and networking concepts.

## **About Managed Switch Software**

The Managed Switch software has two purposes:

- Assist attached hardware in switching frames, based on Layer 2, 3, or 4 information contained in the frames.
- Provide a complete device management portfolio to the network administrator.

## Scope

This manual covers the layer 3 managed switches (GSM7328S, GSM7352S, GSM7328FS, GSM7328Sv2, and GSM7352Sv2). Some of the commands described in this manual can only be used on GSM7328Sv2 and GSM7352Sv2 switches. These commands are noted in text.

The following figure shows the GSM7328S and GSM7352S switches. Newer documentation refers to these two switches as GSM7328Sv1 and GSM7352Sv1. Also shown are the GSM7328Sv2 and GSM7352Sv2 switches.

#### **Version 1 Switches**

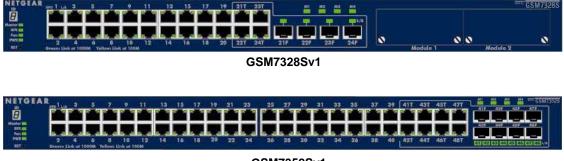

GSM7352Sv1

#### **Version 2 Switches**

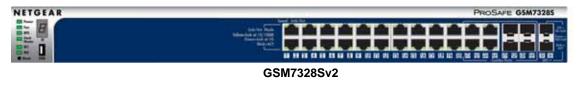

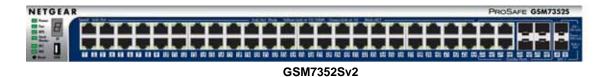

### **Conventions and Formats**

The conventions, formats, and scope of this manual are described in the following paragraphs:

• Typographical Conventions. This manual uses the following typographical conventions::

| Italic | Emphasis, books, CDs, file and server names, extensions |  |  |
|--------|---------------------------------------------------------|--|--|
| Bold   | User input, IP addresses, GUI screen text               |  |  |
| Fixed  | Command prompt, CLI text, code                          |  |  |
| italic | URL links                                               |  |  |

• Formats. This manual uses the following formats to highlight special messages:

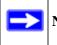

Note: This format is used to highlight information of importance or special interest.

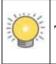

Tip: This format is used to highlight a procedure that will save time or resources.

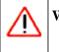

**Warning:** Ignoring this type of note may result in a malfunction or damage to the equipment.

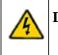

**Danger:** This is a safety warning. Failure to take heed of this notice may result in personal injury or death.

For more information about network, Internet, firewall, and VPN technologies, go to: *http://kbserver.netgear.com*.

### How to Print This Manual

To print this manual, your computer must have the free Adobe Acrobat reader installed in order to view and print PDF files. The Acrobat reader is available on the Adobe Web site at *http://www.adobe.com*.

## **Revision History**

#### Table 1-1.

| Part Number  | Version<br>Number | Date      | Description                                      |
|--------------|-------------------|-----------|--------------------------------------------------|
| 202-10715-01 | 1.0               | July 2010 | 7300S Managed Switches CLI Manual, Version 8.0.3 |

## Chapter 1 Using the Command-Line Interface

The command-line interface (CLI) is a text-based way to manage and monitor the system. You can access the CLI by using a direct serial connection or by using a remote logical connection with telnet or SSH.

This chapter describes the CLI syntax, conventions, and modes. It contains the following sections:

- "Command Syntax" on page 1-1
- "Command Conventions" on page 1-2
- "Common Parameter Values" on page 1-3
- "Unit/Slot/Port Naming Convention" on page 1-3
- "Using the "No" Form of a Command" on page 1-4
- "Managed Switch Modules" on page 1-5
- "Command Modes" on page 1-5
- "Command Completion and Abbreviation" on page 1-9
- "CLI Error Messages" on page 1-9
- "CLI Line-Editing Conventions" on page 1-10
- "Using CLI Help" on page 1-11
- "Accessing the CLI" on page 1-12

## **Command Syntax**

A command is one or more words that might be followed by one or more parameters. Parameters can be required or optional values.

Some commands, such as **show network** or **clear vlan**, do not require parameters. Other commands, such as **network parms**, require that you supply a value after the command. You must type the parameter values in a specific order, and optional parameters follow required parameters. The following example describes the **network parms** command syntax:

Format network parms <ipaddr> <netmask> [gateway]

- **network parms** is the command name.
- <*ipaddr*> and <*netmask*> are parameters and represent required values that you must enter after you type the command keywords.
- [gateway] is an optional parameter, so you are not required to enter a value in place of the parameter.

The *CLI Command Reference* lists each command by the command name and provides a brief description of the command. Each command reference also contains the following information:

- Format shows the command keywords and the required and optional parameters.
- Mode identifies the command mode you must be in to access the command.
- Default shows the default value, if any, of a configurable setting on the device.

The **show** commands also contain a description of the information that the command shows.

## **Command Conventions**

In this document, the command name is in **bold** font. Parameters are in *italic font*. You must replace the parameter name with an appropriate value, which might be a name or number. Parameters are order dependent.

The parameters for a command might include mandatory values, optional values, or keyword choices. Table 1 describes the conventions this document uses to distinguish between value types.

| Symbol                             | Example                  | Description                                                                                       |
|------------------------------------|--------------------------|---------------------------------------------------------------------------------------------------|
| <> angle brackets                  | <value></value>          | Indicates that you must enter a value in place of the brackets and text inside them.              |
| [] square brackets                 | [value]                  | Indicates an optional parameter that you can enter in place of the brackets and text inside them. |
| {} curly braces                    | {choice1  <br>choice2}   | Indicates that you must select a parameter from the list of choices.                              |
| Vertical bars                      | choicel   choice2        | Separates the mutually exclusive choices.                                                         |
| [{}] Braces within square brackets | [{choice1  <br>choice2}] | Indicates a choice within an optional element.                                                    |

| Table 1. | Parameter | Conventions |
|----------|-----------|-------------|
|----------|-----------|-------------|

## **Common Parameter Values**

Parameter values might be names (strings) or numbers. To use spaces as part of a name parameter, enclose the name value in double quotes. For example, the expression "System Name with Spaces" forces the system to accept the spaces. Empty strings ("") are not valid user-defined strings. Table 2 describes common parameter values and value formatting.

| Parameter         | Description                                                                                                    |  |
|-------------------|----------------------------------------------------------------------------------------------------|--|
| ipaddr            | This parameter is a valid IP address. You can enter the IP address in the following formats:<br>a (32 bits)<br>a.b (8.24 bits)<br>a.b.c (8.8.16 bits)<br>a.b.c.d (8.8.8.8)                                                                                                    |  |
|                   | In addition to these formats, the CLI accepts decimal, hexadecimal and octal formats<br>through the following input formats (where <i>n</i> is any valid hexadecimal, octal or decimal<br>number):<br>0xn (CLI assumes hexadecimal format)<br>0n (CLI assumes octal format with leading zeros)<br>n (CLI assumes decimal format) |  |
| ipv6-address      | FE80:0000:0000:020F:24FF:FEBF:DBCB, or<br>FE80:0:0:20F:24FF:FEBF:DBCB, or<br>FE80::20F24FF:FEBF:DBCB, or<br>FE80:0:0:0:20F:24FF:128:141:49:32<br>For additional information, refer to RFC 3513.                                                                                                    |  |
| Interface or      | Valid unit, slot, and port number separated by forward slashes. For example, 0/1                                                                                                    |  |
| unit/slot/port    | represents slot number 0 and port number 1.                                                                                                    |  |
| Logical Interface | Represents a logical slot and port number. This is applicable in the case of a port-<br>channel (LAG). You can use the logical unit/slot/port to configure the port-channel.                                                                                                    |  |
| Character strings | Use double quotation marks to identify character strings, for example, "System Name with Spaces". An empty string ("") is not valid.                                                                                                    |  |

| Table 2. | Parameter | Descriptions |
|----------|-----------|--------------|
|----------|-----------|--------------|

## **Unit/Slot/Port Naming Convention**

Managed switch software references physical entities such as cards and ports by using a unit/slot/ port naming convention. The software also uses this convention to identify certain logical entities, such as Port-Channel interfaces. The slot number has two uses. In the case of physical ports, it identifies the card containing the ports. In the case of logical and CPU ports it also identifies the type of interface or port.

| Table 3. | Туре | of | Slots |
|----------|------|----|-------|
|----------|------|----|-------|

| Slot Type             | Description                                                                                           |
|-----------------------|----------------------------------------------------------------------------------------------------|
| Physical slot numbers | Physical slot numbers begin with zero, and are allocated up to the maximum number of physical slots.  |
| Logical slot numbers  | Logical slots immediately follow physical slots and identify port-channel (LAG) or router interfaces. |
| CPU slot numbers      | The CPU slots immediately follow the logical slots.                                                   |

The port identifies the specific physical port or logical interface being managed on a given slot.

#### Table 4. Type of Ports

| Port Type          | Description                                                                                                    |
|--------------------|----------------------------------------------------------------------------------------------------|
| Physical Ports     | The physical ports for each slot are numbered sequentially starting from zero.                                                                                                    |
| Logical Interfaces | Port-channel or Link Aggregation Group (LAG) interfaces are logical interfaces<br>that are only used for bridging functions.<br>VLAN routing interfaces are only used for routing functions.<br>Loopback interfaces are logical interfaces that are always up.<br>Tunnel interfaces are logical point-to-point links that carry encapsulated packets. |
| CPU ports          | CPU ports are handled by the driver as one or more physical entities located on physical slots.                                                                                                    |

**Note:** In the CLI, loopback and tunnel interfaces do not use the unit/slot/port format. To specify a loopback interface, you use the loopback ID. To specify a tunnel interface, you use the tunnel ID.

## Using the "No" Form of a Command

The **no** keyword is a specific form of an existing command and does not represent a new or distinct command. Almost every configuration command has a **no** form. In general, use the **no** form to reverse the action of a command or reset a value back to the default. For example, the **no** 

**shutdown** configuration command reverses the shutdown of an interface. Use the command without the keyword **no** to re-enable a disabled feature or to enable a feature that is disabled by default. Only the configuration commands are available in the **no** form.

### **Managed Switch Modules**

Managed switch software consists of flexible modules that can be applied in various combinations to develop advanced Layer 2/3/4+ products. The commands and command modes available on your switch depend on the installed modules. Additionally, for some **show** commands, the output fields might change based on the modules included in the software.

The software suite includes the following modules:

- Switching (Layer 2)
- Routing (Layer 3)
- IPv6—IPv6 routing
- Multicast
- Quality of Service
- Management (CLI, Web UI, and SNMP)
- IPv6 Management—Allows management of the device through an IPv6 through an IPv6 address without requiring the IPv6 Routing package in the system. The management address can be associated with the network port (front-panel switch ports), a routine interface (port or VLAN) and the Service port.
- Stacking

Not all modules are available for all platforms or software releases.

### **Command Modes**

The CLI groups commands into modes according to the command function. Each of the command modes supports specific software commands. The commands in one mode are not available until you switch to that particular mode, with the exception of the User EXEC mode commands. You can execute the User EXEC mode commands in the Privileged EXEC mode.

The command prompt changes in each command mode to help you identify the current mode. Table 5 describes the command modes and the prompts visible in that mode.

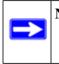

**Note:** The command modes available on your switch depend on the software modules that are installed. For example, a switch that does not support BGPv4 does not have the Router BGPv4 Command Mode.

#### Table 5. CLI Command Modes

| Command Mode             | Prompt                                                                                       | Mode Description                                                                                                    |
|--------------------------|----------------------------------------------------------------------------------------------|----------------------------------------------------------------------------------------------------|
| User EXEC                | Switch>                                                                                      | Contains a limited set of commands to view basic system information.                                                                                 |
| Privileged EXEC          | Switch#                                                                                      | Allows you to issue any <b>EXEC</b> command, enter<br>the VLAN mode, or enter the Global<br>Configuration mode.                                      |
| Global Config            | Switch (Config)#                                                                             | Groups general setup commands and permits you to make modifications to the running configuration.                                                    |
| VLAN Config              | Switch (Vlan)#                                                                               | Groups all the VLAN commands.                                                                                                    |
| Interface Config         | Switch (Interface <unit port="" slot="">)#<br/>Switch (Interface Loopback <id>)#</id></unit> | Manages the operation of an interface and provides access to the router interface configuration commands.                                            |
|                          | Switch (Interface Tunnel <id>)#</id>                                                         | Use this mode to set up a physical port for a specific logical connection operation.                                                                 |
| Line Config              | Switch (line)#                                                                               | Contains commands to configure outbound telnet settings and console interface settings.                                                              |
| Policy Map<br>Config     | Switch (Config-policy-map)#                                                                  | Contains the QoS Policy-Map configuration commands.                                                                                                  |
| Policy Class<br>Config   | Switch (Config-policy-class-map)#                                                            | Consists of class creation, deletion, and<br>matching commands. The class match<br>commands specify Layer 2, Layer 3, and<br>general match criteria. |
| Class Map Config         | Switch (Config-class-map)#                                                                   | Contains the QoS class map configuration commands for IPv4.                                                                                          |
| Ipv6_Class-Map<br>Config | Switch (Config-class-map)#                                                                   | Contains the QoS class map configuration commands for IPv6.                                                                                          |
| Router OSPF<br>Config    | Switch (Config-router)#                                                                      | Contains the OSPF configuration commands.                                                                                                    |

| Command Mode                   | Prompt                           | Mode Description                                                                                                    |
|--------------------------------|----------------------------------|----------------------------------------------------------------------------------------------------|
| Router OSPFv3<br>Config        | Switch (Config rtr)#             | Contains the OSPFv3 configuration commands.                                                                           |
| Router RIP Config              | Switch (Config-router)#          | Contains the RIP configuration commands.                                                                              |
| Router BGP<br>Config           | Switch (Config-router)#          | Contains the BGP4 configuration commands.                                                                             |
| MAC Access-list<br>Config      | Switch (Config-mac-access-list)# | Allows you to create a MAC Access-List and to<br>enter the mode containing MAC Access-List<br>configuration commands. |
| TACACS Config                  | Switch (Tacacs)#                 | Contains commands to configure properties for the TACACS servers.                                                     |
| DHCP Pool<br>Config            | Switch (Config dhcp-pool)#       | Contains the DHCP server IP address pool configuration commands.                                                      |
| DHCPv6 Pool<br>Config          | Switch (Config dhcp6-pool)#      | Contains the DHCPv6 server IPv6 address pool configuration commands.                                                  |
| Stack Global<br>Config Mode    | Switch (Config stack)#           | Allows you to access the Stack Global Config Mode.                                                                    |
| ARP Access-List<br>Config Mode | Switch (Config-arp-access-list)# | Contains commands to add ARP ACL rules in an ARP Access List.                                                         |

#### Table 5. CLI Command Modes (continued)

Table 6 explains how to enter or exit each mode.

#### Table 6. CLI Mode Access and Exit

| Command Mode     | Access Method                                                                                                    | Exit or Access Previous Mode                                                                        |
|------------------|----------------------------------------------------------------------------------------------------|----------------------------------------------------------------------------------------------------|
| User EXEC        | This is the first level of access.                                                                                                    | To exit, enter logout.                                                                              |
| Privileged EXEC  | From the User EXEC mode, enter enable.                                                                                                    | To exit to the User EXEC mode, enter exit or press Ctrl-Z.                                          |
| Global Config    | From the Privileged EXEC mode, enter configure.                                                                                                    | To exit to the Privileged EXEC mode, enter exit, or press Ctrl-Z.                                   |
| VLAN Config      | From the Privileged EXEC mode,<br>enter vlan database.                                                                                                 | To exit to the Privileged EXEC mode, enter exit, or press Ctrl-Z.                                   |
| Interface Config | From the Global Config mode,<br>enter<br>interface <unit port="" slot=""><br/>Of interface loopback <id><br/>Of interface tunnel <id></id></id></unit> | To exit to the Global Config mode, enter exit. To return to the Privileged EXEC mode, enter Ctrl-z. |

| Command Mode               | Access Method                                                                                                    | Exit or Access Previous Mode                                                                            |
|----------------------------|----------------------------------------------------------------------------------------------------|----------------------------------------------------------------------------------------------------|
| Line Config                | From the Global Config mode,<br>enter<br>lineconfig.                                                                                                    | To exit to the Global Config mode, enter exit. To return to the Privileged EXEC mode, enter Ctrl-<br>z. |
| Policy-Map<br>Config       | From the Global Config mode,<br>enter<br>policy-map <name> in.</name>                                                                                                    | To exit to the Global Config mode, enter exit. To return to the Privileged EXEC mode, enter Ctrl-<br>z. |
| Policy-Class-Map<br>Config | From the Policy Map mode enter <b>class</b> .                                                                                                    | To exit to the Policy Map mode, enter exit. To return to the Privileged EXEC mode, enter Ctrl-Z.        |
| Class-Map<br>Config        | From the Global Config mode,<br>enter<br>class-map, and specify the<br>optional keyword <i>ipv4</i> to specify<br>the Layer 3 protocol for this class.<br>See "class-map" on page 8-10 for<br>more information. | To exit to the Global Config mode, enter exit. To return to the Privileged EXEC mode, enter Ctrl-Z.     |
| Ipv6-Class-Map<br>Config   | From the Global Config mode,<br>enter<br>class-map and specify the<br>optional keyword <i>ipv6</i> to specify<br>the Layer 3 protocol for this class.<br>See "class-map" on page 8-10 for<br>more information.  | To exit to the Global Config mode, enter exit. To return to the Privileged EXEC mode, enter Ctrl-Z.     |
| Router OSPF<br>Config      | From the Global Config mode,<br>enter<br>router ospf.                                                                                                    | To exit to the Global Config mode, enter exit. To return to the Privileged EXEC mode, enter Ctrl-z.     |
| Router OSPFv3<br>Config    | From the Global Config mode,<br>enter<br>ipv6 router ospf.                                                                                                    | To exit to the Global Config mode, enter exit. To return to the Privileged EXEC mode, enter Ctrl-z.     |
| Router RIP<br>Config       | From the Global Config mode,<br>enter<br>router rip.                                                                                                    | To exit to the Global Config mode, enter exit. To return to the Privileged EXEC mode, enter Ctrl-<br>z. |
| Router BGP<br>Config       | From the Global Config mode,<br>enter<br>router bgp <asnumber>.</asnumber>                                                                                                    | To exit to the Global Config mode, enter exit. To return to the Privileged EXEC mode, enter Ctrl-<br>z. |
| MAC Access-list<br>Config  | From the Global Config mode,<br>enter<br>mac access-list extended<br><name>.</name>                                                                                                    | To exit to the Global Config mode, enter exit. To return to the Privileged EXEC mode, enter Ctrl-<br>z. |

Table 6. CLI Mode Access and Exit (continued)

| Command Mode                   | Access Method                                                                                                    | Exit or Access Previous Mode                                                                                    |
|--------------------------------|----------------------------------------------------------------------------------------------------|----------------------------------------------------------------------------------------------------|
| TACACS Config                  | From the Global Config mode,<br>enter tacacs-server host<br>< <i>ip</i> -addr>, where < <i>ip</i> -addr> is<br>the IP address of the TACACS<br>server on your network. | To exit to the Global Config mode, enter exit. To return to the Privileged EXEC mode, enter Ctrl-z.             |
| DHCP Pool<br>Config            | From the Global Config mode,<br>enter<br>ip dhcp pool <pool-name>.</pool-name>                                                                                         | To exit to the Global Config mode, enter exit. To return to the Privileged EXEC mode, enter Ctrl-<br>z.         |
| DHCPv6 Pool<br>Config          | From the Global Config mode,<br>enter<br>ip dhcpv6 pool <pool-name>.</pool-name>                                                                                       | To exit to the Global Config mode, enter exit. To return to the Privileged EXEC mode, enter Ctrl-<br>z.         |
| Stack Global<br>Config Mode    | From the Global Config mode,<br>enter the stack command.                                                                                                    | To exit to the Global Config mode, enter the exit command. To return to the Privileged EXEC mode, enter Ctrl-z. |
| ARP Access-List<br>Config Mode | From the Global Config mode,<br>enter the arp access-list<br>command.                                                                                                  | To exit to the Global Config mode, enter the exit command. To return to the Privileged EXEC mode, enter Ctrl-Z. |

Table 6. CLI Mode Access and Exit (continued)

## **Command Completion and Abbreviation**

Command completion finishes spelling the command when you type enough letters of a command to uniquely identify the command keyword. Once you have entered enough letters, press the SPACEBAR or TAB key to complete the word.

Command abbreviation allows you to execute a command when you have entered there are enough letters to uniquely identify the command. You must enter all of the required keywords and parameters before you enter the command.

## **CLI Error Messages**

If you enter a command and the system is unable to execute it, an error message appears. Table 7 describes the most common CLI error messages.

 Table 7. CLI Error Messages

| Message Text                                                    | Description                                                                                                    |
|-----------------------------------------------------------------|----------------------------------------------------------------------------------------------------|
| % Invalid input detected at '^' marker.                         | Indicates that you entered an incorrect or unavailable command.<br>The carat (^) shows where the invalid text is detected. This<br>message also appears if any of the parameters or values are not<br>recognized. |
| Command not found / Incomplete command. Use ? to list commands. | Indicates that you did not enter the required keywords or values.                                                                                                    |
| Ambiguous command                                               | Indicates that you did not enter enough letters to uniquely identify the command.                                                                                                    |

## **CLI Line-Editing Conventions**

Table 8 describes the key combinations you can use to edit commands or increase the speed of command entry. You can access this list from the CLI by entering **help** from the User or Privileged EXEC modes.

| Key Sequence     | Description                           |
|------------------|---------------------------------------|
| DEL or Backspace | Delete previous character             |
| Ctrl-A           | Go to beginning of line               |
| Ctrl-E           | Go to end of line                     |
| Ctrl-F           | Go forward one character              |
| Ctrl-B           | Go backward one character             |
| Ctrl-D           | Delete current character              |
| Ctrl-U, X        | Delete to beginning of line           |
| Ctrl-K           | Delete to end of line                 |
| Ctrl-W           | Delete previous word                  |
| Ctrl-T           | Transpose previous character          |
| Ctrl-P           | Go to previous line in history buffer |
| Ctrl-R           | Rewrites or pastes the line           |
| Ctrl-N           | Go to next line in history buffer     |
| Ctrl-Y           | Prints last deleted character         |

| Key Sequence         | Description                                      |
|----------------------|--------------------------------------------------|
| Ctrl-Q               | Enables serial flow                              |
| Ctrl-S               | Disables serial flow                             |
| Ctrl-Z               | Return to root command prompt                    |
| Tab, <space></space> | Command-line completion                          |
| Exit                 | Go to next lower command prompt                  |
| ?                    | List available commands, keywords, or parameters |

Table 8. CLI Editing Conventions (continued)

## Using CLI Help

Enter a question mark (?) at the command prompt to display the commands available in the current mode.

(switch) >?

| enable | Enter into user privilege mode.                   |
|--------|---------------------------------------------------|
| help   | Display help for various special keys.            |
| logout | Exit this session. Any unsaved changes are lost.  |
| ping   | Send ICMP echo packets to a specified IP address. |
| quit   | Exit this session. Any unsaved changes are lost.  |
| show   | Display Switch Options and Settings.              |
| telnet | Telnet to a remote host.                          |

Enter a question mark (?) after each word you enter to display available command keywords or parameters.

(switch) #network ?

| javamode  | Enable/Disable.                                   |
|-----------|---------------------------------------------------|
| mgmt_vlan | Configure the Management VLAN ID of the switch.   |
| parms     | Configure Network Parameters of the router.       |
| protocol  | Select DHCP, BootP, or None as the network config |
|           | protocol.                                         |

If the help output shows a parameter in angle brackets, you must replace the parameter with a value.

(switch) #network parms ?

<ipaddr> Enter the IP address.

If there are no additional command keywords or parameters, or if additional parameters are optional, the following message appears in the output:

<cr> Press Enter to execute the command

You can also enter a question mark (?) after typing one or more characters of a word to list the available command or parameters that begin with the letters, as shown in the following example:

```
(switch) #show m?
mac-addr-table mac-address-table monitor
```

## Accessing the CLI

You can access the CLI by using a direct console connection or by using a telnet or SSH connection from a remote management host.

For the initial connection, you must use a direct connection to the console port. You cannot access the system remotely until the system has an IP address, subnet mask, and default gateway. You can set the network configuration information manually, or you can configure the system to accept these settings from a BOOTP or DHCP server on your network. For more information, see "Network Interface Commands" on page 10-4.

## Chapter 2 Stacking Commands

The Stacking Commands chapter includes the following sections:

- "Dedicated Port Stacking" on page 2-1
- "Front Panel Stacking Commands" on page 2-10

Note: The commands in this chapter are in one of two functional groups:Note: Show commands display switch settings, statistics, and other information.Note: Configuration commands configure features and options of the switch. For every configuration command, there is a show command that displays the configuration setting.

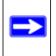

The Primary Management Unit is the unit that controls the stack.

## **Dedicated Port Stacking**

This section describes the commands you use to configure dedicated port stacking.

#### stack

This command sets the mode to Stack Global Config.

Format stack

Mode Global Config

#### member

This command configures a switch. The *unit>* is the switch identifier of the switch to be added/removed from the stack. The *switchindex>* is the index into the database of the supported switch types, indicating the type of the switch being preconfigured. The switch index is a 32-bit integer. This command is executed on the Primary Management Unit.

Formatmember <unit> <switchindex>ModeStack Global Config

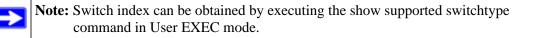

#### no member

This command removes a switch from the stack. The *<unit>* is the switch identifier of the switch to be removed from the stack. This command is executed on the Primary Management Unit.

Formatno member <unit>ModeStack Global Config

#### switch priority

This command configures the ability of a switch to become the Primary Management Unit. The  $\langle unit \rangle$  is the switch identifier. The  $\langle value \rangle$  is the preference parameter that allows the user to specify, priority of one backup switch over another. The range for priority is 1 to 15. The switch with the highest priority value will be chosen to become the Primary Management Unit if the active Primary Management Unit fails. The switch priority defaults to the hardware management preference value 1. Switches that do not have the hardware capability to become the Primary Management Unit are not eligible for management.

| Default | enabled                                                  |
|---------|----------------------------------------------------------|
| Format  | <pre>switch <unit> priority <value></value></unit></pre> |
| Mode    | Global Config                                            |

#### switch renumber

This command changes the switch identifier for a switch in the stack. The *<oldunit>* is the current switch identifier on the switch whose identifier is to be changed. The *<newunit>* is the updated value of the switch identifier. Upon execution, the switch will be configured with the configuration information for the new switch, if any. The old switch configuration information will be retained, however the old switch will be operationally unplugged. This command is executed on the Primary Management Unit.

| <b>Note:</b> If the management unit is renumbered, then the running configuration is no longer applied (i.e. the stack acts as if the configuration had been cleared) |
|----------------------------------------------------------------------------------------------------|
|                                                                                                    |

| Format | switch   | <oldunit></oldunit> | renumber | <newunit></newunit> |
|--------|----------|---------------------|----------|---------------------|
| Mode   | Global C | onfig               |          |                     |

#### movemanagement

This command moves the Primary Management Unit functionality from one switch to another. The *fromunit>* is the switch identifier on the current Primary Management Unit. The *tounit>* is the switch identifier on the new Primary Management Unit. Upon execution, the entire stack (including all interfaces in the stack) is unconfigured and reconfigured with the configuration on the new Primary Management Unit. After the reload is complete, all stack management capability must be performed on the new Primary Management Unit. To preserve the current configuration across a stack move, execute the copy system:running-config nvram:startup-config (in Privileged EXEC) command before performing the stack move. A stack move causes all routes and layer 2 addresses to be lost. This command is executed on the Primary Management Unit. The system prompts you to confirm the management move.

| Format | movemanagement      | <fromunit></fromunit> | <tounit></tounit> |
|--------|---------------------|-----------------------|-------------------|
| Mode   | Stack Global Config | I                     |                   |

#### slot

This command configures a slot in the system. The *unit/slot>* is the slot identifier of the slot. The *cardindex>* is the index into the database of the supported card types, indicating the type of the card being preconfigured in the specified slot. The card index is a 32-bit integer. If a card is currently present in the slot that is unconfigured, the configured information will be deleted and the slot will be re-configured with default information for the card.

Formatslot <unit/slot> <cardindex>ModeGlobal Config

**Note:** Card index can be obtained by executing show supported cardtype command in User EXEC mode.

#### no slot

This command removes configured information from an existing slot in the system.

Formatno slot <unit/slot> <cardindex>ModeGlobal Config

Note: Card index can be obtained by executing show supported cardtype command in User EXEC mode.

#### set slot disable

This command configures the administrative mode of the slot(s). If you specify [all], the command is applied to all slots, otherwise the command is applied to the slot identified by <unit/slot>.

If a card or other module is present in the slot, this administrative mode will effectively be applied to the contents of the slot. If the slot is empty, this administrative mode will be applied to any module that is inserted into the slot. If a card is disabled, all the ports on the device are operationally disabled and shown as "unplugged" on management screens.

Formatset slot disable [<unit/slot> | all]ModeGlobal Config

#### no set slot disable

This command unconfigures the administrative mode of the slot(s). If you specify [all], the command removes the configuration from all slots, otherwise the configuration is removed from the slot identified by *<unit/slot>*.

If a card or other module is present in the slot, this administrative mode removes the configuration from the contents of the slot. If the slot is empty, this administrative mode removes the configuration from any module inserted into the slot. If a card is disabled, all the ports on the device are operationally disabled and shown as "unplugged" on management screens.

| Format | <pre>no set slot disable [<unit slot="">   all]</unit></pre> |
|--------|--------------------------------------------------------------|
| Mode   | Global Config                                                |

#### set slot power

This command configures the power mode of the slot(s) and allows power to be supplied to a card located in the slot. If you specify [all], the command is applied to all slots, otherwise the command is applied to the slot identified by <unit/slot>.

Use this command when installing or removing cards. If a card or other module is present in this slot, the power mode is applied to the contents of the slot. If the slot is empty, the power mode is applied to any card inserted into the slot.

Formatset slot power [<unit/slot> / all]ModeGlobal Config

#### no set slot power

This command unconfigures the power mode of the slot(s) and prohibits power from being supplied to a card located in the slot. If you specify [all], the command prohibits power to all slots, otherwise the command prohibits power to the slot identified by <unit/slot>.

Use this command when installing or removing cards. If a card or other module is present in this slot, power is prohibited to the contents of the slot. If the slot is empty, power is prohibited to any card inserted into the slot.

| Format | <pre>no set slot power [<unit slot="">   all]</unit></pre> |
|--------|------------------------------------------------------------|
| Mode   | Global Config                                              |

#### reload (Stack)

This command resets the entire stack or the identified *<unit>*. The *<unit>* is the switch identifier. The system prompts you to confirm that you want to reset the switch.

| Format | <pre>reload [<unit>]</unit></pre> |
|--------|-----------------------------------|
| Mode   | User EXEC                         |

#### show slot

This command displays information about all the slots in the system or for a specific slot.

| Format | show slot | [ <unit slot="">]</unit> |
|--------|-----------|--------------------------|
| Mode   | User EXEC |                          |

| Term                                | Definition                                                                                                    |
|-------------------------------------|----------------------------------------------------------------------------------------------------|
| Slot                                | The slot identifier in a <i><unit slot=""></unit></i> format.                                                                     |
| Slot Status                         | The slot is empty, full, or has encountered an error                                                                              |
| Admin State                         | The slot administrative mode is enabled or disabled.                                                                              |
| Power State                         | The slot power mode is enabled or disabled.                                                                                       |
| Configured Card<br>Model Identifier | The model identifier of the card preconfigured in the slot. Model Identifier is a 32-<br>character field used to identify a card. |

| Term       | Definition                                        |
|------------|---------------------------------------------------|
| Pluggable  | Cards are pluggable or non-pluggable in the slot. |
| Power Down | Indicates whether the slot can be powered down.   |

If you supply a value for *<unit/slot>*, the following additional information appears:

| Term                              | Definition                                                                                                    |
|-----------------------------------|----------------------------------------------------------------------------------------------------|
| Inserted Card<br>Model Identifier | The model identifier of the card inserted in the slot. Model Identifier is a 32-character field used to identify a card. This field is displayed only if the slot is full. |
| Inserted Card<br>Description      | The card description. This field is displayed only if the slot is full.                                                                                                    |
| Configured Card<br>Description    | The card description of the card preconfigured in the slot.                                                                                                    |

#### show supported cardtype

This commands displays information about all card types or specific card types supported in the system.

Formatshow supported cardtype [<cardindex>]ModeUser EXEC

If you do not supply a value for *<cardindex>*, the following output appears:

| Term                     | Definition                                                                                              |
|--------------------------|----------------------------------------------------------------------------------------------------|
| Card Index (CID)         | The index into the database of the supported card types. This index is used when preconfiguring a slot. |
| Card Model<br>Identifier | The model identifier for the supported card type.                                                       |

If you supply a value for *<cardindex>*, the following output appears:

| Term             | Definition                                           |
|------------------|------------------------------------------------------|
| Card Type        | The 32-bit numeric card type for the supported card. |
| Model Identifier | The model identifier for the supported card type.    |
| Card Description | The description for the supported card type.         |

#### show switch

This command displays information about all units in the stack or a single unit when you specify the unit value.

| Format | show | switch | [ <unit>]</unit> |
|--------|------|--------|------------------|
|--------|------|--------|------------------|

Mode Privileged EXEC

| Term   | Definition                                  |
|--------|---------------------------------------------|
| Switch | The unit identifier assigned to the switch. |

When you do not specify a value for *<unit>*, the following information appears:

| Term                              | Definition                                                                                                    |
|-----------------------------------|----------------------------------------------------------------------------------------------------|
| Management<br>Status              | Indicates whether the switch is the Primary Management Unit, a stack member, or the status is unassigned.                                                                        |
| Preconfigured<br>Model Identifier | The model identifier of a preconfigured switch ready to join the stack. The Model Identifier is a 32-character field assigned by the device manufacturer to identify the device. |
| Plugged-In Model<br>Identifier    | The model identifier of the switch in the stack. Model Identifier is a 32-character field assigned by the device manufacturer to identify the device.                            |
| Switch Status                     | The switch status. Possible values for this state are: OK, Unsup ported, Code Mismatch, Config Mismatch, or Not Present.                                                         |
| Code Version                      | The detected version of code on this switch.                                                                                                    |

When you specify a value for *<unit>*, the following information appears:

| Term                                 | Definition                                                                                                    |
|--------------------------------------|----------------------------------------------------------------------------------------------------|
| Management<br>Status                 | Indicates whether the switch is the Primary Management Unit, a stack member, or the status is unassigned.                                                                    |
| Hardware<br>Management<br>Preference | The hardware management preference of the switch. The hardware management preference can be disabled or unassigned.                                                          |
| Admin<br>Management<br>Preference    | The administrative management preference value assigned to the switch. This preference value indicates how likely the switch is to be chosen as the Primary Management Unit. |
| Switch Type                          | The 32-bit numeric switch type.                                                                                                    |
| Model Identifier                     | The model identifier for this switch. Model Identifier is a 32-character field assigned by the device manufacturer to identify the device.                                   |

| Term                      | Definition                                                                                                    |
|---------------------------|----------------------------------------------------------------------------------------------------|
| Switch Status             | The switch status. Possible values are OK, Unsupported, Code Mismatch, Config Mismatch, or Not Present.                                                                                                    |
| Switch<br>Description     | The switch description.                                                                                                    |
| Expected Code<br>Version  | The expected code version.                                                                                                    |
| Detected Code<br>Version  | The version of code running on this switch. If the switch is not present and the data is from pre-configuration, then the code version is "None".                                                                                   |
| Detected Code in<br>Flash | The version of code that is currently stored in FLASH memory on the switch. This code executes after the switch is reset. If the switch is not present and the data is from pre-<br>configuration, then the code version is "None". |
| Up Time                   | The system up time.                                                                                                    |

#### show supported switchtype

This commands displays information about all supported switch types or a specific switch type.

```
        Format
        show supported switchtype [<switchindex>]

        Mode
        User EXEC

        Privileged EXEC
```

If you do not supply a value for *<switchindex>*, the following output appears:

| Term                     | Definition                                                                                                    |
|--------------------------|----------------------------------------------------------------------------------------------------|
| Switch Index (SID)       | The index into the database of supported switch types. This index is used when preconfiguring a member to be added to the stack. |
| Model Identifier         | The model identifier for the supported switch type.                                                                              |
| Management<br>Preference | The management preference value of the switch type.                                                                              |
| Code Version             | The code load target identifier of the switch type.                                                                              |

If you supply a value for <*switchindex*>, the following output appears:

| Term        | Definition                                               |
|-------------|----------------------------------------------------------|
| Switch Type | The 32-bit numeric switch type for the supported switch. |

| Term                  | Definition                                          |
|-----------------------|-----------------------------------------------------|
| Model Identifier      | The model identifier for the supported switch type. |
| Switch<br>Description | The description for the supported switch type.      |

## **Front Panel Stacking Commands**

This section describes the commands you use to view and configure front panel stacking information.

#### stack-port

This command sets front panel stacking per port to either *stack* or *ethernet* mode.

| Default | stack                                                                    |  |
|---------|--------------------------------------------------------------------------|--|
| Format  | <pre>stack-port <unit port="" slot=""> [{ethernet   stack}]</unit></pre> |  |
| Mode    | Stack Global Config                                                      |  |

#### show stack-port

This command displays summary stack-port information for all interfaces.

Formatshow stack-portModePrivileged EXEC

| Term     | Definition                                        |
|----------|---------------------------------------------------|
| QOS Mode | Front Panel Stacking QOS Mode for all Interfaces. |

#### For Each Interface:

| Term      | Definition                 |
|-----------|----------------------------|
| Unit      | The unit number.           |
| Interface | The slot and port numbers. |

| Term                     | Definition                           |
|--------------------------|--------------------------------------|
| Configured Stack<br>Mode | Stack or Ethernet.                   |
| Running Stack<br>Mode    | Stack or Ethernet.                   |
| Link Status              | Status of the link.                  |
| Link Speed               | Speed (Gbps) of the stack port link. |

#### show stack-port counters

This command displays summary data counter information for all interfaces.

Table 9:

| Format | show stack-port | counters |
|--------|-----------------|----------|
| Mode   | Privileged EXEC |          |

| Term            | Definition                                                        |
|-----------------|-------------------------------------------------------------------|
| Unit            | The unit number.                                                  |
| Interface       | The slot and port numbers.                                        |
| Tx Data Rate    | Trashing data rate in megabits per second on the stacking port.   |
| Tx Error Rate   | Platform-specific number of transmit errors per second.           |
| Tx Total Error  | Platform-specific number of total transmit errors since power-up. |
| Rx Data Rate    | Receive data rate in megabits per second on the stacking port.    |
| Rx Error Rate   | Platform-specific number of receive errors per second.            |
| Rx Total Errors | Platform-specific number of total receive errors since power-up.  |

#### show stack-port diag

This command shows front panel stacking diagnostics for each port and is only intended for Field Application Engineers (FAEs) and developers. An FAE will advise on the necessity to run this command and capture this information.

Formatshow stack-port diagModePrivileged EXEC

Stacking Commands

| Term              | Definition                                |
|-------------------|-------------------------------------------|
| Unit              | The unit number.                          |
| Interface         | The slot and port numbers.                |
| Diagnostic Entry1 | 80 character string used for diagnostics. |
| Diagnostic Entry2 | 80 character string used for diagnostics. |
| Diagnostic Entry3 | 80 character string used for diagnostics. |

# Chapter 3 Switching Commands

This chapter describes the switching commands available in the managed switch CLI. The Switching Commands chapter includes the following sections:

- "Port Configuration Commands" on page 3-2
- "show port description" on page 3-9
- "VLAN Commands" on page 3-31
- "Double VLAN Commands" on page 3-46
- "Voice VLAN Commands" on page 3-48
- "Provisioning (IEEE 802.1p) Commands" on page 3-51
- "Protected Ports Commands" on page 3-52
- "Private Group Commands" on page 3-54
- "GVRP Commands" on page 3-59
- "GMRP Commands" on page 3-61
- "Port-Based Network Access Control Commands" on page 3-64
- "Storm-Control Commands" on page 3-78
- "Port-Channel/LAG (802.3ad) Commands" on page 3-90
- "Port Mirroring" on page 3-113
- "Static MAC Filtering" on page 3-115
- "DHCP Snooping Configuration Commands" on page 3-120
- "Dynamic ARP Inspection Commands" on page 3-131
- "IGMP Snooping Configuration Commands" on page 3-139
- "IGMP Snooping Querier Commands" on page 3-148
- "MLD Snooping Commands" on page 3-153
- "MLD Snooping Querier Commands" on page 3-162

- "Port Security Commands" on page 3-166
- "LLDP (802.1AB) Commands" on page 3-170
- "LLDP-MED Commands" on page 3-181
- "Denial of Service Commands" on page 3-192
- "MAC Database Commands" on page 3-204
- "ISDP Commands" on page 3-206

Warning: The commands in this chapter are in one of three functional groups:

- Show commands display switch settings, statistics, and other information.
- Configuration commands configure features and options of the switch. For every configuration command, there is a show command that displays the configuration setting.
- Clear commands clear some or all of the settings to factory defaults.

# **Port Configuration Commands**

This section describes the commands you use to view and configure port settings.

# interface

This command gives you access to the Interface Config mode, which allows you to enable or modify the operation of an interface (port).

| Format | interface     | <unit port="" slot=""></unit> |
|--------|---------------|-------------------------------|
| Mode   | Global Config | 3                             |

## interface range

This command gives you access to a range of port interfaces, allowing the same port configuration to be applied to a set of ports.

Formatinterface range <unit/slot/port>-<unit/slot/port>ModeGlobal Config

#### interface vlan

This command gives you access to to the vlan virtual interface mode, which allows certain port configurations (for example, the IP address) to be applied to the VLAN interface. Type a question mark (?) after entering the interface configuration mode to see the available options.

Formatinterface vlan <vlan id>ModeGlobal Config

# interface lag

This command gives you access to the LAG (link aggregation, or port channel) virtual interface, which allows certain port configurations to be applied to the LAG interface. Type a question mark (?) after entering the interface configuration mode to see the available options.

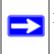

**Note:** The IP address cannot be assigned to a LAG virtual interface. The interface must be put under a VLAN group and an IP address assigned to the VLAN group..

| Format | interface     | lag | <lag< th=""><th>id&gt;</th></lag<> | id> |
|--------|---------------|-----|------------------------------------|-----|
| Mode   | Global Config | g   |                                    |     |

#### auto-negotiate

This command enables automatic negotiation on a port.

Default enabled

Format auto-negotiate

Mode Interface Config

#### no auto-negotiate

This command disables automatic negotiation on a port.

**Note:** Automatic sensing is disabled when automatic negotiation is disabled.

#### auto-negotiate all

Format no auto-negotiate

Mode Interface Config

This command enables automatic negotiation on all ports.

| Default | enabled        |     |
|---------|----------------|-----|
| Format  | auto-negotiate | all |
| Mode    | Global Config  |     |

#### no auto-negotiate all

This command disables automatic negotiation on all ports.

Formatno auto-negotiate allModeGlobal Config

# description

Use this command to create an alpha-numeric description of the port.

| Format | description <description></description> |
|--------|-----------------------------------------|
| Mode   | Interface Config                        |

#### mtu

Use the **mtu** command to set the maximum transmission unit (MTU) size, in bytes, for frames that ingress or egress the interface. You can use the **mtu** command to configure jumbo frame support for physical and port-channel (LAG) interfaces. For the standard 7000 seriesimplementation, the MTU size is a valid integer between 1522 - 9216 for tagged packets and a valid integer between 1518 - 9216 for untagged packets.

|  | Note: To receive and process packets, the Ethernet MTU must include any extra bytes that Layer-2 headers might require. To configure the IP MTU size, which is the maximum size of the IP packet (IP Header + IP payload), see "ip mtu" on page 4-12. |
|--|----------------------------------------------------------------------------------------------------|
|--|----------------------------------------------------------------------------------------------------|

| Default | 1518 (untagged)  |
|---------|------------------|
| Format  | mtu <1518-9216>  |
| Mode    | Interface Config |

#### no mtu

This command sets the default MTU size (in bytes) for the interface.

| Format | no mtu           |
|--------|------------------|
| Mode   | Interface Config |

# shutdown

This command disables a port.

|  | Note: You can use the shutdown command on physical and port-channel (LAG) interfaces, but not on VLAN routing interfaces. |
|--|----------------------------------------------------------------------------------------------------|
|--|----------------------------------------------------------------------------------------------------|

| Default | enabled          |
|---------|------------------|
| Format  | shutdown         |
| Mode    | Interface Config |

# no shutdown

This command enables a port.

| Format | no shutdown      |
|--------|------------------|
| Mode   | Interface Config |

# shutdown all

This command disables all ports.

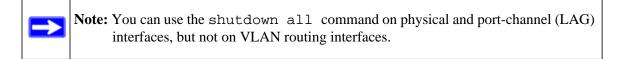

| Default | enabled       |
|---------|---------------|
| Format  | shutdown all  |
| Mode    | Global Config |

# no shutdown all

This command enables all ports.

Format no shutdown all

Mode Global Config

#### speed

This command sets the speed and duplex setting for the interface.

Formatspeed {<100 | 10> <half-duplex | full-duplex>}ModeInterface Config

| Acceptable<br>Values | Definition            |
|----------------------|-----------------------|
| 100h                 | 100BASE-T half duplex |
| 100f                 | 100BASE-T full duplex |
| 10h                  | 10BASE-T half duplex  |
| 10f                  | 10BASE-T full duplex  |

### speed all

This command sets the speed and duplex setting for all interfaces.

Format speed all {<100 | 10> <half-duplex | full-duplex>}

Mode Global Config

| Acceptable<br>Values | Definition            |
|----------------------|-----------------------|
| 100h                 | 100BASE-T half duplex |
| 100f                 | 100BASE-T full duplex |
| 10h                  | 10BASE-T half duplex  |
| 10f                  | 10BASE-T full duplex  |

### show port

This command displays port information.

Format show port {<unit/slot/port> | all}

Mode Privileged EXEC

| Term            | Definition                                                                                                    |
|-----------------|----------------------------------------------------------------------------------------------------|
| Interface       | Valid unit, slot, and port number separated by forward slashes.                                                                                                    |
| Туре            | If not blank, this field indicates that this port is a special type of port. The possible values are:                                                                                                    |
|                 | <ul> <li>Mirror - this port is a monitoring port. For more information, see "Port Mirroring" on<br/>page 3-113.</li> </ul>                                                                                                    |
|                 | • PC Mbr- this port is a member of a port-channel (LAG).                                                                                                    |
|                 | Probe - this port is a probe port.                                                                                                    |
| Admin Mode      | The Port control administration state. The port must be enabled in order for it to be allowed into the network May be enabled or disabled. The factory default is enabled.                                                                                                    |
| Physical Mode   | The desired port speed and duplex mode. If auto-negotiation support is selected, then the duplex mode and speed is set from the auto-negotiation process. Note that the maximum capability of the port (full duplex -100M) is advertised. Otherwise, this object determines the port's duplex mode and transmission rate. The factory default is Auto. |
| Physical Status | The port speed and duplex mode.                                                                                                    |
| Link Status     | The Link is up or down.                                                                                                    |
| Link Trap       | This object determines whether or not to send a trap when link status changes. The factory default is enabled.                                                                                                    |
| LACP Mode       | LACP is enabled or disabled on this port.                                                                                                    |

#### show port protocol

This command displays the Protocol-Based VLAN information for either the entire system, or for the indicated group.

Formatshow port protocol {<groupid> | all}ModePrivileged EXEC

| Term         | Definition                                                                          |
|--------------|-------------------------------------------------------------------------------------|
| Group Name   | The group name of an entry in the Protocol-based VLAN table.                        |
| Group ID     | The group identifier of the protocol group.                                         |
| Protocol(s)  | The type of protocol(s) for this group.                                             |
| VLAN         | The VLAN associated with this Protocol Group.                                       |
| Interface(s) | Lists the unit/slot/port interface(s) that are associated with this Protocol Group. |

#### show port description

This command displays the port description for every port.

| Format | <pre>show port description <unit port="" slot=""></unit></pre> |
|--------|----------------------------------------------------------------|
| Mode   | Privileged EXEC                                                |

| Term        | Definition                                                          |
|-------------|---------------------------------------------------------------------|
| Interface   | Valid slot and port number separated by forward slashes             |
| Description | Shows the port description configured via the "description" command |

# show port status

This command displays the Protocol-Based VLAN information for either the entire system, or for the indicated group.

| Format | <pre>show port status {<unit port="" slot="">   all}</unit></pre> |
|--------|-------------------------------------------------------------------|
| Mode   | Privileged EXEC                                                   |

| Term       | Definition                                               |
|------------|----------------------------------------------------------|
| Interface  | Valid slot and port number separated by forward slashes. |
| Media Type | "Copper" or "Fiber" for combo port.                      |
| STP Mode   | Indicate the spanning tree mode of the port.             |

| Term                    | Definition                                            |
|-------------------------|-------------------------------------------------------|
| Physical Mode           | Either "Auto" or fixed speed and duplex mode.         |
| Physical Status         | The actual speed and duplex mode.                     |
| Link Status             | Whether the link is Up or Down.                       |
| Loop Status             | Whether the port is in loop state or not.             |
| Partner Flow<br>Control | Whether the remote side is using flow control or not. |

# **Spanning Tree Protocol (STP) Commands**

This section describes the commands you use to configure Spanning Tree Protocol (STP). STP helps prevent network loops, duplicate messages, and network instability.

#### spanning-tree

This command sets the spanning-tree operational mode to enabled.

| Default | enabled       |
|---------|---------------|
| Format  | spanning-tree |
| Mode    | Global Config |

#### no spanning-tree

This command sets the spanning-tree operational mode to disabled. While disabled, the spanning-tree configuration is retained and can be changed, but is not activated.

Formatnospanning-treeModeGlobal Config

### spanning-tree bpdufilter default

Use this command to enable BPDU Filter on all the edge port interfaces.

| Default | disabled                 |
|---------|--------------------------|
| Format  | spanning-tree bpdufilter |
| Mode    | Global Config            |

#### no spanning-tree bpdufilter default

Use this command to disable BPDU Filter on all the edge port interfaces.

| Default | enabled                             |
|---------|-------------------------------------|
| Format  | no spanning-tree bpdufilter default |
| Mode    | Global Config                       |

## spanning-tree bpduflood

Use this command to enable BPDU Flood on the interface.

| Default | disabled                |
|---------|-------------------------|
| Format  | spanning-tree bpduflood |
| Mode    | Interface Config        |

#### no spanning-tree bpduflood

Use this command to disable BPDU Flood on the interface.

| Default | enabled                    |
|---------|----------------------------|
| Format  | no spanning-tree bpduflood |
| Mode    | Interface Config           |

# spanning-tree bpduguard

Use this command to enable BPDU Guard on the switch.

Formatspanning-tree bpduguardModeGlobal Config

#### no spanning-tree bpduguard

Use this command to disable BPDU Guard on the switch.

DefaultdisabledFormatno spanning-tree bpduguardModeGlobal Config

#### spanning-tree bpdumigrationcheck

Use this command to force a transmission of rapid spanning tree (RSTP) and multiple spanning tree (MSTP) BPDUs. Use the *<unit/slot/port>* parameter to transmit a BPDU from a specified interface, or use the *all* keyword to transmit BPDUs from all interfaces. This command forces the BPDU transmission when you execute it, so the command does not change the system configuration or have a "no" version.

Formatspanning-tree bpdumigrationcheck {<unit/slot/port> | all}ModeGlobal Config

#### spanning-tree configuration name

This command sets the Configuration Identifier Name for use in identifying the configuration that this switch is currently using. The *<name>* is a string of up to 32 characters.

| Default | base MAC address in hexadecimal notation                  |  |
|---------|-----------------------------------------------------------|--|
| Format  | <pre>spanning-tree configuration name <name></name></pre> |  |
| Mode    | Global Config                                             |  |

#### no spanning-tree configuration name

This command resets the Configuration Identifier Name to its default.

Formatno spanning-tree configuration nameModeGlobal Config

#### spanning-tree configuration revision

This command sets the Configuration Identifier Revision Level for use in identifying the configuration that this switch is currently using. The Configuration Identifier Revision Level is a number in the range of 0 to 65535.

| Default | 0                                              |
|---------|------------------------------------------------|
| Format  | spanning-tree configuration revision <0-65535> |
| Mode    | Global Config                                  |

#### no spanning-tree configuration revision

This command sets the Configuration Identifier Revision Level for use in identifying the configuration that this switch is currently using to the default value.

Formatno spanning-tree configuration revisionModeGlobal Config

#### spanning-tree edgeport

This command specifies that this port is an Edge Port within the common and internal spanning tree. This allows this port to transition to Forwarding State without delay.

DefaultenabledFormatspanning-tree edgeportModeInterface Config

#### no spanning-tree edgeport

This command specifies that this port is not an Edge Port within the common and internal spanning tree.

Format no spanning-tree edgeport

Mode Interface Config

# spanning-tree forceversion

This command sets the Force Protocol Version parameter to a new value.

| Default | 802.1s                                                                 |
|---------|------------------------------------------------------------------------|
| Format  | <pre>spanning-tree forceversion &lt;802.1d   802.1s   802.1w&gt;</pre> |
| Mode    | Global Config                                                          |

- Use 802.1d to specify that the switch transmits ST BPDUs rather than MST BPDUs (IEEE 802.1d functionality supported).
- Use 802.1s to specify that the switch transmits MST BPDUs (IEEE 802.1s functionality supported).
- Use 802.1w to specify that the switch transmits RST BPDUs rather than MST BPDUs (IEEE 802.1w functionality supported).

#### no spanning-tree forceversion

This command sets the Force Protocol Version parameter to the default value.

Format no spanning-tree forceversion

Mode Global Config

#### spanning-tree forward-time

This command sets the Bridge Forward Delay parameter to a new value for the common and internal spanning tree. The forward-time value is in seconds within a range of 4 to 30, with the value being greater than or equal to "(Bridge Max Age / 2) + 1".

| Default | 15                                                 |
|---------|----------------------------------------------------|
| Format  | <pre>spanning-tree forward-time &lt;4-30&gt;</pre> |
| Mode    | Global Config                                      |

#### no spanning-tree forward-time

This command sets the Bridge Forward Delay parameter for the common and internal spanning tree to the default value.

Formatno spanning-tree forward-timeModeGlobal Config

#### spanning-tree guard

This command selects whether loop guard or root guard is enabled on an interface. If neither is enabled, then the port operates in accordance with the multiple spanning tree protocol.

| Default | none                                                  |
|---------|-------------------------------------------------------|
| Format  | <pre>spanning-tree guard { none   root   loop }</pre> |
| Mode    | Interface Config                                      |

#### no spanning-tree guard

This command disables loop guard or root guard on the interface.

Formatnospanning-treeguardModeInterface Config

#### spanning-tree max-age

This command sets the Bridge Max Age parameter to a new value for the common and internal spanning tree. The max-age value is in seconds within a range of 6 to 40, with the value being less than or equal to 2 x (*Bridge Forward Delay - 1*).

Default20Formatspanning-tree max-age <6-40>ModeGlobal Config

#### no spanning-tree max-age

This command sets the Bridge Max Age parameter for the common and internal spanning tree to the default value.

Formatnospanning-treemax-ageModeGlobal Config

### spanning-tree max-hops

This command sets the MSTP Max Hops parameter to a new value for the common and internal spanning tree. The max-hops value is a range from 6 to 40.

| Default | 20                                              |
|---------|-------------------------------------------------|
| Format  | <pre>spanning-tree max-hops &lt;1-127&gt;</pre> |
| Mode    | Global Config                                   |

#### no spanning-tree max-hops

This command sets the Bridge Max Hops parameter for the common and internal spanning tree to the default value.

Formatnospanning-treemax-hopsModeGlobal Config

#### spanning-tree mst

This command sets the Path Cost or Port Priority for this port within the multiple spanning tree instance or in the common and internal spanning tree. If you specify an <mstid> parameter that corresponds to an existing multiple spanning tree instance, the configurations are done for that multiple spanning tree instance. If you specify 0 (defined as the default CIST ID) as the <mstid>, the configurations are done for the common and internal spanning tree instance.

If you specify the **cost** option, the command sets the path cost for this port within a multiple spanning tree instance or the common and internal spanning tree instance, depending on the <mstid> parameter. You can set the path cost as a number in the range of 1 to 200000000 or **auto**. If you select **auto** the path cost value is set based on Link Speed.

If you specify the **external-cost** option, this command sets the external-path cost for MST instance '0' i.e. CIST instance. You can set the external cost as a number in the range of 1 to 200000000 or **auto**. If you specify auto, the external path cost value is set based on Link Speed.

If you specify the **port-priority** option, this command sets the priority for this port within a specific multiple spanning tree instance or the common and internal spanning tree instance, depending on the <mstid> parameter. The port-priority value is a number in the range of 0 to 240 in increments of 16.

| Default | cost—auto                                                                                                    |
|---------|----------------------------------------------------------------------------------------------------|
|         | external-cost—auto                                                                                                    |
|         | port-priority—128                                                                                                    |
| Format  | spanning-tree mst <i><mstid></mstid></i> {{cost <1-200000000>   auto}   {external-<br>cost <1-200000000>   auto}   port-priority <0-240>} |
| Mode    | Interface Config                                                                                                    |

#### no spanning-tree mst

This command sets the Path Cost or Port Priority for this port within the multiple spanning tree instance, or in the common and internal spanning tree to the respective default values. If you specify an <mstid> parameter that corresponds to an existing multiple spanning tree instance, you are configuring that multiple spanning tree instance. If you specify 0 (defined as the default CIST ID) as the <mstid>, you are configuring the common and internal spanning tree instance.

If the you specify **cost**, this command sets the path cost for this port within a multiple spanning tree instance or the common and internal spanning tree instance, depending on the <mstid> parameter, to the default value, i.e. a path cost value based on the Link Speed.

If you specify **external-cost**, this command sets the external path cost for this port for mst '0' instance, to the default value, i.e. a path cost value based on the Link Speed.

If you specify **port-priority**, this command sets the priority for this port within a specific multiple spanning tree instance or the common and internal spanning tree instance, depending on the *<mstid>* parameter, to the default value.

Formatno spanning-tree mst <mstid> <cost | external-cost | port-priority>ModeInterface Config

#### spanning-tree mst instance

This command adds a multiple spanning tree instance to the switch. The parameter  $\langle mstid \rangle$  is a number within a range of 1 to 4094, that corresponds to the new instance ID to be added. The maximum number of multiple instances supported by the switch is 4.

| Default | none                                                  |
|---------|-------------------------------------------------------|
| Format  | <pre>spanning-tree mst instance <mstid></mstid></pre> |
| Mode    | Global Config                                         |

#### no spanning-tree mst instance

This command removes a multiple spanning tree instance from the switch and reallocates all VLANs allocated to the deleted instance to the common and internal spanning tree. The parameter <mstid> is a number that corresponds to the desired existing multiple spanning tree instance to be removed.

Formatno spanning-tree mst instance <mstid>ModeGlobal Config

# spanning-tree mst priority

This command sets the bridge priority for a specific multiple spanning tree instance. The parameter  $\langle mstid \rangle$  is a number that corresponds to the desired existing multiple spanning tree instance. The priority value is a number within a range of 0 to 61440 in increments of 4096.

If you specify 0 (defined as the default CIST ID) as the <mstid>, this command sets the Bridge Priority parameter to a new value for the common and internal spanning tree. The bridge priority value is a number within a range of 0 to 61440. The twelve least significant bits are masked according to the 802.1s specification. This causes the priority to be rounded down to the next lower valid priority.

| Default | 32768                                                                 |
|---------|-----------------------------------------------------------------------|
| Format  | <pre>spanning-tree mst priority <mstid> &lt;0-61440&gt;</mstid></pre> |
| Mode    | Global Config                                                         |

#### no spanning-tree mst priority

This command sets the bridge priority for a specific multiple spanning tree instance to the default value. The parameter  $\langle mstid \rangle$  is a number that corresponds to the desired existing multiple spanning tree instance.

If 0 (defined as the default CIST ID) is passed as the <mstid>, this command sets the Bridge Priority parameter for the common and internal spanning tree to the default value.

| Format | <pre>no spanning-tree mst priority <mstid></mstid></pre> |
|--------|----------------------------------------------------------|
| Mode   | Global Config                                            |

#### spanning-tree mst vlan

This command adds an association between a multiple spanning tree instance and one or more VLANs so that the VLAN(s) are no longer associated with the common and internal spanning tree. The parameter <mstid> is a number that corresponds to the desired existing multiple spanning tree instance. The vlan range can be specified as a list or as a range of values. To specify a list of VLANs, enter a list of VLAN IDs, each separated by a comma with no spaces in between. To specify a range of VLANs, separate the beginning and ending VLAN ID with a dash ("-").

Formatspanning-tree mst vlan <mstid> <vlanid>ModeGlobal Config

#### no spanning-tree mst vlan

This command removes an association between a multiple spanning tree instance and one or more VLANs so that the VLAN(s) are again associated with the common and internal spanning tree.

Formatno spanning-tree mst vlan <mstid> <vlanid>ModeGlobal Config

### spanning-tree port mode

This command sets the Administrative Switch Port State for this port to enabled.

| Default | disabled                |
|---------|-------------------------|
| Format  | spanning-tree port mode |
| Mode    | Interface Config        |

#### no spanning-tree port mode

This command sets the Administrative Switch Port State for this port to disabled.

Formatnospanning-treeportmodeModeInterface Config

# spanning-tree port mode all

This command sets the Administrative Switch Port State for all ports to enabled.

| Default | disabled                    |
|---------|-----------------------------|
| Format  | spanning-tree port mode all |
| Mode    | Global Config               |

#### no spanning-tree port mode all

This command sets the Administrative Switch Port State for all ports to disabled.

Format no spanning-tree port mode all

Mode Global Config

### spanning-tree edgeport all

This command specifies that every port is an Edge Port within the common and internal spanning tree. This allows all ports to transition to Forwarding State without delay.

Formatspanning-tree edgeport allModeGlobal Config

#### no spanning-tree edgeport all

This command disables Edge Port mode for all ports within the common and internal spanning tree.

Formatno spanning-tree edgeport allModeGlobal Config

# spanning-tree bpduforwarding

Normally a switch will not forward Spanning Tree Protocol (STP) BPDU packets if STP is disabled. However, if in some network setup, the user wishes to forward BDPU packets received from other network devices, this command can be used to enable the forwarding.

| Default | 2             |                |
|---------|---------------|----------------|
| Format  | spanning-tree | bpduforwarding |
| Mode    | Global Config |                |

# no spanning-tree bpduforwarding

This command will cause the STP BPDU packets received from the network to be dropped if STP is disabled.

Format no spanning-tree bpduforwarding

Mode Global Config

## show spanning-tree

This command displays spanning tree settings for the common and internal spanning tree. The following details are displayed.

- Format show spanning-tree
- Mode
- Privileged EXEC
- User EXEC

| Term                             | Definition                                                                                                    |
|----------------------------------|----------------------------------------------------------------------------------------------------|
| Bridge Priority                  | Specifies the bridge priority for the Common and Internal Spanning tree (CST). The value lies between 0 and 61440. It is displayed in multiples of 4096.                    |
| Bridge Identifier                | The bridge identifier for the CST. It is made up using the bridge priority and the base MAC address of the bridge.                                                          |
| Time Since<br>Topology<br>Change | Time in seconds.                                                                                                    |
| Topology<br>Change Count         | Number of times changed.                                                                                                    |
| Topology<br>Change               | Boolean value of the Topology Change parameter for the switch indicating if a topology change is in progress on any port assigned to the common and internal spanning tree. |
| Designated<br>Root               | The bridge identifier of the root bridge. It is made up from the bridge priority and the base MAC address of the bridge.                                                    |
| Root Path Cost                   | Value of the Root Path Cost parameter for the common and internal spanning tree.                                                                                            |
| Root Port<br>Identifier          | Identifier of the port to access the Designated Root for the CST                                                                                                    |
| Root Port Max<br>Age             | Derived value.                                                                                                    |

| Term                                 | Definition                                                                                                    |
|--------------------------------------|----------------------------------------------------------------------------------------------------|
| Root Port<br>Bridge Forward<br>Delay | Derived value.                                                                                                    |
| Hello Time                           | Configured value of the parameter for the CST.                                                                              |
| Bridge Hold<br>Time                  | Minimum time between transmission of Configuration Bridge Protocol Data Units (BPDUs).                                      |
| Bridge Max<br>Hops                   | Bridge max-hops count for the device.                                                                                       |
| CST Regional<br>Root                 | Bridge Identifier of the CST Regional Root. It is made up using the bridge priority and the base MAC address of the bridge. |
| Regional Root<br>Path Cost           | Path Cost to the CST Regional Root.                                                                                         |
| Associated<br>FIDs                   | List of forwarding database identifiers currently associated with this instance.                                            |
| Associated<br>VLANs                  | List of VLAN IDs currently associated with this instance.                                                                   |

# show spanning-tree brief

This command displays spanning tree settings for the bridge. The following information appears.

Format show spanning-tree brief

- Mode Privileged EXEC
  - User EXEC

| Term                 | Definition                                                                                                    |  |
|----------------------|----------------------------------------------------------------------------------------------------|--|
| Bridge Priority      | Configured value.                                                                                                    |  |
| Bridge Identifier    | The bridge identifier for the selected MST instance. It is made up using the bridge priority and the base MAC address of the bridge. |  |
| Bridge Max Age       | Configured value.                                                                                                    |  |
| Bridge Max Hops      | Bridge max-hops count for the device.                                                                                                |  |
| Bridge Hello Time    | Configured value.                                                                                                    |  |
| Bridge Forward Delay | Configured value.                                                                                                    |  |
| Bridge Hold Time     | Minimum time between transmission of Configuration Bridge Protocol Data Units (BPDUs).                                               |  |

# show spanning-tree interface

This command displays the settings and parameters for a specific switch port within the common and internal spanning tree. The *<unit/slot/port>* is the desired switch port. The following details are displayed on execution of the command.

Format

show spanning-tree interface <unit/slot/port>

- Mode
- Privileged EXEC User EXEC

| Term                                        | Definition                                                                                                    |
|---------------------------------------------|----------------------------------------------------------------------------------------------------|
| Hello Time                                  | Admin hello time for this port.                                                                                                    |
| Port Mode                                   | Enabled or disabled.                                                                                                    |
| BPDU Guard Effect                           | Enabled or disabled.                                                                                                    |
| Root Guard                                  | Enabled or disabled.                                                                                                    |
| Loop Guard                                  | Enabled or disabled.                                                                                                    |
| TCN Guard                                   | Enable or disable the propagation of received topology change notifications and topology changes to other ports.                                                |
| BPDU Filter Mode                            | Enabled or disabled.                                                                                                    |
| BPDU Flood Mode                             | Enabled or disabled.                                                                                                    |
| Auto Edge                                   | To enable or disable the feature that causes a port that has not seen a BPDU for 'edge delay' time, to become an edge port and transition to forwarding faster. |
| Port Up Time Since<br>Counters Last Cleared | Time since port was reset, displayed in days, hours, minutes, and seconds.                                                                                      |
| STP BPDUs<br>Transmitted                    | Spanning Tree Protocol Bridge Protocol Data Units sent.                                                                                                    |
| STP BPDUs Received                          | Spanning Tree Protocol Bridge Protocol Data Units received.                                                                                                    |
| RSTP BPDUs<br>Transmitted                   | Rapid Spanning Tree Protocol Bridge Protocol Data Units sent.                                                                                                   |
| RSTP BPDUs Received                         | Rapid Spanning Tree Protocol Bridge Protocol Data Units received.                                                                                               |
| MSTP BPDUs<br>Transmitted                   | Multiple Spanning Tree Protocol Bridge Protocol Data Units sent.                                                                                                |
| MSTP BPDUs Received                         | Multiple Spanning Tree Protocol Bridge Protocol Data Units received.                                                                                            |

### show spanning-tree mst port detailed

This command displays the detailed settings and parameters for a specific switch port within a particular multiple spanning tree instance. The parameter *<mstid>* is a number that corresponds to the desired existing multiple spanning tree instance. The *<unit/slot/port>* is the desired switch port.

| Format | show | spanning-tree | mst | port | detailed | <mstid></mstid> | <unit port="" slot=""></unit> |
|--------|------|---------------|-----|------|----------|-----------------|-------------------------------|
|--------|------|---------------|-----|------|----------|-----------------|-------------------------------|

Mode

Privileged EXEC User EXEC

| Term                             | Definition                                                                                                    |
|----------------------------------|----------------------------------------------------------------------------------------------------|
| MST Instance ID                  | The ID of the existing MST instance.                                                                                                    |
| Port Identifier                  | The port identifier for the specified port within the selected MST instance. It is made up from the port priority and the interface number of the port.                                                                                                    |
| Port Priority                    | The priority for a particular port within the selected MST instance. The port priority is displayed in multiples of 16.                                                                                                    |
| Port Forwarding<br>State         | Current spanning tree state of this port.                                                                                                    |
| Port Role                        | Each enabled MST Bridge Port receives a Port Role for each spanning tree. The port role is one of the following values: Root Port, Designated Port, Alternate Port, Backup Port, Master Port or Disabled Port                                                                                |
| Auto-Calculate<br>Port Path Cost | Indicates whether auto calculation for port path cost is enabled.                                                                                                    |
| Port Path Cost                   | Configured value of the Internal Port Path Cost parameter.                                                                                                    |
| Designated<br>Root               | The Identifier of the designated root for this port.                                                                                                    |
| Root Path Cost                   | The path cost to get to the root bridge for this instance. The root path cost is zero if the bridge is the root bridge for that instance.                                                                                                    |
| Designated<br>Bridge             | Bridge Identifier of the bridge with the Designated Port.                                                                                                    |
| Designated Port<br>Identifier    | Port on the Designated Bridge that offers the lowest cost to the LAN.                                                                                                    |
| Loop<br>Inconsistent<br>State    | The current loop inconsistent state of this port in this MST instance. When in loop inconsistent state, the port has failed to receive BPDUs while configured with loop guard enabled. Loop inconsistent state maintains the port in a "blocking" state until a subsequent BPDU is received. |

| Term                                                | Definition                                                                          |
|-----------------------------------------------------|-------------------------------------------------------------------------------------|
| Transitions Into<br>Loop<br>Inconsistent<br>State   | The number of times this interface has transitioned into loop inconsistent state.   |
| Transitions Out<br>of Loop<br>Inconsistent<br>State | The number of times this interface has transitioned out of loop inconsistent state. |

If you specify 0 (defined as the default CIST ID) as the *mstid>*, this command displays the settings and parameters for a specific switch port within the common and internal spanning tree. The *unit/slot/port>* is the desired switch port. In this case, the following are displayed.

| Term                                         | Definition                                                                                                    |
|----------------------------------------------|----------------------------------------------------------------------------------------------------|
| Port Identifier                              | The port identifier for this port within the CST.                                                                                                    |
| Port Priority                                | The priority of the port within the CST.                                                                                                    |
| Port Forwarding<br>State                     | The forwarding state of the port within the CST.                                                                                                    |
| Port Role                                    | The role of the specified interface within the CST.                                                                                                    |
| Auto-Calculate<br>Port Path Cost             | Indicates whether auto calculation for port path cost is enabled or not (disabled).                                                                                                    |
| Port Path Cost                               | The configured path cost for the specified interface.                                                                                                    |
| Auto-Calculate<br>External Port<br>Path Cost | Indicates whether auto calculation for external port path cost is enabled.                                                                                                    |
| External Port<br>Path Cost                   | The cost to get to the root bridge of the CIST across the boundary of the region. This means that if the port is a boundary port for an MSTP region, then the external path cost is used. |
| Designated<br>Root                           | Identifier of the designated root for this port within the CST.                                                                                                    |
| Root Path Cost                               | The root path cost to the LAN by the port.                                                                                                    |
| Designated<br>Bridge                         | The bridge containing the designated port.                                                                                                    |
| Designated Port<br>Identifier                | Port on the Designated Bridge that offers the lowest cost to the LAN.                                                                                                    |

| Term                                                | Definition                                                                                                    |
|-----------------------------------------------------|----------------------------------------------------------------------------------------------------|
| Topology<br>Change<br>Acknowledgem<br>ent           | Value of flag in next Configuration Bridge Protocol Data Unit (BPDU) transmission indicating if a topology change is in progress for this port.                                                                                                    |
| Hello Time                                          | The hello time in use for this port.                                                                                                    |
| Edge Port                                           | The configured value indicating if this port is an edge port.                                                                                                    |
| Edge Port<br>Status                                 | The derived value of the edge port status. True if operating as an edge port; false otherwise.                                                                                                    |
| Point To Point<br>MAC Status                        | Derived value indicating if this port is part of a point to point link.                                                                                                    |
| CST Regional<br>Root                                | The regional root identifier in use for this port.                                                                                                    |
| CST Internal<br>Root Path Cost                      | The internal root path cost to the LAN by the designated external port.                                                                                                    |
| Loop<br>Inconsistent<br>State                       | The current loop inconsistent state of this port in this MST instance. When in loop inconsistent state, the port has failed to receive BPDUs while configured with loop guard enabled. Loop inconsistent state maintains the port in a "blocking" state until a subsequent BPDU is received. |
| Transitions Into<br>Loop<br>Inconsistent<br>State   | The number of times this interface has transitioned into loop inconsistent state.                                                                                                    |
| Transitions Out<br>of Loop<br>Inconsistent<br>State | The number of times this interface has transitioned out of loop inconsistent state.                                                                                                    |

### show spanning-tree mst port summary

This command displays the settings of one or all ports within the specified multiple spanning tree instance. The parameter  $\langle mstid \rangle$  indicates a particular MST instance. The parameter  $\langle unit / slot/port \rangle | all \rangle$  indicates the desired switch port or all ports.

If you specify 0 (defined as the default CIST ID) as the <mstid>, the status summary displays for one or all ports within the common and internal spanning tree.

| Format | <pre>show spanning-tree mst port summary <mstid> {<unit port="" slot="">   all}</unit></mstid></pre> |
|--------|----------------------------------------------------------------------------------------------------|
| Mode   | <ul><li>Privileged EXEC</li><li>User EXEC</li></ul>                                                  |

| Term            | Definition                                                                                                    |
|-----------------|----------------------------------------------------------------------------------------------------|
| MST Instance ID | The MST instance associated with this port.                                                                                      |
| Interface       | Valid unit, slot, and port number separated by forward slashes.                                                                  |
| STP Mode        | Indicates whether spanning tree is enabled or disabled on the port.                                                              |
| Туре            | Currently not used.                                                                                                    |
| STP State       | The forwarding state of the port in the specified spanning tree instance.                                                        |
| Port Role       | The role of the specified port within the spanning tree.                                                                         |
|                 |                                                                                                    |
| Desc            | Indicates whether the port is in loop inconsistent state or not. This field is blank if the loop guard feature is not available. |

#### show spanning-tree mst summary

This command displays summary information about all multiple spanning tree instances in the switch. On execution, the following details are displayed.

Format show spanning-tree mst summary

Privileged EXEC

Mode

• User EXEC

| Term                                                                | Definition                                                                                                    |
|---------------------------------------------------------------------|----------------------------------------------------------------------------------------------------|
| MST Instance ID<br>List                                             | List of multiple spanning trees IDs currently configured.                                                                                           |
| For each<br>MSTID:<br>• Associated<br>FIDs<br>• Associated<br>VLANs | <ul> <li>List of forwarding database identifiers associated with this instance.</li> <li>List of VLAN IDs associated with this instance.</li> </ul> |

#### show spanning-tree summary

This command displays spanning tree settings and parameters for the switch. The following details are displayed on execution of the command.

Format show spanning-tree summary

Mode

Privileged EXEC User EXEC

| Term                             | Definition                                                                                                    |
|----------------------------------|----------------------------------------------------------------------------------------------------|
| Spanning Tree<br>Adminmode       | Enabled or disabled.                                                                                                    |
| Spanning Tree<br>Version         | Version of 802.1 currently supported (IEEE 802.1s, IEEE 802.1w, or IEEE 802.1d) based upon the Force Protocol Version parameter. |
| BPDU Guard<br>Mode               | Enabled or disabled.                                                                                                    |
| BPDU Filter<br>Mode              | Enabled or disabled.                                                                                                    |
| Configuration<br>Name            | Identifier used to identify the configuration currently being used.                                                              |
| Configuration<br>Revision Level  | Identifier used to identify the configuration currently being used.                                                              |
| Configuration<br>Digest Key      | A generated Key used in the exchange of the BPDUs.                                                                               |
| Configuration<br>Format Selector | Specifies the version of the configuration format being used in the exchange of BPDUs. The default value is zero.                |
| MST Instances                    | List of all multiple spanning tree instances configured on the switch.                                                           |

#### show spanning-tree vlan

This command displays the association between a VLAN and a multiple spanning tree instance. The *<vlanid>* corresponds to an existing VLAN ID.

Format show spanning-tree vlan <vlanid>

- Mode Privileged EXEC
  - User EXEC

| Term                   | Definition                                                                                                    |
|------------------------|----------------------------------------------------------------------------------------------------|
| VLAN Identifier        | The VLANs associated with the selected MST instance.                                                                             |
| Associated<br>Instance | Identifier for the associated multiple spanning tree instance or "CST" if associated with the common and internal spanning tree. |

# **VLAN Commands**

This section describes the commands you use to configure VLAN settings.

# vlan database

This command gives you access to the VLAN Config mode, which allows you to configure VLAN characteristics.

Formatvlan databaseModePrivileged EXEC

# network mgmt\_vlan

This command configures the Management VLAN ID.

| Default | 1                          |
|---------|----------------------------|
| Format  | network mgmt_vlan <1-4093> |
| Mode    | Privileged EXEC            |

#### no network mgmt\_vlan

This command sets the Management VLAN ID to the default.

Format no network mgmt\_vlan

Mode Privileged EXEC

#### vlan

This command creates a new VLAN and assigns it an ID. The ID is a valid VLAN identification number (ID 1 is reserved for the default VLAN). The vlan-list contains VlanId's in range <1-4093>. Separate non-consecutive IDs with ',' and no spaces and no zeros in between the range; Use '-' for range.

| Format | vlan <vlan-list></vlan-list> |
|--------|------------------------------|
| Mode   | VLAN Config                  |

#### no vlan

This command deletes an existing VLAN. The ID is a valid VLAN identification number (ID 1 is reserved for the default VLAN). The vlan-list contains VlanId's in range <1-4093>. Separate non-consecutive IDs with ',' and no spaces and no zeros in between the range; Use '-' for range.

Formatno vlan <vlan-list>ModeVLAN Config

# vlan acceptframe

This command sets the frame acceptance mode per interface. For VLAN Only mode, untagged frames or priority frames received on this interface are discarded. For Admit All mode, untagged frames or priority frames received on this interface are accepted and assigned the value of the interface VLAN ID for this port. With either option, VLAN tagged frames are forwarded in accordance with the IEEE 802.1Q VLAN Specification.

| Default | all                                          |
|---------|----------------------------------------------|
| Format  | <pre>vlan acceptframe {vlanonly   all}</pre> |
| Mode    | Interface Config                             |

#### no vlan acceptframe

This command resets the frame acceptance mode for the interface to the default value.

Format no vlan acceptframe

Mode Interface Config

#### vlan ingressfilter

This command enables ingress filtering. If ingress filtering is disabled, frames received with VLAN IDs that do not match the VLAN membership of the receiving interface are admitted and forwarded to ports that are members of that VLAN.

| Default | disabled           |
|---------|--------------------|
| Format  | vlan ingressfilter |
| Mode    | Interface Config   |

#### no vlan ingressfilter

This command disables ingress filtering. If ingress filtering is disabled, frames received with VLAN IDs that do not match the VLAN membership of the receiving interface are admitted and forwarded to ports that are members of that VLAN.

Formatno vlan ingressfilterModeInterface Config

### vlan makestatic

This command changes a dynamically created VLAN (one that is created by GVRP registration) to a static VLAN (one that is permanently configured and defined). The ID is a valid VLAN identification number. VLAN range is 2-4093.

Formatvlan makestatic <2-4093>ModeVLAN Config

#### vlan name

This command changes the name of a VLAN. The name is an alphanumeric string of up to 32 characters, and the ID is a valid VLAN identification number. ID range is 1-4093.

| Default | <ul><li>VLAN ID 1 - default</li><li>other VLANS - blank string</li></ul> |
|---------|--------------------------------------------------------------------------|
| Format  | vlan name <1-4093> <name></name>                                         |
| Mode    | VLAN Config                                                              |

#### no vlan name

This command sets the name of a VLAN to a blank string.

Formatno vlan name <1-4093>ModeVLAN Config

# vlan participation

This command configures the degree of participation for a specific interface in a VLAN. The ID is a valid VLAN identification number, and the interface is a valid interface number.

Formatvlan participation {exclude | include | auto} <1-4093>ModeInterface Config

Participation options are:

| Participation<br>Options | Definition                                                                                                    |
|--------------------------|----------------------------------------------------------------------------------------------------|
| include                  | The interface is always a member of this VLAN. This is equivalent to registration fixed.                                                                                                    |
| exclude                  | The interface is never a member of this VLAN. This is equivalent to registration forbidden.                                                                                                    |
| auto                     | The interface is dynamically registered in this VLAN by GVRP. The interface will not participate in this VLAN unless a join request is received on this interface. This is equivalent to registration normal. |

### vlan participation all

This command configures the degree of participation for all interfaces in a VLAN. The ID is a valid VLAN identification number.

Formatvlan participation all {exclude | include | auto} <1-4093>ModeGlobal Config

You can use the following participation options:

| Participation<br>Options | Definition                                                                                                    |
|--------------------------|----------------------------------------------------------------------------------------------------|
| include                  | The interface is always a member of this VLAN. This is equivalent to registration fixed.                                                                                                    |
| exclude                  | The interface is never a member of this VLAN. This is equivalent to registration forbidden.                                                                                                    |
| auto                     | The interface is dynamically registered in this VLAN by GVRP. The interface will not participate in this VLAN unless a join request is received on this interface. This is equivalent to registration normal. |

#### vlan port acceptframe all

This command sets the frame acceptance mode for all interfaces.

| Default | all                                                   |
|---------|-------------------------------------------------------|
| Format  | <pre>vlan port acceptframe all {vlanonly   all}</pre> |
| Mode    | Global Config                                         |

The modes defined as follows:

| Mode              | Definition                                                                                                    |
|-------------------|----------------------------------------------------------------------------------------------------|
| VLAN Only<br>mode | Untagged frames or priority frames received on this interface are discarded.                                                              |
| Admit All mode    | Untagged frames or priority frames received on this interface are accepted and assigned the value of the interface VLAN ID for this port. |

With either option, VLAN tagged frames are forwarded in accordance with the IEEE 802.1Q VLAN Specification.

#### no vlan port acceptframe all

This command sets the frame acceptance mode for all interfaces to Admit All. For Admit All mode, untagged frames or priority frames received on this interface are accepted and assigned the value of the interface VLAN ID for this port. With either option, VLAN tagged frames are forwarded in accordance with the IEEE 802.1Q VLAN Specification.

Formatno vlan port acceptframe allModeGlobal Config

### vlan port ingressfilter all

This command enables ingress filtering for all ports. If ingress filtering is disabled, frames received with VLAN IDs that do not match the VLAN membership of the receiving interface are admitted and forwarded to ports that are members of that VLAN.

| Default | disabled                    |
|---------|-----------------------------|
| Format  | vlan port ingressfilter all |
| Mode    | Global Config               |

#### no vlan port ingressfilter all

This command disables ingress filtering for all ports. If ingress filtering is disabled, frames received with VLAN IDs that do not match the VLAN membership of the receiving interface are admitted and forwarded to ports that are members of that VLAN.

Formatno vlan port ingressfilter allModeGlobal Config

# vlan port pvid all

This command changes the VLAN ID for all interface.

Default1Formatvlan port pvid all <1-4093>ModeGlobal Config

Switching Commands

## no vlan port pvid all

This command sets the VLAN ID for all interfaces to 1.

Format no vlan port pvid all

Mode Global Config

## vlan port tagging all

This command configures the tagging behavior for all interfaces in a VLAN to enabled. If tagging is enabled, traffic is transmitted as tagged frames. If tagging is disabled, traffic is transmitted as untagged frames. The ID is a valid VLAN identification number.

Formatvlan port tagging all <1-4093>ModeGlobal Config

#### no vlan port tagging all

This command configures the tagging behavior for all interfaces in a VLAN to disabled. If tagging is disabled, traffic is transmitted as untagged frames. The ID is a valid VLAN identification number.

Formatno vlan port tagging allModeGlobal Config

### vlan protocol group

This command adds protocol-based VLAN groups to the system. The *groupName* is a character string of 1 to 16 characters. When it is created, the protocol group will be assigned a unique number that will be used to identify the group in subsequent commands.

Formatvlan protocol group <groupname>ModeGlobal Config

## vlan protocol group add protocol

This command adds the *<protocol>* to the protocol-based VLAN identified by *<groupid>*. A group may have more than one protocol associated with it. Each interface and protocol combination can only be associated with one group. If adding a protocol to a group causes any conflicts with interfaces currently associated with the group, this command fails and the protocol is not added to the group. The possible values for protocol are *ip*, *arp*, and *ipx*.

| Default | none                                                                                  |
|---------|---------------------------------------------------------------------------------------|
| Format  | <pre>vlan protocol group add protocol <groupid> <protocol></protocol></groupid></pre> |
| Mode    | Global Config                                                                         |

### no vlan protocol group add protocol

This command removes the *<protocol>* from this protocol-based VLAN group that is identified by this *<groupid>*. The possible values for protocol are *ip*, *arp*, and *ipx*.

| Format | no vlan protocol group add protocol <groupid> <protocol></protocol></groupid> |
|--------|-------------------------------------------------------------------------------|
| Mode   | Global Config                                                                 |

### vlan protocol group remove

This command removes the protocol-based VLAN group that is identified by this <groupid>.

Format vlan protocol group remove <groupid>

Mode Global Config

### protocol group

This command attaches a *<vlanid>* to the protocol-based VLAN identified by *<groupid>*. A group may only be associated with one VLAN at a time, however the VLAN association can be changed.

DefaultnoneFormatprotocol group <groupid> <vlanid>ModeVLAN Config

#### no protocol group

This command removes the *<vlanid>* from this protocol-based VLAN group that is identified by this *<groupid>*.

Formatno protocol group <groupid> <vlanid>ModeVLAN Config

### protocol vlan group

This command adds the physical interface to the protocol-based VLAN identified by *<groupid>*. You can associate multiple interfaces with a group, but you can only associate each interface and protocol combination with one group. If adding an interface to a group causes any conflicts with protocols currently associated with the group, this command fails and the interface(s) are not added to the group.

| Default | none                                    |
|---------|-----------------------------------------|
| Format  | protocol vlan group <groupid></groupid> |
| Mode    | Interface Config                        |

### no protocol vlan group

This command removes the interface from this protocol-based VLAN group that is identified by this *<groupid>*.

Formatno protocol vlan group <groupid>ModeInterface Config

#### protocol vlan group all

This command adds all physical interfaces to the protocol-based VLAN identified by *<groupid>*. You can associate multiple interfaces with a group, but you can only associate each interface and protocol combination with one group. If adding an interface to a group causes any conflicts with protocols currently associated with the group, this command will fail and the interface(s) will not be added to the group.

| Default | none                                                   |
|---------|--------------------------------------------------------|
| Format  | <pre>protocol vlan group all <groupid></groupid></pre> |
| Mode    | Global Config                                          |

#### no protocol vlan group all

This command removes all interfaces from this protocol-based VLAN group that is identified by this *<groupid>*.

| Format | no protocol vlan group all <groupid></groupid> |
|--------|------------------------------------------------|
| Mode   | Global Config                                  |

### vlan pvid

This command changes the VLAN ID per interface.

| Default | 1                  |
|---------|--------------------|
| Format  | vlan pvid <1-4093> |
| Mode    | Interface Config   |

#### no vlan pvid

This command sets the VLAN ID per interface to 1.

Format no vlan pvid

Mode Interface Config

Switching Commands

## vlan tagging

This command configures the tagging behavior for a specific interface in a VLAN to enabled. If tagging is enabled, traffic is transmitted as tagged frames. If tagging is disabled, traffic is transmitted as untagged frames. The vlan-list contains VlanId's in range <1-4093>. Separate non-consecutive IDs with ',' and no spaces and no zeros in between the range; Use '-' for range.

Formatvlan tagging <vlan-list>ModeInterface Config

### no vlan tagging

This command configures the tagging behavior for a specific interface in a VLAN to disabled. If tagging is disabled, traffic is transmitted as untagged frames. The vlan-list contains VlanId's in range <1-4093>. Separate non-consecutive IDs with ',' and no spaces and no zeros in between the range; Use '-' for range.

Formatno vlan tagging <vlan-list>ModeInterface Config

#### vlan association subnet

This command associates a VLAN to a specific IP-subnet.

Formatvlan association subnet <ipaddr> <netmask> <1-4093>ModeVLAN Config

#### no vlan association subnet

This command removes association of a specific IP-subnet to a VLAN.

Format no vlan association subnet <ipaddr> <netmask>

Mode VLAN Config

## vlan association mac

This command associates a MAC address to a VLAN.

Format vlan association mac <macaddr> <1-4093>

Mode VLAN database

#### no vlan association mac

This command removes the association of a MAC address to a VLAN.

Format no vlan association mac <macaddr>

Mode VLAN database

#### show vlan

This command displays a list of all configured VLAN.

| Format | show vlan                           |
|--------|-------------------------------------|
| Mode   | <ul> <li>Privileged EXEC</li> </ul> |
|        | <ul> <li>User EXEC</li> </ul>       |

| Term      | Definition                                                                                                    |
|-----------|----------------------------------------------------------------------------------------------------|
| VLAN ID   | There is a VLAN Identifier (VID) associated with each VLAN. The range of the VLAN ID is 1 to 4093.                                                                                                    |
| VLAN Name | A string associated with this VLAN as a convenience. It can be up to 32 alphanumeric characters long, including blanks. The default is blank. VLAN ID 1 always has a name of "Default." This field is optional. |
| VLAN Type | Type of VLAN, which can be Default (VLAN ID = 1) or static (one that is configured and permanently defined), or Dynamic (one that is created by GVRP registration).                                             |

### show vlan <vlanid>

This command displays detailed information, including interface information, for a specific VLAN. The ID is a valid VLAN identification number.

Format show vlan <vlanid>

Mode

Privileged EXEC

| ٠ | User EXEC |
|---|-----------|
|   |           |

| Term       | Definition                                                                                                    |
|------------|----------------------------------------------------------------------------------------------------|
| VLAN ID    | There is a VLAN Identifier (VID) associated with each VLAN. The range of the VLAN ID is 1 to 3965.                                                                                                    |
| VLAN Name  | A string associated with this VLAN as a convenience. It can be up to 32 alphanumeric characters long, including blanks. The default is blank. VLAN ID 1 always has a name of "Default." This field is optional.                                               |
| VLAN Type  | Type of VLAN, which can be Default (VLAN ID = 1) or static (one that is configured and permanently defined), or Dynamic (one that is created by GVRP registration).                                                                                           |
| Interface  | Valid unit, slot, and port number separated by forward slashes. It is possible to set the parameters for all ports by using the selectors on the top line.                                                                                                    |
| Current    | The degree of participation of this port in this VLAN. The permissible values are:                                                                                                    |
|            | • <b>Include</b> - This port is always a member of this VLAN. This is equivalent to registration fixed in the IEEE 802.1Q standard.                                                                                                    |
|            | • <b>Exclude</b> - This port is never a member of this VLAN. This is equivalent to registration forbidden in the IEEE 802.1Q standard.                                                                                                    |
|            | • <b>Autodetect</b> - To allow the port to be dynamically registered in this VLAN via GVRP. The port will not participate in this VLAN unless a join request is received on this port. This is equivalent to registration normal in the IEEE 802.1Q standard. |
| Configured | The configured degree of participation of this port in this VLAN. The permissible values are:                                                                                                    |
|            | • <b>Include</b> - This port is always a member of this VLAN. This is equivalent to registration fixed in the IEEE 802.1Q standard.                                                                                                    |
|            | • <b>Exclude</b> - This port is never a member of this VLAN. This is equivalent to registration forbidden in the IEEE 802.1Q standard.                                                                                                    |
|            | • Autodetect - To allow the port to be dynamically registered in this VLAN via GVRP. The port will not participate in this VLAN unless a join request is received on this port. This is equivalent to registration normal in the IEEE 802.1Q standard.        |
| Tagging    | The tagging behavior for this port in this VLAN.                                                                                                    |
|            | • Tagged - Transmit traffic for this VLAN as tagged frames.                                                                                                    |
|            | Untagged - Transmit traffic for this VLAN as untagged frames.                                                                                                    |

## show vlan brief

This command displays a list of all configured VLANs.

Format show vlan brief

Privileged EXEC

User EXEC

| Term      | Definition                                                                                                    |
|-----------|----------------------------------------------------------------------------------------------------|
| VLAN ID   | There is a VLAN Identifier (vlanid) associated with each VLAN. The range of the VLAN ID is 1 to 3965.                                                                                                    |
| VLAN Name | A string associated with this VLAN as a convenience. It can be up to 32 alphanumeric characters long, including blanks. The default is blank. VLAN ID 1 always has a name of "Default." This field is optional. |
| VLAN Type | Type of VLAN, which can be Default (VLAN ID = 1) or static (one that is configured and permanently defined), or a Dynamic (one that is created by GVRP registration).                                           |

## show vlan port

Mode

This command displays VLAN port information.

**Format** show vlan port {*<unit/slot/port>* | all}

Mode • Privileged EXEC

• User EXEC

| Term                      | Definition                                                                                                    |
|---------------------------|----------------------------------------------------------------------------------------------------|
| Interface                 | Valid unit, slot, and port number separated by forward slashes. It is possible to set the parameters for all ports by using the selectors on the top line.                                                                                                    |
| Port VLAN ID              | The VLAN ID that this port will assign to untagged frames or priority tagged frames received on this port. The value must be for an existing VLAN. The factory default is 1.                                                                                                    |
| Acceptable<br>Frame Types | The types of frames that may be received on this port. The options are 'VLAN only' and 'Admit All'. When set to 'VLAN only', untagged frames or priority tagged frames received on this port are discarded. When set to 'Admit All', untagged frames or priority tagged frames received on this port are accepted and assigned the value of the Port VLAN ID for this port. With either option, VLAN tagged frames are forwarded in accordance to the 802.1Q VLAN specification. |
| Ingress<br>Filtering      | May be enabled or disabled. When enabled, the frame is discarded if this port is not a member of the VLAN with which this frame is associated. In a tagged frame, the VLAN is identified by the VLAN ID in the tag. In an untagged frame, the VLAN is the Port VLAN ID specified for the port that received this frame. When disabled, all frames are forwarded in accordance with the 802.1Q VLAN bridge specification. The factory default is disabled.                        |

| Term                                                                                          | Definition                  |  |
|-----------------------------------------------------------------------------------------------|-----------------------------|--|
| GVRP                                                                                          | May be enabled or disabled. |  |
| Default Priority         The 802.1p priority assigned to tagged packets arriving on the port. |                             |  |

#### show vlan association subnet

This command displays the VLAN associated with a specific configured IP-Address and net mask. If no IP address and net mask are specified, the VLAN associations of all the configured IP-subnets are displayed.

Format show vlan association subnet [<ipaddr> <netmask>]

Mode Privileged EXEC

| Term      | Definition                                                  |  |
|-----------|-------------------------------------------------------------|--|
| IP Subnet | The IP address assigned to each interface.                  |  |
| IP Mask   | The subnet mask.                                            |  |
| VLAN ID   | There is a VLAN Identifier (VID) associated with each VLAN. |  |

#### show vlan association mac

This command displays the VLAN associated with a specific configured MAC address. If no MAC address is specified, the VLAN associations of all the configured MAC addresses are displayed.

Format show vlan association mac [<macaddr>]

Mode Privileged EXEC

| Term        | Definition                                                                                                    |
|-------------|----------------------------------------------------------------------------------------------------|
| MAC Address | A MAC address for which the switch has forwarding and or filtering information. The format is 6 or 8 two-digit hexadecimal numbers that are separated by colons, for example 01:23:45:67:89:AB. In an IVL system the MAC address will be displayed as 8 bytes. |
| VLAN ID     | There is a VLAN Identifier (VID) associated with each VLAN.                                                                                                    |

## **Double VLAN Commands**

This section describes the commands you use to configure double VLAN (DVLAN). Double VLAN tagging is a way to pass VLAN traffic from one customer domain to another through a Metro Core in a simple and cost effective manner. The additional tag on the traffic helps differentiate between customers in the MAN while preserving the VLAN identification of the individual customers when they enter their own 802.1Q domain.

#### dvlan-tunnel ethertype

This command configures the ether-type for all interfaces. The ether-type may have the values of 802.1Q, vMAN, or custom. If the ether-type has a value of custom, the optional value of the custom ether type must be set to a value from 0 to 65535.

| Default | vman                                                      |
|---------|-----------------------------------------------------------|
| Format  | dvlan-tunnel ethertype {802.10   vman   custom} [0-65535] |
| Mode    | Global Config                                             |

### mode dot1q-tunnel

This command is used to enable Double VLAN Tunneling on the specified interface.

| Default | disabled          |
|---------|-------------------|
| Format  | mode dot1q-tunnel |
| Mode    | Interface Config  |

#### no mode dot1q-tunnel

This command is used to disable Double VLAN Tunneling on the specified interface. By default, Double VLAN Tunneling is disabled.

Formatno mode dot1q-tunnelModeInterface Config

Switching Commands

## mode dvlan-tunnel

Use this command to enable Double VLAN Tunneling on the specified interface.

|               | Note: When you use the mode dvlan-tunnel command on an interface, it becomes    |  |
|---------------|---------------------------------------------------------------------------------|--|
| $\rightarrow$ | a service provider port. Ports that do not have double VLAN tunneling enabled a |  |
|               | customer ports.                                                                 |  |

| Default | disabled          |
|---------|-------------------|
| Format  | mode dvlan-tunnel |
| Mode    | Interface Config  |

#### no mode dvlan-tunnel

This command is used to disable Double VLAN Tunneling on the specified interface. By default, Double VLAN Tunneling is disabled.

| Format | no mode dvlan-tunnel |
|--------|----------------------|
| Mode   | Interface Config     |

## show dot1q-tunnel

Use this command without the optional parameters to display all interfaces enabled for Double VLAN Tunneling. Use the optional parameters to display detailed information about Double VLAN Tunneling for the specified interface or all interfaces.

Format show dot1q-tunnel [interface {<unit/slot/port> | all}]

- Mode Privileged EXEC
  - User EXEC

| Term      | Definition                                                                                                    |
|-----------|----------------------------------------------------------------------------------------------------|
| Interface | Valid unit, slot, and port number separated by forward slashes.                                                                       |
| Mode      | The administrative mode through which Double VLAN Tunneling can be enabled or disabled. The default value for this field is disabled. |

| Term      | Definition                                                                                                    |
|-----------|----------------------------------------------------------------------------------------------------|
| EtherType | A 2-byte hex EtherType to be used as the first 16 bits of the DVLAN tunnel. There are three different EtherType tags. The first is 802.1Q, which represents the commonly used value of 0x8100. The second is vMAN, which represents the commonly used value of 0x88A8. If EtherType is not one of these two values, then it is a custom tunnel value, representing any value in the range of 0 to 65535. |

#### show dvlan-tunnel

Use this command without the optional parameters to display all interfaces enabled for Double VLAN Tunneling. Use the optional parameters to display detailed information about Double VLAN Tunneling for the specified interface or all interfaces.

#### Format show dvlan-tunnel [interface {<unit/slot/port> | all}]

- Mode
- Privileged EXECUser EXEC

| Term      | Definition                                                                                                    |
|-----------|----------------------------------------------------------------------------------------------------|
| Interface | Valid unit, slot, and port number separated by forward slashes.                                                                                                    |
| Mode      | The administrative mode through which Double VLAN Tunneling can be enabled or disabled. The default value for this field is disabled.                                                                                                    |
| EtherType | A 2-byte hex EtherType to be used as the first 16 bits of the DVLAN tunnel. There are three different EtherType tags. The first is 802.1Q, which represents the commonly used value of 0x8100. The second is vMAN, which represents the commonly used value of 0x88A8. If EtherType is not one of these two values, then it is a custom tunnel value, representing any value in the range of 0 to 65535. |

# **Voice VLAN Commands**

This section describes the commands you use for Voice VLAN. Voice VLAN enables switch ports to carry voice traffic with defined priority so as to enable separation of voice and data traffic coming onto the port. The benefits of using Voice VLAN is to ensure that the sound quality of an IP phone could be safeguarded from deteriorating when the data traffic on the port is high.

Also the inherent isolation provided by VLANs ensures that inter-VLAN traffic is under management control and that network- attached clients cannot initiate a direct attack on voice components. QoS-based on IEEE 802.1P class of service (CoS) uses classification and scheduling to sent network traffic from the switch in a predictable manner. The system uses the source MAC of the traffic traveling through the port to identify the IP phone data flow.

## voice vlan (Global Config)

Use this command to enable the Voice VLAN capability on the switch.

| Default | disabled      |
|---------|---------------|
| Format  | voice vlan    |
| Mode    | Global Config |

### no voice vlan (Global Config)

Use this command to disable the Voice VLAN capability on the switch.

| Format | no voice vlan |
|--------|---------------|
| Mode   | Global Config |

## voice vlan (Interface Config)

Use this command to enable the Voice VLAN capability on the interface.

| Default | disabled                                                                          |
|---------|-----------------------------------------------------------------------------------|
| Format  | <pre>voice vlan {<id>   dot1p <priority>   none   untagged}</priority></id></pre> |
| Mode    | Interface Config                                                                  |

You can configure Voice VLAN in one of three different ways:

| Parameter | Description                                                                                                    |
|-----------|----------------------------------------------------------------------------------------------------|
|           | Configure the IP phone to use 802.1p priority tagging for voice traffic and to use the default native VLAN (VLAN 0) to carry all traffic. Valid <i><priority></priority></i> range is 0 to 7. |

| Parameter | Description                                                                     |  |
|-----------|---------------------------------------------------------------------------------|--|
| none      | Allow the IP phone to use its own configuration to send untagged voice traffic. |  |
| untagged  | Configure the phone to send untagged voice traffic.                             |  |

## no voice vlan (Interface Config)

Use this command to disable the Voice VLAN capability on the interface.

| Format | no voice vlan    |
|--------|------------------|
| Mode   | Interface Config |

## voice vlan data priority

Use this command to either trust or untrust the data traffic arriving on the Voice VLAN port.

| Default | trust                                                 |
|---------|-------------------------------------------------------|
| Format  | <pre>voice vlan data priority {untrust   trust}</pre> |
| Mode    | Interface Config                                      |

## show voice vlan

| Format | <pre>show voice vlan [interface {<unit port="" slot="">   all}]</unit></pre> |
|--------|------------------------------------------------------------------------------|
| Mode   | Privileged EXEC                                                              |

When the **interface** parameter is not specified, only the global mode of the Voice VLAN is displayed.

| Term                   | Definition                  |
|------------------------|-----------------------------|
| Administrative<br>Mode | The Global Voice VLAN mode. |

When the **interface** is specified:

| Term                      | Definition                                                      |
|---------------------------|-----------------------------------------------------------------|
| Voice VLAN Interface Mode | The admin mode of the Voice VLAN on the interface.              |
| Voice VLAN ID             | The Voice VLAN ID                                               |
| Voice VLAN Priority       | The do1p priority for the Voice VLAN on the port.               |
| Voice VLAN Untagged       | The tagging option for the Voice VLAN traffic.                  |
| Voice VLAN CoS Override   | The Override option for the voice traffic arriving on the port. |
| Voice VLAN Status         | The operational status of Voice VLAN on the port.               |

# Provisioning (IEEE 802.1p) Commands

This section describes the commands you use to configure provisioning, which allows you to prioritize ports.

## vlan port priority all

This command configures the port priority assigned for untagged packets for all ports presently plugged into the device. The range for the priority is 0-7. Any subsequent per port configuration will override this configuration setting.

Formatvlan port priority all <priority>ModeGlobal Config

### vlan priority

This command configures the default 802.1p port priority assigned for untagged packets for a specific interface. The range for the priority is 0–7.

Default0Formatvlan priority <priority>ModeInterface Config

# **Protected Ports Commands**

This section describes commands you use to configure and view protected ports on a switch. Protected ports do not forward traffic to each other, even if they are on the same VLAN. However, protected ports can forward traffic to all unprotected ports in their group. Unprotected ports can forward traffic to both protected and unprotected ports. Ports are unprotected by default.

If an interface is configured as a protected port, and you add that interface to a Port Channel or Link Aggregation Group (LAG), the protected port status becomes operationally disabled on the interface, and the interface follows the configuration of the LAG port. However, the protected port configuration for the interface remains unchanged. Once the interface is no longer a member of a LAG, the current configuration for that interface automatically becomes effective.

## switchport protected (Global Config)

Use this command to create a protected port group. The *<groupid>* parameter identifies the set of protected ports. Use the *name <name>* pair to assign a name to the protected port group. The name can be up to 32 alphanumeric characters long, including blanks. The default is blank.

**Note:** Port protection occurs within a single switch. Protected port configuration does not affect traffic between ports on two different switches. No traffic forwarding is possible between two protected ports.

 Format
 switchport protected <groupid> name <name>

 Mode
 Global Config

## no switchport protected (Global Config)

Use this command to remove a protected port group. The *groupid* parameter identifies the set of protected ports. Use the **name** keyword to remove the name from the group.

Format NO switchport protected <groupid> name

Mode Global Config

## switchport protected (Interface Config)

Use this command to add an interface to a protected port group. The *groupid>* parameter identifies the set of protected ports to which this interface is assigned. You can only configure an interface as protected in one group.

Note: Port protection occurs within a single switch. Protected port configuration does not affect traffic between ports on two different switches. No traffic forwarding is possible between two protected ports.

| Default | unprotected                              |
|---------|------------------------------------------|
| Format  | switchport protected <groupid></groupid> |
| Mode    | Interface Config                         |

## no switchport protected (Interface Config)

Use this command to configure a port as unprotected. The *groupid* parameter identifies the set of protected ports to which this interface is assigned.

 Format
 no switchport protected <groupid>

 Mode
 Interface Config

### show switchport protected

This command displays the status of all the interfaces, including protected and unprotected interfaces.

| Format | show | switchport | protected | <groupid></groupid> |
|--------|------|------------|-----------|---------------------|
|--------|------|------------|-----------|---------------------|

- Privileged EXEC
  - User EXEC

| Term     | Definition                                           |
|----------|------------------------------------------------------|
| Group ID | The number that identifies the protected port group. |

Mode

| Term                      | Definition                                                                                                    |
|---------------------------|----------------------------------------------------------------------------------------------------|
| Name                      | An optional name of the protected port group. The name can be up to 32 alphanumeric characters long, including blanks. The default is blank.                                   |
| List of Physical<br>Ports | List of ports, which are configured as protected for the group identified with <groupid>. If no port is configured as protected for this group, this field is blank.</groupid> |

#### show interfaces switchport

This command displays the status of the interface (protected/unprotected) under the groupid.

Format show interfaces switchport <unit/slot/port> <groupid>

Mode • Privileged EXEC

User EXEC

| Term           | Definition                                                                                                    |
|----------------|----------------------------------------------------------------------------------------------------|
| Name           | A string associated with this group as a convenience. It can be up to 32 alphanumeric characters long, including blanks. The default is blank. This field is optional.  |
| Protected port | Indicates whether the interface is protected or not. It shows TRUE or FALSE. If the group is a multiple groups then it shows TRUE in Group <i><groupid></groupid></i> . |

# **Private Group Commands**

This section describes commands used to configure private group and view private group configuration information.

Private group can be used to create a group of ports that can or can not share traffic to each others in the same VLAN group. The main application is to isolate a group of users from another without using VLAN.

### switchport private-group

This command is used to assign one port or a range of ports to private group <privategroup-name> (or <private-group-id>).

The ingress traffic from a port in private group can be forwarded to other ports either in the same private group or anyone in the same VLAN that are not in a private group.

By default, a port does not belong to any private group. A port cannot be in more than one private group. An error message should return when that occurred. To change a port's private group, first the port must be removed from its private group.

| Default | port not associated with any group.                                                                               |  |  |
|---------|----------------------------------------------------------------------------------------------------|--|--|
| Format  | <pre>switchport private-group [<privategroup-name> <privategroup-id>]</privategroup-id></privategroup-name></pre> |  |  |
| Mode    | Interface Config                                                                                                  |  |  |

#### no switchport private group

This command is used to remove the specified port from the given private group.

 Format
 no switchport private-group [<privategroup-name>|<privategroup-id>]

 Mode
 Interface Config

#### private-group name

This command is used to create a private group with name <private-group-name>. The name string can be up to 24 bytes of non-blank characters. The total number of private groups is 192 such that the valid range for the ID is <1-192>.

The <private-group-id> field is optional. If not specified, a group id not used will be assigned automatically.

The mode can be either "isolated" or "community". When in "isolated" mode, the member port in the group cannot forward its egress traffic to any other members in the same group. By default, the mode is "community" mode that each member port can forward traffic to other members in the same group, but not to members in other groups.

Format{<privategroup-name> mode [community|isolated]|<groupid>}ModeGlobal Config

#### no private-group name

This command is used to remove the specified private group.

Format private-group name <privategroup-name>

Mode Global Config

#### show private-group

This command displays the private groups' information.

Format show private-groupname [<private-group-name>|<private-groupid>|port <unit/slot/port>]

Mode Priviledged EXEC

| Term                  | Definition                                                    |
|-----------------------|---------------------------------------------------------------|
| Interface             | Valid slot and port number separated by forward slashes.      |
| Port VLANID           | The VLAN ID associated with the port.                         |
| Private Group<br>ID   | Total number of private groups is 192.                        |
| Private Group<br>Name | The name string can be up to 24 bytes of non-blank characters |
| Private Group         | The mode can be either "isolated" or "community".             |

# **GARP Commands**

This section describes the commands you use to configure Generic Attribute Registration Protocol (GARP) and view GARP status. The commands in this section affect both GARP VLAN Registration Protocol (GVRP) and Garp Multicast Registration Protocol (GMRP). GARP is a protocol that allows client stations to register with the switch for membership in VLANS (by using GVMP) or multicast groups (by using GVMP).

## set garp timer join

This command sets the GVRP join time for one port (Interface Config mode) or all (Global Config mode) and per GARP. Join time is the interval between the transmission of GARP Protocol Data Units (PDUs) registering (or re-registering) membership for a VLAN or multicast group. This command has an effect only when GVRP is enabled. The time is from 10 to 100 (centiseconds). The value 20 centiseconds is 0.2 seconds.

| Default | 20                           |  |  |
|---------|------------------------------|--|--|
| Format  | set garp timer join <10-100> |  |  |
| Mode    | Interface Config             |  |  |
|         | Global Config                |  |  |

### no set garp timer join

This command sets the GVRP join time (for one or all ports and per GARP) to the default and only has an effect when GVRP is enabled.

| Format    | no  | set | garp | timer | ioin  |
|-----------|-----|-----|------|-------|-------|
| I WIIIIGU | 110 | DCC | garp | CIUCI | J 🗆 🖬 |

- Mode Interface Config
  - Global Config

#### set garp timer leave

This command sets the GVRP leave time for one port (Interface Config mode) or all ports (Global Config mode) and only has an effect when GVRP is enabled. Leave time is the time to wait after receiving an unregister request for a VLAN or a multicast group before deleting the VLAN entry. This can be considered a buffer time for another station to assert registration for the same attribute in order to maintain uninterrupted service. The leave time is 20 to 600 (centiseconds). The value 60 centiseconds is 0.6 seconds.

| Default | 60                                                       |
|---------|----------------------------------------------------------|
| Format  | set garp timer leave <20-600>                            |
| Mode    | <ul><li>Interface Config</li><li>Global Config</li></ul> |

#### no set garp timer leave

This command sets the GVRP leave time on all ports or a single port to the default and only has an effect when GVRP is enabled.

Format no set garp timer leave

- Mode Interface Config
  - Global Config

### set garp timer leaveall

This command sets how frequently Leave All PDUs are generated. A Leave All PDU indicates that all registrations will be unregistered. Participants would need to rejoin in order to maintain registration. The value applies per port and per GARP participation. The time may range from 200 to 6000 (centiseconds). The value 1000 centiseconds is 10 seconds. You can use this command on all ports (Global Config mode) or a single port (Interface Config mode), and it only has an effect only when GVRP is enabled.

| Default | 1000                               |
|---------|------------------------------------|
| Format  | set garp timer leaveall <200-6000> |
| Mode    | Interface Config                   |
|         | Global Config                      |

#### no set garp timer leaveall

This command sets how frequently Leave All PDUs are generated the default and only has an effect when GVRP is enabled.

Format no set garp timer leaveall

- Mode
- Interface Config
  - Global Config

### show garp

This command displays GARP information.

Format show garp

Mode • Privileged EXEC

User EXEC

| Term            | Definition                                                                             |
|-----------------|----------------------------------------------------------------------------------------|
| GMRP Admin Mode | The administrative mode of GARP Multicast Registration Protocol (GMRP) for the system. |
| GVRP Admin Mode | The administrative mode of GARP VLAN Registration Protocol (GVRP) for the system.      |

# **GVRP Commands**

This section describes the commands you use to configure and view GARP VLAN Registration Protocol (GVRP) information. GVRP-enabled switches exchange VLAN configuration information, which allows GVRP to provide dynamic VLAN creation on trunk ports and automatic VLAN pruning.

Note: If GVRP is disabled, the system does not forward GVRP messages.

## set gvrp adminmode

This command enables GVRP on the system.

| Default | disabled           |  |  |
|---------|--------------------|--|--|
| Format  | set gvrp adminmode |  |  |
| Mode    | Privileged EXEC    |  |  |

### no set gvrp adminmode

This command disables GVRP.

Format no set gvrp adminmode

Mode Privileged EXEC

## set gvrp interfacemode

This command enables GVRP on a single port (Interface Config mode) or all ports (Global Config mode).

| Default | disabled                          |  |  |
|---------|-----------------------------------|--|--|
| Format  | set gvrp interfacemode            |  |  |
| Mode    | Interface Config                  |  |  |
|         | <ul> <li>Global Config</li> </ul> |  |  |

## no set gvrp interfacemode

This command disables GVRP on a single port (Interface Config mode) or all ports (Global Config mode). If GVRP is disabled, Join Time, Leave Time and Leave All Time have no effect.

 Format
 no set gvrp interfacemode

 Mode
 • Interface Config

 • Global Config

## show gvrp configuration

This command displays Generic Attributes Registration Protocol (GARP) information for one or all interfaces.

| Format | <pre>show gvrp configuration {<unit port="" slot="">   all}</unit></pre> |
|--------|--------------------------------------------------------------------------|
| Mode   | Privileged EXEC                                                          |

User EXEC

| Term      | Definition                                                      |
|-----------|-----------------------------------------------------------------|
| Interface | Valid unit, slot, and port number separated by forward slashes. |

| Term               | Definition                                                                                                    |
|--------------------|----------------------------------------------------------------------------------------------------|
| Join Timer         | The interval between the transmission of GARP PDUs registering (or re-registering) membership for an attribute. Current attributes are a VLAN or multicast group. There is an instance of this timer on a per-Port, per-GARP participant basis. Permissible values are 10 to 100 centiseconds (0.1 to 1.0 seconds). The factory default is 20 centiseconds (0.2 seconds). The finest granularity of specification is one centisecond (0.01 seconds).                                                                                     |
| Leave Timer        | The period of time to wait after receiving an unregister request for an attribute before deleting the attribute. Current attributes are a VLAN or multicast group. This may be considered a buffer time for another station to assert registration for the same attribute in order to maintain uninterrupted service. There is an instance of this timer on a per-Port, per-GARP participant basis. Permissible values are 20 to 600 centiseconds (0.2 to 6.0 seconds). The factory default is 60 centiseconds (0.6 seconds).            |
| LeaveAll Timer     | This Leave All Time controls how frequently LeaveAll PDUs are generated. A LeaveAll PDU indicates that all registrations will shortly be deregistered. Participants will need to rejoin in order to maintain registration. There is an instance of this timer on a per-Port, per-GARP participant basis. The Leave All Period Timer is set to a random value in the range of LeaveAllTime to 1.5*LeaveAllTime. Permissible values are 200 to 6000 centiseconds (2 to 60 seconds). The factory default is 1000 centiseconds (10 seconds). |
| Port GVMRP<br>Mode | The GVRP administrative mode for the port, which is enabled or disabled (default). If this parameter is disabled, Join Time, Leave Time and Leave All Time have no effect.                                                                                                    |

## **GMRP** Commands

This section describes the commands you use to configure and view GARP Multicast Registration Protocol (GMRP) information. Like IGMP snooping, GMRP helps control the flooding of multicast packets.GMRP-enabled switches dynamically register and de-register group membership information with the MAC networking devices attached to the same segment. GMRP also allows group membership information to propagate across all networking devices in the bridged LAN that support Extended Filtering Services.

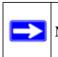

Note: If GMRP is disabled, the system does not forward GMRP messages.

## set gmrp adminmode

This command enables GARP Multicast Registration Protocol (GMRP) on the system.

DefaultdisabledFormatset gmrp adminmodeModePrivileged EXEC

#### no set gmrp adminmode

This command disables GARP Multicast Registration Protocol (GMRP) on the system.

Formatno set gmrp adminmodeModePrivileged EXEC

### set gmrp interfacemode

This command enables GARP Multicast Registration Protocol on a single interface (Interface Config mode) or all interfaces (Global Config mode). If an interface which has GARP enabled is enabled for routing or is enlisted as a member of a port-channel (LAG), GARP functionality is disabled on that interface. GARP functionality is subsequently re-enabled if routing is disabled and port-channel (LAG) membership is removed from an interface that has GARP enabled.

| Default | disabled                          |
|---------|-----------------------------------|
| Format  | set gmrp interfacemode            |
| Mode    | Interface Config                  |
|         | <ul> <li>Global Config</li> </ul> |

### no set gmrp interfacemode

This command disables GARP Multicast Registration Protocol on a single interface or all interfaces. If an interface which has GARP enabled is enabled for routing or is enlisted as a member of a port-channel (LAG), GARP functionality is disabled. GARP functionality is subsequently re-enabled if routing is disabled and port-channel (LAG) membership is removed from an interface that has GARP enabled.

Format no set gmrp interfacemode

- Mode Interface Config
  - Global Config

### show gmrp configuration

This command displays Generic Attributes Registration Protocol (GARP) information for one or all interfaces.

| Format | show gmr | p configuration | { <unit port="" slot=""></unit> | all} |
|--------|----------|-----------------|---------------------------------|------|
|        |          |                 |                                 |      |

- Mode Privileged EXEC
  - User EXEC

| Term              | Definition                                                                                                    |
|-------------------|----------------------------------------------------------------------------------------------------|
| Interface         | The unit/slot/port of the interface that this row in the table describes.                                                                                                    |
| Join Timer        | The interval between the transmission of GARP PDUs registering (or re-registering) membership for an attribute. Current attributes are a VLAN or multicast group. There is an instance of this timer on a per-port, per-GARP participant basis. Permissible values are 10 to 100 centiseconds (0.1 to 1.0 seconds). The factory default is 20 centiseconds (0.2 seconds). The finest granularity of specification is 1 centisecond (0.01 seconds).                                                                                       |
| Leave Timer       | The period of time to wait after receiving an unregister request for an attribute before deleting the attribute. Current attributes are a VLAN or multicast group. This may be considered a buffer time for another station to assert registration for the same attribute in order to maintain uninterrupted service. There is an instance of this timer on a per-Port, per-GARP participant basis. Permissible values are 20 to 600 centiseconds (0.2 to 6.0 seconds). The factory default is 60 centiseconds (0.6 seconds).            |
| LeaveAll Timer    | This Leave All Time controls how frequently LeaveAll PDUs are generated. A LeaveAll PDU indicates that all registrations will shortly be deregistered. Participants will need to rejoin in order to maintain registration. There is an instance of this timer on a per-Port, per-GARP participant basis. The Leave All Period Timer is set to a random value in the range of LeaveAllTime to 1.5*LeaveAllTime. Permissible values are 200 to 6000 centiseconds (2 to 60 seconds). The factory default is 1000 centiseconds (10 seconds). |
| Port GMRP<br>Mode | The GMRP administrative mode for the port. It may be enabled or disabled. If this parameter is disabled, Join Time, Leave Time and Leave All Time have no effect.                                                                                                    |

### show mac-address-table gmrp

This command displays the GMRP entries in the Multicast Forwarding Database (MFDB) table.

Format show mac-address-table gmrp

Mode Privileged EXEC

| Term        | Definition                                                                                                    |
|-------------|----------------------------------------------------------------------------------------------------|
| Mac Address | A unicast MAC address for which the switch has forwarding and or filtering information.<br>The format is 6 or 8 two-digit hexadecimal numbers that are separated by colons, for<br>example 01:23:45:67:89:AB. In an IVL system the MAC address is displayed as 8 bytes. |
| Туре        | The type of the entry. Static entries are those that are configured by the end user.<br>Dynamic entries are added to the table as a result of a learning process or protocol.                                                                                           |
| Description | The text description of this multicast table entry.                                                                                                    |
| Interfaces  | The list of interfaces that are designated for forwarding (Fwd:) and filtering (Flt:).                                                                                                    |

## **Port-Based Network Access Control Commands**

This section describes the commands you use to configure port-based network access control (802.1x). Port-based network access control allows you to permit access to network services only to and devices that are authorized and authenticated.

### clear dot1x statistics

This command resets the 802.1x statistics for the specified port or for all ports.

Format clear dot1x statistics {<unit/slot/port> | all}
Mode Privileged EXEC

### clear radius statistics

This command is used to clear all RADIUS statistics.

Formatclear radius statisticsModePrivileged EXEC

## dot1x guest-vlan

This command configures VLAN as guest vlan on a per port basis. The command specifies an active VLAN as an IEEE 802.1x guest VLAN. The range is 1 to the maximumVLAN ID supported by the platform.

| Default | disabled                                        |
|---------|-------------------------------------------------|
| Format  | <pre>dot1x guest-vlan <vlan-id></vlan-id></pre> |
| Mode    | Interface Config                                |

### no dot1x guest-vlan

This command disables Guest VLAN on the interface.

| Default | disabled            |
|---------|---------------------|
| Format  | no dot1x guest-vlan |
| Mode    | Interface Config    |

## dot1x initialize

This command begins the initialization sequence on the specified port. This command is only valid if the control mode for the specified port is "auto" or "mac-based". If the control mode is not 'auto' or "mac-based", an error will be returned.

Formatdot1x initialize <unit/slot/port>ModePrivileged EXEC

#### dot1x max-req

This command sets the maximum number of times the authenticator state machine on this port will transmit an EAPOL EAP Request/Identity frame before timing out the supplicant. The *<count>* value must be in the range 1 - 10.

| Default | 2                                        |
|---------|------------------------------------------|
| Format  | <pre>dot1x max-req <count></count></pre> |
| Mode    | Interface Config                         |

#### no dot1x max-req

This command sets the maximum number of times the authenticator state machine on this port will transmit an EAPOL EAP Request/Identity frame before timing out the supplicant.

Formatno dot1x max-reqModeInterface Config

#### dot1x max-users

Use this command to set the maximum number of clients supported on the port when MAC-based dot1x authentication is enabled on the port. The maximum users supported per port is dependent on the product. The *<count>* value is in the range 1 - 16.

Default16Formatdot1x max-users <count>ModeInterface Config

#### no dot1x max-users

This command resets the maximum number of clients allowed per port to its default value.

Formatno dot1x max-reqModeInterface Config

## dot1x port-control

This command sets the authentication mode to use on the specified port. Select *force-unauthorized* to specify that the authenticator PAE unconditionally sets the controlled port to unauthorized. Select *force-authorized* to specify that the authenticator PAE unconditionally sets the controlled port to authorized. Select *auto* to specify that the authenticator PAE sets the controlled port mode to reflect the outcome of the authentication exchanges between the supplicant, authenticator and the authentication server. If the mac-based option is specified, then MAC-based dot1x authentication is enabled on the port.

| Default | auto                                                                                     |
|---------|------------------------------------------------------------------------------------------|
| Format  | <pre>dot1x port-control {force-unauthorized   force-authorized   auto   mac-based}</pre> |
| Mode    | Interface Config                                                                         |

#### no dot1x port-control

This command sets the 802.1x port control mode on the specified port to the default value.

Formatno dot1x port-controlModeInterface Config

### dot1x port-control all

This command sets the authentication mode to use on all ports. Select *force-unauthorized* to specify that the authenticator PAE unconditionally sets the controlled port to unauthorized. Select *force-authorized* to specify that the authenticator PAE unconditionally sets the controlled port to authorized. Select *auto* to specify that the authenticator PAE sets the controlled port mode to reflect the outcome of the authentication exchanges between the supplicant, authenticator and the authentication server. If the mac-based option is specified, then MAC-based dot1x authentication is enabled on the port.

| Default | auto                                                                            |
|---------|---------------------------------------------------------------------------------|
| Format  | <pre>dot1x port-control all {force-unauthorized   force-authorized   auto</pre> |
| Mode    | Global Config                                                                   |

Switching Commands

### no dot1x port-control all

This command sets the authentication mode on all ports to the default value.

Format no dot1x port-control all

Mode Global Config

## dot1x re-authenticate

This command begins the re-authentication sequence on the specified port. This command is only valid if the control mode for the specified port is "auto" or "mac-based". If the control mode is not "auto" or "mac-based", an error will be returned.

Formatdot1x re-authenticate <unit/slot/port>ModePrivileged EXEC

### dot1x re-authentication

This command enables re-authentication of the supplicant for the specified port.

| Default | disabled                |
|---------|-------------------------|
| Format  | dot1x re-authentication |
| Mode    | Interface Config        |

### no dot1x re-authentication

This command disables re-authentication of the supplicant for the specified port.

Formatno dot1x re-authenticationModeInterface Config

## dot1x system-auth-control

Use this command to enable the dot1x authentication support on the switch. While disabled, the dot1x configuration is retained and can be changed, but is not activated.

| Default | disabled                  |
|---------|---------------------------|
| Format  | dotlx system-auth-control |
| Mode    | Global Config             |

#### no dot1x system-auth-control

This command is used to disable the dot1x authentication support on the switch.

| Format | no dot1x system-auth-control |
|--------|------------------------------|
| Mode   | Global Config                |

## dot1x timeout

This command sets the value, in seconds, of the timer used by the authenticator state machine on this port. Depending on the token used and the value (in seconds) passed, various timeout configurable parameters are set. The following tokens are supported:

| Tokens                | Definition                                                                                                    |
|-----------------------|----------------------------------------------------------------------------------------------------|
| guest-vlan-<br>period | The time, in seconds, for which the authenticator waits to see if any EAPOL packets are received on a port before authorizing the port and placing the port in the guest vlan (if configured). The guest vlan timer is only relevant when guest vlan has been configured on that specific port. |
| reauth-period         | The value, in seconds, of the timer used by the authenticator state machine on this port to determine when re-authentication of the supplicant takes place. The reauth-period must be a value in the range 1 - 65535.                                                                           |
| quiet-period          | The value, in seconds, of the timer used by the authenticator state machine on this port to define periods of time in which it will not attempt to acquire a supplicant. The quiet-period must be a value in the range 0 - 65535.                                                               |
| tx-period             | The value, in seconds, of the timer used by the authenticator state machine on this port to determine when to send an EAPOL EAP Request/Identity frame to the supplicant. The quiet-period must be a value in the range 1 - 65535.                                                              |

| Tokens         | Definition                                                                                                    |
|----------------|----------------------------------------------------------------------------------------------------|
| supp-timeout   | The value, in seconds, of the timer used by the authenticator state machine on this port to timeout the supplicant. The supp-timeout must be a value in the range 1 - 65535.            |
| server-timeout | The value, in seconds, of the timer used by the authenticator state machine on this port to timeout the authentication server. The supp-timeout must be a value in the range 1 - 65535. |

| Default | guest-vlan-period: 90 seconds                                                     |
|---------|-----------------------------------------------------------------------------------|
|         | <ul> <li>reauth-period: 3600 seconds</li> </ul>                                   |
|         | quiet-period: 60 seconds                                                          |
|         | tx-period: 30 seconds                                                             |
|         | supp-timeout: 30 seconds                                                          |
|         | server-timeout: 30 seconds                                                        |
| Format  | <pre>dotlx timeout {{guest-vlan-period <seconds>}  {reauth-period</seconds></pre> |
| Mode    | Interface Config                                                                  |

#### no dot1x timeout

This command sets the value, in seconds, of the timer used by the authenticator state machine on this port to the default values. Depending on the token used, the corresponding default values are set.

Formatno dot1x timeout {guest-vlan-period | reauth-period | quiet-period |<br/>tx-period | supp-timeout | server-timeout}ModeInterface Config

## dot1x unauthenticated-vlan

Use this command to configure the unauthenticated VLAN associated with that port. The unauthenticated VLAN ID can be a valid VLAN ID from 0-Maximum supported VLAN ID (4093 for 7000 series). The unauthenticated VLAN must be statically configured in the VLAN database to be operational. By default, the unauthenticated VLAN is 0, i.e. invalid and not operational.

Default0Formatdot1x unauthenticated-vlan <vlan id>ModeInterface Config

#### no dot1x unauthenticated-vlan

This command resets the unauthenticated-vlan associated with the port to its default value.

| Format | no dot1x unauthenticated-vlan |
|--------|-------------------------------|
| Mode   | Interface Config              |

#### dot1x user

This command adds the specified user to the list of users with access to the specified port or all ports. The *<user>* parameter must be a configured user.

| Format | <pre>dot1x user <user> {<unit port="" slot="">   all}</unit></user></pre> |
|--------|---------------------------------------------------------------------------|
| Mode   | Global Config                                                             |

### no dot1x user

This command removes the user from the list of users with access to the specified port or all ports.

| Format | <pre>no dot1x user <user> {<unit port="" slot="">   all}</unit></user></pre> |
|--------|------------------------------------------------------------------------------|
| Mode   | Global Config                                                                |

## show authentication methods

This command displays information about the authentication methods.

Format show authentication methods

Mode Privileged EXEC

The following is an example of this command:

Login Authentication Method Lists

Console\_Default: None Network\_Default:Local Enable Authentication Lists

Console\_Default: Enable None Network\_Default:Enable Line Login Method List Enable Method Lists

```
Console Console_Default Console_Default
Telnet Network_Default Network_Default
SSH Network_Default Network_Default
http : Local
https : Local
dot1x :
```

### show dot1x

This command is used to show a summary of the global dot1x configuration, summary information of the dot1x configuration for a specified port or all ports, the detailed dot1x configuration for a specified port and the dot1x statistics for a specified port - depending on the tokens used.

| Format | <pre>show dot1x [{summary {<unit port="" slot="">   all}   detail <unit port="" slot="">   statistics <unit port="" slot="">]</unit></unit></unit></pre> |
|--------|----------------------------------------------------------------------------------------------------|
| Mode   | Privileged EXEC                                                                                                    |

If you do not use the optional parameters *<unit/slot/port>* or *<vlanid>*, the command displays the global dot1x mode and the VLAN Assignment mode.

| Term                       | Definition                                                                                                    |
|----------------------------|----------------------------------------------------------------------------------------------------|
| Administrative<br>Mode     | Indicates whether authentication control on the switch is enabled or disabled.                                       |
| VLAN<br>Assignment<br>Mode | Indicates whether assignment of an authorized port to a RADIUS assigned VLAN is allowed (enabled) or not (disabled). |

If you use the optional parameter summary {<unit/slot/port> | all}, the dot1x configuration for the specified port or all ports are displayed.

| Term                         | Definition                                                                                                    |
|------------------------------|----------------------------------------------------------------------------------------------------|
| Interface                    | The interface whose configuration is displayed.                                                                                                    |
| Control Mode                 | The configured control mode for this port. Possible values are force-unauthorized   force-<br>authorized   auto   mac-based   authorized   unauthorized. |
| Operating<br>Control Mode    | The control mode under which this port is operating. Possible values are authorized   unauthorized.                                                      |
| Reauthenticatio<br>n Enabled | Indicates whether re-authentication is enabled on this port.                                                                                             |
| Port Status                  | Indicates whether the port is authorized or unauthorized. Possible values are authorized   unauthorized.                                                 |

If you use the optional parameter '**detail** <*unit/slot/port*>', the detailed dot1x configuration for the specified port is displayed.

| Term                       | Definition                                                                                                    |
|----------------------------|----------------------------------------------------------------------------------------------------|
| Port                       | The interface whose configuration is displayed.                                                                                                    |
| Protocol<br>Version        | The protocol version associated with this port. The only possible value is 1, corresponding to the first version of the dot1x specification.                                                                                                    |
| PAE<br>Capabilities        | The port access entity (PAE) functionality of this port. Possible values are Authenticator or Supplicant.                                                                                                    |
| Control Mode               | The configured control mode for this port. Possible values are force-unauthorized   force-<br>authorized   auto   mac-based.                                                                                                    |
| Authenticator<br>PAE State | Current state of the authenticator PAE state machine. Possible values are Initialize,<br>Disconnected, Connecting, Authenticating, Authenticated, Aborting, Held,<br>ForceAuthorized, and ForceUnauthorized. When MAC-based authentication is enabled<br>on the port, this parameter is deprecated. |

| Term                               | Definition                                                                                                    |  |  |  |
|------------------------------------|----------------------------------------------------------------------------------------------------|--|--|--|
| Backend<br>Authentication<br>State | Current state of the backend authentication state machine. Possible values are Request, Response, Success, Fail, Timeout, Idle, and Initialize. When MAC-based authentication is enabled on the port, this parameter is deprecated.                                                                                                    |  |  |  |
| Quiet Period                       | The timer used by the authenticator state machine on this port to define periods of time in which it will not attempt to acquire a supplicant. The value is expressed in seconds and will be in the range 0 and 65535.                                                                                                    |  |  |  |
| Transmit Period                    | The timer used by the authenticator state machine on the specified port to determine when to send an EAPOL EAP Request/Identity frame to the supplicant. The value is expressed in seconds and will be in the range of 1 and 65535.                                                                                                    |  |  |  |
| Guest-VLAN ID                      | The guest VLAN identifier configured on the interface.                                                                                                    |  |  |  |
| Guest VLAN<br>Period               | The time in seconds for which the authenticator waits before authorizing and placing the port in the Guest VLAN, if no EAPOL packets are detected on that port.                                                                                                    |  |  |  |
| Supplicant<br>Timeout              | The timer used by the authenticator state machine on this port to timeout the supplicant The value is expressed in seconds and will be in the range of 1 and 65535.                                                                                                    |  |  |  |
| Server Timeout                     | The timer used by the authenticator on this port to timeout the authentication server. The value is expressed in seconds and will be in the range of 1 and 65535.                                                                                                    |  |  |  |
| Maximum<br>Requests                | The maximum number of times the authenticator state machine on this port will retransmit an EAPOL EAP Request/Identity before timing out the supplicant. The value will be in the range of 1 and 10.                                                                                                    |  |  |  |
| VLAN Id                            | The VLAN assigned to the port by the radius server. This is only valid when the port control mode is not Mac-based.                                                                                                    |  |  |  |
| VLAN Assigned<br>Reason            | The reason the VLAN identified in the VLAN Idfield has been assigned to the port.<br>Possible values are RADIUS, Unauthenticated VLAN, Guest VLAN, default, and Not<br>Assigned. When the VLAN Assigned Reason is 'Not Assigned't, it means that the port<br>has not been assigned to any VLAN by dot1x. This only valid when the port control mode<br>is not MAC-based. |  |  |  |
| Reauthenticatio<br>n Period        | The timer used by the authenticator state machine on this port to determine when reauthentication of the supplicant takes place. The value is expressed in seconds and will be in the range of 1 and 65535.                                                                                                    |  |  |  |
| Reauthenticatio<br>n Enabled       | Indicates if reauthentication is enabled on this port. Possible values are 'True" or "False".                                                                                                    |  |  |  |
| Key<br>Transmission<br>Enabled     | Indicates if the key is transmitted to the supplicant for the specified port. Possible values are True or False.                                                                                                    |  |  |  |
| Control<br>Direction               | The control direction for the specified port or ports. Possible values are both or in.                                                                                                    |  |  |  |

| Term                             | Definition                                                                                                    |
|----------------------------------|----------------------------------------------------------------------------------------------------|
| Maximum Users                    | The maximum number of clients that can get authenticated on the port in the MAC-based dot1x authentication mode. This value is used only when the port control mode is not MAC-based.                                                                                                    |
| Unauthenticate<br>d VLAN ID      | Indicates the unauthenticated VLAN configured for this port. This value is valid for the port only when the port control mode is not MAC-based.                                                                                                    |
| Session<br>Timeout               | Indicates the time for which the given session is valid. The time period in seconds is returned by the RADIUS server on authentication of the port. This value is valid for the port only when the port control mode is not MAC-based.                                                                                                    |
| Session<br>Termination<br>Action | This value indicates the action to be taken once the session timeout expires. Possible values are Default, Radius-Request. If the value is Default, the session is terminated the port goes into unauthorized state. If the value is Radius-Request, then a reauthentication of the client authenticated on the port is performed. This value is valid for the port only when the port control mode is not MAC-based. |

The show dot1x detail <unit/slot/port> command will display the following MACbased dot1x fields if the port-control mode for that specific port is MAC-based. For each client authenticated on the port, the show dot1x detail <unit/slot/port> command will display the following MAC-based dot1x parameters if the port-control mode for that specific port is MACbased.

| Term                               | Definition                                                                                                    |  |
|------------------------------------|----------------------------------------------------------------------------------------------------|--|
| Supplicant<br>MAC-Address          | The MAC-address of the supplicant.                                                                                                    |  |
| Authenticator<br>PAE State         | Current state of the authenticator PAE state machine. Possible values are Initialize,<br>Disconnected, Connecting, Authenticating, Authenticated, Aborting, Held,<br>ForceAuthorized, and ForceUnauthorized. |  |
| Backend<br>Authentication<br>State | Current state of the backend authentication state machine. Possible values are Requ<br>Response, Success, Fail, Timeout, Idle, and Initialize.                                                               |  |
| VLAN-Assigned                      | The VLAN assigned to the client by the radius server.                                                                                                    |  |
| Logical Port                       | The logical port number associated with the client.                                                                                                    |  |

If you use the optional parameter **statistics** *<unit/slot/port>*, the following dot1x statistics for the specified port appear.

| Term                                    | Definition                                                                                                    |  |  |  |
|-----------------------------------------|----------------------------------------------------------------------------------------------------|--|--|--|
| Port                                    | The interface whose statistics are displayed.                                                                           |  |  |  |
| EAPOL Frames<br>Received                | The number of valid EAPOL frames of any type that have been received by this authenticator.                             |  |  |  |
| EAPOL Frames<br>Transmitted             | The number of EAPOL frames of any type that have been transmitted by this authenticator.                                |  |  |  |
| EAPOL Start<br>Frames<br>Received       | The number of EAPOL start frames that have been received by this authenticator.                                         |  |  |  |
| EAPOL Logoff<br>Frames<br>Received      | The number of EAPOL logoff frames that have been received by this authenticator.                                        |  |  |  |
| Last EAPOL<br>Frame Version             | The protocol version number carried in the most recently received EAPOL frame.                                          |  |  |  |
| Last EAPOL<br>Frame Source              | The source MAC address carried in the most recently received EAPOL frame.                                               |  |  |  |
| EAP Response/<br>Id Frames<br>Received  | The number of EAP response/identity frames that have been received by this authenticator.                               |  |  |  |
| EAP Response<br>Frames<br>Received      | The number of valid EAP response frames (other than resp/id frames) that have been received by this authenticator.      |  |  |  |
| EAP Request/Id<br>Frames<br>Transmitted | The number of EAP request/identity frames that have been transmitted by this authenticator.                             |  |  |  |
| EAP Request<br>Frames<br>Transmitted    | The number of EAP request frames (other than request/identity frames) that have been transmitted by this authenticator. |  |  |  |
| Invalid EAPOL<br>Frames<br>Received     | The number of EAPOL frames that have been received by this authenticator in which the frame type is not recognized.     |  |  |  |
| EAP Length<br>Error Frames<br>Received  | The number of EAPOL frames that have been received by this authenticator in which the frame type is not recognized.     |  |  |  |

# show dot1x clients

This command displays 802.1x client information.

Format show dot1x clients {<unit/slot/port> | all}

Mode Privileged EXEC

| Term                             | Definition                                                                                                    |  |  |  |
|----------------------------------|----------------------------------------------------------------------------------------------------|--|--|--|
| Logical<br>Interface             | The logical port number associated with a client.                                                                                                    |  |  |  |
| Interface                        | The physical port to which the supplicant is associated.                                                                                                    |  |  |  |
| User Name                        | The user name used by the client to authenticate to the server.                                                                                                    |  |  |  |
| Supplicant MAC<br>Address        | The supplicant device MAC address.                                                                                                    |  |  |  |
| Session Time                     | The time since the supplicant is logged on.                                                                                                    |  |  |  |
| Filter ID                        | Identifies the Filter ID returned by the RADIUS server when the client was authenticated.<br>This is a configured DiffServ policy name on the switch.                                                                                                    |  |  |  |
| VLAN ID                          | The VLAN assigned to the port.                                                                                                    |  |  |  |
| VLAN Assigned                    | The reason the VLAN identified in the VLAN ID field has been assigned to the port.<br>Possible values are RADIUS, Unauthenticated VLAN, or Default. When the VLAN<br>Assigned reason is Default, it means that the VLAN was assigned to the port because<br>the PVID of the port was that VLAN ID.   |  |  |  |
| Session<br>Timeout               | This value indicates the time for which the given session is valid. The time period in seconds is returned by the RADIUS server on authentication of the port. This value is valid for the port only when the port-control mode is not MAC-based.                                                    |  |  |  |
| Session<br>Termination<br>Action | This value indicates the action to be taken once the session timeout expires. Possible values are Default and Radius-Request. If the value is Default, the session is terminated and client details are cleared. If the value is Radius-Request, then a reauthentication of the client is performed. |  |  |  |

# show dot1x users

This command displays 802.1x port security user information for locally configured users.

Format show dot1x users <unit/slot/port>

Mode Privileged EXEC

| Term  | Definition                                                     |
|-------|----------------------------------------------------------------|
| Users | Users configured locally to have access to the specified port. |

Switching Commands

# **Storm-Control Commands**

This section describes commands you use to configure storm-control and view storm-control configuration information. A traffic storm is a condition that occurs when incoming packets flood the LAN, which creates performance degredation in the network. The Storm-Control feature protects against this condition.

The 7000 series provides broadcast, multicast, and unicast story recovery for individual interfaces. Unicast Storm-Control protects against traffic whose MAC addresses are not known by the system. For broadcast, multicast, and unicast storm-control, if the rate of traffic ingressing on an interface increases beyond the configured threshold for that type, the traffic is dropped.

To configure storm-control, you will enable the feature for all interfaces or for individual interfaces, and you will set the threshold (storm-control level) beyond which the broadcast, multicast, or unicast traffic will be dropped. The Storm-Control feature allows you to limit the rate of specific types of packets through the switch on a per-port, per-type, basis.

Configuring a storm-control level also enables that form of storm-control. Disabling a stormcontrol level (using the "no" version of the command) sets the storm-control level back to the default value and disables that form of storm-control. Using the "no" version of the "stormcontrol" command (not stating a "level") disables that form of storm-control but maintains the configured "level" (to be active the next time that form of storm-control is enabled.)

Note: The actual rate of ingress traffic required to activate storm-control is based on the size of incoming packets and the hard-coded average packet size of 512 bytes - used to calculate a packet-per-second (pps) rate - as the forwarding-plane requires pps versus an absolute rate kbps. For example, if the configured limit is 10%, this is converted to ~25000 pps, and this pps limit is set in forwarding plane (hardware). You get the approximate desired output when 512bytes packets are used.

# storm-control broadcast

Use this command to enable broadcast storm recovery mode for a specific interface. If the mode is enabled, broadcast storm recovery is active and, if the rate of L2 broadcast traffic ingressing on an interface increases beyond the configured threshold, the traffic will be dropped. Therefore, the rate of broadcast traffic will be limited to the configured threshold.

DefaultenabledFormatstorm-control broadcastModeInterface Config

#### no storm-control broadcast

Use this command to disable broadcast storm recovery mode for a specific interface.

Formatno storm-control broadcastModeInterface Config

#### storm-control broadcast level

Use this command to configure the broadcast storm recovery threshold for an interface as a percentage of link speed and enable broadcast storm recovery. If the mode is enabled, broadcast storm recovery is active, and if the rate of L2 broadcast traffic ingressing on an interface increases beyond the configured threshold, the traffic is dropped. Therefore, the rate of broadcast traffic is limited to the configured threshold.

| Default | 5                                                      |
|---------|--------------------------------------------------------|
| Format  | <pre>storm-control broadcast level &lt;0-100&gt;</pre> |
| Mode    | Interface Config                                       |

#### no storm-control broadcast level

This command sets the broadcast storm recovery threshold to the default value for an interface and disables broadcast storm recovery.

Formatno storm-control broadcast levelModeInterface Config

## storm-control broadcast rate

Use this command to configure the broadcast storm recovery threshold for an interface in packets per second. If the mode is enabled, broadcast storm recovery is active, and if the rate of L2 broadcast traffic ingressing on an interface increases beyond the configured threshold, the traffic is dropped. Therefore, the rate of broadcast traffic is limited to the configured threshold.

| Default | 0                |           |      |              |
|---------|------------------|-----------|------|--------------|
| Format  | storm-control    | broadcast | rate | <0-14880000> |
| Mode    | Interface Config |           |      |              |

#### no storm-control broadcast rate

This command sets the broadcast storm recovery threshold to the default value for an interface and disables broadcast storm recovery.

Formatno storm-control broadcast rateModeInterface Config

# storm-control broadcast (Global Config)

This command enables broadcast storm recovery mode for all interfaces. If the mode is enabled, broadcast storm recovery is active, and if the rate of L2 broadcast traffic ingressing on an interface increases beyond the configured threshold, the traffic will be dropped. Therefore, the rate of broadcast traffic will be limited to the configured threshold.

| Default | disabled                |
|---------|-------------------------|
| Format  | storm-control broadcast |
| Mode    | Global Config           |

#### no storm-control broadcast

This command disables broadcast storm recovery mode for all interfaces.

Formatno storm-control broadcastModeGlobal Config

# storm-control broadcast level (Global Config)

This command configures the broadcast storm recovery threshold for all interfaces as a percentage of link speed and enables broadcast storm recovery. If the mode is enabled, broadcast storm recovery is active, and if the rate of L2 broadcast traffic ingressing on an interface increases beyond the configured threshold, the traffic will be dropped. Therefore, the rate of broadcast traffic will be limited to the configured threshold. This command also enables broadcast storm recovery mode for all interfaces.

| Default | 5                                                      |
|---------|--------------------------------------------------------|
| Format  | <pre>storm-control broadcast level &lt;0-100&gt;</pre> |
| Mode    | Global Config                                          |

#### no storm-control broadcast level

This command sets the broadcast storm recovery threshold to the default value for all interfaces and disables broadcast storm recovery.

Formatno storm-control broadcast levelModeGlobal Config

# storm-control broadcast rate (Global Config)

Use this command to configure the broadcast storm recovery threshold for all interfaces in packets per second. If the mode is enabled, broadcast storm recovery is active, and if the rate of L2 broadcast traffic ingressing on an interface increases beyond the configured threshold, the traffic is dropped. Therefore, the rate of broadcast traffic is limited to the configured threshold.

Default 0

Formatstorm-control broadcast rate <0-14880000>ModeGlobal Config

#### no storm-control broadcast rate

This command sets the broadcast storm recovery threshold to the default value for all interfaces and disables broadcast storm recovery.

| Format | no storm-control broadcast rate |
|--------|---------------------------------|
| Mode   | Global Config                   |

## storm-control multicast

This command enables multicast storm recovery mode for an interface. If the mode is enabled, multicast storm recovery is active, and if the rate of L2 multicast traffic ingressing on an interface increases beyond the configured threshold, the traffic will be dropped. Therefore, the rate of multicast traffic will be limited to the configured threshold.

DefaultdisabledFormatstorm-control multicastModeInterface Config

#### no storm-control multicast

This command disables multicast storm recovery mode for an interface.

Format no storm-control multicast

Mode Interface Config

## storm-control multicast level

This command configures the multicast storm recovery threshold for an interface as a perecentage of link speed and enables multicast storm recovery mode. If the mode is enabled, multicast storm recovery is active, and if the rate of L2 multicast traffic ingressing on an interface increases beyond the configured threshold, the traffic will be dropped. Therefore, the rate of multicast traffic will be limited to the configured threshold.

| Default | 5                                                      |
|---------|--------------------------------------------------------|
| Format  | <pre>storm-control multicast level &lt;0-100&gt;</pre> |
| Mode    | Interface Config                                       |

#### no storm-control multicast level

This command sets the multicast storm recovery threshold to the default value for an interface and disables multicast storm recovery.

| Format | no storm-control multicast level <0-100> |
|--------|------------------------------------------|
| Mode   | Interface Config                         |

## storm-control multicast rate

Use this command to configure the multicast storm recovery threshold for an interface in packets per second. If the mode is enabled, multicast storm recovery is active, and if the rate of L2 broadcast traffic ingressing on an interface increases beyond the configured threshold, the traffic is dropped. Therefore, the rate of multicast traffic is limited to the configured threshold.

| Default | 0                                                          |
|---------|------------------------------------------------------------|
| Format  | <pre>storm-control multicast rate &lt;0-14880000&gt;</pre> |
| Mode    | Interface Config                                           |

#### no storm-control multicast rate

This command sets the multicast storm recovery threshold to the default value for an interface and disables multicast storm recovery.

Formatno storm-control multicast rateModeInterface Config

# storm-control multicast (Global Config)

This command enables multicast storm recovery mode for all interfaces. If the mode is enabled, multicast storm recovery is active, and if the rate of L2 multicast traffic ingressing on an interface increases beyond the configured threshold, the traffic will be dropped. Therefore, the rate of multicast traffic will be limited to the configured threshold.

| Default | disabled                |
|---------|-------------------------|
| Format  | storm-control multicast |
| Mode    | Global Config           |

#### no storm-control multicast

This command disables multicast storm recovery mode for all interfaces.

Formatno storm-control multicastModeGlobal Config

## storm-control multicast level (Global Config)

This command configures the multicast storm recovery threshold for all interfaces as a percentage of link speed and enables multicast storm recovery mode. If the mode is enabled, multicast storm recovery is active, and if the rate of L2 multicast traffic ingressing on an interface increases beyond the configured threshold, the traffic will be dropped. Therefore, the rate of multicast traffic will be limited to the configured threshold.

| Default | 5                                                      |
|---------|--------------------------------------------------------|
| Format  | <pre>storm-control multicast level &lt;0-100&gt;</pre> |
| Mode    | Global Config                                          |

#### no storm-control multicast level

This command sets the multicast storm recovery threshold to the default value for all interfaces and disables multicast storm recovery.

Formatno storm-control multicast levelModeGlobal Config

# storm-control multicast rate (Global Config)

Use this command to configure the multicast storm recovery threshold for all interfaces in packets per second. If the mode is enabled, multicast storm recovery is active, and if the rate of L2 broadcast traffic ingressing on an interface increases beyond the configured threshold, the traffic is dropped. Therefore, the rate of multicast traffic is limited to the configured threshold.

| Default | 0                                                          |
|---------|------------------------------------------------------------|
| Format  | <pre>storm-control multicast rate &lt;0-14880000&gt;</pre> |
| Mode    | Global Config                                              |

## no storm-control broadcast rate

This command sets the broadcast storm recovery threshold to the default value for all interfaces and disables broadcast storm recovery.

Formatno storm-control broadcast rateModeGlobal Config

## storm-control unicast

This command enables unicast storm recovery mode for an interface. If the mode is enabled, unicast storm recovery is active, and if the rate of unknown L2 unicast (destination lookup failure) traffic ingressing on an interface increases beyond the configured threshold, the traffic will be dropped. Therefore, the rate of unknown unicast traffic will be limited to the configured threshold.

DefaultdisabledFormatstorm-control unicastModeInterface Config

#### no storm-control unicast

This command disables unicast storm recovery mode for an interface.

Formatno storm-control unicastModeInterface Config

#### storm-control unicast level

This command configures the unicast storm recovery threshold for an interface as a percentage of link speed, and enables unicast storm recovery. If the mode is enabled, unicast storm recovery is active, and if the rate of unknown L2 unicast (destination lookup failure) traffic ingressing on an interface increases beyond the configured threshold, the traffic will be dropped. Therefore, the rate of unknown unicast traffic will be limited to the configured threshold. This command also enables unicast storm recovery mode for an interface.

| Default | 5                                                    |
|---------|------------------------------------------------------|
| Format  | <pre>storm-control unicast level &lt;0-100&gt;</pre> |
| Mode    | Interface Config                                     |

#### no storm-control unicast level

This command sets the unicast storm recovery threshold to the default value for an interface and disables unicast storm recovery.

Formatno storm-control unicast levelModeInterface Config

## storm-control unicast rate

Use this command to configure the unicast storm recovery threshold for an interface in packets per second. If the mode is enabled, unicast storm recovery is active, and if the rate of L2 broadcast traffic ingressing on an interface increases beyond the configured threshold, the traffic is dropped. Therefore, the rate of unicast traffic is limited to the configured threshold.

| Default | 0                                                        |
|---------|----------------------------------------------------------|
| Format  | <pre>storm-control unicast rate &lt;0-14880000&gt;</pre> |
| Mode    | Interface Config                                         |

#### no storm-control unicast rate

This command sets the unicast storm recovery threshold to the default value for an interface and disables unicast storm recovery.

| Format | no storm-control unicast rate |
|--------|-------------------------------|
| Mode   | Interface Config              |

# storm-control unicast (Global Config)

This command enables unicast storm recovery mode for all interfaces. If the mode is enabled, unicast storm recovery is active, and if the rate of unknown L2 unicast (destination lookup failure) traffic ingressing on an interface increases beyond the configured threshold, the traffic will be dropped. Therefore, the rate of unknown unicast traffic will be limited to the configured threshold.

| Default | disabled              |
|---------|-----------------------|
| Format  | storm-control unicast |
| Mode    | Global Config         |

#### no storm-control unicast

This command disables unicast storm recovery mode for all interfaces.

Formatno storm-control unicastModeGlobal Config

## storm-control unicast level (Global Config)

This command configures the unicast storm recovery threshold for all interfaces as a percentage of link speed, and enables unicast storm recovery. If the mode is enabled, unicast storm recovery is active, and if the rate of unknown L2 unicast (destination lookup failure) traffic ingressing on an interface increases beyond the configured threshold, the traffic will be dropped. Therefore, the rate of unknown unicast traffic will be limited to the configured threshold.

| Default | 5                                                    |
|---------|------------------------------------------------------|
| Format  | <pre>storm-control unicast level &lt;0-100&gt;</pre> |
| Mode    | Global Config                                        |

#### no storm-control unicast level

This command sets the unicast storm recovery threshold to the default value and disables unicast storm recovery for all interfaces.

Formatno storm-control unicast levelModeGlobal Config

## storm-control unicast rate (Global Config)

Use this command to configure the unicast storm recovery threshold for all interfaces in packets per second. If the mode is enabled, unicast storm recovery is active, and if the rate of L2 broadcast traffic ingressing on an interface increases beyond the configured threshold, the traffic is dropped. Therefore, the rate of unicast traffic is limited to the configured threshold.

| Default | 0                                                        |
|---------|----------------------------------------------------------|
| Format  | <pre>storm-control unicast rate &lt;0-14880000&gt;</pre> |
| Mode    | Global Config                                            |

#### no storm-control unicast rate

This command sets the multicast storm recovery threshold to the default value for an interface and disables multicast storm recovery.

Format no storm-control unicast rate

Mode Global Config

#### storm-control flowcontrol

This command enables 802.3x flow control for the switch and only applies to full-duplex mode ports.

| <b>Note:</b> 802.3x flow control works by pausing a port when the port becomes oversubscribed and dropping all traffic for small bursts of time during the |                                                                                           |
|----------------------------------------------------------------------------------------------------|-------------------------------------------------------------------------------------------|
|                                                                                                    | congestion condition. This can lead to high-priority and/or network control traffic loss. |

| Default | disabled      |             |
|---------|---------------|-------------|
| Format  | storm-control | flowcontrol |
| Mode    | Global Config |             |

#### no storm-control flowcontrol

This command disables 802.3x flow control for the switch.

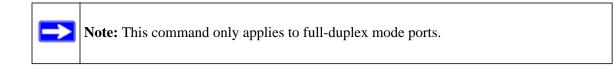

| Format no | storm-control | flowcontrol |
|-----------|---------------|-------------|
|-----------|---------------|-------------|

Mode Global Config

Switching Commands

## show storm-control

This command displays switch configuration information. If you do not use any of the optional parameters, this command displays global storm control configuration parameters:

- Broadcast Storm Control Mode may be enabled or disabled. The factory default is disabled.
- 802.3x Flow Control Mode may be enabled or disabled. The factory default is disabled.
- Broadcast Storm Control Level The broadcast storm control level. The factory default is 5%.
- Multicast Storm Control Mode may be enabled or disabled. The factory default is disabled.
- Multicast Storm Control Level The multicast storm control level. The factory default is 5%.
- Unicast Storm Control Mode may be enabled or disabled. The factory default is disabled.
- Unicast Storm Control Level The unicast storm control level. The factory default is 5%.

Use the **all** keyword to display the per-port configuration parameters for all interfaces, or specify the *unit/slot/port* to display information about a specific interface.

# Format show storm-control [all | <unit/slot/port>]

Mode Privileged EXEC

| Term        | Definition                                                                                                    |
|-------------|----------------------------------------------------------------------------------------------------|
| Bcast Mode  | Shows whether the broadcast storm control mode is enabled or disabled. The factory default is disabled.          |
| Bcast Level | The broadcast storm control level.                                                                               |
| Mcast Mode  | Shows whether the multicast storm control mode is enabled or disabled.                                           |
| Mcast Level | The multicast storm control level.                                                                               |
| Ucast Mode  | Shows whether the Unknown Unicast or DLF (Destination Lookup Failure) storm control mode is enabled or disabled. |
| Ucast Level | The Unknown Unicast or DLF (Destination Lookup Failure) storm control level.                                     |

# Port-Channel/LAG (802.3ad) Commands

This section describes the commands you use to configure port-channels, which are also known as link aggregation groups (LAGs). Link aggregation allows you to combine multiple full-duplex Ethernet links into a single logical link. Network devices treat the aggregation as if it were a single link, which increases fault tolerance and provides load sharing. The LAG feature initially load

shares traffic based upon the source and destination MAC address.Assign the port-channel (LAG) VLAN membership after you create a port-channel. If you do not assign VLAN membership, the port-channel might become a member of the management VLAN which can result in learning and switching issues.

A port-channel (LAG) interface can be either static or dynamic, but not both. All members of a port channel must participate in the same protocols.) A static port-channel interface does not require a partner system to be able to aggregate its member ports.

**Note:** If you configure the maximum number of dynamic port-channels (LAGs) that your platform supports, additional port-channels that you configure are automatically static.

## port-channel

This command configures a new port-channel (LAG) and generates a logical unit/slot/port number for the port-channel. The *<name >* field is a character string which allows the dash "-" character as well as alphanumeric characters. Use the **show port channel** command to display the unit/ slot/port number for the logical interface.

**Note:** Before you include a port in a port-channel, set the port physical mode. For more information, see "speed" on page 3-7.

Formatport-channel <name>ModeGlobal Config

## no port-channel

This command deletes a port-channel (LAG).

| Format | <pre>no port-channel {<logical port="" slot="" unit="">   all}</logical></pre> |
|--------|--------------------------------------------------------------------------------|
| Mode   | Global Config                                                                  |

## addport

This command adds one port to the port-channel (LAG). The interface is a logical unit/slot/port number or a group ID of a configured port-channel.

| <b>Note:</b> Before adding a port to a port-channel, set the physical mode of the port. For more information, see "speed" on page 3-7 |
|----------------------------------------------------------------------------------------------------|
|----------------------------------------------------------------------------------------------------|

| Format | <pre>addport {<logical port="" slot="" unit=""> <lag-group-id>}</lag-group-id></logical></pre> |
|--------|------------------------------------------------------------------------------------------------|
| Mode   | Interface Config                                                                               |

# deleteport (Interface Config)

This command deletes the port from the port-channel (LAG). The interface is a logical unit/slot/ port number or a group ID of a configured port-channel.

Formatdeleteport {<logical unit/slot/port>|<lag-group-id>}ModeInterface Config

# deleteport (Global Config)

This command deletes all configured ports from the port-channel (LAG). The interface is a logical unit/slot/port number of a configured port-channel. To clear the port channels, see "clear port-channel" on page 9-28.

| Format | deleteport    | <logical< th=""><th>unit/slot/port&gt;</th><th>all</th></logical<> | unit/slot/port> | all |
|--------|---------------|--------------------------------------------------------------------|-----------------|-----|
| Mode   | Global Config |                                                                    |                 |     |

# lacp admin key

Use this command to configure the administrative value of the key for the port-channel. The value range of  $\langle key \rangle$  is 0 to 65535.

| Default | 0x8000                        |  |  |
|---------|-------------------------------|--|--|
| Format  | lacp admin key < <i>key</i> > |  |  |
| Mode    | Interface Config              |  |  |

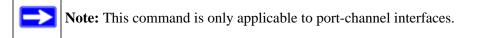

## no lacp admin key

Use this command to configure the default administrative value of the key for the port-channel.

Formatno lacp admin keyModeInterface Config

# lacp collector max-delay

Use this command to configure the port-channel collector max delay. The valid range of *<delay>* is 0-65535.

| Default | 0x8000                                              |  |  |
|---------|-----------------------------------------------------|--|--|
| Format  | <pre>lacp collector max-delay <delay></delay></pre> |  |  |
| Mode    | Interface Config                                    |  |  |

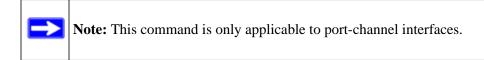

## no lacp collector max delay

Use this command to configure the default port-channel collector max delay.

 Format
 no lacp collector max-delay

 Mode
 Interface Config

#### lacp actor admin

Use this command to configure the LACP actor admin parameters.

## lacp actor admin key

Use this command to configure the administrative value of the LACP actor admin key. The valid range for  $\langle key \rangle$  is 0-65535.

| Default | Internal Interface Number of this Physical Port |
|---------|-------------------------------------------------|
| Format  | lacp actor admin key < <i>key</i> >             |
| Mode    | Interface Config                                |

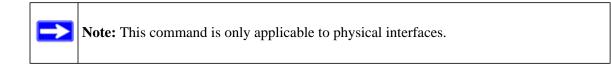

## no lacp actor admin key

Use this command to configure the default administrative value of the key.

 Format
 no lacp actor admin key

 Mode
 Interface Config

# lacp actor admin state individual

Use this command to set LACP actor admin state to individual.

Format lacp actor admin state individual

Mode Interface Config

**Note:** This command is only applicable to physical interfaces.

## no lacp actor admin state individual

Use this command to set the LACP actor admin state to aggregation.

Formatno lacp actor admin state individualModeInterface Config

## lacp actor admin state longtimeout

Use this command to set LACP actor admin state to longtimeout.

Format lacp actor admin state longtimeout

Mode Interface Config

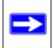

Note: This command is only applicable to physical interfaces.

## no lacp actor admin state longtimeout

Use this command to set the LACP actor admin state to short timeout.

Formatno lacp actor admin state longtimeoutModeInterface Config

**Note:** This command is only applicable to physical interfaces.

## lacp actor admin state passive

Use this command to set the LACP actor admin state to passive.

| Format | lacp    | actor    | admin | state | passive |
|--------|---------|----------|-------|-------|---------|
| Mode   | Interfa | ace Conf | ig    |       |         |

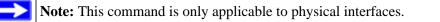

#### no lacp actor admin state passive

Use this command to set the LACP actor admin state to active.

Formatno lacp actor admin state passiveModeInterface Config

# lacp actor port priority

Use this command to configure the priority value assigned to the Aggregation Port. The valid range for *<priority*> is 0 to 255.

| Default | 0x80                                                      |
|---------|-----------------------------------------------------------|
| Format  | <pre>lacp actor port priority <priority></priority></pre> |
| Mode    | Interface Config                                          |

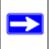

**Note:** This command is only applicable to physical interfaces.

#### no lacp actor port priority

Use this command to configure the default priority value assigned to the Aggregation Port.

Formatno lacp actor port priorityModeInterface Config

## lacp actor system priority

Use this command to configure the priority value associated with the LACP Actor's SystemID. The range for *<priority*> is 0 to 65535.

| Default | 32768                                                       |
|---------|-------------------------------------------------------------|
| Format  | <pre>lacp actor system priority <priority></priority></pre> |
| Mode    | Interface Config                                            |

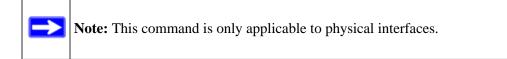

## no lacp actor system priority

Use this command to configure the priority value associated with the Actor's SystemID.

Formatno lacp actor system priorityModeInterface Config

## lacp partner admin key

Use this command to configure the administrative value of the Key for the protocol partner. The valid range for  $\langle key \rangle$  is 0 to 65535.

| Default | 0x0                    |
|---------|------------------------|
| Format  | lacp partner admin key |
| Mode    | Interface Config       |

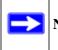

**Note:** This command is only applicable to physical interfaces.

## no lacp partner admin key

Use this command to configure the administrative value of the Key for the protocol partner.

Format no lacp partner admin key <key>

Mode Interface Config

## lacp partner admin state individual

Use this command to set LACP partner admin state to individual.

Format lacp partner admin state individual

Mode Interface Config

**Note:** This command is only applicable to physical interfaces.

#### no lacp partner admin state individual

Use this command to set the LACP partner admin state to aggregation.

Formatno lacp partner admin state individualModeInterface Config

## lacp partner admin state longtimeout

Use this command to set LACP partner admin state to longtimeout.

Formatlacp partner admin state longtimeoutModeInterface Config

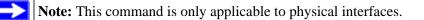

#### no lacp partner admin state longtimeout

Use this command to set the LACP partner admin state to short timeout.

Formatno lacp partner admin state longtimeoutModeInterface Config

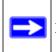

Note: This command is only applicable to physical interfaces.

## lacp partner admin state passive

Use this command to set the LACP partner admin state to passive.

Format lacp partner admin state passive

Mode Interface Config

**Note:** This command is only applicable to physical interfaces.

#### no lacp partner admin state passive

Use this command to set the LACP partner admin state to active.

| Format | no lacp partner admin state passiv | e |
|--------|------------------------------------|---|
| Mode   | Interface Config                   |   |

# lacp partner port id

Use this command to configure the LACP partner port id. The valid range for < port-id > is 0 to 65535.

| Default | 0x80                                               |
|---------|----------------------------------------------------|
| Format  | <pre>lacp partner portid <port-id></port-id></pre> |
| Mode    | Interface Config                                   |

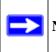

Note: This command is only applicable to physical interfaces.

# no lacp partner port id

Use this command to set the LACP partner port id to the default.

Format no lacp partner portid

Mode Interface Config

## lacp partner port priority

Use this command to configure the LACP partner port priority. The valid range for *<priority>* is 0 to 255.

| Default | 0x0                                                         |
|---------|-------------------------------------------------------------|
| Format  | <pre>lacp partner port priority <priority></priority></pre> |
| Mode    | Interface Config                                            |

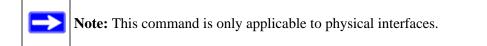

## no lacp partner port priority

Use this command to configure the default LACP partner port priority.

Format no lacp partner port priority

Mode Interface Config

# lacp partner system id

Use this command to configure the 6-octet MAC Address value representing the administrative value of the Aggregation Port's protocol Partner's System ID. The valid range of *<system-id>* is 00:00:00:00:00 - FF:FF:FF:FF:FF.

| Default | 00:00:00:00:00:00                                         |
|---------|-----------------------------------------------------------|
| Format  | <pre>lacp partner system id <system-id></system-id></pre> |
| Mode    | Interface Config                                          |

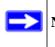

Note: This command is only applicable to physical interfaces.

#### no lacp partner system id

Use this command to configure the default value representing the administrative value of the Aggregation Port's protocol Partner's System ID.

Formatno lacp partner system idModeInterface Config

## lacp partner system priority

Use this command to configure the administrative value of the priority associated with the Partner's System ID. The valid range for *<priority>* is 0 to 255.

| Default | 0x0                                                           |
|---------|---------------------------------------------------------------|
| Format  | <pre>lacp partner system priority <priority></priority></pre> |
| Mode    | Interface Config                                              |

**Note:** This command is only applicable to physical interfaces.

#### no lacp partner system priority

Use this command to configure the default administrative value of priority associated with the Partner's System ID.

Format no lacp partner system priority

Mode Interface Config

## port-channel static

This command enables the static mode on a port-channel (LAG) interface. By default the static mode for a new port-channel is disabled, which means the port-channel is dynamic. However if the maximum number of allowable dynamic port-channels are already present in the system, the static mode for a new port-channel enabled, which means the port-channel is static. You can only use this command on port-channel interfaces.

| Default | disabled            |
|---------|---------------------|
| Format  | port-channel static |
| Mode    | Interface Config    |

#### no port-channel static

This command sets the static mode on a particular port-channel (LAG) interface to the default value. This command will be executed only for interfaces of type port-channel (LAG).

Formatno port-channel staticModeInterface Config

# port lacpmode

This command enables Link Aggregation Control Protocol (LACP) on a port.

Default enabled

Format port lacpmode

Mode Interface Config

#### no port lacpmode

This command disables Link Aggregation Control Protocol (LACP) on a port.

Format no port lacpmode

Mode Interface Config

## port lacpmode enable all

This command enables Link Aggregation Control Protocol (LACP) on all ports.

Formatport lacpmode enable allModeGlobal Config

## no port lacpmode enable all

This command disables Link Aggregation Control Protocol (LACP) on all ports.

Formatno port lacpmode enable allModeGlobal Config

# port lacptimeout (Interface Config)

This command sets the timeout on a physical interface of a particular device type (**actor** or **partner**) to either **long** or **short** timeout.

 Default
 long

 Format
 port lacptimeout {actor | partner} {long | short}

 Mode
 Interface Config

#### no port lacptimeout

This command sets the timeout back to its default value on a physical interface of a particular device type (**actor** or **partner**).

Formatno port lacptimeout {actor | partner}ModeInterface Config

# port lacptimeout (Global Config)

This command sets the timeout for all interfaces of a particular device type (**actor** or **partner**) to either **long** or **short** timeout.

| Default | long                                                         |
|---------|--------------------------------------------------------------|
| Format  | <pre>port lacptimeout {actor   partner} {long   short}</pre> |
| Mode    | Global Config                                                |

## no port lacptimeout

This command sets the timeout for all physical interfaces of a particular device type (**actor** or **partner**) back to their default values.

Formatno port lacptimeout {actor | partner}ModeGlobal Config

# port-channel adminmode

This command enables a port-channel (LAG). This command sets every configured port-channel with the same administrative mode setting.

Formatport-channel adminmode allModeGlobal Config

## no port-channel adminmode

This command disables a port-channel (LAG). This command clears every configured portchannel with the same administrative mode setting.

Formatno port-channel adminmode [all]ModeGlobal Config

## port-channel linktrap

This command enables link trap notifications for the port-channel (LAG). The interface is a logical unit/slot/port for a configured port-channel. The option **all** enables link trap notifications for all the configured port-channels.

| Default | enabled                                                                              |
|---------|--------------------------------------------------------------------------------------|
| Format  | <pre>port-channel linktrap {<logical port="" slot="" unit="">   all}</logical></pre> |
| Mode    | Global Config                                                                        |

## no port-channel linktrap

This command disables link trap notifications for the port-channel (LAG). The interface is a logical slot and port for a configured port-channel. The option **all** disables link trap notifications for all the configured port-channels.

Formatno port-channel linktrap {<logical unit/slot/port> | all}ModeGlobal Config

# hashing-mode

This command sets the hashing algorithm on Trunk ports. The command is available in the interface configuration mode for a port-channel. The mode range is in the range 1-6 as follows:

- 1. Source MAC, VLAN, EtherType, and port ID
- 2. Destination MAC, VLAN, EtherType, and port ID
- 3. Source IP and source TCP/UDP port
- 4. Destination IP and destination TCP/UDP port
- 5. Source/Destination MAC, VLAN, EtherType and port
- 6. Source/Destination IP and source/destination TCP/UDP port

| Default | 3                          |   |
|---------|----------------------------|---|
| Format  | hashing-mode <mode></mode> | > |
| Mode    | Interface Config           |   |

## no hashing-mode

This command sets the hashing algorithm on Trunk ports to default (3). The command is available in the interface configuration mode for a port-channel.

Formatno hashing-modeModeInterface Config

# port-channel load-balance

This command selects the load-balancing option used on a port-channel (LAG). Traffic is balanced on a port-channel (LAG) by selecting one of the links in the channel over which to transmit specific packets. The link is selected by creating a binary pattern from selected fields in a packet, and associating that pattern with a particular link.

Load-balancing is not supported on every device. The range of options for load-balancing may vary per device.

| Default | 3                                                                                                 |
|---------|---------------------------------------------------------------------------------------------------|
| Format  | port-channel load-balance { 1   2   3   4   5   6 } { <unit port="" slot="">  <all>}</all></unit> |
| Mode    | Interface Config<br>Global Config                                                                 |

| Term                                      | Definition                                                                                                    |
|-------------------------------------------|----------------------------------------------------------------------------------------------------|
| 1                                         | Source MAC, VLAN, EtherType, and incoming port associated with the packet                                                                                                    |
| 2                                         | Destination MAC, VLAN, EtherType, and incoming port associated with the packet                                                                                                   |
| 3                                         | Source/Destination MAC, VLAN, EtherType, and incoming port associated with the packet                                                                                            |
| 4                                         | Source IP and Source TCP/UDP fields of the packet                                                                                                    |
| 5                                         | Destination IP and Destination TCP/UDP Port fields of the packet                                                                                                    |
| 6                                         | Source/Destination IP and source/destination TCP/UDP Port fields of the packet                                                                                                   |
| <unit <br="" slot="">port&gt;  all</unit> | Global Config Mode only: The interface is a logical unit/slot/port number of a configured port-<br>channel. "All" applies the command to all currently configured port-channels. |

## no port-channel load-balance

This command reverts to the default load balancing configuration.

| Format | <pre>no port-channel load-balance {<unit port="" slot="">   <all>}</all></unit></pre> |
|--------|---------------------------------------------------------------------------------------|
| Mode   | Interface Config<br>Global Config                                                     |

| Term                                                                                                    | Definition                                                                                      |
|----------------------------------------------------------------------------------------------------|-------------------------------------------------------------------------------------------------|
| <unit <="" slot="" th=""><th>Global Config Mode only: The interface is a logical unit/slot/port number of a configured port-</th></unit> | Global Config Mode only: The interface is a logical unit/slot/port number of a configured port- |
| port>  all                                                                                                    | channel. "All" applies the command to all currently configured port-channels.                   |

## port-channel name

This command defines a name for the port-channel (LAG). The interface is a logical unit/slot/port for a configured port-channel, and *<name>* is an alphanumeric string up to 15 characters.

Formatport-channel name {<logical unit/slot/port> | all | <name>}ModeGlobal Config

# port-channel system priority

Use this command to configure port-channel system priority. The valid range of <priority> is 0-65535.

| Default | 0x8000        |        |          |                       |
|---------|---------------|--------|----------|-----------------------|
| Format  | port-channel  | system | priority | <priority></priority> |
| Mode    | Global Config |        |          |                       |

## no port-channel system priority

Use this command to configure the default port-channel system priority value.

Formatno port-channel system priorityModeGlobal Config

## show lacp actor

Use this command to display LACP actor attributes.

Formatshow lacp actor {<unit/slot/port>|all}ModeGlobal Config

The following output parameters are displayed.

| Parameter       | Description                                           |
|-----------------|-------------------------------------------------------|
| System Priority | The system priority assigned to the Aggregation Port. |

| Parameter     | Description                                                                          |
|---------------|--------------------------------------------------------------------------------------|
| Admin Key     | The administrative value of the Key.                                                 |
| Port Priority | The priority value assigned to the Aggregation Port.                                 |
| Admin State   | The administrative values of the actor state as transmitted by the Actor in LACPDUs. |

#### show lacp partner

Use this command to display LACP partner attributes.

Formatshow lacp actor {<unit/slot/port>|all}ModePrivileged EXEC

The following output parameters are displayed.

| Parameter       | Description                                                                                             |
|-----------------|----------------------------------------------------------------------------------------------------|
| System Priority | The administrative value of priority associated with the Partner's System ID.                           |
| System ID       | The value representing the administrative value of the Aggregation Port's protocol Partner's System ID. |
| Admin Key       | The administrative value of the Key for the protocol Partner.                                           |
| Port Priority   | The administrative value of the port priority for the protocol Partner.                                 |
| Port-ID         | The administrative value of the port number for the protocol Partner.                                   |
| Admin State     | The administrative values of the actor state for the protocol Partner.                                  |

## show port-channel brief

This command displays the static capability of all port-channel (LAG) interfaces on the device as well as a summary of individual port-channel interfaces.

Format show port-channel brief

- Mode Privileged EXEC
  - User EXEC

| Term                 | Definition                                                              |
|----------------------|-------------------------------------------------------------------------|
| Logical<br>Interface | The unit/slot/port of the logical interface.                            |
| Port-channel<br>Name | The name of port-channel (LAG) interface.                               |
| Link-State           | Shows whether the link is up or down.                                   |
| Trap Flag            | Shows whether trap flags are enabled or disabled.                       |
| Туре                 | Shows whether the port-channel is statically or dynamically maintained. |
| Mbr Ports            | The members of this port-channel.                                       |
| Active Ports         | The ports that are actively participating in the port-channel.          |

For each port-channel the following information is displayed:

## show port-channel

This command displays the static capability of all port-channels (LAGs) on the device as well as a summary of individual port-channels.

Format show port-channel

Mode

- Privileged EXEC
- User EXEC

| Term                 | Definition                                                                   |
|----------------------|------------------------------------------------------------------------------|
| Static<br>Capability | This field displays whether or not the device has static capability enabled. |

For each port-channel the following information is displayed:

| Term         | Definition                                                                                                    |
|--------------|----------------------------------------------------------------------------------------------------|
| Name         | This field displays the name of the port-channel.                                                                   |
| Link-State   | Shows whether the link is up or down.                                                                               |
| Mbr Ports    | This field lists the ports that are members of this port-channel, in <i><unit port="" slot=""></unit></i> notation. |
| Active Ports | The ports that are actively participating in the port-channel.                                                      |

## show port-channel

This command displays an overview of all port-channels (LAGs) on the switch.

**Format** show port-channel {<logical unit/slot/port> | all}

Mode

Privileged EXEC User EXEC

| Term                   | Definition                                                                                                    |
|------------------------|----------------------------------------------------------------------------------------------------|
| Logical<br>Interface   | Valid unit, slot, and port number separated by forward slashes.                                                                                                    |
| Port-Channel<br>Name   | The name of this port-channel (LAG). You may enter any string of up to 15 alphanumeric characters.                                                                            |
| Link State             | Indicates whether the Link is up or down.                                                                                                    |
| Admin Mode             | May be enabled or disabled. The factory default is enabled.                                                                                                    |
| Туре                   | The status designating whether a particular port-channel (LAG) is statically or dynamically maintained.                                                                       |
|                        | Static - The port-channel is statically maintained.                                                                                                    |
|                        | Dynamic - The port-channel is dynamically maintained.                                                                                                    |
| Mbr Ports              | A listing of the ports that are members of this port-channel (LAG), in unit/slot/port notation. There can be a maximum of eight ports assigned to a given port-channel (LAG). |
| Device Timeout         | For each port, lists the timeout (long or short) for Device Type (actor or partner).                                                                                          |
| Port Speed             | Speed of the port-channel port.                                                                                                    |
| Ports Active           | This field lists ports that are actively participating in the port-channel (LAG).                                                                                             |
| Load Balance<br>Option | The load balance option associated with this LAG. See "port-channel load-balance" on page 3-107.                                                                              |

# show port-channel system priority

Use this command to display the port-channel system priority.

Format show port-channel system priority

Mode Privileged EXEC

# **Port Mirroring**

Port mirroring, which is also known as port monitoring, selects network traffic that you can analyze with a network analyzer, such as a SwitchProbe device or other Remote Monitoring (RMON) probe.

# monitor session

This command configures a probe port and a monitored port for monitor session (port monitoring). Use the source interface <unit/slot/port> parameter to specify the interface to monitor. Use rx to monitor only ingress packets, or use tx to monitor only egress packets. If you do not specify an  $\{rx \mid tx\}$  option, the destination port monitors both ingress and egress packets. Use the destination interface <unit/slot/port> to specify the interface to receive the monitored traffic. Use the mode parameter to enabled the administrative mode of the session. If enabled, the probe port monitors all the traffic received and transmitted on the physical monitored port.

| Format | <pre>monitor session <session-id> {source interface <unit port="" slot=""> [{rx</unit></session-id></pre> |
|--------|----------------------------------------------------------------------------------------------------|
| Mode   | Global Config                                                                                             |

# no monitor session

Use this command without optional parameters to remove the monitor session (port monitoring) designation from the source probe port, the destination monitored port and all VLANs. Once the port is removed from the VLAN, you must manually add the port to any desired VLANs. Use the *source interface <unit/slot/port>* parameter or *destination interface <unit/slot/port>* to remove the specified interface from the port monitoring session. Use the *mode* parameter to disable the administrative mode of the session

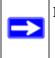

**Note:** Since the current version of 7000 series software only supports one session, if you do not supply optional parameters, the behavior of this command is similar to the behavior of the no monitor command.

| Format | <pre>no monitor session <session-id> [{source interface <unit port="" slot=""></unit></session-id></pre> |
|--------|----------------------------------------------------------------------------------------------------|
|        | <pre>  destination interface <unit port="" slot="">   mode}]</unit></pre>                                |
| Mode   | Global Config                                                                                            |

#### no monitor

This command removes all the source ports and a destination port for the and restores the default value for mirroring session mode for all the configured sessions.

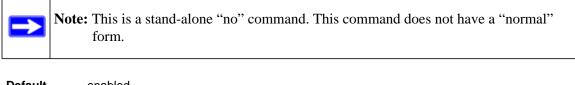

| Default | enabled       |
|---------|---------------|
| Format  | no monitor    |
| Mode    | Global Config |

## show monitor session

This command displays the Port monitoring information for a particular mirroring session.

| Note: The <session-id> parameter is an integer value used to identify the session.<br/>In the current version of the software, the <session-id> parameter is always<br/>one (1)</session-id></session-id> |
|----------------------------------------------------------------------------------------------------|
|                                                                                                    |

Format show monitor session < session-id>

Mode Privileged EXEC

| Term | Definition                                                                                                    |
|------|----------------------------------------------------------------------------------------------------|
|      | An integer value used to identify the session. Its value can be anything between 1 and the maximum number of mirroring sessions allowed on the platform. |

| Term          | Definition                                                                                                    |
|---------------|----------------------------------------------------------------------------------------------------|
| Admin Mode    | Indicates whether the Port Mirroring feature is enabled or disabled for the session identified with <i><session-id></session-id></i> . The possible values are Enabled and Disabled.                 |
| Probe Port    | Probe port (destination port) for the session identified with <session-id>. If probe port is not set then this field is blank.</session-id>                                                          |
| Mirrored Port | The port, which is configured as mirrored port (source port) for the session identified with<br><session-id>. If no source port is configured for the session then this field is blank.</session-id> |
| Туре          | Direction in which source port configured for port mirroring. Types are tx for transmitted packets and rx for receiving packets.                                                                     |

# **Static MAC Filtering**

The commands in this section describe how to configure static MAC filtering. Static MAC filtering allows you to configure destination ports for a static multicast MAC filter irrespective of the platform.

## macfilter

This command adds a static MAC filter entry for the MAC address *macaddr>* on the VLAN *<vlanid>*. The value of the *macaddr>* parameter is a 6-byte hexadecimal number in the format of b1:b2:b3:b4:b5:b6. The restricted MAC Addresses are: 00:00:00:00:00:00, 01:80:C2:00:00:00 to 01:80:C2:00:00:0F, 01:80:C2:00:00:20 to 01:80:C2:00:00:21, and FF:FF:FF:FF:FF:FF:FF:FF. The *<vlanid>* parameter must identify a valid VLAN.

The number of static mac filters supported on the system is different for MAC filters where source ports are configured and MAC filters where destination ports are configured.

- For unicast MAC address filters and multicast MAC address filters with source port lists, the maximum number of static MAC filters supported is 20.
- For multicast MAC address filters with destination ports configured, the maximum number of static filters supported is 256.

i.e. For current platforms, you can configure the following combinations:

- Unicast MAC and source port (max = 20)
- Multicast MAC and source port (max=20)
- Multicast MAC and destination port (only) (max=256)

• Multicast MAC and source ports and destination ports (max=20)

Formatmacfilter <macaddr> <vlanid>ModeGlobal Config

#### no macfilter

This command removes all filtering restrictions and the static MAC filter entry for the MAC address *<macaddr>* on the VLAN *<vlanid>*. The *<macaddr>* parameter must be specified as a 6-byte hexadecimal number in the format of b1:b2:b3:b4:b5:b6.

The *<vlanid>* parameter must identify a valid VLAN.

Formatno macfilter <macaddr> <vlanid>ModeGlobal Config

## macfilter adddest

Use this command to add the interface to the destination filter set for the MAC filter with the given <macaddr> and VLAN of <vlanid>. The <macaddr> parameter must be specified as a 6-byte hexadecimal number in the format of b1:b2:b3:b4:b5:b6. The <vlanid> parameter must identify a valid VLAN.

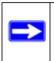

Note: Configuring a destination port list is only valid for multicast MAC addresses.

| Format | macfilter     | adddest | <macaddr></macaddr> | <vlanid></vlanid> |
|--------|---------------|---------|---------------------|-------------------|
| Mode   | Interface Cor | nfig    |                     |                   |

#### no macfilter adddest

This command removes a port from the destination filter set for the MAC filter with the given *<macaddr>* and VLAN of *<vlanid>*. The *<macaddr>* parameter must be specified as a 6-byte hexadecimal number in the format of b1:b2:b3:b4:b5:b6. The *<vlanid>* parameter must identify a valid VLAN.

Formatno macfilter adddest <macaddr> <vlanid>ModeInterface Config

## macfilter adddest all

This command adds all interfaces to the destination filter set for the MAC filter with the given *<macaddr>* and VLAN of *<vlanid>*. The *<macaddr>* parameter must be specified as a 6-byte hexadecimal number in the format of b1:b2:b3:b4:b5:b6. The *<vlanid>* parameter must identify a valid VLAN.

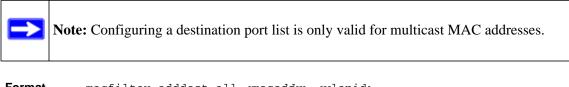

Formatmacfilter adddest all <macaddr> <vlanid>ModeGlobal Config

#### no macfilter adddest all

This command removes all ports from the destination filter set for the MAC filter with the given *<macaddr>* and VLAN of *<vlanid>*. The *<macaddr>* parameter must be specified as a 6-byte hexadecimal number in the format of b1:b2:b3:b4:b5:b6. The *<vlanid>* parameter must identify a valid VLAN.

Formatno macfilter adddest all <macaddr> <vlanid>ModeGlobal Config

## macfilter addsrc

This command adds the interface to the source filter set for the MAC filter with the MAC address of <macaddr> and VLAN of <vlanid>. The <macaddr> parameter must be specified as a 6-byte hexadecimal number in the format of b1:b2:b3:b4:b5:b6. The <vlanid> parameter must identify a valid VLAN.

Formatmacfilter addsrc <macaddr> <vlanid>ModeInterface Config

#### no macfilter addsrc

This command removes a port from the source filter set for the MAC filter with the MAC address of *<macaddr>* and VLAN of *<vlanid>*. The *<*macaddr> parameter must be specified as a 6-byte hexadecimal number in the format of b1:b2:b3:b4:b5:b6. The *<vlanid>* parameter must identify a valid VLAN.

Formatno macfilter addsrc <macaddr> <vlanid>ModeInterface Config

#### macfilter addsrc all

This command adds all interfaces to the source filter set for the MAC filter with the MAC address of *<macaddr>* and *<vlanid>*. You must specify the *<macaddr>* parameter as a 6-byte hexadecimal number in the format of b1:b2:b3:b4:b5:b6. The *<vlanid>* parameter must identify a valid VLAN.

Formatmacfilter addsrc all <macaddr> <vlanid>ModeGlobal Config

#### no macfilter addsrc all

This command removes all interfaces to the source filter set for the MAC filter with the MAC address of *<macaddr>* and VLAN of *<vlanid>*. You must specify the *<macaddr>* parameter as a 6-byte hexadecimal number in the format of b1:b2:b3:b4:b5:b6.

The *<vlanid>* parameter must identify a valid VLAN.

Formatno macfilter addsrc all <macaddr> <vlanid>ModeGlobal Config

#### show mac-address-table static

This command displays the Static MAC Filtering information for all Static MAC Filters. If you select <all>, all the Static MAC Filters in the system are displayed. If you supply a value for <macaddr>, you must also enter a value for <vlanid>, and the system displays Static MAC Filter information only for that MAC address and VLAN.

Formatshow mac-address-table static {<macaddr> <vlanid> | all}ModePrivileged EXEC

| Term           | Definition                                      |  |  |  |
|----------------|-------------------------------------------------|--|--|--|
| MAC Address    | The MAC Address of the static MAC filter entry. |  |  |  |
| VLAN ID        | The VLAN ID of the static MAC filter entry.     |  |  |  |
| Source Port(s) | The source port filter set's slot and port(s).  |  |  |  |
|                |                                                 |  |  |  |

**Note:** Only multicast address filters will have destination port lists.

## show mac-address-table staticfiltering

This command displays the Static Filtering entries in the Multicast Forwarding Database (MFDB) table.

Format show mac-address-table staticfiltering

Mode Privileged EXEC

| Term        | Definition                                                                                                    |
|-------------|----------------------------------------------------------------------------------------------------|
| Mac Address | A unicast MAC address for which the switch has forwarding and or filtering information.<br>As the data is gleaned from the MFDB, the address will be a multicast address. The<br>format is 6 or 8 two-digit hexadecimal numbers that are separated by colons, for example<br>01:23:45:67:89:AB. In an IVL system the MAC address will be displayed as 8 bytes. |
| Туре        | The type of the entry. Static entries are those that are configured by the end user.<br>Dynamic entries are added to the table as a result of a learning process or protocol.                                                                                                    |
| Description | The text description of this multicast table entry.                                                                                                    |
| Interfaces  | The list of interfaces that are designated for forwarding (Fwd:) and filtering (Flt:).                                                                                                    |

# **DHCP Snooping Configuration Commands**

This section describes commands you use to configure DHCP Snooping.

# ip dhcp snooping

Use this command to enable DHCP Snooping globally.

| Default | disabled         |  |  |
|---------|------------------|--|--|
| Format  | ip dhcp snooping |  |  |
| Mode    | Global Config    |  |  |

## no ip dhcp snooping

Use this command to disable DHCP Snooping globally.

Formatno ip dhcp snoopingModeGlobal Config

# ip dhcp snooping vlan

Use this command to enable DHCP Snooping on a list of comma-separated VLAN ranges.

DefaultdisabledFormatip dhcp snooping vlan <vlan-list>ModeGlobal Config

## no ip dhcp snooping vlan

Use this command to disable DHCP Snooping on VLANs.

Formatno ip dhcp snooping vlan <vlan-list>ModeGlobal Config

## ip dhcp snooping verify mac-address

Use this command to enable verification of the source MAC address with the client hardware address in the received DCHP message.

| Default | enabled                             |  |  |  |  |
|---------|-------------------------------------|--|--|--|--|
| Format  | ip dhcp snooping verify mac-address |  |  |  |  |
| Mode    | Global Config                       |  |  |  |  |

#### no ip dhcp snooping verify mac-address

Use this command to disable verification of the source MAC address with the client hardware address.

| Format | no  | ip  | dhcp   | snooping | verify | mac-address |
|--------|-----|-----|--------|----------|--------|-------------|
| Mode   | Glo | bal | Config |          |        |             |

## ip dhcp snooping database

Use this command to configure the persistent location of the DHCP Snooping database. This can be local or a remote file on a given IP machine.

| Default | local                                                               |
|---------|---------------------------------------------------------------------|
| Format  | <pre>ip dhcp snooping database {local tftp://hostIP/filename}</pre> |
| Mode    | Global Config                                                       |

#### ip dhcp snooping database write-delay

Use this command to configure the interval in seconds at which the DHCP Snooping database will be persisted. The interval value ranges from 15 to 86400 seconds.

| Default | 300 seconds                                                           |
|---------|-----------------------------------------------------------------------|
| Format  | <pre>ip dhcp snooping database write-delay <in seconds=""></in></pre> |
| Mode    | Global Config                                                         |

#### no ip dhcp snooping database write-delay

Use this command to set the write delay value to the default value.

Formatno ip dhcp snooping database write-delayModeGlobal Config

## ip dhcp snooping binding

Use this command to configure static DHCP Snooping binding.

Format ip dhcp snooping binding <mac-address> vlan <vlan id> <ip address>
interface <interface id>
Mode Global Config

#### no ip dhcp snooping binding <mac-address>

Use this command to remove the DHCP static entry from the DHCP Snooping database.

Formatno ip dhcp snooping binding <mac-address>ModeGlobal Config

# ip verify binding

Use this command to configure static IP source guard (IPSG) entries.

Mode Global Config

#### no ip verify binding

Use this command to remove the IPSG static entry from the IPSG database.

| Format | no ip verify binding <mac-address> vlan <vlan id=""> <ip address=""></ip></vlan></mac-address> |
|--------|------------------------------------------------------------------------------------------------|
|        | <pre>interface <interface id=""></interface></pre>                                             |
| Mode   | Global Config                                                                                  |

# ip dhcp snooping limit

Use this command to control the rate at which the DHCP Snooping messages come. The default rate is 15 pps with a range from 0 to 30 pps. The default burst level is 1 second with a range of 1 to 15 seconds.

| Default | 15 pps for rate limiting and 1 sec for burst interval                 |  |  |  |  |
|---------|-----------------------------------------------------------------------|--|--|--|--|
| Format  | <pre>ip dhcp snooping limit {rate pps [burst interval seconds]}</pre> |  |  |  |  |
| Mode    | Interface Config                                                      |  |  |  |  |

#### no ip dhcp snooping limit

Use this command to set the rate at which the DHCP Snooping messages come, and the burst level, to the defaults.

Formatno ip dhcp snooping limitModeInterface Config

# ip dhcp snooping log-invalid

Use this command to control the logging DHCP messages filtration by the DHCP Snooping application.

| Default | disabled                     |  |  |
|---------|------------------------------|--|--|
| Format  | ip dhcp snooping log-invalid |  |  |
| Mode    | Interface Config             |  |  |

## no ip dhcp snooping log-invalid

Use this command to disable the logging DHCP messages filtration by the DHCP Snooping application.

Formatno ip dhcp snooping log-invalidModeInterface Config

# ip dhcp snooping trust

Use this command to configure the port as trusted.

| Default | disabled               |
|---------|------------------------|
| Format  | ip dhcp snooping trust |
| Mode    | Interface Config       |

## no ip dhcp snooping trust

Use this command to configure the port as untrusted.

Formatno ip dhcp snooping trustModeInterface Config

## ip verify source

Use this command to configure the IPSG source ID attribute to filter the data traffic in the hardware. Source ID is the combination of IP address and MAC address. Normal command allows data traffic filtration based on the IP address. With the "port-security" option, the data traffic will be filtered based on the IP and MAC addresses.

| Default | the source ID is the IP address             |
|---------|---------------------------------------------|
| Format  | <pre>ip verify source {port-security}</pre> |
| Mode    | Interface Config                            |

## no ip verify source

Use this command to disable the IPSG configuration in the hardware. You cannot disable portsecurity alone if it is configured.

Formatno ip verify sourceModeInterface Config

# show ip dhcp snooping

Use this command to display the DHCP Snooping global configurations and per port configurations.

| Format | show | ip | dhcp | snooping |
|--------|------|----|------|----------|
|        |      |    |      |          |

- Mode
  - Privileged EXECUser EXEC

| Term             | Definition                                                                                      |
|------------------|-------------------------------------------------------------------------------------------------|
| Interface        | The interface for which data is displayed.                                                      |
| Trusted          | If it is enabled, DHCP snooping considers the port as trusted. The factory default is disabled. |
| Log Invalid Pkts | If it is enabled, DHCP snooping application logs invalid packets on the specified interface.    |

Example: The following shows example CLI display output for the command.

(switch) #show ip dhcp snooping

DHCP snooping is Disabled DHCP snooping source MAC verification is enabled DHCP snooping is enabled on the following VLANs: 11 - 30, 40 Interface Trusted Log Invalid Pkts

| Incertace | IIusteu | LOG INVALIA PRUS |
|-----------|---------|------------------|
|           |         |                  |
| 0/1       | Yes     | No               |
| 0/2       | No      | Yes              |
| 0/3       | No      | Yes              |
| 0/4       | No      | No               |
| 0/6       | No      | No               |
|           |         |                  |

# show ip dhcp snooping binding

Use this command to display the DHCP Snooping binding entries. To restrict the output, use the following options:

- Dynamic: Restrict the output based on DCHP snooping.
- Interface: Restrict the output based on a specific interface.
- Static: Restrict the output based on static entries.
- VLAN: Restrict the output based on VLAN.

| Format | <pre>show ip dhcp snooping binding [{static/dynamic}] [interface unit/ slot/port] [vlan id]</pre> |
|--------|---------------------------------------------------------------------------------------------------|
| Mode   | <ul><li>Privileged EXEC</li><li>User EXEC</li></ul>                                               |

| Term        | Definition                                                                                                   |
|-------------|----------------------------------------------------------------------------------------------------|
| MAC Address | Displays the MAC address for the binding that was added. The MAC address is the key to the binding database. |
| IP Address  | Displays the valid IP address for the binding rule.                                                          |
| VLAN        | The VLAN for the binding rule.                                                                               |
| Interface   | The interface to add a binding into the DHCP snooping interface.                                             |
| Туре        | Binding type; statically configured from the CLI or dynamically learned.                                     |
| Lease (sec) | The remaining lease time for the entry.                                                                      |

Example: The following shows example CLI display output for the command.

(switch) #show ip dhcp snooping binding

Total number of bindings: 2

| MAC Address       | IP Address | VLAN | Interface | Type Lease (Secs) |
|-------------------|------------|------|-----------|-------------------|
|                   |            |      |           |                   |
| 00:02:B3:06:60:80 | 210.1.1.3  | 10   | 0/1       | 86400             |
| 00:0F:FE:00:13:04 | 210.1.1.4  | 10   | 0/1       | 86400             |

## show ip dhcp snooping database

Use this command to display the DHCP Snooping configuration related to the database persistency.

| Format show ip | dhcp | snooping | database |
|----------------|------|----------|----------|
|----------------|------|----------|----------|

- Mode Privileged EXEC
  - User EXEC

| Term        | Definition                                                        |
|-------------|-------------------------------------------------------------------|
| Agent URL   | Bindings database agent URL.                                      |
| Write Delay | The maximum write time to wrte the database into local or remote. |

Example: The following shows example CLI display output for the command.

```
(switch) #show ip dhcp snooping database
```

agent url: /10.131.13.79:/sail.txt
write-delay: 5000

## show ip dhcp snooping statistics

Use this command to list statistics for DHCP Snooping security violations on untrusted ports.

Format show ip dhcp snooping statistics

Mode • Privileged EXEC

User EXEC

| Term                      | Definition                                                                                                    |
|---------------------------|----------------------------------------------------------------------------------------------------|
| Interface                 | The IP address of the interface in unit/slot/port format.                                                                                         |
| MAC Verify<br>Failures    | Represents the number of DHCP messages that were filtered on an untrusted interface because of source MAC address and client HW address mismatch. |
| Client lfc<br>Mismatch    | Represents the number of DHCP release and Deny messages received on the different ports than learned previously.                                  |
| DHCP Server<br>Msgs Rec'd | Represents the number of DHCP server messages received on Untrusted ports.                                                                        |

Example: The following shows example CLI display output for the command.

(switch) #show ip dhcp snooping statistics

| Interface | MAC Verify<br>Failures | Client Ifc<br>Mismatch | DHCP Server<br>Msgs Rec'd |
|-----------|------------------------|------------------------|---------------------------|
|           |                        |                        |                           |
| 1/0/2     | 0                      | 0                      | 0                         |
| 1/0/3     | 0                      | 0                      | 0                         |
| 1/0/4     | 0                      | 0                      | 0                         |
| 1/0/5     | 0                      | 0                      | 0                         |
| 1/0/6     | 0                      | 0                      | 0                         |
| 1/0/7     | 0                      | 0                      | 0                         |
| 1/0/8     | 0                      | 0                      | 0                         |
| 1/0/9     | 0                      | 0                      | 0                         |
| 1/0/10    | 0                      | 0                      | 0                         |
| 1/0/11    | 0                      | 0                      | 0                         |
| 1/0/12    | 0                      | 0                      | 0                         |
| 1/0/13    | 0                      | 0                      | 0                         |
|           |                        |                        |                           |

| 1/0/14 | 0 | 0 | 0 |
|--------|---|---|---|
| 1/0/15 | 0 | 0 | 0 |
| 1/0/16 | 0 | 0 | 0 |
| 1/0/17 | 0 | 0 | 0 |
| 1/0/18 | 0 | 0 | 0 |
| 1/0/19 | 0 | 0 | 0 |
| 1/0/20 | 0 | 0 | 0 |
|        |   |   |   |

## clear ip dhcp snooping binding

Use this command to clear all DHCP Snooping bindings on all interfaces or on a specific interface.

**Format** clear ip dhcp snooping binding [interface <unit/slot/port>]

- Mode
- Privileged EXEC
- User EXEC

## clear ip dhcp snooping statistics

Use this command to clear all DHCP Snooping statistics.

Formatclear ip dhcp snooping statisticsMode• Privileged EXEC

User EXEC

# show ip verify source

Use this command to display the IPSG configurations on all ports.

| Format | show ip verify source               |
|--------|-------------------------------------|
| Mode   | <ul> <li>Privileged EXEC</li> </ul> |
|        | User EXEC                           |

| Term      | Definition                                  |
|-----------|---------------------------------------------|
| Interface | Interface address in unit/slot/port format. |

| Term        | Definition                                                                                                    |
|-------------|----------------------------------------------------------------------------------------------------|
| Filter Type | <ul> <li>Is one of two values:</li> <li>ip-mac: User has configured MAC address filtering on this interface.</li> <li>ip: Only IP address filtering on this interface.</li> </ul>             |
| IP Address  | IP address of the interface                                                                                                    |
| MAC Address | If MAC address filtering is not configured on the interface, the MAC Address field is empty. If port security is disabled on the interface, then the MAC Address field displays "permit-all." |
| VLAN        | The VLAN for the binding rule.                                                                                                    |

Example: The following shows example CLI display output for the command.

(switch) #show ip verify source

| Interface | Filter Type | IP Address | MAC Address       | Vlan |
|-----------|-------------|------------|-------------------|------|
|           |             |            |                   |      |
| 0/1       | ip-mac      | 210.1.1.3  | 00:02:B3:06:60:80 | 10   |
| 0/1       | ip-mac      | 210.1.1.4  | 00:0F:FE:00:13:04 | 10   |

## show ip source binding

Use this command to display the IPSG bindings.

Format show ip source binding [{static/dynamic}] [interface unit/slot/port]
 [vlan id]

Mode • Privileged EXEC

User EXEC

| Term        | Definition                                                                            |
|-------------|---------------------------------------------------------------------------------------|
| MAC Address | The MAC address for the entry that is added.                                          |
| IP Address  | The IP address of the entry that is added.                                            |
| Туре        | Entry type; statically configured from CLI or dynamically learned from DHCP Snooping. |
| VLAN        | VLAN for the entry.                                                                   |
| Interface   | IP address of the interface in unit/slot/port format.                                 |

Example: The following shows example CLI display output for the command.

(switch) #show ip source binding

| MAC Address       | IP Address | Туре        | Vlan | Interface |
|-------------------|------------|-------------|------|-----------|
| 00:00:00:00:00:08 | 1.2.3.4    | dhcp-snoopi | ng 2 | 1/0/1     |
| 00:00:00:00:00:09 | 1.2.3.4    | dhcp-snoopi | ng 3 | 1/0/1     |
| 00:00:00:00:00:0A | 1.2.3.4    | dhcp-snoopi | ng 4 | 1/0/1     |

# **Dynamic ARP Inspection Commands**

Dynamic ARP Inspection (DAI) is a security feature that rejects invalid and malicious ARP packets. DAI prevents a class of man-in-the-middle attacks, where an unfriendly station intercepts traffic for other stations by poisoning the ARP caches of its unsuspecting neighbors. The miscreant sends ARP requests or responses mapping another station's IP address to its own MAC address.

DAI relies on DHCP snooping. DHCP snooping listens to DHCP message exchanges and builds a binding database of valid {MAC address, IP address, VLAN, and interface} tuples.

When DAI is enabled, the switch drops ARP packets whose sender MAC address and sender IP address do not match an entry in the DHCP snooping bindings database. You can optionally configure additional ARP packet validation.

## ip arp inspection vlan

Use this command to enable Dynamic ARP Inspection on a list of comma-separated VLAN ranges.

| Default | disabled                         |  |
|---------|----------------------------------|--|
| Format  | ip arp inspection vlan vlan-list |  |
| Mode    | Global Config                    |  |

#### no ip arp inspection vlan

Use this command to disable Dynamic ARP Inspection on a list of comma-separated VLAN ranges.

Formatno ip arp inspection vlan vlan-listModeGlobal Config

# ip arp inspection validate

Use this command to enable additional validation checks like source-mac validation, destinationmac validation, and ip address validation on the received ARP packets. Each command overrides the configuration of the previous command. For example, if a command enables src-mac and dstmac validations, and a second command enables IP validation only, the src-mac and dstvalidations are disabled as a result of the second command.

| Default | disabled                                                         |
|---------|------------------------------------------------------------------|
| Format  | <pre>ip arp inspection validate {[src-mac] [dst-mac] [ip]}</pre> |
| Mode    | Global Config                                                    |

#### no ip arp inspection validate

Use this command to disable the additional validation checks on the received ARP packets.

Formatno ip arp inspection validate {[src-mac] [dst-mac] [ip]}ModeGlobal Config

# ip arp inspection vlan logging

Use this command to enable logging of invalid ARP packets on a list of comma-separated VLAN ranges.

| Default | enabled                                  |  |  |
|---------|------------------------------------------|--|--|
| Format  | ip arp inspection vlan vlan-list logging |  |  |
| Mode    | Global Config                            |  |  |

# no ip arp inspection vlan logging

Use this command to disable logging of invalid ARP packets on a list of comma-separated VLAN ranges.

Formatno ip arp inspection vlan vlan-list loggingModeGlobal Config

# ip arp inspection trust

Use this command to configure an interface as trusted for Dynamic ARP Inspection.

| Default | enabled                 |  |
|---------|-------------------------|--|
| Format  | ip arp inspection trust |  |
| Mode    | Interface Config        |  |

## no ip arp inspection trust

Use this command to configure an interface as untrusted for Dynamic ARP Inspection.

Formatno ip arp inspection trustModeInterface Config

# ip arp inspection limit

Use this command to configure the rate limit and burst interval values for an interface. Configuring none for the limit means the interface is not rate limited for Dynamic ARP Inspections.

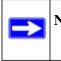

**Note:** The user interface will accept a rate limit for a trusted interface, but the limit will not be enforced unless the interface is configured to be untrusted.

| Default | 15 pps for rate and 1 second for burst-interval                               |
|---------|-------------------------------------------------------------------------------|
| Format  | <pre>ip arp inspection limit {rate pps [burst interval seconds]   none}</pre> |
| Mode    | Interface Config                                                              |

#### no ip arp inspection limit

Use this command to set the rate limit and burst interval values for an interface to the default values of 15 pps and 1 second, respectively.

| Format | no   | ip    | arp   | inspection | limit |
|--------|------|-------|-------|------------|-------|
| Mode   | Inte | erfac | e Cor | nfig       |       |

## ip arp inspection filter

Use this command to configure the ARP ACL used to filter invalid ARP packets on a list of comma-separated VLAN ranges. If the static keyword is given, packets that do not match a permit statement are dropped without consulting the DHCP snooping bindings.

| Default | No ARP ACL is configured on a VLAN                        |
|---------|-----------------------------------------------------------|
| Format  | ip arp inspection filter acl-name vlan vlan-list [static] |
| Mode    | Global Config                                             |

## no ip arp inspection filter

Use this command to unconfigure the ARP ACL used to filter invalid ARP packets on a list of comma-separated VLAN ranges.

Formatno ip arp inspection filter acl-name vlan vlan-list [static]ModeGlobal Config

#### arp access-list

Use this command to create an ARP ACL.

Formatarp access-list acl-nameModeGlobal Config

# no arp access-list

Use this command to delete a configured ARP ACL.

Formatno arp access-list acl-nameModeGlobal Config

## permit ip host mac host

Use this command to configure a rule for a valid IP address and MAC address combination used in ARP packet validation.

Formatpermit ip host sender-ip mac host sender-macModeARP Access-list Config

#### no permit ip host mac host

Use this command to delete a rule for a valid IP and MAC combination.

Formatno permit ip host sender-ip mac host sender-macModeARP Access-list Config

## show ip arp inspection

Use this command to display the Dynamic ARP Inspection global configuration and configuration on all the VLANs. With the *vlan-list* argument (i.e. comma separated VLAN ranges), the command displays the global configuration and configuration on all the VLANs in the given VLAN list. The global configuration includes the **source mac validation**, **destination mac validation** and **invalid IP validation** information.

**Format** show ip arp inspection [vlan <vlan-list>]

Mode

Privileged EXEC User EXEC

| Term                          | Definition                                                                  |
|-------------------------------|-----------------------------------------------------------------------------|
| Source MAC<br>Validation      | Displays whether Source MAC Validation of ARP frame is enabled or disabled. |
| Destination<br>MAC Validation | Displays whether Destination MAC Validation is enabled or disabled.         |
| IP Address<br>Validation      | Displays whether IP Address Validation is enabled or disabled.              |
| VLAN                          | The VLAN ID for each displayed row.                                         |
| Configuration                 | Displays whether DAI is enabled or disabled on the VLAN.                    |
| Log Invalid                   | Displays whether logging of invalid ARP packets is enabled on the VLAN.     |
| ACL Name                      | The ARP ACL Name, if configured on the VLAN.                                |
| Static Flag                   | If the ARP ACL is configured static on the VLAN.                            |

Example: The following shows example CLI display output for the command.

(Switch) #show ip arp inspection vlan 10-12

| Source Mac Val<br>Destination Ma<br>IP Address Val | ac Validation : | Disabled<br>Disabled<br>Disabled |          |             |
|----------------------------------------------------|-----------------|----------------------------------|----------|-------------|
| Vlan                                               | Configuration   | Log Invalid                      | ACL Name | Static flag |
|                                                    |                 |                                  |          |             |
| 10                                                 | Enabled         | Enabled                          | Н2       | Enabled     |
| 11                                                 | Disabled        | Enabled                          |          |             |
| 12                                                 | Enabled         | Disabled                         |          |             |

## show ip arp inspection statistics

Use this command to display the statistics of the ARP packets processed by Dynamic ARP Inspection. Give the vlan-list argument and the command displays the statistics on all DAI-enabled VLANs in that list. Give the single vlan argument and the command displays the statistics on that VLAN. If no argument is included, the command lists a summary of the forwarded and dropped ARP packets.

**Format** show ip arp inspection statistics [vlan vlan-list]

Mode

Privileged EXEC User EXEC

| Term         | Definition                                                                         |
|--------------|------------------------------------------------------------------------------------|
| VLAN         | The VLAN ID for each displayed row.                                                |
| Forwarded    | The total number of valid ARP packets forwarded in this VLAN.                      |
| Dropped      | The total number of not valid ARP packets dropped in this VLAN.                    |
| DHCP Drops   | The number of packets dropped due to DHCP snooping binding database match failure. |
| ACL Drops    | The number of packets dropped due to ARP ACL rule match failure.                   |
| DHCP Permits | The number of packets permitted due to DHCP snooping binding database match.       |
| ACL Permits  | The number of packets permitted due to ARP ACL rule match.                         |
| Bad Src MAC  | The number of packets dropped due to Source MAC validation failure.                |
| Bad Dest MAC | The number of packets dropped due to Destination MAC validation failure.           |
| Invalid IP   | The number of packets dropped due to invalid IP checks.                            |

Example: The following shows example CLI display output for the command **show ip arp inspection statistics** which lists the summary of forwarded and dropped ARP packets on all DAI-enabled VLANs.

| VLAN | Forwarded | Dropped |
|------|-----------|---------|
|      |           |         |
| 10   | 90        | 14      |
| 20   | 10        | 3       |

Example: The following shows example CLI display output for the command **show ip arp inspection statistics vlan** *<vlan-list>*.

| VLAN | DHCP  | ACL   | DHCP    | ACL     | Bad Src | Bad Dest | Invalid |
|------|-------|-------|---------|---------|---------|----------|---------|
|      | Drops | Drops | Permits | Permits | MAC     | MAC      | IP      |
|      |       |       |         |         |         |          |         |

| 10 | 11 | 1 | 65 | 25 | 1 | 1 | 0 |
|----|----|---|----|----|---|---|---|
| 20 | 1  | 0 | 8  | 2  | 0 | 1 | 1 |

#### clear ip arp inspection statistics

Use this command to reset the statistics for Dynamic ARP Inspection on all VLANs.

| Default | none                               |
|---------|------------------------------------|
| Format  | clear ip arp inspection statistics |
| Mode    | Privileged EXEC                    |

#### show ip arp inspection interfaces

Use this command to display the Dynamic ARP Inspection configuration on all the DAI-enabled interfaces. An interface is said to be enabled for DAI if at least one VLAN, that the interface is a member of, is enabled for DAI. Given a unit/slot/port interface argument, the command displays the values for that interface whether the interface is enabled for DAI or not.

**Format** show ip arp inspection interfaces [unit/slot/port]

Mode

Privileged EXEC

User EXEC

| Term           | Definition                                             |
|----------------|--------------------------------------------------------|
| Interface      | The interface ID for each displayed row.               |
| Trust State    | Whether the interface is trusted or untrusted for DAI. |
| Rate Limit     | The configured rate limit value in packets per second. |
| Burst Interval | The configured burst interval value in seconds.        |

Example: The following shows example CLI display output for the command.

(Switch) #show ip arp inspection interfaces

| Interface | Trust State | Rate Limit | Burst | Interval  |   |
|-----------|-------------|------------|-------|-----------|---|
|           |             | (pps       | 3)    | (seconds) |   |
|           |             |            |       |           |   |
| 0/1       | Untrust     | ed         | 15    |           | 1 |

0/2 Untrusted 10 10

#### show arp access-list

Use this command to display the configured ARP ACLs with the rules. Giving an ARP ACL name as the argument will display on ly the rules in that ARP ACL.

 Format
 show arp access-list [acl-name]

 Mode
 • Privileged EXEC

 • User EXEC

Example: The following shows example CLI display output for the command.

```
(Switch) #show arp access-list
ARP access list H2
   permit ip host 1.1.1.1 mac host 00:01:02:03:04:05
   permit ip host 1.1.1.2 mac host 00:03:04:05:06:07
ARP access list H3
ARP access list H4
   permit ip host 2.1.1.2 mac host 00:03:04:05:06:08
```

# **IGMP Snooping Configuration Commands**

This section describes the commands you use to configure IGMP snooping. The software supports IGMP Versions 1, 2, and 3. The IGMP snooping feature can help conserve bandwidth because it allows the switch to forward IP multicast traffic only to connected hosts that request multicast traffic. IGMPv3 adds source filtering capabilities to IGMP versions 1 and 2.

#### set igmp

This command enables IGMP Snooping on the system (Global Config Mode) or an interface (Interface Config Mode). This command also enables IGMP snooping on a particular VLAN (VLAN Config Mode) and can enable IGMP snooping on all interfaces participating in a VLAN.

If an interface has IGMP Snooping enabled and you enable this interface for routing or enlist it as a member of a port-channel (LAG), IGMP Snooping functionality is disabled on that interface. IGMP Snooping functionality is re-enabled if you disable routing or remove port-channel (LAG) membership from an interface that has IGMP Snooping enabled.

The IGMP application supports the following activities:

- Validation of the IP header checksum (as well as the IGMP header checksum) and discarding of the frame upon checksum error.
- Maintenance of the forwarding table entries based on the MAC address versus the IP address.
- Flooding of unregistered multicast data packets to all ports in the VLAN.

| Default | disabled                                                 |
|---------|----------------------------------------------------------|
| Format  | set igmp                                                 |
| Mode    | <ul><li>Global Config</li><li>Interface Config</li></ul> |
| Format  | set igmp <i><vlanid></vlanid></i>                        |
| Mode    | VLAN Config                                              |

## no set igmp

This command disables IGMP Snooping on the system, an interface or a VLAN.

| Format | no set igmp                                              |
|--------|----------------------------------------------------------|
| Mode   | <ul><li>Global Config</li><li>Interface Config</li></ul> |
| Format | no set igmp <i><vlanid></vlanid></i>                     |
| Mode   | VLAN Config                                              |

# set igmp interfacemode

This command enables IGMP Snooping on all interfaces. If an interface has IGMP Snooping enabled and you enable this interface for routing or enlist it as a member of a port-channel (LAG), IGMP Snooping functionality is disabled on that interface. IGMP Snooping functionality is reenabled if you disable routing or remove port-channel (LAG) membership from an interface that has IGMP Snooping enabled.

| Default | disabled               |
|---------|------------------------|
| Format  | set igmp interfacemode |
| Mode    | Global Config          |

#### no set igmp interfacemode

This command disables IGMP Snooping on all interfaces.

Formatno set igmp interfacemodeModeGlobal Config

## set igmp fast-leave

This command enables or disables IGMP Snooping fast-leave admin mode on a selected interface or VLAN. Enabling fast-leave allows the switch to immediately remove the layer 2 LAN interface from its forwarding table entry upon receiving an IGMP leave message for that multicast group without first sending out MAC-based general queries to the interface.

You should enable fast-leave admin mode only on VLANs where only one host is connected to each layer 2 LAN port. This prevents the inadvertent dropping of the other hosts that were connected to the same layer 2 LAN port but were still interested in receiving multicast traffic directed to that group. Also, fast-leave processing is supported only with IGMP version 2 hosts.

| Default | disabled                                            |
|---------|-----------------------------------------------------|
| Format  | set igmp fast-leave                                 |
| Mode    | Interface Config                                    |
| Format  | <pre>set igmp fast-leave <vlan_id> </vlan_id></pre> |
| Mode    | VLAN Config                                         |

#### no set igmp fast-leave

This command disables IGMP Snooping fast-leave admin mode on a selected interface.

| Format | no set igmp fast-leave                                |
|--------|-------------------------------------------------------|
| Mode   | Interface Config                                      |
|        |                                                       |
| Format | <pre>no set igmp fast-leave <vlan_id></vlan_id></pre> |
| Mode   | VLAN Config                                           |
|        |                                                       |

#### set igmp groupmembership-interval

This command sets the IGMP Group Membership Interval time on a VLAN, one interface or all interfaces. The Group Membership Interval time is the amount of time in seconds that a switch waits for a report from a particular group on a particular interface before deleting the interface from the entry. This value must be greater than the IGMPv3 Maximum Response time value. The range is 2 to 3600 seconds.

| Default        | 260 seconds                                                                                 |
|----------------|---------------------------------------------------------------------------------------------|
| Format         | set igmp groupmembership-interval <2-3600>                                                  |
| Mode           | <ul><li>Interface Config</li><li>Global Config</li></ul>                                    |
| Format<br>Mode | <pre>set igmp groupmembership-interval <vlan_id> &lt;2-3600&gt; VLAN Config</vlan_id></pre> |

#### no set igmp groupmembership-interval

This command sets the IGMPv3 Group Membership Interval time to the default value.

| Format | no set igmp groupmembership-interval                     |
|--------|----------------------------------------------------------|
| Mode   | <ul><li>Interface Config</li><li>Global Config</li></ul> |
| Format | no set igmp groupmembership-interval <vlan_id></vlan_id> |
| Mode   | VLAN Config                                              |

## set igmp maxresponse

This command sets the IGMP Maximum Response time for the system, or on a particular interface or VLAN. The Maximum Response time is the amount of time in seconds that a switch will wait after sending a query on an interface because it did not receive a report for a particular group in that interface. This value must be less than the IGMP Query Interval time value. The range is 1 to 25 seconds.

| Default        | 10 seconds                                                            |
|----------------|-----------------------------------------------------------------------|
| Format         | set igmp maxresponse <1-25>                                           |
| Mode           | <ul><li>Global Config</li><li>Interface Config</li></ul>              |
| Format<br>Mode | set igmp maxresponse <vlan_id> &lt;1-25&gt;<br/>VLAN Config</vlan_id> |

#### no set igmp maxresponse

This command sets the max response time (on the interface or VLAN) to the default value.

| Format | no set igmp maxresponse                                  |
|--------|----------------------------------------------------------|
| Mode   | <ul><li>Global Config</li><li>Interface Config</li></ul> |
| Format | no set igmp maxresponse <vlan_id></vlan_id>              |
| Mode   | VLAN Config                                              |

# set igmp mcrtrexpiretime

This command sets the Multicast Router Present Expiration time. The time is set for the system, on a particular interface or VLAN. This is the amount of time in seconds that a switch waits for a query to be received on an interface before the interface is removed from the list of interfaces with multicast routers attached. The range is 0 to 3600 seconds. A value of 0 indicates an infinite time-out, i.e. no expiration.

Default 0

| Format | set igmp mcrtrexpiretime <0-3600>                                      |
|--------|------------------------------------------------------------------------|
| Mode   | <ul><li>Global Config</li><li>Interface Config</li></ul>               |
| Format | <pre>set igmp mcrtrexpiretime <vlan_id> &lt;0-3600&gt;</vlan_id></pre> |
| Mode   | VLAN Config                                                            |

#### no set igmp mcrtrexpiretime

This command sets the Multicast Router Present Expiration time to 0. The time is set for the system, on a particular interface or a VLAN.

| Format | no set igmp mcrtrexpiretime                              |
|--------|----------------------------------------------------------|
| Mode   | <ul><li>Global Config</li><li>Interface Config</li></ul> |
| Format | no set igmp mcrtrexpiretime <vlan_id></vlan_id>          |
| Mode   | VLAN Config                                              |

## set igmp mrouter

This command configures the VLAN ID (<vlanId>) that has the multicast router mode enabled.

Format set igmp mrouter <vlan\_id> Mode Interface Config

## no set igmp mrouter

This command disables multicast router mode for a particular VLAN ID (<vlan\_id>).

Formatno set igmp mrouter <vlan\_id>ModeInterface Config

# set igmp mrouter interface

This command configures the interface as a multicast router interface. When configured as a multicast router interface, the interface is treated as a multicast router interface in all VLANs.

DefaultdisabledFormatset igmp mrouter interfaceModeInterface Config

#### no set igmp mrouter interface

This command disables the status of the interface as a statically configured multicast router interface.

Formatno set igmp mrouter interfaceModeInterface Config

# ip igmpsnooping unknown-multicast

This command enables the filtering of unknown multicast packets to the VLAN. Packets with an unknown mulicast address in the destination field will be dropped. This command is mainly used when IGMP snooping is enabled, to prevent flooding of unwanted multicast packets to every port.

Formatip igmpsnooping unknown-multicastModeGlobal Config

## no ip igmpsnooping unknown-multicast

This command disables the filtering of unknown multicast packets. Unknown multicast packets will be flooded to all ports in the same VLAN.

Formatno ip igmpsnooping unknown-multicastModeGlobal Config

# show igmpsnooping

This command displays IGMP Snooping information. Configured information is displayed whether or not IGMP Snooping is enabled.

Formatshow igmpsnooping [<unit/slot/port> | <vlan\_id>]ModePrivileged EXEC

When the optional arguments <unit/slot/port> or <vlan\_id> are not used, the command displays the following information:

| Term                                      | Definition                                                            |
|-------------------------------------------|-----------------------------------------------------------------------|
| Admin Mode                                | Indicates whether or not IGMP Snooping is active on the switch.       |
| Multicast<br>Control Frame<br>Count       | The number of multicast control frames that are processed by the CPU. |
| Interface<br>Enabled for<br>IGMP Snooping | The list of interfaces on which IGMP Snooping is enabled.             |
| VLANS Enabled<br>for IGMP<br>Snooping     | The list of VLANS on which IGMP Snooping is enabled.                  |

When you specify the *<unit/slot/port>* values, the following information appears:

| Term                               | Definition                                                                                                    |
|------------------------------------|----------------------------------------------------------------------------------------------------|
| IGMP Snooping<br>Admin Mode        | Indicates whether IGMP Snooping is active on the interface.                                                                                                    |
| Fast Leave<br>Mode                 | Indicates whether IGMP Snooping Fast-leave is active on the interface.                                                                                                    |
| Group<br>Membership<br>Interval    | The amount of time in seconds that a switch will wait for a report from a particular group<br>on a particular interface before deleting the interface from the entry. This value may be<br>configured.  |
| Maximum<br>Response Time           | The amount of time the switch waits after it sends a query on an interface because it did not receive a report for a particular group on that interface. This value may be configured.                  |
| Multicast<br>Router Expiry<br>Time | The amount of time to wait before removing an interface from the list of interfaces with multicast routers attached. The interface is removed if a query is not received. This value may be configured. |

| Term                               | Definition                                                                                                    |  |  |  |  |  |
|------------------------------------|----------------------------------------------------------------------------------------------------|--|--|--|--|--|
| VLAN ID                            | The VLAN ID.                                                                                                    |  |  |  |  |  |
| IGMP Snooping<br>Admin Mode        | Indicates whether IGMP Snooping is active on the VLAN.                                                                                                    |  |  |  |  |  |
| Fast Leave<br>Mode                 | Indicates whether IGMP Snooping Fast-leave is active on the VLAN.                                                                                                    |  |  |  |  |  |
| Group<br>Membership<br>Interval    | The amount of time in seconds that a switch will wait for a report from a particular group<br>on a particular interface, which is participating in the VLAN, before deleting the interface<br>from the entry. This value may be configured. |  |  |  |  |  |
| Maximum<br>Response Time           | The amount of time the switch waits after it sends a query on an interface, participating in the VLAN, because it did not receive a report for a particular group on that interface. This value may be configured.                          |  |  |  |  |  |
| Multicast<br>Router Expiry<br>Time | The amount of time to wait before removing an interface that is participating in the VLAN from the list of interfaces with multicast routers attached. The interface is removed if a query is not received. This value may be configured.   |  |  |  |  |  |

When you specify a value for *<vlan\_id>*, the following information appears:

# show igmpsnooping mrouter interface

This command displays information about statically configured ports.

Format show igmpsnooping mrouter interface <unit/slot/port>

Mode Privileged EXEC

| Term                            | Definition                                                                 |
|---------------------------------|----------------------------------------------------------------------------|
| Interface                       | The port on which multicast router information is being displayed.         |
| Multicast<br>Router<br>Attached | Indicates whether multicast router is statically enabled on the interface. |
| VLAN ID                         | The list of VLANs of which the interface is a member.                      |

# show igmpsnooping mrouter vlan

This command displays information about statically configured ports.

Format show igmpsnooping mrouter vlan <unit/slot/port>

Mode Privileged EXEC

| Term      | Definition                                                         |
|-----------|--------------------------------------------------------------------|
| Interface | The port on which multicast router information is being displayed. |
| VLAN ID   | The list of VLANs of which the interface is a member.              |

# show mac-address-table igmpsnooping

This command displays the IGMP Snooping entries in the MFDB table.

Format show mac-address-table igmpsnooping

Mode Privileged EXEC

| Term        | Definition                                                                                                    |
|-------------|----------------------------------------------------------------------------------------------------|
| MAC Address | A multicast MAC address for which the switch has forwarding or filtering information. The format is two-digit hexadecimal numbers that are separated by colons, for example 01:23:45:67:89:AB. In an IVL system the MAC address is displayed as a MAC address and VLAN ID combination of 8 bytes. |
| Туре        | The type of the entry, which is either static (added by the user) or dynamic (added to the table as a result of a learning process or protocol).                                                                                                    |
| Description | The text description of this multicast table entry.                                                                                                    |
| Interfaces  | The list of interfaces that are designated for forwarding (Fwd:) and filtering (Flt:).                                                                                                    |

# **IGMP Snooping Querier Commands**

IGMP Snooping requires that one central switch or router periodically query all end-devices on the network to announce their multicast memberships. This central device is the "IGMP Querier". The IGMP query responses, known as IGMP reports, keep the switch updated with the current multicast group membership on a port-by-port basis. If the switch does not receive updated membership information in a timely fashion, it will stop forwarding multicasts to the port where the end device is located.

This section describes commands used to configure and display information on IGMP Snooping Queriers on the network and, separately, on VLANs.

## set igmp querier

Use this command to enable IGMP Snooping Querier on the system, using Global Config mode, or on a VLAN. Using this command, you can specify the IP Address that the Snooping Querier switch should use as the source address while generating periodic queries.

If a VLAN has IGMP Snooping Querier enabled and IGMP Snooping is operationally disabled on it, IGMP Snooping Querier functionality is disabled on that VLAN. IGMP Snooping functionality is re-enabled if IGMP Snooping is operational on the VLAN.

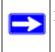

**Note:** The Querier IP Address assigned for a VLAN takes preference over global configuration.

The IGMP Snooping Querier application supports sending periodic general queries on the VLAN to solicit membership reports.

| Default | disabled                                                                 |
|---------|--------------------------------------------------------------------------|
| Format  | <pre>set igmp querier [<vlan-id>] [address ipv4_address]</vlan-id></pre> |
| Mode    | <ul><li>Global Config</li><li>VLAN Mode</li></ul>                        |

#### no set igmp querier

Use this command to disable IGMP Snooping Querier on the system. Use the optional *address* parameter to reset the querier address to 0.0.0.0.

| Format | <pre>no set igmp querier [<vlan-id>] [address]</vlan-id></pre> |
|--------|----------------------------------------------------------------|
| Mode   | <ul><li>Global Config</li><li>VLAN Mode</li></ul>              |

# set igmp querier query-interval

Use this command to set the IGMP Querier Query Interval time. It is the amount of time in seconds that the switch waits before sending another general query.

| Default | disabled                                  |  |  |  |  |  |  |
|---------|-------------------------------------------|--|--|--|--|--|--|
| Format  | set igmp querier query-interval <1-18000> |  |  |  |  |  |  |
| Mode    | Global Config                             |  |  |  |  |  |  |

# no set igmp querier query-interval

Use this command to set the IGMP Querier Query Interval time to its default value.

| Format | no set igmp querier query-interval |
|--------|------------------------------------|
| Mode   | Global Config                      |

# set igmp querier timer expiry

Use this command to set the IGMP Querier timer expiration period. It is the time period that the switch remains in Non-Querier mode once it has discovered that there is a Multicast Querier in the network.

| Default | 60 seconds                             |  |  |  |  |  |  |  |
|---------|----------------------------------------|--|--|--|--|--|--|--|
| Format  | set igmp querier timer expiry <60-300> |  |  |  |  |  |  |  |
| Mode    | Global Config                          |  |  |  |  |  |  |  |

# no set igmp querier timer expiry

Use this command to set the IGMP Querier timer expiration period to its default value.

Formatno set igmp querier timer expiryModeGlobal Config

# set igmp querier version

Use this command to set the IGMP version of the query that the snooping switch is going to send periodically.

Default1Formatset igmp querier version <1-2>ModeGlobal Config

## no set igmp querier version

Use this command to set the IGMP Querier version to its default value.

| Format | no   | set   | igmp  | querier | version |
|--------|------|-------|-------|---------|---------|
| Mode   | Glob | bal C | onfig |         |         |

# set igmp querier election participate

Use this command to enable the Snooping Querier to participate in the Querier Election process when it discovers the presence of another Querier in the VLAN. When this mode is enabled, if the Snooping Querier finds that the other Querier's source address is better (less) than the Snooping Querier's address, it stops sending periodic queries. If the Snooping Querier wins the election, then it will continue sending periodic queries.

| Default | disabled                              |  |
|---------|---------------------------------------|--|
| Format  | set igmp querier election participate |  |
| Mode    | VLAN Config                           |  |

## no set igmp querier election participate

Use this command to set the Snooping Querier not to participate in querier election but go into non-querier mode as soon as it discovers the presence of another querier in the same VLAN.

Formatno set igmp querier election participateModeVLAN Config

# show igmpsnooping querier

Use this command to display IGMP Snooping Querier information. Configured information is displayed whether or not IGMP Snooping Querier is enabled.

Formatshow igmpsnooping querier [{detail | vlan <vlanid>}]ModePrivileged EXEC

When the optional argument *<vlanid>* is not used, the command displays the following information.

| Field              | Description                                                                                                    |
|--------------------|----------------------------------------------------------------------------------------------------|
| Admin Mode         | Indicates whether or not IGMP Snooping Querier is active on the switch.                                                                  |
| Admin Version      | The version of IGMP that will be used while sending out the queries.                                                                     |
| Querier<br>Address | The IP Address which will be used in the IPv4 header while sending out IGMP queries. It can be configured using the appropriate command. |
| Query Interval     | The amount of time in seconds that a Snooping Querier waits before sending out the periodic general query.                               |
| Querier Timeout    | The amount of time to wait in the Non-Querier operational state before moving to a Querier state.                                        |

When you specify a value for *<vlanid>*, the following additional information appears.

| Field                                       | Description                                                                                                    |
|---------------------------------------------|----------------------------------------------------------------------------------------------------|
| VLAN Admin<br>Mode                          | Indicates whether iGMP Snooping Querier is active on the VLAN.                                                                                                    |
| VLAN<br>Operational<br>State                | Indicates whether IGMP Snooping Querier is in "Querier" or "Non-Querier" state. When the switch is in <i>Querier</i> state, it will send out periodic general queries. When in <i>Non-Querier</i> state, it will wait for moving to Querier state and does not send out any queries. |
| VLAN<br>Operational<br>Max Response<br>Time | Indicates the time to wait before removing a Leave from a host upon receiving a Leave request. This value is calculated dynamically from the Queries received from the network. If the Snooping Switch is in Querier state, then it is equal to the configured value.                |
| Querier Election<br>Participation           | Indicates whether the IGMP Snooping Querier participates in querier election if it discovers the presence of a querier in the VLAN.                                                                                                    |
| Querier VLAN<br>Address                     | The IP address will be used in the IPv4 header while sending out IGMP queries on this VLAN. It can be configured using the appropriate command.                                                                                                    |
| Operational<br>Version                      | The version of IPv4 will be used while sending out IGMP queries on this VLAN.                                                                                                    |

| Field                   | Description                                                                                         |
|-------------------------|----------------------------------------------------------------------------------------------------|
| Last Querier<br>Address | Indicates the IP address of the most recent Querier from which a Query was received.                |
| Last Querier<br>Version | Indicates the IGMP version of the most recent Querier from which a Query was received on this VLAN. |

When the optional argument *detail* is used, the command shows the global information and the information for all Querier-enabled VLANs.

# **MLD Snooping Commands**

This section describes commands used for MLD Snooping. In IPv4, Layer 2 switches can use IGMP Snooping to limit the flooding of multicast traffic by dynamically configuring Layer 2 interfaces so that multicast traffic is forwarded only to those interfaces associated with IP multicast addresses. In IPv6, MLD Snooping performs a similar function. With MLD Snooping, IPv6 multicast data is selectively forwarded to a list of ports that want to receive the data, instead of being flooded to all ports in a VLAN. This list is constructed by snooping IPv6 multicast control packets.

# set mld

This command enables MLD Snooping on the system (Global Config Mode) or an Interface (Interface Config Mode). This command also enables MLD Snooping on a particular VLAN and enables MLD Snooping on all interfaces participating in a VLAN.

If an interface has MLD Snooping enabled and you enable this interface for routing or enlist it as a member of a port-channel (LAG), MLD Snooping functionality is disabled on that interface. MLD Snooping functionality is re-enabled if you disable routing or remove port channel (LAG) membership from an interface that has MLD Snooping enabled.

MLD Snooping supports the following activities:

- Validation of address version, payload length consistencies and discarding of the frame upon error.
- Maintenance of the forwarding table entries based on the MAC address versus the IPv6 address.
- Flooding of unregistered multicast data packets to all ports in the VLAN.

| Default | disabled                          |
|---------|-----------------------------------|
| Format  | set mld                           |
| Mode    | Global Config<br>Interface Config |
| Default | disabled                          |
| Format  | set mld <vlanid></vlanid>         |
| Mode    | VLAN Mode                         |

## no set mld

Use this command to disable MLD Snooping on the system.

| Format | no set mld                        |
|--------|-----------------------------------|
| Mode   | Global Config<br>Interface Config |
| Format | no set mld <vlanid></vlanid>      |
| Mode   | VLAN Mode                         |

## set mld interfacemode

Use this command to enable MLD Snooping on all interfaces. If an interface has MLD Snooping enabled and you enable this interface for routing or enlist it as a member of a port-channel (LAG), MLD Snooping functionality is disabled on that interface. MLD Snooping functionality is reenabled if you disable routing or remove port-channel (LAG) membership from an interface that has MLD Snooping enabled.

| Default | disabled              |
|---------|-----------------------|
| Format  | set mld interfacemode |
| Mode    | Global Config         |

#### no set mld interfacemode

Use this command to disable MLD Snooping on all interfaces.

Formatno set mld interfacemodeModeGlobal Config

# set mld fast-leave

Use this command to enable MLD Snooping fast-leave admin mode on a selected interface or VLAN. Enabling fast-leave allows the switch to immediately remove the Layer 2 LAN interface from its forwarding table entry upon receiving and MLD done message for that multicast group without first sending out MAC-based general queries to the interface.

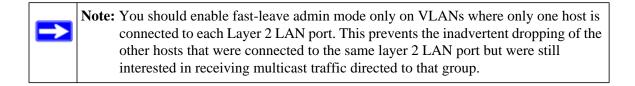

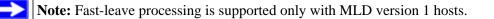

| Default | disabled                             |
|---------|--------------------------------------|
| Format  | set mld fast-leave <vlanid></vlanid> |
| Mode    | VLAN Mode                            |
| Default | disabled                             |
| Format  | set mld fast-leave                   |
| Mode    | Interface Config                     |
|         | 5                                    |

#### no set mld fast-leave

Use this command to disable MLD Snooping fast-leave admin mode on a selected interface.

| Format | no set mld fast-leave <vlanid></vlanid> |
|--------|-----------------------------------------|
| Mode   | VLAN Mode                               |
|        |                                         |
| Format | no set mld fast-leave <vlanid></vlanid> |
| Mode   | Interface Config                        |

## set mld groupmembership-interval

Use this command to set the MLD Group Membership Interval time on a VLAN, one interface or all interfaces. The Group Membership Interval time is the amount of time in seconds that a switch waits for a report from a particular group on a particular interface before deleting the interface from the entry. This value must be greater than the MLDv2 Maximum Response time value. The range is 2 to 3600 seconds.

| Default | 260 seconds                                                       |
|---------|-------------------------------------------------------------------|
| Format  | set mld groupmembership-interval <vlanid> &lt;2-3600&gt;</vlanid> |
| Mode    | VLAN Mode                                                         |
| Default | 260 seconds                                                       |
| Format  | set mld groupmembership-interval <2-3600>                         |
| Mode    | Interface Config                                                  |

#### no set groupmembership-interval

Use this command to set the MLDv2 Group Membership Interval time to the default value.

Format no set mld groupmembership-interval <vlanid>

Mode • VLAN Mode

Format no set mld groupmembership-interval

- Mode Interface Config
  - Global Config

#### set mld maxresponse

Use this command to set the MLD Maximum Response time for the system, on a particular interface or VLAN. The Maximum Response time is the amount of time in seconds that a switch will wait after sending a query on an interface because it did not receive a report for a particular group in that interface. This value must be less than the MLD Query Interval time value. The range is 1 to 65 seconds.

| Default | 10 seconds                                               |
|---------|----------------------------------------------------------|
| Format  | set mld maxresponse <1-65>                               |
| Mode    | <ul><li>Global Config</li><li>Interface Config</li></ul> |
| Default | 10 seconds                                               |
| Format  | set mld maxresponse <vlanid> &lt;1-65&gt;</vlanid>       |
| Mode    | VLAN Mode                                                |

#### no set mld maxresponse

Use this command to set the max response time (on the interface or VLAN) to the default value.

| Format | no set mld maxresponse                                   |
|--------|----------------------------------------------------------|
| Mode   | <ul><li>Global Config</li><li>Interface Config</li></ul> |
| Format | no set mld maxresponse <vlanid></vlanid>                 |
| Mode   | VLAN Mode                                                |

## set mld mcrtexpiretime

Use this command to set the Multicast Router Present Expiration time. The time is set for the system, on a particular interface or VLAN. This is the amount of time in seconds that a switch waits for a query to be received on an interface before the interface is removed from the list of interfaces with multicast routers attached. The range is 0 to 3600 seconds. A value of 0 indicates an infinite timeout, i.e. no expiration.

| Default | 0                                                        |
|---------|----------------------------------------------------------|
| Format  | set mld mcrtexpiretime <0-3600>                          |
| Mode    | <ul><li>Global Config</li><li>Interface Config</li></ul> |
| Default | 0                                                        |
| Format  | set mld mcrtexpiretime <vlanid> &lt;0-3600&gt;</vlanid>  |
| Mode    | VLAN Config                                              |

#### no set mld mcrtexpiretime

Use this command to set the Multicast Router Present Expiration time to 0. The time is set for the system, on a particular interface or a VLAN.

| Format | no set mld mcrtexpiretime                                |
|--------|----------------------------------------------------------|
| Mode   | <ul><li>Global Config</li><li>Interface Config</li></ul> |
| Format | no set mld mcrtexpiretime <vlanid></vlanid>              |
| Mode   | VLAN Mode                                                |

## set mld mrouter

Use this command to configure the VLAN ID for the VLAN that has the multicast router attached mode enabled.

Formatset mld mrouter <vlanid>ModeInterface Config

Switching Commands

## no set mld mrouter

Use this command to disable multicast router attached mode for a VLAN with a particular VLAN ID.

Formatno set mld mrouter <vlanid>ModeInterface Config

#### set mld mrouter interface

Use this command to configure the interface as a multicast router-attached interface. When configured as a multicast router interface, the interface is treated as a multicast router-attached interface in all VLANs.

| Default | disabled                  |
|---------|---------------------------|
| Format  | set mld mrouter interface |
| Mode    | Interface Config          |

## no set mld mrouter interface

Use this command to disable the status of the interface as a statically configured multicast routerattached interface.

Formatno set mld mrouter interfaceModeInterface Config

## show mldsnooping

Use this command to display MLD Snooping information. Configured information is displayed whether or not MLD Snooping is enabled.

Formatshow mldsnooping [<unit/slot/port> | <vlanid>]ModePrivileged EXEC

When the optional arguments *<unit/slot/port>* or *<vlanid>* are not used, the command displays the following information.

| Term                                      | Definition                                                               |
|-------------------------------------------|--------------------------------------------------------------------------|
| Admin Mode                                | Indicates whether or not MLD Snooping is active on the switch.           |
| Interfaces<br>Enabled for<br>MLD Snooping | Interfaces on which MLD Snooping is enabled.                             |
| MLD Control<br>Frame Count                | Displays the number of MLD Control frames that are processed by the CPU. |
| VLANs Enabled<br>for MLD<br>Snooping      | VLANs on which MLD Snooping is enabled.                                  |

When you specify the *<unit/slot/port>* values, the following information displays.

| Term                               | Definition                                                                                                    |
|------------------------------------|----------------------------------------------------------------------------------------------------|
| MLD Snooping<br>Admin Mode         | Indicates whether MLD Snooping is active on the interface.                                                                                                    |
| Fast Leave<br>Mode                 | Indicates whether MLD Snooping Fast Leave is active on the VLAN.                                                                                                    |
| Group<br>Membership<br>Interval    | Shows the amount of time in seconds that a switch will wait for a report from a particular group on a particular interface, which is participating in the VLAN, before deleting the interface from the entry. This value may be configured.        |
| Max Response<br>Time               | Displays the amount of time the switch waits after it sends a query on an interface, participating in the VLAN, because it did not receive a report for a particular group on that interface. This value may be configured.                        |
| Multicast<br>Router Expiry<br>Time | Displays the amount of time to wait before removing an interface that is participating in the VLAN from the list of interfaces with multicast routers attached. The interface is removed if a query is not received. This value may be configured. |

When you specify a value for *<vlanid>*, the following information appears.

| Term               | Definition                                            |
|--------------------|-------------------------------------------------------|
| VLAN Admin<br>Mode | Indicates whether MLD Snooping is active on the VLAN. |

# show mldsnooping mrouter

Use this command to display information about statically configured multicast router attached interfaces.

Format show mldsnooping mrouter <unit/slot/port>

Mode Privileged EXEC

| Term                            | Definition                                                                    |
|---------------------------------|-------------------------------------------------------------------------------|
| Interface                       | Shows the interface on which multicast router information is being displayed. |
| Multicast<br>Router<br>Attached | Indicates whether multicast router is statically enabled on the interface.    |
| VLAN ID                         | Displays the list of VLANs of which the interface is a member.                |

## show mldsnooping mrouter vlan

Use this command to display information about statically configured multicast router-attached interfaces.

Format show mldsnooping mrouter vlan <unit/slot/port>

Mode Privileged EXEC

| Term      | Definition                                                                    |
|-----------|-------------------------------------------------------------------------------|
| Interface | Shows the interface on which multicast router information is being displayed. |
| VLAN ID   | Displays the list of VLANs of which the interface is a member.                |

## show mac-address-table mldsnooping

Use this command to display the MLD Snooping entries in the Multicast Forwarding Database (MFDB) table.

Format show mac-address-table mldsnooping

Mode Privileged EXEC

| Term        | Definition                                                                                                    |
|-------------|----------------------------------------------------------------------------------------------------|
| MAC Address | A multicast MAC address for which the switch has forwarding or filtering information. The format is two-digit hexadecimal numbers that are separated by colons, for example 33:33:45:67:89:AB. In an IVL system, the MAC address is displayed as a MAC address and a VLAN ID combination of 8 bytes. |
| Туре        | The type of entry, which is either static (added by the user) or dynamic (added to the table as a result of a learning process or protocol.)                                                                                                    |
| Description | The text description of this multicast table entry.                                                                                                    |
| Interfaces  | The list of interfaces that are designated for forwarding (Fwd:) and filtering (Flt:).                                                                                                    |

# **MLD Snooping Querier Commands**

In an IPv6 environment, MLD Snooping requires that one central switch or router periodically query all end-devices on the network to announce their multicast memberships. This central device is the MLD Querier. The MLD query responses, known as MLD reports, keep the switch updated with the current multicast group membership on a port-by-port basis. If the switch does not receive updated membership information in a timely fashion, it will stop forwarding multicasts to the port where the end device is located.

This section describes the commands you use to configure and display information on MLD Snooping queries on the network and, separately, on VLANs.

## set mld querier

Use this command to enable MLD Snooping Querier on the system (Global Config Mode) or on a VLAN. Using this command, you can specify the IP address that the snooping querier switch should use as a source address while generating periodic queries.

If a VLAN has MLD Snooping Querier enabled and MLD Snooping is operationally disabled on it, MLD Snooping Querier functionality is disabled on that VLAN. MLD Snooping functionality is re-enabled if MLD Snooping is operational on the VLAN.

The MLD Snooping Querier sends periodic general queries on the VLAN to solicit membership reports.

Default disabled

| Format  | set mld querier <address ipv6_address=""></address>                     |
|---------|-------------------------------------------------------------------------|
| Mode    | Global Config                                                           |
|         |                                                                         |
| Default | disabled                                                                |
| Format  | <pre>set mld querier [<vlan-id>] [address ipv6_address]</vlan-id></pre> |
| Mode    | VLAN Mode                                                               |

# no set mld querier

Use this command to disable MLD Snooping Querier on the system. Use the optional parameter *address* to reset the querier address.

| Format | no set mld querier address                                                              |
|--------|-----------------------------------------------------------------------------------------|
| Mode   | Global Config                                                                           |
|        |                                                                                         |
| Format | <pre>no set mld querier <vlan-id> address <ipv6_address></ipv6_address></vlan-id></pre> |
| Mode   | VLAN Mode                                                                               |

#### set mld querier query\_interval

Use this command to set the MLD Querier Query Interval time. It is the amount of time in seconds that the switch waits before sending another general query.

| Default | disabled                                 |
|---------|------------------------------------------|
| Format  | set mld querier query_interval <1-18000> |
| Mode    | Global Config                            |

#### no set mld querier query\_interval

Use this command to set the MLD Querier Query Interval time to its default value.

Formatno set mld querier query\_intervalModeGlobal Config

# set mld querier timer expiry

Use this command to set the MLD Querier timer expiration period. It is the time period that the switch remains in Non-Querier mode once it has discovered that there is a Multicast Querier in the network.

| Default | 60 seconds                            |  |  |
|---------|---------------------------------------|--|--|
| Format  | set mld querier timer expiry <60-300> |  |  |
| Mode    | Global Config                         |  |  |

#### no set mld querier timer expiry

Use this command to set the MLD Querier timer expiration period to its default value.

Formatno set mld querier timer expiryModeGlobal Config

## set mld querier election participate

Use this command to enable the Snooping Querier to participate in the Querier Election process when it discovers the presence of another Querier in the VLAN. When this mode is enabled, if the Snooping Querier finds that the other Querier's source address is better (less) than the Snooping Querier's address, it stops sending periodic queries. If the Snooping Querier wins the election, then it will continue sending periodic queries.

| Default | disabled                                               |
|---------|--------------------------------------------------------|
| Format  | set mld querier election participate <vlanid></vlanid> |
| Mode    | VLAN Config                                            |

#### no set mld querier election participate

Use this command to set the snooping querier not to participate in querier election but go into a non-querier mode as soon as it discovers the presence of another querier in the same VLAN.

Formatno set mld querier election participate <vlanid>ModeVLAN Config

# show mldsnooping querier

Use this command to display MLD Snooping Querier information. Configured information is displayed whether or not MLD Snooping Querier is enabled.

Formatshow mldsnooping querier [{detail | vlan <vlanid>}]ModePrivileged EXEC

When the optional arguments *<vlandid>* are not used, the command displays the following information.

| Field              | Description                                                                                                    |
|--------------------|----------------------------------------------------------------------------------------------------|
| Admin Mode         | Indicates whether or not MLD Snooping Querier is active on the switch.                                                                        |
| Admin Version      | Indicates the version of MLD that will be used while sending out the queries. This is defaulted to $MLD$ v1 and it cannot be changed.         |
| Querier<br>Address | Shows the IP address which will be used in the IPv6 header while sending out MLD queries. It can be configured using the appropriate command. |
| Query Interval     | Shows the amount of time in seconds that a Snooping Querier waits before sending out the periodic general query.                              |
| Querier Timeout    | Displays the amount of time to wait in the Non-Querier operational state before moving to a Querier state.                                    |

When you specify a value for *<vlanid>*, the following information appears.

| Field                        | Description                                                                                                    |
|------------------------------|----------------------------------------------------------------------------------------------------|
| VLAN Admin<br>Mode           | Indicates whether MLD Snooping Querier is active on the VLAN.                                                                                                    |
| VLAN<br>Operational<br>State | Indicates whether MLD Snooping Querier is in " <i>Querier</i> " or " <i>Non-Querier</i> " state.<br>When the switch is in <i>Querier</i> state, it will send out periodic general queries. When in <i>Non-Querier</i> state, it will wait for moving to <i>Querier</i> state and does not send out any queries. |

| Field                                       | Description                                                                                                    |
|---------------------------------------------|----------------------------------------------------------------------------------------------------|
| VLAN<br>Operational<br>Max Response<br>Time | Indicates the time to wait before removing a Leave from a host upon receiving a Leave request. This value is calculated dynamically from the Queries received from the network. If the Snooping Switch is in Querier state, then it is equal to the configured value. |
| Querier Election<br>Participate             | Indicates whether the MLD Snooping Querier participates in querier election if it discovers the presence of a querier in the VLAN.                                                                                                    |
| Querier VLAN<br>Address                     | The IP address will be used in the IPv6 header while sending out MLD queries on this VLAN. It can be configured using the appropriate command.                                                                                                    |
| Operational<br>Version                      | This version of IPv6 will be used while sending out MLD queriers on this VLAN.                                                                                                    |
| Last Querier<br>Address                     | Indicates the IP address of the most recent Querier from which a Query was received.                                                                                                    |
| Last Querier<br>Version                     | Indicates the MLD version of the most recent Querier from which a Query was received on this VLAN.                                                                                                    |

When the optional argument *detail* is used, the command shows the global information and the information for all Querier-enabled VLANs.

# **Port Security Commands**

This section describes the command you use to configure Port Security on the switch. Port security, which is also known as port MAC locking, allows you to secure the network by locking allowable MAC addresses on a port. Packets with a matching source MAC address are forwarded normally, and all other packets are discarded.

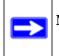

**Note:** To enable the SNMP trap specific to port security, see "snmp-server enable traps violation" on page 10-44.

# port-security

This command enables port locking at the system level (Global Config) or port level (Interface Config).

| Default | disabled                          |
|---------|-----------------------------------|
| Format  | port-security                     |
| Mode    | <ul> <li>Global Config</li> </ul> |

Interface Config

#### no port-security

This command disables port locking for one (Interface Config) or all (Global Config) ports.

| Format | no | port-security |
|--------|----|---------------|
|        |    |               |

- Mode Global Config
  - Interface Config

## port-security max-dynamic

This command sets the maximum number of dynamically locked MAC addresses allowed on a specific port.

| Default | 600                                                        |
|---------|------------------------------------------------------------|
| Format  | <pre>port-security max-dynamic <maxvalue></maxvalue></pre> |
| Mode    | Interface Config                                           |

## no port-security max-dynamic

This command resets the maximum number of dynamically locked MAC addresses allowed on a specific port to its default value.

Formatno port-security max-dynamicModeInterface Config

# port-security max-static

This command sets the maximum number of statically locked MAC addresses allowed on a port.

| Default | 20                                                        |
|---------|-----------------------------------------------------------|
| Format  | <pre>port-security max-static <maxvalue></maxvalue></pre> |
| Mode    | Interface Config                                          |

#### no port-security max-static

This command sets maximum number of statically locked MAC addresses to the default value.

Formatno port-security max-staticModeInterface Config

## port-security mac-address

This command adds a MAC address to the list of statically locked MAC addresses. The *<vid>* is the VLAN ID.

Formatport-security mac-address <mac-address <vid>ModeInterface Config

#### no port-security mac-address

This command removes a MAC address from the list of statically locked MAC addresses.

Formatno port-security mac-address <mac-address> <vid>ModeInterface Config

## port-security mac-address move

This command converts dynamically locked MAC addresses to statically locked addresses.

Format port-security mac-address move

Mode Interface Config

#### show port-security

This command displays the port-security settings. If you do not use a parameter, the command displays the settings for the entire system. Use the optional parameters to display the settings on a specific interface or on all interfaces.

Format show port-security [{<unit/slot/port> | all}]
Mode Privileged EXEC

| Term       | Definition                                                                                        |
|------------|---------------------------------------------------------------------------------------------------|
| Admin Mode | Port Locking mode for the entire system. This field displays if you do not supply any parameters. |

For each interface, or for the interface you specify, the following information appears:

| Term                   | Definition                                   |
|------------------------|----------------------------------------------|
| Admin Mode             | Port Locking mode for the Interface.         |
| Dynamic Limit          | Maximum dynamically allocated MAC Addresses. |
| Static Limit           | Maximum statically allocated MAC Addresses.  |
| Violation Trap<br>Mode | Whether violation traps are enabled.         |

## show port-security dynamic

This command displays the dynamically locked MAC addresses for the port.

Format show port-security dynamic <unit/slot/port>

Mode Privileged EXEC

| Term        | Definition                             |
|-------------|----------------------------------------|
| MAC Address | MAC Address of dynamically locked MAC. |

#### show port-security static

This command displays the statically locked MAC addresses for port.

Format show port-security static <unit/slot/port>

Mode Privileged EXEC

| Term        | Definition                            |
|-------------|---------------------------------------|
| MAC Address | MAC Address of statically locked MAC. |

#### show port-security violation

This command displays the source MAC address of the last packet discarded on a locked port.

Format show port-security violation <unit/slot/port>

Mode Privileged EXEC

| Term        | Definition                                      |
|-------------|-------------------------------------------------|
| MAC Address | MAC Address of discarded packet on locked port. |

# LLDP (802.1AB) Commands

This section describes the command you use to configure Link Layer Discovery Protocol (LLDP), which is defined in the IEEE 802.1AB specification. LLDP allows stations on an 802 LAN to advertise major capabilities and physical descriptions. The advertisements allow a network management system (NMS) to access and display this information.

# **IIdp transmit**

Use this command to enable the LLDP advertise capability.

| Default | enabled          |  |
|---------|------------------|--|
| Format  | lldp transmit    |  |
| Mode    | Interface Config |  |

# no lldp transmit

Use this command to return the local data transmission capability to the default.

| Format | no   | lldp     | transmit |
|--------|------|----------|----------|
| Mode   | Inte | erface ( | Confia   |

# **IIdp receive**

Use this command to enable the LLDP receive capability.

| Default | enabled          |
|---------|------------------|
| Format  | lldp receive     |
| Mode    | Interface Config |

# no lldp receive

Use this command to return the reception of LLDPDUs to the default value.

| Format | no lldp receive  |
|--------|------------------|
| Mode   | Interface Config |

# **IIdp timers**

Use this command to set the timing parameters for local data transmission on ports enabled for LLDP. The *<interval-seconds>* determines the number of seconds to wait between transmitting local data LLDPDUs. The range is 1-32768 seconds. The *<hold-value>* is the

multiplier on the transmit interval that sets the TTL in local data LLDPDUs. The multiplier range is 2-10. The *<reinit-seconds>* is the delay before re-initialization, and the range is 1-0 seconds.

| Default | <ul> <li>interval—30 seconds</li> </ul>                                                                                                  |
|---------|----------------------------------------------------------------------------------------------------|
|         | • hold—4                                                                                                    |
|         | reinit—2 seconds                                                                                                    |
| Format  | lldp timers [interval <interval-seconds>] [hold <hold-value>] [reinit <reinit-seconds>]</reinit-seconds></hold-value></interval-seconds> |
| Mode    | Global Config                                                                                                    |

#### no lldp timers

Use this command to return any or all timing parameters for local data transmission on ports enabled for LLDP to the default values.

| Format | no lldp timers [interval] [hold] [r | einit] |
|--------|-------------------------------------|--------|
| Mode   | Global Config                       |        |

# lldp transmit-tlv

Use this command to specify which optional type length values (TLVs) in the 802.1AB basic management set are transmitted in the LLDPDUs. Use *sys-name* to transmit the system name TLV. To configure the system name, see "snmp-server" on page 10-41. Use *sys-desc* to transmit the system description TLV. Use *sys-cap* to transmit the system capabilities TLV. Use *port-desc* to transmit the port description TLV. To configure the port description, see See "description" on page 5.

| Default | all optional TLVs are included                                           |
|---------|--------------------------------------------------------------------------|
| Format  | <pre>lldp transmit-tlv [sys-desc] [sys-name] [sys-cap] [port-desc]</pre> |
| Mode    | Interface Config                                                         |

## no lldp transmit-tlv

Use this command to remove an optional TLV from the LLDPDUs. Use the command without parameters to remove all optional TLVs from the LLDPDU.

Formatno lldp transmit-tlv [sys-desc] [sys-name] [sys-cap] [port-desc]ModeInterface Config

# **IIdp transmit-mgmt**

Use this command to include transmission of the local system management address information in the LLDPDUs.

Formatlldp transmit-mgmtModeInterface Config

#### no lldp transmit-mgmt

Use this command to include transmission of the local system management address information in the LLDPDUs. Use this command to cancel inclusion of the management information in LLDPDUs.

Formatno lldp transmit-mgmtModeInterface Config

# **IIdp notification**

Use this command to enable remote data change notifications.

| Default | disabled          |  |
|---------|-------------------|--|
| Format  | lldp notification |  |
| Mode    | Interface Config  |  |

# no lldp notification

Use this command to disable notifications.

| Default | disabled             |  |  |
|---------|----------------------|--|--|
| Format  | no lldp notification |  |  |
| Mode    | Interface Config     |  |  |

## **Ildp notification-interval**

Use this command to configure how frequently the system sends remote data change notifications. The *<interval>* parameter is the number of seconds to wait between sending notifications. The valid interval range is 5-3600 seconds.

| Default | 5                                                           |
|---------|-------------------------------------------------------------|
| Format  | <pre>lldp notification-interval <interval></interval></pre> |
| Mode    | Global Config                                               |

## no lldp notification-interval

Use this command to return the notification interval to the default value.

Formatno lldp notification-intervalModeGlobal Config

## clear IIdp statistics

Use this command to reset all LLDP statistics, including MED-related information.

Formatclear lldp statisticsModePrivileged Exec

# clear lldp remote-data

Use this command to delete all information from the LLDP remote data table, including MED-related information.

Format clear lldp remote-data

Mode Global Config

## show lldp

Use this command to display a summary of the current LLDP configuration.

Formatshow 11dpModePrivileged Exec

| Term                        | Definition                                                                      |  |  |  |
|-----------------------------|---------------------------------------------------------------------------------|--|--|--|
| Transmit<br>Interval        | low frequently the system transmits local data LLDPDUs, in seconds.             |  |  |  |
| Transmit Hold<br>Multiplier | he multiplier on the transmit interval that sets the TTL in local data LLDPDUs. |  |  |  |
| Re-initialization<br>Delay  | The delay before re-initialization, in seconds.                                 |  |  |  |
| Notification<br>Interval    | How frequently the system sends remote data change notifications, in seconds.   |  |  |  |

## show lldp interface

Use this command to display a summary of the current LLDP configuration for a specific interface or for all interfaces.

Format show lldp interface {<unit/slot/port> | all}
Mode Privileged Exec

| Term      | Definition                               |  |
|-----------|------------------------------------------|--|
| Interface | he interface in a unit/slot/port format. |  |
| Link      | Shows whether the link is up or down.    |  |

| Term     | Definition                                                                                                    |  |  |  |
|----------|----------------------------------------------------------------------------------------------------|--|--|--|
| Transmit | nows whether the interface transmits LLDPDUs.                                                                                                    |  |  |  |
| Receive  | ws whether the interface receives LLDPDUs.                                                                                                    |  |  |  |
| Notify   | ws whether the interface sends remote data change notifications.                                                                                                    |  |  |  |
| TLVs     | Shows whether the interface sends optional TLVs in the LLDPDUs. The TLV codes can be 0 (Port Description), 1 (System Name), 2 (System Description), or 3 (System Capability). |  |  |  |
| Mgmt     | Shows whether the interface transmits system management address information in the LLDPDUs.                                                                                   |  |  |  |

# show IIdp statistics

Use this command to display the current LLDP traffic and remote table statistics for a specific interface or for all interfaces.

| Format | <pre>show lldp statistics {<unit port="" slot="">   all}</unit></pre> |
|--------|-----------------------------------------------------------------------|
| Mode   | Privileged Exec                                                       |

| Term          | Definition                                                                                                |
|---------------|----------------------------------------------------------------------------------------------------|
| Last Update   | The amount of time since the last update to the remote table in days, hours, minutes, and seconds.        |
| Total Inserts | Total number of inserts to the remote data table.                                                         |
| Total Deletes | Total number of deletes from the remote data table.                                                       |
| Total Drops   | Total number of times the complete remote data received was not inserted due to insufficient resources.   |
| Total Ageouts | Total number of times a complete remote data entry was deleted because the Time to Live interval expired. |

The table contains the following column headings:

| Term           | Definition                                                        |  |  |
|----------------|-------------------------------------------------------------------|--|--|
| Interface      | he interface in unit/slot/port format.                            |  |  |
| Transmit Total | Total number of LLDP packets transmitted on the port.             |  |  |
| Receive Total  | Total number of LLDP packets received on the port.                |  |  |
| Discards       | Total number of LLDP frames discarded on the port for any reason. |  |  |

| Term         | Definition                                                                                                    |  |  |  |
|--------------|----------------------------------------------------------------------------------------------------|--|--|--|
| Errors       | ne number of invalid LLDP frames received on the port.                                                              |  |  |  |
| Ageouts      | otal number of times a complete remote data entry was deleted for the port because the me to Live interval expired. |  |  |  |
| TLV Discards | number of TLVs discarded.                                                                                           |  |  |  |
| TLV Unknowns | Total number of LLDP TLVs received on the port where the type value is in the reserved range, and not recognized.   |  |  |  |
| TLV MED      | Total number of LLDP MED TLVs received on the local ports.                                                          |  |  |  |
| TVL802.1     | Total number of 802.1 LLDP TLVs received on the local ports.                                                        |  |  |  |
| TVL802.3     | Total number of 802.3 LLDP TLVs received on the local ports.                                                        |  |  |  |

## show IIdp remote-device

Use this command to display summary information about remote devices that transmit current LLDP data to the system. You can show information about LLDP remote data received on all ports or on a specific port.

Format show lldp remote-device {<unit/slot/port> / all}

| Mode | Privileged EXEC |
|------|-----------------|
|------|-----------------|

| Term            | Definition                                                                                                    |
|-----------------|----------------------------------------------------------------------------------------------------|
| Local Interface | The interface that received the LLDPDU from the remote device.                                                 |
| RemID           | An internal identifier to the switch to mark each remote device to the system.                                 |
| Chassis ID      | The ID that is sent by a remote device as part of the LLDP message, it is usually a MAC address of the device. |
| Port ID         | The port number that transmitted the LLDPDU.                                                                   |
| System Name     | The system name of the remote device.                                                                          |

Example: The following shows example CLI display output for the command.

(switch) #show lldp remote-device all

LLDP Remote Device Summary

Local

| Interface Re | emID   | Chassis ID        | Port ID           | System Name |
|--------------|--------|-------------------|-------------------|-------------|
| 0/1          |        |                   |                   |             |
| 0/2          |        |                   |                   |             |
| 0/3          |        |                   |                   |             |
| 0/4          |        |                   |                   |             |
| 0/5          |        |                   |                   |             |
| 0/6          |        |                   |                   |             |
| 0/7          | 2      | 00:FC:E3:90:01:0F | 00:FC:E3:90:01:11 |             |
| 0/7          | 3      | 00:FC:E3:90:01:0F | 00:FC:E3:90:01:12 |             |
| 0/7          | 4      | 00:FC:E3:90:01:0F | 00:FC:E3:90:01:13 |             |
| 0/7          | 5      | 00:FC:E3:90:01:0F | 00:FC:E3:90:01:14 |             |
| 0/7          | 1      | 00:FC:E3:90:01:0F | 00:FC:E3:90:03:11 |             |
| 0/7          | б      | 00:FC:E3:90:01:0F | 00:FC:E3:90:04:11 |             |
| 0/8          |        |                   |                   |             |
| 0/9          |        |                   |                   |             |
| 0/10         |        |                   |                   |             |
| 0/11         |        |                   |                   |             |
| 0/12         |        |                   |                   |             |
| More or      | (q)uit |                   |                   |             |

#### show IIdp remote-device detail

Use this command to display detailed information about remote devices that transmit current LLDP data to an interface on the system.

| Format | show | lldp | remote-device | detail | <unit port="" slot=""></unit> |
|--------|------|------|---------------|--------|-------------------------------|
|        |      |      |               |        |                               |

| Mode | Privileged EXEC |
|------|-----------------|
|------|-----------------|

| Term                  | Definition                                                                     |
|-----------------------|--------------------------------------------------------------------------------|
| Local Interface       | The interface that received the LLDPDU from the remote device.                 |
| Remote<br>Identifier  | An internal identifier to the switch to mark each remote device to the system. |
| Chassis ID<br>Subtype | The type of identification used in the Chassis ID field.                       |
| Chassis ID            | The chassis of the remote device.                                              |
| Port ID Subtype       | The type of port on the remote device.                                         |

| Term                                | Definition                                                                                                    |
|-------------------------------------|----------------------------------------------------------------------------------------------------|
| Port ID                             | The port number that transmitted the LLDPDU.                                                                                                    |
| System Name                         | The system name of the remote device.                                                                                                    |
| System<br>Description               | Describes the remote system by identifying the system name and versions of hardware, operating system, and networking software supported in the device.                                      |
| Port<br>Description                 | Describes the port in an alpha-numeric format. The port description is configurable.                                                                                                    |
| System<br>Capabilities<br>Supported | Indicates the primary function(s) of the device.                                                                                                    |
| System<br>Capabilities<br>Enabled   | Shows which of the supported system capabilities are enabled.                                                                                                    |
| Management<br>Address               | For each interface on the remote device with an LLDP agent, lists the type of address the remote LLDP agent uses and specifies the address used to obtain information related to the device. |
| Time To Live                        | The amount of time (in seconds) the remote device's information received in the LLDPDU should be treated as valid information.                                                               |

Example: The following shows example CLI display output for the command.

(Switch) #show lldp remote-device detail 0/7

LLDP Remote Device Detail

Local Interface: 0/7

Remote Identifier: 2 Chassis ID Subtype: MAC Address Chassis ID: 00:FC:E3:90:01:0F Port ID Subtype: MAC Address Port ID: 00:FC:E3:90:01:11 System Name: System Description: Port Description: System Capabilities Supported: System Capabilities Enabled: Time to Live: 24 seconds

## show IIdp local-device

Use this command to display summary information about the advertised LLDP local data. This command can display summary information or detail for each interface.

Format show lldp local-device {<unit/slot/port> | all}

Mode Privileged EXEC

| Term                | Definition                                          |
|---------------------|-----------------------------------------------------|
| Interface           | The interface in a unit/slot/port format.           |
| Port ID             | The port ID associated with this interface.         |
| Port<br>Description | The port description associated with the interface. |

## show IIdp local-device detail

Use this command to display detailed information about the LLDP data a specific interface transmits.

Format show lldp local-device detail <unit/slot/port>

Mode Privileged EXEC

| Term                                | Definition                                                                                                    |
|-------------------------------------|----------------------------------------------------------------------------------------------------|
| Interface                           | The interface that sends the LLDPDU.                                                                                                    |
| Chassis ID<br>Subtype               | The type of identification used in the Chassis ID field.                                                                                               |
| Chassis ID                          | The chassis of the local device.                                                                                                    |
| Port ID Subtype                     | The type of port on the local device.                                                                                                    |
| Port ID                             | The port number that transmitted the LLDPDU.                                                                                                    |
| System Name                         | The system name of the local device.                                                                                                    |
| System<br>Description               | Describes the local system by identifying the system name and versions of hardware, operating system, and networking software supported in the device. |
| Port<br>Description                 | Describes the port in an alpha-numeric format.                                                                                                    |
| System<br>Capabilities<br>Supported | Indicates the primary function(s) of the device.                                                                                                    |

| Term                              | Definition                                                                                              |
|-----------------------------------|----------------------------------------------------------------------------------------------------|
| System<br>Capabilities<br>Enabled | Shows which of the supported system capabilities are enabled.                                           |
| Management<br>Address             | The type of address and the specific address the local LLDP agent uses to send and receive information. |

# **LLDP-MED Commands**

Link Layer Discovery Protocol - Media Endpoint Discovery (LLDP-MED) (ANSI-TIA-1057) provides an extension to the LLDP standard. Specifically, LLDP-MED provides extensions for network configuration and policy, device location, Power over Ethernet (PoE) management and inventory management.

## lldp med

Use this command to enable MED. By enabling MED, you will be effectively enabling the transmit and receive function of LLDP.

| Default | enabled          |
|---------|------------------|
| Format  | lldp med         |
| Mode    | Interface Config |

## no lldp med

Use this command to disable MED.

| Format | no lldp med      |
|--------|------------------|
| Mode   | Interface Config |

## IIdp med confignotification

Use this command to configure all the ports to send the topology change notification.

| Default | enabled                     |  |  |
|---------|-----------------------------|--|--|
| Format  | lldp med confignotification |  |  |
| Mode    | Interface Config            |  |  |

## no ldp med confignotification

Use this command to disable notifications.

Formatno lldp med confignotificationModeInterface Config

# lldp med transmit-tlv

Use this command to specify which optional Type Length Values (TLVs) in the LLDP MED set will be transmitted in the Link Layer Discovery Protocol Data Units (LLDPDUs).

| Default | By default, the capabilities and network policy TLVs are included.                               |  |  |
|---------|--------------------------------------------------------------------------------------------------|--|--|
| Format  | lldp med transmit-tlv [capabilities] [ex-pd] [ex-pse] [inventory]<br>[location] [network-policy] |  |  |
| Mode    | Interface Config                                                                                 |  |  |

| Term           | Definition                            |  |
|----------------|---------------------------------------|--|
| capabilities   | Transmit the LLDP capabilities TLV.   |  |
| ex-pd          | ransmit the LLDP extended PD TLV.     |  |
| ex-pse         | Transmit the LLDP extended PSE TLV.   |  |
| inventory      | Transmit the LLDP inventory TLV.      |  |
| location       | Transmit the LLDP location TLV.       |  |
| network-policy | Transmit the LLDP network policy TLV. |  |

## no lldp med transmit-tlv

Use this command to remove a TLV.

Format no lldp med transmit-tlv [capabilities] [network-policy] [ex-pse] [ex-pd] [location] [inventory]

Mode Interface Config

## lldp med all

Use this command to configure LLDP-MED on all the ports

Format lldp med all

Mode Global Config

#### no lldp med all

Use this command to remove LLDP-MD on all ports.

Formatno lldp med allModeGlobal Config

## Ildp med confignotification all

Use this command to configure all the ports to send the topology change notification.

Format lldp med confignotification all

Mode Global Config

#### no lldp med confignotification all

Use this command to disable all the ports to send the topology change notification.

Formatno lldp med confignotification allModeGlobal Config

Switching Commands

## lldp med faststartrepeatcount

Use this command to set the value of the fast start repeat count. [count] is the number of LLDP PDUs that will be transmitted when the product is enabled. The range is 1 to 10.

 Default
 3

 Format
 11dp med faststartrepeatcount [count]

 Mode
 Global Config

#### no lldp med faststartrepeatcount

Use this command to return to the factory default value.

Formatno lldp med faststartrepeatcountModeGlobal Config

#### lldp med transmit-tlv all

Use this command to specify which optional Type Length Values (TLVs) in the LLDP MED set will be transmitted in the Link Layer Discovery Protocol Data Units (LLDPDUs).

| Default | By default, the capabilities and network policy TLVs are included.                                   |  |  |
|---------|----------------------------------------------------------------------------------------------------|--|--|
| Format  | lldp med transmit-tlv all [capabilities] [ex-pd] [ex-pse] [inventory]<br>[location] [network-policy] |  |  |
| Mode    | Global Config                                                                                        |  |  |

| Term           | Definition                            |  |
|----------------|---------------------------------------|--|
| capabilities   | Transmit the LLDP capabilities TLV.   |  |
| ex-pd          | Transmit the LLDP extended PD TLV.    |  |
| ex-pse         | Transmit the LLDP extended PSE TLV.   |  |
| inventory      | Transmit the LLDP inventory TLV.      |  |
| location       | Transmit the LLDP location TLV.       |  |
| network-policy | Transmit the LLDP network policy TLV. |  |

## no lldp med transmit-tlv

Use this command to remove a TLV.

Format no lldp med transmit-tlv all [capabilities] [network-policy] [ex-pse] [ex-pd] [location] [inventory]

Mode Global Config

## show lldp med

Use this command to display a summary of the current LLDP MED configuration.

Format show lldp med

Mode Privileged Exec

| Term                       | Definition                                                                                                    |
|----------------------------|----------------------------------------------------------------------------------------------------|
| Fast Start<br>Repeat Count | The number of LLDP PDUs that will be transmitted when the protocl is enabled.                                                                                                    |
| Device Class               | The local device's MED Classification. There are four different kinds of devices, three of them represent the actual end points (classified as Class I Generic[IP Communication Controller etc.], Class II Media Conference Bridge etc.], Class III Communication [IP Telephone etc.]. Class IV Network Connectivity Device, which is typically a LAN Switch, Router, IEEE 802.11 Wireless Access Point, etc. |

Example: The following shows example CLI display output for the command.

```
(switch) #show lldp med
LLDP MED Global Configuration
Fast Start Repeat Count: 3
Device Class: Network Connectivity
```

(switch) #

## show lldp med interface

Use this command to display a summary of the current LLDP MED configuration for a specific interface. *<unit/slot/port>* indicates a specific physical interface. *all* indicates all valid LLDP interfaces.

Formatshow lldp med interface {<unit/slot/port> / all}ModePrivileged Exec

| Term         | Definition                                                                                                    |
|--------------|----------------------------------------------------------------------------------------------------|
| Interface    | The interface in a unit/slot/port format.                                                                                                    |
| Link         | Shows whether the link is up or down.                                                                                                    |
| ConfigMED    | Shows if the LLPD-MED mode is enabled or disabled on this interface                                                                                                    |
| OperMED      | Shows if the LLPD-MED TLVs are transmitted or not on this interface.                                                                                                    |
| ConfigNotify | Shows if the LLPD-MED topology notification mode of this interface.                                                                                                    |
| TLVsTx       | Shows whether the interface sends optional TLVs in the LLDPDUs. The TLV codes can be 0 (Capabilities), 1 (Network Policy), 2 (Location), 3 (Extended PSE), 4 (Extended Pd), or 5 (Inventory). |

Example: The following shows example CLI display output for the command.

```
(Switch) #show lldp med interface all
```

| Interface | Link | configMED | operMED  | ConfigNotify | TLVsTx |
|-----------|------|-----------|----------|--------------|--------|
|           |      |           |          |              |        |
| 1/0/1     | Down | Disabled  | Disabled | Disabled     | 0,1    |
| 1/0/2     | Up   | Disabled  | Disabled | Disabled     | 0,1    |
| 1/0/3     | Down | Disabled  | Disabled | Disabled     | 0,1    |
| 1/0/4     | Down | Disabled  | Disabled | Disabled     | 0,1    |
| 1/0/5     | Down | Disabled  | Disabled | Disabled     | 0,1    |
| 1/0/6     | Down | Disabled  | Disabled | Disabled     | 0,1    |
| 1/0/7     | Down | Disabled  | Disabled | Disabled     | 0,1    |
| 1/0/8     | Down | Disabled  | Disabled | Disabled     | 0,1    |
| 1/0/9     | Down | Disabled  | Disabled | Disabled     | 0,1    |
| 1/0/10    | Down | Disabled  | Disabled | Disabled     | 0,1    |
| 1/0/11    | Down | Disabled  | Disabled | Disabled     | 0,1    |
| 1/0/12    | Down | Disabled  | Disabled | Disabled     | 0,1    |
| 1/0/13    | Down | Disabled  | Disabled | Disabled     | 0,1    |
| 1/0/14    | Down | Disabled  | Disabled | Disabled     | 0,1    |

```
TLV Codes: 0- Capabilities, 1- Network Policy
        2- Location,
                         3- Extended PSE
        4- Extended Pd, 5- Inventory
--More-- or (q)uit
(Switch) #show lldp med interface 1/0/2
Interface Link configMED operMED ConfigNotify TLVsTx
_____ _____
             Disabled Disabled Disabled
1/0/2
       Up
                                       0.1
TLV Codes: 0- Capabilities, 1- Network Policy
        2- Location,
                         3- Extended PSE
        4- Extended Pd, 5- Inventory
```

(Routing) #

## show IIdp med local-device detail

This command displays detailed information about the LLDP data a specific interface transmits.

Formatshow lldp med local-device detail <unit/slot/port>ModePrivileged EXEC

| Term                      | Definition                                                                                                    |  |  |  |
|---------------------------|----------------------------------------------------------------------------------------------------|--|--|--|
| Media Application<br>Type | Shows the application type. Types are unknown, voice, voicesignaling, guestvoice, guestvoicesignaling, sfotphonevoice, videoconferencing, streamingvideo, videosignaling. |  |  |  |
| Vlan ID                   | Shows the VLAN id associated with a particular policy type                                                                                                    |  |  |  |
| Priority                  | Shows the priority associated with a particular policy type.                                                                                                    |  |  |  |
| DSCP                      | Shows the DSCP associated with a particular policy type.                                                                                                    |  |  |  |
| Unknown                   | Indicates if the policy type is unknown. In this case, the VLAN ID, Priority and DSCP are ignored.                                                                        |  |  |  |
| Tagged                    | Indicates if the policy type is using tagged or untagged VLAN.                                                                                                    |  |  |  |
| Hardware Rev              | Shows the local hardware version.                                                                                                    |  |  |  |
| Firmware Rev              | Shows the local firmware version.                                                                                                    |  |  |  |
| Software Rev              | Shows the local software version.                                                                                                    |  |  |  |
| Serial Num                | Shows the local serial number.                                                                                                    |  |  |  |
| Mfg Name                  | Shows the manufacture name.                                                                                                    |  |  |  |
| Model Name                | Shows the model name.                                                                                                    |  |  |  |

Example: The following shows example CLI display output for the command.

(Switch) #show lldp med local-device detail 1/0/8 LLDP MED Local Device Detail Interface: 1/0/8 Network Policies Media Policy Application Type : voice Vlan ID: 10 Priority: 5 DSCP: 1 Unknown: False Tagged: True Media Policy Application Type : streamingvideo Vlan ID: 20 Priority: 1 DSCP: 2 Unknown: False Tagged: True Inventory Hardware Rev: xxx xxx xxx Firmware Rev: xxx xxx xxx Software Rev: xxx xxx xxx Serial Num: xxx xxx xxx Mfg Name: xxx xxx xxx Model Name: xxx xxx xxx Asset ID: xxx xxx xxx Location Subtype: elin Info: xxx xxx xxx Extended POE Device Type: pseDevice Extended POE PSE Available: 0.3 Watts Source: primary Priority: critical Extended POE PD Required: 0.2 Watts

Source: local Priority: low

#### show IIdp med remote-device

This command displays summary information about remote devices that transmit current LLDP MED data to the system. You can show information about LLDP remote data received on all ports or on a specific port.

Formatshow lldp med remote-device {<unit/slot/port> / all}ModePrivileged EXEC

| Term         | Definition                                                                                                    |
|--------------|----------------------------------------------------------------------------------------------------|
| Interface    | The interface in a unit/slot/port format.                                                                                                    |
| Device Class | The Remote device's MED Classification. There are four different kinds of devices, three of them represent the actual end points (classified as Class I Generic [IP Communication Controller etc.], Class II Media [Conference Bridge etc.], Class III Communication [IP Telephone etc]). The fourth device is Network Connectivity Device, which is typically a LAN Switch/Router, IEEE 802.1 Bridge, IEEE 802.11 Wireless Access Point etc. |

Example: The following shows example CLI display output for the command.

(Switch) #show lldp med remote-device all

LLDP MED Remote Device Summary

| Local     |           |              |
|-----------|-----------|--------------|
| Interface | Remote ID | Device Class |
|           |           |              |
| 1/0/8     | 1         | Class I      |
| 1/0/9     | 2         | Not Defined  |
| 1/0/10    | 3         | Class II     |
| 1/0/11    | 4         | Class III    |
| 1/0/12    | 5         | Network Con  |

## show IIdp med remote-device detail

Use this command to display detailed information about remote devices that transmit current LLDP MED data to an interface on the system.

Formatshow lldp med remote-device detail <unit/slot/port>ModePrivileged EXEC

| Term                          | Definition                                                                                                    |
|-------------------------------|----------------------------------------------------------------------------------------------------|
| Supported<br>Capabilities     | Shows the suppoted capabilities that were received in MED TLV on this port.                                                                                                    |
| Enabled<br>capabilities       | Shows the enabled capabilities that were enabled in MED TLV on this port.                                                                                                    |
| Device Class                  | Shows the device class as advertized by the device remotely connected to the port.                                                                                                    |
| Network Policy<br>Information | Shows if network policy TLV is received in the LLDP frames on this port.                                                                                                    |
| Media<br>Application<br>Type  | Shows the application type. Types of applications are unknown, voice, voicesignaling, guestvoice, guestvoicesignaling, sfotphonevoice, videoconferencing, streamingvideo, videosignaling. |
| VLAN Id                       | Shows the VLAN id associated with a particular policy type.                                                                                                    |
| Priority                      | Shows the priority associated with a particular policy type.                                                                                                    |
| DSCP                          | Shows the DSCP associated with a particular policy type.                                                                                                    |
| Unknown                       | Indicates if the policy type is unknown. In this case, the VLAN id, Priority and DSCP are ignored.                                                                                        |
| Tagged                        | Indicates if the policy type is using tagged or untagged VLAN.                                                                                                    |
| Hardware<br>Revision          | Shows the hardware version of the remote device.                                                                                                    |
| Firmware<br>Revision          | Shows the firmware version of the remote device.                                                                                                    |
| Software<br>Revision          | Shows the software version of the remote device.                                                                                                    |
| Serial Number                 | Shows the serial number of the remote device.                                                                                                    |
| Manufacturer<br>Name          | Shows the manufacture name of the remote device.                                                                                                    |
| Model Name                    | Shows the model name of the remote device.                                                                                                    |
| Asset ID                      | Shows the asset id of the remote device.                                                                                                    |

| Term                    | Definition                                                                 |
|-------------------------|----------------------------------------------------------------------------|
| Sub Type                | Shows the type of location information.                                    |
| Location<br>Information | Shows the location information as a string for a given type of location id |
| Device Type             | Shows the remote device's PoE device type connected to this port.          |
| Available               | Shows the romote port's PSE power value in tenths of a watt.               |
| Source                  | Shows the remote port's PSE power source.                                  |
| Priority                | Shows the remote port's PSE priority.                                      |
| Required                | Shows the remote port's PD power requirement.                              |
| Source                  | Shows the remote port's PD power source.                                   |
| Priority                | Shows the remote port's PD power priority.                                 |

Example: The following shows example CLI display output for the command.

(Switch) #show lldp med remote-device detail 1/0/8 LLDP MED Remote Device Detail Local Interface: 1/0/8 Remote Identifier: 18 Capabilities MED Capabilities Supported: capabilities, networkpolicy, location, extendedpse MED Capabilities Enabled: capabilities, networkpolicy Device Class: Endpoint Class I Network Policies Media Policy Application Type : voice Vlan ID: 10 Priority: 5 DSCP: 1 Unknown: False Tagged: True Media Policy Application Type : streamingvideo Vlan ID: 20 Priority: 1 DSCP: 2 Unknown: False Tagged: True Inventory Hardware Rev: xxx xxx xxx Firmware Rev: xxx xxx xxx

#### Switching Commands

Software Rev: xxx xxx xxx Serial Num: xxx xxx xxx Mfg Name: xxx xxx xxx Model Name: xxx xxx xxx Asset ID: xxx xxx xxx Location Subtype: elin Info: xxx xxx xxx Extended POE Device Type: pseDevice Extended POE PSE Available: 0.3 Watts Source: primary Priority: critical Extended POE PD Required: 0.2 Watts Source: local Priority: low

# **Denial of Service Commands**

This section describes the commands you use to configure Denial of Service (DoS) Control. The software provides support for classifying and blocking specific types of Denial of Service attacks. You can configure your system to monitor and block these types of attacks:

- **SIP=DIP:** Source IP address = Destination IP address.
- First Fragment: TCP Header size smaller then configured value.
- **TCP Fragment:** IP Fragment Offset = 1.
- **TCP Flag:** TCP Flag SYN set and Source Port < 1024 or TCP Control Flags = 0 and TCP Sequence Number = 0 or TCP Flags FIN, URG, and PSH set and TCP Sequence Number = 0 or TCP Flags SYN and FIN set.
- **L4 Port:** Source TCP/UDP Port = Destination TCP/UDP Port.
- **ICMP:** Limiting the size of ICMP Ping packets.

## dos-control all

This command enables Denial of Service protection checks globally.

| Default | disabled        |
|---------|-----------------|
| Format  | dos-control all |
| Mode    | Global Config   |

#### no dos-control all

This command disables Denial of Service prevention checks globally.

| Format | no dos-control all |
|--------|--------------------|
| Mode   | Global Config      |

#### dos-control sipdip

This command enables Source IP address = Destination IP address (SIP=DIP) Denial of Service protection. If the mode is enabled, Denial of Service prevention is active for this type of attack. If packets ingress with SIP=DIP, the packets will be dropped if the mode is enabled.

| Default | disabled      |        |
|---------|---------------|--------|
| Format  | dos-control   | sipdip |
| Mode    | Global Config |        |

#### no dos-control sipdip

This command disables Source IP address = Destination IP address (SIP=DIP) Denial of Service prevention.

Formatno dos-control sipdipModeGlobal Config

## dos-control firstfrag

This command enables Minimum TCP Header Size Denial of Service protection. If the mode is enabled, Denial of Service prevention is active for this type of attack. If packets ingress having a TCP Header Size smaller then the configured value, the packets will be dropped if the mode is enabled. The default is *disabled*. If you enable dos-control firstfrag, but do not provide a Minimum TCP Header Size, the system sets that value to 20.

| Default | disabled <20>                                  |
|---------|------------------------------------------------|
| Format  | dos-control firstfrag $[<\!0\text{-}255\!\!>]$ |
| Mode    | Global Config                                  |

#### no dos-control firstfrag

This command sets Minimum TCP Header Size Denial of Service protection to the default value of *disabled*.

Formatno dos-control firstfragModeGlobal Config

#### dos-control tcpfrag

This command enables TCP Fragment Denial of Service protection. If the mode is enabled, Denial of Service prevention is active for this type of attack. If packets ingress having IP Fragment Offset equal to one (1), the packets will be dropped if the mode is enabled.

| Default | disabled            |
|---------|---------------------|
| Format  | dos-control tcpfrag |
| Mode    | Global Config       |

#### no dos-control tcpfrag

This command disabled TCP Fragment Denial of Service protection.

Formatno dos-control tcpfragModeGlobal Config

Switching Commands

## dos-control tcpflag

This command enables TCP Flag Denial of Service protections. If the mode is enabled, Denial of Service prevention is active for this type of attacks. If packets ingress having TCP Flag SYN set and a source port less than 1024 or having TCP Control Flags set to 0 and TCP Sequence Number set to 0 or having TCP Flags FIN, URG, and PSH set and TCP Sequence Number set to 0 or having TCP Flags SYN and FIN both set, the packets will be dropped if the mode is enabled.

| Default | disabled            |
|---------|---------------------|
| Format  | dos-control tcpflag |
| Mode    | Global Config       |

#### no dos-control tcpflag

This command sets disables TCP Flag Denial of Service protections.

Formatno dos-control tcpflagModeGlobal Config

#### dos-control l4port

This command enables L4 Port Denial of Service protections. If the mode is enabled, Denial of Service prevention is active for this type of attack. If packets ingress having Source TCP/UDP Port Number equal to Destination TCP/UDP Port Number, the packets will be dropped if the mode is enabled.

|              | Note: Some applications mirror source and destination L4 ports - RIP for example uses |
|--------------|---------------------------------------------------------------------------------------|
| $\mathbf{h}$ | 520 for both. If you enable dos-control 14port, applications such as RIP may          |
|              | experience packet loss which would render the application inoperable.                 |

| Default | disabled          |    |
|---------|-------------------|----|
| Format  | dos-control 14po: | rt |
| Mode    | Global Config     |    |

## no dos-control l4port

This command disables L4 Port Denial of Service protections.

Format no dos-control 14port

Mode Global Config

#### dos-control icmp

This command enables Maximum ICMP Packet Size Denial of Service protections. If the mode is enabled, Denial of Service prevention is active for this type of attack. If ICMP Echo Request (PING) packets ingress having a size greater than the configured value, the packets will be dropped if the mode is enabled.

| Default | disabled <512>              |
|---------|-----------------------------|
| Format  | dos-control icmp [<0-1023>] |
| Mode    | Global Config               |

#### no dos-control icmp

This command disables Maximum ICMP Packet Size Denial of Service protections.

Formatno dos-control icmpModeGlobal Config

#### dos-control smacdmac

This command enables Source MAC address = Destination MAC address (SMAC=DMAC) Denial of Service protection. If the mode is enabled, Denial of Service prevention is active for this type of attack. If packets ingress with SMAC=DMAC, the packets will be dropped if the mode is enabled. This command is only available on FSM72xxRS switches.

| Default | disabled      |         |
|---------|---------------|---------|
| Format  | dos-control s | macdmac |
| Mode    | Global Config |         |

Switching Commands

#### no dos-control smacdmac

This command disables Source MAC address = Destination MAC address (SMAC=DMAC) Denial of Service protection. This command is only available on FSM72xxRS switches.

Formatno dos-control smacdmacModeGlobal Config

## dos-control tcpport

This command enables TCP L4 source = destination port number (Source TCP Port =Destination TCP Port) Denial of Service protection. If the mode is enabled, Denial of Service prevention is active for this type of attack. If packets ingress with Source TCP Port =Destination TCP Port, the packets will be dropped if the mode is enabled. This command is only available on FSM72xxRS switches.

| Default | disabled      |         |
|---------|---------------|---------|
| Format  | dos-control   | tcpport |
| Mode    | Global Config |         |

#### no dos-control tcpport

This command disables TCP L4 source = destination port number (Source TCP Port =Destination TCP Port) Denial of Service protection. This command is only available on FSM72xxRS switches.

Formatno dos-control smacdmacModeGlobal Config

#### dos-control udpport

This command enables UDP L4 source = destination port number (Source UDP Port =Destination UDP Port) Denial of Service protection. If the mode is enabled, Denial of Service prevention is active for this type of attack. If packets ingress with Source UDP Port =Destination UDP Port, the packets will be dropped if the mode is enabled. This command is only available on FSM72xxRS switches.

DefaultdisabledFormatdos-control udppportModeGlobal Config

#### no dos-control udpport

This command disables UDP L4 source = destination port number (Source UDP Port =Destination UDP Port) Denial of Service protection. This command is only available on FSM72xxRS switches.

| Format | no dos-control udppport |
|--------|-------------------------|
| Mode   | Global Config           |

#### dos-control tcpflagseq

This command enables TCP Flag and Sequence Denial of Service protections. If the mode is enabled, Denial of Service prevention is active for this type of attack. If packets ingress having TCP Flag SYN set and a source port less than 1024 or having TCP Control Flags set to 0 and TCP Sequence Number set to 0 or having TCP Flags FIN, URG, and PSH set and TCP Sequence Number set to 0 or having TCP Flags SYN and FIN both set, the packets will be dropped if the mode is enabled. This command is only available on FSM72xxRS switches.

| Default | disabled               |
|---------|------------------------|
| Format  | dos-control tcpflagseq |
| Mode    | Global Config          |

#### no dos-control tcpflagseq

This command sets disables TCP Flag and Sequence Denial of Service protection. This command is only available on FSM72xxRS switches.

Format no dos-control tcpflagseq

Mode Global Config

Switching Commands

## dos-control tcpoffset

This command enables TCP Offset Denial of Service protection. If the mode is enabled, Denial of Service prevention is active for this type of attack. If packets ingress having TCP Header Offset equal to one (1), the packets will be dropped if the mode is enabled. This command is only available on FSM72xxRS switches.

| Default | disabled              |
|---------|-----------------------|
| Format  | dos-control tcpoffset |
| Mode    | Global Config         |

#### no dos-control tcpoffset

This command disabled TCP Offset Denial of Service protection. This command is only available on FSM72xxRS switches.

Formatno dos-control tcpoffsetModeGlobal Config

#### dos-control tcpsyn

This command enables TCP SYN and L4 source = 0-1023 Denial of Service protection. If the mode is enabled, Denial of Service prevention is active for this type of attack. If packets ingress having TCP flag SYN set and an L4 source port from 0 to 1023, the packets will be dropped if the mode is enabled. This command is only available on FSM72xxRS switches.

| Default | disabled      |        |
|---------|---------------|--------|
| Format  | dos-control   | tcpsyn |
| Mode    | Global Config |        |

#### no dos-control tcpsyn

This command sets disables TCP SYN and L4 source = 0-1023 Denial of Service protection. This command is only available on FSM72xxRS switches.

Formatno dos-control tcpsynModeGlobal Config

## dos-control tcpsynfin

This command enables TCP SYN and FIN Denial of Service protection. If the mode is enabled, Denial of Service prevention is active for this type of attack. If packets ingress having TCP flags SYN and FIN set, the packets will be dropped if the mode is enabled. This command is only available on FSM72xxRS switches.

| Default | disabled      |           |
|---------|---------------|-----------|
| Format  | dos-control   | tcpsynfin |
| Mode    | Global Config |           |

#### no dos-control tcpsynfin

This command sets disables TCP SYN & FIN Denial of Service protection. This command is only available on FSM72xxRS switches.

Formatno dos-control tcpsynfinModeGlobal Config

## dos-control tcpfinurgpsh

This command enables TCP FIN and URG and PSH and SEQ=0 checking Denial of Service protections. If the mode is enabled, Denial of Service prevention is active for this type of attack. If packets ingress having TCP FIN, URG, and PSH all set and TCP Sequence Number set to 0, the packets will be dropped if the mode is enabled. This command is only available on FSM72xxRS switches.

Default disabled

Formatdos-control tcpfinurgpshModeGlobal Config

## no dos-control tcpfinurgpsh

This command sets disables TCP FIN and URG and PSH and SEQ=0 checking Denial of Service protections. This command is only available on FSM72xxRS switches.

Formatno dos-control tcpfinurgpshModeGlobal Config

#### dos-control icmpv4

This command enables Maximum ICMPv4 Packet Size Denial of Service protections. If the mode is enabled, Denial of Service prevention is active for this type of attack. If ICMPv4 Echo Request (PING) packets ingress having a size greater than the configured value, the packets will be dropped if the mode is enabled. This command is only available on FSM72xxRS switches.

| Default | disabled <512>               |
|---------|------------------------------|
| Format  | dos-control icmpv4 <0-16384> |
| Mode    | Global Config                |

#### no dos-control icmpv4

This command disables Maximum ICMP Packet Size Denial of Service protections. This command is only available on FSM72xxRS switches.

Formatno dos-control icmpv4ModeGlobal Config

## dos-control icmpv6

This command enables Maximum ICMPv6 Packet Size Denial of Service protections. If the mode is enabled, Denial of Service prevention is active for this type of attack. If ICMPv6 Echo Request (PING) packets ingress having a size greater than the configured value, the packets will be dropped if the mode is enabled. This command is only available on FSM72xxRS switches.

Defaultdisabled <512>Formatdos-control icmpv6 <0-16384>ModeGlobal Config

## no dos-control icmpv6

This command disables Maximum ICMP Packet Size Denial of Service protections. This command is only available on FSM72xxRS switches.

Formatno dos-control icmpv6ModeGlobal Config

## dos-control icmpfrag

This command enables ICMP Fragment Denial of Service protection. If the mode is enabled, Denial of Service prevention is active for this type of attack. If packets ingress having fragmented ICMP packets, the packets will be dropped if the mode is enabled. This command is only available on FSM72xxRS switches.

| Default | disabled             |
|---------|----------------------|
| Format  | dos-control icmpfrag |
| Mode    | Global Config        |

## no dos-control icmpfrag

This command disabled ICMP Fragment Denial of Service protection. This command is only available on FSM72xxRS switches.

Format no dos-control icmpfrag

Mode Global Config

## show dos-control

This command displays Denial of Service configuration information.

Format show dos-control

Mode Privileged EXEC

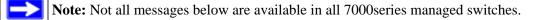

| Term                        | Definition                                                   |
|-----------------------------|--------------------------------------------------------------|
| First Fragment<br>Mode      | May be enabled or disabled. The factory default is disabled. |
| Min TCP Hdr<br>Size <0-255> | The factory default is 20.                                   |
| ICMP Mode                   | May be enabled or disabled. The factory default is disabled. |
| Max ICMPv4 Pkt<br>Size      | The range is 0-1023. The factory default is 512.             |
| Max ICMPv6 Pkt<br>Size      | The range is 0-16384. The factory default is 512.            |
| ICMP Fragment<br>Mode       | May be enabled or disabled. The factory default is disabled. |
| L4 Port Mode                | May be enabled or disabled. The factory default is disabled. |
| TCP Port Mode               | May be enabled or disabled. The factory default is disabled. |
| UDP Port Mode               | May be enabled or disabled. The factory default is disabled. |
| SIPDIP Mode                 | May be enabled or disabled. The factory default is disabled. |
| SMACDMAC<br>Mode            | May be enabled or disabled. The factory default is disabled. |
| TCP Flag Mode               | May be enabled or disabled. The factory default is disabled. |

| Term                        | Definition                                                   |
|-----------------------------|--------------------------------------------------------------|
| TCP FIN&URG&<br>PSH Mode    | May be enabled or disabled. The factory default is disabled. |
| TCP Flag &<br>Sequence Mode | May be enabled or disabled. The factory default is disabled. |
| TCP SYN Mode                | May be enabled or disabled. The factory default is disabled. |
| TCP SYN & FIN<br>Mode       | May be enabled or disabled. The factory default is disabled. |
| TCP Fragment<br>Mode        | May be enabled or disabled. The factory default is disabled. |
| TCP Offset<br>Mode          | May be enabled or disabled. The factory default is disabled. |

# **MAC Database Commands**

This section describes the commands you use to configure and view information about the MAC databases.

## bridge aging-time

This command configures the forwarding database address aging timeout in seconds. The *<seconds>* parameter must be within the range of 10 to 1,000,000 seconds.

| Default | 300                                               |  |  |
|---------|---------------------------------------------------|--|--|
| Format  | <pre>bridge aging-time &lt;10-1,000,000&gt;</pre> |  |  |
| Mode    | Global Config                                     |  |  |

## no bridge aging-time

This command sets the forwarding database address aging timeout to the default value.

Format no bridge aging-time

Mode Global Config

## show forwardingdb agetime

This command displays the timeout for address aging.

| Default | all                       |
|---------|---------------------------|
| Format  | show forwardingdb agetime |
| Mode    | Privileged EXEC           |

| Term                     | Definition                                                                                                    |
|--------------------------|----------------------------------------------------------------------------------------------------|
| Address Aging<br>Timeout | <ul> <li>This parameter displays the address aging timeout for the associated forwarding database.</li> </ul> |

#### show mac-address-table multicast

This command displays the Multicast Forwarding Database (MFDB) information. If you enter the command with no parameter, the entire table is displayed. You can display the table entry for one MAC Address by specifying the MAC address as an optional parameter.

Format show mac-address-table multicast <macaddr>

#### Mode Privileged EXEC

| Term                     | Definition                                                                                                    |
|--------------------------|----------------------------------------------------------------------------------------------------|
| MAC Address              | A multicast MAC address for which the switch has forwarding and or filtering information.<br>The format is two-digit hexadecimal numbers separated by colons, for example<br>01:23:45:67:89:AB. In an IVL system the MAC address will be displayed as a MAC<br>address and VLAN ID combination of 8 bytes. |
| Туре                     | The type of the entry. Static entries are those that are configured by the end user.<br>Dynamic entries are added to the table as a result of a learning process or protocol.                                                                                                    |
| Component                | The component that is responsible for this entry in the Multicast Forwarding Database.<br>Possible values are IGMP Snooping, GMRP, and Static Filtering.                                                                                                    |
| Description              | The text description of this multicast table entry.                                                                                                    |
| Interfaces               | The list of interfaces that are designated for forwarding (Fwd:) and filtering (Flt:).                                                                                                    |
| Forwarding<br>Interfaces | The resultant forwarding list is derived from combining all the component's forwarding interfaces and removing the interfaces that are listed as the static filtering interfaces.                                                                                                    |

#### show mac-address-table stats

This command displays the Multicast Forwarding Database (MFDB) statistics.

Format show mac-address-table stats

Mode Privileged EXEC

| Term                                     | Definition                                                                                                    |
|------------------------------------------|----------------------------------------------------------------------------------------------------|
| Max MFDB<br>Table Entries                | The total number of entries that can possibly be in the Multicast Forwarding Database table.                                                           |
| Most MFDB<br>Entries Since<br>Last Reset | The largest number of entries that have been present in the Multicast Forwarding Database table. This value is also known as the MFDB high-water mark. |
| Current Entries                          | The current number of entries in the MFDB.                                                                                                    |

# **ISDP Commands**

This section describes the commands you use to configure the industry standard Discovery Protocol (ISDP).

#### isdp run

This command enables ISDP on the switch.

- Format isdp run
- Mode Global Config

#### no isdp run

This command disables ISDP on the switch.

Format no isdp run

Mode Global Config

## isdp holdtime

This command configures the hold time for ISDP packets that the switch transmits. The hold time specifies how long a receiving device should store information sent in the ISDP packet before discarding it. The range is given in seconds.

| Default | 180 seconds            |  |  |
|---------|------------------------|--|--|
| Format  | isdp holdtime <10-255> |  |  |
| Mode    | Global Config          |  |  |

## isdp timer

This command sets the period of time between sending new ISDP packets. The range is given in seconds.

| Default | 30 seconds         |  |  |
|---------|--------------------|--|--|
| Format  | isdp timer <5-254> |  |  |
| Mode    | Global Config      |  |  |

## isdp advertise-v2

This command enables the sending of ISDP version 2 packets from the device.

| Default | Enabled           |  |  |
|---------|-------------------|--|--|
| Format  | isdp advertise-v2 |  |  |
| Mode    | Global Config     |  |  |

#### no isdp advertise-v2

This command disables the sending of ISDP version 2 packets from the device.

Format no isdp advertise-v2

Mode Global Config

## isdp enable

This command enables ISDP on the interface.

| Default | Enabled |
|---------|---------|
|         |         |

| Format i | .sdp ( | enable |
|----------|--------|--------|
|----------|--------|--------|

Mode Interface Config

## no isdp enable

This command disables ISDP on the interface.

| Format | no | isdp | enable |
|--------|----|------|--------|
|--------|----|------|--------|

Mode Interface Config

## clear isdp counters

This command clears ISDP counters.

Format clear isdp counters Mode Privileged EXEC

## clear isdp table

This command clears entries in the ISDP table.

Format clear isdp table

Mode Privileged EXEC

## show isdp

This command displays global ISDP settings.

Format show isdp

Mode Privileged EXEC

Switching Commands

| Term                        | Definition                                                                                                    |
|-----------------------------|----------------------------------------------------------------------------------------------------|
| Timer                       | The frequency with which this device sends ISDP packets. This value is given in seconds.                                                                                                    |
| Hold Time                   | The length of time the receiving device should save information sent by this device. This value is given in seconds.                                                                                                    |
| Version 2<br>Advertisements | The setting for sending ISDPv2 packets. If disabled, version 1 packets are transmitted.                                                                                                    |
| Device ID                   | The Device ID advertised by this device. The format of this Device ID is characterized by the value of the Device ID Format object.                                                                                                    |
| Device ID                   | Indicates the Device ID format capability of the device.                                                                                                    |
| Format<br>Capability        | <ul> <li>serialNumber indicates that the device uses a serial number as the format for its<br/>Device ID.</li> </ul>                                                                                                    |
|                             | <ul> <li>macAddress indicates that the device uses a Layer 2 MAC address as the format for<br/>its Device ID.</li> </ul>                                                                                                    |
|                             | <ul> <li>other indicates that the device uses its platform-specific format as the format for its<br/>Device ID.</li> </ul>                                                                                                    |
| Device ID                   | Indicates the Device ID format of the device.                                                                                                    |
| Format                      | • serialNumber indicates that the value is in the form of an ASCII string containing the device serial number.                                                                                                    |
|                             | <ul> <li>macAddress indicates that the value is in the form of a Layer 2 MAC address.</li> </ul>                                                                                                    |
|                             | <ul> <li>other indicates that the value is in the form of a platform specific ASCII string<br/>containing info that identifies the device. For example, ASCII string contains<br/>serialNumber appended/prepended with system name.</li> </ul> |

## show isdp interface

This command displays ISDP settings for the specified interface.

Format show isdp interface {all | <unit/slot/port>}

Mode Privileged EXEC

| Term | Definition                                              |
|------|---------------------------------------------------------|
| Mode | ISDP mode enabled/disabled status for the interface(s). |

## show isdp entry

This command displays ISDP entries. If the device id is specified, then only entries for that device are shown.

| Format | show | isdp | entry | {all | deviceid} |
|--------|------|------|-------|------|-----------|
|        |      |      |       |      |           |

Mode Privileged EXEC

| Term                     | Definition                                                                    |
|--------------------------|-------------------------------------------------------------------------------|
| Device ID                | The device ID associated with the neighbor which advertised the information.  |
| IP Addresses             | The IP address(es) associated with the neighbor.                              |
| Platform                 | The hardware platform advertised by the neighbor.                             |
| Interface                | The interface (slot/port) on which the neighbor's advertisement was received. |
| Port ID                  | The port ID of the interface from which the neighbor sent the advertisement.  |
| Hold Time                | The hold time advertised by the neighbor.                                     |
| Version                  | The software version that the neighbor is running.                            |
| Advertisement<br>Version | The version of the advertisement packet received from the neighbor.           |
| Capability               | ISDP Functional Capabilities advertised by the neighbor.                      |

## show isdp neighbors

This command displays the list of neighboring devices.

Formatshow isdp neighbors [ {<unit/slot/port> | detail} ]ModePrivileged EXEC

| Term         | Definition                                                                         |
|--------------|------------------------------------------------------------------------------------|
| Device ID    | The device ID associated with the neighbor which advertised the information.       |
| IP Addresses | The IP addresses associated with the neighbor.                                     |
| Capability   | ISDP functional capabilities advertised by the neighbor.                           |
| Platform     | The hardware platform advertised by the neighbor.                                  |
| Interface    | The interface (unit/slot/port) on which the neighbor's advertisement was received. |

| Term                       | Definition                                                                   |
|----------------------------|------------------------------------------------------------------------------|
| Port ID                    | The port ID of the interface from which the neighbor sent the advertisement. |
| Hold Time                  | The hold time advertised by the neighbor.                                    |
| Advertisement<br>Version   | The version of the advertisement packet received from the neighbor.          |
| Entry Last<br>Changed Time | Displays when the entry was last modified.                                   |
| Version                    | The software version that the neighbor is running.                           |

Example: The following shows example CLI display output for the command.

(Switch) #show isdp neighbors detail

| Device ID               | 0001f45f1bc0                    |
|-------------------------|---------------------------------|
| Address(es):            |                                 |
| IP Address:             | 10.27.7.57                      |
| Capability              | Router Trans Bridge Switch IGMP |
| Platform                | SecureStack C2                  |
| Interface               | 0/48                            |
| Port ID                 | ge.3.14                         |
| Holdtime                | 131                             |
| Advertisement Version   | 2                               |
| Entry last changed time | 0 days 00:01:59                 |
| Version :               | 05.00.56                        |

#### show isdp traffic

This command displays ISDP statistics.

Format show isdp traffic

Mode Privileged EXEC

| Term                          | Definition                                |
|-------------------------------|-------------------------------------------|
| ISDP Packets Received         | Total number of ISDP packets received     |
| ISDP Packets Transmitted      | Total number of ISDP packets transmitted  |
| ISDPv1 Packets Received       | Total number of ISDPv1 packets received   |
| ISDPv1 Packets<br>Transmitted | Total number of ISDPv1 packets transmtted |
| ISDPv2 Packets Received       | Total number of ISDPv2 packets received   |

| Term                          | Definition                                                                                  |
|-------------------------------|---------------------------------------------------------------------------------------------|
| ISDPv2 Packets<br>Transmitted | Total number of ISDPv2 packets transmitted                                                  |
| ISDP Bad Header               | Number of packets received with a bad header                                                |
| ISDP Checksum Error           | Number of packets received with a checksum error                                            |
| ISDP Transmission Failure     | Number of packets which failed to transmit                                                  |
| ISDP Invalid Format           | Number of invalid packets received                                                          |
| ISDP Table Full               | Number of times a neighbor entry was not added to the table due to a full database          |
| ISDP IP Address Table Full    | Displays the number of times a neighbor entry was added to the table without an IP address. |

## debug isdp packet

This command enables tracing of ISDP packets processed by the switch. ISDP must be enabled on both the device and the interface in order to monitor packets for a particular interface.

Formatdebug isdp packet [{receive | transmit}]ModePrivileged EXEC

## no debug isdp packet

This command disables tracing of ISDP packets on the receive or the transmit sides or on both sides.

Formatno debug isdp packet [{receive | transmit}]ModePrivileged EXEC

# Chapter 4 Routing Commands

This chapter describes the routing commands available in the 7000 series CLI. The Routing Commands chapter contains the following sections:

- "Address Resolution Protocol (ARP) Commands" on page 4-1
- "IP Routing Commands" on page 4-8
- "Router Discovery Protocol Commands" on page 4-20
- "Virtual LAN Routing Commands" on page 4-24
- "Virtual Router Redundancy Protocol Commands" on page 4-25
- "DHCP and BOOTP Relay Commands" on page 4-34
- "IP Helper Commands" on page 4-37

1

- "Open Shortest Path First (OSPF) Commands" on page 4-39
- "Routing Information Protocol (RIP) Commands" on page 4-82
- "ICMP Throttling Commands" on page 4-91

Warning: The commands in this chapter are in one of three functional groups:

- Show commands display switch settings, statistics, and other information.
- Configuration commands configure features and options of the switch. For every configuration command, there is a show command that displays the configuration setting.
- Clear commands clear some or all of the settings to factory defaults.

# Address Resolution Protocol (ARP) Commands

This section describes the commands you use to configure ARP and to view ARP information on the switch. ARP associates IP addresses with MAC addresses and stores the information as ARP entries in the ARP cache.

## arp

This command creates an ARP entry. The value for *<ipaddress>* is the IP address of a device on a subnet attached to an existing routing interface. *<macaddr>* is a unicast MAC address for that device.

The format of the MAC address is 6 two-digit hexadecimal numbers that are separated by colons, for example 00:06:29:32:81:40.

Formatarp <ipaddress> <macaddr>ModeGlobal Config

#### no arp

This command deletes an ARP entry. The value for *arpentry* is the IP address of the interface. The value for *ipaddress* is the IP address of a device on a subnet attached to an existing routing interface. *macaddr* is a unicast MAC address for that device.

Formatno arp <ipaddress> <macaddr>ModeGlobal Config

## ip proxy-arp

This command enables proxy ARP on a router interface. Without proxy ARP, a device only responds to an ARP request if the target IP address is an address configured on the interface where the ARP request arrived. With proxy ARP, the device may also respond if the target IP address is reachable. The device only responds if all next hops in its route to the destination are through interfaces other than the interface that received the ARP request.

| Default | enabled          |  |  |
|---------|------------------|--|--|
| Format  | ip proxy-arp     |  |  |
| Mode    | Interface Config |  |  |

#### no ip proxy-arp

This command disables proxy ARP on a router interface.

Format no ip proxy-arp

Mode Interface Config

#### arp cachesize

This command configures the ARP cache size. The ARP cache size value is a platform specific integer value. The default size also varies depending on the platform.

Formatarp cachesize <platform specific integer value>ModeGlobal Config

#### no arp cachesize

This command configures the default ARP cache size.

Format no arp cachesize

Mode Global Config

#### arp dynamicrenew

This command enables the ARP component to automatically renew dynamic ARP entries when they age out.

 Default
 enabled

 Format
 arp dynamicrenew

 Mode
 Privileged EXEC

#### no arp dynamicrenew

This command prevents dynamic ARP entries from renewing when they age out.

Format no arp dynamicrenew

Mode Privileged EXEC

**Routing Commands** 

#### arp purge

This command causes the specified IP address to be removed from the ARP cache. Only entries of type dynamic or gateway are affected by this command.

Formatarp purge <ipaddr>ModePrivileged EXEC

#### arp resptime

This command configures the ARP request response timeout.

The value for *<seconds>* is a valid positive integer, which represents the IP ARP entry response timeout time in seconds. The range for *<seconds>* is between 1-10 seconds.

| Default | 1                   |
|---------|---------------------|
| Format  | arp resptime <1-10> |
| Mode    | Global Config       |

#### no arp resptime

This command configures the default ARP request response timeout.

Formatno arp resptimeModeGlobal Config

#### arp retries

This command configures the ARP count of maximum request for retries.

The value for *<retries>* is an integer, which represents the maximum number of request for retries. The range for *<retries>* is an integer between 0-10 retries.

| Default | 4                                   |
|---------|-------------------------------------|
| Format  | <pre>arp retries &lt;0-10&gt;</pre> |
| Mode    | Global Config                       |

#### no arp retries

This command configures the default ARP count of maximum request for retries.

Format no arp retries

Mode Global Config

#### arp timeout

This command configures the ARP entry ageout time.

The value for *seconds* is a valid positive integer, which represents the IP ARP entry ageout time in seconds. The range for *seconds* is between 15-21600 seconds.

| Default | 1200                          |
|---------|-------------------------------|
| Format  | <b>arp timeout</b> <15-21600> |
| Mode    | Global Config                 |

#### no arp timeout

This command configures the default ARP entry ageout time.

Formatno arp timeoutModeGlobal Config

#### clear arp-cache

This command causes all ARP entries of type dynamic to be removed from the ARP cache. If the *gateway* keyword is specified, the dynamic entries of type gateway are purged as well.

Formatclear arp-cache [gateway]ModePrivileged EXEC

#### clear arp-switch

Use this command to clear the contents of the switch's Address Resolution Protocol (ARP) table that contains entries learned through the Management port. To observe whether this command is successful, **ping** from the remote system to the DUT. Issue the **show arp switch** command to see the ARP entries. Then issue the **clear arp-switch** command and check the **show arp switch** entries. There will be no more arp entries.

Formatclear arp-switchModePrivileged EXEC

#### show arp

This command displays the Address Resolution Protocol (ARP) cache. The displayed results are not the total ARP entries. To view the total ARP entries, the operator should view the **show arp** results in conjunction with the **show arp switch** results.

Formatshow arpModePrivileged EXEC

| Term                                | Definition                                                                                                    |
|-------------------------------------|----------------------------------------------------------------------------------------------------|
| Age Time<br>(seconds)               | The time it takes for an ARP entry to age out. This is configurable. Age time is measured in seconds.                                                                       |
| Response Time<br>(seconds)          | The time it takes for an ARP request timeout. This value is configurable. Response time is measured in seconds.                                                             |
| Retries                             | The maximum number of times an ARP request is retried. This value is configurable.                                                                                          |
| Cache Size                          | The maximum number of entries in the ARP table. This value is configurable.                                                                                                 |
| Dynamic Renew<br>Mode               | Displays whether the ARP component automatically attempts to renew dynamic ARP entries when they age out.                                                                   |
| Total Entry Count<br>Current / Peak | The total entries in the ARP table and the peak entry count in the ARP table.                                                                                               |
|                                     | The static entry count in the ARP table, the active entry count in the ARP table, the active entry count in the ARP table, and maximum static entry count in the ARP table. |

The following are displayed for each ARP entry:

| Term       | Definition                                                                        |
|------------|-----------------------------------------------------------------------------------|
| IP Address | The IP address of a device on a subnet attached to an existing routing interface. |

**Routing Commands** 

| Term        | Definition                                                                                 |  |
|-------------|--------------------------------------------------------------------------------------------|--|
| MAC Address | The hardware MAC address of that device.                                                   |  |
| Interface   | The routing unit/slot/port associated with the device ARP entry.                           |  |
| Туре        | The type that is configurable. The possible values are Local, Gateway, Dynamic and Static. |  |
| Age         | The current age of the ARP entry since last refresh (in hh:mm:ss format )                  |  |

#### show arp brief

This command displays the brief Address Resolution Protocol (ARP) table information.

Format show arp brief

Mode Privileged EXEC

| Term                                   | Definition                                                                                                    |
|----------------------------------------|----------------------------------------------------------------------------------------------------|
| Age Time<br>(seconds)                  | The time it takes for an ARP entry to age out. This value is configurable. Age time is measured in seconds.     |
| Response Time<br>(seconds)             | The time it takes for an ARP request timeout. This value is configurable. Response time is measured in seconds. |
| Retries                                | The maximum number of times an ARP request is retried. This value is configurable.                              |
| Cache Size                             | The maximum number of entries in the ARP table. This value is configurable.                                     |
|                                        | Displays whether the ARP component automatically attempts to renew dynamic ARP entries when they age out.       |
| Total Entry<br>Count Current /<br>Peak | The total entries in the ARP table and the peak entry count in the ARP table.                                   |
| Static Entry<br>Count Current /<br>Max | The static entry count in the ARP table and maximum static entry count in the ARP table.                        |

#### show arp switch

This command displays the contents of the switch's Address Resolution Protocol (ARP) table.

Format show arp switch

Mode Privileged EXEC

| Term        | Definition                                                         |  |
|-------------|--------------------------------------------------------------------|--|
| IP Address  | The IP address of a device on a subnet attached to the switch.     |  |
| MAC Address | The hardware MAC address of that device.                           |  |
| Interface   | The routing unit/slot/port associated with the device's ARP entry. |  |

# **IP Routing Commands**

This section describes the commands you use to enable and configure IP routing on the switch.

#### routing

This command enables IPv4 and IPv6 routing for an interface. You can view the current value for this function with the **show** ip **brief** command. The value is labeled as "Routing Mode."

| Default | disabled         |
|---------|------------------|
| Format  | routing          |
| Mode    | Interface Config |

#### no routing

This command disables routing for an interface.

You can view the current value for this function with the **show ip brief** command. The value is labeled as "Routing Mode."

Format no routing

Mode Interface Config

## ip routing

This command enables the IP Router Admin Mode for the master switch.

Format ip routing

Mode Global Config

## no ip routing

This command disables the IP Router Admin Mode for the master switch.

Formatno ip routingModeGlobal Config

## ip address

This command configures an IP address on an interface. You can also use this command to configure one or more secondary IP addresses on the interface. The value for <ipaddr> is the IP address of the interface. The value for <subnetmask> is a 4-digit dotted-decimal number which represents the subnet mask of the interface. The subnet mask must have contiguous ones and be no longer than 30 bits, for example 255.255.255.0. This command adds the label IP address in **show ip interface**.

| Format | <pre>ip address <ipaddr> <subnetmask> [secondary]</subnetmask></ipaddr></pre> |
|--------|-------------------------------------------------------------------------------|
| Mode   | Interface Config                                                              |

## no ip address

This command deletes an IP address from an interface. The value for *ipaddr* is the IP address of the interface in a.b.c.d format where the range for a, b, c, and d is 1-255. The value for *subnetmask* is a 4-digit dotted-decimal number which represents the Subnet Mask of the interface. To remove all of the IP addresses (primary and secondary) configured on the interface, enter the command **no ip address**.

Formatno ip address [{<ipaddr> <subnetmask> [secondary]}]ModeInterface Config

## ip route

This command configures a static route. The <*ipaddr>* parameter is a valid IP address, and <*subnetmask>* is a valid subnet mask. The <*nexthopip>* parameter is a valid IP address of the next hop router. Specifying Null0 as nexthop parameter adds a static reject route. The optional <*preference>* parameter is an integer (value from 1 to 255) that allows you to specify the preference value (sometimes called "administrative distance") of an individual static route. Among routes to the same destination, the route with the lowest preference value is the route

entered into the forwarding database. By specifying the preference of a static route, you control whether a static route is more or less preferred than routes from dynamic routing protocols. The preference also controls whether a static route is more or less preferred than other static routes to the same destination. A route with a preference of 255 cannot be used to forward traffic.

For the static routes to be visible, you must perform the following steps:

- Enable ip routing globally.
- Enable ip routing for the interface.
- Confirm that the associated link is also up.

| Default | preference—1                                                                                                    |
|---------|----------------------------------------------------------------------------------------------------|
| Format  | <pre>ip route <ipaddr> <subnetmask> [<nexthopip>   Null0] [<preference>]</preference></nexthopip></subnetmask></ipaddr></pre> |
| Mode    | Global Config                                                                                                    |

#### no ip route

This command deletes a single next hop to a destination static route. If you use the <*nexthopip*> parameter, the next hop is deleted. If you use the <*preference*> value, the preference value of the static route is reset to its default.

| Format | <pre>no ip route <ipaddr> <subnetmask> [{<nexthopip> [<preference>]  </preference></nexthopip></subnetmask></ipaddr></pre> |
|--------|----------------------------------------------------------------------------------------------------|
|        | Null0}]                                                                                                    |
| Mode   | Global Config                                                                                                    |

## ip route default

This command configures the default route. The value for *<nexthopip>* is a valid IP address of the next hop router. The *<preference>* is an integer value from 1 to 255. A route with a preference of 255 cannot be used to forward traffic.

| Default | preference—1                                                                    |
|---------|---------------------------------------------------------------------------------|
| Format  | <pre>ip route default <nexthopip> [<preference>]</preference></nexthopip></pre> |
| Mode    | Global Config                                                                   |

#### no ip route default

This command deletes all configured default routes. If the optional *<nexthopip>* parameter is designated, the specific next hop is deleted from the configured default route and if the optional preference value is designated, the preference of the configured default route is reset to its default.

Formatno ip route default [{<nexthopip> | <preference>}]ModeGlobal Config

## ip route distance

This command sets the default distance (preference) for static routes. Lower route distance values are preferred when determining the best route. The **ip route** and **ip route default** commands allow you to optionally set the distance (preference) of an individual static route. The default distance is used when no distance is specified in these commands. Changing the default distance does not update the distance of existing static routes, even if they were assigned the original default distance. The new default distance will only be applied to static routes created after invoking the **ip route distance** command.

| Default | 1                                          |
|---------|--------------------------------------------|
| Format  | <pre>ip route distance &lt;1-255&gt;</pre> |
| Mode    | Global Config                              |

#### no ip route distance

This command sets the default static route preference value in the router. Lower route preference values are preferred when determining the best route.

Formatno ip route distanceModeGlobal Config

#### ip netdirbcast

This command enables the forwarding of network-directed broadcasts. When enabled, network directed broadcasts are forwarded. When disabled they are dropped.

Default disabled

Formatip netdirbcastModeInterface Config

#### no ip netdirbcast

This command disables the forwarding of network-directed broadcasts. When disabled, network directed broadcasts are dropped.

Formatno ip netdirbcastModeInterface Config

#### ip mtu

This command sets the IP Maximum Transmission Unit (MTU) on a routing interface. The IP MTU is the size of the largest IP packet that can be transmitted on the interface without fragmentation. The software currently does not fragment IP packets.

- Packets forwarded in hardware ignore the IP MTU.
- Packets forwarded in software are dropped if they exceed the IP MTU of the outgoing interface.

Packets originated on the router, such as OSPF packets, may be fragmented by the IP stack. The IP stack uses its default IP MTU and ignores the value set using the ip mtu command.

OSPF advertises the IP MTU in the Database Description packets it sends to its neighbors during database exchange. If two OSPF neighbors advertise different IP MTUs, they will not form an adjacency. (unless OSPF has been instructed to ignore differences in IP MTU with the **ip ospf mtu-ignore** command.)

| _      | <b>Note:</b> The IP MTU size refers to the maximum size of the IP packet (IP Header + IP |
|--------|------------------------------------------------------------------------------------------|
| $\geq$ | payload). It does not include any extra bytes that may be required for Layer-2           |
|        | headers. To receive and process packets, the Ethernet MTU (see "mtu" on page 3-          |
|        | 5) must take into account the size of the Ethernet header.                               |

Default1500 bytesFormatip mtu <68-1500>ModeInterface Config

#### no ip mtu

This command resets the ip mtu to the default value.

Format no ip mtu <mtu>

Mode Interface Config

#### encapsulation

This command configures the link layer encapsulation type for the packet. The encapsulation type can be *ethernet* or *snap*.

DefaultethernetFormatencapsulation {ethernet | snap}ModeInterface Config

| Note: Routed frames are always ethernet encapsulated when a frame is routed to a VLAN. |  |
|----------------------------------------------------------------------------------------|--|
|----------------------------------------------------------------------------------------|--|

## clear ip route all

This command removes all the route entries learned over the network.

Format clear ip route all

Mode Privileged EXEC

**Protocol** Tells which protocol added the specified route. The possibilities are: local, static, OSPF, or RIP.

Total Number The total number of routes. of Routes

## show ip brief

This command displays all the summary information of the IP, including the ICMP rate limit configuration and the global ICMP Redirect configuration.

Format show ip brief

Modes • Privileged EXEC

User EXEC

| Term                          | Definition                                                                                                    |
|-------------------------------|----------------------------------------------------------------------------------------------------|
| Default Time to Live          | The computed TTL (Time to Live) of forwarding a packet from the local router to the final destination.                                                                              |
| Routing Mode                  | Shows whether the routing mode is enabled or disabled.                                                                                                    |
| Maximum Next Hops             | The maximum number of next hops the packet can travel.                                                                                                    |
| Maximum Routes                | The maximum number of routes the packet can travel.                                                                                                    |
| ICMP Rate Limit<br>Interval   | Shows how often the token bucket is initialized with burst-size tokens. <i>Burst-interval</i> is from 0 to 2147483647 milliseconds. The default <i>burst-interval</i> is 1000 msec. |
| ICMP Rate Limit Burst<br>Size | Shows the number of ICMPv4 error messages that can be sent during one <i>burst-interval</i> . The range is from 1 to 200 messages. The default value is 100 messages.               |
| ICMP Echo Replies             | Shows whether ICMP Echo Replies are enabled or disabled.                                                                                                    |
| ICMP Redirects                | Shows whether ICMP Redirects are enabled or disabled.                                                                                                    |

The following shows example CLI display output for the command.

(Switch) #show ip brief

| Default Time to Live       | 64           |
|----------------------------|--------------|
| Routing Mode               | Disabled     |
| Maximum Next Hops          | 4            |
| Maximum Routes             | 6000         |
| ICMP Rate Limit Interval   | 1000 msec    |
| ICMP Rate Limit Burst Size | 100 messages |
| ICMP Echo Replies          | Enabled      |
| ICMP Redirects             | Enabled      |

#### show ip interface

This command displays all pertinent information about the IP interface.

Format show ip interface {<unit/slot/port> | vlan <1-4093> | loopback <0-7>}

- Modes Privileged EXEC
  - User EXEC

| Term                                  | Definition                                                                                                    |
|---------------------------------------|----------------------------------------------------------------------------------------------------|
| Routing<br>Interface Status           | Determine the operational status of IPv4 routing Interface. The possible values are Up or Down.                                          |
| Primary IP<br>Address                 | The primary IP address and subnet masks for the interface. This value appears only if you configure it.                                  |
| Secondary IP<br>Address               | One or more secondary IP addresses and subnet masks for the interface. This value appears only if you configure it.                      |
| Helper IP<br>Address                  | The helper IP addresses configured by the "ip helper-address (Global Config)command.                                                     |
| Routing Mode                          | The administrative mode of router interface participation. The possible values are enable or disable. This value is configurable.        |
| Administrative<br>Mode                | The administrative mode of the specified interface. The possible values of this field are enable or disable. This value is configurable. |
| Forward Net<br>Directed<br>Broadcasts | Displays whether forwarding of network-directed broadcasts is enabled or disabled. This value is configurable.                           |
| Proxy ARP                             | Displays whether Proxy ARP is enabled or disabled on the system.                                                                         |
| Local Proxy ARP                       | Displays whether Local Proxy ARP is enabled or disabled on the interface.                                                                |
| Active State                          | Displays whether the interface is active or inactive. An interface is considered active if its link is up and it is in forwarding state. |
| Link Speed Data<br>Rate               | An integer representing the physical link data rate of the specified interface. This is measured in Megabits per second (Mbps).          |
| MAC Address                           | The burned in physical address of the specified interface. The format is 6 two-digit hexadecimal numbers that are separated by colons.   |
| Encapsulation<br>Type                 | The encapsulation type for the specified interface. The types are: Ethernet or SNAP.                                                     |
| IP MTU                                | The maximum transmission unit (MTU) size of a frame, in bytes.                                                                           |
| Bandwidth                             | Shows the bandwidth of the interface.                                                                                                    |
| Destination<br>Unreachables           | Displays whether ICMP Destination Unreachables may be sent (enabled or disabled).                                                        |
| ICMP Redirects                        | Displays whether ICMP Redirects may be sent (enabled or disabled).                                                                       |

The following shows example CLI display output for the command.

(switch)#show ip interface 1/0/2

```
      Routing Interface Status.....
      Down

      Primary IP Address.....
      1.2.3.4/255.255.255.0

      Secondary IP Address(es).....
      21.2.3.4/255.255.255.0

      ......
      22.2.3.4/255.255.255.0

      Helper IP Address.....
      1.2.3.4

      .....
      1.2.3.5
```

| Routing Mode<br>Administrative Mode |                   |
|-------------------------------------|-------------------|
| Forward Net Directed Broadcasts     | Disable           |
| Proxy ARP                           | Enable            |
| Local Proxy ARP                     | Disable           |
| Active State                        | Inactive          |
| Link Speed Data Rate                | Inactive          |
| MAC Address                         | 00:10:18:82:0C:68 |
| Encapsulation Type                  | Ethernet          |
| IP MTU                              | 1500              |
| Bandwidth                           | 100000 kbps       |
| Destination Unreachables            | Enabled           |
| ICMP Redirects                      | Enabled           |

## show ip interface brief

This command displays summary information about IP configuration settings for all ports in the router.

Format show ip interface brief Modes • Privileged EXEC • User EXEC

| Term          | Definition                                                                                                 |
|---------------|----------------------------------------------------------------------------------------------------|
| Interface     | Valid unit, slot, and port number separated by forward slashes.                                            |
| State         | Routing operational state of the interface.                                                                |
| IP Address    | The IP address of the routing interface in 32-bit dotted decimal format.                                   |
| IP Mask       | The IP mask of the routing interface in 32-bit dotted decimal format.                                      |
| Netdir Bcast  | Indicates if IP forwards net-directed broadcasts on this interface. Possible values are Enable or Disable. |
| MultiCast Fwd | The multicast forwarding administrative mode on the interface. Possible values are Enable or Disable.      |

## show ip route

This command displays the routing table. The *<ip-address>* specifies the network for which the route is to be displayed and displays the best matching best-route for the address. The *<mask>* specifies the subnet mask for the given *<ip-address>*. When you use the *longer-*

prefixes keyword, the <ip-address> and <mask> pair becomes the prefix, and the command displays the routes to the addresses that match that prefix. Use the <protocol> parameter to specify the protocol that installed the routes. The value for <protocol> can be connected, ospf, rip, or static. Use the all parameter to display all routes including best and non-best routes. If you do not use the all parameter, the command only displays the best route.

| ► Not  | te: If you use the <i>connected</i> keyword for <i><protocol></protocol></i> , the <i>all</i> option is not available because there are no best or non-best connected routes.                            |
|--------|----------------------------------------------------------------------------------------------------|
| Format | <pre>show ip route [{<ip-address> [<protocol>]   {<ip-address> <mask> [longer-prefixes] [<protocol>]   <protocol>} [all]   all}]</protocol></protocol></mask></ip-address></protocol></ip-address></pre> |
| Modes  | Privileged EXEC                                                                                                    |

User EXEC

| Term        | Definition                                                                            |
|-------------|---------------------------------------------------------------------------------------|
| Route Codes | The key for the routing protocol codes that might appear in the routing table output. |

The **show** ip **route** command displays the routing tables in the following format:

Code IP-Address/Mask [Preference/Metric] via Next-Hop, Route-Timestamp, Interface

The columns for the routing table display the following information:

| Term            | Definition                                                                                                    |
|-----------------|----------------------------------------------------------------------------------------------------|
| Code            | The codes for the routing protocols that created the routes.                                                                                                 |
| IP-Address/Mask | The IP-Address and mask of the destination network corresponding to this route.                                                                              |
| Preference      | The administrative distance associated with this route. Routes with low values are preferred over routes with higher values.                                 |
| Metric          | The cost associated with this route.                                                                                                    |
| via Next-Hop    | The outgoing router IP address to use when forwarding traffic to the next router (if any) in the path toward the destination.                                |
| Route-Timestamp | The last updated time for dynamic routes. The format of Route-Timestamp will be<br>• Days:Hours:Minutes if days > = 1<br>• Hours:Minutes:Seconds if days < 1 |
| Interface       | The outgoing router interface to use when forwarding traffic to the next destination. For reject routes, the next hop interface would be Null0 interface.    |

To administratively control the traffic destined to a particular network and prevent it from being forwarded through the router, you can configure a static reject route on the router. Such traffic would be discarded and the ICMP destination unreachable message is sent back to the source. This is typically used for preventing routing loops. The reject route added in the RTO is of the type **OSPF Inter-Area**. Reject routes (routes of REJECT type installed by any protocol) are not redistributed by OSPF/RIP. Reject routes are supported in both OSPFv2 and OSPFv3.

The following shows example CLI display output for the command.

```
(Switch) #show ip route
Route Codes: R - RIP Derived, 0 - OSPF Derived, C - Connected, S - Static
B - BGP Derived, IA - OSPF Inter Area
E1 - OSPF External Type 1, E2 - OSPF External Type 2
N1 - OSPF NSSA External Type 1, N2 - OSPF NSSA External Type 2
C 1.1.1.0/24 [0/1] directly connected, 0/11
C 2.2.2.0/24 [0/1] directly connected, 0/1
C 5.5.5.0/24 [0/1] directly connected, 0/5
S 7.0.0.0/8 [1/0] directly connected, Null0
OIA 10.10.10.0/24 [110/6] via 5.5.5.2, 00h:00m:01s, 0/5
C 11.11.11.0/24 [0/1] directly connected, 0/11
S 12.0.0.0/8 [5/0] directly connected, Null0
S 23.0.0.0/8 [3/0] directly connected, Null0
```

#### show ip route summary

Use this command to display the routing table summary. Use the optional *all* parameter to show the number of all routes, including best and non-best routes. To include only the number of best routes, do not use the optional parameter.

Formatshow ip route summary [all]Modes• Privileged EXEC

User EXEC

| Term                | Definition                                                 |
|---------------------|------------------------------------------------------------|
| Connected<br>Routes | The total number of connected routes in the routing table. |
| Static Routes       | Total number of static routes in the routing table.        |
| RIP Routes          | Total number of routes installed by RIP protocol.          |
| OSPF Routes         | Total number of routes installed by OSPF protocol.         |

| Term          | Definition                                                |
|---------------|-----------------------------------------------------------|
| Reject Routes | Total number of reject routes installed by all protocols. |
| Total Routes  | Total number of routes in the routing table.              |

The following shows example CLI display output for the command.

(Switch) #show ip route summary

| Connected Routes1       |
|-------------------------|
| Static Routes7          |
| RIP Routes0             |
| BGP Routes0             |
| OSPF Routes0            |
| Intra Area Routes0      |
| Inter Area Routes0      |
| External Type-1 Routes0 |
| External Type-2 Routes0 |
| Reject Routes2          |
| Total routes            |

#### show ip route preferences

This command displays detailed information about the route preferences. Route preferences are used in determining the best route. Lower router preference values are preferred over higher router preference values. A route with a preference of 255 cannot be used to forward traffic.

Formatshow ip route preferencesModes• Privileged EXEC

User EXEC

| Term          | Definition                                |
|---------------|-------------------------------------------|
| Local         | The local route preference value.         |
| Static        | The static route preference value.        |
| OSPF Intra    | The OSPF Intra route preference value.    |
| OSPF Inter    | The OSPF Inter route preference value.    |
| OSPF External | The OSPF External route preference value. |
| RIP           | The RIP route preference value.           |

## show ip stats

This command displays IP statistical information. Refer to RFC 1213 for more information about the fields that are displayed.

- Format show ip stats
- Modes Privileged EXEC
  - User EXEC

# **Router Discovery Protocol Commands**

This section describes the commands you use to view and configure Router Discovery Protocol settings on the switch. The Router Discovery Protocol enables a host to discover the IP address of routers on the subnet.

## ip irdp

This command enables Router Discovery on an interface.

DefaultdisabledFormatip irdpModeInterface Config

## no ip irdp

This command disables Router Discovery on an interface.

Format no ip irdp

Mode Interface Config

## ip irdp address

This command configures the address that the interface uses to send the router discovery advertisements. The valid values for <ipaddr> are 224.0.0.1, which is the all-hosts IP multicast address, and 255.255.255.255, which is the limited broadcast address.

Default224.0.0.1Formatip irdp address <ipaddr>ModeInterface Config

#### no ip irdp address

This command configures the default address used to advertise the router for the interface.

Formatno ip irdp addressModeInterface Config

## ip irdp holdtime

This command configures the value, in seconds, of the holdtime field of the router advertisement sent from this interface. The holdtime range is the value of *<maxadvertinterval>* to 9000 seconds.

| Default | 3 * maxinterval                                                               |  |
|---------|-------------------------------------------------------------------------------|--|
| Format  | <pre>ip irdp holdtime <maxadvertinterval-9000></maxadvertinterval-9000></pre> |  |
| Mode    | Interface Config                                                              |  |

#### no ip irdp holdtime

This command configures the default value, in seconds, of the holdtime field of the router advertisement sent from this interface.

Formatno ip irdp holdtimeModeInterface Config

## ip irdp maxadvertinterval

This command configures the maximum time, in seconds, allowed between sending router advertisements from the interface. The range for maxadvertinterval is 4 to 1800 seconds.

 Default
 600

 Format
 ip irdp maxadvertinterval <4-1800>

 Mode
 Interface Config

## no ip irdp maxadvertinterval

This command configures the default maximum time, in seconds.

Formatno ip irdp maxadvertintervalModeInterface Config

## ip irdp minadvertinterval

This command configures the minimum time, in seconds, allowed between sending router advertisements from the interface. The range for minadvertinterval is three to the value of maxadvertinterval.

| Default | 0.75 * maxadvertinterval                                         |
|---------|------------------------------------------------------------------|
| Format  | <pre>ip irdp minadvertinterval &lt;3-maxadvertinterval&gt;</pre> |
| Mode    | Interface Config                                                 |

#### no ip irdp minadvertinterval

This command sets the default minimum time to the default.

Formatno ip irdp minadvertintervalModeInterface Config

## ip irdp preference

This command configures the preferability of the address as a default router address, relative to other router addresses on the same subnet.

 Default
 0

 Format
 ip irdp preference <-2147483648 to 2147483647>

 Mode
 Interface Config

## no ip irdp preference

This command configures the default preferability of the address as a default router address, relative to other router addresses on the same subnet.

Formatno ip irdp preferenceModeInterface Config

## show ip irdp

This command displays the router discovery information for all interfaces, or a specified interface.

Format show ip irdp {<unit/slot/port> | all}

- Modes Privileged EXEC
  - User EXEC

| Term                 | Definition                                                                                                    |
|----------------------|----------------------------------------------------------------------------------------------------|
| Interface            | The <unit port="" slot=""> that matches the rest of the information in the row.</unit>                                                   |
| Ad Mode              | The advertise mode, which indicates whether router discovery is enabled or disabled on this interface.                                   |
| Advertise<br>Address | The IP address to which the interface sends the advertisement.                                                                           |
| Max Int              | The maximum advertise interval, which is the maximum time, in seconds, allowed between sending router advertisements from the interface. |
| Min Int              | The minimum advertise interval, which is the minimum time, in seconds, allowed between sending router advertisements from the interface. |
| Hold Time            | The amount of time, in seconds, that a system should keep the router advertisement before discarding it.                                 |

| Term       | Definition                                                                                                    |
|------------|----------------------------------------------------------------------------------------------------|
| Preference | The preference of the address as a default router address, relative to other router addresses on the same subnet. |

# **Virtual LAN Routing Commands**

This section describes the commands you use to view and configure VLAN routing and to view VLAN routing status information.

#### vlan routing

This command creates routing on a VLAN. The *<vlanid>* value has a range from 1 to 4093.

Formatvlan routing <vlanid>ModeVLAN Config

#### no vlan routing

This command deletes routing on a VLAN. The *<vlanid>* value has a range from 1 to 4093.

Formatno vlan routing <vlanid>ModeVLAN Config

#### show ip vlan

This command displays the VLAN routing information for all VLANs with routing enabled.

| Format | show | ip | vlan |  |
|--------|------|----|------|--|
|--------|------|----|------|--|

- Modes Privileged EXEC
  - User EXEC

| Term            | Definition                                                                                                    |
|-----------------|----------------------------------------------------------------------------------------------------|
| used by Routing | The MAC Address associated with the internal bridge-router interface (IBRI). The same MAC Address is used by all VLAN routing interfaces. It will be displayed above the per-VLAN information. |

| Term              | Definition                                                             |
|-------------------|------------------------------------------------------------------------|
| VLAN ID           | The identifier of the VLAN.                                            |
| Logical Interface | The logical unit/slot/port associated with the VLAN routing interface. |
| IP Address        | The IP address associated with this VLAN.                              |
| Subnet Mask       | The subnet mask that is associated with this VLAN.                     |

# **Virtual Router Redundancy Protocol Commands**

This section describes the commands you use to view and configure Virtual Router Redundancy Protocol (VRRP) and to view VRRP status information. VRRP helps provide failover and load balancing when you configure two devices as a VRRP pair.

## ip vrrp (Global Config)

Use this command in Global Config mode to enable the administrative mode of VRRP on the router.

DefaultnoneFormatip vrrpModeGlobal Config

#### no ip vrrp

Use this command in Global Config mode to disable the default administrative mode of VRRP on the router.

| Format | no ip vrrp    |
|--------|---------------|
| Mode   | Global Config |

## ip vrrp (Interface Config)

Use this command in Interface Config mode to create a virtual router associated with the interface. The parameter *<vrid>* is the virtual router ID, which has an integer value range from 1 to 255.

Formatip vrrp <vrid>ModeInterface Config

#### no ip vrrp

Use this command in Interface Config mode to delete the virtual router associated with the interface. The virtual Router ID, *<vrid>*, is an integer value that ranges from 1 to 255.

| Format | <pre>no ip vrrp <vrid></vrid></pre> |
|--------|-------------------------------------|
| Mode   | Interface Config                    |

#### ip vrrp mode

This command enables the virtual router configured on the specified interface. Enabling the status field starts a virtual router. The parameter *<vrid>* is the virtual router ID which has an integer value ranging from 1 to 255.

| Default | disabled                              |
|---------|---------------------------------------|
| Format  | <pre>ip vrrp <vrid> mode</vrid></pre> |
| Mode    | Interface Config                      |

#### no ip vrrp mode

This command disables the virtual router configured on the specified interface. Disabling the status field stops a virtual router.

Formatno ip vrrp <vrid> modeModeInterface Config

## ip vrrp ip

This command sets the virtual router IP address value for an interface. The value for *ipaddr>* is the IP address which is to be configured on that interface for VRRP. The parameter *vrid>* is the virtual router ID which has an integer value range from 1 to 255. You can use the optional [secondary] parameter to designate the IP address as a secondary IP address.

| Default | none                                                              |
|---------|-------------------------------------------------------------------|
| Format  | <pre>ip vrrp <vrid> ip <ipaddr> [secondary]</ipaddr></vrid></pre> |
| Mode    | Interface Config                                                  |

#### no ip vrrp ip

Use this command in Interface Config mode to delete a secondary IP address value from the interface. To delete the primary IP address, you must delete the virtual router on the interface.

Formatno ip vrrp <vrid> <ipaddress> secondaryModeInterface Config

#### ip vrrp authentication

This command sets the authorization details value for the virtual router configured on a specified interface. The parameter { none | simple } specifies the authorization type for virtual router configured on the specified interface. The parameter [key] is optional, it is only required when authorization type is simple text password. The parameter  $\langle vrid \rangle$  is the virtual router ID which has an integer value ranges from 1 to 255.

| Default | no authorization                                                            |  |
|---------|-----------------------------------------------------------------------------|--|
| Format  | <pre>ip vrrp <vrid> authentication {none   simple <key>}</key></vrid></pre> |  |
| Mode    | Interface Config                                                            |  |

#### no ip vrrp authentication

This command sets the default authorization details value for the virtual router configured on a specified interface.

Formatno ip vrrp <vrid> authenticationModeInterface Config

**Routing Commands** 

## ip vrrp preempt

This command sets the preemption mode value for the virtual router configured on a specified interface. The parameter *<vrid>* is the virtual router ID, which is an integer from 1 to 255.

| Default | enabled                                  |
|---------|------------------------------------------|
| Format  | <pre>ip vrrp <vrid> preempt</vrid></pre> |
| Mode    | Interface Config                         |

#### no ip vrrp preempt

This command sets the default preemption mode value for the virtual router configured on a specified interface.

| Format | <pre>no ip vrrp <vrid></vrid></pre> | preempt |
|--------|-------------------------------------|---------|
| Mode   | Interface Config                    |         |

## ip vrrp priority

This command sets the priority of a router within a VRRP group. Higher values equal higher priority. The range is from 1 to 254. The parameter *<vrid>* is the virtual router ID, whose range is from 1 to 255.

The router with the highest priority is elected master. If a router is configured with the address used as the address of the virtual router, the router is called the "address owner." The priority of the address owner is always 255 so that the address owner is always master. If the master has a priority less than 255 (it is not the address owner) and you configure the priority of another router in the group higher than the master's priority, the router will take over as master only if preempt mode is enabled.

| Default | 100 unless the router is the address owner, in which case its priority is automatically set to 255. |
|---------|----------------------------------------------------------------------------------------------------|
| Format  | <pre>ip vrrp <vrid> priority &lt;1-254&gt;</vrid></pre>                                             |
| Mode    | Interface Config                                                                                    |

## no ip vrrp priority

This command sets the default priority value for the virtual router configured on a specified interface.

Formatno ip vrrp <vrid> priorityModeInterface Config

## ip vrrp timers advertise

This command sets the frequency, in seconds, that an interface on the specified virtual router sends a virtual router advertisement.

| Default | 1                                                               |
|---------|-----------------------------------------------------------------|
| Format  | <pre>ip vrrp <vrid> timers advertise &lt;1-255&gt;</vrid></pre> |
| Mode    | Interface Config                                                |

#### no ip vrrp timers advertise

This command sets the default virtual router advertisement value for an interface.

| Format | no ip vrrp <vrid> timers advertise</vrid> |
|--------|-------------------------------------------|
| Mode   | Interface Config                          |

## ip vrrp track interface

Use this command to alter the priority of the VRRP router based on the availability of its interfaces. This command is useful for tracking interfaces that are not configured for VRRP. Only IP interfaces are tracked. A tracked interface is up if the IP on that interface is up. Otherwise, the tracked interface is down.

When the tracked interface is down or the interface has been removed from the router, the priority of the VRRP router will be decremented by the value specified in the *<priority>* argument. When the interface is up for IP protocol, the priority will be incremented by the *<priority>* value.

A VRRP configured interface can track more than one interface. When a tracked interface goes down, then the priority of the router will be decreased by 10 (the default priority decrement) for each downed interface. The default priority decrement is changed using the *<priority* > argument.

The default priority of the virtual router is 100, and the default decrement priority is 10. By default, no interfaces are tracked. If you specify just the interface to be tracked, without giving the optional priority, then the default priority will be set. The default priority decrement is 10.

 Default
 priority: 10

 Format
 ip vrrp <vrid> track interface <unit/slot/port> [decrement <priority>]

 Mode
 Interface Config

#### no ip vrrp track interface

Use this command to remove the interface from the tracked list or to restore the priority decrement to its default.

Formatno ip vrrp <vrid> track interface <unit/slot/port> [decrement]ModeInterface Config

#### ip vrrp track ip route

Use this command to track the route reachability. When the tracked route is deleted, the priority of the VRRP router will be decremented by the value specified in the *<priority>* argument. When the tracked route is added, the priority will be incremented by the same.

A VRRP configured interface can track more than one route. When a tracked route goes down, then the priority of the router will be decreased by 10 (the default priority decrement) for each downed route. By default no routes are tracked. If you specify just the route to be tracked, without giving the optional priority, then the default priority will be set. The default priority decrement is 10. The default priority decrement is changed using the *set*.

| Default | priority: 10                                                                                                    |
|---------|----------------------------------------------------------------------------------------------------|
| Format  | <pre>ip vrrp <vrid> track ip route <ip-address prefix-length=""> [decrement <priority>]</priority></ip-address></vrid></pre> |
| Mode    | Interface Config                                                                                                    |

## no ip vrrp track ip route

Use this command to remove the route from the tracked list or to restore the priority decrement to its default. When removing a tracked IP route from the tracked list, the priority should be incremented by the decrement value if the route is not reachable.

Format no ip vrrp <vrid> track ip route <ip-address/prefix-length>
 [decrement]
Mode Interface Config

#### show ip vrrp interface stats

This command displays the statistical information about each virtual router configured on the switch.

Format show ip vrrp interface stats <unit/slot/port> <vrid>

- Modes Privileged EXEC
  - User EXEC

| Term                                 | Definition                                                                                                    |
|--------------------------------------|----------------------------------------------------------------------------------------------------|
| Uptime                               | The time that the virtual router has been up, in days, hours, minutes and seconds.                                                                |
| Protocol                             | The protocol configured on the interface.                                                                                                    |
| State<br>Transitioned to<br>Master   | The total number of times virtual router state has changed to MASTER.                                                                             |
| Advertisement<br>Received            | The total number of VRRP advertisements received by this virtual router.                                                                          |
| Advertisement<br>Interval Errors     | The total number of VRRP advertisements received for which advertisement interval is different than the configured value for this virtual router. |
| Authentication<br>Failure            | The total number of VRRP packets received that don't pass the authentication check.                                                               |
| IP TTL errors                        | The total number of VRRP packets received by the virtual router with IP TTL (time to live) not equal to 255.                                      |
| Zero Priority<br>Packets<br>Received | The total number of VRRP packets received by virtual router with a priority of '0'.                                                               |
| Zero Priority<br>Packets Sent        | The total number of VRRP packets sent by the virtual router with a priority of '0'.                                                               |

| Term                                | Definition                                                                                                    |
|-------------------------------------|----------------------------------------------------------------------------------------------------|
| Invalid Type<br>Packets<br>Received | The total number of VRRP packets received by the virtual router with invalid 'type' field.                                          |
| Address List<br>Errors              | The total number of VRRP packets received for which address list does not match the locally configured list for the virtual router. |
| Invalid<br>Authentication<br>Type   | The total number of VRRP packets received with unknown authentication type.                                                         |
| Authentication<br>Type Mismatch     | The total number of VRRP advertisements received for which 'auth type' not equal to locally configured one for this virtual router. |
| Packet Length<br>Errors             | The total number of VRRP packets received with packet length less than length of VRRP header.                                       |

## show ip vrrp

This command displays whether VRRP functionality is enabled or disabled on the switch. It also displays some global parameters which are required for monitoring. This command takes no options.

- Format show ip vrrp
- Modes
- Privileged EXEC User EXEC

| Term                         | Definition                                                                            |
|------------------------------|---------------------------------------------------------------------------------------|
| Admin Mode                   | The administrative mode for VRRP functionality on the switch.                         |
| Router<br>Checksum<br>Errors | The total number of VRRP packets received with an invalid VRRP checksum value.        |
| Router Version<br>Errors     | The total number of VRRP packets received with Unknown or unsupported version number. |
| Router VRID<br>Errors        | The total number of VRRP packets received with invalid VRID for this virtual router.  |

#### show ip vrrp interface

Modes

This command displays all configuration information and VRRP router statistics of a virtual router configured on a specific interface. Use the output of the command to verify the track interface and track IP route configurations.

Format show ip vrrp interface {<unit/slot/port> <vrid> | vlan <1-4093>}

Privileged EXEC

User EXEC

| Term                      | Definition                                                                                                    |
|---------------------------|----------------------------------------------------------------------------------------------------|
| Primary IP<br>Address     | The configured IP address for the Virtual router.                                                                                 |
| VMAC address              | The VMAC address of the specified router.                                                                                         |
| Authentication type       | The authentication type for the specific virtual router.                                                                          |
| Priority                  | The priority value for the specific virtual router, taking into account any priority decrements for tracked interfaces or routes. |
| Configured<br>Priority    | The priority configured through the <b>ip vrrp &lt;<i>vrid</i>&gt; priority &lt;1-254&gt;</b> command.                            |
| Advertisement<br>interval | The advertisement interval in seconds for the specific virtual router.                                                            |
| Pre-Empt Mode             | The preemption mode configured on the specified virtual router.                                                                   |
| Administrative<br>Mode    | The status (Enable or Disable) of the specific router.                                                                            |
| State                     | The state (Master/backup) of the virtual router.                                                                                  |

The following shows example CLI display output for the command.

show ip vrrp interface <u/s/p> <vrid>

| Primary IP Address         |        |          | 1.1.1.5           |  |
|----------------------------|--------|----------|-------------------|--|
| VMAC Address               |        |          | 00:00:5e:00:01:01 |  |
| Authentication Type        |        |          | None              |  |
| Priority                   |        |          | 80                |  |
| Configured priority        |        |          | 100               |  |
| Advertisement Interval     | (secs) |          | 1                 |  |
| Pre-empt Mode              |        |          | Enable            |  |
| Administrative Mode Enable |        |          |                   |  |
| State                      |        |          | Initialized       |  |
|                            |        |          |                   |  |
| Track Interface            | State  | Decremen | ntPriority        |  |
|                            |        |          |                   |  |
|                            |        |          |                   |  |

| <1/0/1>     |               | down  | 10                |
|-------------|---------------|-------|-------------------|
| TrackRoute  | (pfx/len)     | State | DecrementPriority |
|             |               |       |                   |
| 10.10.10.1/ | 255.255.255.0 | down  | 10                |

#### show ip vrrp interface brief

This command displays information about each virtual router configured on the switch. This command takes no options. It displays information about each virtual router.

Formatshow ip vrrp interface briefModes• Privileged EXEC

Privileged EXECUser EXEC

| Term       | Definition                                                      |
|------------|-----------------------------------------------------------------|
| Interface  | Valid unit, slot, and port number separated by forward slashes. |
| VRID       | The router ID of the virtual router.                            |
| IP Address | The virtual router IP address.                                  |
| Mode       | Indicates whether the virtual router is enabled or disabled.    |
| State      | The state (Master/backup) of the virtual router.                |

# **DHCP and BOOTP Relay Commands**

This section describes the commands you use to configure BootP/DHCP Relay on the switch. A DHCP relay agent operates at Layer 3 and forwards DHCP requests and replies between clients and servers when they are not on the same physical subnet.

## bootpdhcprelay cidoptmode

This command enables the circuit ID option mode for BootP/DHCP Relay on the system.

| Default | disabled                  |
|---------|---------------------------|
| Format  | bootpdhcprelay cidoptmode |
| Mode    | Global Config             |

#### no bootpdhcprelay cidoptmode

This command disables the circuit ID option mode for BootP/DHCP Relay on the system.

Format no bootpdhcprelay cidoptmode

Mode Global Config

#### bootpdhcprelay maxhopcount

This command configures the maximum allowable relay agent hops for BootP/DHCP Relay on the system. The < hops > parameter has a range of 1 to 16.

| Default | 4                                 |
|---------|-----------------------------------|
| Format  | bootpdhcprelay maxhopcount <1-16> |
| Mode    | Global Config                     |

#### no bootpdhcprelay maxhopcount

This command configures the default maximum allowable relay agent hops for BootP/DHCP Relay on the system.

Formatno bootpdhcprelay maxhopcountModeGlobal Config

## bootpdhcprelay minwaittime

This command configures the minimum wait time in seconds for BootP/DHCP Relay on the system. When the BOOTP relay agent receives a BOOTREQUEST message, it MAY use the seconds-since-client-began-booting field of the request as a factor in deciding whether to relay the request or not. The parameter has a range of 0 to 100 seconds.

| Default | 0                                                   |
|---------|-----------------------------------------------------|
| Format  | <pre>bootpdhcprelay minwaittime &lt;0-100&gt;</pre> |
| Mode    | Global Config                                       |

## no bootpdhcprelay minwaittime

This command configures the default minimum wait time in seconds for BootP/DHCP Relay on the system.

Format no bootpdhcprelay minwaittime

Mode Global Config

#### show bootpdhcprelay

This command displays the BootP/DHCP Relay information.

Format show bootpdhcprelay

- Modes
- Privileged EXEC User EXEC

| Term                           | Definition                                                     |
|--------------------------------|----------------------------------------------------------------|
| Maximum Hop<br>Count           | The maximum allowable relay agent hops.                        |
| Minimum Wait<br>Time (Seconds) | The minimum wait time.                                         |
| Admin Mode                     | Indicates whether relaying of requests is enabled or disabled. |
| Server IP<br>Address           | The IP address for the BootP/DHCP Relay server.                |
| Circuit Id Option<br>Mode      | The DHCP circuit Id option which may be enabled or disabled.   |
| Requests<br>Received           | The number or requests received.                               |
| Requests<br>Relayed            | The number of requests relayed.                                |
| Packets<br>Discarded           | The number of packets discarded.                               |

# **IP Helper Commands**

This section describes the commands to configure a DHCP relay agent with multiple DHCP server addresses per routing interface, and to use different server addresses for client packets arriving on different interfaces on the relay agent.

## ip helper-address (Global Config)

Use the Global Configuration **ip helper-address** command to have the switch forward User Datagram Protocol (UDP) broadcasts received on an interface. To disable the forwarding of broadcast packets to specific addresses, use the no form of this command.

The **ip helper-address** command forwards specific UDP broadcast from one interface to another. You can define many helper addresses but the total number of address-port pairs is limited to 128 for the whole device. The setting of a helper address for a specific interface has precedence over a setting of a helper address for all interfaces. You cannot enable forwarding of BOOTP/DHCP packets (ports 67,68) with this command. If you want to relay BOOTP/DHCP packets, use the DHCP relay commands.

*Ip-address:* Destination broadcast or host address to be used when forwarding UDP broadcasts. You can specify 0.0.0.0 to indicate not to forward the UDP packet to any host and use "255.255.255.255" to broadcast the UDP packets to all hosts on the target subnet.

*udp-port-list:* The broadcast packet destination UDP port number to forward. If not specified, packets for the default services are forwarded to the helper address. Valid range, 0-65535.

| Default | Disabled                                                                                                    |
|---------|----------------------------------------------------------------------------------------------------|
| Format  | ip helper-address <ip-address><br/>{&lt;1-65535&gt; dhcp domain isakmp mobile-ip nameserver <br/>netbios-dgm netbios-ns ntp pim-auto-rip rip tacacs tftp time}</ip-address> |
| Mode    | Global Config                                                                                                    |

## no ip helper-address (Global Config)

Use this command to remove the IP address from the previously configured list. The no command without an <ip-address> argument removes the entire list of helper addresses on that interface.

```
Format no ip helper-address {<ip-address>}
    {<1-65535>|dhcp|domain|isakmp|mobile-ip|nameserver|
    netbios-dgm|netbios-ns|ntp|pim-auto-rip|rip|tacacs|tftp|time}
Mode GlobalConfig
```

#### ip helper-address

Use this command to add a unicast helper address to the list of helper addresses on an interface. This is the address of a DHCP server. This command can be applied multiple times on the routing interface to form the helper addresses list until the list reaches the maximum supported helper addresses.

| Format | ip helper-address <ip-address><br/>{&lt;1-65535&gt; dhcp domain isakmp mobile-ip nameserver </ip-address> |
|--------|----------------------------------------------------------------------------------------------------|
|        | netbios-dgm/netbios-ns/ntp/pim-auto-rip/rip/tacacs/tftp/time}                                             |
| Mode   | Interface Config                                                                                          |

#### no ip helper-address

Use this command to remove the IP address from the previously configured list. The no command without an <ip-address> argument removes the entire list of helper addresses on that interface.

| Format | at no ip helper-address {< <i>ip-address</i> >}               |  |  |  |
|--------|---------------------------------------------------------------|--|--|--|
|        | {<1-65535> dhcp domain isakmp mobile-ip nameserver            |  |  |  |
|        | netbios-dgm netbios-ns ntp pim-auto-rip rip tacacs tftp time} |  |  |  |
| Mode   | Interface Config                                              |  |  |  |

## ip helper-address discard

Use this command to drop matching packets.

Format ip helper-address discard
{<1-65535>|dhcp|domain|isakmp|mobile-ip|nameserver|
netbios-dgm|netbios-ns|ntp|pim-auto-rip|rip|tacacs|tftp|time}
Mode Interface Config

#### no ip helper-address discard

Use this command to permit the matching packets.

| Format | no ip helper-address discard                                  |
|--------|---------------------------------------------------------------|
|        | {<1-65535> dhcp domain isakmp mobile-ip nameserver            |
|        | netbios-dgm netbios-ns ntp pim-auto-rip rip tacacs tftp time} |
| Mode   | Interface Config                                              |

#### show ip helper-address

Use this command to display the configured helper addresses on the given interface.

| Format | show ip                                        | helper-address | <interface></interface> |
|--------|------------------------------------------------|----------------|-------------------------|
| Mode   | <ul> <li>Privilege</li> <li>User EX</li> </ul> |                |                         |

The following shows example CLI display output for the command.

(switch) #show ip helper-address 1/0/1

Helper IP Address..... 1.2.3.4 ..... 1.2.3.5

# **Open Shortest Path First (OSPF) Commands**

This section describes the commands you use to view and configure OSPF, which is a link-state routing protocol that you use to route traffic within a network.

#### router ospf

Use this command to enter Router OSPF mode.

Format router ospf

Mode Global Config

## enable (OSPF)

This command resets the default administrative mode of OSPF in the router (active).

DefaultenabledFormatenableModeRouter OSPF Config

#### no enable (OSPF)

This command sets the administrative mode of OSPF in the router to inactive.

Format no enable
Mode Router OSPF Config

## network area (OSPF)

Use this command to enable OSPFv2 on an interface and set its area ID if the IP address of an interface is covered by this network command.

| Default | disabled                                                                                              |
|---------|----------------------------------------------------------------------------------------------------|
| Format  | <pre>network <ip-address> <wildcard-mask> area <area-id></area-id></wildcard-mask></ip-address></pre> |
| Mode    | Router OSPF Config                                                                                    |

#### no network area (OSPF)

Use this command to disable the OSPFv2 on a interface if the IP address of an interface was earlier covered by this network command.

Formatno network <ip-address> <wildcard-mask> area <area-id>ModeRouter OSPF Config

### ip ospf area

Use this command to enable OSPFv2 and set the area ID of an interface. The  $\langle area-id \rangle$  is an IP address formatted as a 4-digit dotted-decimal number or a decimal value in the range of  $\langle 0-4294967295 \rangle$ . This command supersedes the effects of the **network area** command. It can also be used to configure the advertiseability of the secondary addresses on this interface into the OSPFv2 domain.

| Default | disabled                                                       |  |  |
|---------|----------------------------------------------------------------|--|--|
| Format  | <pre>ip ospf area <area-id> [secondaries none]</area-id></pre> |  |  |
| Mode    | Interface Config                                               |  |  |

### no ip ospf area

Use this command to disable OSPF on an interface.

| Format | no ip ospf area [secondaries none] |
|--------|------------------------------------|
| Mode   | Interface Config                   |

### 1583compatibility

This command enables OSPF 1583 compatibility.

| Default | enabled            |
|---------|--------------------|
| Format  | 1583compatibility  |
| Mode    | Router OSPF Config |

#### no 1583compatibility

This command disables OSPF 1583 compatibility.

Formatno 1583compatibilityModeRouter OSPF Config

Routing Commands

# area default-cost (OSPF)

This command configures the default cost for the stub area. You must specify the area ID and an integer value between 1-16777215.

Formatarea <areaid> default-cost <1-16777215>ModeRouter OSPF Config

### area nssa (OSPF)

This command configures the specified areaid to function as an NSSA.

Formatarea <areaid> nssaModeRouter OSPF Config

#### no area nssa

This command disables nssa from the specified area id.

 Format
 no
 area
 areaid>
 nssa

 Mode
 Router OSPF Config

# area nssa default-info-originate (OSPF)

This command configures the metric value and type for the default route advertised into the NSSA. The optional metric parameter specifies the metric of the default route and is to be in a range of 1-16777214. If no metric is specified, the default value is 10. The metric type can be comparable (nssa-external 1) or non-comparable (nssa-external 2).

Format area <areaid> nssa default-info-originate [<metric>] [{comparable | non-comparable}]
Mode Router OSPF Config

#### no area nssa default-info-originate (OSPF)

This command disables the default route advertised into the NSSA.

Format no area <areaid> nssa default-info-originate [<metric>] [{comparable | non-comparable}]

Mode Router OSPF Config

#### area nssa no-redistribute (OSPF)

This command configures the NSSA Area Border router (ABR) so that learned external routes will not be redistributed to the NSSA.

Formatarea <areaid> nssa no-redistributeModeRouter OSPF Config

#### no area nssa no-redistribute (OSPF)

This command disables the NSSA ABR so that learned external routes are redistributed to the NSSA.

Formatno area <areaid> nssa no-redistributeModeRouter OSPF Config

### area nssa no-summary (OSPF)

This command configures the NSSA so that summary LSAs are not advertised into the NSSA.

Formatarea <areaid> nssa no-summaryModeRouter OSPF Config

#### no area nssa no-summary (OSPF)

This command disables nssa from the summary LSAs.

Formatno area <areaid> nssa no-summaryModeRouter OSPF Config

### area nssa translator-role (OSPF)

This command configures the translator role of the NSSA. A value of *always* causes the router to assume the role of the translator the instant it becomes a border router and a value of *candidate* causes the router to participate in the translator election process when it attains border router status.

Formatarea <areaid> nssa translator-role {always | candidate}ModeRouter OSPF Config

#### no area nssa translator-role (OSPF)

This command disables the nssa translator role from the specified area id.

| Format | <pre>no area <areaid> nssa translator-role {always   candidate}</areaid></pre> |
|--------|--------------------------------------------------------------------------------|
| Mode   | Router OSPF Config                                                             |

### area nssa translator-stab-intv (OSPF)

This command configures the translator *stabilityinterval>* of the NSSA. The *stabilityinterval>* is the period of time that an elected translator continues to perform its duties after it determines that its translator status has been deposed by another router.

Formatarea <areaid> nssa translator-stab-intv <stabilityinterval>ModeRouter OSPF Config

### no area nssa translator-stab-intv (OSPF)

This command disables the nssa translator's *stabilityinterval* from the specified area id.

Formatno area <areaid> nssa translator-stab-intv <stabilityinterval>ModeRouter OSPF Config

# area range (OSPF)

This command creates a specified area range for a specified NSSA. The *<ipaddr>* is a valid IP address. The *<subnetmask>* is a valid subnet mask. The LSDB type must be specified by either **summarylink** or **nssaexternallink**, and the advertising of the area range can be allowed or suppressed.

Format area <areaid> range <ipaddr> <subnetmask> {summarylink |
 nssaexternallink} [advertise | not-advertise]
Mode Router OSPF Config

#### no area range

This command deletes a specified area range. The *<ipaddr>* is a valid IP address. The *<subnetmask>* is a valid subnet mask.

Formatno area <areaid> range <ipaddr> <subnetmask>ModeRouter OSPF Config

### area stub (OSPF)

This command creates a stub area for the specified area ID. A stub area is characterized by the fact that AS External LSAs are not propagated into the area. Removing AS External LSAs and Summary LSAs can significantly reduce the link state database of routers within the stub area.

| Format | area  | <areaid></areaid> | stub |
|--------|-------|-------------------|------|
| Mode   | Route | r OSPF Con        | fig  |

#### no area stub

This command deletes a stub area for the specified area ID.

Formatno area <areaid> stubModeRouter OSPF Config

### area stub no-summary (OSPF)

This command configures the Summary LSA mode for the stub area identified by *<areaid>*. Use this command to prevent LSA Summaries from being sent.

DefaultdisabledFormatarea <areaid> stub no-summaryModeRouter OSPF Config

#### no area stub no-summary

This command configures the default Summary LSA mode for the stub area identified by *<areaid>*.

Formatno area <areaid> stub no-summaryModeRouter OSPF Config

### area virtual-link (OSPF)

This command creates the OSPF virtual interface for the specified *<areaid>* and *<neighbor>*. The *<neighbor>* parameter is the Router ID of the neighbor.

Formatarea <areaid> virtual-link <neighbor>ModeRouter OSPF Config

#### no area virtual-link

This command deletes the OSPF virtual interface from the given interface, identified by *<areaid>* and *<neighbor>*. The *<neighbor>* parameter is the Router ID of the neighbor.

Formatno area <areaid> virtual-link <neighbor>ModeRouter OSPF Config

### area virtual-link authentication

This command configures the authentication type and key for the OSPF virtual interface identified by < areaid > and < neighbor >. The < neighbor > parameter is the Router ID of the neighbor. The value for < type > is either none, simple, or encrypt. The [key] is composed of standard displayable, non-control keystrokes from a Standard 101/102-key keyboard. The authentication key must be 8 bytes or less if the authentication type is simple. If the type is encrypt, the key may be up to 16 bytes. Unauthenticated interfaces do not need an authentication key. If the type is encrypt, a key id in the range of 0 and 255 must be specified. The default value for authentication type is none. Neither the default password key nor the default key id are configured.

| Default | none                                                                                                |
|---------|----------------------------------------------------------------------------------------------------|
| Format  | <pre>area <areaid> virtual-link <neighbor> authentication {none   {simple</neighbor></areaid></pre> |
| Mode    | Router OSPF Config                                                                                  |

#### no area virtual-link authentication

This command configures the default authentication type for the OSPF virtual interface identified by *<areaid>* and *<neighbor>*. The *<neighbor>* parameter is the Router ID of the neighbor.

Formatno area <areaid> virtual-link <neighbor> authenticationModeRouter OSPF Config

### area virtual-link dead-interval (OSPF)

This command configures the dead interval for the OSPF virtual interface on the virtual interface identified by *<areaid>* and *<neighbor>*. The *<neighbor>* parameter is the Router ID of the neighbor. The range for seconds is 1 to 65535.

 Default
 40

 Format
 area <areaid> virtual-link <neighbor> dead-interval <seconds>

 Mode
 Router OSPF Config

#### no area virtual-link dead-interval

This command configures the default dead interval for the OSPF virtual interface on the virtual interface identified by *areaid* and *neighbor*. The *neighbor* parameter is the Router ID of the neighbor.

Formatno area <areaid> virtual-link <neighbor> dead-intervalModeRouter OSPF Config

### area virtual-link hello-interval (OSPF)

This command configures the hello interval for the OSPF virtual interface on the virtual interface identified by *<areaid>* and *<neighbor>*. The *<neighbor>* parameter is the Router ID of the neighbor. The range for *<seconds>* is 1 to 65535.

| Default | 10                                                                                                  |
|---------|----------------------------------------------------------------------------------------------------|
| Format  | <pre>area <areaid> virtual-link <neighbor> hello-interval &lt;1-65535&gt;</neighbor></areaid></pre> |
| Mode    | Router OSPF Config                                                                                  |

#### no area virtual-link hello-interval

This command configures the default hello interval for the OSPF virtual interface on the virtual interface identified by *areaid*> and *neighbor*>. The *neighbor*> parameter is the Router ID of the neighbor.

Formatno area <areaid> virtual-link <neighbor> hello-intervalModeRouter OSPF Config

### area virtual-link retransmit-interval (OSPF)

This command configures the retransmit interval for the OSPF virtual interface on the virtual interface identified by *areaid>* and *neighbor>*. The *neighbor>* parameter is the Router ID of the neighbor. The range for seconds is 0 to 3600.

| Default | 5                                                                                                    |
|---------|----------------------------------------------------------------------------------------------------|
| Format  | <pre>area <areaid> virtual-link <neighbor> retransmit-interval <seconds></seconds></neighbor></areaid></pre> |
| Mode    | Router OSPF Config                                                                                           |

### no area virtual-link retransmit-interval

This command configures the default retransmit interval for the OSPF virtual interface on the virtual interface identified by *<areaid>* and *<neighbor>*. The *<neighbor>* parameter is the Router ID of the neighbor.

Formatno area <areaid> virtual-link <neighbor> retransmit-intervalModeRouter OSPF Config

### area virtual-link transmit-delay (OSPF)

This command configures the transmit delay for the OSPF virtual interface on the virtual interface identified by *<areaid>* and *<neighbor>*. The *<neighbor>* parameter is the Router ID of the neighbor. The range for seconds is 0 to 3600 (1 hour).

| Default | 1                                                                                                    |
|---------|----------------------------------------------------------------------------------------------------|
| Format  | <pre>area <areaid> virtual-link <neighbor> transmit-delay <seconds></seconds></neighbor></areaid></pre> |
| Mode    | Router OSPF Config                                                                                      |

### no area virtual-link transmit-delay

This command resets the default transmit delay for the OSPF virtual interface to the default value.

Formatno area <areaid> virtual-link <neighbor> transmit-delayModeRouter OSPF Config

### auto-cost (OSPF)

By default, OSPF computes the link cost of each interface from the interface bandwidth. Faster links have lower metrics, making them more attractive in route selection. The configuration parameters in the **auto-cost reference bandwidth** and **bandwidth** commands give you control over the default link cost. You can configure for OSPF an interface bandwidth that is independent of the actual link speed. A second configuration parameter allows you to control the ratio of interface bandwidth to link cost. The link cost is computed as the ratio of a reference bandwidth to the interface bandwidth (ref\_bw / interface bandwidth), where interface bandwidth is defined by the **bandwidth** command. Because the default reference bandwidth is 100 Mbps, OSPF uses the same default link cost for all interfaces whose bandwidth is 100 Mbps or greater.

Use the **auto-cost** command to change the reference bandwidth, specifying the reference bandwidth in megabits per second (Mbps). The reference bandwidth range is 1-4294967 Mbps. The different reference bandwidth can be independently configured for OSPFv2 and OSPFv3.

| Default | 100Mbps                                      |
|---------|----------------------------------------------|
| Format  | auto-cost reference-bandwidth <1 to 4294967> |
| Mode    | Router OSPF Config                           |

### no auto-cost reference-bandwidth (OSPF)

Use this command to set the reference bandwidth to the default value.

| Format | no auto-cost reference-bandwidth |
|--------|----------------------------------|
| Mode   | Router OSPF Config               |

### bandwidth

By default, OSPF computes the link cost of an interface as the ratio of the reference bandwidth to the interface bandwidth. Reference bandwidth is specified with the **auto-cost** command. For the purpose of the OSPF link cost calculation, use the bandwidth command to specify the interface bandwidth. The bandwidth is specified in kilobits per second. If no bandwidth is configured, the bandwidth defaults to the actual interface bandwidth for port-based routing interfaces and to 10 Mbps for VLAN routing interfaces. This command does not affect the actual speed of an interface.

| Default | actual interface bandwidth |
|---------|----------------------------|
| Format  | bandwidth <1-10000000>     |
| Mode    | Interface Config           |

#### no bandwidth

Use this command to set the interface bandwidth to its default value.

| Format | no | bandwidth |
|--------|----|-----------|
|        |    |           |

Mode Interface Config

### capability opaque

Use this command to enable Opaque Capability on the Router. The information contained in Opaque LSAs may be used directly by OSPF or indirectly by an application wishing to distribute information throughout the OSPF domain. The 7000 series supports the storing and flooding of Opaque LSAs of different scopes.

| Default | disabled           |
|---------|--------------------|
| Format  | capability opaque  |
| Mode    | Router OSPF Config |

#### no capability opaque

Use this command to disable opaque capability on the router.

Formatno capability opaqueModeRouter OSPF Config

### clear ip ospf

Use this command to disable and re-enable OSPF.

Formatclear ip ospfModePrivileged EXEC

### clear ip ospf configuration

Use this command to reset the OSPF configuration to factory defaults.

Formatclear ip ospf configurationModePrivileged EXEC

### clear ip ospf counters

Use this command to reset global and interface statistics.

Formatclear ip ospf countersModePrivileged EXEC

# clear ip ospf neighbor

Use this command to drop the adjacency with all OSPF neighbors. On each neighbor's interface, send a one-way hello. Adjacencies may then be re-established. To drop all adjacencies with a specific router ID, specify the neighbor's Router ID using the optional parameter [*neighbor-id*].

Formatclear ip ospf neighbor [neighbor-id]ModePrivileged EXEC

# clear ip ospf neighbor interface

To drop adjacency with all neighbors on a specific interface, use the optional parameter [*unit/slot/ port*]. To drop adjacency with a specific router ID on a specific interface, use the optional parameter [*neighbor-id*].

Formatclear ip ospf neighbor interface [unit/slot/port] [neighbor-id]ModePrivileged EXEC

### clear ip ospf redistribution

Use this command to flush all self-originated external LSAs. Reapply the redistribution configuration and re-originate prefixes as necessary.

Formatclear ip ospf redistributionModePrivileged EXEC

# default-information originate (OSPF)

This command is used to control the advertisement of default routes.

| Default | <ul><li>metric—unspecified</li><li>type—2</li></ul>                                                      |
|---------|----------------------------------------------------------------------------------------------------|
| Format  | <pre>default-information originate [always] [metric &lt;0-16777214&gt;] [metric-<br/>type {1   2}]</pre> |
| Mode    | Router OSPF Config                                                                                       |

# no default-information originate (OSPF)

This command is used to control the advertisement of default routes.

| Format | <pre>no default-information originate [metric] [metric-type]</pre> |
|--------|--------------------------------------------------------------------|
| Mode   | Router OSPF Config                                                 |

# default-metric (OSPF)

This command is used to set a default for the metric of distributed routes.

Formatdefault-metric <1-16777214>ModeRouter OSPF Config

# no default-metric (OSPF)

This command is used to set a default for the metric of distributed routes.

Formatno default-metricModeRouter OSPF Config

# distance ospf (OSPF)

This command sets the route preference value of OSPF in the router. Lower route preference values are preferred when determining the best route. The type of OSPF route can be *intra*, *inter*, or *external*. All the external type routes are given the same preference value. The range of *preference>* value is 1 to 255.

 

 Default
 110

 Format
 distance ospf {intra-area <1-255> / inter-area <1-255> / external <1-255> }

 Mode
 Router OSPF Config

### no distance ospf

This command sets the default route preference value of OSPF routes in the router. The type of OSPF can be intra, inter, or external. All the external type routes are given the same preference value.

| Format | <b>no distance ospf</b> { <i>intra-area</i> | inter-area | external} |
|--------|---------------------------------------------|------------|-----------|
| Mode   | Router OSPF Config                          |            |           |

# distribute-list out (OSPF)

Use this command to specify the access list to filter routes received from the source protocol.

```
Formatdistribute-list <1-199> out {rip | static | connected}ModeRouter OSPF Config
```

### no distribute-list out

Use this command to specify the access list to filter routes received from the source protocol.

Formatno distribute-list <1-199> out {rip | static | connected}ModeRouter OSPF Config

# exit-overflow-interval (OSPF)

This command configures the exit overflow interval for OSPF. It describes the number of seconds after entering overflow state that a router will wait before attempting to leave the overflow state. This allows the router to again originate non-default AS-external-LSAs. When set to 0, the router will not leave overflow state until restarted. The range for seconds is 0 to 2147483647 seconds.

| Default | 0                                                     |
|---------|-------------------------------------------------------|
| Format  | <pre>exit-overflow-interval <seconds></seconds></pre> |
| Mode    | Router OSPF Config                                    |

#### no exit-overflow-interval

This command configures the default exit overflow interval for OSPF.

Formatnoexit-overflow-intervalModeRouter OSPF Config

### external-Isdb-limit (OSPF)

This command configures the external LSDB limit for OSPF. If the value is -1, then there is no limit. When the number of non-default AS-external-LSAs in a router's link-state database reaches the external LSDB limit, the router enters overflow state. The router never holds more than the external LSDB limit non-default AS-external-LSAs in it database. The external LSDB limit MUST be set identically in all routers attached to the OSPF backbone and/or any regular OSPF area. The range for limit is -1 to 2147483647.

| Default | -1                                             |
|---------|------------------------------------------------|
| Format  | <pre>external-lsdb-limit <limit></limit></pre> |
| Mode    | Router OSPF Config                             |

#### no external-Isdb-limit

This command configures the default external LSDB limit for OSPF.

Formatnoexternal-lsdb-limitModeRouter OSPF Config

# ip ospf authentication

This command sets the OSPF Authentication Type and Key for the specified interface. The value of  $\langle type \rangle$  is either none, simple or encrypt. The  $\langle key \rangle$  is composed of standard displayable, non-control keystrokes from a Standard 101/102-key keyboard. The authentication key must be 8 bytes or less if the authentication type is simple. If the type is encrypt, the key may be up to 16 bytes. If the type is encrypt a  $\langle keyid \rangle$  in the range of 0 and 255 must be specified. Unauthenticated interfaces do not need an authentication key or authentication key ID. There is no default value for this command.

### no ip ospf authentication

This command sets the default OSPF Authentication Type for the specified interface.

Formatno ip ospf authenticationModeInterface Config

### ip ospf cost

This command configures the cost on an OSPF interface. The *<cost>* parameter has a range of 1 to 65535.

| Default | 10                                      |
|---------|-----------------------------------------|
| Format  | <pre>ip ospf cost &lt;1-65535&gt;</pre> |
| Mode    | Interface Config                        |

### no ip ospf cost

This command configures the default cost on an OSPF interface.

Format no ip ospf cost

Mode Interface Config

## ip ospf dead-interval

This command sets the OSPF dead interval for the specified interface. The value for *<seconds>* is a valid positive integer, which represents the length of time in seconds that a router's Hello packets have not been seen before its neighbor routers declare that the router is down. The value for the length of time must be the same for all routers attached to a common network. This value should be some multiple of the Hello Interval (i.e. 4). Valid values range in seconds from 1 to 2147483647.

| Default | 40                                                   |
|---------|------------------------------------------------------|
| Format  | <pre>ip ospf dead-interval <seconds></seconds></pre> |
| Mode    | Interface Config                                     |

### no ip ospf dead-interval

This command sets the default OSPF dead interval for the specified interface.

Formatno ip ospf dead-intervalModeInterface Config

### ip ospf hello-interval

This command sets the OSPF hello interval for the specified interface. The value for seconds is a valid positive integer, which represents the length of time in seconds. The value for the length of time must be the same for all routers attached to a network. Valid values range from 1 to 65535.

| Default | 10                                                    |
|---------|-------------------------------------------------------|
| Format  | <pre>ip ospf hello-interval <seconds></seconds></pre> |
| Mode    | Interface Config                                      |

### no ip ospf hello-interval

This command sets the default OSPF hello interval for the specified interface.

Formatno ip ospf hello-intervalModeInterface Config

# ip ospf network

Use this command to configure OSPF to treat an interface as a point-to-point rather than broadcast interface. The **broadcast** option sets the OSPF network type to broadcast. The **point-to-point** option sets the OSPF network type to point-to-point. OSPF treats interfaces as broadcast interfaces by default. (Loopback interfaces have a special loopback network type, which cannot be changed.) When there are only two routers on the network, OSPF can operate more efficiently by treating the network as a point-to-point network. For point-to-point networks, OSPF does not elect a designated router or generate a network link state advertisement (LSA). Both endpoints of the link must be configured to operate in point-to-point mode.

| Default | broadcast                                             |
|---------|-------------------------------------------------------|
| Format  | <pre>ip ospf network {broadcast point-to-point}</pre> |
| Mode    | Interface Config                                      |

### no ip ospf network

Use this command to return the OSPF network type to the default.

Formatno ip ospf networkModeInterface Config

# ip ospf priority

This command sets the OSPF priority for the specified router interface. The priority of the interface is a priority integer from 0 to 255. A value of 0 indicates that the router is not eligible to become the designated router on this network.

| Default | 1, which is the highest router priority   |  |
|---------|-------------------------------------------|--|
| Format  | <pre>ip ospf priority &lt;0-255&gt;</pre> |  |
| Mode    | Interface Config                          |  |

### no ip ospf priority

This command sets the default OSPF priority for the specified router interface.

Formatno ip ospf priorityModeInterface Config

### ip ospf retransmit-interval

This command sets the OSPF retransmit Interval for the specified interface. The retransmit interval is specified in seconds. The value for *seconds* is the number of seconds between link-state advertisement retransmissions for adjacencies belonging to this router interface. This value is also used when retransmitting database description and link-state request packets. Valid values range from 0 to 3600 (1 hour).

| Default | 5                                                     |
|---------|-------------------------------------------------------|
| Format  | <pre>ip ospf retransmit-interval &lt;0-3600&gt;</pre> |
| Mode    | Interface Config                                      |

### no ip ospf retransmit-interval

This command sets the default OSPF retransmit Interval for the specified interface.

Formatno ip ospf retransmit-intervalModeInterface Config

### ip ospf transmit-delay

This command sets the OSPF Transit Delay for the specified interface. The transmit delay is specified in seconds. In addition, it sets the estimated number of seconds it takes to transmit a link state update packet over this interface. Valid values for *<seconds>* range from 1 to 3600 (1 hour).

| Default | 1                                                |
|---------|--------------------------------------------------|
| Format  | <pre>ip ospf transmit-delay &lt;1-3600&gt;</pre> |
| Mode    | Interface Config                                 |

### no ip ospf transmit-delay

This command sets the default OSPF Transit Delay for the specified interface.

Formatno ip ospf transmit-delayModeInterface Config

### ip ospf mtu-ignore

This command disables OSPF maximum transmission unit (MTU) mismatch detection. OSPF Database Description packets specify the size of the largest IP packet that can be sent without fragmentation on the interface. When a router receives a Database Description packet, it examines the MTU advertised by the neighbor. By default, if the MTU is larger than the router can accept, the Database Description packet is rejected and the OSPF adjacency is not established.

| Default | enabled            |  |
|---------|--------------------|--|
| Format  | ip ospf mtu-ignore |  |
| Mode    | Interface Config   |  |

### no ip ospf mtu-ignore

This command enables the OSPF MTU mismatch detection.

Formatno ip ospf mtu-ignoreModeInterface Config

### router-id (OSPF)

This command sets a 4-digit dotted-decimal number uniquely identifying the router ospf id. The *<ipaddress>* is a configured value.

Formatrouter-id <ipaddress>ModeRouter OSPF Config

# redistribute (OSPF)

This command configures OSPF protocol to allow redistribution of routes from the specified source protocol/routers.

| Default | <ul> <li>metric—unspecified</li> <li>type—2</li> <li>tag—0</li> </ul>                                                         |
|---------|----------------------------------------------------------------------------------------------------|
| Format  | <b>redistribute</b> {rip   static   connected} [metric <0-16777214>] [metric-<br>type {1   2}] [tag <0-4294967295>] [subnets] |
| Mode    | Router OSPF Config                                                                                                    |

#### no redistribute

This command configures OSPF protocol to prohibit redistribution of routes from the specified source protocol/routers.

| Format | <b>no redistribute</b> {rip   static   connected} [metric] [metric-type] |
|--------|--------------------------------------------------------------------------|
|        | [tag] [subnets]                                                          |
| Mode   | Router OSPF Config                                                       |

# maximum-paths (OSPF)

This command sets the number of paths that OSPF can report for a given destination where *maxpaths* is platform dependent.

Default4Formatmaximum-paths <maxpaths>ModeRouter OSPF Config

#### no maximum-paths

This command resets the number of paths that OSPF can report for a given destination back to its default value.

Format no maximum-paths

Mode Router OSPF Config

# passive-interface default (OSPF)

Use this command to enable global passive mode by default for all interfaces. It overrides any interface level passive mode. OSPF will not form adjacencies over a passive interface.

DefaultdisabledFormatpassive-interface defaultModeRouter OSPF Config

#### no passive-interface default

Use this command to disable the global passive mode by default for all interfaces. Any interface previously configured to be passive reverts to non-passive mode.

Formatno passive-interface defaultModeRouter OSPF Config

### passive-interface (OSPF)

Use this command to set the interface or tunnel as passive. It overrides the global passive mode that is currently effective on the interface or tunnel.

| Default | disabled                                                     |
|---------|--------------------------------------------------------------|
| Format  | <pre>passive-interface {<unit port="" slot="">}</unit></pre> |
| Mode    | Router OSPF Config                                           |

#### no passive-interface

Use this command to set the interface or tunnel as non-passive. It overrides the global passive mode that is currently effective on the interface or tunnel.

Formatno passive-interface {<unit/slot/port>}ModeRouter OSPF Config

### timers spf

Use this command to configure the SPF delay time and hold time. The valid range for both parameters is 0-65535 seconds.

| Default | <ul><li>delay-time—5</li><li>hold-time—10</li></ul>                     |
|---------|-------------------------------------------------------------------------|
| Format  | <pre>timers spf <delay-time> <hold-time></hold-time></delay-time></pre> |
| Mode    | Router OSPF Config                                                      |

# trapflags (OSPF)

Use this command to enable individual OSPF traps, enable a group of trap flags at a time, or enable all the trap flags at a time. The different groups of trapflags, and each group's specific trapflags to enable or disable, are listed in <Cross-Ref>Table 1.

| Group        | Flags                                                                                                    |
|--------------|----------------------------------------------------------------------------------------------------|
| errors       | <ul> <li>authentication-failure</li> <li>bad-packet</li> <li>config-error</li> <li>virt-authentication-failure</li> <li>virt-bad-packet</li> <li>virt-config-error</li> </ul> |
| if-rx        | ir-rx-packet                                                                                                    |
| Isa          | <ul><li>Isa-maxage</li><li>Isa-originate</li></ul>                                                                                                    |
| overflow     | <ul><li>Isdb-overflow</li><li>Isdb-approaching-overflow</li></ul>                                                                                                    |
| retransmit   | <ul><li> packets</li><li> virt-packets</li></ul>                                                                                                    |
| rtb          | rtb-entry-info                                                                                                    |
| state-change | <ul> <li>if-state-change</li> <li>neighbor-state-change</li> <li>virtif-state-change</li> <li>virtneighbor-state-change</li> </ul>                                            |

#### Table 1: Trapflags Groups

- To enable the individual flag, enter the **group name** followed by that particular flag.
- To enable all the flags in that group, give the group name followed by **all**.

• To enable all the flags, give the command as **trapflags all**.

```
Default
           disabled
Format
           trapflags {
           all
           errors {all | authentication-failure | bad-packet | config-error |
           virt-
           authentication-failure | virt-bad-packet | virt-config-error} |
           if-rx {all | if-rx-packet} |
           lsa {all | lsa-maxage | lsa-originate} |
           overflow {all | lsdb-overflow | lsdb-approaching-overflow} |
           retransmit {all | packets | virt-packets} |
           rtb {all, rtb-entry-info} |
           state-change {all | if-state-change | neighbor-state-change | virtif-
           state-
           change | virtneighbor-state-change}
```

Mode Router OSPF Config

#### no trapflags

Use this command to revert to the default reference bandwidth.

- To disable the individual flag, enter the **group** name followed by that particular flag.
- To disable all the flags in that group, give the group name followed by **all**.
- To disable all the flags, give the command as **trapflags** all.

```
Format
           no trapflags {
           all
           errors {all | authentication-failure | bad-packet | config-error |
           virt-
           authentication-failure | virt-bad-packet | virt-config-error} |
           if-rx {all | if-rx-packet} |
           lsa {all | lsa-maxage | lsa-originate} |
           overflow {all | lsdb-overflow | lsdb-approaching-overflow} |
           retransmit {all | packets | virt-packets} |
           rtb {all, rtb-entry-info} |
           state-change {all | if-state-change | neighbor-state-change | virtif-
           state-
           change | virtneighbor-state-change}
           }
Mode
           Router OSPF Config
```

### show ip ospf

This command displays information relevant to the OSPF router.

| Format | show i   | İp | ospf |
|--------|----------|----|------|
| Mode   | Privileg | ed | EXEC |

|  | <b>Note:</b> Some of the information below displays only if you enable OSPF and configure certain features. |
|--|----------------------------------------------------------------------------------------------------|
|--|----------------------------------------------------------------------------------------------------|

| Term                      | Definition                                                                                                    |
|---------------------------|----------------------------------------------------------------------------------------------------|
| Router ID                 | A 32-bit integer in dotted decimal format identifying the router, about which information is displayed. This is a configured value.                                                                                                    |
| OSPF Admin<br>Mode        | Shows whether the administrative mode of OSPF in the router is enabled or disabled.<br>This is a configured value.                                                                                                    |
| ASBR Mode                 | Indicates whether the ASBR mode is enabled or disabled. Enable implies that the router is<br>an autonomous system border router. Router automatically becomes an ASBR when it is<br>configured to redistribute routes learnt from other protocol. The possible values for the<br>ASBR status is enabled (if the router is configured to re-distribute routes learned by other<br>protocols) or disabled (if the router is not configured for the same). |
| RFC 1583<br>Compatibility | Indicates whether 1583 compatibility is enabled or disabled. This is a configured value.                                                                                                    |

| Term                      | Definition                                                                                                    |
|---------------------------|----------------------------------------------------------------------------------------------------|
| External LSDB<br>Limit    | The maximum number of non-default AS-external-LSA (link state advertisement) entries that can be stored in the link-state database.                                                                                                    |
| Exit Overflow<br>Interval | The number of seconds that, after entering overflow state, a router will attempt to leave overflow state.                                                                                                    |
| Spf Delay Time            | The number of seconds between two subsequent changes of LSAs, during which time the routing table calculation is delayed.                                                                                                    |
| Spf Hold Time             | The number of seconds between two consecutive spf calculations.                                                                                                    |
| Opaque<br>Capability      | Shows whether the router is capable of sending Opaque LSAs. This is a configured value.                                                                                                    |
| Autocost Ref BW           | Shows the value of auto-cost reference bandwidth configured on the router.                                                                                                    |
| ABR Status                | Shows whether the router is an OSPF Area Border Router.                                                                                                    |
| ASBR Status               | Reflects whether the ASBR mode is enabled or disabled. Enable implies that the router is an autonomous system border router. The router automatically becomes an ASBR when it is configured to redistribute routes learnt from other protocols. The possible values for the ASBR status is enabled (if the router is configured to redistribute routes learned by other protocols) or disabled (if the router is not configured for the same). |
| Stub Router               | When OSPF runs out of resources to store the entire link state database, or any other state information, OSPF goes into stub router mode. As a stub router, OSPF re-originates its own router LSAs, setting the cost of all non-stub interfaces to infinity. To restore OSPF to normal operation, disable and re-enable OSPF.                                                                                                    |
| Exit Overflow<br>Interval | The number of seconds that, after entering overflow state, a router will attempt to leave overflow state.                                                                                                    |
| External LSDB<br>Overflow | When the number of non-default external LSAs exceeds the configured limit, External LSDB Limit, OSPF goes into LSDB overflow state. In this state, OSPF withdraws all of its self-originated non-default external LSAs. After the Exit Overflow Interval, OSPF leaves the overflow state, if the number of external LSAs has been reduced.                                                                                                    |
| External LSA<br>Count     | The number of external (LS type 5) link-state advertisements in the link-state database.                                                                                                    |
| External LSA<br>Checksum  | The sum of the LS checksums of external link-state advertisements contained in the link-<br>state database.                                                                                                    |
| AS_OPAQUE<br>LSA Count    | Shows the number of AS Opaque LSAs in the link-state database.                                                                                                    |
| AS_OPAQUE<br>LSA Checksum | Shows the sum of the LS Checksums of AS Opaque LSAs contained in the link-state database.                                                                                                    |
| New LSAs<br>Originated    | The number of new link-state advertisements that have been originated.                                                                                                    |
| LSAs Received             | The number of link-state advertisements received determined to be new instantiations.                                                                                                    |
| LSA Count                 | The total number of link state advertisements currently in the link state database.                                                                                                    |

| Term                                          | Definition                                                                                                    |
|-----------------------------------------------|----------------------------------------------------------------------------------------------------|
| Maximum<br>Number of LSAs                     | The maximum number of LSAs that OSPF can store.                                                                                                    |
| LSA High Water<br>Mark                        | The maximum size of the link state database since the system started.                                                                               |
| Retransmit List<br>Entries                    | The total number of LSAs waiting to be acknowledged by all neighbors. An LSA may be pending acknowledgment from more than one neighbor.             |
| Maximum<br>Number of<br>Retransmit<br>Entries | The maximum number of LSAs that can be waiting for acknowledgment at any given time.                                                                |
| Retransmit<br>Entries High<br>Water Mark      | The highest number of LSAs that have been waiting for acknowledgment.                                                                               |
| External LSDB<br>Limit                        | The maximum number of non-default AS-external-LSAs entries that can be stored in the link-state database.                                           |
| Default Metric                                | Default value for redistributed routes.                                                                                                    |
| Default Passive<br>Setting                    | Shows whether the interfaces are passive by default.                                                                                                |
| Default Route<br>Advertise                    | Indicates whether the default routes received from other source protocols are advertised or not.                                                    |
| Always                                        | Shows whether default routes are always advertised.                                                                                                 |
| Metric                                        | The metric of the routes being redistributed. If the metric is not configured, this field is blank.                                                 |
| Metric Type                                   | Shows whether the routes are External Type 1 or External Type 2.                                                                                    |
| Number of<br>Active Areas                     | The number of active OSPF areas. An "active" OSPF area is an area with at least one interface up.                                                   |
| AutoCost Ref<br>BW                            | Shows the value of auto-cost reference bandwidth configured on the router.                                                                          |
| Maximum Paths                                 | The maximum number of paths that OSPF can report for a given destination.                                                                           |
| Redistributing                                | This field is a heading and appears only if you configure the system to take routes learned from a non-OSPF source and advertise them to its peers. |
| Source                                        | The source protocol/routes that are being redistributed. Possible values are static, connected, or RIP.                                             |
| Тад                                           | The decimal value attached to each external route.                                                                                                  |
| Subnets                                       | For redistributing routes into OSPF, the scope of redistribution for the specified protocol.                                                        |
| Distribute-List                               | The access list used to filter redistributed routes.                                                                                                |

The following shows example CLI display output for the command.

(Switch) #show ip ospf

| Router ID                                                                                                    |
|----------------------------------------------------------------------------------------------------|
| OSPF Admin ModeDisable                                                                                                    |
| RFC 1583 CompatibilityEnable                                                                                                    |
| External LSDB LimitNo Limit                                                                                                    |
| Exit Overflow Interval0                                                                                                    |
| Spf Delay Time5                                                                                                    |
| Spf Hold Time10                                                                                                    |
| Opaque CapabilityDisable                                                                                                    |
| AutoCost Ref BW100 Mbps                                                                                                    |
| Default Passive SettingDisabled                                                                                                    |
| Maximum Paths4                                                                                                    |
| Default MetricNot configured                                                                                                    |
| Default Route AdvertiseDisabled                                                                                                    |
| AlwaysFALSE                                                                                                    |
| MetricNot configured                                                                                                    |
| Metric TypeExternal Type 2                                                                                                    |
|                                                                                                    |
| Number of Native Areas                                                                                                    |
| Number of Active Areas                                                                                                    |
| ABR StatusDisable                                                                                                    |
| ABR StatusDisable<br>ASBR StatusDisable                                                                                                    |
| ABR StatusDisable<br>ASBR StatusDisable<br>Stub RouterFALSE                                                                                                    |
| ABR StatusDisable<br>ASBR StatusDisable<br>Stub RouterFALSE<br>External LSDB OverflowFALSE                                                                                                    |
| ABR StatusDisable<br>ASBR StatusDisable<br>Stub RouterFALSE<br>External LSDB OverflowFALSE<br>External LSA Count0                                                                                                    |
| ABR StatusDisable<br>ASBR StatusDisable<br>Stub RouterFALSE<br>External LSDB OverflowFALSE<br>External LSA Count0<br>External LSA Checksum0                                                                                                    |
| ABR StatusDisableASBR StatusDisableStub RouterFALSEExternal LSDB OverflowFALSEExternal LSA Count0External LSA Checksum0AS_OPAQUE LSA Count0                                                                                                    |
| ABR StatusDisableASBR StatusDisableStub RouterFALSEExternal LSDB OverflowFALSEExternal LSA Count                                                                                                    |
| ABR StatusDisableASBR StatusDisableStub RouterFALSEExternal LSDB OverflowFALSEExternal LSA Count0External LSA Checksum0AS_OPAQUE LSA Count0                                                                                                    |
| ABR StatusDisableASBR StatusDisableStub RouterFALSEExternal LSDB OverflowFALSEExternal LSA Count                                                                                                    |
| ABR StatusDisableASBR StatusDisableStub RouterFALSEExternal LSDB OverflowFALSEExternal LSA Count                                                                                                    |
| ABR Status.DisableASBR Status.DisableStub Router.FALSEExternal LSDB Overflow.FALSEExternal LSA Count.0External LSA Checksum.0AS_OPAQUE LSA Count.0AS_OPAQUE LSA Checksum.0LSAs Originated.0LSAs Received.0LSA Count.0LSA Count.0LSA Count.0LSA Count.0LSA Count.0LSA Count.0LSA Count.0                                    |
| ABR Status.DisableASBR Status.DisableStub Router.FALSEExternal LSDB Overflow.FALSEExternal LSA Count.0External LSA Checksum.0AS_OPAQUE LSA Count.0LSAs Originated.0LSAs Received.0LSA Count.0As_ount.0LSAs Received.0LSA Count.0LSA Count.0LSA Count.0LSA Count.0LSA Count.18200                                           |
| ABR Status.DisableASBR Status.DisableStub Router.FALSEExternal LSDB Overflow.FALSEExternal LSA Count.0External LSA Checksum.0AS_OPAQUE LSA Count.0AS_OPAQUE LSA Checksum.0LSAs Originated.0LSAs Received.0LSA Count.0LSA Count.0LSA Received.0LSA Count.0LSA Count.0LSA Count.0LSA Count.0LSA Count.0LSA High Water Mark.0 |

### show ip ospf abr

This command displays the internal OSPF routing table entries to Area Border Routers (ABR). This command takes no options.

Format show ip ospf abr

Mode

- Privileged EXEC User EXEC

| Term          | Definition                                                                                                    |
|---------------|----------------------------------------------------------------------------------------------------|
| Туре          | <ul> <li>The type of the route to the destination. It can be either:</li> <li>intra — Intra-area route</li> <li>inter — Inter-area route</li> </ul> |
| Router ID     | Router ID of the destination.                                                                                                    |
| Cost          | Cost of using this route.                                                                                                    |
| Area ID       | The area ID of the area from which this route is learned.                                                                                           |
| Next Hop      | Next hop toward the destination.                                                                                                    |
| Next Hop Intf | The outgoing router interface to use when forwarding traffic to the next hop.                                                                       |

# show ip ospf area

This command displays information about the area. The <areaid> identifies the OSPF area that is being displayed.

| Format | <pre>show ip ospf area <areaid></areaid></pre> |
|--------|------------------------------------------------|
| Modes  | <ul> <li>Privileged EXEC</li> </ul>            |
|        | User EXEC                                      |

| Term                        | Definition                                                                                                    |
|-----------------------------|----------------------------------------------------------------------------------------------------|
| ArealD                      | The area id of the requested OSPF area.                                                                        |
| External Routing            | A number representing the external routing capabilities for this area.                                         |
| Spf Runs                    | The number of times that the intra-area route table has been calculated using this area's link-state database. |
| Area Border<br>Router Count | The total number of area border routers reachable within this area.                                            |
| Area LSA Count              | Total number of link-state advertisements in this area's link-state database, excluding AS External LSA's.     |

| Term                      | Definition                                                                                                    |
|---------------------------|----------------------------------------------------------------------------------------------------|
|                           | A number representing the Area LSA Checksum for the specified AreaID excluding the external (LS type 5) link-state advertisements. |
| Import Summary<br>LSAs    | Shows whether to import summary LSAs.                                                                                              |
| OSPF Stub<br>Metric Value | The metric value of the stub area. This field displays only if the area is a configured as a stub area.                            |

The following OSPF NSSA specific information displays only if the area is configured as an NSSA:

| Term                                | Definition                                                                                                    |
|-------------------------------------|----------------------------------------------------------------------------------------------------|
| Import Summary<br>LSAs              | Shows whether to import summary LSAs into the NSSA.                                                                                                    |
| Redistribute into<br>NSSA           | Shows whether to redistribute information into the NSSA.                                                                                                    |
| Default<br>Information<br>Originate | Shows whether to advertise a default route into the NSSA.                                                                                                    |
| Default Metric                      | The metric value for the default route advertised into the NSSA.                                                                                                 |
| Default Metric<br>Type              | The metric type for the default route advertised into the NSSA.                                                                                                  |
| Translator Role                     | The NSSA translator role of the ABR, which is always or candidate.                                                                                               |
| Translator<br>Stability Interval    | The amount of time that an elected translator continues to perform its duties after it determines that its translator status has been deposed by another router. |
| Translator State                    | Shows whether the ABR translator state is disabled, always, or elected.                                                                                          |

### show ip ospf asbr

This command displays the internal OSPF routing table entries to Autonomous System Boundary Routers (ASBR). This command takes no options.

Format show ip ospf asbr

- Mode
- Privileged EXEC User EXEC

| Term          | Definition                                                                                                    |
|---------------|----------------------------------------------------------------------------------------------------|
| Туре          | The type of the route to the destination. It can be one of the following values:<br>intra — Intra-area route<br>inter — Inter-area route |
| Router ID     | Router ID of the destination.                                                                                                    |
| Cost          | Cost of using this route.                                                                                                    |
| Area ID       | The area ID of the area from which this route is learned.                                                                                |
| Next Hop      | Next hop toward the destination.                                                                                                    |
| Next Hop Intf | The outgoing router interface to use when forwarding traffic to the next hop.                                                            |

### show ip ospf database

This command displays information about the link state database when OSPF is enabled. If you do not enter any parameters, the command displays the LSA headers for all areas. Use the optional <areaid>parameter to display database information about a specific area. Use the optional parameters to specify the type of link state advertisements to display.

| Parameter      | Description                                                                                                    |
|----------------|----------------------------------------------------------------------------------------------------|
| asbr-summary   | Use <i>asbr-summary</i> to show the autonomous system boundary router (ASBR) summary LSAs.                                            |
| external       | Use <i>external</i> to display the external LSAs.                                                                                     |
| network        | Use network to display the network LSAs.                                                                                              |
| nssa-external  | Use nssa-external to display NSSA external LSAs.                                                                                      |
| opaque-area    | Use opaque-area to display area opaque LSAs.                                                                                          |
| opaque-as      | Use <i>opaque-as</i> to display AS opaque LSAs.                                                                                       |
| opaque-link    | Use <i>opaque-link</i> to display link opaque LSAs.                                                                                   |
| router         | Use <i>router</i> to display router LSAs.                                                                                             |
| summary        | Use <i>summary</i> to show the LSA database summary information.                                                                      |
| adv-router     | Use <i>adv-router</i> to show the LSAs that are restricted by the advertising router.                                                 |
| self-originate | Use <i>self-originate</i> to display the LSAs in that are self originated. The information below is only displayed if OSPF is enabled |

The information below is only displayed if OSPF is enabled.

```
Format show ip ospf [<areaid>] database [{database-summary | [{asbr-summary
| external | network | nssa-external | opaque-area | opaque-as |
opaque-link | router | summary}] [{adv-router [<ipaddr>] | self-
originate}]}]
Mode • Privileged EXEC
• User EXEC
```

For each link-type and area, the following information is displayed:

| Term       | Definition                                                                                           |
|------------|----------------------------------------------------------------------------------------------------|
| Adv Router | The Advertising Router. Is a 32 bit dotted decimal number representing the LSDB interface.           |
| Age        | A number representing the age of the link state advertisement in seconds.                            |
| Sequence   | A number that represents which LSA is more recent.                                                   |
| Checksum   | The total number LSA checksum.                                                                       |
| Options    | This is an integer. It indicates that the LSA receives special handling during routing calculations. |
| Rtr Opt    | Router Options are valid for router links only.                                                      |

### show ip ospf database database-summary

Use this command to display the number of each type of LSA in the database for each area and for the router. The command also displays the total number of LSAs in the database.

Format show ip ospf database database-summary

- Modes
- Privileged EXEC
- User EXEC

| Term                      | Definition                                                                          |
|---------------------------|-------------------------------------------------------------------------------------|
| Router                    | Total number of router LSAs in the OSPF link state database.                        |
| Network                   | Total number of network LSAs in the OSPF link state database.                       |
| Summary Net               | Total number of summary network LSAs in the database.                               |
| Summary ASBR              | Number of summary ASBR LSAs in the database.                                        |
| Type-7 Ext                | Total number of Type-7 external LSAs in the database.                               |
| Self-Originated<br>Type-7 | Total number of self originated AS external LSAs in the OSPFv3 link state database. |

**Routing Commands** 

| Term        | Definition                                  |  |
|-------------|---------------------------------------------|--|
| Opaque Link | Number of opaque link LSAs in the database. |  |
| Opaque Area | Number of opaque area LSAs in the database. |  |
| Subtotal    | lumber of entries for the identified area.  |  |
| Opaque AS   | Jumber of opaque AS LSAs in the database.   |  |
| Total       | lumber of entries for all areas.            |  |

# show ip ospf interface

This command displays the information for the IFO object or virtual interface tables.

Format show ip ospf interface {<unit/slot/port> | loopback <loopback-id> |
vlan <1-4093>}

Mode

Privileged EXEC User EXEC

| Term                        | Definition                                                                               |  |
|-----------------------------|------------------------------------------------------------------------------------------|--|
| IP Address                  | The IP address for the specified interface.                                              |  |
| Subnet Mask                 | A mask of the network and host portion of the IP address for the OSPF interface.         |  |
| Secondary IP<br>Address(es) | The secondary IP addresses if any are configured on the interface.                       |  |
| OSPF Admin<br>Mode          | States whether OSPF is enabled or disabled on a router interface.                        |  |
| OSPF Area ID                | The OSPF Area ID for the specified interface.                                            |  |
| OSPF Network<br>Type        | The type of network on this interface that the OSPF is running on.                       |  |
| Router Priority             | A number representing the OSPF Priority for the specified interface.                     |  |
| Retransmit<br>Interval      | A number representing the OSPF Retransmit Interval for the specified interface.          |  |
| Hello Interval              | A number representing the OSPF Hello Interval for the specified interface.               |  |
| Dead Interval               | A number representing the OSPF Dead Interval for the specified interface.                |  |
| LSA Ack Interval            | A number representing the OSPF LSA Acknowledgment Interval for the specified interface.  |  |
| Transit Delay<br>Interval   | A number representing the OSPF Transit Delay for the specified interface.                |  |
| Authentication<br>Type      | The OSPF Authentication Type for the specified interface are: none, simple, and encrypt. |  |

| Term                | Definition                                                                                               |  |
|---------------------|----------------------------------------------------------------------------------------------------|--|
| Metric Cost         | The cost of the OSPF interface.                                                                          |  |
| Passive Status      | Shows whether the interface is passive or not.                                                           |  |
| OSPF MTU-<br>ignore | Indicates whether to ignore MTU mismatches in database descriptor packets sent from neighboring routers. |  |

The information below will only be displayed if OSPF is enabled.

| Term                           | Definition                                                                                                    |  |
|--------------------------------|----------------------------------------------------------------------------------------------------|--|
| OSPF Interface<br>Type         | Broadcast LANs, such as Ethernet and IEEE 802.5, take the value <i>broadcast</i> . The OSPF Interface Type will be 'broadcast'. |  |
| State                          | The OSPF Interface States are: down, loopback, waiting, point-to-point, designated router, and backup designated router.        |  |
| Designated<br>Router           | The router ID representing the designated router.                                                                               |  |
| Backup<br>Designated<br>Router | The router ID representing the backup designated router.                                                                        |  |
| Number of Link<br>Events       | The number of link events.                                                                                                    |  |
| Local Link LSAs                | The number of Link Local Opaque LSAs in the link-state database.                                                                |  |
| Local Link LSA<br>Checksum     | The sum of LS Checksums of Link Local Opaque LSAs in the link-state database.                                                   |  |

# show ip ospf interface brief

This command displays brief information for the IFO object or virtual interface tables.

Format show ip ospf interface brief

- Mode
- Privileged EXECUser EXEC

| Term               | Definition                                                           |  |
|--------------------|----------------------------------------------------------------------|--|
| Interface          | /alid unit, slot, and port number separated by forward slashes.      |  |
| OSPF Admin<br>Mode | States whether OSPF is enabled or disabled on a router interface.    |  |
| OSPF Area ID       | The OSPF Area Id for the specified interface.                        |  |
| Router Priority    | A number representing the OSPF Priority for the specified interface. |  |

| Term                         | Definition                                                                              |  |
|------------------------------|-----------------------------------------------------------------------------------------|--|
| Hello Interval               | A number representing the OSPF Hello Interval for the specified interface.              |  |
| Dead Interval                | A number representing the OSPF Dead Interval for the specified interface.               |  |
| Retransmit<br>Interval       | A number representing the OSPF Retransmit Interval for the specified interface.         |  |
| Retransmit Delay<br>Interval | A number representing the OSPF Transit Delay for the specified interface.               |  |
| LSA Ack Interval             | A number representing the OSPF LSA Acknowledgment Interval for the specified interface. |  |

# show ip ospf interface stats

This command displays the statistics for a specific interface. The information below will only be displayed if OSPF is enabled.

Format show ip ospf interface stats <unit/slot/port>

- Modes
- Privileged EXEC User EXEC

| Term                        | Definition                                                                                                    |  |
|-----------------------------|----------------------------------------------------------------------------------------------------|--|
| OSPF Area ID                | The area id of this OSPF interface.                                                                                             |  |
| Area Border<br>Router Count | The total number of area border routers reachable within this area. This is initially zero, and is calculated in each SPF pass. |  |
| AS Border<br>Router Count   | The total number of Autonomous System border routers reachable within this area.                                                |  |
| Area LSA Count              | e total number of link-state advertisements in this area's link-state database, excluding S External LSAs.                      |  |
| IP Address                  | ne IP address associated with this OSPF interface.                                                                              |  |
| OSPF Interface<br>Events    | The number of times the specified OSPF interface has changed its state, or an error has<br>occurred.                            |  |
| Virtual Events              | The number of state changes or errors that occurred on this virtual link.                                                       |  |
| Neighbor Events             | The number of times this neighbor relationship has changed state, or an error has occurred.                                     |  |
| External LSA<br>Count       | The number of external (LS type 5) link-state advertisements in the link-state database.                                        |  |
| Sent Packets                | The number of OSPF packets transmitted on the interface.                                                                        |  |
| Received<br>Packets         | The number of valid OSPF packets received on the interface.                                                                     |  |

| Term                              | Definition                                                                                                    |  |  |
|-----------------------------------|----------------------------------------------------------------------------------------------------|--|--|
| Discards                          | The number of received OSPF packets discarded because of an error in the packet or an error in processing the packet.                                                                                                    |  |  |
| Bad Version                       | The number of received OSPF packets whose version field in the OSPF header does not match the version of the OSPF process handling the packet.                                                                                                   |  |  |
| Source Not On<br>Local Subnet     | The number of received packets discarded because the source IP address is not within a subnet configured on a local interface.                                                                                                    |  |  |
|                                   | Note: This field only applies to OSPFv2.                                                                                                    |  |  |
| Virtual Link Not<br>Found         | The number of received OSPF packets discarded where the ingress interface is in a non-<br>backbone area and the OSPF header identifies the packet as belonging to the backbone,<br>but OSPF does not have a virtual link to the packet's sender. |  |  |
| Area Mismatch                     | The number of OSPF packets discarded because the area ID in the OSPF header is not the area ID configured on the ingress interface.                                                                                                    |  |  |
| Invalid<br>Destination<br>Address | The number of OSPF packets discarded because the packet's destination IP address is not the address of the ingress interface and is not the AllDrRouters or AllSpfRouters multicast addresses.                                                   |  |  |
| Wrong<br>Authentication<br>Type   | The number of packets discarded because the authentication type specified in the OSPF header does not match the authentication type configured on the ingress interface.                                                                         |  |  |
| Type                              | Note: This field only applies to OSPFv2.                                                                                                    |  |  |
| Authentication<br>Failure         | The number of OSPF packets dropped because the sender is not an existing neighbor or the sender's IP address does not match the previously recorded IP address for that neighbor.                                                                |  |  |
|                                   | Note: This field only applies to OSPFv2.                                                                                                    |  |  |
| No Neighbor at<br>Source Address  | The number of OSPF packets dropped because the sender is not an existing neighbor or the sender's IP address does not match the previously recorded IP address for that neighbor.                                                                |  |  |
|                                   | Note: Does not apply to Hellos.                                                                                                    |  |  |
| Invalid OSPF<br>Packet Type       | The number of OSPF packets discarded because the packet type field in the OSPF header is not a known type.                                                                                                    |  |  |
| Hellos Ignored                    | The number of received Hello packets that were ignored by this router from the new neighbors after the limit has been reached for the number of neighbors on an interface or on the system as a whole.                                           |  |  |

The command lists the number of OSPF packets of each type sent and received on the interface.

| Packet Type          | Sent | Received |
|----------------------|------|----------|
| Hello                | 6960 | 6960     |
| Database Description | 3    | 3        |

| Packet Type       | Sent | Received |
|-------------------|------|----------|
| LS Request        | 1    | 1        |
| LS Update         | 141  | 42       |
| LS Acknowledgment | 40   | 135      |

#### show ip ospf neighbor

This command displays information about OSPF neighbors. If you do not specify a neighbor IP address, the output displays summary information in a table. If you specify an interface or tunnel, only the information for that interface or tunnel displays. The <ip-address> is the IP address of the neighbor, and when you specify this, detailed information about the neighbor displays. The information below only displays if OSPF is enabled and the interface has a neighbor.

# Format show ip ospf neighbor [interface <unit/slot/port>] [<ip-address>] Modes • Privileged EXEC • User EXEC

If you do not specify an IP address, a table with the following columns displays for all neighbors or the neighbor associated with the interface that you specify:

| Term                  | Definition                                                                                                    |
|-----------------------|----------------------------------------------------------------------------------------------------|
| Router ID             | The 4-digit dotted-decimal number of the neighbor router.                                                                                                    |
| Priority              | The OSPF priority for the specified interface. The priority of an interface is a priority integer from 0 to 255. A value of '0' indicates that the router is not eligible to become the designated router on this network. |
| IP Address            | The IP address of the neighbor.                                                                                                    |
| Neighbor<br>Interface | The interface of the local router in unit/slot/port format.                                                                                                    |

| Term      | Definition                                                                                                    |
|-----------|----------------------------------------------------------------------------------------------------|
| State     | <ul> <li>The state of the neighboring routers. Possible values are:</li> <li>Down - initial state of the neighbor conversation - no recent information has been received from the neighbor.</li> <li>Attempt - no recent information has been received from the neighbor but a more concerted effort should be made to contact the neighbor.</li> <li>Init - an Hello packet has recently been seen from the neighbor, but bidirectional communication has not yet been established.</li> <li>2 way - communication between the two routers is bidirectional.</li> <li>Exchange start - the first step in creating an adjacency between the two neighboring routers, the goal is to decide which router is the master and to decide upon the initial DD sequence number.</li> <li>Exchange - the router is describing its entire link state database by sending Database Description packets to the neighbor.</li> <li>Loading - Link State Request packets are sent to the neighbor asking for the more recent LSAs that have been discovered (but not yet received) in the Exchange state.</li> <li>Full - the neighboring routers are fully adjacent and they will now appear in router-LSAs and network-LSAs.</li> </ul> |
| Dead Time | The amount of time, in seconds, to wait before the router assumes the neighbor is unreachable.                                                                                                    |

| If you specify an IP | address for the neighbor router, | the following fields display: |
|----------------------|----------------------------------|-------------------------------|
| 5 1 5                | 0                                | 0 1 7                         |

| Term                   | Definition                                                                                                    |
|------------------------|----------------------------------------------------------------------------------------------------|
| Interface              | Valid unit, slot, and port number separated by forward slashes.                                                                                                    |
| Neighbor IP<br>Address | The IP address of the neighbor router.                                                                                                    |
| Interface Index        | The interface ID of the neighbor router.                                                                                                    |
| Area ID                | The area ID of the OSPF area associated with the interface.                                                                                                    |
| Options                | An integer value that indicates the optional OSPF capabilities supported by the neighbor.<br>The neighbor's optional OSPF capabilities are also listed in its Hello packets. This<br>enables received Hello Packets to be rejected (i.e., neighbor relationships will not even<br>start to form) if there is a mismatch in certain crucial OSPF capabilities. |
| Router Priority        | The OSPF priority for the specified interface. The priority of an interface is a priority integer from 0 to 255. A value of '0' indicates that the router is not eligible to become the designated router on this network.                                                                                                    |
| Dead Timer Due         | The amount of time, in seconds, to wait before the router assumes the neighbor is unreachable.                                                                                                    |
| Up Time                | Neighbor uptime; how long since the adjacency last reached the Full state.                                                                                                    |
| State                  | The state of the neighboring routers.                                                                                                    |
| Events                 | The number of times this neighbor relationship has changed state, or an error has occurred.                                                                                                    |

| Term | Definition                                                                                                    |
|------|----------------------------------------------------------------------------------------------------|
|      | An integer representing the current length of the retransmission queue of the specified neighbor router Id of the specified interface. |

The following shows example CLI display output for the command.

```
(Switch) #show ip ospf neighbor 170.1.1.50
```

| Interface<br>Neighbor IP Address |                             |
|----------------------------------|-----------------------------|
| Interface Index                  |                             |
| Area Id                          | 0.0.2                       |
| Options                          | 0x2                         |
| Router Priority                  | 1                           |
| Dead timer due in (secs)         | 15                          |
| Up Time                          | 0 days 2 hrs 8 mins 46 secs |
| State                            | Full/BACKUP-DR              |
| Events                           | 4                           |
| Retransmission Queue Length      | 0                           |

#### show ip ospf range

This command displays information about the area ranges for the specified *<areaid>*. The *<areaid>* identifies the OSPF area whose ranges are being displayed.

Format show ip ospf range <areaid>

- Modes
- Privileged EXEC
- User EXEC

| Term          | Definition                                                                                     |
|---------------|------------------------------------------------------------------------------------------------|
| Area ID       | The area id of the requested OSPF area.                                                        |
| IP Address    | An IP address which represents this area range.                                                |
| Subnet Mask   | A valid subnet mask for this area range.                                                       |
| Lsdb Type     | The type of link advertisement associated with this area range.                                |
| Advertisement | The status of the advertisement. Advertisement has two possible settings: enabled or disabled. |

#### show ip ospf statistics

This command displays information about recent Shortest Path First (SPF) calculations. The SPF is the OSPF routing table calculation. The output lists the number of times the SPF has run for each OSPF area. A table follows this information. For each of the 15 most recent SPF runs, the table lists how long ago the SPF ran, how long the SPF took, and the reasons why the SPF was scheduled.

| Format | show                                  | ip | ospf         | statistics |
|--------|---------------------------------------|----|--------------|------------|
| Modes  | <ul><li> Privi</li><li> Use</li></ul> | •  | ed EXE<br>EC | С          |

| Term         | Definition                                                                                                    |
|--------------|----------------------------------------------------------------------------------------------------|
| Delta T      | How long ago the SPF ran. The time is in the format hh:mm:ss, giving the hours, minutes, and seconds since the SPF run.                                                                                                    |
| SPF Duration | How long the SPF took in milliseconds.                                                                                                    |
| Reason       | <ul> <li>The reason the SPF was scheduled. Reason codes are as follows:</li> <li>R - a router LSA has changed</li> <li>N - a network LSA has changed</li> <li>SN - a type 3 network summary LSA has changed</li> <li>SA - a type 4 ASBR summary LSA has changed</li> <li>X - a type 5 or type 7 external LSA has changed</li> </ul> |

#### show ip ospf stub table

This command displays the OSPF stub table. The information below will only be displayed if OSPF is initialized on the switch.

| Format | show    | ip   | ospf  | stub | table |
|--------|---------|------|-------|------|-------|
| Modes  | • Privi | lege | d EXE | С    |       |

User EXEC

| Term            | Definition                                                                                |
|-----------------|-------------------------------------------------------------------------------------------|
| Area ID         | A 32-bit identifier for the created stub area.                                            |
| Type of Service | The type of service associated with the stub metric. Switch CLI only supports Normal TOS. |

| Term                  | Definition                                                                                                    |
|-----------------------|----------------------------------------------------------------------------------------------------|
|                       | The metric value is applied based on the TOS. It defaults to the least metric of the type of service among the interfaces to other areas. The OSPF cost for a route is a function of the metric value. |
| Import Summary<br>LSA | Controls the import of summary LSAs into stub areas.                                                                                                    |

#### show ip ospf virtual-link

This command displays the OSPF Virtual Interface information for a specific area and neighbor. The *<areaid>* parameter identifies the area and the *<neighbor>* parameter identifies the neighbor's Router ID.

Format show ip ospf virtual-link <areaid> <neighbor>

Modes

Privileged EXEC User EXEC

| Term                        | Definition                                                                                                    |
|-----------------------------|----------------------------------------------------------------------------------------------------|
| Area ID                     | The area id of the requested OSPF area.                                                                                                    |
| Neighbor Router<br>ID       | The input neighbor Router ID.                                                                                                    |
| Hello Interval              | The configured hello interval for the OSPF virtual interface.                                                                                                    |
| Dead Interval               | The configured dead interval for the OSPF virtual interface.                                                                                                    |
| lftransit Delay<br>Interval | The configured transit delay for the OSPF virtual interface.                                                                                                    |
| Retransmit<br>Interval      | The configured retransmit interval for the OSPF virtual interface.                                                                                                |
| Authentication<br>Type      | The configured authentication type of the OSPF virtual interface.                                                                                                 |
| State                       | The OSPF Interface States are: down, loopback, waiting, point-to-point, designated router, and backup designated router. This is the state of the OSPF interface. |
| Neighbor State              | The neighbor state.                                                                                                    |

#### show ip ospf virtual-link brief

This command displays the OSPF Virtual Interface information for all areas in the system.

Format show ip ospf virtual-link brief

Modes • Privileged EXEC

User EXEC

| Term                   | Definition                                                         |
|------------------------|--------------------------------------------------------------------|
| Area ID                | The area id of the requested OSPF area.                            |
| Neighbor               | The neighbor interface of the OSPF virtual interface.              |
| Hello Interval         | The configured hello interval for the OSPF virtual interface.      |
| Dead Interval          | The configured dead interval for the OSPF virtual interface.       |
| Retransmit<br>Interval | The configured retransmit interval for the OSPF virtual interface. |
| Transit Delay          | The configured transit delay for the OSPF virtual interface.       |

# **Routing Information Protocol (RIP) Commands**

This section describes the commands you use to view and configure RIP, which is a distancevector routing protocol that you use to route traffic within a small network.

#### router rip

Use this command to enter Router RIP mode.

Format router rip

Mode Global Config

#### enable (RIP)

This command resets the default administrative mode of RIP in the router (active).

| Default | enabled           |
|---------|-------------------|
| Format  | enable            |
| Mode    | Router RIP Config |

**Routing Commands** 

#### no enable (RIP)

This command sets the administrative mode of RIP in the router to inactive.

| Format | no enable         |
|--------|-------------------|
| Mode   | Router RIP Config |

#### ip rip

This command enables RIP on a router interface.

| Default | disabled         |
|---------|------------------|
| Format  | ip rip           |
| Mode    | Interface Config |

#### no ip rip

This command disables RIP on a router interface.

| Format | no ip rip        |
|--------|------------------|
| Mode   | Interface Config |

#### auto-summary

This command enables the RIP auto-summarization mode.

Default disabled

Mode Router RIP Config

#### no auto-summary

This command disables the RIP auto-summarization mode.

Format no auto-summary

Mode Router RIP Config

#### default-information originate (RIP)

This command is used to control the advertisement of default routes.

Format default-information originate

Mode Router RIP Config

#### no default-information originate (RIP)

This command is used to control the advertisement of default routes.

Formatno default-information originateModeRouter RIP Config

#### default-metric (RIP)

This command is used to set a default for the metric of distributed routes.

| Format | default-metric    | <0-15> |
|--------|-------------------|--------|
| Mode   | Router RIP Config |        |

#### no default-metric (RIP)

This command is used to reset the default metric of distributed routes to its default value.

Formatno default-metricModeRouter RIP Config

#### distance rip

This command sets the route preference value of RIP in the router. Lower route preference values are preferred when determining the best route. A route with a preference of 255 cannot be used to forward traffic.

| Default | 15                                    |
|---------|---------------------------------------|
| Format  | <pre>distance rip &lt;1-255&gt;</pre> |
| Mode    | Router RIP Config                     |

#### no distance rip

This command sets the default route preference value of RIP in the router.

Formatno distance ripModeRouter RIP Config

#### distribute-list out (RIP)

This command is used to specify the access list to filter routes received from the source protocol.

| Default | 0                                                                        |
|---------|--------------------------------------------------------------------------|
| Format  | <pre>distribute-list &lt;1-199&gt; out {ospf   static   connected}</pre> |
| Mode    | Router RIP Config                                                        |

#### no distribute-list out

This command is used to specify the access list to filter routes received from the source protocol.

Formatno distribute-list <1-199> out {ospf | static | connected}ModeRouter RIP Config

#### ip rip authentication

This command sets the RIP Version 2 Authentication Type and Key for the specified interface. The value of  $\langle type \rangle$  is either none, simple, or encrypt. The value for authentication key [key] must be 16 bytes or less. The [key] is composed of standard displayable, non-control keystrokes from a Standard 101/102-key keyboard. If the value of  $\langle type \rangle$  is encrypt, a keyid in the range of 0 and 255 must be specified. Unauthenticated interfaces do not need an authentication key or authentication key ID.

| Default | none                                                                                                   |
|---------|----------------------------------------------------------------------------------------------------|
| Format  | <pre>ip rip authentication {none   {simple <key>}   {encrypt <key> <keyid>}}</keyid></key></key></pre> |
| Mode    | Interface Config                                                                                       |

#### no ip rip authentication

This command sets the default RIP Version 2 Authentication Type for an interface.

Formatno ip rip authenticationModeInterface Config

#### ip rip receive version

This command configures the interface to allow RIP control packets of the specified version(s) to be received.

The value for *mode* is one of: *rip1* to receive only RIP version 1 formatted packets, *rip2* for RIP version 2, *both* to receive packets from either format, or *none* to not allow any RIP control packets to be received.

| Default | both                                                          |
|---------|---------------------------------------------------------------|
| Format  | <pre>ip rip receive version {rip1   rip2   both   none}</pre> |
| Mode    | Interface Config                                              |

#### no ip rip receive version

This command configures the interface to allow RIP control packets of the default version(s) to be received.

Formatno ip rip receive versionModeInterface Config

#### ip rip send version

This command configures the interface to allow RIP control packets of the specified version to be sent. The value for <mode> is one of: rip1 to broadcast RIP version 1 formatted packets, rip1c (RIP version 1 compatibility mode) which sends RIP version 2 formatted packets via broadcast, rip2 for sending RIP version 2 using multicast, or none to not allow any RIP control packets to be sent.

Default ripi2

Formatip rip send version {rip1 | rip1c | rip2 | none}ModeInterface Config

#### no ip rip send version

This command configures the interface to allow RIP control packets of the default version to be sent.

Formatno ip rip send versionModeInterface Config

#### hostroutesaccept

This command enables the RIP hostroutesaccept mode.

| Default | enabled           |
|---------|-------------------|
| Format  | hostroutesaccept  |
| Mode    | Router RIP Config |

#### no hostroutesaccept

This command disables the RIP hostroutesaccept mode.

Formatno hostroutesacceptModeRouter RIP Config

#### split-horizon

This command sets the RIP split horizon mode. Split horizon is a technique for avoiding problems caused by including routes in updates sent to the router from which the route was originally learned. The options are: None - no special processing for this case. Simple - a route will not be included in updates sent to the router from which it was learned. Poisoned reverse - a route will be included in updates sent to the router from which it was learned, but the metric will be set to infinity.

Default simple

Formatsplit-horizon { none | simple | poison }ModeRouter RIP Config

#### no split-horizon

This command sets the default RIP split horizon mode.

Formatno split-horizonModeRouter RIP Config

#### redistribute (RIP)

This command configures RIP protocol to redistribute routes from the specified source protocol/ routers. There are five possible match options. When you submit the command redistribute ospf match <match-type> the match-type or types specified are added to any match types presently being redistributed. Internal routes are redistributed by default.

| Default                                     | <ul><li>metric—not-configured</li><li>match—internal</li></ul>                                                                      |
|---------------------------------------------|----------------------------------------------------------------------------------------------------|
| Format for<br>OSPF as<br>source<br>protocol | <pre>redistribute ospf [metric &lt;0-15&gt;] [match [internal] [external 1] [external 2] [nssa-external 1] [nssa-external-2]]</pre> |
| Format for<br>other source<br>protocol      | <pre>redistribute {static   connected} [metric &lt;0-15&gt;]</pre>                                                                  |
| Mode                                        | Router RIP Config                                                                                                    |

#### no redistribute

This command de-configures RIP protocol to redistribute routes from the specified source protocol/routers.

Formatno redistribute {ospf | static | connected} [metric] [match [internal]<br/>[external 1] [external 2] [nssa-external 1] [nssa-external-2]]ModeRouter RIP Config

#### show ip rip

This command displays information relevant to the RIP router.

Modes

Privileged EXEC User EXEC

| Term                       | Definition                                                                                                    |
|----------------------------|----------------------------------------------------------------------------------------------------|
| RIP Admin Mode             | Enable or disable.                                                                                                    |
| Split Horizon<br>Mode      | None, simple or poison reverse.                                                                                                    |
| Auto Summary<br>Mode       | Enable or disable. If enabled, groups of adjacent routes are summarized into single entries, in order to reduce the total number of entries The default is enable. |
| Host Routes<br>Accept Mode | Enable or disable. If enabled the router accepts host routes. The default is enable.                                                                               |
| Global Route<br>Changes    | The number of route changes made to the IP Route Database by RIP. This does not include the refresh of a route's age.                                              |
| Global queries             | The number of responses sent to RIP queries from other systems.                                                                                                    |
| Default Metric             | The default metric of redistributed routes if one has already been set, or blank if not configured earlier. The valid values are 1 to 15.                          |
| Default Route<br>Advertise | The default route.                                                                                                    |

#### show ip rip interface brief

This command displays general information for each RIP interface. For this command to display successful results routing must be enabled per interface (i.e., ip rip).

Format show ip rip interface brief

- Modes Privileged EXEC
  - User EXEC

| Term         | Definition                                                                                                    |
|--------------|----------------------------------------------------------------------------------------------------|
| Interface    | Valid unit, slot, and port number separated by forward slashes.                                                   |
| IP Address   | The IP source address used by the specified RIP interface.                                                        |
| Send Version | The RIP version(s) used when sending updates on the specified interface. The types are none, RIP-1, RIP-1c, RIP-2 |

| Term       | Definition                                                                                                    |
|------------|----------------------------------------------------------------------------------------------------|
|            | The RIP version(s) allowed when receiving updates from the specified interface. The types are none, RIP-1, RIP-2, Both |
| RIP Mode   | The administrative mode of router RIP operation (enabled or disabled).                                                 |
| Link State | The mode of the interface (up or down).                                                                                |

#### show ip rip interface

Modes

This command displays information related to a particular RIP interface.

Format show ip rip interface {<unit/slot/port> | vlan <1-4093>}

Privileged EXEC

User EXEC

| Term                   | Definition                                                                                                    |
|------------------------|----------------------------------------------------------------------------------------------------|
| Interface              | Valid unit, slot, and port number separated by forward slashes. This is a configured value.                                                         |
| IP Address             | The IP source address used by the specified RIP interface. This is a configured value.                                                              |
| Send Version           | The RIP version(s) used when sending updates on the specified interface. The types are none, RIP-1, RIP-1c, RIP-2. This is a configured value.      |
| Receive Version        | The RIP version(s) allowed when receiving updates from the specified interface. The types are none, RIP-1, RIP-2, Both. This is a configured value. |
| RIP Admin Mode         | RIP administrative mode of router RIP operation; enable activates, disable de-activates it.<br>This is a configured value.                          |
| Link State             | Indicates whether the RIP interface is up or down. This is a configured value.                                                                      |
| Authentication<br>Type | The RIP Authentication Type for the specified interface. The types are none, simple, and encrypt. This is a configured value.                       |
| Default Metric         | A number which represents the metric used for default routes in RIP updates originated on the specified interface. This is a configured value.      |

The following information will be invalid if the link state is down.

| Term                    | Definition                                                                                                    |
|-------------------------|----------------------------------------------------------------------------------------------------|
| Bad Packets<br>Received | The number of RIP response packets received by the RIP process which were subsequently discarded for any reason. |
| Bad Routes<br>Received  | The number of routes contained in valid RIP packets that were ignored for any reason.                            |
| Updates Sent            | The number of triggered RIP updates actually sent on this interface.                                             |

## **ICMP** Throttling Commands

This section describes the commands you use to configure options for the transmission of various types of ICMP messages.

#### ip unreachables

Use this command to enable the generation of ICMP Destination Unreachable messages. By default, the generation of ICMP Destination Unreachable messages is enabled.

| Default | enable           |
|---------|------------------|
| Format  | ip unreachables  |
| Mode    | Interface Config |

#### no ip unreachables

Use this command to prevent the generation of ICMP Destination Unreachable messages.

Formatno ip unreachablesModeInterface Config

#### ip redirects

Use this command to enable the generation of ICMP Redirect messages by the router. By default, the generation of ICMP Redirect messages is enabled.

| Default | enable                                                   |
|---------|----------------------------------------------------------|
| Format  | ip redirects                                             |
| Mode    | <ul><li>Global Config</li><li>Interface Config</li></ul> |

#### no ip redirects

Use this command to prevent the generation of ICMP Redirect messages by the router.

Format no ip redirects

- Mode Global Config
  - Interface Config

#### ip icmp echo-reply

Use this command to enable the generation of ICMP Echo Reply messages by the router. By default, the generation of ICMP Echo Reply messages is enabled.

| Default | enable             |
|---------|--------------------|
| Format  | ip icmp echo-reply |
| Mode    | Global Config      |

#### no ip icmp echo-reply

Use this command to prevent the generation of ICMP Echo Reply messages by the router.

Formatno ip icmp echo-replyModeGlobal Config

#### ip icmp error-interval

Use this command to limit the rate at which IPv4 ICMP error messages are sent. The rate limit is configured as a token bucket, with two configurable parameters, *burst-size* and *burst-interval*.

The *burst-interval* specifies how often the token bucket is initialized with *burst-size* tokens. *burst-interval* is from 0 to 2147483647 milliseconds (msec).

The *burst-size* is the number of ICMP error messages that can be sent during one *burst-interval*. The range is from 1 to 200 messages.

To disable ICMP rate limiting, set *burst-interval* to zero (0).

| Default | <ul><li><i>burst-interval</i> of 1000 msec.</li><li><i>burst-size</i> of 100 messages</li></ul> |
|---------|-------------------------------------------------------------------------------------------------|
| Format  | <pre>ip icmp error-interval <burst-interval>[<burst-size>]</burst-size></burst-interval></pre>  |
| Mode    | Global Config                                                                                   |

#### no ip icmp error-interval

Use the **no** form of the command to return *burst-interval* and *burst-size* to their default values.

Formatno ip icmp error-intervalModeGlobal Config

# Chapter 5 IP Multicast Commands

This chapter describes the IP Multicast commands available in the managed switch CLI. The IP Multicast Commands chapter contains the following sections:

- "Multicast Commands" on page 5-1
- "DVMRP Commands" on page 5-7
- "PIM-DM Commands" on page 5-12
- "PIM-SM Commands" on page 5-16
- "Internet Group Message Protocol (IGMP) Commands" on page 5-26
- "IGMP Proxy Commands" on page 5-35

Warning: The commands in this chapter are in one of two functional groups:

- Show commands display switch settings, statistics, and other information.
- Configuration commands configure features and options of the switch. For every configuration command, there is a show command that displays the configuration setting.

# **Multicast Commands**

This section describes the commands you use to configure IP Multicast and to view IP Multicast settings and statistics.

#### ip mcast boundary

This command adds an administrative scope multicast boundary specified by *groupipaddr* and *mask* for which this multicast administrative boundary is applicable. *groupipaddr* is a group IP address and *mask* is a group IP mask.

 Format
 ip mcast boundary <groupipaddr> <mask>

 Mode
 Interface Config

#### no ip mcast boundary

This command deletes an administrative scope multicast boundary specified by <groupipaddr> and <mask> for which this multicast administrative boundary is applicable. <groupipaddr> is a group IP address and <mask> is a group IP mask.

Formatno ip mcast boundary <groupipaddr> <mask>ModeInterface Config

#### ip multicast

This command sets the administrative mode of the IP multicast forwarder in the router to active.

| Default | disabled      |
|---------|---------------|
| Format  | ip multicast  |
| Mode    | Global Config |

#### no ip multicast

This command sets the administrative mode of the IP multicast forwarder in the router to inactive.

Format no ip multicast

Mode Global Config

#### ip multicast ttl-threshold

This command is specific to IPv4. Use this command to apply the given Time-to-Live threshold value <*ttlthreshold>* to a routing interface. The <*ttlthreshold>* is the TTL threshold which is to be applied to the multicast Data packets which are to be forwarded from the interface. This command sets the Time-to-Live threshold value such that any data packets forwarded over the interface having TTL value below the configured value are dropped. The value for <*ttlthreshold>* ranges from 0 to 255.

| Default | 1                                                           |
|---------|-------------------------------------------------------------|
| Format  | <pre>ip multicast ttl-threshold <ttlvalue></ttlvalue></pre> |
| Mode    | Interface Config                                            |

#### no ip multicast ttl-threshold

This command applies the default <*ttlthreshold>* to a routing interface. The <*ttlthreshold>* is the TTL threshold which is to be applied to the multicast Data packets which are to be forwarded from the interface.

Formatno ip multicast ttl-thresholdModeInterface Config

#### show ip mcast

This command displays the system-wide multicast information.

Format show ip mcast

- Modes Privileged EXEC
  - User EXEC

| Term           | Definition                                                                                           |
|----------------|----------------------------------------------------------------------------------------------------|
| Admin Mode     | The administrative status of multicast. Possible values are enabled or disabled.                     |
| Protocol State | The current state of the multicast protocol. Possible values are Operational or Non-<br>Operational. |
| Table Max Size | The maximum number of entries allowed in the multicast table.                                        |
| Protocol       | The multicast protocol running on the router. Possible values are PIMDM, PIMSM, or DVMRP.            |

| Term                                            | Definition                                               |
|-------------------------------------------------|----------------------------------------------------------|
| Multicast<br>Forwarding<br>Cache Entry<br>Count | The number of entries in the multicast forwarding cache. |

#### show ip mcast boundary

This command displays all the configured administrative scoped multicast boundaries.

Format show ip mcast boundary {<unit/slot/port> | all} Modes • Privileged EXEC • User EXEC

| Term      | Definition                                                      |
|-----------|-----------------------------------------------------------------|
| Interface | Valid unit, slot, and port number separated by forward slashes. |
| Group lp  | The group IP address.                                           |
| Mask      | The group IP mask.                                              |

#### show ip mcast interface

This command displays the multicast information for the specified interface.

Format show ip mcast interface <unit/slot/port>

- Modes Privileged EXEC
  - User EXEC

| Term      | Definition                                                      |
|-----------|-----------------------------------------------------------------|
| Interface | Valid unit, slot, and port number separated by forward slashes. |
| TTL       | The time-to-live value for this interface.                      |

#### show ip mcast mroute

This command displays a summary or all the details of the multicast table.

Format show ip mcast mroute {detail | summary}

- Modes Privileged EXEC
  - User EXEC

If you use the *detail* parameter, the command displays the following fields:

| Term         | Definition                                                 |
|--------------|------------------------------------------------------------|
| Source IP    | The IP address of the multicast data source.               |
| Group IP     | The IP address of the destination of the multicast packet. |
| Expiry Time  | The time of expiry of this entry in seconds.               |
| Up Time      | The time elapsed since the entry was created in seconds.   |
| RPF Neighbor | The IP address of the RPF neighbor.                        |
| Flags        | The flags associated with this entry.                      |

If you use the *summary* parameter, the command displays the following fields:

| Term                       | Definition                                                        |
|----------------------------|-------------------------------------------------------------------|
| Source IP                  | The IP address of the multicast data source.                      |
| Group IP                   | The IP address of the destination of the multicast packet.        |
| Protocol                   | The multicast routing protocol by which the entry was created.    |
| Incoming<br>Interface      | The interface on which the packet for the source/group arrives.   |
| Outgoing<br>Interface List | The list of outgoing interfaces on which the packet is forwarded. |

#### show ip mcast mroute group

This command displays the multicast configuration settings such as flags, timer settings, incoming and outgoing interfaces, RPF neighboring routers, and expiration times of all the entries in the multicast mroute table containing the given <groupipaddr>.

Format show ip mcast mroute group <groupipaddr> {detail |summary}

- Modes
- Privileged EXECUser EXEC

| Term                       | Definition                                                         |
|----------------------------|--------------------------------------------------------------------|
| Source IP                  | The IP address of the multicast data source.                       |
| Group IP                   | The IP address of the destination of the multicast packet.         |
| Protocol                   | The multicast routing protocol by which this entry was created.    |
| Incoming<br>Interface      | The interface on which the packet for this group arrives.          |
| Outgoing<br>Interface List | The list of outgoing interfaces on which this packet is forwarded. |

#### show ip mcast mroute source

This command displays the multicast configuration settings such as flags, timer settings, incoming and outgoing interfaces, RPF neighboring routers, and expiration times of all the entries in the multicast mroute table containing the given source IP address or source IP address and group IP address pair.

| Format | <pre>show ip mcast mroute source <sourceipaddr> {summary   detail}</sourceipaddr></pre> |
|--------|-----------------------------------------------------------------------------------------|
| Modes  | Privileged EXEC                                                                         |
|        | User EXEC                                                                               |

If you use the *detail* parameter, the command displays the following column headings in the output table:

| Term         | Definition                                                 |
|--------------|------------------------------------------------------------|
| Source IP    | The IP address of the multicast data source.               |
| Group IP     | The IP address of the destination of the multicast packet. |
| Expiry Time  | The time of expiry of this entry in seconds.               |
| Up Time      | The time elapsed since the entry was created in seconds.   |
| RPF Neighbor | The IP address of the RPF neighbor.                        |
| Flags        | The flags associated with this entry.                      |

If you use the *summary* parameter, the command displays the following column headings in the output table:

| Term      | Definition                                                 |
|-----------|------------------------------------------------------------|
| Source IP | The IP address of the multicast data source.               |
| Group IP  | The IP address of the destination of the multicast packet. |

| Term                       | Definition                                                         |
|----------------------------|--------------------------------------------------------------------|
| Protocol                   | The multicast routing protocol by which this entry was created.    |
| Incoming<br>Interface      | The interface on which the packet for this source arrives.         |
| Outgoing<br>Interface List | The list of outgoing interfaces on which this packet is forwarded. |

# **DVMRP Commands**

This section provides a detailed explanation of the Distance Vector Multicast Routing Protocol (DVMRP) commands.

#### ip dvmrp(Global Config)

This command sets administrative mode of DVMRP in the router to active.

| Default | disabled      |
|---------|---------------|
| Format  | ip dvmrp      |
| Mode    | Global Config |

#### no ip dvmrp(Global Config)

This command sets administrative mode of DVMRP in the router to inactive.

Format no ip dvmrp

Mode Global Config

#### ip dvmrp metric

This command configures the metric for an interface. This value is used in the DVMRP messages as the cost to reach this network. This field has a range of 1 to 31.

Default1Formatip dvmrp metric <metric>ModeInterface Config

#### no ip dvmrp metric

This command resets the metric for an interface to the default value. This value is used in the DVMRP messages as the cost to reach this network.

Format no ip dvmrp metric

Mode Interface Config

#### ip dvmrp trapflags

This command enables the DVMRP trap mode.

DefaultdisabledFormatip dvmrp trapflagsModeGlobal Config

#### no ip dvmrp trapflags

This command disables the DVMRP trap mode.

Formatno ip dvmrp trapflagsModeGlobal Config

#### ip dvmrp

This command sets the administrative mode of DVMRP on an interface to active.

| Default | disabled         |
|---------|------------------|
| Format  | ip dvmrp         |
| Mode    | Interface Config |

#### no ip dvmrp

This command sets the administrative mode of DVMRP on an interface to inactive.

Formatno ip dvmrpModeInterface Config

**IP Multicast Commands** 

#### show ip dvmrp

This command displays the system-wide information for DVMRP.

- Format show ip dvmrp
- Modes
  - Privileged EXEC User EXEC

| Term                      | Definition                                                            |
|---------------------------|-----------------------------------------------------------------------|
| Admin Mode                | Indicates whether DVMRP is enabled or disabled.                       |
| Version                   | The version of DVMRP being used.                                      |
| Total Number of<br>Routes | The number of routes in the DVMRP routing table.                      |
| Reachable<br>Routes       | The number of entries in the routing table with non-infinite metrics. |

The following fields are displayed for each interface.

| Term           | Definition                                                                                            |
|----------------|----------------------------------------------------------------------------------------------------|
| Interface      | Valid unit, slot, and port number separated by forward slashes.                                       |
| Interface-Mode | The mode of this interface. Possible values are Enabled and Disabled.                                 |
| · · ·          | The current state of DVMRP on this interface. Possible values are Operational or Non-<br>Operational. |

#### show ip dvmrp interface

This command displays the interface information for DVMRP on the specified interface.

Format show ip dvmrp interface <unit/slot/port>

- Modes
- Privileged EXEC
- User EXEC

| Term           | Definition                                                                 |
|----------------|----------------------------------------------------------------------------|
| Interface Mode | Indicates whether DVMRP is enabled or disabled on the specified interface. |
| Metric         | The metric of this interface. This is a configured value.                  |
| Local Address  | The IP address of the interface.                                           |

The following field is displayed only when DVMRP is operational on the interface.

| Term | Definition                                                                                                    |
|------|----------------------------------------------------------------------------------------------------|
|      | The Generation ID value for the interface. This is used by the neighboring routers to detect that the DVMRP table should be resent. |

The following fields are displayed only if DVMRP is enabled on this interface.

| Term                    | Definition                                                  |
|-------------------------|-------------------------------------------------------------|
| Received Bad<br>Packets | The number of invalid packets received.                     |
| Received Bad<br>Routes  | The number of invalid routes received.                      |
| Sent Routes             | The number of routes that have been sent on this interface. |

#### show ip dvmrp neighbor

This command displays the neighbor information for DVMRP.

Format show ip dvmrp neighbor

Modes • Privileged EXEC

User EXEC

| Term                   | Definition                                                                                         |
|------------------------|----------------------------------------------------------------------------------------------------|
| lfIndex                | The value of the interface used to reach the neighbor.                                             |
| Nbr IP Addr            | The IP address of the DVMRP neighbor for which this entry contains information.                    |
| State                  | The state of the neighboring router. The possible value for this field are ACTIVE or DOWN.         |
| Up Time                | The time since this neighboring router was learned.                                                |
| Expiry Time            | The time remaining for the neighbor to age out. This field is not applicable if the State is DOWN. |
| Generation ID          | The Generation ID value for the neighbor.                                                          |
| Major Version          | The major version of DVMRP protocol of neighbor.                                                   |
| Minor Version          | The minor version of DVMRP protocol of neighbor.                                                   |
| Capabilities           | The capabilities of neighbor.                                                                      |
| <b>Received Routes</b> | The number of routes received from the neighbor.                                                   |
| Rcvd Bad Pkts          | The number of invalid packets received from this neighbor.                                         |

| Term               | Definition                                                  |
|--------------------|-------------------------------------------------------------|
| Rcvd Bad<br>Routes | The number of correct packets received with invalid routes. |

#### show ip dvmrp nexthop

This command displays the next hop information on outgoing interfaces for routing multicast datagrams.

Format show ip dvmrp nexthop

Modes • Privileged EXEC

User EXEC

| Term                  | Definition                                                                                      |
|-----------------------|-------------------------------------------------------------------------------------------------|
| Source IP             | The sources for which this entry specifies a next hop on an outgoing interface.                 |
| Source Mask           | The IP Mask for the sources for which this entry specifies a next hop on an outgoing interface. |
| Next Hop<br>Interface | The interface in unit/slot/port format for the outgoing interface for this next hop.            |
| Туре                  | The network is a LEAF or a BRANCH.                                                              |

#### show ip dvmrp prune

This command displays the table listing the router's upstream prune information.

- Format show ip dvmrp prune
- Modes Privileged EXEC
  - User EXEC

| Term                  | Definition                                                                                                    |
|-----------------------|----------------------------------------------------------------------------------------------------|
| Group IP              | The multicast Address that is pruned.                                                                          |
| Source IP             | The IP address of the source that has pruned.                                                                  |
| Source Mask           | The network Mask for the prune source. It should be all 1s or both the prune source and prune mask must match. |
| Expiry Time<br>(secs) | The expiry time in seconds. This is the time remaining for this prune to age out.                              |

#### show ip dvmrp route

This command displays the multicast routing information for DVMRP.

Format show ip dvmrp route

Modes • Privileged EXEC

User EXEC

| Term                  | Definition                                                                                                    |
|-----------------------|----------------------------------------------------------------------------------------------------|
| Source Address        | The multicast address of the source group.                                                                     |
| Source Mask           | The IP Mask for the source group.                                                                              |
| Upstream<br>Neighbor  | The IP address of the neighbor which is the source for the packets for a specified multicast address.          |
| Interface             | The interface used to receive the packets sent by the sources.                                                 |
| Metric                | The distance in hops to the source subnet. This field has a different meaning than the Interface Metric field. |
| Expiry Time<br>(secs) | The expiry time in seconds, which is the time left for this route to age out.                                  |
| Up Time (secs)        | The time when a specified route was learnt, in seconds.                                                        |

## **PIM-DM Commands**

This section describes the commands you use to configure Protocol Independent Multicast -Dense Mode (PIM-DM). PIM-DM is a multicast routing protocol that provides scalable inter-domain multicast routing across the Internet, independent of the mechanisms provided by any particular unicast routing protocol.

#### ip pimdm (Global Config)

This command enables the administrative mode of PIM-DM in the router.

| Default | disabled      |
|---------|---------------|
| Format  | ip pimdm      |
| Mode    | Global Config |

#### no ip pimdm (Global Config)

This command disables the administrative mode of PIM-DM in the router.

Formatno ip pimdmModeGlobal Config

#### ip pimdm (Interface Config)

This command sets administrative mode of PIM-DM on an interface to enabled.

| Default | disabled         |
|---------|------------------|
| Format  | ip pimdm         |
| Mode    | Interface Config |

#### no ip pimdm (Interface Config)

This command sets administrative mode of PIM-DM on an interface to disabled.

Formatno ip pimdmModeInterface Config

#### ip pimdm hello-interval

This command configures the transmission frequency of hello messages between PIM enabled neighbors. This field has a range of 10 to 3600 seconds.

| Default | 30                                                     |
|---------|--------------------------------------------------------|
| Format  | <pre>ip pimdm hello-interval <seconds></seconds></pre> |
| Mode    | Interface Config                                       |

#### no ip pimdm hello-interval

This command resets the transmission frequency of hello messages between PIM enabled neighbors to the default value.

Format no ip pimdm hello-interval

Mode Interface Config

#### show ip pimdm

This command displays the system-wide information for PIM-DM.

Format show ip pimdm

- Modes Privileged EXEC
  - User EXEC

| Term                   | Definition                                                                                             |  |
|------------------------|----------------------------------------------------------------------------------------------------|--|
| Admin Mode             | Indicates whether PIM-DM is enabled or disabled.                                                       |  |
| Interface              | Valid unit, slot, and port number separated by forward slashes.                                        |  |
| Interface-Mode         | Indicates whether PIM-DM is enabled or disabled on this interface.                                     |  |
| Operational-<br>status | The current state of PIM-DM on this interface. Possible values are Operational or Non-<br>Operational. |  |

#### show ip pimdm interface

This command displays the interface information for PIM-DM on the specified interface.

Format show ip pimdm interface <unit/slot/port>

- Modes
- Privileged EXEC
- User EXEC

| Term           | Definition                                                                                                    |
|----------------|----------------------------------------------------------------------------------------------------|
| Interface Mode | Indicates whether PIM-DM is enabled or disabled on the specified interface.                                       |
|                | The frequency at which PIM hello messages are transmitted on this interface. By default, the value is 30 seconds. |

#### show ip pimdm interface stats

This command displays the statistical information for PIM-DM on the specified interface.

Format show ip pimdm interface stats {<unit/slot/port> | all}

Modes • Privileged EXEC

User EXEC

| Term                 | Definition                                                                                |
|----------------------|-------------------------------------------------------------------------------------------|
| Interface            | Valid unit, slot, and port number separated by forward slashes.                           |
| IP Address           | The IP address that represents the PIM-DM interface.                                      |
| Nbr Count            | The neighbor count for the PIM-DM interface.                                              |
| Hello Interval       | The time interval between two hello messages sent from the router on the given interface. |
| Designated<br>Router | The IP address of the Designated Router for this interface.                               |

#### show ip pimdm neighbor

This command displays the neighbor information for PIM-DM on the specified interface.

Format show ip pimdm neighbor {<unit/slot/port> | all}

- Modes
- Privileged EXEC
- User EXEC

| Term                | Definition                                                        |
|---------------------|-------------------------------------------------------------------|
| Neighbor<br>Address | The IP address of the neighbor on an interface.                   |
| Interface           | Valid unit, slot, and port number separated by forward slashes.   |
| Up Time             | The time since this neighbor has become active on this interface. |
| Expiry Time         | The expiry time of the neighbor on this interface.                |

# **PIM-SM** Commands

This section describes the commands you use to configure Protocol Independent Multicast -Sparse Mode (PIM-SM). PIM-SM is a multicast routing protocol that provides scalable interdomain multicast routing across the Internet, independent of the mechanisms provided by any particular unicast routing protocol.

#### ip pimsm(Global Config)

This command is used to administratively enable PIM-SM multicast routing mode on the router.

DefaultdisabledFormatip pimsmModeGlobal Config

#### no ip pimsm(Global Config)

This command is used to administratively disable PIM-SM multicast routing mode on the router.

Formatno ip pimsmModeGlobal Config

#### ip pimsm(Interface Config)

This command is used to administratively enable PIM-SM multicast routing mode on a particular router interface.

| Default | disabled         |
|---------|------------------|
| Format  | ip pimsm         |
| Mode    | Interface Config |

#### no ip pimsm(Interface Config)

This command is used to administratively disable PIM-SM multicast routing mode on a particular router interface.

Format no ip pimsm

Mode Interface Config

#### ip pimsm bsr-border

Use this command to prevent bootstrap router (BSR) messages from being sent or received through an interface.

| Default | disabled            |  |
|---------|---------------------|--|
| Format  | ip pimsm bsr-border |  |
| Mode    | Interface Config    |  |

#### no ip pimsm bsr-border

Use this command to disable the interface from being the BSR border.

Formatno ip pimsm bsr-borderModeInterface Config

#### ip pimsm bsr-candidate

This command is used to configure the router to announce its candidacy as a bootstrap router (BSR).

 

 Default
 None

 Format
 ip pimsm bsr-candidate interface <unit/slot/port> [hash-mask-length] [priority]

 Mode
 Global Config

| Parameters           | Description                                                                                                    |
|----------------------|----------------------------------------------------------------------------------------------------|
| hash-mask-<br>length | Length of a mask (32 bits maximum) that is to be ANDed with the group address before<br>the hash function is called. All groups with the same seed hash correspond to the same<br>RP. For example, if this value was 24, only the first 24 bits of the group addresses matter.<br>This allows you to get one RP for multiple groups. |
| priority             | Priority of the candidate BSR. The range is an integer from 0 to 255. The BSR with the larger priority is preferred. If the priority values are the same, the router with the larger IP address is the BSR. The default value is 0.                                                                                                  |

#### no ip pimsm bsr-candidate

This command is used to disable the router to announce its candidacy as a bootstrap router (BSR).

Format no ip pimsm bsr-candidate interface <unit/slot/port> [hash-mask-length] [priority]

Mode Global Config

#### ip pimsm dr-priority

Use this command to set the priority value for which a router is elected as the designated router (DR).

| Default | 1                                                    |
|---------|------------------------------------------------------|
| Format  | <pre>ip pimsm dr-priority &lt;0-2147483647&gt;</pre> |
| Mode    | Interface Config                                     |

#### no ip pimsm dr-priority

Use this command to disable the interface from being the BSR border.

Formatno ip pimsm dr-priorityModeInterface Config

#### ip pimsm hello-interval

This command is used to configure the PIM-SM hello interval for the specified interface. The hello interval is specified in seconds.

Default30Formatip pimsm hello-interval <0-18000>ModeInterface Config

#### no ip pimsm hello-interval

This command is used to set the hello interval to the default value.

Formatno ip pimsm hello-intervalModeInterface Config

#### ip pimsm join-prune-interval

This command is used to configure the interface join/prune interval for the PIM-SM router. The join/prune interval is specified in seconds. This parameter can be configured to a value from 0 to 18000.

| Default | 60                                                      |
|---------|---------------------------------------------------------|
| Format  | <pre>ip pimsm join-prune-interval &lt;0-18000&gt;</pre> |
| Mode    | Interface Config                                        |

#### no ip pimsm join-prune-interval

Use this command to set the join/prune interval to the default value.

Formatno ip pimsm join-prune-intervalModeInterface Config

## ip pimsm register-threshold

This command configures the Register Threshold rate for the Rendezvous Point router to switch to a source-specific shortest path. The valid values are from (0 to 2000 kilobits/sec).

Default0Formatip pimsm register-threshold <0-2000>ModeGlobal Config

## no ip pimsm register-threshold

This command resets the register threshold rate for the Rendezvous Pointer router to the default value.

Formatno ip pimsm register-thresholdModeGlobal Config

## ip pimsm rp-address

This command is used to statically configure the RP address for one or more multicast groups. The parameter *<rp-address>* is the IP address of the RP. The parameter *<groupaddress>* is the group address supported by the RP. The parameter *<groupmask>* is the group mask for the group address. The optional keyword **override** indicates that if there is a conflict, the RP configured with this command prevails over the RP learned by BSR.

 Default
 none

 Format
 ip pimsm rp-address <rp-address> <group-address> <group-mask>

 [override]
 Mode

 Global Config

## no ip pimsm rp-address

This command is used to statically remove the RP address for one or more multicast groups.

Formatno ip pimsm rp-address <rp-address > <group-address > <group-mask>ModeGlobal Config

## ip pimsm rp-candidate

This command is used to configure the router to advertise itself as a PIM candidate rendezvous point (RP) to the bootstrap router (BSR).

| Default | None                                                                                                    |
|---------|----------------------------------------------------------------------------------------------------|
| Format  | <pre>ip pimsm rp-candidate interface <unit port="" slot=""> <group-address> <group-mask></group-mask></group-address></unit></pre> |
| Mode    | Global Config                                                                                                    |

#### no ip pimsm rp-candidate

This command is used to disable the router to advertise itself as a PIM candidate rendezvous point (RP) to the bootstrap router (BSR).

 Format
 no ip pimsm rp-candidate interface <unit/slot/port> <group-address><group-mask>

 Mode
 Global Config

## ip pimsm spt-threshold

This command is used to configure the Data Threshold rate for the last-hop router to switch to the shortest path. The rate is specified in Kilobits per second. The possible values are 0 to 2000.

| Default | 0                               |
|---------|---------------------------------|
| Format  | ip pimsm spt-threshold <0-2000> |
| Mode    | Global Config                   |

#### no ip pimsm spt-threshold

This command is used to set the Data Threshold rate for the RP router to the default value.

Formatno ip pimsm spt-thresholdModeGlobal Config

## ip pimsm ssm

Use this command to define the Source Specific Multicast (SSM) range of IP multicast addresses.

| Default | disabled                                                                                      |
|---------|-----------------------------------------------------------------------------------------------|
| Format  | <pre>ip pimsm ssm {default   <group-address> <group-mask>}</group-mask></group-address></pre> |
| Mode    | Global Config                                                                                 |

| Parameter     | Description                                 |
|---------------|---------------------------------------------|
| default-range | Defines the SSM range access list to 232/8. |

#### no ip pimsm ssm

This command is used to disable the Source Specific Multicast (SSM) range.

| Format | no  | ip  | pimsm  | ssm |
|--------|-----|-----|--------|-----|
| Mode   | Glo | bal | Config |     |

## ip pim-trapflags

This command enables the PIM trap mode for both Sparse Mode (SM) and Dense Mode. (DM).

| Default | disabled         |  |
|---------|------------------|--|
| Format  | ip pim-trapflags |  |
| Mode    | Global Config    |  |

## no ip pim-trapflags

This command sets the PIM trap mode to the default.

Formatno ip pim-trapflagsModeGlobal Config

## show ip pimsm

This command displays the system-wide information for PIM-SM.

Format show ip pimsm

Modes

Privileged EXECUser EXEC

| Term                                 | Definition                                                                                                    |
|--------------------------------------|----------------------------------------------------------------------------------------------------|
| Admin Mode                           | Indicates whether PIM-SM is enabled or disabled.                                                                  |
| Data Threshold<br>Rate (Kbps)        | The data threshold rate for the PIM-SM router.                                                                    |
| Register<br>Threshold Rate<br>(Kbps) | The threshold rate for the RP router to switch to the shortest path.                                              |
| Interface                            | Valid unit, slot, and port number separated by forward slashes.                                                   |
| Interface-Mode                       | Indicates whether PIM-SM is enabled or disabled on the interface.                                                 |
| Operational-<br>Status               | The current state of the PIM-SM protocol on the interface. Possible values are<br>Operational or Non-Operational. |

## show ip pimsm bsr

This command displays the bootstrap router (BSR) information. The output includes elected BSR information and information about the locally configured candidate rendezvous point (RP) advertisement.

Format show ip pimsm bsr

- Mode Privileged EXEC
  - User EXEC

| Term                | Definition                                                                                                    |
|---------------------|----------------------------------------------------------------------------------------------------|
| BSR Address         | IP address of the BSR.                                                                                                    |
| Uptime              | Length of time that this router has been up (in hours, minutes, and seconds).                                                                                                    |
| BSR Priority        | Priority as configured in the ip pimsm bsr-candidate command.                                                                                                    |
| Hash Mask<br>Length | Length of a mask (maximum 32 bits) that is to be ANDed with the group address before the hash function is called. This value is configured in the ip pimsm bsr-candidate command. |

| Term                                     | Definition                                                                                       |
|------------------------------------------|--------------------------------------------------------------------------------------------------|
| Next Bootstrap<br>Message In             | Time (in hours, minutes, and seconds) in which the next bootstrap message is due from this BSR.  |
| Next Candidate<br>RP<br>advertisement in | Time (in hours, minutes, and seconds) in which the next candidate RP advertisement will be sent. |

#### show ip pimsm interface

This command displays interface configuration parameters for PIM-SM on the specified interface. If no interface is specified, all interfaces are displayed.

Format show ip pimsm interface [<unit/slot/port>]

- Modes
- Privileged EXEC
- User EXEC

| Term                          | Definition                                                                                                    |
|-------------------------------|----------------------------------------------------------------------------------------------------|
| Interface                     | Valid unit, slot, and port number separated by forward slashes.                                                   |
| IP Address                    | The IP address of the specified interface.                                                                        |
| Subnet Mask                   | The Subnet Mask for the IP address of the PIM interface.                                                          |
| Hello Interval<br>(secs)      | The frequency at which PIM hello messages are transmitted on this interface. By default, the value is 30 seconds. |
| Join Prune<br>Interval (secs) | The join/prune interval for the PIM-SM router. The interval is in seconds.                                        |
| Neighbor Count                | The neighbor count for the PIM-SM interface.                                                                      |
| Designated<br>Router          | The IP address of the Designated Router for this interface.                                                       |
| DR Priority                   | The priority of the Designated Router.                                                                            |
| BSR Border                    | The bootstrap router border interface. Possible values are <i>enabled</i> or <i>disabled</i> .                    |

Example: The following shows example CLI display output for the command.

```
(Switch) #show ip pimsm interface 1/0/3
```

#### show ip pimsm neighbor

This command displays the neighbor information for PIM-SM on the specified interface.

Format show ip pimsm neighbor {<unit/slot/port> | all}

Modes

- Privileged EXEC
- User EXEC

| Term        | Definition                                                        |
|-------------|-------------------------------------------------------------------|
| Interface   | Valid unit, slot, and port number separated by forward slashes.   |
| IP Address  | The IP address of the neighbor on an interface.                   |
| Up Time     | The time since this neighbor has become active on this interface. |
| Expiry Time | The expiry time of the neighbor on this interface.                |

#### show ip pimsm rphash

This command displays which rendezvous point (RP) is being used for a specified group.

Format show ip pimsm rphash <group-address>

- Modes
- Privileged EXEC
- User EXEC

| Term   | Definition                                                            |
|--------|-----------------------------------------------------------------------|
| RP     | The IP address of the RP for the group specified.                     |
| Origin | Indicates the mechanism (BSR or static) by which the RP was selected. |

## show ip pimsm rp mapping

Use this command to display all group-to-RP mappings of which the router is a aware (either configured or learned from the bootstrap router (BSR)). If no RP is specified, all active RPs are displayed.

Format show ip pimsm rp mapping [rp address]

- Modes Privileged EXEC
  - User EXEC

## Internet Group Message Protocol (IGMP) Commands

This section describes the commands you use to view and configure IGMP settings.

## ip igmp

This command sets the administrative mode of IGMP in the system to active.

| Default disabled |         |
|------------------|---------|
| Format           | ip igmp |
|                  |         |

- Modes Global Config
  - Interface Config

## no ip igmp

This command sets the administrative mode of IGMP in the system to inactive.

- Format no ip igmp
- Modes Global Config
  - Interface Config

## ip igmp version

This command configures the version of IGMP for an interface. The value for <version> is either 1, 2 or 3.

Default 3 Format ip igmp version <version> Modes Interface Config

## no ip igmp version

This command resets the version of IGMP to the default value.

Format no ip igmp version Modes Interface Config

## ip igmp last-member-query-count

This command sets the number of Group-Specific Queries sent before the router assumes that there are no local members on the interface. The range for *<count>* is 1 to 20.

Format ip igmp last-member-query-count <count> Modes Interface Config

#### no ip igmp last-member-query-count

This command resets the number of Group-Specific Queries to the default value.

Format no ip igmp last-member-query-count Modes

Interface Config

## ip igmp last-member-query-interval

This command configures the Maximum Response Time inserted in Group-Specific Queries which are sent in response to Leave Group messages. The range for *seconds* is 0 to 255 tenths of a second.

| Default | 10 tenths of a second (1 second)                                  |
|---------|-------------------------------------------------------------------|
| Format  | <pre>ip igmp last-member-query-interval <seconds></seconds></pre> |
| Modes   | Interface Config                                                  |

## no ip igmp last-member-query-interval

This command resets the Maximum Response Time to the default value.

| Format | no ip igmp last-member-query-interval |
|--------|---------------------------------------|
| Modes  | Interface Config                      |

## ip igmp query-interval

This command configures the query interval for the specified interface. The query interval determines how fast IGMP Host-Query packets are transmitted on this interface. The range for *<queryinterval>* is 1 to 3600 seconds.

| Default | 125 seconds                                           |
|---------|-------------------------------------------------------|
| Format  | <pre>ip igmp query-interval <seconds></seconds></pre> |
| Modes   | Interface Config                                      |

#### no ip igmp query-interval

This command resets the query interval for the specified interface to the default value. This is the frequency at which IGMP Host-Query packets are transmitted on this interface.

| Format | no ip igmp query-interval |
|--------|---------------------------|
| Modes  | Interface Config          |

## ip igmp query-max-response-time

This command configures the maximum response time interval for the specified interface, which is the maximum query response time advertised in IGMPv2 queries on this interface. The time interval is specified in tenths of a second. The range for *maxresptime* is 0 to 255 tenths of a second.

| Default | 100                                                            |
|---------|----------------------------------------------------------------|
| Format  | <pre>ip igmp query-max-response-time <seconds></seconds></pre> |
| Mode    | Interface Config                                               |

#### no ip igmp query-max-response-time

This command resets the maximum response time interval for the specified interface, which is the maximum query response time advertised in IGMPv2 queries on this interface to the default value. The maximum response time interval is reset to the default time.

Formatno ip igmp query-max-response-timeModeInterface Config

#### ip igmp robustness

This command configures the robustness that allows tuning of the interface. The robustness is the tuning for the expected packet loss on a subnet. If a subnet is expected to have a lot of loss, the Robustness variable may be increased for the interface. The range for *<robustness>* is 1 to 255.

| Default | 2                                                       |
|---------|---------------------------------------------------------|
| Format  | <pre>ip igmp robustness <robustness></robustness></pre> |
| Mode    | Interface Config                                        |

#### no ip igmp robustness

This command sets the robustness value to default.

Formatno ip igmp robustnessModeInterface Config

## ip igmp startup-query-count

This command sets the number of Queries sent out on startup, separated by the Startup Query Interval on the interface. The range for *<count>* is 1 to 20.

Default2Formatip igmp startup-query-count <count>ModeInterface Config

#### no ip igmp startup-query-count

This command resets the number of Queries sent out on startup, separated by the Startup Query Interval on the interface to the default value.

Formatno ip igmp startup-query-countModeInterface Config

## ip igmp startup-query-interval

This command sets the interval between General Queries sent on startup on the interface. The time interval value is in seconds. The range for *<interval>* is 1 to 300 seconds.

| Default | 31                                                              |
|---------|-----------------------------------------------------------------|
| Format  | <pre>ip igmp startup-query-interval <interval></interval></pre> |
| Mode    | Interface Config                                                |

#### no ip igmp startup-query-interval

This command resets the interval between General Queries sent on startup on the interface to the default value.

Formatno ip igmp startup-query-intervalModeInterface Config

## show ip igmp

This command displays the system-wide IGMP information.

- Format show ip igmp
- Modes
- Privileged EXECUser EXEC

| Term                  | Definition                                                                                           |
|-----------------------|----------------------------------------------------------------------------------------------------|
| IGMP Admin<br>Mode    | The administrative status of IGMP. This is a configured value.                                       |
| Interface             | Valid unit, slot, and port number separated by forward slashes.                                      |
| Interface-Mode        | Indicates whether IGMP is enabled or disabled on the interface. This is a configured value.          |
| Opeational-<br>Status | The current state of IGMP on this interface. Possible values are Operational or Non-<br>Operational. |

#### show ip igmp groups

This command displays the registered multicast groups on the interface. If [detail] is specified this command displays the registered multicast groups on the interface in detail.

Formatshow ip igmp groups <unit/slot/port> [detail]ModePrivileged EXEC

If you do not use the **detail** keyword, the following fields appear:

| Term           | Definition                                                             |
|----------------|------------------------------------------------------------------------|
| IP Address     | The IP address of the interface participating in the multicast group.  |
| Subnet Mask    | The subnet mask of the interface participating in the multicast group. |
| Interface Mode | This displays whether IGMP is enabled or disabled on this interface.   |

The following fields are not displayed if the interface is not enabled:

| Term           | Definition                                                                        |
|----------------|-----------------------------------------------------------------------------------|
| Querier Status | This displays whether the interface has IGMP in Querier mode or Non-Querier mode. |
| Groups         | The list of multicast groups that are registered on this interface.               |

| Term                           | Definition                                                                                                    |
|--------------------------------|----------------------------------------------------------------------------------------------------|
| Multicast IP<br>Address        | The IP address of the registered multicast group on this interface.                                                                                                    |
| Last Reporter                  | The IP address of the source of the last membership report received for the specified multicast group address on this interface.                                                                                                    |
| Up Time                        | The time elapsed since the entry was created for the specified multicast group address on this interface.                                                                                                    |
| Expiry Time                    | The amount of time remaining to remove this entry before it is aged out.                                                                                                    |
| Version1 Host<br>Timer         | The time remaining until the local router assumes that there are no longer any IGMP version 1 multicast members on the IP subnet attached to this interface. This could be an integer value or "" if there is no Version 1 host present. |
| Version2 Host<br>Timer         | The time remaining until the local router assumes that there are no longer any IGMP version 2 multicast members on the IP subnet attached to this interface. This could be an integer value or "" if there is no Version 2 host present. |
| Group<br>Compatibility<br>Mode | The group compatibility mode (v1, v2 or v3) for this group on the specified interface.                                                                                                    |

If you use the **detail** keyword, the following fields appear:

## show ip igmp interface

This command displays the IGMP information for the interface.

Format show ip igmp interface <unit/slot/port>

- Modes
- Privileged EXEC User EXEC

| Term                       | Definition                                                                                                    |
|----------------------------|----------------------------------------------------------------------------------------------------|
| Interface                  | Valid unit, slot, and port number separated by forward slashes.                                                                              |
| IGMP Admin<br>Mode         | The administrative status of IGMP.                                                                                                    |
| Interface Mode             | Indicates whether IGMP is enabled or disabled on the interface.                                                                              |
| IGMP Version               | The version of IGMP running on the interface. This value can be configured to create a router capable of running either IGMP version 1 or 2. |
| Query Interval             | The frequency at which IGMP Host-Query packets are transmitted on this interface.                                                            |
| Query Max<br>Response Time | The maximum query response time advertised in IGMPv2 queries on this interface.                                                              |

| Term                          | Definition                                                                                                    |
|-------------------------------|----------------------------------------------------------------------------------------------------|
| Robustness                    | The tuning for the expected packet loss on a subnet. If a subnet is expected to be have a lot of loss, the Robustness variable may be increased for that interface. |
| Startup Query<br>Interval     | The interval between General Queries sent by a Querier on startup.                                                                                                  |
| Startup Query<br>Count        | The number of Queries sent out on startup, separated by the Startup Query Interval.                                                                                 |
| Last Member<br>Query Interval | The Maximum Response Time inserted into Group-Specific Queries sent in response to Leave Group messages.                                                            |
| Last Member<br>Query Count    | The number of Group-Specific Queries sent before the router assumes that there are no local members.                                                                |

## show ip igmp interface membership

This command displays the list of interfaces that have registered in the multicast group.

| Format | <pre>show ip igmp interface membership <multiipaddr> [detail]</multiipaddr></pre> |
|--------|-----------------------------------------------------------------------------------|
| Mode   | Privileged EXEC                                                                   |

| Term                           | Definition                                                                                                    |
|--------------------------------|----------------------------------------------------------------------------------------------------|
| Interface                      | Valid unit, slot and port number separated by forward slashes.                                                                           |
| Interface IP                   | The IP address of the interface participating in the multicast group.                                                                    |
| State                          | The interface that has IGMP in Querier mode or Non-Querier mode.                                                                         |
| Group<br>Compatibility<br>Mode | The group compatibility mode (v1, v2 or v3) for the specified group on this interface.                                                   |
| Source Filter<br>Mode          | The source filter mode (Include/Exclude) for the specified group on this interface. This is "" for IGMPv1 and IGMPv2 Membership Reports. |

If you use the **detail** keyword, the following fields appear:

| Term                           | Definition                                                                                                    |
|--------------------------------|----------------------------------------------------------------------------------------------------|
| Interface                      | Valid unit, slot and port number separated by forward slashes.                                                                           |
| Group<br>Compatibility<br>Mode | The group compatibility mode (v1, v2 or v3) for the specified group on this interface.                                                   |
| Source Filter<br>Mode          | The source filter mode (Include/Exclude) for the specified group on this interface. This is "" for IGMPv1 and IGMPv2 Membership Reports. |

| Term         | Definition                                                                                                    |
|--------------|----------------------------------------------------------------------------------------------------|
| Source Hosts | The list of unicast source IP addresses in the group record of the IGMPv3 Membership Report with the specified multicast group IP address. This is "" for IGMPv1 and IGMPv2 Membership Reports. |
| Expiry Time  | The amount of time remaining to remove this entry before it is aged out. This is "" for IGMPv1 and IGMPv2 Membership Reports.                                                                   |

## show ip igmp interface stats

This command displays the IGMP statistical information for the interface. The statistics are only displayed when the interface is enabled for IGMP.

Format show ip igmp interface stats <unit/slot/port>

- Modes
- Privileged EXEC
- User EXEC

| Term                     | Definition                                                                                                    |
|--------------------------|----------------------------------------------------------------------------------------------------|
| Querier Status           | The status of the IGMP router, whether it is running in Querier mode or Non-Querier mode.                                                          |
| Querier IP<br>Address    | The IP address of the IGMP Querier on the IP subnet to which this interface is attached.                                                           |
| Querier Up Time          | The time since the interface Querier was last changed.                                                                                             |
| Querier Expiry<br>Time   | The amount of time remaining before the Other Querier Present Timer expires. If the local system is the querier, the value of this object is zero. |
| Wrong Version<br>Queries | The number of queries received whose IGMP version does not match the IGMP version of the interface.                                                |
| Number of Joins          | The number of times a group membership has been added on this interface.                                                                           |
| Number of<br>Groups      | The current number of membership entries for this interface.                                                                                       |

## **IGMP Proxy Commands**

The IGMP Proxy is used by IGMP Router (IPv4 system) to enable the system to issue IGMP host messages on behalf of hosts that the system discovered through standard IGMP router interfaces. With IGMP Proxy enabled, the system acts as proxy to all the hosts residing on its router interfaces.

## ip igmp-proxy

This command enables the IGMP Proxy on the router. To enable the IGMP Proxy on the router, you must enable multicast forwarding. Also, make sure that there are no multicast routing protocols enabled on the router.

Format ip igmp-proxy Mode Interface Config

## no ip igmp-proxy

This command disables the IGMP Proxy on the router.

Formatno ip igmp-proxyModeInterface Config

## ip igmp-proxy unsolicit-rprt-interval

This command sets the unsolicited report interval for the IGMP Proxy router. This command is valid only when you enable IGMP Proxy on the interface. The value of *<interval>* can be 1-260 seconds.

| Default | 1                                                                      |
|---------|------------------------------------------------------------------------|
| Format  | <pre>ip igmp-proxy unsolicit-rprt-interval <interval></interval></pre> |
| Mode    | Interface Config                                                       |

## no ip igmp-proxy unsolicit-rprt-interval

This command resets the unsolicited report interval of the IGMP Proxy router to the default value.

Formatno ip igmp-proxy unsolicit-rprt-intervalModeInterface Config

## ip igmp-proxy reset-status

This command resets the host interface status parameters of the IGMP Proxy router. This command is valid only when you enable IGMP Proxy on the interface.

Format ip igmp-proxy reset-status

Mode Interface Config

## show ip igmp-proxy

This command displays a summary of the host interface status parameters. It displays the following parameters only when you enable IGMP Proxy.

- Format show ip igmp-proxy
- Modes
- Privileged EXEC
- User EXEC

| Term                                        | Definition                                                                                                    |
|---------------------------------------------|----------------------------------------------------------------------------------------------------|
| Interface index                             | The interface number of the IGMP Proxy.                                                                          |
| Admin Mode                                  | States whether the IGMP Proxy is enabled or not. This is a configured value.                                     |
| Operational<br>Mode                         | States whether the IGMP Proxy is operationally enabled or not. This is a status parameter.                       |
| Version                                     | The present IGMP host version that is operational on the proxy interface.                                        |
| Number of<br>Multicast Groups               | The number of multicast groups that are associated with the IGMP Proxy interface.                                |
| Unsolicited<br>Report Interval              | The time interval at which the IGMP Proxy interface sends unsolicited group membership report.                   |
| Querier IP<br>Address on<br>Proxy Interface | The IP address of the Querier, if any, in the network attached to the upstream interface (IGMP-Proxy interface). |

| Term                               | Definition                                                       |
|------------------------------------|------------------------------------------------------------------|
| Older Version 1<br>Querier Timeout | The interval used to timeout the older version 1 queriers.       |
| Older Version 2<br>Querier Timeout | The interval used to timeout the older version 2 queriers.       |
| Proxy Start<br>Frequency           | The number of times the IGMP Proxy has been stopped and started. |

(Switch) #show ip igmp-proxy

| Interface Index 1/0/1                          |
|------------------------------------------------|
| Admin Mode Enable                              |
| Operational Mode Enable                        |
| Version                                        |
| Num of Multicast Groups0                       |
| Unsolicited Report Interval 1                  |
| Querier IP Address on Proxy Interface 5.5.5.50 |
| Older Version 1 Querier Timeout 0              |
| Older Version 2 Querier Timeout                |
| Proxy Start Frequency 1                        |

#### show ip igmp-proxy interface

This command displays a detailed list of the host interface status parameters. It displays the following parameters only when you enable IGMP Proxy.

Format show ip igmp-proxy interface

Modes • Privileged EXEC

User EXEC

| Term            | Definition                            |
|-----------------|---------------------------------------|
| Interface Index | The unit/slot/port of the IGMP proxy. |

The column headings of the table associated with the interface are as follows:

| Term       | Definition                       |
|------------|----------------------------------|
| Ver        | The IGMP version.                |
| Query Rcvd | Number of IGMP queries received. |

| Term        | Definition                                                                   |
|-------------|------------------------------------------------------------------------------|
| Report Rcvd | Number of IGMP reports received.                                             |
| Report Sent | Number of IGMP reports sent.                                                 |
| Leaves Rcvd | Number of IGMP leaves received. Valid for version 2 only.                    |
| Leaves Sent | Number of IGMP leaves sent on the Proxy interface. Valid for version 2 only. |

#### show ip igmp-proxy groups

This command displays information about the subscribed multicast groups that IGMP Proxy reported. It displays a table of entries with the following as the fields of each column.

**Format** show ip igmp-proxy groups

- Modes
- Privileged EXEC
- User EXEC

| Term              | Definition                                                                                                    |
|-------------------|----------------------------------------------------------------------------------------------------|
| Interface         | The interface number of the IGMP Proxy.                                                                                                    |
| Group Address     | The IP address of the multicast group.                                                                                                    |
| Last Reporter     | The IP address of host that last sent a membership report for the current group on the network attached to the IGMP Proxy interface (upstream interface). |
| Up Time (in secs) | The time elapsed since last created.                                                                                                    |
| Member State      | The status of the entry. Possible values are IDLE_MEMBER or DELAY_MEMBER.                                                                                 |
|                   | <ul> <li>IDLE_MEMBER - interface has responded to the latest group membership query for this<br/>group.</li> </ul>                                        |
|                   | <ul> <li>DELAY_MEMBER - interface is going to send a group membership report to respond to<br/>a group membership query for this group.</li> </ul>        |
| Filter Mode       | Possible values are Include or Exclude.                                                                                                    |

| Term    | Definition                                             |
|---------|--------------------------------------------------------|
| Sources | The number of sources attached to the multicast group. |

(Switch) #show ip igmp-proxy groups Interface Index..... 1/0/1 Group Address Last Reporter Up Time Member State Filter Mode Sources \_\_\_\_\_ \_\_\_\_\_ \_\_\_\_ 225.4.4.4 00:02:21 DELAY\_MEMBER 5.5.5.48 Include 3 226.4.4.4 5.5.5.48 00:02:21 DELAY\_MEMBER Include 3 227.4.4.4 5.5.5.48 00:02:21 DELAY\_MEMBER Exclude 0 228.4.4.4 5.5.5.48 00:02:21 DELAY\_MEMBER Include 3

#### show ip igmp-proxy groups detail

This command displays complete information about multicast groups that IGMP Proxy reported. It displays a table of entries with the following as the fields of each column.

| Format | show   | ip    | igmp-proxy | groups | detail |
|--------|--------|-------|------------|--------|--------|
| Modes  | • Priv | /ilea | ed EXEC    |        |        |

User EXEC

| Term              | Definition                                                                                                    |
|-------------------|----------------------------------------------------------------------------------------------------|
| Interface         | The interface number of the IGMP Proxy.                                                                                                    |
| Group Address     | The IP address of the multicast group.                                                                                                    |
| Last Reporter     | The IP address of host that last sent a membership report for the current group, on the network attached to the IGMP-Proxy interface (upstream interface). |
| Up Time (in secs) | The time elapsed since last created.                                                                                                    |
| Member State      | The status of the entry. Possible values are IDLE_MEMBER or DELAY_MEMBER.                                                                                  |
|                   | <ul> <li>IDLE_MEMBER - interface has responded to the latest group membership query for this<br/>group.</li> </ul>                                         |
|                   | <ul> <li>DELAY_MEMBER - interface is going to send a group membership report to respond to<br/>a group membership query for this group.</li> </ul>         |

| Term                 | Definition                                                               |
|----------------------|--------------------------------------------------------------------------|
| Filter Mode          | Possible values are <b>Include</b> or <b>Exclude</b> .                   |
| Sources              | The number of sources attached to the multicast group.                   |
| Group Source<br>List | The list of IP addresses of the sources attached to the multicast group. |
| Expiry Time          | Time left before a source is deleted.                                    |

(Switch) #show ip igmp-proxy groups Interface Index..... 1/0/1 Group Address Last Reporter Up Time Member State Filter Mode Sources \_\_\_\_\_ \_\_\_\_\_ 225.4.4.4 5.5.5.48 00:02:21 DELAY\_MEMBER Include 3 Group Source List Expiry Time \_\_\_\_\_ \_\_\_\_\_ 5.1.2.3 00:02:21 6.1.2.3 00:02:21 7.1.2.3 00:02:21 226.4.4.4 5.5.5.48 00:02:21 DELAY\_MEMBER Include 3 Group Source List Expiry Time \_\_\_\_\_ \_\_\_\_\_ 2.1.2.3 00:02:21 6.1.2.3 00:01:44 8.1.2.3 00:01:44 227.4.4.4 5.5.5.48 00:02:21 DELAY\_MEMBER Exclude 0 228.4.4.4 5.5.5.48 00:03:21 DELAY\_MEMBER Include 3 Group Source List Expiry Time \_\_\_\_\_ \_\_\_\_\_ 9.1.2.3 00:03:21 6.1.2.3 00:03:21 7.1.2.3 00:03:21

# Chapter 6 IPv6 Multicast Commands

The IPv6 Multicast commands described in this chapter are standard on the GSM7328Sv2 and GSM7352Sv2, but are optional on the GSM7328Sv1 and GSM7352Sv1. In order to use these commands with the GS7328Sv1 or GSM7352Sv1 you must purchase a separate software license.

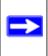

**Note:** The commands in this chapter require an optional software license for use on the GSM7328Sv1 and GSM7352Sv1.

**Note:** There is no specific IP multicast enable for IPv6. Enabling of multicast at global config is common for both IPv4 and IPv6.

This chapter contains the following sections:

- "IPv6 Multicast Forwarder" on page 6-2
- "IPv6 PIM-DM Commands" on page 6-4
- "IPv6 PIM-SM Commands" on page 6-8
- "IPv6 MLD Commands" on page 6-16
- "IPv6 MLD-Proxy Commands" on page 6-23

Note: The commands in this chapter are in one of three functional groups:

- Show commands display switch settings, statistics, and other information.
- Configuration commands configure features and options of the switch. For every configuration command, there is a show command that displays the configuration setting.
- Clear commands clear some or all of the settings to factory defaults.

## **IPv6 Multicast Forwarder**

#### show ipv6 mroute

**Note:** There is no specific IP multicast enable for IPv6. Enabling of multicast at global config is common for both IPv4 and IPv6.

Use this command to show the mroute entries specific for IPv6. (This command is the IPv6 equivalent of the IPv4 **show ip mcaste mroute** command.)

 Format
 show ipv6 mroute {detail | summary}

 Modes
 • Privileged EXEC

 • User EXEC

If you use the *detail* parameter, the command displays the following Multicast Route Table fields:

| Term         | Definition                                                 |
|--------------|------------------------------------------------------------|
| Source IP    | The IP address of the multicast data source.               |
| Group IP     | The IP address of the destination of the multicast packet. |
| Expiry Time  | The time of expiry of this entry in seconds.               |
| Up Time      | The time elapsed since the entry was created in seconds.   |
| RPF Neighbor | The IP address of the RPF neighbor.                        |
| Flags        | The flags associated with this entry.                      |

If you use the *summary* parameter, the command displays the following fields:

| Term                  | Definition                                                      |
|-----------------------|-----------------------------------------------------------------|
| Source IP             | The IP address of the multicast data source.                    |
| Group IP              | The IP address of the destination of the multicast packet.      |
| Protocol              | The multicast routing protocol by which the entry was created.  |
| Incoming<br>Interface | The interface on which the packet for the source/group arrives. |

| Term           | Definition                                                        |
|----------------|-------------------------------------------------------------------|
| Interfeed List | The list of outgoing interfaces on which the packet is forwarded. |

#### show ipv6 mroute group

This command displays the multicast configuration settings specific to IPv6 such as flags, timer settings, incoming and outgoing interfaces, RPF neighboring routers, and expiration times of all the entries in the multicast mroute table containing the given group IPv6 address <group-address>.

**Format show ipv6 mroute group** <group-address> {detail | summary}

Modes

Privileged EXECUser EXEC

| Term                       | Definition                                                         |
|----------------------------|--------------------------------------------------------------------|
| Source IP                  | The IP address of the multicast data source.                       |
| Group IP                   | The IP address of the destination of the multicast packet.         |
| Protocol                   | The multicast routing protocol by which this entry was created.    |
| Incoming<br>Interface      | The interface on which the packet for this group arrives.          |
| Outgoing<br>Interface List | The list of outgoing interfaces on which this packet is forwarded. |

#### show ipv6 mroute source

This command displays the multicast configuration settings specific to IPv6 such as flags, timer settings, incoming and outgoing interfaces, RPF neighboring routers, and expiration times of all the entries in the multicast mroute table containing the given source IP address or source IP address and group IP address pair.

 Format
 show ipv6 mroute source <source-address> {detail | summary}

 Modes
 • Privileged EXEC

 • User EXEC

IPv6 Multicast Commands

If you use the *detail* parameter, the command displays the following column headings in the output table:

| Term         | Definition                                                 |
|--------------|------------------------------------------------------------|
| Source IP    | The IP address of the multicast data source.               |
| Group IP     | The IP address of the destination of the multicast packet. |
| Expiry Time  | The time of expiry of this entry in seconds.               |
| Up Time      | The time elapsed since the entry was created in seconds.   |
| RPF Neighbor | The IP address of the RPF neighbor.                        |
| Flags        | The flags associated with this entry.                      |

If you use the *summary* parameter, the command displays the following column headings in the output table:

| Term                       | Definition                                                         |
|----------------------------|--------------------------------------------------------------------|
| Source IP                  | The IP address of the multicast data source.                       |
| Group IP                   | The IP address of the destination of the multicast packet.         |
| Protocol                   | The multicast routing protocol by which this entry was created.    |
| Incoming<br>Interface      | The interface on which the packet for this source arrives.         |
| Outgoing<br>Interface List | The list of outgoing interfaces on which this packet is forwarded. |

## **IPv6 PIM-DM Commands**

This section describes the Protocol Independent Multicast -Dense Mode (PIM-DM) commands to support the PIM version of IPv6.

## ipv6 pimdm

Use this command to administratively enable PIM-DM Multicast Routing Mode either across the router (Global Config) or on a particular router (Interface Config).

## no ipv6 pimdm

| Default | disabled                                                    |  |
|---------|-------------------------------------------------------------|--|
| Format  | ipv6 pimdm                                                  |  |
| Mode    | <ul> <li>Global Config</li> <li>Interface Config</li> </ul> |  |

Use this command to administratively disable PIM-DM Multicast Routing Mode either across the router (Global Config) or on a particular router (Interface Config).

Format no ipv6 pimdm

- Mode Global Config
  - Interface Config

#### ipv6 pimdm hello-interval

Use this command to configure the PIM-DM hello interval for the specified router interface. The hello-interval is specified in seconds and is in the range 10–3600.

| Default | 30                                  |
|---------|-------------------------------------|
| Format  | ipv6 pimdm hello-interval <10-3600> |
| Mode    | Interface Config                    |

#### no ipv6 pimdm hello-interval

Use this command to set the PIM-DM hello interval to the default value.

Formatno ipv6 pimdm hello-intervalModeInterface Config

#### show ipv6 pimdm

Use this command to display PIM-DM Global Configuration parameters and PIM-DM interface status.

Format show ipv6 pimdm

Mode

- Privileged EXEC
  - User EXEC

| Term                   | Definition                                                                                             |
|------------------------|----------------------------------------------------------------------------------------------------|
| Admin Mode             | Indicates whether PIM-DM is enabled or disabled.                                                       |
| Interface              | Valid unit, slot, and port number separated by forward slashes.                                        |
| Interface-Mode         | Indicates whether PIM-DM is enabled or disabled on this interface.                                     |
| Operational-<br>Status | The current state of PIM-DM on this interface. Possible values are Operational or Non-<br>Operational. |

Example: The following shows example CLI display output for the command.

(Switch) #show ipv6 pimdm

Admin Mode..... Enable

| PIM-DM INTERFACE STATUS |                |                 |  |
|-------------------------|----------------|-----------------|--|
| Interface               | Interface Mode | Protocol State  |  |
|                         |                |                 |  |
| 0/1                     | Enable         | Non-Operational |  |
| 0/2                     | Enable         | Non-Operational |  |

## show ipv6 pimdm neighbor

Use this command to display the PIM-DM neighbor information for all interfaces or for the specified interface.

| Format | <pre>show ipv6 pimdm neighbor [<unit port="" slot=""> all]</unit></pre> |
|--------|-------------------------------------------------------------------------|
| Modes  | Privileged EXEC                                                         |

User EXEC

| Term                | Definition                                                      |
|---------------------|-----------------------------------------------------------------|
| Interface           | Valid unit, slot, and port number separated by forward slashes. |
| Neighbor<br>Address | The IP address of the neighbor on an interface.                 |

| Term        | Definition                                                        |
|-------------|-------------------------------------------------------------------|
| Up Time     | The time since this neighbor has become active on this interface. |
| Expiry Time | The expiry time of the neighbor on this interface.                |

```
(Switch) #show ipv6 pimdm neighbor 0/1
```

| Interface | Neighbor | Up Time    | Expiry Time |
|-----------|----------|------------|-------------|
|           | Address  | (hh:mm:ss) | (hh:mm:ss)  |

#### show ipv6 pimdm interface

Use this command to display PIM-DM configuration information for all interfaces or for the specified interface. If no interface is specified, configuration of all interfaces is displayed.

Example: The following shows example CLI display output for the command.

| Format | <pre>show ipv6 pimdm interface [<unit port="" slot=""> all]</unit></pre> |
|--------|--------------------------------------------------------------------------|
| Modes  | <ul><li>Privileged EXEC</li><li>User EXEC</li></ul>                      |

| Term           | Definition                                                                                                    |
|----------------|----------------------------------------------------------------------------------------------------|
| Interface Mode | Indicates whether PIM-DM is enabled or disabled on the specified interface.                                       |
|                | The frequency at which PIM hello messages are transmitted on this interface. By default, the value is 30 seconds. |

```
(Switch) #show ipv6 pimdm interface 0/1
```

| Slot/Port             | 0/1           |
|-----------------------|---------------|
| IP Address            | 1.1.1.1       |
| Subnet Mask           | 255.255.255.0 |
| Hello Interval (secs) | 30 secs       |
| Neighbor count        | 3             |
| Designated Router     | Not Supported |

(Switch) #show ipv6 pimdm interface

| Address       | Interface | Neighbor<br>Count | Hello<br>Interval |
|---------------|-----------|-------------------|-------------------|
|               |           |                   |                   |
| 192.168.37.6  | 0/1       | 2                 | 30                |
| 192.168.36.12 | 9 0/2     | 2                 | 30                |

10.1.37.2 0/24 1 30

## **IPv6 PIM-SM Commands**

This section describes the PIM-SM commands you use to configure Protocol Independent Multicast - Sparse Mode (PIM-SM) in IPv6.

#### ipv6 pimsm bsr-border

Use this command to prevent bootstrap router (BSR) messages from being sent or received through an interface.

| Default | disabled              |
|---------|-----------------------|
| Format  | ipv6 pimsm bsr-border |
| Mode    | Interface Config      |

#### no ipv6 pimsm bsr-border

Use this command to disable the interface from being the BSR border.

Formatno ipv6 pimsm bsr-borderModeInterface Config

#### ipv6 pimsm bsr-candidate

This command is used to configure the router to announce its candidacy as a bootstrap router (BSR).

 Default
 None

 Format
 ipv6 pimsm bsr-candidate interface <unit/slot/port> [hash-mask-length] [priority]

 Mode
 Global Config

| Parameters           | Description                                                                                                    |
|----------------------|----------------------------------------------------------------------------------------------------|
| hash-mask-<br>length | Length of a mask (32 bits maximum) that is to be ANDed with the group address before the hash function is called. All groups with the same seed hash correspond to the same RP. For example, if this value was 24, only the first 24 bits of the group addresses matter. This allows you to get one RP for multiple groups. |
| priority             | Priority of the candidate BSR. The range is an integer from 0 to 255. The BSR with the larger priority is preferred. If the priority values are the same, the router with the larger IP address is the BSR. The default value is 0.                                                                                         |

#### no ipv6 pimsm bsr-candidate

This command is used to disable the router to announce its candidacy as a bootstrap router (BSR).

| Format | <pre>no ipv6 pimsm bsr-candidate interface <unit port="" slot=""> [hash-mask-</unit></pre> |
|--------|--------------------------------------------------------------------------------------------|
|        | length] [priority]                                                                         |

Mode Global Config

## ipv6 pimsm dr-priority

Use this command to set the priority value for which a router is elected as the designated router (DR).

| Default | 1                                     |
|---------|---------------------------------------|
| Format  | ipv6 pimsm dr-priority <0-2147483647> |
| Mode    | Interface Config                      |

## no ipv6 pimsm dr-priority

Use this command to disable the interface from being the BSR border.

Formatno ipv6 pimsm dr-priorityModeInterface Config

## ipv6 pimsm hello-interval

This command is used to configure the PIM-SM hello interval for the specified interface. The hello interval range is 0-18000 is specified in seconds.

Default30Formatipv6 pimsm hello-interval <0-18000>ModeInterface Config

#### no ipv6 pimsm hello-interval

This command is used to set the hello interval to the default value.

Formatno ipv6 pimsm hello-intervalModeInterface Config

## ipv6 pimsm join-prune-interval

This command is used to configure the interface join/prune interval for the PIM-SM router. The join/prune interval is specified in seconds. This parameter can be configured to a value from 0 to 18000.

| Default | 60                                                        |
|---------|-----------------------------------------------------------|
| Format  | <pre>ipv6 pimsm join-prune-interval &lt;0-18000&gt;</pre> |
| Mode    | Interface Config                                          |

#### no ipv6 pimsm join-prune-interval

Use this command to set the join/prune interval to the default value.

Formatno ipv6 pimsm join-prune-intervalModeInterface Config

#### ipv6 pimsm register-threshold

This command configures the Register Threshold rate for the Rendezvous Point router to switch to a source-specific shortest path. The valid values are from (0 to 2000 kilobits/sec).

Default0Formatipv6 pimsm register-threshold <0-2000>ModeGlobal Config

#### no ipv6 pimsm register-threshold

This command resets the register threshold rate for the Rendezvous Pointer router to the default value.

Formatno ipv6 pimsm register-thresholdModeGlobal Config

## ipv6 pimsm rp-address

This command is used to statically configure the RP address for one or more multicast groups. The parameter *<rp-address>* is the IP address of the RP. The parameter *<groupaddress>* is the group address supported by the RP. The parameter *<groupmask>* is the group mask for the group address. The optional keyword **override** indicates that if there is a conflict, the RP configured with this command prevails over the RP learned by BSR.

| Default | 0                                                                                                    |
|---------|----------------------------------------------------------------------------------------------------|
| Format  | <pre>ipv6 pimsm rp-address <rp-address> <group-address> <group-mask> [override]</group-mask></group-address></rp-address></pre> |
| Mode    | Global Config                                                                                                    |

#### no ipv6 pimsm rp-address

This command is used to statically remove the RP address for one or more multicast groups.

Formatno ipv6 pimsm rp-address <rp-address <group-address <group-mask>ModeGlobal Config

## ipv6 pimsm rp-candidate

This command is used to configure the router to advertise itself as a PIM candidate rendezvous point (RP) to the bootstrap router (BSR).

 Default
 None

 Format
 ipv6 pimsm rp-candidate interface <unit/slot/port> <group-address><group-mask>

 Mode
 Global Config

#### no ipv6 pimsm rp-candidate

This command is used to disable the router to advertise itself as a PIM candidate rendezvous point (RP) to the bootstrap router (BSR).

 Format
 no ipv6 pimsm rp-candidate interface <unit/slot/port> <group-address><group-mask>

 Mode
 Global Config

## ipv6 pimsm spt-threshold

This command is used to configure the Data Threshold rate for the last-hop router to switch to the shortest path. The rate is specified in Kilobits per second. The possible values are 0 to 2000.

Default0Formatipv6 pimsm spt-threshold <1-2000>ModeGlobal Config

## no ipv6 pimsm spt-threshold

This command is used to set the Data Threshold rate for the RP router to the default value.

Format no ipv6 pimsm spt-threshold

Mode Global Config

## ipv6 pimsm ssm

Use this command to define the Source Specific Multicast (SSM) range of IP multicast addresses.

| Default | disabled                                                                                                    |
|---------|----------------------------------------------------------------------------------------------------|
| Format  | <pre>ipv6 pimsm ssm {default   <group-address prefixlength=""> <group-mask>}</group-mask></group-address></pre> |
| Mode    | Global Config                                                                                                   |

| Parameter | Description                                 |
|-----------|---------------------------------------------|
| default   | Defines the SSM range access list to 232/8. |

#### no ipv6 pimsm ssm

This command is used to disable the Source Specific Multicast (SSM) range.

| Format | no  | ipv6   | pimsm | ssm |
|--------|-----|--------|-------|-----|
| Mode   | Glo | bal Co | nfig  |     |

## show ipv6 pimsm

This command displays the system-wide information for PIM-SM.

| Format | show | ipv6 | pimsm |
|--------|------|------|-------|
|--------|------|------|-------|

Modes • Privileged EXEC • User EXEC

| Term                                 | Definition                                                           |
|--------------------------------------|----------------------------------------------------------------------|
| PIM-SM Admin<br>Mode                 | Indicates whether PIM-SM is enabled or disabled.                     |
| Data Threshold<br>Rate (Kbps)        | The data threshold rate for the PIM-SM router.                       |
| Register<br>Threshold Rate<br>(Kbps) | The threshold rate for the RP router to switch to the shortest path. |
| SSM Range Table                      | )                                                                    |
| Group Address/<br>Prefix Length      | The Group IPv6 address and prefix length.                            |

| Term                    | Definition                                                                                                    |  |
|-------------------------|----------------------------------------------------------------------------------------------------|--|
| PIM-SM Interface Status |                                                                                                    |  |
| Interface               | Valid unit, slot, and port number separated by forward slashes.                                                |  |
| Interface-Mode          | Indicates whether PIM-SM is enabled or disabled on the interface.                                              |  |
| Operational-<br>Status  | The current state of the PIM-SM protocol on the interface. Possible values are Operational or Non-Operational. |  |

## show ipv6 pimsm bsr

This command displays the bootstrap router (BSR) information. The output includes elected BSR information and information about the locally configured candidate rendezvous point (RP) advertisement.

Format show ipv6 pimsm bsr

Mode • Privileged EXEC • User EXEC

| Term                                     | Definition                                                                                                    |
|------------------------------------------|----------------------------------------------------------------------------------------------------|
| BSR Address                              | IP address of the BSR.                                                                                                    |
| Uptime                                   | Length of time that this router has been up (in hours, minutes, and seconds).                                                                                                    |
| BSR Priority                             | Priority as configured in the ip pimsm bsr-candidate command.                                                                                                    |
| Hash Mask<br>Length                      | Length of a mask (maximum 32 bits) that is to be ANDed with the group address before the hash function is called. This value is configured in the ip pimsm bsr-candidate command. |
| Next Bootstrap<br>Message In             | Time (in hours, minutes, and seconds) in which the next bootstrap message is due from this BSR.                                                                                   |
| Next Candidate<br>RP<br>advertisement in | Time (in hours, minutes, and seconds) in which the next candidate RP advertisement will be sent.                                                                                  |

## show ipv6 pimsm interface

This command displays interface configuration parameters for PIM-SM on the specified interface. If no interface is specified, all interfaces are displayed.

Format show ipv6 pimsm interface [<unit/slot/port>]

Modes

- Privileged EXEC
- User EXEC

| Term                          | Definition                                                                                                    |
|-------------------------------|----------------------------------------------------------------------------------------------------|
| Interface                     | Valid unit, slot, and port number separated by forward slashes.                                                   |
| IP Address                    | The IPv6 address of the specified interface.                                                                      |
| Hello Interval<br>(secs)      | The frequency at which PIM hello messages are transmitted on this interface. By default, the value is 30 seconds. |
| Join Prune<br>Interval (secs) | The join/prune interval for the PIM-SM router. The interval is in seconds.                                        |
| Neighbor Count                | The neighbor count for the PIM-SM interface.                                                                      |
| Designated<br>Router          | The IP address of the Designated Router for this interface.                                                       |
| DR Priority                   | The priority of the Designated Router.                                                                            |
| BSR Border                    | The bootstrap router border interface. Possible values are <i>enabled</i> or <i>disabled</i> .                    |

#### show ipv6 pimsm neighbor

This command displays the neighbor information for PIM-SM on the specified interface.

Format show ipv6 pimsm neighbor {<unit/slot/port> | all} Privileged EXEC

- Modes
- User EXEC

| Term        | Definition                                                        |
|-------------|-------------------------------------------------------------------|
| Interface   | Valid unit, slot, and port number separated by forward slashes.   |
| IP Address  | The IPv6 address of the neighbor on an interface.                 |
| Up Time     | The time since this neighbor has become active on this interface. |
| Expiry Time | The expiry time of the neighbor on this interface.                |

# show ipv6 pimsm rphash

This command displays which rendezvous point (RP) is being used for a specified group.

Format show ipv6 pimsm rphash <group-address>

Modes • Privileged EXEC

User EXEC

| Term   | Definition                                                            |
|--------|-----------------------------------------------------------------------|
| RP     | The IP address of the RP for the group specified.                     |
| Origin | Indicates the mechanism (BSR or static) by which the RP was selected. |

# show ipv6 pimsm rp mapping

Use this command to display all group-to-RP mappings of which the router is a aware (either configured or learned from the bootstrap router (BSR)). If no RP is specified, all active RPs are displayed.

Format show ipv6 pimsm rp mapping [rp address]

Modes

Privileged EXECUser EXEC

# **IPv6 MLD Commands**

IGMP/MLD Snooping is Layer 2 functionality but IGMP/MLD are Layer 3 multicast protocols. It requires that in a network setup there should be a multicast router (which can act as a querier) to be present to solicit the multicast group registrations. However some network setup does not need a multicast router as multicast traffic is destined to hosts within the same network. In this situation, the 7000 series has an IGMP/MLD Snooping Querier running on one of the switches and Snooping enabled on all the switches. For more information, see "IGMP Snooping Configuration Commands" on page 3-139 and "MLD Snooping Commands" on page 3-153.

# ipv6 mld router

Use this command, in the administrative mode of the router, to enable MLD in the router.

 Default
 Disabled

 Format
 ipv6 mld router

 Mode
 Global Config

 Interface Config

#### no ipv6 mld router

Use this command, in the administrative mode of the router, to disable MLD in the router.

| Default | Disabled           |  |
|---------|--------------------|--|
| Format  | no ipv6 mld router |  |
| Mode    | Global Config      |  |
|         | Interface Config   |  |

# ipv6 mld query-interval

Use this command to set the MLD router's query interval for the interface. The query-interval is the amount of time between the general queries sent when the router is the querier on that interface. The range for <query-interval> is 1 to 3600 seconds.

| Default | 125                                                                  |
|---------|----------------------------------------------------------------------|
| Format  | <pre>ipv6 mld query-interval <query-interval></query-interval></pre> |
| Mode    | Interface Config                                                     |

#### no ipv6 mld query-interval

Use this command to reset the MLD query interval to the default value for that interface.

| Format | no ipv6 mld query-interval |
|--------|----------------------------|
| Mode   | Interface Config           |

#### ipv6 mld query-max-response-time

Use this command to set the MLD querier's maximum response time for the interface and this value is used in assigning the maximum response time in the query messages that are sent on that interface. The range for <query-max-response-time> is 0 to 65535 milliseconds.

| Default | 10000 milliseconds                                                                              |
|---------|-------------------------------------------------------------------------------------------------|
| Format  | <pre>ipv6 mld query-max-response-time <query-max-response-time></query-max-response-time></pre> |
| Mode    | Interface Config                                                                                |

#### no ipv6 mld query-max-response-time

This command resets the MLD query max response time for the interface to the default value.

Formatno ipv6 mld query-max-response-timeModeInterface Config

#### ipv6 mld last-member-query-interval

Use this command to set the last member query interval for the MLD interface, which is the value of the maximum response time parameter in the group specific queries sent out of this interface. The range for <last-member-query-interval> is 1 to 65535 milliseconds.

| Default | 1000 milliseconds                                                                                        |
|---------|----------------------------------------------------------------------------------------------------|
| Format  | <pre>ipv6 mld last-member-query-interval <last-member-query-interval></last-member-query-interval></pre> |
| Mode    | Interface Config                                                                                         |

#### no ipv6 mld last-member-query-interval

Use this command to reset the *<last-member-query-interval>* parameter of the interface to the default value.

Formatno ipv6 mld last-member-query-intervalModeInterface Config

# ipv6 mld last-member-query-count

Use this command to set the number of listener-specific queries sent before the router assumes that there are no local members on the interface. The range for <last-member-query-count> is 1 to 20.

| Default | 2                                                                                               |
|---------|-------------------------------------------------------------------------------------------------|
| Format  | <pre>ipv6 mld last-member-query-count <last-member-query-count></last-member-query-count></pre> |
| Mode    | Interface Config                                                                                |

no ipv6 mld last-member-query-count

Use this command to reset the <last-member-query-count> parameter of the interface to the default value.

Formatno ipv6 mld last-member-query-countModeInterface Config

#### show ipv6 mld groups

Use this command to display information about multicast groups that MLD reported. The information is displayed only when MLD is enabled on at least one interface. If MLD was not enabled on even one interface, there is no group information to be displayed.

 Format
 show ipv6 mld groups {<unit/slot/port> | <group-address>}

 Mode
 • Privileged EXEC

 • User EXEC

The following fields are displayed as a table when *<unit/slot/port>* is specified.

| Field         | Description                                                                                         |  |
|---------------|----------------------------------------------------------------------------------------------------|--|
| Group Address | The address of the multicast group.                                                                 |  |
| Interface     | Interface through which the multicast group is reachable.                                           |  |
| Up Time       | Time elapsed in hours, minutes, and seconds since the multicast group has been known.               |  |
| Expiry Time   | Time left in hours, minutes, and seconds before the entry is removed from the MLD membership table. |  |

When *<group-address>* is specified, the following fields are displayed for each multicast group and each interface.

| Field                   | Description                                                                                                    |  |
|-------------------------|----------------------------------------------------------------------------------------------------|--|
| Interface               | Interface through which the multicast group is reachable.                                                                   |  |
| Group Address           | The address of the multicast group.                                                                                         |  |
| Last Reporter           | The IP Address of the source of the last membership report received for this multicast group address on that interface.     |  |
| Filter Mode             | The filter mode of the multicast group on this interface. The values it can take are <i>include</i> and <i>exclude</i> .    |  |
| Version 1 Host<br>Timer | The time remaining until the router assumes there are no longer any MLD version-1 Hosts on the specified interface.         |  |
| Group Compat<br>Mode    | The compatibility mode of the multicast group on this interface. The values it can take are <i>MLDv1</i> and <i>MLDv2</i> . |  |

The following table is displayed to indicate all the sources associated with this group.

| Field          | Description                                                                  |  |
|----------------|------------------------------------------------------------------------------|--|
| Source Address | The IP address of the source.                                                |  |
| Uptime         | Time elapsed in hours, minutes, and seconds since the source has been known. |  |
| Expiry Time    | Time left in hours, minutes, and seconds before the entry is removed.        |  |

Example: The following shows examples of CLI display output for the commands.

(Switch) #show ipv6 mld groups ?
<group-address> Enter Group Address Info.
<unit/slot/port> Enter interface in unit/slot/port format.

(Switch) #show ipv6 mld groups 1/0/1

| Group Address          | FF43::3  |
|------------------------|----------|
| Interface              | 1/0/1    |
| Up Time (hh:mm:ss)     | 00:03:04 |
| Expiry Time (hh:mm:ss) |          |

(Switch) #show ipv6 mld groups ff43::3

| Interface     | 1/0/1               |
|---------------|---------------------|
| Group Address | FF43::3             |
| Last Reporter | FE80::200:FF:FE00:3 |

#### show ipv6 mld interface

Use this command to display MLD-related information for the interface.

 Format
 show ipv6 mld interface [<unit/slot/port>]

 Mode
 • Privileged EXEC

 Lloor EXEC

User EXEC

The following information is displayed for each of the interfaces or for only the specified interface.

| Field                                                                                                    | Description                                                |  |
|----------------------------------------------------------------------------------------------------|------------------------------------------------------------|--|
| Interface                                                                                                    | The interface number in unit/slot/port format.             |  |
| MLD Global<br>Mode                                                                                                    | Displays the configured administrative status of MLD.      |  |
| MLD Operational<br>Mode                                                                                                    | The operational status of MLD on the interface.            |  |
| MLD Version                                                                                                    | Indicates the version of MLD configured on the interface.  |  |
| Query Interval                                                                                                    | Indicates the configured query interval for the interface. |  |
| Query Max<br>Response TimeIndicates the configured maximum query response time (in seconds) advertised<br>queries on this interface.                           |                                                            |  |
| <b>Robustness</b> Displays the configured value for the tuning for the expected packet loss on a sul attached to the interface.                                |                                                            |  |
| Startup Query<br>intervalThis valued indicates the configured interval between General Queries sent by a<br>on startup.                                        |                                                            |  |
| Startup Query<br>CountThis value indicates the configured number of Queries sent out on startup, separa<br>the Startup Query Interval.                         |                                                            |  |
| Last Member<br>Query IntervalThis value indicates the configured Maximum Response Time inserted into Group-SpQueries sent in response to Leave Group messages. |                                                            |  |

| Field                      | Description                                                                                                    |  |
|----------------------------|----------------------------------------------------------------------------------------------------|--|
| Last Member<br>Query Count | This value indicates the configured number of Group-Specific Queries sent before the router assumes that there are no local members. |  |

The following information is displayed if the operational mode of the MLD interface is enabled.

| Field                                                                                       | Description                                                                                                    |  |  |
|---------------------------------------------------------------------------------------------|----------------------------------------------------------------------------------------------------|--|--|
|                                                                                             | This value indicates whether the interface is an MLD querier or non-querier on the subnet it is associated with. |  |  |
| Querier Address The IP address of the MLD querier on the subnet the interface is associated |                                                                                                    |  |  |
| Querier Up Time                                                                             | Time elapsed in seconds since the querier state has been updated.                                                |  |  |
| Querier Expiry<br>TimeTime left in seconds before the Querier loses its title as querier.   |                                                                                                    |  |  |
| Wrong Version<br>Queries                                                                    | Indicates the number of queries received whose MLD version does not match the MLD version of the interface.      |  |  |
| Number of Joins                                                                             | The number of times a group membership has been added on this interface.                                         |  |  |
| Number of<br>Leaves                                                                         | The number of times a group membership has been removed on this interface.                                       |  |  |
| Number of<br>Groups                                                                         | The current number of membership entries for this interface.                                                     |  |  |

#### show ipv6 mld traffic

Use this command to display MLD statistical information for the router.

Format show ipv6 mld traffic

- Mode Privileged EXEC
  - User EXEC

| Field                      | Description                                             |
|----------------------------|---------------------------------------------------------|
| Valid MLD Packets Received | The number of valid MLD packets received by the router. |
| Valid MLD Packets Sent     | The number of valid MLD packets sent by the router.     |
| Queries Received           | The number of valid MLD queries received by the router. |
| Queries Sent               | The number of valid MLD queries sent by the router.     |

| Field                    | Description                                                    |
|--------------------------|----------------------------------------------------------------|
| Reports Received         | The number of valid MLD reports received by the router.        |
| Reports Sent             | The number of valid MLD reports sent by the router.            |
| Leaves Received          | The number of valid MLD leaves received by the router.         |
| Leaves Sent              | The number of valid MLD leaves sent by the router.             |
| Bad Checksum MLD Packets | The number of bad checksum MLD packets received by the router. |
| Malformed MLD Packets    | The number of malformed MLD packets received by the router.    |

# **IPv6 MLD-Proxy Commands**

MLD-Proxy is the IPv6 equivalent of IGMP-Proxy. MLD-Proxy commands allow you to configure the network device as well as to view device settings and statistics using either serial interface or telnet session. The operation of MLD-Proxy commands is the same as for IGMP-Proxy: MLD is for IPv6 and IGMP is for IPv4.MGMD is a term used to refer to both IGMP and MLD.

# ipv6 mld-proxy

Use this command to enable MLD-Proxy on the router. To enable MLD-Proxy on the router, you must enable multicast forwarding. Also, make sure that there are no other multicast routing protocols enabled n the router.

Formatipv6 mld-proxyModeInterface Config

#### no ipv6 mld-proxy

Use this command to disable MLD-Proxy on the router.

Formatno ipv6 mld-proxyModeInterface Config

# ipv6 mld-proxy unsolicit-rprt-interval

Use this command to set the unsolicited report interval for the MLD-Proxy router. This command is only valid when you enable MLD-Proxy on the interface. The value of *<interval>* is 1-260 seconds.

| Default | 1                                                                       |  |
|---------|-------------------------------------------------------------------------|--|
| Format  | <pre>ipv6 mld-proxy unsolicit-rprt-interval <interval></interval></pre> |  |
| Mode    | Interface Config                                                        |  |

#### no ipv6 mld-proxy unsolicited-report-interval

Use this command to reset the MLD-Proxy router's unsolicited report interval to the default value.

Formatno ipv6 mld-proxy unsolicit-rprt-intervalModeInterface Config

#### ipv6 mld-proxy reset-status

Use this command to reset the host interface status parameters of the MLD-Proxy router. This command is only valid when you enable MLD-Proxy on the interface.

Formatipv6 mld-proxy reset-statusModeInterface Config

# show ipv6 mld-proxy

Mode

Use this command to display a summary of the host interface status parameters.

Format show ipv6 mld-proxy

- Privileged EXEC
  - User EXEC

The command displays the following parameters only when you enable MLD-Proxy.

| Field                                    | Description                                                                                                    |  |  |
|------------------------------------------|----------------------------------------------------------------------------------------------------|--|--|
| Interface Index                          | The interface number of the MLD-Proxy.                                                                          |  |  |
| Admin Mode                               | Indicates whether MLD-Proxy is enabled or disabled. This is a configured value.                                 |  |  |
| Operational Mode                         | Indicates whether MLD-Proxy is operationally enabled or disabled. This is a status parameter.                   |  |  |
| Version                                  | The present MLD host version that is operational on the proxy interface.                                        |  |  |
| Number of Multicast Groups               | The number of multicast groups that are associated with the MLD-Proxy interface.                                |  |  |
| Unsolicited Report Interval              | The time interval at which the MLD-Proxy interface sends unsolicited group membership report.                   |  |  |
| Querier IP Address on Proxy<br>Interface | The IP address of the Querier, if any, in the network attached to the upstream interface (MLD-Proxy interface). |  |  |
| Older Version 1 Querier<br>Timeout       | The interval used to timeout the older version 1 queriers.                                                      |  |  |
| Proxy Start Frequency                    | The number of times the MLD-Proxy has been stopped and started.                                                 |  |  |

Example: The following shows example CLI display output for the command.

(Switch) #show ipv6 mld-proxy

| Interface Index 1/0/3                             |
|---------------------------------------------------|
| Admin Mode Enable                                 |
| Operational Mode Enable                           |
| Version                                           |
| Num of Multicast Groups 0                         |
| Unsolicited Report Interval 1                     |
| Querier IP Address on Proxy Interface fe80::1:2:5 |
| Older Version 1 Querier Timeout                   |
| Proxy Start Frequency                             |

# show ipv6 mld-proxy interface

This command displays a detailed list of the host interface status parameters. It displays the following parameters only when you enable MLD-Proxy.

**Format** show ipv6 mld-proxy interface

Modes

- Privileged EXEC User EXEC

| Term                                                 | Definition |
|------------------------------------------------------|------------|
| Interface Index The unit/slot/port of the MLD-proxy. |            |

The column headings of the table associated with the interface are as follows:

| Term        | Definition                                                                  |  |
|-------------|-----------------------------------------------------------------------------|--|
| Ver         | The MLD version.                                                            |  |
| Query Rcvd  | Jumber of MLD queries received.                                             |  |
| Report Rcvd | Number of MLD reports received.                                             |  |
| Report Sent | Number of MLD reports sent.                                                 |  |
| Leaves Rcvd | Number of MLD leaves received. Valid for version 2 only.                    |  |
| Leaves Sent | Number of MLD leaves sent on the Proxy interface. Valid for version 2 only. |  |

Example: The following shows example CLI display output for the command.

(Switch) #show ipv6 mld-proxy interface

Interface Index..... 1/0/1

| Ver | Query Rcvd | Report Rcvd | Report Sent | Leave Rcvd | Leave Sent |
|-----|------------|-------------|-------------|------------|------------|
|     |            |             |             |            |            |
| 1   | 2          | 0           | 0           | 0          | 2          |
| 2   | 3          | 0           | 4           |            |            |

# show ipv6 mld-proxy groups

Use this command to display information about multicast groups that the MLD-Proxy reported.

- Format show ipv6 mld-proxy groups
- Mode
- Privileged EXEC
- User EXEC

| Field         | Description                            |
|---------------|----------------------------------------|
| Interface     | The interface number of the MLD-Proxy. |
| Group Address | The IP address of the multicast group. |

| Description                                                                                                    |
|----------------------------------------------------------------------------------------------------|
| The IP address of the host that last sent a membership report for the current group, on the network attached to the MLD-Proxy interface (upstream interface).                                                                                                    |
| The time elapsed in seconds since last created.                                                                                                    |
| <ul> <li>Possible values are:</li> <li>Idle_Member. The interface has responded to the latest group membership query for this group.</li> <li>Delay_Member. The interface is going to send a group membership report to respond to a group membership query for this group.</li> </ul> |
| Possible values are Include or Exclude.                                                                                                    |
| The number of sources attached to the multicast group.                                                                                                    |
|                                                                                                    |

Example: The following shows example CLI display output for the command.

(Switch) #show ipv6 mld-proxy groups

Interface Index..... 1/0/3

| Group Address<br>Sources | Last Reporter | Up Time  | Member State | Filter Mc | ode |
|--------------------------|---------------|----------|--------------|-----------|-----|
|                          |               |          |              |           |     |
| FF1E::1                  | FE80::100:2.3 | 00:01:40 | DELAY_MEMBER | Exclude   | 2   |
| FF1E::2                  | FE80::100:2.3 | 00:02:40 | DELAY_MEMBER | Include   | 1   |
| FF1E::3                  | FE80::100:2.3 | 00:01:40 | DELAY_MEMBER | Exclude   | 0   |
| FF1E::4                  | FE80::100:2.3 | 00:02:44 | DELAY_MEMBER | Include   | 4   |

#### show ipv6 mld-proxy groups detail

Use this command to display information about multicast groups that MLD-Proxy reported.

Format show ipv6 mld-proxy groups detail

- Privileged EXEC
  - User EXEC

Mode

| Field             | Description                                                                                                    |
|-------------------|----------------------------------------------------------------------------------------------------|
| Interface         | The interface number of the MLD-Proxy.                                                                                                    |
| Group Address     | The IP address of the multicast group.                                                                                                    |
| Last Reporter     | The IP address of the host that last sent a membership report for the current group, on the network attached to the MLD-Proxy interface (upstream interface).                                                                                                    |
| Up Time (in secs) | The time elapsed in seconds since last created.                                                                                                    |
| Member State      | <ul> <li>Possible values are:</li> <li>Idle_Member. The interface has responded to the latest group membership query for this group.</li> <li>Delay_Member. The interface is going to send a group membership report to respond to a group membership query for this group.</li> </ul> |
| Filter Mode       | Possible values are Include or Exclude.                                                                                                    |
| Sources           | The number of sources attached to the multicast group.                                                                                                    |
| Group Source List | The list of IP addresses of the sources attached to the multicast group.                                                                                                    |
| Expiry Time       | The time left for a source to get deleted.                                                                                                    |

Example: The following shows example CLI display output for the command.

(Switch) #show ipv6 igmp-proxy groups

Interface Index..... 1/0/3

| Group Address<br>Sources | Last Reporter | r Up Ti              | me Member State | Filter    | Mode |
|--------------------------|---------------|----------------------|-----------------|-----------|------|
| <br>FF1E::1              | FE80::100:2.3 | 3 24                 | 4 DELAY_MEMBE   | R Exclude | 2    |
| Group Source L:          | ist           | Expiry Ti            | me              |           |      |
| 2001::1<br>2001::2       |               | 00:02:40             |                 |           |      |
| FF1E::2                  | FE80::100:2.3 | 3 2                  | 43 DELAY_MEMBE  | R Include | 1    |
| Group Source L:          | ist           | Expiry Ti            | me              |           |      |
| 3001::1<br>3002::2       |               | 00:03:32<br>00:03:32 |                 |           |      |

| FF1E::3      | FE80::100:2.3 | 328         | DELAY_MEMBEF | R Exclude | 0 |
|--------------|---------------|-------------|--------------|-----------|---|
| FF1E::4      | FE80::100:2.3 | 255         | DELAY_MEMBER | Include   | 4 |
| Group Source |               | Expiry Time |              |           |   |
| 4001::1      |               | 00          | :03:40       |           |   |
| 5002::2      |               | 00          | :03:40       |           |   |
| 4001::2      |               | 00          | :03:40       |           |   |
| 5002::2      |               | 00          | :03:40       |           |   |

# Chapter 7 IPv6 Commands

The IPv6 commands described in this chapter are standard on the GSM7328Sv2 and GSM7352Sv2, but are optional on the GSM7328Sv1 and GSM7352Sv1. In order to use these commands with the GS7328Sv1 or GSM7352Sv1 you must purchase a separate software license.

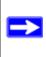

**Note:** The commands in this chapter require an optional software license for use on the GSM7328Sv1 and GSM7352Sv1.

**Note:** The commands in this chapter are in one of three functional groups:

This chapter contains the following sections:

- "IPv6 Management Commands" on page 7-2
- "Tunnel Interface Commands" on page 7-6
- "Loopback Interface Commands" on page 7-8
- "IPv6 Routing Commands" on page 7-10
- "OSPFv3 Commands" on page 7-33
- "DHCPv6 Commands" on page 7-68

Note: The commands in this chapter are in one of three functional groups:

- Show commands display switch settings, statistics, and other information.
- Configuration commands configure features and options of the switch. For every configuration command, there is a show command that displays the configuration setting.
- Clear commands clear some or all of the settings to factory defaults.

# **IPv6 Management Commands**

IPv6 Management commands allow a device to be managed via an IPv6 address in a switch or IPv4 routing (i.e., independent from the IPv6 Routing package). For Routing/IPv6 builds of Switch CLI dual IPv4/IPv6 operation over the service port is enabled. Switch CLI has capabilities such as:

- Static assignment of IPv6 addresses and gateways for the network ports.
- The ability to ping an IPv6 link-local address over the network port.
- Using IPv6 Management commands, you can send SNMP traps and queries via the network port.
- The user can manage a device via the network port (in addition to a Routing Interface).

#### network ipv6 enable

Use this command to enable IPv6 operation on the network port.

| Default | enabled             |
|---------|---------------------|
| Format  | network ipv6 enable |
| Mode    | Privileged EXEC     |

#### no network ipv6 enable

Use this command to disable IPv6 operation on the network port.

Format no network ipv6 enable

Mode Privileged EXEC

#### network ipv6 address

Use this command to configure IPv6 global addressing (i.e. default routers) information for the network port.

Formatnetwork ipv6 address <address>/<prefix-length> [eui64]ModePrivileged EXEC

| Parameter     | Description                                |
|---------------|--------------------------------------------|
| address       | IPv6 prefix in IPv6 global address format. |
| prefix-length | IPv6 prefix length value                   |
| eui64         | Formulate IPv6 address in eui64 format     |

#### no network ipv6 address

Use this command to remove IPv6 prefixes on the network port interface. The command **no network ipv6 address** removes all IPv6 prefixes.

Formatno network ipv6 address <address>/<prefix-length> [eui64]ModePrivileged EXEC

#### network ipv6 gateway

Use this command to configure IPv6 gateway (i.e. default routers) information for the network port.

Formatnetwork ipv6 gateway <gateway-address>ModePrivileged EXEC

| Parameter           | Description                                                  |
|---------------------|--------------------------------------------------------------|
| gateway-<br>address | Gateway address in IPv6 global or link-local address format. |

#### no network ipv6 gateway

Use this command to remove IPv6 gateways on the network port interface.

| Format | no  | network     | ipv6 | gateway |
|--------|-----|-------------|------|---------|
| Mode   | Pri | /ileged EXE | EC   |         |

#### show network ndp

This command displays NDP cache information for the network port.

| Default | enable |     |
|---------|--------|-----|
| Format  | show   | ndp |

- Mode Privileged EXEC
  - User EXEC

| Field          | Description                                                                   |
|----------------|-------------------------------------------------------------------------------|
| IPv6 Address   | The IPv6 address of the interface.                                            |
| MAC Address    | The MAC Address used.                                                         |
| isRtr          | Specifies the router flag.                                                    |
| Neighbor State | The state of the neighbor cache entry. Possible values are: Reachable, Delay. |
| Age Updated    | The time in seconds that has elapsed since an entry was added to the cache.   |

Example: The following shows example CLI display output for the command.

(Switch) #show network ndp

|                          |                   |       | Neighbor  | Age     |
|--------------------------|-------------------|-------|-----------|---------|
| IPv6 Address             | MAC Address       | isRtr | State     | Updated |
|                          |                   |       |           |         |
| 3017::204:76FF:FE73:423A | 00:04:76:73:42:3a |       | Reachable | 447535  |
| FE80::204:76FF:FE73:423A | 00:04:76:73:42:3a |       | Delay     | 447540  |

#### ping ipv6

Use this command to determine whether another computer is on the network. Ping provides a synchronous response when initiated from the CLI and Web interfaces. To use the command, configure the switch for network (in-band) connection. The source and target devices must have the ping utility enabled and running on top of TCP/IP. The switch can be pinged from any IP workstation with which the switch is connected through the default VLAN (VLAN 1), as long as there is a physical path between the switch and the workstation. The terminal interface sends three pings to the target station. Use the <ipv6-address/hostname> parameter to ping an interface by using the global IPv6 address of the interface. Use the optional *size* keyword to specify the size of the ping packet.

You can utilize the ping or traceroute facilities over the service/network ports when using an IPv6 global address <*ipv6-global-address*/hostname>. Any IPv6 global address or gateway assignments to these interfaces will cause IPv6 routes to be installed within the IP stack such that the ping or traceroute request is routed out the service/network port properly. When referencing an IPv6 link-local address, you must also specify the service or network port interface by using the *serviceport* or *network* parameter.

| Default | The default count is 1.                                                                     |
|---------|---------------------------------------------------------------------------------------------|
|         | The default interval is 3 seconds.                                                          |
|         | The default size is 0 bytes.                                                                |
| Format  | <pre>ping ipv6 {ipv6-global-address/hostname} [size <datagram-size>]}</datagram-size></pre> |
| Mode    | Privileged EXEC                                                                             |
|         | User Exec                                                                                   |

# ping ipv6 interface

Use this command to determine whether another computer is on the network. To use the command, configure the switch for network (in-band) connection. The source and target devices must have the ping utility enabled and running on top of TCP/IP. The switch can be pinged from any IP workstation with which the switch is connected through the default VLAN (VLAN 1), as long as there is a physical path between the switch and the workstation. The terminal interface sends three pings to the target station. Use the *interface* keyword to ping an interface by using the link-local address or the global IPv6 address of the interface. You can use a loopback, network port, serviceport, tunnel, or physical interface as the source. Use the optional *size* keyword to specify the size of the ping packet. The *<ipv6-address>* is the link local IPv6 address of the device you want to query.

- Modes Privileged EXEC
  - User Exec

#### traceroute ipv6

Use this command to discover the routes that packets actually take when traveling to their destination through the network on a hop-by-hop basis. The <ipv6-address> parameter must be a valid IPv6 address. The optional <port> parameter is the UDP port used as the destination of packets sent as part of the traceroute. This port should be an unused port on the destination system. The range for <port> is 0 (zero) to 65535. The default value is 33434.

Formattraceroute ipv6 < ipv6-address> [<port>]ModePrivileged EXEC

# **Tunnel Interface Commands**

The commands in this section describe how to create, delete, and manage tunnel interfaces.Several different types of tunnels provide functionality to facilitate the transition of IPv4 networks to IPv6 networks. These tunnels are divided into two classes: configured and automatic. The distinction is that configured tunnels are explicitly configured with a destination or endpoint of the tunnel. Automatic tunnels, in contrast, infer the endpoint of the tunnel from the destination address of packets routed into the tunnel. To assign an IP address to the tunnel interface, see "ip address" on page 4-9. To assign an IPv6 address to the tunnel interface, see "ipv6 address" on page 7-12.

#### interface tunnel

Use this command to enter the Interface Config mode for a tunnel interface. The *<tunnel-id>* range is 0 to 7.

Formatinterface tunnel <tunnel-id>ModeGlobal Config

#### no interface tunnel

This command removes the tunnel interface and associated configuration parameters for the specified tunnel interface.

Formatno interface tunnel <tunnel-id>ModeGlobal Config

#### tunnel source

This command specifies the source transport address of the tunnel, either explicitly or by reference to an interface.

Formattunnel source {<ipv4-address> | ethernet <unit/slot/port>}ModeInterface Config

# tunnel destination

This command specifies the destination transport address of the tunnel.

Formattunnel destination {<ipv4-address>}ModeInterface Config

# tunnel mode ipv6ip

This command specifies the mode of the tunnel. With the optional 6to4 argument, the tunnel mode is set to 6to4 automatic. Without the optional 6to4 argument, the tunnel mode is configured.

Formattunnel mode ipv6ip [6to4]ModeInterface Config

# show interface tunnel

This command displays the parameters related to tunnel such as tunnel mode, tunnel source address and tunnel destination address.

Formatshow interface tunnel [<tunnel-id>]ModePrivileged EXEC

If you do not specify a tunnel ID, the command shows the following information for each configured tunnel:

| Term                   | Definition                                       |
|------------------------|--------------------------------------------------|
| Tunnel ID              | The tunnel identification number.                |
| Interface              | The name of the tunnel interface.                |
| Tunnel Mode            | The tunnel mode.                                 |
| Source Address         | The source transport address of the tunnel.      |
| Destination<br>Address | The destination transport address of the tunnel. |

If you specify a tunnel ID, the command shows the following information for the tunnel:

| Term                     | Definition                                                                                      |
|--------------------------|-------------------------------------------------------------------------------------------------|
| Interface Link<br>Status | Shows whether the link is up or down.                                                           |
| MTU Size                 | The maximum transmission unit for packets on the interface.                                     |
| IPv6 Prefix is           | If you enable IPv6 on the interface and assign an address, the IPv6 address and prefix display. |

# Loopback Interface Commands

The commands in this section describe how to create, delete, and manage loopback interfaces. A loopback interface is always expected to be up. This interface can provide the source address for sent packets and can receive both local and remote packets. The loopback interface is typically used by routing protocols.

To assign an IP address to the loopback interface, see "ip address" on page 4-9. To assign an IPv6 address to the loopback interface, see "ipv6 address" on page 7-12.

#### interface loopback

Use this command to enter the Interface Config mode for a loopback interface. The range of the loopback ID is 0 to 7.

| Format | <pre>interface loopback <loopback-id></loopback-id></pre> |
|--------|-----------------------------------------------------------|
| Mode   | Global Config                                             |

#### no interface loopback

This command removes the loopback interface and associated configuration parameters for the specified loopback interface.

Formatno interface loopback <loopback-id>ModeGlobal Config

#### show interface loopback

This command displays information about configured loopback interfaces.

| Format | <pre>show interface loopback [<loopback-id>]</loopback-id></pre> |
|--------|------------------------------------------------------------------|
| Mode   | Privileged EXEC                                                  |

If you do not specify a loopback ID, the following information appears for each loopback interface on the system:

| Term                | Definition                                                              |
|---------------------|-------------------------------------------------------------------------|
| Loopback ID         | The loopback ID associated with the rest of the information in the row. |
| Interface           | The interface name.                                                     |
| IP Address          | The IPv4 address of the interface.                                      |
| Received<br>Packets | The number of packets received on this interface.                       |
| Sent Packets        | The number of packets transmitted from this interface.                  |
| IPv6 Address        | The IPv6 address of this interface.                                     |

If you specify a loopback ID, the following information appears:

| Term                          | Definition                                      |
|-------------------------------|-------------------------------------------------|
| Interface Link<br>Status      | Shows whether the link is up or down.           |
| IP Address                    | The IPv4 address of the interface.              |
| IPv6 is enabled<br>(disabled) | Shows whether IPv6 is enabled on the interface. |

| Term           | Definition                                                             |
|----------------|------------------------------------------------------------------------|
| IPv6 Prefix is | The IPv6 address of the interface.                                     |
| MTU size       | The maximum transmission size for packets on this interface, in bytes. |

# **IPv6 Routing Commands**

This section describes the IPv6 commands you use to configure IPv6 on the system and on the interfaces. This section also describes IPv6 management commands and show commands.

# ipv6 forwarding

This command enables IPv6 forwarding on the router.

| Default | enabled         |
|---------|-----------------|
| Format  | ipv6 forwarding |
| Mode    | Global Config   |

#### no ipv6 forwarding

This command disables IPv6 forwarding on the router

Formatno ipv6 forwardingModeGlobal Config

# ipv6 hop-limit

This command defines the unicast hop count used in ipv6 packets originated by the node. The value is also included in router advertisements. Valid values for <hops> are 1-255 inclusive. The default "not configured" means that a value of zero is sent in router advertisements and a value of 64 is sent in packets originated by the node. Note that this is not the same as configuring a value of 64.

Default not configured

Formatipv6 hop-limit <hops>ModeGlobal Config

#### no ipv6 hop-limit

This command returns the unicast hop count to the default.

Formatno ipv6 hop-limitModeGlobal Config

#### ipv6 unicast-routing

Use this command to enable the forwarding of IPv6 unicast datagrams.

| Default | disabled             |
|---------|----------------------|
| Format  | ipv6 unicast-routing |
| Mode    | Global Config        |

#### no ipv6 unicast-routing

Use this command to disable the forwarding of IPv6 unicast datagrams.

Formatno ipv6 unicast-routingModeGlobal Config

# ipv6 enable

Use this command to enable IPv6 routing on an interface, including tunnel and loopback interfaces, that has not been configured with an explicit IPv6 address. When you use this command, the interface is automatically configured with a link-local address. You do not need to use this command if you configured an IPv6 global address on the interface.

| Default | disabled         |
|---------|------------------|
| Format  | ipv6 enable      |
| Mode    | Interface Config |

#### no ipv6 enable

Use this command to disable IPv6 routing on an interface.

Formatno ipv6 enableModeInterface Config

#### ipv6 address

Use this command to configure an IPv6 address on an interface, including tunnel and loopback interfaces, and to enable IPv6 processing on this interface. You can assign multiple globally reachable addresses to an interface by using this command. You do not need to assign a link-local address by using this command since one is automatically created. The *<prefix* field consists of the bits of the address to be configured. The *<prefix\_length>* designates how many of the high-order contiguous bits of the address make up the prefix.

You can express IPv6 addresses in eight blocks. Also of note is that instead of a period, a colon now separates each block. For simplification, leading zeros of each 16 bit block can be omitted. One sequence of 16 bit blocks containing only zeros can be replaced with a double colon "::", but not more than one at a time (otherwise it is no longer a unique representation).

- Dropping zeros: 3ffe:ffff:100:f101:0:0:0:1 becomes 3ffe:ffff:100:f101::1
- Local host: 0000:0000:0000:0000:0000:0000:0001 becomes ::1
- Any host: 0000:0000:0000:0000:0000:0000:0000 becomes ::

The hexadecimal letters in the IPv6 addresses are not case-sensitive. An example of an IPv6 prefix and prefix length is 3ffe:1::1234/64.

The optional [eui-64] field designates that IPv6 processing on the interfaces was enabled using an EUI-64 interface ID in the low order 64 bits of the address. If you use this option, the value of *<prefix\_length>* must be 64 bits.

Formatipv6 address <prefix>/<prefix\_length> [eui64]ModeInterface Config

# no ipv6 address

Use this command to remove all IPv6 addresses on an interface or specified IPv6 address. The <prefix> parameter consists of the bits of the address to be configured. The <prefix\_length> designates how many of the high-order contiguous bits of the address comprise the prefix. The optional [eui-64] field designates that IPv6 processing on the interfaces was enabled using an EUI-64 interface ID in the low order 64 bits of the address.

If you do not supply any parameters, the command deletes all the IPv6 addresses on an interface.

Formatno ipv6 address [<prefix>/<prefix\_length>] [eui64]ModeInterface Config

#### ipv6 route

Use this command to configure an IPv6 static route. The <ipv6-prefix> is the IPv6 network that is the destination of the static route. The  $<prefix_length>$  is the length of the IPv6 prefix — a decimal value (usually 0-64) that shows how many of the high-order contiguous bits of the address comprise the prefix (the network portion of the address). A slash mark must precede the  $<prefix_length>$ . The <next-hop-address> is the IPv6 address of the next hop that can be used to reach the specified network. Specifying Null0 as nexthop parameter adds a static reject route. The <preference> parameter is a value the router uses to compare this route with routes from other route sources that have the same destination. The range for <preference> is 1 - 255, and the default value is 1. You can specify a <unit/slot/port> or  $tunnel <<tunel <li>tunnel_id>$  interface to identify direct static routes from point-to-point and broadcast interfaces. The interface must be specified when using a link-local address as the next hop. A route with a preference of 255 cannot be used to forward traffic.

| Default | disabled                                                                                                    |
|---------|----------------------------------------------------------------------------------------------------|
| Format  | <pre>ipv6 route <ipv6-prefix>/<prefix_length> {<next-hop-address>   Null0   interface {<unit port="" slot="">   tunnel <tunnel_id>} <next-hop- address="">} [<preference>]</preference></next-hop-></tunnel_id></unit></next-hop-address></prefix_length></ipv6-prefix></pre> |
| Mode    | Global Config                                                                                                    |

#### no ipv6 route

Use this command to delete an IPv6 static route. Use the command without the optional parameters to delete all static routes to the specified destination. Use the *<preference>* parameter to revert the preference of a route to the default preference.

Format no ipv6 route <ipv6-prefix>/<prefix\_length> [{<next-hop-address> |
 Null0 | interface {<unit/slot/port> | tunnel <tunnel\_id>} <next-hop address> | <preference>}]
Mode Global Config

#### ipv6 route distance

This command sets the default distance (preference) for IPv6 static routes. Lower route distance values are preferred when determining the best route. The **ipv6 route** command allows you to optionally set the distance (preference) of an individual static route. The default distance is used when no distance is specified in this command.

Changing the default distance does not update the distance of existing static routes, even if they were assigned the original default distance. The new default distance will only be applied to static routes created after invoking the **ipv6 route distance** command.

| Default | 1                                            |
|---------|----------------------------------------------|
| Format  | <pre>ipv6 route distance &lt;1-255&gt;</pre> |
| Mode    | Global Config                                |

#### no ipv6 route distance

This command resets the default static route preference value in the router to the original default preference. Lower route preference values are preferred when determining the best route.

Formatno ipv6 route distanceModeGlobal Config

#### ipv6 mtu

This command sets the maximum transmission unit (MTU) size, in bytes, of IPv6 packets on an interface. This command replaces the default or link MTU with a new MTU value.

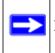

Note: The default MTU value for a tunnel interface is 1480. You cannot change this value.

Default0 or link speed (MTU value (1500))Formatipv6 mtu <1280-1500>ModeInterface Config

#### no ipv6 mtu

This command resets maximum transmission unit value to default value.

| Format | no   | ipv6     | mtu    |
|--------|------|----------|--------|
| Mode   | Inte | erface ( | Config |

# ipv6 nd dad attempts

This command sets the number of duplicate address detection probes transmitted. Duplicate address detection verifies that an IPv6 address on an interface is unique.

| Default | 1                                               |
|---------|-------------------------------------------------|
| Format  | <pre>ipv6 nd dad attempts &lt;0 - 600&gt;</pre> |
| Mode    | Interface Config                                |

# no ipv6 nd dad attempts

This command resets to number of duplicate address detection value to default value.

Formatno ipv6 nd dad attemptsModeInterface Config

# ipv6 nd managed-config-flag

This command sets the "managed address configuration" flag in router advertisements. When the value is true, end nodes use DHCPv6. When the value is false, end nodes automatically configure addresses.

DefaultfalseFormatipv6 nd managed-config-flagModeInterface Config

#### no ipv6 nd managed-config-flag

This command resets the "managed address configuration" flag in router advertisements to the default value.

Formatno ipv6 nd managed-config-flagModeInterface Config

#### ipv6 nd ns-interval

This command sets the interval between router advertisements for advertised neighbor solicitations, in milliseconds. An advertised value of 0 means the interval is unspecified.

| Default | 0                                                            |
|---------|--------------------------------------------------------------|
| Format  | <pre>ipv6 nd ns-interval {&lt;1000-4294967295&gt;   0}</pre> |
| Mode    | Interface Config                                             |

# no ipv6 nd ns-interval

This command resets the neighbor solicit retransmission interval of the specified interface to the default value.

Formatno ipv6 nd ns-intervalModeInterface Config

# ipv6 nd other-config-flag

This command sets the "other stateful configuration" flag in router advertisements sent from the interface.

DefaultfalseFormatipv6 nd other-config-flagModeInterface Config

#### no ipv6 nd other-config-flag

This command resets the "other stateful configuration" flag back to its default value in router advertisements sent from the interface.

Formatno ipv6 nd other-config-flagModeInterface Config

#### ipv6 nd ra-interval

This command sets the transmission interval between router advertisements.

| Default | 600                                                |
|---------|----------------------------------------------------|
| Format  | <pre>ipv6 nd ra-interval-max &lt;4- 1800&gt;</pre> |
| Mode    | Interface Config                                   |

#### no ipv6 nd ra-interval

This command sets router advertisement interval to the default.

Formatno ipv6 nd ra-interval-maxModeInterface Config

# ipv6 nd ra-lifetime

This command sets the value, in seconds, that is placed in the Router Lifetime field of the router advertisements sent from the interface. The *<lifetime>* value must be zero, or it must be an integer between the value of the router advertisement transmission interval and 9000. A value of zero means this router is not to be used as the default router.

Default1800Formatipv6 nd ra-lifetime <lifetime>ModeInterface Config

# no ipv6 nd ra-lifetime

This command resets router lifetime to the default value.

Formatno ipv6 nd ra-lifetimeModeInterface Config

# ipv6 nd reachable-time

This command sets the router advertisement time to consider a neighbor reachable after neighbor discovery confirmation. Reachable time is specified in milliseconds. A value of zero means the time is unspecified by the router.

| Default | 0                                                   |
|---------|-----------------------------------------------------|
| Format  | <pre>ipv6 nd reachable-time &lt;0-3600000&gt;</pre> |
| Mode    | Interface Config                                    |

# no ipv6 nd reachable-time

This command means reachable time is unspecified for the router.

Formatno ipv6 nd reachable-timeModeInterface Config

#### ipv6 nd suppress-ra

This command suppresses router advertisement transmission on an interface.

Default disabled

Formatipv6 nd suppress-raModeInterface Config

#### no ipv6 nd suppress-ra

This command enables router transmission on an interface.

Formatno ipv6 nd suppress-raModeInterface Config

#### ipv6 unreachables

Use this command to enable the generation of ICMPv6 Destination Unreachable messages. By default, the generation of ICMPv6 Destination Unreachable messages is enabled.

| Default | enable            |
|---------|-------------------|
| Format  | ipv6 unreachables |
| Mode    | Interface Config  |

#### no ipv6 unreachables

Use this command to prevent the generation of ICMPv6 Destination Unreachable messages.

Formatno ipv6 unreachablesModeInterface Config

#### ipv6 icmp error-interval

Use this command to limit the rate at which ICMPv6 error messages are sent. The rate limit is configured as a token bucket, with two configurable parameters, *burst-size* and *burst-interval*.

The *burst-interval* specifies how often the token bucket is initialized with *burst-size* tokens. *burst-interval* is from 0 to 2147483647 milliseconds (msec).

The *burst-size* is the number of ICMPv6 error messages that can be sent during one *burst-interval*. The range is from 1 to 200 messages.

To disable ICMP rate limiting, set *burst-interval* to zero (0).

| Default | burst-interval of 1000 msec.                                                                     |
|---------|--------------------------------------------------------------------------------------------------|
|         | burst-size of 100 messages                                                                       |
| Format  | <pre>ipv6 icmp error-interval <burst-interval>[<burst-size>]</burst-size></burst-interval></pre> |
| Mode    | Global Config                                                                                    |

#### no ipv6 icmp error-interval

Use the **no** form of the command to return *burst-interval* and *burst-size* to their default values.

Formatno ipv6 icmp error-intervalModeGlobal Config

#### show ipv6 brief

Use this command to display the IPv6 status of forwarding mode and IPv6 unicast routing mode.

Formatshow ipv6 briefModePrivileged EXEC

| Term                                   | Definition                                                                                                    |
|----------------------------------------|----------------------------------------------------------------------------------------------------|
| IPv6<br>Forwarding<br>Mode             | Shows whether the IPv6 forwarding mode is enabled.                                                                                                    |
| IPv6 Unicast<br>Routing Mode           | Shows whether the IPv6 unicast routing mode is enabled.                                                                                                    |
| IPv6 Hop Limit                         | Shows the unicast hop count used in IPv6 packets originated by the node. For more information, see "ipv6 hop-limit" on page 7-10.                                           |
| ICMPv6 Rate<br>Limit Error<br>Interval | Shows how often the token bucket is initialized with burst-size tokens. For more information, see "ipv6 icmp error-interval" on page 7-19.                                  |
| ICMPv6 Rate<br>Limit Burst Size        | Shows the number of ICMPv6 error messages that can be sent during one <i>burst-interval</i> .<br>For more information, see <i>"ipv6 icmp error-interval" on page 7-19</i> . |
| Maximum<br>Routes                      | Shows the maximum IPv6 route table size.                                                                                                    |

Example: The following shows example CLI display output for the command.

(Switch) #show ipv6 brief

IPv6 Forwarding Mode.....EnableIPv6 Unicast Routing Mode.....EnableIPv6 Hop Limit.....0ICMPv6 Rate Limit Error Interval.....1000 msecICMPv6 Rate Limit Burst Size.....100 messagesMaximum Routes......3000

#### show ipv6 interface

Use this command to show the usability status of IPv6 interfaces and whether ICMPv6 Destination Unreachable messages may be sent.

| Format | <pre>show ipv6 interface {brief   <unit port="" slot="">  tunnel &lt;0-7&gt;   loopback</unit></pre> |
|--------|----------------------------------------------------------------------------------------------------|
|        | <0-7>}                                                                                               |
| Mode   | Privileged EXEC                                                                                      |

If you use the *brief* parameter, the following information displays for all configured IPv6 interfaces:

| Term                                | Definition                                                         |
|-------------------------------------|--------------------------------------------------------------------|
| Interface                           | The interface in unit/slot/port format.                            |
| IPv6 Routing<br>Operational<br>Mode | Shows whether the mode is enabled or disabled.                     |
| IPv6 Address/<br>Length             | Shows the IPv6 address and length on interfaces with IPv6 enabled. |

If you specify an interface, the following information also appears.

| Term            | Definition                                         |
|-----------------|----------------------------------------------------|
| IPv6 is enabled | Appears if IPv6 is enabled on the interface.       |
| Routing Mode    | Shows whether IPv6 routing is enabled or disabled. |

| Term                                                     | Definition                                                                                                    |
|----------------------------------------------------------|----------------------------------------------------------------------------------------------------|
| Administrative<br>Mode                                   | Shows whether the interface administrative mode is enabled or disabled.                                                                                    |
| Bandwidth                                                | Shows bandwidth of the interface.                                                                                                    |
| Interface<br>Maximum<br>Transmission<br>Unit             | The MTU size, in bytes.                                                                                                    |
| Router<br>Duplicate<br>Address<br>Detection<br>Transmits | The number of consecutive duplicate address detection probes to transmit.                                                                                  |
| Router<br>Advertisement<br>NS Interval                   | The interval, in milliseconds, between router advertisements for advertised neighbor solicitations.                                                        |
| Router<br>Advertisement<br>Lifetime                      | Shows the router lifetime value of the interface in router advertisements.                                                                                 |
| Router<br>Advertisement<br>Reachable Time                | The amount of time, in milliseconds, to consider a neighbor reachable after neighbor discovery confirmation.                                               |
| Router<br>Advertisement<br>Interval                      | The frequency, in seconds, that router advertisements are sent.                                                                                            |
| Router<br>Advertisement<br>Managed<br>Config Flag        | Shows whether the managed configuration flag is set (enabled) for router advertisements on this interface.                                                 |
| Router<br>Advertisement<br>Other Config<br>Flag          | Shows whether the other configuration flag is set (enabled) for router advertisements on this interface.                                                   |
| Router<br>Advertisement<br>Suppress Flag                 | Shows whether router advertisements are suppressed (enabled) or sent (disabled).                                                                           |
| IPv6<br>Destination<br>Unreachables                      | Shows whether ICMPv6 Destination Unreachable messages may be sent (enabled) or not (disabled). For more information, see "ipv6 unreachables" on page 7-19. |

Example: The following shows example CLI display output for the command.

```
(Switch) #show ipv6 interface 1/0/1
```

| Routing Mode Disabled                             |
|---------------------------------------------------|
| Administrative Mode Enabled                       |
| IPv6 Routing Operational Mode Disabled            |
| Bandwidth 100000 kbps                             |
| Interface Maximum Transmit Unit 1500              |
| Router Duplicate Address Detection Transmits 1    |
| Router Advertisement NS Interval 0                |
| Router Advertisement Lifetime 1800                |
| Router Advertisement Reachable Time 0             |
| Router Advertisement Interval                     |
| Router Advertisement Managed Config Flag Disabled |
| Router Advertisement Other Config Flag Disabled   |
| Router Advertisement Suppress Flag Disabled       |
| IPv6 Destination Unreachables Enabled             |

No IPv6 prefixes configured.

If an IPv6 prefix is configured on the interface, the following information also appears.

| Term                  | Definition                                                                                           |  |  |
|-----------------------|----------------------------------------------------------------------------------------------------|--|--|
| IFPv6 Prefix is       | The IPv6 prefix for the specified interface.                                                         |  |  |
| Preferred<br>Lifetime | The amount of time the advertised prefix is a preferred prefix.                                      |  |  |
| Valid Lifetime        | The amount of time the advertised prefix is valid.                                                   |  |  |
| Onlink Flag           | Shows whether the onlink flag is set (enabled) in the prefix.                                        |  |  |
| Autonomous<br>Flag    | Shows whether the autonomous address-configuration flag (autoconfig) is set (enabled) in the prefix. |  |  |

## show ipv6 neighbor

Use this command to display information about the IPv6 neighbors.

Formatshow ipv6 neighborModePrivileged EXEC

| Term      | Definition                              |
|-----------|-----------------------------------------|
| Interface | The interface in unit/slot/port format. |

| Term           | Definition                                                                                                    |
|----------------|----------------------------------------------------------------------------------------------------|
| IPv6 Address   | IPV6 address of neighbor or interface.                                                                                                    |
| MAC Address    | Link-layer Address.                                                                                                    |
| IsRtr          | Shows whether the neighbor is a router. If the value is TRUE, the neighbor is known to be a router, and FALSE otherwise. A value of FALSE might not mean Note that routers are not always <i>known</i> to be routers. |
| Neighbor State | State of neighbor cache entry. Possible values are Incomplete, Reachable, Stale, Delay, Probe, and Unknown.                                                                                                    |
| Last Updated   | The time in seconds that has elapsed since an entry was added to the cache.                                                                                                    |

## clear ipv6 neighbors

Use this command to clear all entries IPv6 neighbor table or an entry on a specific interface. Use the *<unit/slot/port>* parameter to specify the interface.

| Format | <pre>clear ipv6 neighbors [<unit port="" slot="">]</unit></pre> |
|--------|-----------------------------------------------------------------|
| Mode   | Privileged EXEC                                                 |

## show ipv6 route

This command displays the IPv6 routing table The <*ipv6-address*> specifies a specific IPv6 address for which the best-matching route would be displayed. The <*ipv6-prefix/ipv6-prefix/ipv6-prefix-length>* specifies a specific IPv6 network for which the matching route would be displayed. The <*interface>* specifies that the routes with next-hops on the <*interface>* be displayed. The <*protocol>* specifies the protocol that installed the routes. The <*protocol>* is one of the following keywords: *connected*, *ospf*, *static*. The *all* specifies that all routes including best and non-best routes are displayed. Otherwise, only the best routes are displayed.

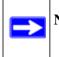

**Note:** If you use the *connected* keyword for *<protocol>*, the *all* option is not available because there are no best or non-best connected routes.

| Format | <pre>show ipv6 route [{<ipv6-address> [<protocol>]   {{<ipv6-prefix ipv6-<br="">prefix-length&gt;   <unit port="" slot="">} [<protocol>]   <protocol>  <br/>summary} [all]   all}]</protocol></protocol></unit></ipv6-prefix></protocol></ipv6-address></pre> |
|--------|----------------------------------------------------------------------------------------------------|
| Modes  | <ul><li>Privileged EXEC</li><li>User EXEC</li></ul>                                                                                                    |

| Term        | Definition                                                                            |
|-------------|---------------------------------------------------------------------------------------|
| Route Codes | The key for the routing protocol codes that might appear in the routing table output. |

The **show** ipv6 route command displays the routing tables in the following format:

```
Codes: C - connected, S - static
```

```
O - OSPF Intra, OI - OSPF Inter, OE1 - OSPF Ext 1, OE2 - OSPF Ext 2
ON1 - OSPF NSSA Ext Type 1, ON2 - OSPF NSSA Ext Type 2
```

The columns for the routing table display the following information:

| Term                                   | Definition                                                                                                    |  |  |  |
|----------------------------------------|----------------------------------------------------------------------------------------------------|--|--|--|
| Code                                   | The code for the routing protocol that created this routing entry.                                                                                                    |  |  |  |
| IPv6-Prefix/<br>IPv6-Prefix-<br>Length | The IPv6-Prefix and prefix-length of the destination IPv6 network corresponding to this route.                                                                                                 |  |  |  |
| Preference/<br>Metric                  | The administrative distance (preference) and cost (metric) associated with this route. An example of this output is [1/0], where 1 is the preference and 0 is the metric.                      |  |  |  |
| Тад                                    | The decimal value of the tag associated with a redistributed route, if it is not 0.                                                                                                    |  |  |  |
| Next-Hop                               | The outgoing router IPv6 address to use when forwarding traffic to the next router (if any) in the path toward the destination.                                                                |  |  |  |
| Route-<br>Timestamp                    | <ul> <li>The last updated time for dynamic routes. The format of Route-Timestamp will be</li> <li>Days:Hours:Minutes if days &gt; = 1</li> <li>Hours:Minutes:Seconds if days &lt; 1</li> </ul> |  |  |  |
| Interface                              | The outgoing router interface to use when forwarding traffic to the next destination. For reject routes, the next hop interface would be $Null0$ interface.                                    |  |  |  |

To administratively control the traffic destined to a particular network and prevent it from being forwarded through the router, you can configure a static reject route on the router. Such traffic would be discarded and the ICMP destination unreachable message is sent back to the source. This is typically used for preventing routing loops. The reject route added in the RTO is of the type **OSPF Inter-Area**. Reject routes (routes of REJECT type installed by any protocol) are not redistributed by OSPF/RIP. Reject routes are supported in both OSPFv2 and OSPFv3.

Example: The following shows example CLI display output for the command.

```
(Switch) #show ipv6 route
IPv6 Routing Table - 3 entries
Codes: C - connected, S - static
       O - OSPF Intra, OI - OSPF Inter, OE1 - OSPF Ext 1, OE2 - OSPF Ext 2
       ON1 - OSPF NSSA Ext Type 1, ON2 - OSPF NSSA Ext Type 2
S
    2001::/64 [10/0] directly connected,
                                          Null0
С
    2003::/64 [0/0]
     via ::,
              0/11
S
    2005::/64 [1/0]
     via 2003::2, 0/11
C 5001::/64 [0/0]
    via ::,
             0/5
OE1 6001::/64 [110/1]
    via fe80::200:42ff:fe7d:2f19, 00h:00m:23s, 0/5
OI 7000::/64 [110/6]
    via fe80::200:4fff:fe35:c8bb, 00h:01m:47s, 0/11
```

#### show ipv6 route preferences

Use this command to show the preference value associated with the type of route. Lower numbers have a greater preference. A route with a preference of 255 cannot be used to forward traffic.

Formatshow ipv6 route preferencesModePrivileged EXEC

| Term          | Definition                                                              |  |
|---------------|-------------------------------------------------------------------------|--|
| Local         | Preference of directly-connected routes.                                |  |
| Static        | Preference of static routes.                                            |  |
| OSPF Intra    | Preference of routes within the OSPF area.                              |  |
| OSPF Inter    | Preference of routes to other OSPF routes that are outside of the area. |  |
| OSPF External | Preference of OSPF external routes.                                     |  |

## show ipv6 route summary

This command displays the summary of the routing table. Use *all* to display the count summary for all routes, including best and non-best routes. Use the command without parameters to display the count summary for only the best routes.

Format

show ipv6 route summary [all]

Modes

Privileged EXEC User EXEC

| Term                  | Definition                                                          |  |
|-----------------------|---------------------------------------------------------------------|--|
| Connected<br>Routes   | Total number of connected routes in the routing table.              |  |
| Static Routes         | Total number of static routes in the routing table.                 |  |
| OSPF Routes           | Total number of routes installed by OSPFv3 protocol.                |  |
| Reject Routes         | Total number of reject routes installed by all protocols.           |  |
| Number of<br>Prefixes | Summarizes the number of routes with prefixes of different lengths. |  |
| Total Routes          | The total number of routes in the routing table.                    |  |

Example: The following shows example CLI display output for the command.

(Switch) #show ipv6 route summary

IPv6 Routing Table Summary - 3 entries

| Connected Routes1       |
|-------------------------|
| Static Routes2          |
| OSPF Routes0            |
| Intra Area Routes0      |
| Inter Area Routes0      |
| External Type-1 Routes0 |
| External Type-2 Routes0 |
| Reject Routes1          |
| Total routes3           |
|                         |
|                         |

Number of Prefixes: /64: 3

## show ipv6 vlan

This command displays IPv6 VLAN routing interface addresses.

| Format | show | ipv6 | vlan |
|--------|------|------|------|
|--------|------|------|------|

- Modes Privileged EXEC
  - User EXEC

| Term                                    | Definition             |
|-----------------------------------------|------------------------|
| MAC Address<br>used by<br>Routing VLANs | Shows the MAC address. |

The rest of the output for this command is displayed in a table with the following column headings:

| Column<br>Headings             | Definition                                                                  |
|--------------------------------|-----------------------------------------------------------------------------|
| VLAN ID                        | The VLAN ID of a configured VLAN.                                           |
| Logical<br>Interface           | The interface in unit/slot/port format that is associated with the VLAN ID. |
| IPv6 Address/<br>Prefix Length | The IPv6 prefix and prefix length associated with the VLAN ID.              |

#### show ipv6 traffic

Use this command to show traffic and statistics for IPv6 and ICMPv6. Specify a logical, loopback, or tunnel interface to view information about traffic on a specific interface. If you do not specify an interface, the command displays information about traffic on all interfaces.

```
Format show ipv6 traffic [{<unit/slot/port> | loopback <loopback-id> | tunnel
<tunnel-id>}]
Mode Privileged EXEC
```

| Term                                                      | Definition                                                                                                    |
|-----------------------------------------------------------|----------------------------------------------------------------------------------------------------|
| Total Datagrams<br>Received                               | Total number of input datagrams received by the interface, including those received in error.                                                                                                    |
| Received Datagrams<br>Locally Delivered                   | Total number of datagrams successfully delivered to IPv6 user-protocols (including ICMP). This counter increments at the interface to which these datagrams were addressed, which might not necessarily be the input interface for some of the datagrams.                                                                                                    |
| Received Datagrams<br>Discarded Due To<br>Header Errors   | Number of input datagrams discarded due to errors in their IPv6 headers, including version number mismatch, other format errors, hop count exceeded, errors discovered in processing their IPv6 options, etc.                                                                                                    |
| Received Datagrams<br>Discarded Due To MTU                | Number of input datagrams that could not be forwarded because their size exceeded the link MTU of outgoing interface.                                                                                                    |
| Received Datagrams<br>Discarded Due To No<br>Route        | Number of input datagrams discarded because no route could be found to transmit them to their destination.                                                                                                    |
| Received Datagrams<br>With Unknown Protocol               | Number of locally-addressed datagrams received successfully but discarded because of an unknown or unsupported protocol. This counter increments at the interface to which these datagrams were addressed, which might not be necessarily the input interface for some of the datagrams.                                                                                                    |
| Received Datagrams<br>Discarded Due To Invalid<br>Address | Number of input datagrams discarded because the IPv6 address in their IPv6 header's destination field was not a valid address to be received at this entity. This count includes invalid addresses (for example, : : 0) and unsupported addresses (for example, addresses with unallocated prefixes). Forentities which are not IPv6 routers and therefore do not forward datagrams, this counter includes datagrams discarded because the destination address was not a local address. |
| Received Datagrams<br>Discarded Due To<br>Truncated Data  | Number of input datagrams discarded because datagram frame didn't carry enough data.                                                                                                    |
| Received Datagrams<br>Discarded Other                     | Number of input IPv6 datagrams for which no problems were encountered to prevent their continue processing, but which were discarded (e.g., for lack of buffer space). Note that this counter does not include datagrams discarded while awaiting re-assembly.                                                                                                    |
| Received Datagrams<br>Reassembly Required                 | Number of IPv6 fragments received which needed to be reassembled at this interface. Note that this counter increments at the interface to which these fragments were addressed, which might not be necessarily the input interface for some of the fragments.                                                                                                    |
| Datagrams Successfully<br>Reassembled                     | Number of IPv6 datagrams successfully reassembled. Note that this counter increments at the interface to which these datagrams were addressed, which might not be necessarily the input interface for some of the fragments.                                                                                                    |

| Term                                              | Definition                                                                                                    |
|---------------------------------------------------|----------------------------------------------------------------------------------------------------|
| Datagrams Failed To<br>Reassemble                 | Number of failures detected by the IPv6 reassembly algorithm (for whatever reason: timed out, errors, etc.). Note that this is not necessarily a count of discarded IPv6 fragments since some algorithms (notably the algorithm in by combining them as they are received. This counter increments at the interface to which these fragments were addressed, which might not be necessarily the input interface for some of the fragments. |
| Datagrams Forwarded                               | Number of output datagrams which this entity received and forwarded to their final destinations. In entities which do not act as IPv6 routers, this counter will include only those packets which were Source-Routed via this entity, and the Source-Route processing was successful. Note that for a successfully forwarded datagram the counter of the outgoing interface increments.                                                    |
| Datagrams Locally<br>Transmitted                  | Total number of IPv6 datagrams which local IPv6 user-protocols (including ICMP) supplied to IPv6 in requests for transmission. Note that this counter does not include any datagrams counted in ipv6lfStatsOutForwDatagrams.                                                                                                    |
| Datagrams Transmit<br>Failed                      | Number of output IPv6 datagrams for which no problem was encountered to prevent their transmission to their destination, but which were discarded (e.g., for lack of buffer space). Note that this counter would include datagrams counted in ipv6IfStatsOutForwDatagrams if any such packets met this (discretionary) discard criterion.                                                                                                  |
| Fragments Created                                 | Number of output datagram fragments that have been generated as a result of fragmentation at this output interface.                                                                                                    |
| Datagrams Successfully<br>Fragmented              | Number of IPv6 datagrams that have been successfully fragmented at this output interface.                                                                                                    |
| Datagrams Failed To<br>Fragment                   | Number of IPv6 datagrams that have been discarded because they needed to be fragmented at this output interface but could not be.                                                                                                    |
| Multicast Datagrams<br>Received                   | Number of multicast packets received by the interface.                                                                                                    |
| Multicast Datagrams<br>Transmitted                | Number of multicast packets transmitted by the interface.                                                                                                    |
| Total ICMPv6 messages<br>received                 | Total number of ICMP messages received by the interface which includes all those counted by ipv6lflcmpInErrors. Note that this interface is the interface to which the ICMP messages were addressed which may not be necessarily the input interface for the messages.                                                                                                    |
| ICMPv6 Messages with<br>errors                    | Number of ICMP messages which the interface received but determined as having ICMP-specific errors (bad ICMP checksums, bad length, etc.).                                                                                                    |
| ICMPv6 Destination<br>Unreachable Messages        | Number of ICMP Destination Unreachable messages received by the interface.                                                                                                    |
| ICMPv6 Messages<br>Prohibited<br>Administratively | Number of ICMP destination unreachable/communication administratively prohibited messages received by the interface.                                                                                                    |

| Term                                                             | Definition                                                                                                    |
|------------------------------------------------------------------|----------------------------------------------------------------------------------------------------|
| ICMPv6 Time Exceeded<br>Messages                                 | Number of ICMP Time Exceeded messages received by the interface.                                                                                                    |
| ICMPv6 Parameter<br>Problem Messages                             | Number of ICMP Parameter Problem messages received by the interface.                                                                                                    |
| ICMPv6 messages with too big packets                             | Number of ICMP Packet Too Big messages received by the interface.                                                                                                    |
| ICMPv6 Echo Request<br>Messages Received                         | Number of ICMP Echo (request) messages received by the interface.                                                                                                    |
| ICMPv6 Echo Reply<br>Messages Received                           | Number of ICMP Echo Reply messages received by the interface.                                                                                                    |
| ICMPv6 Router Solicit<br>Messages Received                       | Number of ICMP Router Solicit messages received by the interface.                                                                                                    |
| ICMPv6 Router<br>Advertisement<br>Messages Received              | Number of ICMP Router Advertisement messages received by the interface.                                                                                                    |
| ICMPv6 Neighbor Solicit<br>Messages Received                     | Number of ICMP Neighbor Solicit messages received by the interface.                                                                                                    |
| ICMPv6 Neighbor<br>Advertisement<br>Messages Received            | Number of ICMP Neighbor Advertisement messages received by the interface.                                                                                                    |
| ICMPv6 Redirect<br>Messages Received                             | Number of Redirect messages received by the interface.                                                                                                    |
| Transmitted                                                      | Number of ICMPv6 Group Membership Query messages received by the interface.                                                                                                    |
| Total ICMPv6 Messages<br>Transmitted                             | Total number of ICMP messages which this interface attempted to send. Note that this counter includes all those counted by icmpOutErrors.                                                                                                    |
| ICMPv6 Messages Not<br>Transmitted Due To<br>Error               | Number of ICMP messages which this interface did not send due to problems discovered within ICMP such as a lack of buffers. This value should not include errors discovered outside the ICMP layer such as the inability of IPv6 to route the resultant datagram. In some implementations there may be no types of error which contribute to this counter's value. |
| ICMPv6 Destination<br>Unreachable Messages<br>Transmitted        | Number of ICMP Destination Unreachable messages sent by the interface.                                                                                                    |
| ICMPv6 Messages<br>Prohibited<br>Administratively<br>Transmitted | Number of ICMP destination unreachable/communication administratively prohibited messages sent.                                                                                                    |
| ICMPv6 Time Exceeded<br>Messages Transmitted                     | Number of ICMP Time Exceeded messages sent by the interface.                                                                                                    |

| Term                                                      | Definition                                                                                                    |
|-----------------------------------------------------------|----------------------------------------------------------------------------------------------------|
| ICMPv6 Parameter<br>Problem Messages<br>Transmitted       | Number of ICMP Parameter Problem messages sent by the interface.                                                  |
| ICMPv6 Packet Too Big<br>Messages Transmitted             | Number of ICMP Packet Too Big messages sent by the interface.                                                     |
| ICMPv6 Echo Request<br>Messages Transmitted               | Number of ICMP Echo (request) messages sent by the interface.ICMP echo messages sent.                             |
| ICMPv6 Echo Reply<br>Messages Transmitted                 | Number of ICMP Echo Reply messages sent by the interface.                                                         |
| ICMPv6 Router Solicit<br>Messages Transmitted             | Number of ICMP Router Solicitation messages sent by the interface.                                                |
| ICMPv6 Router<br>Advertisement<br>Messages Transmitted    | Number of ICMP Router Advertisement messages sent by the interface.                                               |
| ICMPv6 Neighbor Solicit<br>Messages Transmitted           | Number of ICMP Neighbor Solicitation messages sent by the interface.                                              |
| ICMPv6 Neighbor<br>Advertisement<br>Messages Transmitted  | Number of ICMP Neighbor Advertisement messages sent by the interface.                                             |
| ICMPv6 Redirect<br>Messages Received                      | Number of Redirect messages sent. For a host, this object will always be zero, since hosts do not send redirects. |
| ICMPv6 Group<br>Membership Query<br>Messages Received     | Number of ICMPv6 Group Membership Query messages sent.                                                            |
| ICMPv6 Group<br>Membership Response<br>Messages Received  | Number of ICMPv6 Group Membership Response messages sent.                                                         |
| ICMPv6 Group<br>Membership Reduction<br>Messages Received | Number of ICMPv6 Group Membership Reduction messages sent.                                                        |
| ICMPv6 Duplicate<br>Address Detects                       | Number of duplicate addresses detected by the interface.                                                          |

# clear ipv6 statistics

Use this command to clear IPv6 statistics for all interfaces or for a specific interface, including loopback and tunnel interfaces. IPv6 statistics display in the output of the **show ipv6 traffic** command. If you do not specify an interface, the counters for all IPv6 traffic statistics reset to zero.

Format clear ipv6 statistics [{<unit/slot/port> | loopback <loopback-id> |
 tunnel <tunnel-id>}]
Mode Privileged EXEC

# **OSPFv3 Commands**

This section describes the commands you use to configure OSPFv3, which is a link-state routing protocol that you use to route traffic within a network.

# ipv6 ospf

This command enables OSPF on a router interface or loopback interface.

| Default | disabled         |
|---------|------------------|
| Format  | ipv6 ospf        |
| Mode    | Interface Config |

## no ipv6 ospf

This command disables OSPF on a router interface or loopback interface.

| Format | no   | ipv6     | ospf   |
|--------|------|----------|--------|
| Mode   | Inte | erface C | Config |

# ipv6 ospf areaid

This command sets the OSPF area to which the specified router interface belongs. The *<areaid>* is an IPv6 address, formatted as a 4-digit dotted-decimal number or a decimal value in the range of *<*0-4294967295>. The *<areaid>* uniquely identifies the area to which the interface connects. Assigning an area id, which does not exist on an interface, causes the area to be created with default values.

Formatipv6 ospf areaid <areaid>ModeInterface Config

# ipv6 ospf cost

This command configures the cost on an OSPF interface. The *<cost>* parameter has a range of 1 to 65535.

| Default | 10                                        |
|---------|-------------------------------------------|
| Format  | <pre>ipv6 ospf cost &lt;1-65535&gt;</pre> |
| Mode    | Interface Config                          |

## no ipv6 ospf cost

This command configures the default cost on an OSPF interface.

| Format | no   | ірvб     | ospf   | cost |
|--------|------|----------|--------|------|
| Mode   | Inte | erface ( | Config |      |

## ipv6 ospf dead-interval

This command sets the OSPF dead interval for the specified interface. The value for *<seconds>* is a valid positive integer, which represents the length of time in seconds that a router's Hello packets have not been seen before its neighbor routers declare that the router is down. The value for the length of time must be the same for all routers attached to a common network. This value should be some multiple of the Hello Interval (i.e., 4). Valid values range for *<seconds>* is from 1 to 2147483647.

| Default | 40                                                     |
|---------|--------------------------------------------------------|
| Format  | <pre>ipv6 ospf dead-interval <seconds></seconds></pre> |
| Mode    | Interface Config                                       |

## no ipv6 ospf dead-interval

This command sets the default OSPF dead interval for the specified interface.

Formatno ipv6 ospf dead-intervalModeInterface Config

# ipv6 ospf hello-interval

This command sets the OSPF hello interval for the specified interface. The value for *<seconds>* is a valid positive integer, which represents the length of time in seconds. The value for the length of time must be the same for all routers attached to a network. Valid values for *<seconds>* range from 1 to 65535.

| Default | 10                                                      |
|---------|---------------------------------------------------------|
| Format  | <pre>ipv6 ospf hello-interval <seconds></seconds></pre> |
| Mode    | Interface Config                                        |

## no ipv6 ospf hello-interval

This command sets the default OSPF hello interval for the specified interface.

Formatno ipv6 ospf hello-intervalModeInterface Config

## ipv6 ospf mtu-ignore

This command disables OSPF maximum transmission unit (MTU) mismatch detection. OSPF Database Description packets specify the size of the largest IP packet that can be sent without fragmentation on the interface. When a router receives a Database Description packet, it examines the MTU advertised by the neighbor. By default, if the MTU is larger than the router can accept, the Database Description packet is rejected and the OSPF adjacency is not established.

| Default | enabled              |
|---------|----------------------|
| Format  | ipv6 ospf mtu-ignore |
| Mode    | Interface Config     |

## no ipv6 ospf mtu-ignore

This command enables the OSPF MTU mismatch detection.

Formatno ipv6 ospf mtu-ignoreModeInterface Config

# ipv6 ospf network

This command changes the default OSPF network type for the interface. Normally, the network type is determined from the physical IP network type. By default all Ethernet networks are OSPF type broadcast. Similarly, tunnel interfaces default to point-to-point. When an Ethernet port is used as a single large bandwidth IP network between two routers, the network type can be point-to-point since there are only two routers. Using point-to-point as the network type eliminates the overhead of the OSPF designated router election. It is normally not useful to set a tunnel to OSPF network type broadcast.

| Default | broadcast                                                 |
|---------|-----------------------------------------------------------|
| Format  | <pre>ipv6 ospf network {broadcast   point-to-point}</pre> |
| Mode    | Interface Config                                          |

## no ipv6 ospf network

This command sets the interface type to the default value.

| Format | <pre>no ipv6 ospf network {broadcast   point-to-point}</pre> |
|--------|--------------------------------------------------------------|
| Mode   | Interface Config                                             |

# ipv6 ospf priority

This command sets the OSPF priority for the specified router interface. The priority of the interface is a priority integer from 0 to 255. A value of 0 indicates that the router is not eligible to become the designated router on this network.

| Default | 1, which is the highest router priority     |
|---------|---------------------------------------------|
| Format  | <pre>ipv6 ospf priority &lt;0-255&gt;</pre> |
| Mode    | Interface Config                            |

## no ipv6 ospf priority

This command sets the default OSPF priority for the specified router interface.

Formatno ipv6 ospf priorityModeInterface Config

# ipv6 ospf retransmit-interval

This command sets the OSPF retransmit Interval for the specified interface. The retransmit interval is specified in seconds. The value for *seconds* is the number of seconds between link-state advertisement retransmissions for adjacencies belonging to this router interface. This value is also used when retransmitting database description and link-state request packets. Valid values range from 0 to 3600 (1 hour).

| Default | 5                                                            |
|---------|--------------------------------------------------------------|
| Format  | <pre>ipv6 ospf retransmit-interval <seconds></seconds></pre> |
| Mode    | Interface Config                                             |

# no ipv6 ospf retransmit-interval

This command sets the default OSPF retransmit Interval for the specified interface.

Formatno ipv6 ospf retransmit-intervalModeInterface Config

# ipv6 ospf transmit-delay

This command sets the OSPF Transit Delay for the specified interface. The transmit delay is specified in seconds. In addition, it sets the estimated number of seconds it takes to transmit a link state update packet over this interface. Valid values for *<seconds>* range from 1 to 3600 (1 hour).

| Default | 1                                                       |
|---------|---------------------------------------------------------|
| Format  | <pre>ipv6 ospf transmit-delay <seconds></seconds></pre> |
| Mode    | Interface Config                                        |

# no ipv6 ospf transmit-delay

This command sets the default OSPF Transit Delay for the specified interface.

 Format
 no ipv6 ospf transmit-delay

 Mode
 Interface Config

## ipv6 router ospf

Use this command to enter Router OSPFv3 Config mode.

Format ipv6 router ospf

Mode Global Config

# area default-cost (OSPFv3)

This command configures the monetary default cost for the stub area. The operator must specify the area id and an integer value between 1-16777215.

Formatarea <areaid> default-cost <1-16777215>ModeRouter OSPFv3 Config

## area nssa (OSPFv3)

This command configures the specified areaid to function as an NSSA.

Formatarea <areaid> nssaModeRouter OSPFv3 Config

## no area nssa(OSPFv3)

This command disables nssa from the specified area id.

Formatno area <areaid> nssaModeRouter OSPFv3 Config

# area nssa default-info-originate (OSPFv3)

This command configures the metric value and type for the default route advertised into the NSSA. The optional metric parameter specifies the metric of the default route and is to be in a range of 1-16777214. If no metric is specified, the default value is 10. The metric type can be comparable (nssa-external 1) or non-comparable (nssa-external 2).

| Format | <pre>area <areaid> nssa default-info-originate [<metric>] [{comparable  </metric></areaid></pre> |
|--------|--------------------------------------------------------------------------------------------------|
|        | non-comparable}]                                                                                 |
| Mode   | Router OSPFv3 Config                                                                             |

#### no area nssa default-info-originate (OSPFv3)

This command disables the default route advertised into the NSSA.

| Format | <pre>no area <areaid> nssa default-info-originate [<metric>] [{comparable</metric></areaid></pre> |
|--------|---------------------------------------------------------------------------------------------------|
|        | <pre>/ non-comparable}]</pre>                                                                     |
| Mode   | Router OSPF Config                                                                                |

## area nssa no-redistribute (OSPFv3)

This command configures the NSSA ABR so that learned external routes will not be redistributed to the NSSA.

Formatarea <areaid> nssa no-redistributeModeRouter OSPFv3 Config

no area nssa no-redistribute (OSPFv3)

This command disables the NSSA ABR so that learned external routes are redistributed to the NSSA.

Formatno area <areaid> nssa no-redistributeModeRouter OSPF Config

## area nssa no-summary (OSPFv3)

This command configures the NSSA so that summary LSAs are not advertised into the NSSA.

 Format
 area <areaid> nssa no-summary

 Mode
 Router OSPFv3 Config

#### no area nssa no-summary (OSPFv3)

This command disables nssa from the summary LSAs.

Formatno area <areaid> nssa no-summaryModeRouter OSPF Config

## area nssa translator-role (OSPFv3)

This command configures the translator role of the NSSA. A value of *always* causes the router to assume the role of the translator the instant it becomes a border router and a value of *candidate* causes the router to participate in the translator election process when it attains border router status.

Formatarea <areaid> nssa translator-role {always | candidate}ModeRouter OSPFv3 Config

no area nssa translator-role (OSPFv3)

This command disables the nssa translator role from the specified area id.

Formatno area <areaid> nssa translator-role {always | candidate}ModeRouter OSPF Config

# area nssa translator-stab-intv (OSPFv3)

This command configures the translator *stabilityinterval>* of the NSSA. The *stabilityinterval>* is the period of time that an elected translator continues to perform its duties after it determines that its translator status has been deposed by another router.

Formatarea <areaid> nssa translator-stab-intv <stabilityinterval>ModeRouter OSPFv3 Config

#### no area nssa translator-stab-intv (OSPFv3)

This command disables the nssa translator's *stabilityinterval* from the specified area id.

Formatno area <areaid> nssa translator-stab-intv <stabilityinterval>ModeRouter OSPF Config

## area range (OSPFv3)

This command creates a specified area range for a specified NSSA. The *<ipaddr>* is a valid IP address. The *<subnetmask>* is a valid subnet mask. The LSDB type must be specified by either **summarylink** or **nssaexternallink**, and the advertising of the area range can be allowed or suppressed.

Format area <areaid> range <ipv6-prefix> <prefix-length> {summarylink |
 nssaexternallink} [advertise | not-advertise]
Mode Router OSPFv3 Config

#### no area range(OSPFv3)

This command deletes a specified area range. The *<ipaddr>* is a valid IP address. The *<subnetmask>* is a valid subnet mask.

Formatno area <areaid> range <ipv6-prefix> <prefix-length>ModeRouter OSPFv3 Config

## area stub (OSPFv3)

This command creates a stub area for the specified area ID. A stub area is characterized by the fact that AS External LSAs are not propagated into the area. Removing AS External LSAs and Summary LSAs can significantly reduce the link state database of routers within the stub area.

Formatarea <areaid> stubModeRouter OSPFv3 Config

## no area stub(OSPFv3)

This command deletes a stub area for the specified area ID.

Formatno area <areaid> stubModeRouter OSPFv3 Config

## area stub no-summary (OSPFv3)

This command disables the import of Summary LSAs for the stub area identified by <areaid>.

| Default | enabled                                |
|---------|----------------------------------------|
| Format  | area <areaid> stub no-summary</areaid> |
| Mode    | Router OSPFv3 Config                   |

#### no area stub no-summary(OSPFv3)

This command sets the Summary LSA import mode to the default for the stub area identified by *<areaid>*.

Formatno area <areaid> stub summarylsaModeRouter OSPFv3 Config

## area virtual-link (OSPFv3)

This command creates the OSPF virtual interface for the specified *<areaid>* and *<neighbor>*. The *<neighbor>* parameter is the Router ID of the neighbor.

Formatarea <areaid> virtual-link <neighbor>ModeRouter OSPFv3 Config

#### no area virtual-link(OSPFv3)

This command deletes the OSPF virtual interface from the given interface, identified by *<areaid>* and *<neighbor>*. The *<neighbor>* parameter is the Router ID of the neighbor.

Formatno area <areaid> virtual-link <neighbor>ModeRouter OSPFv3 Config

## area virtual-link dead-interval (OSPFv3)

This command configures the dead interval for the OSPF virtual interface on the virtual interface identified by *<areaid>* and *<neighbor>*. The *<neighbor>* parameter is the Router ID of the neighbor. The range for *<seconds>* is 1 to 65535.

| Default | 40                                                                                                    |
|---------|----------------------------------------------------------------------------------------------------|
| Format  | <pre>area <areaid> virtual-link <neighbor> dead-interval <seconds></seconds></neighbor></areaid></pre> |
| Mode    | Router OSPFv3 Config                                                                                   |

## no area virtual-link dead-interval(OSPFv3)

This command configures the default dead interval for the OSPF virtual interface on the virtual interface identified by *areaid* and *neighbor*. The *neighbor* parameter is the Router ID of the neighbor.

Formatno area <areaid> virtual-link <neighbor> dead-intervalModeRouter OSPFv3 Config

## area virtual-link hello-interval (OSPFv3)

This command configures the hello interval for the OSPF virtual interface on the virtual interface identified by *areaid>* and *neighbor>*. The *neighbor>* parameter is the Router ID of the neighbor. The range for *seconds>* is 1 to 65535.

| Default | 10                                                                                                    |
|---------|----------------------------------------------------------------------------------------------------|
| Format  | <pre>area <areaid> virtual-link <neighbor> hello-interval <seconds></seconds></neighbor></areaid></pre> |
| Mode    | Router OSPFv3 Config                                                                                    |

## no area virtual-link hello-interval(OSPFv3)

This command configures the default hello interval for the OSPF virtual interface on the virtual interface identified by *<areaid>* and *<neighbor>*. The *<neighbor>* parameter is the Router ID of the neighbor.

Formatno area <areaid> virtual-link <neighbor> hello-intervalModeRouter OSPFv3 Config

# area virtual-link retransmit-interval (OSPFv3)

This command configures the retransmit interval for the OSPF virtual interface on the virtual interface identified by *areaid>* and *neighbor>*. The *neighbor>* parameter is the Router ID of the neighbor. The range for *seconds>* is 0 to 3600.

| Default | 5                                                                                                    |
|---------|----------------------------------------------------------------------------------------------------|
| Format  | <pre>area <areaid> virtual-link <neighbor> retransmit-interval <seconds></seconds></neighbor></areaid></pre> |
| Mode    | Router OSPFv3 Config                                                                                         |

# no area virtual-link retransmit-interval(OSPFv3)

This command configures the default retransmit interval for the OSPF virtual interface on the virtual interface identified by *<areaid>* and *<neighbor>*. The *<neighbor>* parameter is the Router ID of the neighbor.

Formatno area <areaid> virtual-link <neighbor> retransmit-intervalModeRouter OSPFv3 Config

# area virtual-link transmit-delay (OSPFv3)

This command configures the transmit delay for the OSPF virtual interface on the virtual interface identified by *<areaid>* and *<neighbor>*. The *<neighbor>* parameter is the Router ID of the neighbor. The range for *<seconds>* is 0 to 3600 (1 hour).

Default

1

Formatarea <areaid> virtual-link <neighbor> transmit-delay <seconds>ModeRouter OSPFv3 Config

no area virtual-link transmit-delay(OSPFv3)

This command configures the default transmit delay for the OSPF virtual interface on the virtual interface identified by *<areaid>* and *<neighbor>*. The *<neighbor>* parameter is the Router ID of the neighbor.

Formatno area <areaid> virtual-link <neighbor> transmit-delayModeRouter OSPFv3 Config

## auto-cost (OSPFv3)

By default, OSPF computes the link cost of each interface from the interface bandwidth. Faster links have lower metrics, making them more attractive in route selection. The configuration parameters in the **auto-cost reference bandwidth** and **bandwidth** commands give you control over the default link cost. You can configure for OSPF an interface bandwidth that is independent of the actual link speed. A second configuration parameter allows you to control the ratio of interface bandwidth to link cost. The link cost is computed as the ratio of a reference bandwidth to the interface bandwidth (ref\_bw / interface bandwidth), where interface bandwidth is defined by the **bandwidth** command. Because the default reference bandwidth is 100 Mbps, OSPF uses the same default link cost for all interfaces whose bandwidth is 100 Mbps or greater. Use the **auto-cost** command to change the reference bandwidth, specifying the reference bandwidth in megabits per second (Mbps). The reference bandwidth range is 1–4294967 Mbps. The different reference bandwidth can be independently configured for OSPFv2 and OSPFv3.

| Default | 100Mbps                                      |
|---------|----------------------------------------------|
| Format  | auto-cost reference-bandwidth <1 to 4294967> |
| Mode    | Router OSPFv3 Config                         |

#### no auto-cost reference-bandwidth (OSPFv3)

Use this command to set the reference bandwidth to the default value.

Formatno auto-cost reference-bandwidthModeRouter OSPFv3 Config

## clear ipv6 ospf

Use this command to disable and re-enable OSPF.

Formatclear ipv6 ospfModePrivileged EXEC

# clear ipv6 ospf configuration

Use this command to reset the OSPF configuration to factory defaults.

Formatclear ipv6 ospf configurationModePrivileged EXEC

# clear ipv6 ospf counters

Use this command to reset global and interface statistics.

Formatclear ipv6 ospf countersModePrivileged EXEC

# clear ipv6 ospf neighbor

Use this command to drop the adjacency with all OSPF neighbors. On each neighbor's interface, send a one-way hello. Adjacencies may then be re-established. To drop all adjacencies with a specific router ID, specify the neighbor's Router ID using the optional parameter [*neighbor-id*].

Formatclear ipv6 ospf neighbor [neighbor-id]ModePrivileged EXEC

# clear ipv6 ospf neighbor interface

To drop adjacency with all neighbors on a specific interface, use the optional parameter [*unit/slot/ port*]. To drop adjacency with a specific router ID on a specific interface, use the optional parameter [*neighbor-id*].

Formatclear ipv6 ospf neighbor interface [unit/slot/port] [neighbor-id]ModePrivileged EXEC

## clear ipv6 ospf redistribution

Use this command to flush all self-originated external LSAs. Reapply the redistribution configuration and re-originate prefixes as necessary.

Formatclear ipv6 ospf redistributionModePrivileged EXEC

# default-information originate (OSPFv3)

This command is used to control the advertisement of default routes.

| Default | <ul><li>metric—unspecified</li><li>type—2</li></ul>                                                      |
|---------|----------------------------------------------------------------------------------------------------|
| Format  | <pre>default-information originate [always] [metric &lt;1-16777214&gt;] [metric-<br/>type {1   2}]</pre> |
| Mode    | Router OSPFv3 Config                                                                                     |

no default-information originate (OSPFv3)

This command is used to control the advertisement of default routes.

Formatno default-information originate [metric] [metric-type]ModeRouter OSPFv3 Config

# default-metric (OSPFv3)

This command is used to set a default for the metric of distributed routes.

Formatdefault-metric <1-16777214>ModeRouter OSPFv3 Config

## no default-metric (OSPFv3)

This command is used to set a default for the metric of distributed routes.

Formatno default-metricModeRouter OSPFv3 Config

# distance ospf (OSPFv3)

This command sets the route preference value of OSPF route types in the router. Lower route preference values are preferred when determining the best route. The type of OSPF route can be intra, inter, or external. All the external type routes are given the same preference value. The range of *preference* value is 1 to 255.

| Default | 110                                                                                                    |
|---------|----------------------------------------------------------------------------------------------------|
| Format  | <pre>distance ospf {intra-area &lt;1-255&gt;   inter-area &lt;1-255&gt;   external &lt;1- 255&gt;}</pre> |
| Mode    | Router OSPFv3 Config                                                                                     |

## no distance ospf(OSPFv3)

This command sets the default route preference value of OSPF routes in the router. The type of OSPF route can be intra, inter, or external. All the external type routes are given the same preference value.

Formatno distance ospf { intra-area | inter-area | external }ModeRouter OSPFv3 Config

# enable (OSPFv3)

This command resets the default administrative mode of OSPF in the router (active).

| Default | enabled              |
|---------|----------------------|
| Format  | enable               |
| Mode    | Router OSPFv3 Config |

#### no enable (OSPFv3)

This command sets the administrative mode of OSPF in the router to inactive.

Formatno enableModeRouter OSPFv3 Config

## exit-overflow-interval (OSPFv3)

This command configures the exit overflow interval for OSPF. It describes the number of seconds after entering Overflow state that a router will wait before attempting to leave the overflow state. This allows the router to again originate non-default AS-external-LSAs. When set to 0, the router will not leave overflow state until restarted. The range for *<seconds>* is 0 to 2147483647 seconds.

| Default | 0                      |                     |
|---------|------------------------|---------------------|
| Format  | exit-overflow-interval | <seconds></seconds> |
| Mode    | Router OSPFv3 Config   |                     |

## no exit-overflow-interval(OSPFv3)

This command configures the default exit overflow interval for OSPF.

Formatnoexit-overflow-intervalModeRouter OSPFv3 Config

# external-Isdb-limit (OSPFv3)

This command configures the external LSDB limit for OSPF. If the value is -1, then there is no limit. When the number of non-default AS-external-LSAs in a router's link-state database reaches the external LSDB limit, the router enters overflow state. The router never holds more than the external LSDB limit non-default AS-external-LSAs in it database. The external LSDB limit MUST be set identically in all routers attached to the OSPF backbone and/or any regular OSPF area. The range for limit > is -1 to 2147483647.

| Default | -1                   |                 |
|---------|----------------------|-----------------|
| Format  | external-1sdb-limit  | <limit></limit> |
| Mode    | Router OSPFv3 Config |                 |

#### no external-Isdb-limit

This command configures the default external LSDB limit for OSPF.

Formatnoexternal-lsdb-limitModeRouter OSPFv3 Config

## maximum-paths (OSPFv3)

This command sets the number of paths that OSPF can report for a given destination where *maxpaths* is platform dependent.

Default4Formatmaximum-paths <maxpaths>ModeRouter OSPFv3 Config

#### no maximum-paths

This command resets the number of paths that OSPF can report for a given destination back to its default value.

Format no maximum-paths

Mode Router OSPFv3 Config

# passive-interface default (OSPFv3)

Use this command to enable global passive mode by default for all interfaces. It overrides any interface level passive mode. OSPF shall not form adjacencies over a passive interface.

| Default | disabled                  |
|---------|---------------------------|
| Format  | passive-interface default |
| Mode    | Router OSPFv3 Config      |

## no passive-interface default(OSPFv3)

Use this command to disable the global passive mode by default for all interfaces. Any interface previously configured to be passive reverts to non-passive mode.

Formatno passive-interface defaultModeRouter OSPFv3 Config

# passive-interface (OSPFv3)

Use this command to set the interface or tunnel as passive. It overrides the global passive mode that is currently effective on the interface or tunnel.

| Default | disabled                                                                                      |
|---------|-----------------------------------------------------------------------------------------------|
| Format  | <pre>passive-interface {<unit port="" slot="">   tunnel <tunnel-id>}</tunnel-id></unit></pre> |
| Mode    | Router OSPFv3 Config                                                                          |

## no passive-interface(OSPFv3)

Use this command to set the interface or tunnel as non-passive. It overrides the global passive mode that is currently effective on the interface or tunnel.

Formatno passive-interface {<unit/slot/port> | tunnel <tunnel-id>}ModeRouter OSPFv3 Config

# redistribute (OSPFv3)

This command configures the OSPFv3 protocol to allow redistribution of routes from the specified source protocol/routers.

| Default | metric—unspecified                                                                    |
|---------|---------------------------------------------------------------------------------------|
|         | • type—2                                                                              |
|         | • tag—0                                                                               |
| Format  | <pre>redistribute {static   connected} [metric &lt;0-16777214&gt;] [metric-type</pre> |
|         | {1   2}] [tag <0-4294967295>]                                                         |
| Mode    | Router OSPFv3 Config                                                                  |

## no redistribute(OSPFv3)

This command configures OSPF protocol to prohibit redistribution of routes from the specified source protocol/routers.

Formatno redistribute {static | connected} [metric] [metric-type] [tag]ModeRouter OSPFv3 Config

# router-id (OSPFv3)

This command sets a 4-digit dotted-decimal number uniquely identifying the router ospf id. The *<ipaddress>* is a configured value.

Formatrouter-id <ipaddress>ModeRouter OSPFv3 Config

# trapflags (OSPFv3)

Use this command to enable individual OSPF traps, enable a group of trap flags at a time, or enable all the trap flags at a time. The different groups of trapflags, and each group's specific trapflags to enable or disable, are listed in <Cross-Ref>Table 2.

| Group        | Flags                       |
|--------------|-----------------------------|
| errors       | authentication-failure      |
|              | bad-packet                  |
|              | config-error                |
|              | virt-authentication-failure |
|              | virt-bad-packet             |
|              | virt-config-error           |
| if-rx        | ir-rx-packet                |
| Isa          | Isa-maxage                  |
|              | Isa-originate               |
| overflow     | Isdb-overflow               |
|              | Isdb-approaching-overflow   |
| retransmit   | packets                     |
|              | virt-packets                |
| rtb          | trb-entry-info              |
| state-change | if-state-change             |
|              | neighbor-state-change       |
|              | virtif-state-change         |
|              | virtneighbor-state-change   |

## Table 2: Trapflag Groups (OSPFv3)

- To enable the individual flag, enter the **group name** followed by that particular flag.
- To enable all the flags in that group, give the group name followed by **all**.
- To enable all the flags, give the command as **trapflags** all.

```
Default
           disabled
Format
           trapflags {
           all
           errors {all | authentication-failure | bad-packet | config-error |
           virt-
           authentication-failure | virt-bad-packet | virt-config-error} |
           if-rx {all | if-rx-packet} |
           lsa {all | lsa-maxage | lsa-originate} |
           overflow {all | lsdb-overflow | lsdb-approaching-overflow} |
           retransmit {all | packets | virt-packets} |
           rtb {all, rtb-entry-info} |
           state-change {all | if-state-change | neighbor-state-change | virtif-
           state-
           change | virtneighbor-state-change}
           }
Mode
           Router OSPFv3 Config
```

# no trapflags(OSPFv3)

Use this command to revert to the default reference bandwidth.

- To disable the individual flag, enter the **group** name followed by that particular flag.
- To disable all the flags in that group, give the group name followed by **all**.
- To disable all the flags, give the command as **trapflags** all.

```
Format no trapflags {
    all |
    errors {all | authentication-failure | bad-packet | config-error |
    virt-
    authentication-failure | virt-bad-packet | virt-config-error } |
    if-rx {all | if-rx-packet } |
    lsa {all | lsa-maxage | lsa-originate } |
    overflow {all | lsdb-overflow | lsdb-approaching-overflow } |
    retransmit {all | packets | virt-packets } |
    rtb {all, rtb-entry-info} |
    state-change {all | if-state-change | neighbor-state-change | virtif-
    state-
    change | virtneighbor-state-change }
    }
}
```

Mode Router OSPFv3 Config

# show ipv6 ospf

This command displays information relevant to the OSPF router.

Formatshow ipv6 ospfModePrivileged EXEC

**Note:** Some of the information below displays only if you enable OSPF and configure certain features.

| Term                      | Definition                                                                                                    |
|---------------------------|----------------------------------------------------------------------------------------------------|
| Router ID                 | A 32 bit integer in dotted decimal format identifying the router, about which information is displayed. This is a configured value.                                                                                                    |
| OSPF Admin<br>Mode        | Shows whether the administrative mode of OSPF in the router is enabled or disabled.<br>This is a configured value.                                                                                                    |
| ABR Status                | Shows whether the router is an OSPF Area Border Router.                                                                                                    |
| ASBR Status               | Reflects whether the ASBR mode is enabled or disabled. Enable implies that the router<br>is an autonomous system border router. Router automatically becomes an ASBR when it<br>is configured to redistribute routes learnt from other protocol. The possible values for the<br>ASBR status is enabled (if the router is configured to re-distribute routes learned by other<br>protocols) or disabled (if the router is not configured for the same). |
| Stub Router               | When OSPF runs out of resources to store the entire link state database, or any other state information, OSPF goes into stub router mode. As a stub router, OSPF re-originates its own router LSAs, setting the cost of all non-stub interfaces to infinity. To restore OSPF to normal operation, disable and re-enable OSPF.                                                                                                    |
| Exit Overflow<br>Interval | The number of seconds that, after entering overflow state, a router will attempt to leave overflow state.                                                                                                    |
| External LSDB<br>Overflow | When the number of non-default external LSAs exceeds the configured limit, External LSDB Limit, OSPF goes into LSDB overflow state. In this state, OSPF withdraws all of its self-originated non-default external LSAs. After the Exit Overflow Interval, OSPF leaves the overflow state, if the number of external LSAs has been reduced.                                                                                                    |
| External LSA<br>Count     | The number of external (LS type 5) link-state advertisements in the link-state database.                                                                                                    |
| External LSA<br>Checksum  | The sum of the LS checksums of external link-state advertisements contained in the link-<br>state database.                                                                                                    |

| Term                                          | Definition                                                                                                    |  |
|-----------------------------------------------|----------------------------------------------------------------------------------------------------|--|
| New LSAs<br>Originated                        | The number of new link-state advertisements that have been originated.                                                                              |  |
| LSAs Received                                 | The number of link-state advertisements received determined to be new instantiations.                                                               |  |
| LSA Count                                     | The total number of link state advertisements currently in the link state database.                                                                 |  |
| Maximum<br>Number of<br>LSAs                  | The maximum number of LSAs that OSPF can store.                                                                                                    |  |
| LSA High Water<br>Mark                        | The maximum size of the link state database since the system started.                                                                               |  |
| Retransmit List<br>Entries                    | The total number of LSAs waiting to be acknowledged by all neighbors. An LSA may be pending acknowledgment from more than one neighbor.             |  |
| Maximum<br>Number of<br>Retransmit<br>Entries | The maximum number of LSAs that can be waiting for acknowledgment at any given time.                                                                |  |
| Retransmit<br>Entries High<br>Water Mark      | The highest number of LSAs that have been waiting for acknowledgment.                                                                               |  |
| External LSDB<br>Limit                        | The maximum number of non-default AS-external-LSAs entries that can be stored in the link-state database.                                           |  |
| Default Metric                                | Default value for redistributed routes.                                                                                                    |  |
| Default Passive<br>Setting                    | Shows whether the interfaces are passive by default.                                                                                                |  |
| Default Route<br>Advertise                    | Indicates whether the default routes received from other source protocols are advertised or not.                                                    |  |
| Always                                        | Shows whether default routes are always advertised.                                                                                                 |  |
| Metric                                        | The metric for the advertised default routes. If the metric is not configured, this field is blank.                                                 |  |
| Metric Type                                   | Shows whether the routes are External Type 1 or External Type 2.                                                                                    |  |
| Number of<br>Active Areas                     | The number of active OSPF areas. An "active" OSPF area is an area with at least one interface up.                                                   |  |
| AutoCost Ref<br>BW                            | Shows the value of the auto-cost reference bandwidth configured on the router.                                                                      |  |
| Maximum Paths                                 | The maximum number of paths that OSPF can report for a given destination.                                                                           |  |
| Redistributing                                | This field is a heading and appears only if you configure the system to take routes learned from a non-OSPF source and advertise them to its peers. |  |

| Term            | Definition                                                                                                    |
|-----------------|----------------------------------------------------------------------------------------------------|
| Source          | Shows source protocol/routes that are being redistributed. Possible values are static, connected, BGP, or RIP. |
| Metric          | The metric of the routes being redistributed.                                                                  |
| Metric Type     | Shows whether the routes are External Type 1 or External Type 2.                                               |
| Тад             | The decimal value attached to each external route.                                                             |
| Subnets         | For redistributing routes into OSPF, the scope of redistribution for the specified protocol.                   |
| Distribute-List | The access list used to filter redistributed routes.                                                           |

## show ipv6 ospf abr

This command displays the internal OSPFv3 routes to reach Area Border Routers (ABR). This command takes no options.

| Format    | show   | ipv6  | ldspf | abr   |  |
|-----------|--------|-------|-------|-------|--|
| I VIIIIAI | 011011 | TP 10 | ODPI  | CLO L |  |

- Modes Privileged EXEC
  - User EXEC

| Term          | Definition                                                                    |  |  |
|---------------|-------------------------------------------------------------------------------|--|--|
| Туре          | The type of the route to the destination. It can be either:                   |  |  |
|               | intra — Intra-area route                                                      |  |  |
|               | inter — Inter-area route                                                      |  |  |
| Router ID     | Router ID of the destination.                                                 |  |  |
| Cost          | Cost of using this route.                                                     |  |  |
| Area ID       | The area ID of the area from which this route is learned.                     |  |  |
| Next Hop      | Next hop toward the destination.                                              |  |  |
| Next Hop Intf | The outgoing router interface to use when forwarding traffic to the next hop. |  |  |

## show ipv6 ospf area

This command displays information about the area. The *areaid* identifies the OSPF area that is being displayed.

Format show ipv6 ospf area <areaid>

- Modes Privileged EXEC
  - User EXEC

| Term                        | Definition                                                                                                    |
|-----------------------------|----------------------------------------------------------------------------------------------------|
| ArealD                      | The area id of the requested OSPF area.                                                                                                |
| External<br>Routing         | A number representing the external routing capabilities for this area.                                                                 |
| Spf Runs                    | The number of times that the intra-area route table has been calculated using this area's link-state database.                         |
| Area Border<br>Router Count | The total number of area border routers reachable within this area.                                                                    |
| Area LSA Count              | Total number of link-state advertisements in this area's link-state database, excluding AS External LSAs.                              |
| Area LSA<br>Checksum        | A number representing the Area LSA Checksum for the specified AreaID excluding the external (LS type 5) link-state advertisements.     |
| Stub Mode                   | Represents whether the specified Area is a stub area or not. The possible values are enabled and disabled. This is a configured value. |
| Import<br>Summary LSAs      | Shows whether to import summary LSAs (enabled).                                                                                        |
| OSPF Stub<br>Metric Value   | The metric value of the stub area. This field displays only if the area is a configured as a stub area.                                |

The following OSPF NSSA specific information displays only if the area is configured as an NSSA.

| Term                                | Definition                                                       |
|-------------------------------------|------------------------------------------------------------------|
| Import<br>Summary LSAs              | Shows whether to import summary LSAs into the NSSA.              |
| Redistribute<br>into NSSA           | Shows whether to redistribute information into the NSSA.         |
| Default<br>Information<br>Originate | Shows whether to advertise a default route into the NSSA.        |
| Default Metric                      | The metric value for the default route advertised into the NSSA. |

| Term                             | Definition                                                                                                    |
|----------------------------------|----------------------------------------------------------------------------------------------------|
| Default Metric<br>Type           | The metric type for the default route advertised into the NSSA.                                                                                                  |
| Translator Role                  | The NSSA translator role of the ABR, which is always or candidate.                                                                                               |
| Translator<br>Stability Interval | The amount of time that an elected translator continues to perform its duties after it determines that its translator status has been deposed by another router. |
| Translator State                 | Shows whether the ABR translator state is disabled, always, or elected.                                                                                          |

# show ipv6 ospf asbr

This command displays the internal OSPFv3 routes to reach Autonomous System Boundary Routers (ASBR). This command takes no options.

| Format | show ipv6 ospf asbr |
|--------|---------------------|
| Modes  | Privileged EXEC     |

User EXEC

| Term          | Definition                                                                                                    |
|---------------|----------------------------------------------------------------------------------------------------|
| Туре          | <ul> <li>The type of the route to the destination. It can be either:</li> <li>intra — Intra-area route</li> <li>inter — Inter-area route</li> </ul> |
| Router ID     | Router ID of the destination.                                                                                                    |
| Cost          | Cost of using this route.                                                                                                    |
| Area ID       | The area ID of the area from which this route is learned.                                                                                           |
| Next Hop      | Next hop toward the destination.                                                                                                    |
| Next Hop Intf | The outgoing router interface to use when forwarding traffic to the next hop.                                                                       |

#### show ipv6 ospf database

This command displays information about the link state database when OSPFv3 is enabled. If you do not enter any parameters, the command displays the LSA headers for all areas. Use the optional <areaid> parameter to display database information about a specific area. Use the other optional parameters to specify the type of link state advertisements to display. Use *external* to display the external LSAs. Use *inter-area* to display the inter-area LSAs. Use *link* to

display the link LSAs. Use *network* to display the network LSAs. Use nssa-external to display NSSA external LSAs. Use *prefix* to display intra-area Prefix LSAs. Use *router* to display router LSAs. Use *unknown area*, *unknown as*, or *unknown link* to display unknown area, AS or link-scope LSAs, respectively. Use <*lsid*> to specify the link state ID (LSID). Use *adv-router* to show the LSAs that are restricted by the advertising router. Use *selforiginate* to display the LSAs in that are self originated. The information below is only displayed if OSPF is enabled.

| Format | <pre>show ipv6 ospf [<areaid>] database [{external   inter-area {prefix   router}   link   network   nssa-external   prefix   router   unknown {area   as   link}}] [<lsid>] [{adv-router [<rtrid>]   self- originate}]</rtrid></lsid></areaid></pre> |
|--------|----------------------------------------------------------------------------------------------------|
| Modes  | Privileged EXEC                                                                                                    |

User EXEC

For each link-type and area, the following information is displayed.

| Term       | Definition                                                                                                    |
|------------|----------------------------------------------------------------------------------------------------|
| Link Id    | A number that uniquely identifies an LSA that a router originates from all other self originated LSAs of the same LS type. |
| Adv Router | The Advertising Router. Is a 32 bit dotted decimal number representing the LSDB interface.                                 |
| Age        | A number representing the age of the link state advertisement in seconds.                                                  |
| Sequence   | A number that represents which LSA is more recent.                                                                         |
| Checksum   | The total number LSA checksum.                                                                                             |
| Options    | An integer indicating that the LSA receives special handling during routing calculations.                                  |
| Rtr Opt    | Router Options are valid for router links only.                                                                            |

#### show ipv6 ospf database database-summary

Use this command to display the number of each type of LSA in the database and the total number of LSAs in the database.

Format show ipv6 ospf database database-summary

- Modes Privileged EXEC
  - User EXEC

| Term                      | Definition                                                                          |
|---------------------------|-------------------------------------------------------------------------------------|
| Router                    | Total number of router LSAs in the OSPFv3 link state database.                      |
| Network                   | Total number of network LSAs in the OSPFv3 link state database.                     |
| Inter-area Prefix         | Total number of inter-area prefix LSAs in the OSPFv3 link state database.           |
| Inter-area<br>Router      | Total number of inter-area router LSAs in the OSPFv3 link state database.           |
| Type-7 Ext                | Total number of NSSA external LSAs in the OSPFv3 link state database.               |
| Link                      | Total number of link LSAs in the OSPFv3 link state database.                        |
| Intra-area Prefix         | Total number of intra-area prefix LSAs in the OSPFv3 link state database.           |
| Link Unknown              | Total number of link-source unknown LSAs in the OSPFv3 link state database.         |
| Area Unknown              | Total number of area unknown LSAs in the OSPFv3 link state database.                |
| AS Unknown                | Total number of as unknown LSAs in the OSPFv3 link state database.                  |
| Type-5 Ext                | Total number of AS external LSAs in the OSPFv3 link state database.                 |
| Self-Originated<br>Type-5 | Total number of self originated AS external LSAs in the OSPFv3 link state database. |
| Total                     | Total number of router LSAs in the OSPFv3 link state database.                      |

# show ipv6 ospf interface

This command displays the information for the IFO object or virtual interface tables.

| Format | <pre>show ipv6 ospf interface {</pre> | :unit/slot/port> | loopback <loopback-id>  </loopback-id> |
|--------|---------------------------------------|------------------|----------------------------------------|
|        | tunnel <tunnel-id>}</tunnel-id>       |                  |                                        |

Modes • Privileged EXEC

User EXEC

| Term               | Definition                                                                                 |
|--------------------|--------------------------------------------------------------------------------------------|
| IPv6 Address       | The IPv6 address of the interface.                                                         |
| ifIndex            | The interface index number associated with the interface.                                  |
| OSPF Admin<br>Mode | Shows whether the admin mode is enabled or disabled.                                       |
| OSPF Area ID       | The area ID associated with this interface.                                                |
| Router Priority    | The router priority. The router priority determines which router is the designated router. |

| Term                        | Definition                                                                                                    |  |
|-----------------------------|----------------------------------------------------------------------------------------------------|--|
| Retransmit<br>Interval      | The frequency, in seconds, at which the interface sends LSA.                                                      |  |
| Hello Interval              | The frequency, in seconds, at which the interface sends Hello packets.                                            |  |
| Dead Interval               | The amount of time, in seconds, the interface waits before assuming a neighbor is down.                           |  |
| LSA Ack<br>Interval         | The amount of time, in seconds, the interface waits before sending an LSA acknowledgement after receiving an LSA. |  |
| lftransit Delay<br>Interval | The number of seconds the interface adds to the age of LSA packets before transmission.                           |  |
| Authentication<br>Type      | The type of authentication the interface performs on LSAs it receives.                                            |  |
| Metric Cost                 | The priority of the path. Low costs have a higher priority than high costs.                                       |  |
| Passive Status              | Shows whether the interface is passive or not.                                                                    |  |
| OSPF MTU-<br>ignore         | Shows whether to ignore MTU mismatches in database descriptor packets sent from neighboring routers.              |  |

The following information only displays if OSPF is initialized on the interface:

| Term                           | Definition                                                                                                    |  |
|--------------------------------|----------------------------------------------------------------------------------------------------|--|
| OSPF Interface<br>Type         | Broadcast LANs, such as Ethernet and IEEE 802.5, take the value <i>broadcast</i> . The OSPF Interface Type will be 'broadcast'. |  |
| State                          | The OSPF Interface States are: down, loopback, waiting, point-to-point, designated router, and backup designated router.        |  |
| Designated<br>Router           | The router ID representing the designated router.                                                                               |  |
| Backup<br>Designated<br>Router | The router ID representing the backup designated router.                                                                        |  |
| Number of Link<br>Events       | The number of link events.                                                                                                    |  |
| Metric Cost                    | The cost of the OSPF interface.                                                                                                 |  |

# show ipv6 ospf interface brief

This command displays brief information for the IFO object or virtual interface tables.

**Format** show ipv6 ospf interface brief

- Modes Privileged EXEC
  - User EXEC

| Term                         | Definition                                                                                                    |  |
|------------------------------|----------------------------------------------------------------------------------------------------|--|
| Interface                    | Valid unit, slot, and port number separated by forward slashes.                                                   |  |
| Admin Mode                   | States whether OSPF is enabled or disabled on a router interface.                                                 |  |
| Area ID                      | The OSPF Area ID for the specified interface.                                                                     |  |
| Router Priority              | The router priority. The router priority determines which router is the designated router.                        |  |
| Hello Interval               | The frequency, in seconds, at which the interface sends Hello packets.                                            |  |
| Dead Interval                | The amount of time, in seconds, the interface waits before assuming a neighbor is down.                           |  |
| Retransmit<br>Interval       | The frequency, in seconds, at which the interface sends LSA.                                                      |  |
| Retransmit<br>Delay Interval | The number of seconds the interface adds to the age of LSA packets before transmission.                           |  |
| LSA Ack<br>Interval          | The amount of time, in seconds, the interface waits before sending an LSA acknowledgement after receiving an LSA. |  |

# show ipv6 ospf interface stats

This command displays the statistics for a specific interface. The command only displays information if OSPF is enabled.

Format show ipv6 ospf interface stats <unit/slot/port>

- Modes
- Privileged EXEC
- User EXEC

| Term                       | Definition                                                                                        |
|----------------------------|---------------------------------------------------------------------------------------------------|
| OSPFv3 Area ID             | The area id of this OSPF interface.                                                               |
| IPv6 Address               | The IP address associated with this OSPF interface.                                               |
| OSPFv3<br>Interface Events | The number of times the specified OSPF interface has changed its state, or an error has occurred. |

| Term                              | Definition                                                                                                    |  |
|-----------------------------------|----------------------------------------------------------------------------------------------------|--|
| Virtual Events                    | The number of state changes or errors that occurred on this virtual link.                                                                                                    |  |
| Neighbor<br>Events                | The number of times this neighbor relationship has changed state, or an error has occurred.                                                                                                    |  |
| Packets<br>Received               | The number of OSPFv3 packets received on the interface.                                                                                                    |  |
| Packets<br>Transmitted            | The number of OSPFv3 packets sent on the interface.                                                                                                    |  |
| LSAs Sent                         | The total number of LSAs flooded on the interface.                                                                                                    |  |
| LSA Acks<br>Received              | The total number of LSA acknowledged from this interface.                                                                                                    |  |
| LSA Acks Sent                     | The total number of LSAs acknowledged to this interface.                                                                                                    |  |
| Sent Packets                      | The number of OSPF packets transmitted on the interface.                                                                                                    |  |
| Received<br>Packets               | The number of valid OSPF packets received on the interface.                                                                                                    |  |
| Discards                          | The number of received OSPF packets discarded because of an error in the packet or an error in processing the packet.                                                                                                    |  |
| Bad Version                       | The number of received OSPF packets whose version field in the OSPF header does not match the version of the OSPF process handling the packet.                                                                                                   |  |
| Virtual Link Not<br>Found         | The number of received OSPF packets discarded where the ingress interface is in a non-<br>backbone area and the OSPF header identifies the packet as belonging to the backbone,<br>but OSPF does not have a virtual link to the packet's sender. |  |
| Area Mismatch                     | The number of OSPF packets discarded because the area ID in the OSPF header is not the area ID configured on the ingress interface.                                                                                                    |  |
| Invalid<br>Destination<br>Address | The number of OSPF packets discarded because the packet's destination IP address is not the address of the ingress interface and is not the AllDrRouters or AllSpfRouters multicast addresses.                                                   |  |
| No Neighbor at<br>Source Address  | The number of OSPF packets dropped because the sender is not an existing neighbor or the sender's IP address does not match the previously recorded IP address for that neighbor. NOTE: Does not apply to Hellos.                                |  |
| Invalid OSPF<br>Packet Type       | The number of OSPF packets discarded because the packet type field in the OSPF header is not a known type.                                                                                                    |  |
| Hellos Ignored                    | The number of received Hello packets that were ignored by this router from the new neighbors after the limit has been reached for the number of neighbors on an interface or on the system as a whole.                                           |  |

See "show ip ospf interface stats" on page 4-75 for a sample output of the number of OSPF packets of each type sent and received on the interface.

# show ipv6 ospf neighbor

This command displays information about OSPF neighbors. If you do not specify a neighbor IP address, the output displays summary information in a table. If you specify an interface or tunnel, only the information for that interface or tunnel displays. The <ip-address> is the IP address of the neighbor, and when you specify this, detailed information about the neighbor displays. The information below only displays if OSPF is enabled and the interface has a neighbor.

Modes • Privileged EXEC

User EXEC

If you do not specify an IP address, a table with the following columns displays for all neighbors or the neighbor associated with the interface that you specify:

| Term      | Definition                                                                                                    |
|-----------|----------------------------------------------------------------------------------------------------|
| Router ID | The 4-digit dotted-decimal number of the neighbor router.                                                                                                    |
| Priority  | The OSPF priority for the specified interface. The priority of an interface is a priority integer from 0 to 255. A value of '0' indicates that the router is not eligible to become the designated router on this network. |
| Intf ID   | The interface ID of the neighbor.                                                                                                    |
| Interface | The interface of the local router in unit/slot/port format.                                                                                                    |
| State     | The state of the neighboring routers. Possible values are:                                                                                                    |
|           | <ul> <li>Down- initial state of the neighbor conversation - no recent information has been<br/>received from the neighbor.</li> </ul>                                                                                      |
|           | <ul> <li>Attempt - no recent information has been received from the neighbor but a more<br/>concerted effort should be made to contact the neighbor.</li> </ul>                                                            |
|           | • Init - an Hello packet has recently been seen from the neighbor, but bidirectional communication has not yet been established.                                                                                           |
|           | 2 way - communication between the two routers is bidirectional.                                                                                                    |
|           | • Exchange start - the first step in creating an adjacency between the two neighboring routers, the goal is to decide which router is the master and to decide upon the initial DD sequence number.                        |
|           | • Exchange - the router is describing its entire link state database by sending Database Description packets to the neighbor.                                                                                              |
|           | • Full - the neighboring routers are fully adjacent and they will now appear in router-LSAs and network-LSAs.                                                                                                    |
| Dead Time | The amount of time, in seconds, to wait before the router assumes the neighbor is unreachable.                                                                                                    |

| Term                           | Definition                                                                                                    |  |
|--------------------------------|----------------------------------------------------------------------------------------------------|--|
| Interface                      | The interface of the local router in unit/slot/port format.                                                                                                    |  |
| Area ID                        | The area ID associated with the interface.                                                                                                    |  |
| Options                        | An integer value that indicates the optional OSPF capabilities supported by the neighbor.<br>These are listed in its Hello packets. This enables received Hello Packets to be rejected<br>(i.e., neighbor relationships will not even start to form) if there is a mismatch in certain<br>crucial OSPF capabilities. |  |
| Router Priority                | The router priority for the specified interface.                                                                                                    |  |
| Dead Timer Due                 | The amount of time, in seconds, to wait before the router assumes the neighbor is unreachable.                                                                                                    |  |
| State                          | The state of the neighboring routers.                                                                                                    |  |
| Events                         | Number of times this neighbor relationship has changed state, or an error has occurred.                                                                                                    |  |
| Retransmission<br>Queue Length | An integer representing the current length of the retransmission queue of the specified neighbor router Id of the specified interface.                                                                                                    |  |

If you specify an IP address for the neighbor router, the following fields display:

# show ipv6 ospf range

This command displays information about the area ranges for the specified *<areaid>*. The *<areaid>* identifies the OSPF area whose ranges are being displayed.

Format show ipv6 ospf range <areaid>

- Modes
- Privileged EXEC User EXEC

| Term          | Definition                                                      |  |
|---------------|-----------------------------------------------------------------|--|
| Area ID       | ne area id of the requested OSPF area.                          |  |
| IP Address    | IP address which represents this area range.                    |  |
| Lsdb Type     | The type of link advertisement associated with this area range. |  |
| Advertisement | The status of the advertisement: enabled or disabled.           |  |

# show ipv6 ospf stub table

This command displays the OSPF stub table. The information below will only be displayed if OSPF is initialized on the switch.

- Format show ipv6 ospf stub table
- Modes Privileged EXEC
  - User EXEC

| Term                  | Definition                                                                                                    |
|-----------------------|----------------------------------------------------------------------------------------------------|
| Area ID               | A 32-bit identifier for the created stub area.                                                                                                    |
| Type of Service       | Type of service associated with the stub metric. For this release, Normal TOS is the only supported type.                                                                                              |
| Metric Val            | The metric value is applied based on the TOS. It defaults to the least metric of the type of service among the interfaces to other areas. The OSPF cost for a route is a function of the metric value. |
| Import<br>Summary LSA | Controls the import of summary LSAs into stub areas.                                                                                                    |

# show ipv6 ospf virtual-link

This command displays the OSPF Virtual Interface information for a specific area and neighbor. The *<areaid>* parameter identifies the area and the *<neighbor>* parameter identifies the neighbor's Router ID.

| Format | show ipv | 6 ospf | virtual-link | <areaid></areaid> | <neighbor></neighbor> |
|--------|----------|--------|--------------|-------------------|-----------------------|
|--------|----------|--------|--------------|-------------------|-----------------------|

- Privileged EXEC
  - User EXEC

| Term                  | Definition                                                    |
|-----------------------|---------------------------------------------------------------|
| Area ID               | The area id of the requested OSPF area.                       |
| Neighbor<br>Router ID | The input neighbor Router ID.                                 |
| Hello Interval        | The configured hello interval for the OSPF virtual interface. |

Modes

| Term                        | Definition                                                                                                    |
|-----------------------------|----------------------------------------------------------------------------------------------------|
| Dead Interval               | The configured dead interval for the OSPF virtual interface.                                                                                                    |
| lftransit Delay<br>Interval | The configured transit delay for the OSPF virtual interface.                                                                                                    |
| Retransmit<br>Interval      | The configured retransmit interval for the OSPF virtual interface.                                                                                                |
| Authentication<br>Type      | The type of authentication the interface performs on LSAs it receives.                                                                                            |
| State                       | The OSPF Interface States are: down, loopback, waiting, point-to-point, designated router, and backup designated router. This is the state of the OSPF interface. |
| Neighbor State              | The neighbor state.                                                                                                    |

# show ipv6 ospf virtual-link brief

This command displays the OSPFV3 Virtual Interface information for all areas in the system.

Format show ipv6 ospf virtual-link brief

Modes • Privileged EXEC

User EXEC

| Term                   | Definition                                                           |
|------------------------|----------------------------------------------------------------------|
| Area ID                | The area id of the requested OSPFV3 area.                            |
| Neighbor               | The neighbor interface of the OSPFV3 virtual interface.              |
| Hello Interval         | The configured hello interval for the OSPFV3 virtual interface.      |
| Dead Interval          | The configured dead interval for the OSPFV3 virtual interface.       |
| Retransmit<br>Interval | The configured retransmit interval for the OSPFV3 virtual interface. |
| Transit Delay          | The configured transit delay for the OSPFV3 virtual interface.       |

# **DHCPv6 Commands**

This section describes the command you use to configure the DHCPv6 server on the system and to view DHCPv6 information.

# service dhcpv6

This command enables DHCPv6 configuration on the router.

| Default | disabled       |
|---------|----------------|
| Format  | service dhcpv6 |
| Mode    | Global Config  |

#### no service dhcpv6

This command disables DHCPv6 configuration on router.

| Format | no service dhcpv6 |
|--------|-------------------|
| Mode   | Global Config     |

#### ipv6 dhcp server

Use this command to configure DHCPv6 server functionality on an interface. The <poolname> is the DHCPv6 pool containing stateless and/or prefix delegation parameters, rapidcommit is an option that allows for an abbreviated exchange between the client and server, and <pref-value> is a value used by clients to determine preference between multiple DHCPv6 servers. For a particular interface DHCPv6 server and DHCPv6 relay functions are mutually exclusive.

Formatipv6 dhcp server <pool-name> [rapid-commit] [preference <pref-value>]ModeInterface Config

# ipv6 dhcp relay destination

Use this command to configure an interface for DHCPv6 relay functionality. Use the *destination* keyword to set the relay server IPv6 address. The *relay-address* parameter is an IPv6 address of a DHCPv6 relay server. Use the *interface* keyword to set the relay server interface. The *relay-interface* parameter is an interface (unit/slot/port) to reach a relay server. The optional *remote-id* is the Relay Agent Information Option "remote ID" sub-option to be added to relayed messages. This can either be the special keyword *duid-ifid*, which causes the "remote ID" to be derived from the DHCPv6 server DUID and the relay interface number, or it can be specified as a user-defined string.

|               | <b>Note:</b> If <i><relay-address></relay-address></i> is an IPv6 global address, then <i><relay-interface></relay-interface></i> is not |
|---------------|----------------------------------------------------------------------------------------------------|
| $\rightarrow$ | required. If < <i>relay-address</i> > is a link-local or multicast address, then < <i>relay-</i>                                         |
|               | <i>interface</i> > is required. Finally, if you do not specify a value for < <i>relay-address</i> >,                                     |
|               | then you must specify a value for < <i>relay-interface</i> > and the DHCPV6-ALL-                                                         |
|               | AGENTS multicast address (i.e. FF02::1:2) is used to relay DHCPv6 messages                                                               |
|               | to the relay server.                                                                                                    |

| Format | <pre>ipv6 dhcp relay {destination [<relay-address>] interface [<relay-<br>interface&gt;]  interface [<relay-interface>]} [remote-id (duid-ifid  <br/><user-defined-string>)]</user-defined-string></relay-interface></relay-<br></relay-address></pre> |
|--------|----------------------------------------------------------------------------------------------------|
| Mode   | Interface Config                                                                                                    |

# ipv6 dhcp relay-agent-info-opt

Use this command to configure a number to represent the DHCPv6 Relay Agent Information Option. The DHCPv6 Relay Agent Information Option allows for various sub-options to be attached to messages that are being relayed by the local router to a relay server. The relay server may in turn use this information in determining an address to assign to a DHCPv6 client.

| Default | 32                                                         |
|---------|------------------------------------------------------------|
| Format  | <pre>ipv6 dhcp relay-agent-info-opt &lt;32-65535&gt;</pre> |
| Mode    | Global Config                                              |

# ipv6 dhcp relay-agent-info-remote-id-subopt

Use this command to configure a number to represent the DHCPv6 the "remote-id" sub-option.

| Default | 1                                                                      |
|---------|------------------------------------------------------------------------|
| Format  | <pre>ipv6 dhcp relay-agent-info-remote-id-subopt &lt;1-65535&gt;</pre> |
| Mode    | Global Config                                                          |

# ipv6 dhcp pool

Use this command from Global Config mode to enter IPv6 DHCP Pool Config mode. Use the **exit** command to return to Global Config mode. To return to the User EXEC mode, enter CTRL+Z. The <pool\_name> should be less than 31 alpha-numeric characters. DHCPv6 pools are used to specify information for DHCPv6 server to distribute to DHCPv6 clients. These pools are shared between multiple interfaces over which DHCPv6 server capabilities are configured.

Formatipv6 dhcp pool <pool-name>ModeGlobal Config

#### no ipv6 dhcp pool

This command removes the specified DHCPv6 pool.

Formatno ipv6 dhcp pool <pool-name>ModeGlobal Config

#### domain-name (IPv6)

This command sets the DNS domain name which is provided to DHCPv6 client by DHCPv6 server. DNS domain name is configured for stateless server support. Domain name consist of no more than 31 alpha-numeric characters. DHCPv6 pool can have multiple number of domain names with maximum of 8.

#### no domain-name

| Format | domain-name   | <dns-domain-name></dns-domain-name> |
|--------|---------------|-------------------------------------|
| Mode   | IPv6 DHCP Poc | ol Config                           |

This command will remove dhcpv6 domain name from dhcpv6 pool.

Formatno domain-name <dns-domain-name>ModeIPv6 DHCP Pool Config

## dns-server (IPv6)

This command sets the ipv6 DNS server address which is provided to dhcpv6 client by dhcpv6 server. DNS server address is configured for stateless server support. DHCPv6 pool can have multiple number of domain names with maximum of 8.

Formatdns-server <dns-server-address>ModeIPv6 DHCP Pool Config

#### no dns-server

This command will remove DHCPv6 server address from DHCPv6 server.

Formatno dns-server <dns-server-address>ModeIPv6 DHCP Pool Config

# prefix-delegation (IPv6)

Multiple IPv6 prefixes can be defined within a pool for distributing to specific DHCPv6 Prefix delegation clients. Prefix is the delegated IPv6 prefix. DUID is the client's unique DUID value (Example: 00:01:00:09:f8:79:4e:00:04:76:73:43:76'). Name is 31 characters textual client's name which is useful for logging or tracing only. Valid lifetime is the valid lifetime for the delegated prefix in seconds and preferred lifetime is the preferred lifetime for the delegated prefix in seconds.

| Default | valid-lifetime—2592000                                                                                                    |
|---------|----------------------------------------------------------------------------------------------------|
|         | preferred-lifetime—604800                                                                                                    |
| Format  | <b>prefix-delegation</b> <prefix prefixlength=""> <duid> [name <hostname>]<br/>[valid-lifetime &lt;0-4294967295&gt;][preferred-lifetime &lt; 0-4294967295&gt;]</hostname></duid></prefix> |
| Mode    | IPv6 DHCP Pool Config                                                                                                    |

#### no prefix-delegation

This command deletes a specific prefix-delegation client.

| Format | <pre>no prefix-delegation <prefix prefix-delegation=""> <duid></duid></prefix></pre> |
|--------|--------------------------------------------------------------------------------------|
| Mode   | IPv6 DHCP Pool Config                                                                |

IPv6 Commands

# show ipv6 dhcp

This command displays the DHCPv6 server name and status.

Formatshow ipv6 dhcpModePrivileged EXEC

| Term                               | Definition                                         |
|------------------------------------|----------------------------------------------------|
| DHCPv6 is<br>Enabled<br>(Disabled) | The status of the DHCPv6 server.                   |
| Server DUID                        | If configured, shows the DHCPv6 unique identifier. |

## show ipv6 dhcp statistics

This command displays the IPv6 DHCP statistics for all interfaces.

Format show ipv6 dhcp statistics

Mode Privileged EXEC

| Term                               | Definition                             |
|------------------------------------|----------------------------------------|
| DHCPv6 Solicit Packets<br>Received | Number of solicit received statistics. |
| DHCPv6 Request Packets<br>Received | Number of request received statistics. |
| DHCPv6 Confirm Packets<br>Received | Number of confirm received statistics. |
| DHCPv6 Renew Packets<br>Received   | Number of renew received statistics.   |
| DHCPv6 Rebind Packets<br>Received  | Number of rebind received statistics.  |
| DHCPv6 Release Packets<br>Received | Number of release received statistics. |
| DHCPv6 Decline Packets<br>Received | Number of decline received statistics. |

| Term                                        | Definition                                   |
|---------------------------------------------|----------------------------------------------|
| DHCPv6 Inform Packets<br>Received           | Number of inform received statistics.        |
| DHCPv6 Relay-forward<br>Packets Received    | Number of relay forward received statistics. |
| DHCPv6 Relay-reply Packets<br>Received      | Number of relay-reply received statistics.   |
| DHCPv6 Malformed Packets<br>Received        | Number of malformed packets statistics.      |
| Received DHCPv6 Packets<br>Discarded        | Number of DHCP discarded statistics.         |
| Total DHCPv6 Packets<br>Received            | Total number of DHCPv6 received statistics   |
| DHCPv6 Advertisement<br>Packets Transmitted | Number of advertise sent statistics.         |
| DHCPv6 Reply Packets<br>Transmitted         | Number of reply sent statistics.             |
| DHCPv6 Reconfig Packets<br>Transmitted      | Number of reconfigure sent statistics.       |
| DHCPv6 Relay-reply Packets<br>Transmitted   | Number of relay-reply sent statistics.       |
| DHCPv6 Relay-forward<br>Packets Transmitted | Number of relay-forward sent statistics.     |
| Total DHCPv6 Packets<br>Transmitted         | Total number of DHCPv6 sent statistics.      |

#### show ipv6 dhcp interface

This command displays DHCPv6 information for all relevant interfaces or the specified interface. If you specify an interface, you can use the optional *statistics* parameter to view statistics for the specified interface.

| Format | <pre>show ipv6 dhcp interface <unit port="" slot=""> [statistics]</unit></pre> |
|--------|--------------------------------------------------------------------------------|
| Mode   | Privileged EXEC                                                                |

| Term           | Definition                                                         |
|----------------|--------------------------------------------------------------------|
| IPv6 Interface | The interface name in <i><unit port="" slot=""></unit></i> format. |

| Term | Definition                                                  |
|------|-------------------------------------------------------------|
| Mode | Shows whether the interface is a IPv6 DHCP relay or server. |

If the interface mode is server, the following information displays.

| Term                 | Definition                                                                             |
|----------------------|----------------------------------------------------------------------------------------|
| Pool Name            | The pool name specifying information for DHCPv6 server distribution to DHCPv6 clients. |
| Server<br>Preference | The preference of the server.                                                          |
| Option Flags         | Shows whether rapid commit is enabled.                                                 |

If the interface mode is relay, the following information displays.

| Term                      | Definition                                                          |
|---------------------------|---------------------------------------------------------------------|
| Relay Address             | The IPv6 address of the relay server.                               |
| Relay Interface<br>Number | The relay server interface in <unit port="" slot=""> format.</unit> |
| Relay Remote<br>ID        | If configured, shows the name of the relay remote.                  |
| Option Flags              | Shows whether rapid commit is configured.                           |

If you use the statistics parameter, the command displays the IPv6 DHCP statistics for the specified interface. See "show ipv6 dhcp statistics" on page 7-73 for information about the output.

#### clear ipv6 dhcp

Use this command to clear DHCPv6 statistics for all interfaces or for a specific interface. Use the <*unit/slot/port>* parameter to specify the interface.

Formatclear ipv6 dhcp {statistics | interface <unit/slot/port> statistics}ModePrivileged EXEC

# show ipv6 dhcp pool

This command displays configured DHCP pool.

| Format | show    | ipv6   | dhcp | <pre>pool <pool-name></pool-name></pre> |
|--------|---------|--------|------|-----------------------------------------|
| Mode   | Privile | ged EX | KEC  |                                         |

| Term                    | Definition                                                                                                    |
|-------------------------|----------------------------------------------------------------------------------------------------|
| DHCP Pool<br>Name       | Unique pool name configuration.                                                                                                    |
| Client DUID             | Client's DHCP unique identifier. DUID is generated using the combination of the local system burned-in MAC address and a timestamp value. |
| Host                    | Name of the client.                                                                                                    |
| Prefix/Prefix<br>Length | IPv6 address and mask length for delegated prefix.                                                                                        |
| Preferred<br>Lifetime   | Preferred lifetime in seconds for delegated prefix.                                                                                       |
| Valid Lifetime          | Valid lifetime in seconds for delegated prefix.                                                                                           |
| DNS Server<br>Address   | Address of DNS server address.                                                                                                    |
| Domain Name             | DNS domain name.                                                                                                    |

# show ipv6 dhcp binding

This command displays configured DHCP pool.

Formatshow ipv6 dhcp binding [<ipv6-address>]ModePrivileged EXEC

| Term                    | Definition                                         |
|-------------------------|----------------------------------------------------|
| DHCP Client<br>Address  | Address of DHCP Client.                            |
| DUID                    | String that represents the Client DUID.            |
| IAID                    | Identity Association ID.                           |
| Prefix/Prefix<br>Length | IPv6 address and mask length for delegated prefix. |

| Term                  | Definition                                          |
|-----------------------|-----------------------------------------------------|
| Prefix Type           | IPV6 Prefix type (IAPD, IANA, or IATA).             |
| Client Address        | Address of DHCP Client.                             |
| Client Interface      | IPv6 Address of DHCP Client.                        |
| Expiration            | Address of DNS server address.                      |
| Valid Lifetime        | Valid lifetime in seconds for delegated prefix.     |
| Preferred<br>Lifetime | Preferred lifetime in seconds for delegated prefix. |

# Chapter 8 Quality of Service (QoS) Commands

This chapter describes the Quality of Service (QoS) commands available in the managed switch CLI.

The QoS Commands chapter contains the following sections:

- "Class of Service (CoS) Commands" on page 8-2
- "Differentiated Services (DiffServ) Commands" on page 8-8
- "DiffServ Class Commands" on page 8-10
- "DiffServ Policy Commands" on page 8-19
- "DiffServ Service Commands" on page 8-25
- "DiffServ Show Commands" on page 8-26
- "MAC Access Control List (ACL) Commands" on page 8-32
- "IP Access Control List (ACL) Commands" on page 8-37
- "IPv6 Access Control List (ACL) Commands" on page 8-44
- "Auto-Voice over IP Commands" on page 8-48

•

**Note:** The commands in this chapter are in one of two functional groups:

Show commands display switch settings, statistics, and other information.

Configuration commands configure features and options of the switch. For every configuration command, there is a show command that displays the configuration setting.

# **Class of Service (CoS) Commands**

This section describes the commands you use to configure and view Class of Service (CoS) settings for the switch. The commands in this section allow you to control the priority and transmission rate of traffic.

**Note:** Commands you issue in the Interface Config mode only affect a single interface. Commands you issue in the Global Config mode affect all interfaces.

# classofservice dot1p-mapping

This command maps an 802.1p priority to an internal traffic class. The *<userpriority>* values can range from 0-7. The *<trafficclass>* values range from 0-6, although the actual number of available traffic classes depends on the platform. For more information about 802.1p priority, see "Voice VLAN Commands" on page 3-48.

 Format
 classofservice dot1p-mapping <userpriority> <trafficclass>

 Modes
 • Global Config

 • Interface Config

#### no classofservice dot1p-mapping

This command maps each 802.1p priority to its default internal traffic class value.

Format no classofservice dot1p-mapping

- Modes Global Config
  - Interface Config

# classofservice ip-dscp-mapping

This command maps an IP DSCP value to an internal traffic class. The *<ipdscp>* value is specified as either an integer from 0 to 63, or symbolically through one of the following keywords: af11, af12, af13, af21, af22, af23, af31, af32, af33, af41, af42, af43, be, cs0, cs1, cs2, cs3, cs4, cs5, cs6, cs7, ef.

The *<trafficclass>* values can range from 0-6, although the actual number of available traffic classes depends on the platform.

Formatclassofservice ip-dscp-mapping <ipdscp> <trafficclass>ModeGlobal Config

#### no classofservice ip-dscp-mapping

This command maps each IP DSCP value to its default internal traffic class value.

Formatno classofservice ip-dscp-mappingModeGlobal Config

#### classofservice trust

This command sets the class of service trust mode of an interface. You can set the mode to trust one of the Dot1p (802.1p), IP DSCP, or IP Precedence packet markings. You can also set the interface mode to untrusted. If you configure an interface to use Dot1p, the mode does not appear in the output of the **show running config** command because Dot1p is the default.

Note: The classofservice trust dot1p command will not be supported in future releases of the software because Dot1p is the default value. Use the no classofservice trust command to set the mode to the default value.

| Default | dot1p                                                                     |
|---------|---------------------------------------------------------------------------|
| Format  | <b>classofservice trust</b> {dot1p   ip-dscp   ip-precedence   untrusted} |
| Modes   | <ul><li>Global Config</li><li>Interface Config</li></ul>                  |

#### no classofservice trust

This command sets the interface mode to the default value.

Format no classofservice trust

- Modes Global Config
  - Interface Config

#### cos-queue min-bandwidth

This command specifies the minimum transmission bandwidth guarantee for each interface queue. The total number of queues supported per interface is platform specific. A value from 0-100 (percentage of link rate) must be specified for each supported queue, with 0 indicating no guaranteed minimum bandwidth. The sum of all values entered must not exceed 100.

Format cos-queue min-bandwidth <bw-0> <bw-1> ... <bw-n>

- Global Config
  - Interface Config

#### no cos-queue min-bandwidth

This command restores the default for each queue's minimum bandwidth value.

| Format no cos-queue | min-bandwidth |
|---------------------|---------------|
|---------------------|---------------|

- Modes Global Config
  - Interface Config

#### cos-queue strict

Modes

This command activates the strict priority scheduler mode for each specified queue.

Format cos-queue strict <queue-id-1> [<queue-id-2> ... <queue-id-n>]

- Modes Global Config
  - Interface Config

#### no cos-queue strict

This command restores the default weighted scheduler mode for each specified queue.

| Format | <b>no cos-queue strict</b> <queue-id-1></queue-id-1> | [ <queue-id-2> <queue-id-n>]</queue-id-n></queue-id-2> |
|--------|------------------------------------------------------|--------------------------------------------------------|
|        |                                                      |                                                        |

- Modes Global Config
  - Interface Config

# traffic-shape

This command specifies the maximum transmission bandwidth limit for the interface as a whole. Also known as rate shaping, traffic shaping has the effect of smoothing temporary traffic bursts over time so that the transmitted traffic rate is bounded.

- Format traffic-shape <bw>
- Modes Gl
  - Global ConfigInterface Config

## no traffic-shape

This command restores the interface shaping rate to the default value.

| Format | no traffic-shape                     |
|--------|--------------------------------------|
| Modes  | <ul> <li>Global Config</li> </ul>    |
|        | <ul> <li>Interface Config</li> </ul> |

# show classofservice dot1p-mapping

This command displays the current Dot1p (802.1p) priority mapping to internal traffic classes for a specific interface. The *<unit/slot/port>* parameter is optional and is only valid on platforms that support independent per-port class of service mappings. If specified, the 802.1p mapping table of the interface is displayed. If omitted, the most recent global configuration settings are displayed. For more information, see "Voice VLAN Commands" on page 3-48.

Formatshow classofservice dot1p-mapping [<unit/slot/port>]ModePrivileged EXEC

The following information is repeated for each user priority.

| Term          | Definition                                                                              |
|---------------|-----------------------------------------------------------------------------------------|
| User Priority | The 802.1p user priority value.                                                         |
| Traffic Class | The traffic class internal queue identifier to which the user priority value is mapped. |

# show classofservice ip-precedence-mapping

This command displays the current IP Precedence mapping to internal traffic classes for a specific interface. The unit/slot/port parameter is optional and is only valid on platforms that support independent per-port class of service mappings. If specified, the IP Precedence mapping table of the interface is displayed. If omitted, the most recent global configuration settings are displayed.

Formatshow classofservice ip-precedence-mapping [<unit/slot/port>]ModePrivileged EXEC

The following information is repeated for each user priority.

| Term          | Definition                                                                              |
|---------------|-----------------------------------------------------------------------------------------|
| IP Precedence | The IP Precedence value.                                                                |
| Traffic Class | The traffic class internal queue identifier to which the IP Precedence value is mapped. |

## show classofservice ip-dscp-mapping

This command displays the current IP DSCP mapping to internal traffic classes for the global configuration settings.

Formatshow classofservice ip-dscp-mappingModePrivileged EXEC

The following information is repeated for each user priority.

| Term          | Definition                                                                        |
|---------------|-----------------------------------------------------------------------------------|
| IP DSCP       | The IP DSCP value.                                                                |
| Traffic Class | The traffic class internal queue identifier to which the IP DSCP value is mapped. |

## show classofservice trust

This command displays the current trust mode setting for a specific interface. The *<unit/slot/port>* parameter is optional and is only valid on platforms that support independent per-port class of service mappings. If you specify an interface, the command displays the port trust mode of the interface. If you do not specify an interface, the command displays the most recent global configuration settings.

| Format | <pre>show classofservice trust [<unit port="" slot="">]</unit></pre> |
|--------|----------------------------------------------------------------------|
| Mode   | Privileged EXEC                                                      |

| Term | Definition                                                                                                    |
|------|----------------------------------------------------------------------------------------------------|
|      | The traffic class used for non-IP traffic. This is only displayed when the COS trust mode is set to trust IP Precedence or IP DSCP (on platforms that support IP DSCP). |
|      | The traffic class used for all untrusted traffic. This is only displayed when the COS trust mode is set to 'untrusted'.                                                 |

#### show interfaces cos-queue

This command displays the class-of-service queue configuration for the specified interface. The unit/slot/port parameter is optional and is only valid on platforms that support independent perport class of service mappings. If specified, the class-of-service queue configuration of the interface is displayed. If omitted, the most recent global configuration settings are displayed.

Formatshow interfaces cos-queue [<unit/slot/port>]ModePrivileged EXEC

| Term                        | Definition                                                                                                    |
|-----------------------------|----------------------------------------------------------------------------------------------------|
| Queue Id                    | An interface supports n queues numbered 0 to (n-1). The specific n value is platform dependent.                                                                                                    |
| Minimum<br>Bandwidth        | The minimum transmission bandwidth guarantee for the queue, expressed as a percentage. A value of 0 means bandwidth is not guaranteed and the queue operates using best-effort. This is a configured value. |
| Scheduler Type              | Indicates whether this queue is scheduled for transmission using a strict priority or a weighted scheme. This is a configured value.                                                                        |
| Queue<br>Management<br>Type | The queue depth management technique used for this queue (tail drop).                                                                                                    |

| Term                      | Definition                                                                                                    |
|---------------------------|----------------------------------------------------------------------------------------------------|
| Interface                 | The unit/slot/port of the interface. If displaying the global configuration, this output line is replaced with a Global Config indication.                                                    |
| Interface<br>Shaping Rate | The maximum transmission bandwidth limit for the interface as a whole. It is independent of any per-queue maximum bandwidth value(s) in effect for the interface. This is a configured value. |

If you specify the interface, the command also displays the following information.

# **Differentiated Services (DiffServ) Commands**

This section describes the commands you use to configure QOS Differentiated Services (DiffServ).

You configure DiffServ in several stages by specifying three DiffServ components:

- 1. Class
  - **a.** Creating and deleting classes.
  - **b.** Defining match criteria for a class.
- 2. Policy
  - **a.** Creating and deleting policies
  - **b.** Associating classes with a policy
  - c. Defining policy statements for a policy/class combination
- 3. Service
  - **a.** Adding and removing a policy to/from an inbound interface

The DiffServ class defines the packet filtering criteria. The attributes of a DiffServ policy define the way the switch processes packets. You can define policy attributes on a per-class instance basis. The switch applies these attributes when a match occurs.

Packet processing begins when the switch tests the match criteria for a packet. The switch applies a policy to a packet when it finds a class match within that policy.

The following rules apply when you create a DiffServ class:

- Each class can contain a maximum of one referenced (nested) class
- Class definitions do not support hierarchical service policies

A given class definition can contain a maximum of one reference to another class. You can combine the reference with other match criteria. The referenced class is truly a reference and not a copy since additions to a referenced class affect all classes that reference it. Changes to any class definition currently referenced by any other class must result in valid class definitions for all derived classes, otherwise the switch rejects the change. You can remove a class reference from a class definition.

The only way to remove an individual match criterion from an existing class definition is to delete the class and re-create it.

**Note:** The mark possibilities for policing include CoS, IP DSCP, and IP Precedence. While the latter two are only meaningful for IP packet types, CoS marking is allowed for both IP and non-IP packets, since it updates the 802.1p user priority field contained in the VLAN tag of the layer 2 packet header.

# diffserv

This command sets the DiffServ operational mode to active. While disabled, the DiffServ configuration is retained and can be changed, but it is not activated. When enabled, DiffServ services are activated.

FormatdiffservModeGlobal Config

# no diffserv

This command sets the DiffServ operational mode to inactive. While disabled, the DiffServ configuration is retained and can be changed, but it is not activated. When enabled, DiffServ services are activated.

Formatno diffservModeGlobal Config

# **DiffServ Class Commands**

Use the DiffServ class commands to define traffic classification. To classify traffic, you specify Behavior Aggregate (BA), based on DSCP and Multi-Field (MF) classes of traffic (name, match criteria)

This set of commands consists of class creation/deletion and matching, with the class match commands specifying Layer 3, Layer 2, and general match criteria. The class match criteria are also known as class rules, with a class definition consisting of one or more rules to identify the traffic that belongs to the class.

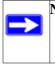

**Note:** Once you create a class match criterion for a class, you cannot change or delete the criterion. To change or delete a class match criterion, you must delete and re-create the entire class.

The CLI command root is **class-map**.

# class-map

This command defines a DiffServ class of type match-all. When used without any match condition, this command enters the class-map mode. The <class-map-name> is a case sensitive alphanumeric string from 1 to 31 characters uniquely identifying an existing DiffServ class.

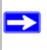

Note: The class-map-name 'default' is reserved and must not be used.

The class type of **match-all** indicates all of the individual match conditions must be true for a packet to be considered a member of the class. This command may be used without specifying a class type to enter the Class-Map Config mode for an existing DiffServ class.

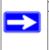

Note: The optional keywords [{ipv4 | ipv6}] specify the Layer 3 protocol for this class. If not specified, this parameter defaults to `ipv4'. This maintains backward compatibility for configurations defined on systems before IPv6 match items were supported.

Note: The CLI mode is changed to Class-Map Config or Ipv6-Class-Map Config when this command is successfully executed depending on the [{ipv4 | ipv6}] keyword specified.

Format class-map match-all <class-map-name> [{ipv4 | ipv6}]

Mode Global Config

#### no class-map

This command eliminates an existing DiffServ class. The *<class-map-name>* is the name of an existing DiffServ class. (The class name 'default' is reserved and is not allowed here.) This command may be issued at any time; if the class is currently referenced by one or more policies or by any other class, the delete action fails.

Formatnoclass-mapclass-map-name>ModeGlobal Config

#### class-map rename

This command changes the name of a DiffServ class. The *<class-map-name>* is the name of an existing DiffServ class. The *<new-class-map-name>* parameter is a case-sensitive alphanumeric string from 1 to 31 characters uniquely identifying the class.

| Default | none                                                                                                    |
|---------|----------------------------------------------------------------------------------------------------|
| Format  | <pre>class-map rename <class-map-name> <new-class-map-name></new-class-map-name></class-map-name></pre> |
| Mode    | Global Config                                                                                           |

# match ethertype

This command adds to the specified class definition a match condition based on the value of the ethertype. The *<ethertype>* value is specified as one of the following keywords: **appletalk**, **arp**, **ibmsna**, **ipv4**, **ipv6**, **ipx**, **mplsmcast**, **mplsucast**, **netbios**, **novell**, **pppoe**, **rarp** or as a custom ethertype value in the range of 0x0600-0xFFFF.

 Format
 match ethertype { <keyword> | custom <0x0600-0xFFFF> }

 Mode
 Class-Map Config

 Ipv6-Class-Map Config

## match any

This command adds to the specified class definition a match condition whereby all packets are considered to belong to the class.

| Default | none                                      |
|---------|-------------------------------------------|
| Format  | match any                                 |
| Mode    | Class-Map Config<br>Ipv6-Class-Map Config |

#### match class-map

This command adds to the specified class definition the set of match conditions defined for another class. The *<refclassname>* is the name of an existing DiffServ class whose match conditions are being referenced by the specified class definition.

| Default | none                                                     |
|---------|----------------------------------------------------------|
| Format  | <pre>match class-map <refclassname></refclassname></pre> |
| Mode    | Class-Map Config<br>Ipv6-Class-Map Config                |

#### Note:

- The parameters <*refclassname*> and <*class-map-name*> can not be the same.
- Only one other class may be referenced by a class.
- Any attempts to delete the <refclassname> class while the class is still referenced by any <classmap-name> fails.
- The combined match criteria of *<class-map-name>* and *<refclassname>* must be an allowed combination based on the class type.
- Any subsequent changes to the <refclassname> class match criteria must maintain this validity, or the change attempt fails.
- The total number of class rules formed by the complete reference class chain (including both predecessor and successor classes) must not exceed a platform-specific maximum. In some cases, each removal of a refclass rule reduces the maximum number of available rules in the class definition by one.

#### no match class-map

This command removes from the specified class definition the set of match conditions defined for another class. The *<refclassname>* is the name of an existing DiffServ class whose match conditions are being referenced by the specified class definition.

Format no match class-map <refclassname>

Mode Class-Map Config Ipv6-Class-Map Config

#### match cos

This command adds to the specified class definition a match condition for the Class of Service value (the only tag in a single tagged packet or the first or outer 802.1Q tag of a double VLAN tagged packet). The value may be from 0 to 7.

| Default | none                             |
|---------|----------------------------------|
| Format  | <pre>match cos &lt;0-7&gt;</pre> |
| Mode    | Class-Map Config                 |
|         | Ipv6-Class-Map Config            |

# match ip6flowlbl

This command adds to the specified class definition a match condition based on the IP6flowlbl of a packet. The label is the value to match in the Flow Label field of the IPv6 header (range 0-1048575).

| Format | <pre>match ip6flowlbl <label></label></pre> |
|--------|---------------------------------------------|
| Mode   | Ipv6-Class-Map Configuration mode           |

#### match destination-address mac

This command adds to the specified class definition a match condition based on the destination MAC address of a packet. The <macaddr> parameter is any layer 2 MAC address formatted as six, two-digit hexadecimal numbers separated by colons (e.g., 00:11:22:dd:ee:ff). The <macmask> parameter is a layer 2 MAC address bit mask, which need not be contiguous, and is formatted as six, two-digit hexadecimal numbers separated by colons (e.g., ff:07:23:ff:fe:dc).

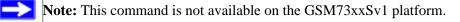

| Default | none                                                                             |
|---------|----------------------------------------------------------------------------------|
| Format  | <pre>match destination-address mac <macaddr> <macmask></macmask></macaddr></pre> |
| Mode    | Class-Map Config<br>Ipv6-Class-Map Config                                        |

# match dstip

This command adds to the specified class definition a match condition based on the destination IP address of a packet. The *<ipaddr>* parameter specifies an IP address. The *<ipmask>* parameter specifies an IP address bit mask and must consist of a contiguous set of leading 1 bits.

| Default | none                                                       |
|---------|------------------------------------------------------------|
| Format  | <pre>match dstip <ipaddr> <ipmask></ipmask></ipaddr></pre> |
| Mode    | Class-Map Config                                           |

# match dstip6

This command adds to the specified class definition a match condition based on the destination IPv6 address of a packet.

| Default | none                                                                                         |
|---------|----------------------------------------------------------------------------------------------|
| Format  | <pre>match dstip6 <destination-ipv6-prefix prefix-length=""></destination-ipv6-prefix></pre> |
| Mode    | Ipv6-Class-Map Config                                                                        |

# match dstl4port

This command adds to the specified class definition a match condition based on the destination layer 4 port of a packet using a single keyword or numeric notation. To specify the match condition as a single keyword, the value for *<portkey>* is one of the supported port name keywords. The currently supported *<portkey>* values are: domain, echo, ftp, ftpdata, http, smtp, snmp, telnet, tftp, www. Each of these translates into its equivalent port number. To specify the match condition using a numeric notation, one layer 4 port number is required. The port number is an integer from 0 to 65535.

| Default | none                                                               |
|---------|--------------------------------------------------------------------|
| Format  | <pre>match dstl4port {<portkey>   &lt;0-65535&gt;}</portkey></pre> |
| Mode    | Class-Map Config<br>Ipv6-Class-Map Config                          |

# match ip dscp

This command adds to the specified class definition a match condition based on the value of the IP DiffServ Code Point (DSCP) field in a packet, which is defined as the high-order six bits of the Service Type octet in the IP header (the low-order two bits are not checked).

The *<dscpval>* value is specified as either an integer from 0 to 63, or symbolically through one of the following keywords: af11, af12, af13, af21, af22, af23, af31, af32, af33, af41, af42, af43, be, cs0, cs1, cs2, cs3, cs4, cs5, cs6, cs7, ef.

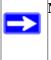

**Note:** The ip dscp, ip precedence, and ip tos match conditions are alternative ways to specify a match criterion for the same Service Type field in the IP header, but with a slightly different user notation.

| Default | none                                         |
|---------|----------------------------------------------|
| Format  | <pre>match ip dscp <dscpval></dscpval></pre> |
| Mode    | Class-Map Config<br>lpv6-Class-Map Config    |

### match ip precedence

This command adds to the specified class definition a match condition based on the value of the IP Precedence field in a packet, which is defined as the high-order three bits of the Service Type octet in the IP header (the low-order five bits are not checked). The precedence value is an integer from 0 to 7.

|               | Note: The IP DSCP, IP Precedence, and IP ToS match conditions are alternative ways to | ] |
|---------------|---------------------------------------------------------------------------------------|---|
| $\rightarrow$ | specify a match criterion for the same Service Type field in the IP header, but with  |   |
|               | a slightly different user notation.                                                   |   |

| Default | none                                       |
|---------|--------------------------------------------|
| Format  | <pre>match ip precedence &lt;0-7&gt;</pre> |
| Mode    | Class-Map Config                           |

# match ip tos

E

This command adds to the specified class definition a match condition based on the value of the IP TOS field in a packet, which is defined as all eight bits of the Service Type octet in the IP header. The value of <tosbits> is a two-digit hexadecimal number from 00 to ff. The value of <tosmask> is a two-digit hexadecimal number from 00 to ff. The <tosmask> denotes the bit positions in <tosbits> that are used for comparison against the IP TOS field in a packet. For example, to check for an IP TOS value having bits 7 and 5 set and bit 1 clear, where bit 7 is most significant, use a <tosbits> value of a0 (hex) and a <tosmask> of a2 (hex).

**Note:** The IP DSCP, IP Precedence, and IP ToS match conditions are alternative ways to specify a match criterion for the same Service Type field in the IP header, but with a slightly different user notation.

**Note:** This "free form" version of the IP DSCP/Precedence/TOS match specification gives the user complete control when specifying which bits of the IP Service Type field are checked.

DefaultnoneFormatmatch ip tos <tosbits> <tosmask>ModeClass-Map Config

# match protocol

This command adds to the specified class definition a match condition based on the value of the IP Protocol field in a packet using a single keyword notation or a numeric value notation.

To specify the match condition using a single keyword notation, the value for <protocolname> is one of the supported protocol name keywords. The currently supported values are: *icmp*, *igmp*, *ip*, *tcp*, *udp*. A value of *ip* matches all protocol number values.

To specify the match condition using a numeric value notation, the protocol number is a standard value assigned by IANA and is interpreted as an integer from 0 to 255.

**Note:** This command does not validate the protocol number value against the current list defined by IANA.

| Default | none                                                                        |
|---------|-----------------------------------------------------------------------------|
| Format  | <pre>match protocol {<protocol-name>   &lt;0-255&gt;}</protocol-name></pre> |
| Mode    | Class-Map Config<br>Ipv6-Class-Map Config                                   |

#### match source-address mac

This command adds to the specified class definition a match condition based on the source MAC address of a packet. The <address> parameter is any layer 2 MAC address formatted as six, two-digit hexadecimal numbers separated by colons (e.g., 00:11:22:dd:ee:ff). The <macmask> parameter is a layer 2 MAC address bit mask, which may not be contiguous, and is formatted as six, two-digit hexadecimal numbers separated by colons (e.g., ff:07:23:ff:fe:dc).

| Default | none                                                                        |
|---------|-----------------------------------------------------------------------------|
| Format  | <pre>match source-address mac <address> <macmask></macmask></address></pre> |
| Mode    | Class-Map Config<br>Ipv6-Class-Map Config                                   |

#### match srcip

This command adds to the specified class definition a match condition based on the source IP address of a packet. The *<ipaddr>* parameter specifies an IP address. The *<ipmask>* parameter specifies an IP address bit mask and must consist of a contiguous set of leading 1 bits.

| Default | none                                                       |
|---------|------------------------------------------------------------|
| Format  | <pre>match srcip <ipaddr> <ipmask></ipmask></ipaddr></pre> |
| Mode    | Class-Map Config                                           |

#### match srcip6

This command adds to the specified class definition a match condition based on the source IP address of a packet.

| Default | none                                                                               |
|---------|------------------------------------------------------------------------------------|
| Format  | <pre>match srcip6 <source-ipv6-prefix prefix-length=""></source-ipv6-prefix></pre> |
| Mode    | Ipv6-Class-Map Config                                                              |

#### match srcl4port

This command adds to the specified class definition a match condition based on the source layer 4 port of a packet using a single keyword or numeric notation. To specify the match condition as a single keyword notation, the value for *<portkey>* is one of the supported port name keywords

(listed below). The currently supported *<portkey>* values are: domain, echo, ftp, ftpdata, http, smtp, snmp, telnet, tftp, www. Each of these translates into its equivalent port number, which is used as both the start and end of a port range.

To specify the match condition as a numeric value, one layer 4 port number is required. The port number is an integer from 0 to 65535.

| Default | none                                                               |
|---------|--------------------------------------------------------------------|
| Format  | <pre>match srcl4port {<portkey>   &lt;0-65535&gt;}</portkey></pre> |
| Mode    | Class-Map Config<br>Ipv6-Class-Map Config                          |

### **DiffServ Policy Commands**

Use the DiffServ policy commands to specify traffic conditioning actions, such as policing and marking, to apply to traffic classes

Use the policy commands to associate a traffic class that you define by using the class command set with one or more QoS policy attributes. Assign the class/policy association to an interface to form a service. Specify the policy name when you create the policy.

Each traffic class defines a particular treatment for packets that match the class definition. You can associate multiple traffic classes with a single policy. When a packet satisfies the conditions of more than one class, preference is based on the order in which you add the classes to the policy. The first class you add has the highest precedence.

This set of commands consists of policy creation/deletion, class addition/removal, and individual policy attributes.

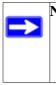

**Note:** The only way to remove an individual policy attribute from a class instance within a policy is to remove the class instance and re-add it to the policy. The values associated with an existing policy attribute can be changed without removing the class instance.

The CLI command root is **policy-map**.

#### assign-queue

This command modifies the queue id to which the associated traffic stream is assigned. The queueid is an integer from 0 to n-1, where n is the number of egress queues supported by the device.

Formatassign-queue <queueid>ModePolicy-Class-Map ConfigIncompatibilitiesDrop

#### drop

This command specifies that all packets for the associated traffic stream are to be dropped at ingress.

| Format            | drop                                                     |
|-------------------|----------------------------------------------------------|
| Mode              | Policy-Class-Map Config                                  |
| Incompatibilities | Assign Queue, Mark (all forms), Mirror, Police, Redirect |

#### mirror

This command specifies that all incoming packets for the associated traffic stream are copied to a specific egress interface (physical port or LAG).

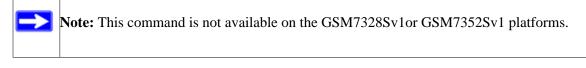

Formatmirror<unit/slot/port>ModePolicy-Class-Map ConfigIncompatibilitiesDrop, Redirect

#### redirect

This command specifies that all incoming packets for the associated traffic stream are redirected to a specific egress interface (physical port or port-channel).

**Note:** This command is not available on the GSM7328Sv1 or GSM7352Sv1 platforms.

| Format            | <pre>redirect <unit port="" slot=""></unit></pre> |
|-------------------|---------------------------------------------------|
| Mode              | Policy-Class-Map Config                           |
| Incompatibilities | Drop, Mirror                                      |

#### conform-color

Use this command to enable color-aware traffic policing and define the conform-color class map. Used in conjunction with the police command where the fields for the conform level are specified. The <class-map-name> parameter is the name of an existing DiffServ class map.

**Note:** This command may only be used after specifying a police command for the policyclass instance.

Formatconform-color <class-map-name>ModePolicy-Class-Map Config

#### class

This command creates an instance of a class definition within the specified policy for the purpose of defining treatment of the traffic class through subsequent policy attribute statements. The *<classname>* is the name of an existing DiffServ class.

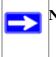

**Note:** This command causes the specified policy to create a reference to the class definition.

**Note:** The CLI mode is changed to Policy-Class-Map Config when this command is successfully executed.

Formatclass <classname>ModePolicy-Map Config

#### no class

This command deletes the instance of a particular class and its defined treatment from the specified policy. *<classname>* is the names of an existing DiffServ class.

**Note:** This command removes the reference to the class definition for the specified policy.

Formatno class <classname>ModePolicy-Map Config

#### mark cos

This command marks all packets for the associated traffic stream with the specified class of service value in the priority field of the 802.1p header (the only tag in a single tagged packet or the first or outer 802.1Q tag of a double VLAN tagged packet). If the packet does not already contain this header, one is inserted. The CoS value is an integer from 0 to 7.mark ip-dscp

| Default           | 1                                         |
|-------------------|-------------------------------------------|
| Format            | mark-cos <0-7>                            |
| Mode              | Policy-Class-Map Config                   |
| Incompatibilities | Drop, Mark IP DSCP, IP Precedence, Police |

#### mark ip-dscp

This command marks all packets for the associated traffic stream with the specified IP DSCP value.

The *<dscpval>* value is specified as either an integer from 0 to 63, or symbolically through one of the following keywords: af11, af12, af13, af21, af22, af23, af31, af32, af33, af41, af42, af43, be, cs0, cs1, cs2, cs3, cs4, cs5, cs6, cs7, ef.

Formatmark ip-dscp <dscpval>ModePolicy-Class-Map ConfigIncompatibilitiesDrop, Mark CoS, Mark IP Precedence, Police

#### mark ip-precedence

This command marks all packets for the associated traffic stream with the specified IP Precedence value. The IP Precedence value is an integer from 0 to 7.

**Note:** This command may not be used on IPv6 classes. IPv6 does not have a precedence field.

| Format            | mark ip-precedence <0-7>                   |
|-------------------|--------------------------------------------|
| Mode              | Policy-Class-Map Config                    |
| Incompatibilities | Drop, Mark CoS, Mark IP Precedence, Police |
| Policy Type       | In                                         |

#### police-simple

This command is used to establish the traffic policing style for the specified class. The simple form of the police command uses a single data rate and burst size, resulting in two outcomes: conform and violate. The conforming data rate is specified in kilobits-per-second (Kbps) and is an integer from 1 to 4294967295. The conforming burst size is specified in kilobytes (KB) and is an integer from 1 to 128.

For each outcome, the only possible actions are drop, set-cos-transmit, set-dscp-transmit, set-prectransmit, or transmit. In this simple form of the police command, the conform action defaults to transmit and the violate action defaults to drop.

For set-dscp-transmit, a *dscpval* value is required and is specified as either an integer from 0 to 63, or symbolically through one of the following keywords: af11, af12, af13, af21, af22, af23, af31, af32, af33, af41, af42, af43, be, cs0, cs1, cs2, cs3, cs4, cs5, cs6, cs7, ef.

For set-prec-transmit, an IP Precedence value is required and is specified as an integer from 0-7.

 

 Format
 police-simple {<1-4294967295> <1-128> conform-action {drop | setprec-transmit <0-7> | set-dscp-transmit <0-63> | set-cos-transmit <0-7> | transmit} [violate-action {drop | set-prec-transmit <0-7> | set-dscp-transmit <0-63> | set-cos-transmit <0-7> | transmit}]}

 Mode
 Policy-Class-Map Config

 Incompatibilities
 Drop, Mark (all forms)

#### For set-cos-transmit an 802.1p priority value is required and is specified as an integer from 0-7.

#### policy-map

This command establishes a new DiffServ policy. The *<policyname>* parameter is a casesensitive alphanumeric string from 1 to 31 characters uniquely identifying the policy. The type of policy is specific to the inbound traffic direction as indicated by the in parameter.

| <b>Note:</b> The CLI mode is changed to Policy-Map Config when this command is successfully executed |  |
|----------------------------------------------------------------------------------------------------|--|
|----------------------------------------------------------------------------------------------------|--|

Formatpolicy-map <policyname> inModeGlobal Config

#### no policy-map

This command eliminates an existing DiffServ policy. The *<policyname>* parameter is the name of an existing DiffServ policy. This command may be issued at any time. If the policy is currently referenced by one or more interface service attachments, this delete attempt fails.

Formatnopolicy-map<policyname>ModeGlobal Config

#### policy-map rename

This command changes the name of a DiffServ policy. The *<policyname>* is the name of an existing DiffServ class. The *<newpolicyname>* parameter is a case-sensitive alphanumeric string from 1 to 31 characters uniquely identifying the policy.

 Format
 policy-map
 rename
 <policyname>
 <newpolicyname>

 Mode
 Global Config

### **DiffServ Service Commands**

Use the DiffServ service commands to assign a DiffServ traffic conditioning policy, which you specified by using the policy commands, to an interface in the incoming direction

The service commands attach a defined policy to a directional interface. You can assign only one policy at any one time to an interface in the inbound direction. DiffServ is not used in the outbound direction.

This set of commands consists of service addition/removal.

The CLI command root is **service-policy**.

#### service-policy

 $\rightarrow$ 

This command attaches a policy to an interface in the inbound direction. The *<policyname>* parameter is the name of an existing DiffServ policy. This command causes a service to create a reference to the policy.

**Note:** This command effectively enables DiffServ on an interface in the inbound direction. There is no separate interface administrative 'mode' command for DiffServ.

**Note:** This command fails if any attributes within the policy definition exceed the capabilities of the interface. Once a policy is successfully attached to an interface, any attempt to change the policy definition, that would result in a violation of the interface capabilities, causes the policy change attempt to fail.

Format service-policy in <policymapname>

- Modes Global Config
  - Interface Config

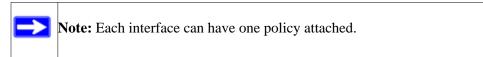

#### no service-policy

This command detaches a policy from an interface in the inbound direction. The *<policyname>* parameter is the name of an existing DiffServ policy.

|                 | <b>Note:</b> This command causes a service to remove its reference to the policy. This command effectively disables DiffServ on an interface in the inbound direction. There is no separate interface administrative 'mode' command for DiffServ. |
|-----------------|----------------------------------------------------------------------------------------------------|
| Format<br>Modes | <pre>no service-policy in <policymapname>  Global Config  Interface Config</policymapname></pre>                                                                                                    |

### **DiffServ Show Commands**

Use the DiffServ show commands to display configuration and status information for classes, policies, and services. You can display DiffServ information in summary or detailed formats. The status information is only shown when the DiffServ administrative mode is enabled.

#### show class-map

This command displays all configuration information for the specified class. The *<class-name>* is the name of an existing DiffServ class.

Format show class-map <class-name>

- Modes Privileged EXEC
  - User EXEC

| Term                     | Definition                                                                                                    |
|--------------------------|----------------------------------------------------------------------------------------------------|
| Class Name               | The name of this class.                                                                                                    |
| Class Type               | A class type of 'all' means every match criterion defined for the class is evaluated simultaneously and must all be true to indicate a class match.                                                                                                    |
| Class Layer3<br>Protocol | The Layer 3 protocol for this class. Possible values are IPv4 and IPv6.                                                                                                    |
| Match Criteria           | The Match Criteria fields are only displayed if they have been configured. Not all platforms support all match criteria values. They are displayed in the order entered by the user. The fields are evaluated in accordance with the class type. The possible Match Criteria fields are: Destination IP Address, Destination Layer 4 Port, Destination MAC Address, Ethertype, Source MAC Address, VLAN, Class of Service, Every, IP DSCP, IP Precedence, IP TOS, Protocol Keyword, Reference Class, Source IP Address, and Source Layer 4 Port. |
| Values                   | The values of the Match Criteria.                                                                                                    |

If the class-name is specified the following fields are displayed:

If you do not specify the Class Name, this command displays a list of all defined DiffServ classes. The following fields are displayed:

| Term       | Definition                                                                                                    |
|------------|----------------------------------------------------------------------------------------------------|
| Class Name | The name of this class. (Note that the order in which classes are displayed is not necessarily the same order in which they were created.)          |
| Class Type | A class type of 'all' means every match criterion defined for the class is evaluated simultaneously and must all be true to indicate a class match. |
|            | The name of an existing DiffServ class whose match conditions are being referenced by the specified class definition.                               |

#### show diffserv

This command displays the DiffServ General Status Group information, which includes the current administrative mode setting as well as the current and maximum number of rows in each of the main DiffServ private MIB tables. This command takes no options.

Formatshow diffservModePrivileged EXEC

| Term                                        | Definition                                                                                            |
|---------------------------------------------|----------------------------------------------------------------------------------------------------|
| DiffServ Admin mode                         | The current value of the DiffServ administrative mode.                                                |
| Class Table Size<br>Current /Max            | The current number of entries (rows) and the maximum allowed entries (rows) in the Class Table.       |
| Class Rule Table Size<br>Current /Max       | The current number of entries (rows) and the maximum allowed entries(rows) in the Class Rule Table.   |
| Policy Table Size<br>Current /Max           | The current number of entries (rows) and the maximum allowed entries(rows) in the Policy Table.       |
| Policy Instance Table<br>Size Current /Max  | Current number of entries (rows) and the maximum allowed entries(rows) in the Policy Instance Table.  |
| Policy Attribute Table<br>Size Current /Max | Current number of entries (rows) and the maximum allowed entries(rows) in the Policy Attribute Table. |
| Service Table Size<br>Current /Max          | The current number of entries (rows) i and the maximum allowed entries(rows) in the Service Table.    |

#### show policy-map

This command displays all configuration information for the specified policy. The *<policyname>* is the name of an existing DiffServ policy.

Formatshow policy-map [policyname]ModePrivileged EXEC

If the Policy Name is specified the following fields are displayed:

| Term        | Definition                                                                         |
|-------------|------------------------------------------------------------------------------------|
| Policy Name | The name of this policy.                                                           |
| Policy Type | The policy type (Only inbound policy definitions are supported for this platform.) |

The following information is repeated for each class associated with this policy (only those policy attributes actually configured are displayed):

| Term       | Definition                                                                                                    |
|------------|----------------------------------------------------------------------------------------------------|
|            | Directs traffic stream to the specified QoS queue. This allows a traffic classifier to specify which one of the supported hardware queues are used for handling packets belonging to the class. |
| Class Name | The name of this class.                                                                                                    |

| Term                                  | Definition                                                                                                    |
|---------------------------------------|----------------------------------------------------------------------------------------------------|
| Committed Burst<br>Size (KB)          | The committed burst size, used in simple policing.                                                                                                    |
| Committed Rate<br>(Kbps)              | The committed rate, used in simple policing,                                                                                                    |
| Conform Action                        | The current setting for the action taken on a packet considered to conform to the policing parameters. This is not displayed if policing is not in use for the class under this policy.                                                                                            |
| Conform COS                           | The CoS mark value if the conform action is set-cos-transmit.                                                                                                    |
| Conform DSCP<br>Value                 | The DSCP mark value if the conform action is set-dscp-transmit.                                                                                                    |
| Conform IP<br>Precedence<br>Value     | The IP Precedence mark value if the conform action is set-prec-transmit.                                                                                                    |
| Drop                                  | Drop a packet upon arrival. This is useful for emulating access control list operation using DiffServ, especially when DiffServ and ACL cannot co-exist on the same interface.                                                                                                    |
| Mark CoS                              | The class of service value that is set in the 802.1p header of inbound packets. This is not displayed if the mark cos was not specified.                                                                                                    |
| Mark IP DSCP                          | The mark/re-mark value used as the DSCP for traffic matching this class. This is not displayed if mark ip description is not specified.                                                                                                    |
| Mark IP<br>Precedence                 | The mark/re-mark value used as the IP Precedence for traffic matching this class. This is not displayed if mark ip precedence is not specified.                                                                                                    |
| Mirror                                | Copies a classified traffic stream to a specified egress port (physical port or LAG). This can occur in addition to any marking or policing action. It may also be specified along with a QoS queue assignment. This field does not display on GSM7328S and GSM7352S platforms.    |
| Non-Conform<br>Action                 | The current setting for the action taken on a packet considered to not conform to the policing parameters. This is not displayed if policing not in use for the class under this policy.                                                                                           |
| Non-Conform<br>COS                    | The CoS mark value if the non-conform action is set-cos-transmit.                                                                                                    |
| Non-Conform<br>DSCP Value             | The DSCP mark value if the non-conform action is set-dscp-transmit.                                                                                                    |
| Non-Conform IP<br>Precedence<br>Value | The IP Precedence mark value if the non-conform action is set-prec-transmit.                                                                                                    |
| Policing Style                        | The style of policing, if any, used (simple).                                                                                                    |
| Redirect                              | Forces a classified traffic stream to a specified egress port (physical port or LAG). This can occur in addition to any marking or policing action. It may also be specified along with a QoS queue assignment. This field does not display on GSM7328v1 and GSM7352Sv2 platforms. |

If the Policy Name is not specified this command displays a list of all defined DiffServ policies. The following fields are displayed:

| Term          | Definition                                                                                                    |
|---------------|----------------------------------------------------------------------------------------------------|
|               | The name of this policy. (The order in which the policies are displayed is not necessarily the same order in which they were created.) |
| Policy Type   | The policy type (Only inbound is supported).                                                                                           |
| Class Members | List of all class names associated with this policy.                                                                                   |

#### show diffserv service

This command displays policy service information for the specified interface and direction. The *<unit/slot/port>* parameter specifies a valid unit/slot/port number for the system.

Formatshow diffserv service <unit/slot/port> inModePrivileged EXEC

| Term                   | Definition                                                                                                    |
|------------------------|----------------------------------------------------------------------------------------------------|
| DiffServ Admin<br>Mode | The current setting of the DiffServ administrative mode. An attached policy is only in effect on an interface while DiffServ is in an enabled mode.                                       |
| Interface              | Valid unit, slot, and port number separated by forward slashes.                                                                                                    |
| Direction              | The traffic direction of this interface service.                                                                                                    |
| Operational<br>Status  | The current operational status of this DiffServ service interface.                                                                                                    |
| Policy Name            | The name of the policy attached to the interface in the indicated direction.                                                                                                    |
| Policy Details         | Attached policy details, whose content is identical to that described for the show policy-<br>map <i><policymapname></policymapname></i> command (content not repeated here for brevity). |

#### show diffserv service brief

This command displays all interfaces in the system to which a DiffServ policy has been attached. The inbound direction parameter is optional.

Format show diffserv service brief [in]

Mode Privileged EXEC

| Term | Definition                                                                                                    |
|------|----------------------------------------------------------------------------------------------------|
|      | The current setting of the DiffServ administrative mode. An attached policy is only active on an interface while DiffServ is in an enabled mode. |

The following information is repeated for interface and direction (only those interfaces configured with an attached policy are shown):

| Term        | Definition                                                                   |
|-------------|------------------------------------------------------------------------------|
| Interface   | Valid unit, slot, and port number separated by forward slashes.              |
| Direction   | The traffic direction of this interface service.                             |
| OperStatus  | The current operational status of this DiffServ service interface.           |
| Policy Name | The name of the policy attached to the interface in the indicated direction. |

#### show policy-map interface

This command displays policy-oriented statistics information for the specified interface and direction. The *<unit/slot/port>* parameter specifies a valid interface for the system.

**Note:** This command is only allowed while the DiffServ administrative mode is enabled.

Formatshow policy-map interface <unit/slot/port> [in]ModePrivileged EXEC

| Term                  | Definition                                                                   |
|-----------------------|------------------------------------------------------------------------------|
| Interface             | Valid unit, slot, and port number separated by forward slashes.              |
| Direction             | The traffic direction of this interface service.                             |
| Operational<br>Status | The current operational status of this DiffServ service interface.           |
| Policy Name           | The name of the policy attached to the interface in the indicated direction. |

The following information is repeated for each class instance within this policy:

| Term       | Definition                       |
|------------|----------------------------------|
| Class Name | The name of this class instance. |

| Term | Definition                                                                                                    |
|------|----------------------------------------------------------------------------------------------------|
|      | A count of the packets discarded for this class instance for any reason due to DiffServ treatment of the traffic class. |

#### show service-policy

This command displays a summary of policy-oriented statistics information for all interfaces in the specified direction.

Formatshow service-policy inModePrivileged EXEC

The following information is repeated for each interface and direction (only those interfaces configured with an attached policy are shown):

| Term                  | Definition                                                         |
|-----------------------|--------------------------------------------------------------------|
| Interface             | Valid unit, slot, and port number separated by forward slashes.    |
| Operational<br>Status | The current operational status of this DiffServ service interface. |
| Policy Name           | The name of the policy attached to the interface.                  |

### MAC Access Control List (ACL) Commands

This section describes the commands you use to configure MAC ACL settings. MAC ACLs ensure that only authorized users have access to specific resources and block any unwarranted attempts to reach network resources.

The following rules apply to MAC ACLs:

- The maximum number of ACLs you can create is hardware dependent. The limit applies to all ACLs, regardless of type.
- The system supports only Ethernet II frame types.
- The maximum number of rules per MAC ACL is hardware dependent.
- For the GSM7328Sv1, GSM7352Sv1, and GSM7328FS, if you configure an IP ACL on an interface, you cannot configure a MAC ACL on the same interface.

#### mac access-list extended

This command creates a MAC Access Control List (ACL) identified by *<name>*, consisting of classification fields defined for the Layer 2 header of an Ethernet frame. The *<name>* parameter is a case-sensitive alphanumeric string from 1 to 31 characters uniquely identifying the MAC access list.

If a MAC ACL by this name already exists, this command enters Mac-Access-List config mode to allow updating the existing MAC ACL.

**Note:** The CLI mode changes to Mac-Access-List Config mode when you successfully execute this command.

Formatmac access-list extended <name>ModeGlobal Config

#### no mac access-list extended

This command deletes a MAC ACL identified by *<name>* from the system.

Formatno mac access-list extended <name>ModeGlobal Config

#### mac access-list extended rename

This command changes the name of a MAC Access Control List (ACL). The *<name>* parameter is the name of an existing MAC ACL. The *<newname>* parameter is a case-sensitive alphanumeric string from 1 to 31 characters uniquely identifying the MAC access list.

This command fails if a MAC ACL by the name < newname > already exists.

 Format
 mac access-list extended rename <name> <newname>

 Mode
 Global Config

### {deny | permit} (MAC ACL)

This command creates a new rule for the current MAC access list. Each rule is appended to the list of configured rules for the list.

**Note:** The 'no' form of this command is not supported, since the rules within a MAC ACL cannot be deleted individually. Rather, the entire MAC ACL must be deleted and re-specified.

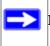

Note: An implicit 'deny all' MAC rule always terminates the access list.

A rule may either deny or permit traffic according to the specified classification fields. At a minimum, the source and destination MAC value must be specified, each of which may be substituted using the keyword any to indicate a match on any value in that field. The remaining command parameters are all optional, but the most frequently used parameters appear in the same relative order as shown in the command format.

The Ethertype may be specified as either a keyword or a four-digit hexadecimal value from 0x0600-0xFFFF. The currently supported *<ethertypekey>* values are: appletalk, arp, ibmsna, ipv4, ipv6, ipx, mplsmcast, mplsucast, netbios, novell, pppoe, rarp. Each of these translates into its equivalent Ethertype value(s).

| Ethertype Keyword | Corresponding Value |
|-------------------|---------------------|
| appletalk         | 0x809B              |
| arp               | 0x0806              |
| ibmsna            | 0x80D5              |
| ipv4              | 0x0800              |
| ipv6              | 0x86DD              |
| ірх               | 0x8037              |
| mplsmcast         | 0x8848              |
| mplsucast         | 0x8847              |
| netbios           | 0x8191              |
| novell            | 0x8137, 0x8138      |
| рррое             | 0x8863, 0x8864      |
| rarp              | 0x8035              |

The vlan and cos parameters refer to the VLAN identifier and 802.1p user priority fields, respectively, of the VLAN tag. For packets containing a double VLAN tag, this is the first (or outer) tag.

The assign-queue parameter allows specification of a particular hardware queue for handling traffic that matches this rule. The allowed <queue-id> value is 0-(n-1), where n is the number of user configurable queues available for the hardware platform. The *assign-queue* parameter is valid only for a **permit** rule.

|        | Note: The special command form {deny   permit} any any is used to match all Ethernet layer 2 packets, and is the equivalent of the IP access list "match every" rule.                                                                                                    |
|--------|----------------------------------------------------------------------------------------------------|
| Format | {deny permit} { <srcmac>   any} {<dstmac>   any} [<ethertypekey>  <br/>&lt;0x0600-0xFFFF&gt;] [vlan {eq &lt;0-4095&gt;}] [cos &lt;0-7&gt;] [[log] [assign-queue<br/><queue-id>]] [{mirror   redirect} <unit port="" slot="">]</unit></queue-id></ethertypekey></dstmac></srcmac> |

Mac-Access-List Config

#### mac access-group

Mode

This command either attaches a specific MAC Access Control List (ACL) identified by *<name>* to an interface, or associates it with a VLAN ID, in a given direction. The *<name>* parameter must be the name of an existing MAC ACL.

An optional sequence number may be specified to indicate the order of this mac access list relative to other mac access lists already assigned to this interface and direction. A lower number indicates higher precedence order. If a sequence number is already in use for this interface and direction, the specified mac access list replaces the currently attached mac access list using that sequence number. If the sequence number is not specified for this command, a sequence number that is one greater than the highest sequence number currently in use for this interface and direction is used.

This command specified in 'Interface Config' mode only affects a single interface, whereas the 'Global Config' mode setting is applied to all interfaces. The VLAN keyword is only valid in the 'Global Config' mode. The 'Interface Config' mode command is only available on platforms that support independent per-port class of service queue configuration.

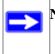

**Note:** You should be aware that the <out> option may or may not be available, depending on the platform.

Format mac access-group <name> [vlan <vlan-id>] [in|out] [sequence <1-4294967295>]

- Modes Global Config
  - Interface Config

#### no mac access-group

This command removes a MAC ACL identified by *<name>* from the interface in a given direction.

Format no mac access-group <name> [vlan <vlan-id>] in

- Modes Global Config
  - Interface Config

#### show mac access-lists

This command displays a MAC access list and all of the rules that are defined for the MAC ACL. Use the [name] parameter to identify a specific MAC ACL to display.

Formatshow mac access-lists [name]ModePrivileged EXEC

| Term                       | Definition                                                                    |
|----------------------------|-------------------------------------------------------------------------------|
| Rule Number                | The ordered rule number identifier defined within the MAC ACL.                |
| Action                     | The action associated with each rule. The possible values are Permit or Deny. |
| Source MAC<br>Address      | The source MAC address for this rule.                                         |
| Destination MAC<br>Address | The destination MAC address for this rule.                                    |
| Ethertype                  | The Ethertype keyword or custom value for this rule.                          |
| VLAN ID                    | The VLAN identifier value or range for this rule.                             |
| COS                        | The COS (802.1p) value for this rule.                                         |
| Log                        | Displays when you enable logging for the rule.                                |
| Assign Queue               | The queue identifier to which packets matching this rule are assigned.        |
| Mirror Interface           | The unit/slot/port to which packets matching this rule are copied.            |

| Term                  | Definition                                                            |
|-----------------------|-----------------------------------------------------------------------|
| Redirect<br>Interface | The unit/slot/port to which packets matching this rule are forwarded. |

# **IP Access Control List (ACL) Commands**

This section describes the commands you use to configure IP ACL settings. IP ACLs ensure that only authorized users have access to specific resources and block any unwarranted attempts to reach network resources.

The following rules apply to IP ACLs:

- Managed switch software does not support IP ACL configuration for IP packet fragments.
- The maximum number of ACLs you can create is hardware dependent. The limit applies to all ACLs, regardless of type.
- The maximum number of rules per IP ACL is hardware dependent.
- On GSM7328S v1 and GSM7352S v1 platforms, if you configure a MAC ACL on an interface, you cannot configure an IP ACL on the same interface.
- Wildcard masking for ACLs operates differently from a subnet mask. A wildcard mask is in essence the inverse of a subnet mask. With a subnet mask, the mask has ones (1's) in the bit positions that are used for the network address, and has zeros (0's) for the bit positions that are not used. In contrast, a wildcard mask has (0's) in a bit position that must be checked. A '1' in a bit position of the ACL mask indicates the corresponding bit can be ignored.

#### access-list

This command creates an IP Access Control List (ACL) that is identified by the access list number, which is 1-99 for standard ACLs or 100-199 for extended ACLs.

IP Standard ACL:

Format access-list <1-99> {deny | permit} {every | <srcip> <srcmask>} [log]
 [assign-queue <queue-id>] [{mirror | redirect} <unit/slot/port>]
Mode Global Config

#### IP Extended ACL:

Format access-list <100-199> {deny | permit} {every | {{icmp | igmp | ip | tcp | udp | <number>} <srcip> <srcmask>[{eq {<portkey> | <0-65535>} <dstip> <dstmask> [{eq {<portkey> | <0-65535>}] [precedence <precedence> | tos <tos> <tosmask> | dscp <dscp>] [log] [assign-queue <queue-id>] [{mirror | redirect} <unit/slot/port>]

Mode Global Config

| Parameter                                                                                                    | Description                                                                                                    |
|----------------------------------------------------------------------------------------------------|----------------------------------------------------------------------------------------------------|
| <1-99> or <100-199>                                                                                          | Range 1 to 99 is the access list number for an IP standard ACL.<br>Range 100 to 199 is the access list number for an IP extended ACL.                                                                                                    |
| {deny   permit}                                                                                              | Specifies whether the IP ACL rule permits or denies an action.                                                                                                    |
| every                                                                                                    | Match every packet                                                                                                    |
| <pre>{icmp   igmp   ip   tcp   udp   <number>}</number></pre>                                                | Specifies the protocol to filter for an extended IP ACL rule.                                                                                                    |
| <pre><srcip> <srcmask></srcmask></srcip></pre>                                                               | Specifies a source IP address and source netmask for match condition of the IP ACL rule.                                                                                                    |
| [{eq { <portkey>  <br/>&lt;0-65535&gt;}]</portkey>                                                           | Specifies the source layer 4 port match condition for the IP ACL rule.<br>You can use the port number, which ranges from 0-65535, or you<br>specify the <portkey>, which can be one of the following keywords:<br/>domain, echo, ftp, ftpdata, http, smtp, snmp,<br/>telnet, tftp, and www. Each of these keywords translates into its<br/>equivalent port number, which is used as both the start and end of a<br/>port range.</portkey> |
| <dstip> <dstmask></dstmask></dstip>                                                                          | Specifies a destination IP address and netmask for match condition of the IP ACL rule.                                                                                                    |
| <pre>[precedence <precedence>   tos <tos> <tosmask>   dscp <dscp>]</dscp></tosmask></tos></precedence></pre> | Specifies the TOS for an IP ACL rule depending on a match of precedence or DSCP values using the parameters <i>dscp</i> , <i>precedence</i> , <i>tos/tosmask</i> .                                                                                                    |
| [log]                                                                                                    | Specifies that this rule is to be logged.                                                                                                    |
| [assign-queue <queue-id>]</queue-id>                                                                         | Specifies the assign-queue, which is the queue identifier to which packets matching this rule are assigned.                                                                                                    |
| [{mirror   redirect} <unit <br="">slot/port&gt;]</unit>                                                      | Specifies the mirror or redirect interface which is the unit/slot/port to which packets matching this rule are copied or forwarded, respectively. The <i>mirror</i> and <i>redirect</i> parameters are not available on the GSM7328Sv1 and GSM7352Sv1 platforms.                                                                                                    |

#### no access-list

This command deletes an IP ACL that is identified by the parameter *<accesslistnumber>* from the system. The range for *<accesslistnumber>* 1-99 for standard access lists and 100-199 for extended access lists.

Formatno access-list <accesslistnumber>ModeGlobal Config

#### ip access-list

This command creates an extended IP Access Control List (ACL) identified by *<name>*, consisting of classification fields defined for the IP header of an IPv4 frame. The *<name>* parameter is a case-sensitive alphanumeric string from 1 to 31 characters uniquely identifying the IP access list.

If an IP ACL by this name already exists, this command enters IPv4-Access\_List config mode to allow updating the existing IP ACL.

**Note:** The CLI mode changes to IPv4-Access-List Config mode when you successfully execute this command.

Formatip access-list <name>ModeGlobal Config

#### no ip access-list

This command deletes the IP ACL identified by <name> from the system.

Formatno ip access-list <name>ModeGlobal Config

#### ip access-list rename

This command changes the name of an IP Access Control List (ACL). The *<name>* parameter is the names of an existing IP ACL. The *<newname>* parameter is a case-sensitive alphanumeric string from 1 to 31 characters uniquely identifying the IP access list.

This command fails is an IP ACL by the name <newname> already exists.

| Format | ip access-list | rename | <name></name> | <newname></newname> |
|--------|----------------|--------|---------------|---------------------|
| Mode   | Global Config  |        |               |                     |

### {deny | permit} (IP ACL)

This command creates a new rule for the current IP access list. Each rule is appended to the list of configured rules for the list.

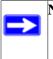

**Note:** The 'no' form of this command is not supported, since the rules within an IP ACL cannot be deleted individually. Rather, the entire IP ACL must be deleted and respecified.

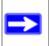

Note: An implicit 'deny all' IP rule always terminates the access list.

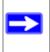

**Note:** For the GSM7328Sv1 and GSM7352Sv1, the *mirror* and *redirect* parameters are not available.

Note: For the GSM7328Sv2 and GSM7352Sv2-based systems, the *mirror* parameter allows the traffic matching this rule to be copied to the specified *<unit/slot/port>*, while the redirect parameter allows the traffic matching this rule to be forwarded to the specified *<unit/slot/port>*. The *assign-queue* and *redirect* parameters are only valid for a permit rule.

A rule may either deny or permit traffic according to the specified classification fields. At a minimum, either the every keyword or the protocol, source address, and destination address values must be specified. The source and destination IP address fields may be specified using the

keyword 'any' to indicate a match on any value in that field. The remaining command parameters are all optional, but the most frequently used parameters appear in the same relative order as shown in the command format.

The assign-queue parameter allows specification of a particular hardware queue for handling traffic that matches this rule. The allowed <queue-id> value is 0-(n-1), where n is the number of user configurable queues available for the hardware platform. The *assign-queue* parameter is valid only for a **permit** rule.

| Format | <pre>{deny   permit} {every   {{icmp   igmp   ip   tcp   udp   <number>} <srcip> <srcmask>[{eq {<portkey>   &lt;0-65535&gt;} <dstip> <dstmask> [{eq {<portkey>   &lt;0-65535&gt;}] [precedence <precedence>   tos <tos> <tosmask>   dscp <dscp>] [log] [assign-queue <queue-id>] [{mirror   redirect} <unit port="" slot="">]</unit></queue-id></dscp></tosmask></tos></precedence></portkey></dstmask></dstip></portkey></srcmask></srcip></number></pre> |
|--------|----------------------------------------------------------------------------------------------------|
| Mode   | Ipv4-Access-List Config                                                                                                    |

#### ip access-group

This command either attaches a specific IP ACL identified by <accesslistnumber> to an interface or associates with a VLAN ID in a given direction. The parameter <name> is the name of the Access Control List.

An optional sequence number may be specified to indicate the order of this IP access list relative to other IP access lists already assigned to this interface and direction. A lower number indicates higher precedence order. If a sequence number is already in use for this interface and direction, the specified access list replaces the currently attached IP access list using that sequence number. If the sequence number is not specified for this command, a sequence number that is one greater than the highest sequence number currently in use for this interface and direction is used.

| ► Note  | e: You should be aware that the <out> option may or may not be available, depending on the platform.</out>                       |
|---------|----------------------------------------------------------------------------------------------------|
|         |                                                                                                    |
|         |                                                                                                    |
| Default | none                                                                                                    |
| Format  | <pre>ip access-group <accesslistnumber> <name> [vlan <vlan-id>] <in pre=""  <=""></in></vlan-id></name></accesslistnumber></pre> |
| Tormat  | out>[sequence <1-4294967295>]                                                                                                    |
|         | <b>Out</b> >[sequence <1-42949672957]                                                                                            |
| Modes   | Interface Config                                                                                                    |

Global Config

#### no ip access-group

This command removes a specified IP ACL from an interface.

| Default | none                                                                                                    |                  |       |                      |    |
|---------|----------------------------------------------------------------------------------------------------|------------------|-------|----------------------|----|
| Format  | no ip access-group <ad< th=""><th>ccesslistnumber&gt;</th><th>[vlan</th><th><vlan-id>]</vlan-id></th><th>in</th></ad<> | ccesslistnumber> | [vlan | <vlan-id>]</vlan-id> | in |
| Mode    | <ul><li>Interface Config</li><li>Global Config</li></ul>                                                               |                  |       |                      |    |

#### acl-trapflags

This command enables the ACL trap mode.

| Default | disabled      |
|---------|---------------|
| Format  | acl-trapflags |
| Mode    | Global Config |

#### no acl-trapflags

This command disables the ACL trap mode.

Formatno acl-trapflagsModeGlobal Config

#### show ip access-lists

This command displays an IP ACL <accesslistnumber> is the number used to identify the IP ACL.

Formatshow ip access-lists <accesslistnumber>ModePrivileged EXEC

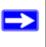

**Note:** Only the access list fields that you configure are displayed.

| Term                           | Definition                                                                                    |  |  |
|--------------------------------|-----------------------------------------------------------------------------------------------|--|--|
| Rule Number                    | The number identifier for each rule that is defined for the IP ACL.                           |  |  |
| Action                         | The action associated with each rule. The possible values are Permit or Deny.                 |  |  |
| Match All                      | ndicates whether this access list applies to every packet. Possible values are True or False. |  |  |
| Protocol                       | The protocol to filter for this rule.                                                         |  |  |
| Source IP<br>Address           | The source IP address for this rule.                                                          |  |  |
| Source IP Mask                 | The source IP Mask for this rule.                                                             |  |  |
| Source L4 Port<br>Keyword      | The source port for this rule.                                                                |  |  |
| Destination IP<br>Address      | The destination IP address for this rule.                                                     |  |  |
| Destination IP<br>Mask         | The destination IP Mask for this rule.                                                        |  |  |
| Destination L4<br>Port Keyword | The destination port for this rule.                                                           |  |  |
| IP DSCP                        | The value specified for IP DSCP.                                                              |  |  |
| IP Precedence                  | The value specified IP Precedence.                                                            |  |  |
| IP TOS                         | The value specified for IP TOS.                                                               |  |  |
| Log                            | Displays when you enable logging for the rule.                                                |  |  |
| Assign Queue                   | The queue identifier to which packets matching this rule are assigned.                        |  |  |
| Mirror Interface               | The unit/slot/port to which packets matching this rule are copied.                            |  |  |
| Redirect<br>Interface          | The unit/slot/port to which packets matching this rule are forwarded.                         |  |  |

#### show access-lists

This command displays IP ACLs, IPv6 ACLs, and MAC access control lists information for a designated interface and direction.

Formatshow access-lists interface <unit/slot/port> inModePrivileged EXEC

| Term     | Definition                              |
|----------|-----------------------------------------|
| ACL Type | Type of access list (IP, IPv6, or MAC). |

| Term               | Definition                                                                                                    |
|--------------------|----------------------------------------------------------------------------------------------------|
| ACL ID             | Access List name for a MAC or IPv6 access list or the numeric identifier for an IP access list.                                                                                                    |
| Sequence<br>Number | An optional sequence number may be specified to indicate the order of this access list relative to other access lists already assigned to this interface and direction. A lower number indicates higher precedence order. If a sequence number is already in use for this interface and direction, the specified access list replaces the currently attached access list using that sequence number. If the sequence number is not specified by the user, a sequence number that is one greater than the highest sequence number currently in use for this interface and direction is used. Valid range is (1 to 4294967295). |

# **IPv6 Access Control List (ACL) Commands**

This section describes the commands you use to configure IPv6 ACL settings. IPv6 ACLs ensure that only authorized users have access to specific resources and block any unwarranted attempts to reach network resources.

The following rules apply to IPv6 ACLs:

- The maximum number of ACLs you create is 100, regardless of type.
- The system supports only Ethernet II frame types.
- The maximum number of rules per IPv6 ACL is hardware dependent.

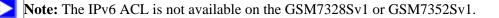

#### ipv6 access-list

This command creates an IPv6 Access Control List (ACL) identified by *<name>*, consisting of classification fields defined for the IP header of an IPv6 frame. The *<name>* parameter is a case-sensitive alphanumeric string from 1 to 31 characters uniquely identifying the IPv6 access list.

If an IPv6 ACL by this name already exists, this command enters IPv6-Access-List config mode to allow updating the existing IPv6 ACL.

Note: The CLI mode changes to IPv6-Access-List Config mode when you successfully execute this command.

Formatipv6 access-list <name>ModeGlobal Config

#### no ipv6 access-list

This command deletes the IPv6 ACL identified by <name> from the system.

Formatno ipv6 access-list <name>ModeGlobal Config

#### ipv6 access-list rename

This command changes the name of an IPv6 ACL. The *<name>* parameter is the name of an existing IPv6 ACL. The *<newname>* parameter is a case-sensitive alphanumeric string from 1 to 31 characters uniquely identifying the IPv6 access list.

This command fails is an IPv6 ACL by the name < newname > already exists.

Formatipv6 access-list rename <name> <newname>ModeGlobal Config

#### {deny | permit} (IPv6)

This command creates a new rule for the current IPv6 access list. Each rule is appended to the list of configured rules for the list.

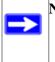

**Note:** The 'no' form of this command is not supported, since the rules within an IPv6 ACL cannot be deleted individually. Rather, the entire IPv6 ACL must be deleted and respecified.

Note: An implicit 'deny all' IPv6 rule always terminates the access list.

A rule may either deny or permit traffic according to the specified classification fields. At a minimum, either the 'every' keyword or the protocol, source address, and destination address values must be specified. The source and destination IPv6 address fields may be specified using the keyword 'any' to indicate a match on any value in that field. The remaining command parameters are all optional, but the most frequently used parameters appear in the same relative order as shown in the command format.

The assign-queue parameter allows specification of a particular hardware queue for handling traffic that matches this rule. The allowed <queue-id> value is 0-(n-1), where *n* is the number of user configurable queues available for the hardware platform. The *assign-queue* parameter is valid only for a permit rule.

The *mirror* parameter allows the traffic matching this rule to be copied to the specified *<unit/slot/port>*, while the redirect parameter allows the traffic matching this rule to be forwarded to the specified *<unit/slot/port>*. The *assign-queue* and *redirect* parameters are only valid for a **permit** rule.

| Format | {deny   permit} {every   {{icmp   igmp   ipv6   tcp   udp  <br><number>}[log] [assign-queue <queue-id>] [{mirror   redirect} <unit <br="">slot/port&gt;]</unit></queue-id></number> |
|--------|----------------------------------------------------------------------------------------------------|
| Mode   | IPv6-Access-List Config                                                                                                    |

#### ipv6 traffic-filter

This command either attaches a specific IPv6 ACL identified by <name> to an interface or associates with a VLAN ID in a given direction. The <name> parameter must be the name of an existing IPv6 ACL.

An optional sequence number may be specified to indicate the order of this mac access list relative to other IPv6 access lists already assigned to this interface and direction. A lower number indicates higher precedence order. If a sequence number is already in use for this interface and direction, the specifiedIPv6 access list replaces the currently attached IPv6 access list using that sequence number. If the sequence number is not specified for this command, a sequence number that is one greater than the highest sequence number currently in use for this interface and direction is used.

This command specified in Interface Config mode only affects a single interface, whereas the Global Config mode setting is applied to all interfaces. The vlan keyword is only valid in the Global Config mode. The Interface Config mode command is only available on platforms that support independent per-port class of service queue configuration.

|        | <b>Note:</b> You should be aware that the <out> option may or may not be available, depending on the platform.</out> |  |
|--------|----------------------------------------------------------------------------------------------------|--|
| Format | ing traffig filter snames (when swhen ids) sin   outs(sequence sha                                                   |  |

Format ipv6 traffic-filter <name> [vlan <vlan-id>] <in | out>[sequence <1-4294967295>]

Modes • Global Config

Interface Config

#### no ipv6 traffic-filter

This command removes an IPv6 ACL identified by <name> from the interface(s) in a given direction.

Format no ipv6 traffic-filter <name> [vlan <vlan-id>] in [sequence <1-4294967295>]

- Modes Global Config
  - Interface Config

#### show ipv6 access-lists

This command displays an IPv6 access list and all of the rules that are defined for the IPv6 ACL. Use the [name] parameter to identify a specific IPv6 ACL to display.

Format show ipv6 access-lists [name] Mode Privileged EXEC

| Term        | Definition                                                                    |  |
|-------------|-------------------------------------------------------------------------------|--|
| Rule Number | The ordered rule number identifier defined within the IPv6 ACL.               |  |
| Action      | The action associated with each rule. The possible values are Permit or Deny. |  |

| Term                           | Definition                                                                                     |  |
|--------------------------------|------------------------------------------------------------------------------------------------|--|
| Match All                      | Indicates whether this access list applies to every packet. Possible values are True or False. |  |
| Protocol                       | The protocol to filter for this rule.                                                          |  |
| Source IP<br>Address           | The source IP address for this rule.                                                           |  |
| Source L4 Port<br>Keyword      | The source port for this rule.                                                                 |  |
| Destination IP<br>Address      | The destination IP address for this rule.                                                      |  |
| Destination L4<br>Port Keyword | The destination port for this rule.                                                            |  |
| IP DSCP                        | The value specified for IP DSCP.                                                               |  |
| Flow Label                     | The value specified for IPv6 Flow Label.                                                       |  |
| Log                            | Displays when you enable logging for the rule.                                                 |  |
| Assign Queue                   | The queue identifier to which packets matching this rule are assigned.                         |  |
| Mirror Interface               | The unit/slot/port to which packets matching this rule are copied.                             |  |
| Redirect<br>Interface          | The unit/slot/port to which packets matching this rule are forwarded.                          |  |

## Auto-Voice over IP Commands

This section describes the commands you use to configure Auto-Voice over IP (VoIP) commands. The Auto-VoIP feature explicitly matches VoIP streams in Ethernet switches and provides them with a better class-of-service than ordinary traffic. When you enable the Auto-VoIP feature on an interface, the interface scans incoming traffic for the following call-control protocols:

- Session Initiation Protocol (SIP)
- H.323
- Skinny Client Control Protocol (SCCP)

When a call-control protocol is detected, the switch assigns the traffic in that session to the highest CoS queue, which is generally used for time-sensitive traffic.

#### auto-voip all

Use this command to enable VoIP Profile on the interfaces of the switch.

| Default | disabled      |  |
|---------|---------------|--|
| Format  | auto-voip all |  |
| Mode    | Global Config |  |

#### no auto-voip all

Use this command to disable VoIP Profile on the interfaces of the switch.

| Format | no            | auto-voip | all |
|--------|---------------|-----------|-----|
| Mode   | Global Config |           |     |

#### auto-voip

Use this command to enable VoIP Profile on the interface.

| Default | disabled         |
|---------|------------------|
| Format  | auto-voip        |
| Mode    | Interface Config |

#### no auto-voip

Use this command to disable VoIP Profile on the interface.

Formatno auto-voip allModeInterface Config

#### show auto-voip

Use this command to display the VoIP Profile settings on the interface or interfaces of the switch.

Formatshow auto-voip interface {<unit/slot/port>|all}ModePrivileged EXEC

| Field         | Description                                                                                                    |
|---------------|----------------------------------------------------------------------------------------------------|
| AutoVoIP Mode | The Auto VoIP mode on the interface.                                                                                                    |
|               | The CoS Queue or Traffic Class to which all VoIP traffic is mapped to. This is not configurable and defaults to the highest CoS queue available in the system for data traffic. |

# Chapter 9 Utility Commands

This chapter describes the utility commands available in the CLI. The Utility Commands chapter includes the following sections:

- "Auto Install Commands" on page 9-2
- "Dual Image Commands" on page 9-4
- "System Information and Statistics Commands" on page 9-6
- "Logging Commands" on page 9-18
- "System Utility and Clear Commands" on page 9-24
- "Simple Network Time Protocol (SNTP) Commands" on page 9-34
- "DHCP Server Commands" on page 9-40
- "DNS Client Commands" on page 9-55
- "Packet Capture Commands" on page 9-61
- "Cable Test Command" on page 9-83
- "sFlow Commands" on page 9-84
- "Software License Commands" on page 9-89

**Note:** The commands in this chapter are in one of four functional groups:

- Show commands display switch settings, statistics, and other information.
- Configuration commands configure features and options of the switch. For every configuration command, there is a show command that displays the configuration setting.
- Copy commands transfer or save configuration and informational files to and from the switch.
- Clear commands clear some or all of the settings to factory defaults.

### **Auto Install Commands**

This section describes the Auto Install Commands. Auto Install is a software feature which provides for the configuration of a switch automatically when the device is initialized and no configuration file is found on the switch. The Auto Install process requires DHCP to be enabled by default in order for it to be completed. The downloaded config file is not automatically saved to startup-config. An administrator must explicitly issue a save request in order to save the configuration. The Auto Install process depends upon the configuration of other devices in the network, including a DHCP or BOOTP server, a TFTP server and, if necessary, a DNS server.

There are three stepss to Auto Install:

- 1. Configuration or assignment of an IP address for the device.
- 2. Assignment of a TFTP server.
- **3.** Obtain a configuration file for the device from the TFTP server.

#### show autoinstall

This command displays the current status of the Auto Config process.

Format show autoinstall

Mode Privileged EXEC

| Term                       | Definition                                                                                                    |
|----------------------------|----------------------------------------------------------------------------------------------------|
| AutoInstall Mode           | The administrator mode is enabled or disabled.                                                                                                    |
|                            | If this option is enabled, the downloaded config file will be saved. Otherwise, administrator must explicitly issue a "copy running-config startup-config" command in order to save the configuration. |
| AutoInstall Retry<br>Count | the number of attempts to download a configuration.                                                                                                    |
| AutoInstall State          | The status of the AutoInstall.                                                                                                    |

#### Example

| (switch) #show autoinstall |                          |
|----------------------------|--------------------------|
| AutoInstall Mode           | Stopped                  |
| AutoSave Mode              | Disabled                 |
| AutoInstall Retry Count    | 3                        |
| AutoInstall State          | Waiting for boot options |

#### boot autoinstall auto-save

This command is used to enable automatically saving the downloaded configuration on the switch.

DefaultDisabledFormatboot autoinstall auto-saveModePrivileged EXEC

#### no boot autoinstall auto-save

This command is used to disable automatically saving the downloaded configuration on the switch..

Formatno boot autoinstall auto-saveModePrivileged EXEC

#### boot autoinstall start

The command is used to start Auto Install on the switch. Auto Install tries to download a config file from a TFTP server.

Formatboot autoinstall startModePrivileged EXEC

#### boot autoinstall stop

The command is used to A user may terminate the Auto Install process at any time prior to the downloading of the config file. This is most optimally done when the switch is disconnected from the network, or if the requisite configuration files have not been configured on TFTP servers. Termination of the Auto Install process ends further periodic requests for a host-specific file.

Formatboot autoinstall stopModePrivileged EXEC

### boot autoinstall retry-count

This command is used to set the number of attempts to download a configuration. The valid range is from 1 to 6.

Default3Formatboot autoinstall retry-countModePrivileged EXEC

#### no boot autoinstall retry-count

This command is used to reset the number to the default. The default number is 3.

Formatno boot autoinstall retry-countModePrivileged EXEC

# **Dual Image Commands**

The software supports a dual image feature that allows the switch to have two software images in the permanent storage. You can specify which image is the active image to be loaded in subsequent reboots. This feature allows reduced down-time when you upgrade or downgrade the software.

#### delete

This command deletes the supplied image file from the permanent storage. The image to be deleted must be a backup image. If this image is the active image, or if this image is activated, an error message displays. The optional *<unit>* parameter is valid only on Stacks. Error will be returned, if this parameter is provided, on Standalone systems. In a stack, the *<unit>* parameter identifies the node on which this command must be executed. When this parameter is not supplied, the command is executed on all nodes in a Stack.

Formatdelete [<unit>] {image1 | image2}ModePrivileged EXEC

### boot system

This command activates the specified image. It will be the active-image for subsequent reboots and will be loaded by the boot loader. The current active-image is marked as the backup-image for subsequent reboots. The optional *<unit>* parameter is valid only in Stacking, where the *unit* parameter identifies the node on which this command must be executed. When this parameter is not supplied, the command is executed on all nodes in a Stack.

Formatboot system [<unit>] <image-file-name>ModePrivileged EXEC

### show bootvar

This command displays the version information and the activation status for the current active and backup images on the supplied unit (node) of the Stack. If you do not specify a unit number, the command displays image details for all nodes on the Stack. The command also displays any text description associated with an image. This command, when used on a Standalone system, displays the switch activation status. For a standalone system, the unit parameter is not valid.

| Format | show bootvar    | [ <unit>]</unit> |
|--------|-----------------|------------------|
| Mode   | Privileged EXEC |                  |

### filedescr

This command associates a given text description with an image. Any existing description will be replaced. For stacking, the [<unit>] parameter identifies the node on which this command must be executed. When this parameter is not supplied, the command is executed on all nodes in a Stack.

| Format | <pre>filedescr [<unit>] {image1   image2} <text-description></text-description></unit></pre> |
|--------|----------------------------------------------------------------------------------------------|
| Mode   | Privileged EXEC                                                                              |

### update bootcode

This command updates the bootcode (boot loader) on the switch. The bootcode is read from the active-image for subsequent reboots. The optional  $\langle unit \rangle$  parameter is valid only on Stacks. Error will be returned, if this parameter is provided, on Standalone systems. For Stacking, the  $\langle unit \rangle$  parameter identifies the node on which this command must be executed. When this parameter is not supplied, the command is executed on all nodes in a Stack.

Formatupdate bootcode [<unit>]ModePrivileged EXEC

# **System Information and Statistics Commands**

This section describes the commands you use to view information about system features, components, and configurations.

#### show arp switch

This command displays the contents of the IP stack's Address Resolution Protocol (ARP) table. The IP stack only learns ARP entries associated with the management interfaces - network or service ports. ARP entries associated with routing interfaces are not listed.

| Format | show arp switch |
|--------|-----------------|
| Mode   | Privileged EXEC |

| Term        | Definition                                                                                                    |
|-------------|----------------------------------------------------------------------------------------------------|
| IP Address  | IP address of the management interface or another device on the management network.                                                   |
| MAC Address | Hardware MAC address of that device.                                                                                                  |
| Interface   | For a service port the output is <i>Management</i> . For a network port, the output is the unit/ slot/port of the physical interface. |

### show eventlog

This command displays the event log, which contains error messages from the system. The event log is not cleared on a system reset. The *<unit>* is the switch identifier.

Formatshow eventlog [<unit>]ModePrivileged EXEC

| Term    | Definition                              |
|---------|-----------------------------------------|
| File    | The file in which the event originated. |
| Line    | The line number of the event.           |
| Task Id | The task ID of the event.               |
| Code    | The event code.                         |
| Time    | The time this event occurred.           |
| Unit    | The unit for the event.                 |

| <b>Note:</b> Event log information is retained across a switch reset. |  |
|-----------------------------------------------------------------------|--|
|-----------------------------------------------------------------------|--|

#### show hardware

This command displays inventory information for the switch.

|               | Note: The show version command and the show hardware command display the same    |
|---------------|----------------------------------------------------------------------------------|
| $\rightarrow$ | information. In future releases of the software, the show hardware command will  |
|               | not be available. For a description of the command output, see the command "show |
|               | version" on page 9-8.                                                            |

Formatshow hardwareModePrivileged EXEC

### show version

This command displays inventory information for the switch.

Note: The show version command will replace the show hardware command in future releases of the software.

Formatshow versionModePrivileged EXEC

| Term                            | Definition                                                                       |
|---------------------------------|----------------------------------------------------------------------------------|
| Switch<br>Description           | Text used to identify the product name of this switch.                           |
| Machine Type                    | The machine model as defined by the Vital Product Data.                          |
| Machine Model                   | The machine model as defined by the Vital Product Data                           |
| Serial Number                   | The unique box serial number for this switch.                                    |
| FRU Number                      | The field replaceable unit number.                                               |
| Part Number                     | Manufacturing part number.                                                       |
| Maintenance<br>Level            | Hardware changes that are significant to software.                               |
| Manufacturer                    | Manufacturer descriptor field.                                                   |
| Burned in MAC<br>Address        | Universally assigned network address.                                            |
| Software Version                | The release.version.revision number of the code currently running on the switch. |
| Operating<br>System             | The operating system currently running on the switch.                            |
| Network<br>Processing<br>Device | The type of the processor microcode.                                             |
| Additional<br>Packages          | The additional packages incorporated into this system.                           |

### show interface

This command displays a summary of statistics for a specific interface or a count of all CPU traffic based upon the argument.

Format show interface {<unit/slot/port> | switchport} Mode Privileged EXEC

The display parameters, when the argument is *<unit/slot/port>*, are as follows:

| Parameters                              | Definition                                                                                                    |
|-----------------------------------------|----------------------------------------------------------------------------------------------------|
| Packets<br>Received<br>Without Error    | The total number of packets (including broadcast packets and multicast packets) received by the processor.                           |
| Packets<br>Received With<br>Error       | The number of inbound packets that contained errors preventing them from being deliverable to a higher-layer protocol.               |
| Broadcast<br>Packets<br>Received        | The total number of packets received that were directed to the broadcast address. Note that this does not include multicast packets. |
| Packets<br>Transmitted<br>Without Error | The total number of packets transmitted out of the interface.                                                                        |
| Transmit<br>Packets Errors              | The number of outbound packets that could not be transmitted because of errors.                                                      |
| Collisions<br>Frames                    | The best estimate of the total number of collisions on this Ethernet segment.                                                        |
| Time Since<br>Counters Last<br>Cleared  | The elapsed time, in days, hours, minutes, and seconds since the statistics for this port were last cleared.                         |

The display parameters, when the argument is "switchport" are as follows:

| Term                                 | Definition                                                                                                    |
|--------------------------------------|----------------------------------------------------------------------------------------------------|
| Packets<br>Received<br>Without Error | The total number of packets (including broadcast packets and multicast packets) received by the processor.                           |
| Broadcast<br>Packets<br>Received     | The total number of packets received that were directed to the broadcast address. Note that this does not include multicast packets. |

| Term                                    | Definition                                                                                                    |
|-----------------------------------------|----------------------------------------------------------------------------------------------------|
| Packets<br>Received With<br>Error       | The number of inbound packets that contained errors preventing them from being deliverable to a higher-layer protocol.                                         |
| Packets<br>Transmitted<br>Without Error | The total number of packets transmitted out of the interface.                                                                                                  |
| Broadcast<br>Packets<br>Transmitted     | The total number of packets that higher-level protocols requested to be transmitted to the Broadcast address, including those that were discarded or not sent. |
| Transmit Packet<br>Errors               | The number of outbound packets that could not be transmitted because of errors.                                                                                |
| Address Entries<br>Currently In Use     | The total number of Forwarding Database Address Table entries now active on the switch, including learned and static entries.                                  |
| VLAN Entries<br>Currently In Use        | The number of VLAN entries presently occupying the VLAN table.                                                                                                 |
| Time Since<br>Counters Last<br>Cleared  | The elapsed time, in days, hours, minutes, and seconds since the statistics for this switch were last cleared.                                                 |

### show interface ethernet

This command displays detailed statistics for a specific interface or for all CPU traffic based upon the argument.

| Format | <pre>show interface ethernet {<unit port="" slot="">   switchport}</unit></pre> |
|--------|---------------------------------------------------------------------------------|
| Mode   | Privileged EXEC                                                                 |

When you specify a value for *<unit/slot/port>*, the command displays the following information.

| Term                                 | Definition                                                                                                    |
|--------------------------------------|----------------------------------------------------------------------------------------------------|
|                                      | The total number of octets of data received by the processor (excluding framing bits but including FCS octets). |
| Packets<br>Received<br>Without Error | The total number of packets (including broadcast packets and multicast packets) received by the processor.      |
| Unicast Packets<br>Received          | The number of subnetwork-unicast packets delivered to a higher-layer protocol.                                  |

| Term                                     | Definition                                                                                                    |
|------------------------------------------|----------------------------------------------------------------------------------------------------|
| Multicast<br>Packets<br>Received         | The total number of packets received that were directed to a multicast address. Note that this number does not include packets directed to the broadcast address.                                                                                   |
| Broadcast<br>Packets<br>Received         | The total number of packets received that were directed to the broadcast address. Note that this does not include multicast packets.                                                                                                    |
| Receive Packets<br>Discarded             | The number of inbound packets which were chosen to be discarded even though no errors had been detected to prevent their being deliverable to a higher-layer protocol. A possible reason for discarding a packet could be to free up buffer space.  |
| Octets<br>Transmitted                    | The total number of octets transmitted out of the interface, including framing characters.                                                                                                    |
| Packets<br>Transmitted<br>without Errors | The total number of packets transmitted out of the interface.                                                                                                    |
| Unicast Packets<br>Transmitted           | The total number of packets that higher-level protocols requested be transmitted to a subnetwork-unicast address, including those that were discarded or not sent.                                                                                  |
| Multicast<br>Packets<br>Transmitted      | The total number of packets that higher-level protocols requested be transmitted to a Multicast address, including those that were discarded or not sent.                                                                                           |
| Broadcast<br>Packets<br>Transmitted      | The total number of packets that higher-level protocols requested be transmitted to the Broadcast address, including those that were discarded or not sent.                                                                                         |
| Transmit<br>Packets<br>Discarded         | The number of outbound packets which were chosen to be discarded even though no errors had been detected to prevent their being deliverable to a higher-layer protocol. A possible reason for discarding a packet could be to free up buffer space. |
| Most Address<br>Entries Ever<br>Used     | The highest number of Forwarding Database Address Table entries that have been learned by this switch since the most recent reboot.                                                                                                    |
| Address Entries<br>Currently in Use      | The number of Learned and static entries in the Forwarding Database Address Table for this switch.                                                                                                    |
| Maximum VLAN<br>Entries                  | The maximum number of Virtual LANs (VLANs) allowed on this switch.                                                                                                    |
| Most VLAN<br>Entries Ever<br>Used        | The largest number of VLANs that have been active on this switch since the last reboot.                                                                                                    |
| Static VLAN<br>Entries                   | The number of presently active VLAN entries on this switch that have been created statically.                                                                                                    |
| Dynamic VLAN<br>Entries                  | The number of presently active VLAN entries on this switch that have been created by GVRP registration.                                                                                                    |
| VLAN Deletes                             | The number of VLANs on this switch that have been created and then deleted since the last reboot.                                                                                                    |

| Term                                   | Definition                                                                                                    |
|----------------------------------------|----------------------------------------------------------------------------------------------------|
| Time Since<br>Counters Last<br>Cleared | The elapsed time, in days, hours, minutes, and seconds, since the statistics for this switch were last cleared. |

#### show mac-addr-table

This command displays the forwarding database entries. These entries are used by the transparent bridging function to determine how to forward a received frame.

Enter all or no parameter to display the entire table. Enter a MAC Address and VLAN ID to display the table entry for the requested MAC address on the specified VLAN. Enter the *count* parameter to view summary information about the forwarding database table. Use the *interface <unit/slot/port>* parameter to view MAC addresses on a specific interface. Use the *vlan <vlan\_id>* parameter to display information about MAC addresses on a specified VLAN.

| Format | <pre>show mac-addr-table [{<macaddr> <vlan_id>   all   count   interface</vlan_id></macaddr></pre> |
|--------|----------------------------------------------------------------------------------------------------|
|        | <unit port="" slot="">   vlan <vlan_id>}]</vlan_id></unit>                                         |
| Mode   | Privileged EXEC                                                                                    |

The following information displays if you do not enter a parameter, the keyword all, or the MAC address and VLAN ID. If you enter *vlan <vlan\_id>*, only the Mac Address, Interface, and Status fields appear.

| Term            | Definition                                                                                                    |
|-----------------|----------------------------------------------------------------------------------------------------|
| Mac Address     | A unicast MAC address for which the switch has forwarding and or filtering information.<br>The format is 6 or 8 two-digit hexadecimal numbers that are separated by colons, for<br>example 01:23:45:67:89:AB. In an IVL system the MAC address will be displayed as<br>8 bytes. |
| Interface       | The port through which this address was learned.                                                                                                    |
| Interface Index | This object indicates the ifIndex of the interface table entry associated with this port.                                                                                                    |

| Term   | Definition                                                                                                    |
|--------|----------------------------------------------------------------------------------------------------|
| Status | The status of this entry. The meanings of the values are:                                                                                                    |
|        | <ul> <li>Static—The value of the corresponding instance was added by the system or a user<br/>when a static MAC filter was defined. It cannot be relearned.</li> </ul>                                                                                            |
|        | • Learned—The value of the corresponding instance was learned by observing the source MAC addresses of incoming traffic, and is currently in use.                                                                                                    |
|        | <ul> <li>Management—The value of the corresponding instance (system MAC address) is also<br/>the value of an existing instance of dot1dStaticAddress. It is identified with interface 0/<br/>1. and is currently used when enabling VLANs for routing.</li> </ul> |
|        | <ul> <li>Self—The value of the corresponding instance is the address of one of the switch's physical interfaces (the system's own MAC address).</li> </ul>                                                                                                    |
|        | <ul> <li>GMRP Learned—The value of the corresponding was learned via GMRP and applies to<br/>Multicast.</li> </ul>                                                                                                    |
|        | <ul> <li>Other—The value of the corresponding instance does not fall into one of the other categories.</li> </ul>                                                                                                    |

If you enter the *interface <unit/slot/port>* parameter, in addition to the MAC Address and Status fields, the following field appears:

| Term    | Definition                                     |
|---------|------------------------------------------------|
| VLAN ID | The VLAN on which the MAC address was learned. |

The following information displays if you enter the *count* parameter:

| Term                                      | Definition                                                                               |
|-------------------------------------------|------------------------------------------------------------------------------------------|
| Dynamic<br>Address count                  | Number of MAC addresses in the forwarding database that were automatically learned.      |
| Static Address<br>(User-defined)<br>count | Number of MAC addresses in the forwarding database that were manually entered by a user. |
| Total MAC<br>Addresses in<br>use          | Number of MAC addresses currently in the forwarding database.                            |
| Total MAC<br>Addresses<br>available       | Number of MAC addresses the forwarding database can handle.                              |

### show process cpu

This command provides the percentage utilization of the CPU by different tasks.

**Note:** It is not necessarily the traffic to the CPU, but different tasks that keep the CPU busy.

Formatshow process cpuModePrivileged EXEC

The following shows example CLI display output.

(Switch) #show process cpu Memory Utilization Report status bytes \_\_\_\_\_ free 192980480 alloc 53409968 Task Utilization Report Task Utilization ----- ----bcmL2X.0 0.75% bcmCNTR.0 0.20% bcmLINK.0 0.35% DHCP snoop 0.10% Dynamic ARP Inspection 0.10% dot1s\_timer\_task 0.10% 0.20% dhcpsPingTask

#### show mbuf total

This command shows the total system buffer pools status.

| Format | show rmbuf total |
|--------|------------------|
| Mode   | Privileged EXEC  |

The following shows an example of CLI display output for the command.

(switch) #show mbuf total

mbufSize 9284 (0x2444) Current Time 0x1897fa

```
MbufsFree
                   150
MbufsRxUsed
                   0
Total Rx Norm Alloc Attempts
                                26212
Total Rx Mid2 Alloc Attempts
                                4087
Total Rx Mid1 Alloc Attempts
                                188943
Total Rx High Alloc Attempts
                                384555
Total Tx Alloc Attempts
                                2478536
Total Rx Norm Alloc Failures
                                0
Total Rx Mid2 Alloc Failures
                                0
Total Rx Mid1 Alloc Failures
                                0
Total Rx High Alloc Failures
                                0
Total Tx Alloc Failures
                                0
```

### show running-config

Use this command to display or capture the current setting of different protocol packages supported on the switch. This command displays or captures commands with settings and configurations that differ from the default value. To display or capture the commands with settings and configurations that are equal to the default value, include the [all] option.

**Note:** Show running-config does not display the User Password, even if you set one different from the default.

The output is displayed in script format, which can be used to configure another switch with the same configuration. If the optional *<scriptname>* is provided with a file name extension of ".scr", the output is redirected to a script file.

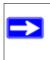

**Note:** If you issue the show running-config command from a serial connection, access to the switch through remote connections (such as Telnet) is suspended while the output is being generated and displayed.

Note: If you use a text-based configuration file, the show running-config command will only display configured physical interfaces, i.e. if any interface only contains the default configuration, that interface will be skipped from the show running-config command output. This is true for any configuration mode that contains nothing but default configuration. That is, the command to enter a particular config mode, followed immediately by its 'exit' command, are both omitted from the show running-config command output (and hence from the startup-config file when the system configuration is saved.) If option <changed> is used, this command displays/capture commands with settings/ configurations that differ from the defaul value.

- If all the flags in a particular group are enabled, then the command displays trapflags <group name> all.
- If some, but not all, of the flags in that group are enabled, the command displays trapflags <groupname> <flag-name>.

Formatshow running-config [all | <scriptname> | changed]ModePrivileged EXEC

### show running-config interface

This command shows the current configuration on a particular interface. The interface could be a physical port or a virtual port—like a LAG or VLAN. The output captures how the configuration differs from the factory default value.

 Format
 show running-config interface {<unit/slot/port>} | VLAN <id> | LAG <id>}

 Mode
 Interface Config

### show sysinfo

This command displays switch information.

| Format | show sysinfo    |
|--------|-----------------|
| Mode   | Privileged EXEC |

| Term                  | Definition                                                                                                    |
|-----------------------|----------------------------------------------------------------------------------------------------|
| Switch<br>Description | Text used to identify this switch.                                                                                                    |
| System Name           | Name used to identify the switch. The factory default is blank. To configure the system name, see "snmp-server" on page 10-41.                           |
|                       | Text used to identify the location of the switch. The factory default is blank. To configure the system location, see "snmp-server" on page 10-41.       |
|                       | Text used to identify a contact person for this switch. The factory default is blank. To configure the system location, see "snmp-server" on page 10-41. |
| System Object ID      | The base object ID for the switch's enterprise MIB.                                                                                                    |
| System Up Time        | The time in days, hours and minutes since the last switch reboot.                                                                                        |

| Term                  | Definition                              |
|-----------------------|-----------------------------------------|
| <b>MIBs Supported</b> | A list of MIBs supported by this agent. |

#### show tech-support

Use the **show tech-support** command to display system and configuration information when you contact technical support. The output of the **show tech-support** command combines the output of the following commands:

- show version
- show sysinfo
- show port all
- show isdp neighbors
- show logging
- show event log
- show logging buffered
- show trap log

| Format | show    | tech-support |
|--------|---------|--------------|
| Mode   | Privile | ged EXEC     |

#### terminal length

Use this command to set the number of lines of output to be displayed on the screen, i.e. pagination, for the **show running-config** and **show running-config all** commands. The terminal length size is either zero or a number in the range of 5 to 48. After the user-configured number of lines is displayed in one page, the system prompts the user "--More-- or (q)uit." Press q or Q to quit, or press any key to display the next set of <5-48> lines. The command **terminal length 0** disables pagination and, as a result, the output of the **show running-config** command is displayed immediately.

| Default | 24 lines per page          |
|---------|----------------------------|
| Format  | terminal length <0   5-48> |
| Mode    | Privileged EXEC            |

### no terminal length

Use this command to set the terminal length to the default value.

Format no terminal length

Mode Privileged EXEC

### show terminal length

Use this command to display the value of the user-configured terminal length size.

Formatshow terminal lengthModePrivileged EXEC

# Logging Commands

This section describes the commands you use to configure system logging, and to view logs and the logging settings.

### logging buffered

This command enables logging to an in-memory log that keeps up to 128 logs.

Default disabled; critical when enabled

- Format logging buffered
- Mode Global Config

#### no logging buffered

This command disables logging to in-memory log.

Formatno logging bufferedModeGlobal Config

### logging buffered wrap

This command enables wrapping of in-memory logging when the log file reaches full capacity. Otherwise when the log file reaches full capacity, logging stops.

DefaultenabledFormatlogging buffered wrapModePrivileged EXEC

### no logging buffered wrap

This command disables wrapping of in-memory logging and configures logging to stop when the log file capacity is full.

Format no logging buffered wrap

Mode Privileged EXEC

### logging cli-command

This command enables the CLI command logging feature, which enables the 7000 series software to log all CLI commands issued on the system.

DefaultenabledFormatlogging cli-commandModeGlobal Config

### no logging cli-command

This command disables the CLI command Logging feature.

Formatno logging cli-commandModeGlobal Config

### logging console

This command enables logging to the console. You can specify the *severitylevel>* value as either an integer from 0 to 7 or symbolically through one of the following keywords: **emergency** (0), **alert** (1), **critical** (2), **error** (3), **warning** (4), **notice** (5), **info** (6), or **debug** (7).

| Default | disabled; critical when enabled            |  |
|---------|--------------------------------------------|--|
| Format  | <pre>logging console [severitylevel]</pre> |  |
| Mode    | Global Config                              |  |

#### no logging console

This command disables logging to the console.

| Format | no logging console |
|--------|--------------------|
| Mode   | Global Config      |

### logging host

This command enables logging to a host. You can configure up to eight hosts. The <*ipaddr*/*hostname*> is the IP address of the logging host. The <*addresstype*> indicates the type of address ipv4 or ipv6 or dns being passed. The <*port*> value is a port number from 1 to 65535. You can specify the <*severitylevel*> value as either an integer from 0 to 7 or symbolically through one of the following keywords: **emergency** (0), **alert** (1), **critical** (2), **error** (3), **warning** (4), **notice** (5), **info** (6), or **debug** (7).

| Default | • port—514                                                                                                    |
|---------|----------------------------------------------------------------------------------------------------|
|         | level—critical (2)                                                                                                    |
| Format  | <pre>logging host <ipaddr hostname=""> <addresstype> [<port>][<severitylevel>]</severitylevel></port></addresstype></ipaddr></pre> |
| Mode    | Global Config                                                                                                    |

### logging host remove

This command disables logging to host. See "show logging hosts" on page 9-22 for a list of host indexes.

Format logging host remove <hostindex>

Mode Global Config

### logging syslog

This command enables syslog logging. The *<portid>* parameter is an integer with a range of 1-65535.

| Default | disabled                                |
|---------|-----------------------------------------|
| Format  | logging syslog [port <portid>]</portid> |
| Mode    | Global Config                           |

### no logging syslog

This command disables syslog logging.

Formatno logging syslogModeGlobal Config

### show logging

This command displays logging configuration information.

Format show logging

Mode Privileged EXEC

| Term                         | Definition                                                     |
|------------------------------|----------------------------------------------------------------|
| Logging Client<br>Local Port | Port on the collector/relay to which syslog messages are sent. |
| CLI Command<br>Logging       | Shows whether CLI Command logging is enabled.                  |
| Console Logging              | Shows whether console logging is enabled.                      |

| Term                     | Definition                                                                                                    |
|--------------------------|----------------------------------------------------------------------------------------------------|
|                          | The minimum severity to log to the console log. Messages with an equal or lower numerical severity are logged. |
| Buffered<br>Logging      | Shows whether buffered logging is enabled.                                                                     |
| Syslog Logging           | Shows whether syslog logging is enabled.                                                                       |
| Log Messages<br>Received | Number of messages received by the log process. This includes messages that are dropped or ignored.            |
| Log Messages<br>Dropped  | Number of messages that could not be processed due to error or lack of resources.                              |
| Log Messages<br>Relayed  | Number of messages sent to the collector/relay.                                                                |

### show logging buffered

This command displays buffered logging (system startup and system operation logs).

Format show logging buffered

Mode Privileged EXEC

| Term                                        | Definition                                                              |
|---------------------------------------------|-------------------------------------------------------------------------|
| Buffered (In-<br>Memory)<br>Logging         | Shows whether the In-Memory log is enabled or disabled.                 |
| Buffered<br>Logging<br>Wrapping<br>Behavior | The behavior of the In Memory log when faced with a log full situation. |
| Buffered Log<br>Count                       | The count of valid entries in the buffered log.                         |

### show logging hosts

This command displays all configured logging hosts. The *<unit>* is the switch identifier and has a range of 1-8.

Formatshow logging hosts <unit>ModePrivileged EXEC

| Term                     | Definition                                                                                                    |
|--------------------------|----------------------------------------------------------------------------------------------------|
| Host Index               | (Used for deleting hosts.)                                                                                                    |
| IP Address /<br>Hostname | IP address or hostname of the logging host.                                                                                                    |
| Severity Level           | The minimum severity to log to the specified address. The possible values are emergency (0), alert (1), critical (2), error (3), warning (4), notice (5), info (6), or debug (7). |
| Port                     | The server port number, which is the port on the local host from which syslog messages are sent.                                                                                  |
| Host Status              | The state of logging to configured syslog hosts. If the status is disable, no logging occurs.                                                                                     |

### show logging traplogs

This command displays SNMP trap events and statistics.

| Format | show    | logging  | traplogs |
|--------|---------|----------|----------|
| Mode   | Privile | ged EXEC |          |

| Term                                        | Definition                                                          |
|---------------------------------------------|---------------------------------------------------------------------|
| Number of Traps<br>Since Last Reset         | The number of traps since the last boot.                            |
| Trap Log<br>Capacity                        | The number of traps the system can retain.                          |
| Number of Traps<br>Since Log Last<br>Viewed | The number of new traps since the command was last executed.        |
| Log                                         | The log number.                                                     |
| System Time Up                              | How long the system had been running at the time the trap was sent. |
| Trap                                        | The text of the trap message.                                       |

## logging persistent

Use this command to configure the Persistent logging for the switch. The severity level of logging messages is specified at severity level. Possible values for severity level are (*emergency*/0, *alert*/1, *critical*/2, *error*/3, *warning*/4, *notice*/5, *info*/6, *debug*/7).

| Default | Disable                                                      |  |
|---------|--------------------------------------------------------------|--|
| Format  | <pre>logging persistent <severity level=""></severity></pre> |  |
| Mode    | Global Config                                                |  |

### no logging persistent

Use this command to disable the persistent logging in the switch.

Formatno logging persistentModeGlobal Config

# **System Utility and Clear Commands**

This section describes the commands you use to help troubleshoot connectivity issues and to restore various configurations to their factory defaults.

#### traceroute

Use the traceroute command to discover the routes that packets actually take when traveling to their destination through the network on a hop-by-hop basis. Traceroute continues to provide a synchronous response when initiated from the CLI.

| Default | count: 3 probes                                                                                                    |
|---------|----------------------------------------------------------------------------------------------------|
|         | interval: 3 seconds                                                                                                    |
|         | size: 0 bytes                                                                                                    |
|         | • port: 33434                                                                                                    |
|         | maxTtl: 30 hops                                                                                                    |
|         | maxFail: 5 probes                                                                                                    |
|         | initTtl: 1 hop                                                                                                    |
|         | •                                                                                                    |
| Format  | <pre>traceroute <ipaddr hostname=""> [initTtl <initttl>] [maxTtl <maxttl>] [maxFail <maxfail>] [interval <interval>] [count <count>] [port <port>] [size <size>]</size></port></count></interval></maxfail></maxttl></initttl></ipaddr></pre> |
| Mode    | Privileged EXEC                                                                                                    |

Using the options described below, you can specify the initial and maximum time-to-live (TTL) in probe packets, the maximum number of failures before termination, the number of probes sent for each TTL, and the size of each probe.

| Parameter       | Description                                                                                                    |
|-----------------|----------------------------------------------------------------------------------------------------|
| ipaddr hostname | The <i>ipaddr</i> value should be a valid IP address. The <i>hostname</i> value should be a valid hostname.                                                        |
| initTtl         | Use initTtl to specify the initial time-to-live (TTL), the maximum number of router hops between the local and remote system. Range is 0 to 255.                   |
| maxTtl          | Use maxTtle to specify the maximum TTL. Range is 1 to 255.                                                                                                    |
| maxFail         | Use maxFail to terminate the traceroute after failing to receive a response for this number of consecutive probes. Range is 0 to 255.                              |
| interval        | Use interval to specify the time between probes, in seconds. Range is 1 to 60 seconds.                                                                             |
| count           | Use the optional count parameter to specify the number of probes to send for each TTL value. Range is 1 to 10 probes.                                              |
| port            | Use the optional port parameter to specify destination UDP port of the probe. This should be an unused port on the remote destination system. Range is 1 to 65535. |
| size            | Use the optional size parameter to specify the size, in bytes, of the payload of the Echo Requests sent. Range is 0 to 65507 bytes.                                |

Example: The following are examples of the CLI command.

traceroute Success:

traceroute Failure:

```
(Switch) # traceroute 10.40.1.1 initTtl 1 maxFail 0 interval 1 count 3
port 33434 size 43
Traceroute to 10.40.1.1 ,30 hops max 43 byte packets:
1 10.240.4.1
              19 msec
                          18 msec
                                      9 msec
2 10.240.1.252
                           0 msec
                0 msec
                                      1 msec
3 172.31.0.9 277 msec
                           276 msec
                                        277 msec
4 10.254.1.1 289 msec
                           327 msec
                                        282 msec
5 10.254.21.2 287 msec
                           293 msec
                                         296 msec
6 192.168.76.2 290 msec
                            291 msec
                                         289 msec
7 0.0.0.0 0 msec *
Hop Count = 6 Last TTL = 7 Test attempt = 19 Test Success = 18
```

#### traceroute ipv6

Use the **traceroute** command to discover the routes that packets actually take when traveling to their destination through the network on a hop-by-hop basis. The <*ipv6-* address/hostname> parameter must be a valid IPv6 address or hostname. The optional <*port>* parameter is the UDP port used as the destination of packets sent as part of the traceroute. This port should be an unused port on the destination system. The range for <*port>* is zero (0) to 65535. The default value is 33434.

| Default | port: 33434                                                                               |  |
|---------|-------------------------------------------------------------------------------------------|--|
| Format  | <pre>traceroute ipv6 <ipv6-address hostname=""> [port <port>]</port></ipv6-address></pre> |  |
| Mode    | Privileged EXEC                                                                           |  |

### clear config

This command resets the configuration to the factory defaults without powering off the switch. When you issue this command, a prompt appears to confirm that the reset should proceed. When you enter  $\mathbf{y}$ , you automatically reset the current configuration on the switch to the default values. It does not reset the switch.

Formatclear configModePrivileged EXEC

#### clear mac-addr-table

This command clears the dynamically learned MAC addresses of the switch.

| Format | clear mac-addr-table |  |
|--------|----------------------|--|
| Mode   | Privileged EXEC      |  |

### clear logging buffered

This command clears the messages maintained in the system log.

Formatclear logging bufferedModePrivileged EXEC

### clear counters

This command clears the statistics for a specified *<unit/slot/port>*, for all the ports, or for the entire switch based upon the argument.

Formatclear counters {<unit/slot/port> | all}ModePrivileged EXEC

### clear igmpsnooping

This command clears the tables managed by the IGMP Snooping function and attempts to delete these entries from the Multicast Forwarding Database.

Format clear igmpsnooping

Mode Privileged EXEC

#### clear pass

This command resets all user passwords to the factory defaults without powering off the switch. You are prompted to confirm that the password reset should proceed.

Formatclear passModePrivileged EXEC

### clear port-channel

This command clears all port-channels (LAGs).

Formatclear port-channelModePrivileged EXEC

### clear traplog

This command clears the trap log.

Format clear traplog

Mode Privileged EXEC

### clear vlan

This command resets VLAN configuration parameters to the factory defaults.

Format clear vlan

Mode Privileged EXEC

#### enable password

This command prompts you to change the Privileged EXEC password. Passwords are a maximum of 64 alphanumeric characters. The password is case sensitive. The option [encrypted] allows the administrator to transfer the enable password between devices without having to know the password. In this case, the password> parameter must be exactly 128 hexadecimal characters.

Formatenable password <passwor> [encrypted]ModePrivileged EXEC

#### logout

This command closes the current telnet connection or resets the current serial connection.

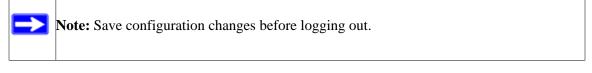

| Format | logout |
|--------|--------|
|--------|--------|

- Modes
- Privileged EXEC
- User EXEC

### ping

Use this command to determine whether another computer is on the network. Ping provides a synchronous response when initiated from the CLI and Web interfaces.

| Default | The default count is 1.                                                                                                    |  |  |
|---------|----------------------------------------------------------------------------------------------------|--|--|
|         | The default interval is 3 seconds.                                                                                                |  |  |
|         | The default size is 0 bytes.                                                                                                    |  |  |
| Format  | <pre>ping <ipaddress hostname=""> [count <count>] [interval <interval>] [size <size>]</size></interval></count></ipaddress></pre> |  |  |
| Modes   | Privileged EXEC                                                                                                    |  |  |
|         | User EXEC                                                                                                    |  |  |

Using the options described below, you can specify the number and size of Echo Requests and the interval between Echo Requests.

| Parameter | Description                                                                                                    |  |
|-----------|----------------------------------------------------------------------------------------------------|--|
| count     | Use the count parameter to specify the number of ping packets (ICMP Echo requests) that are sent to the destination address specified by the <i><ip-address></ip-address></i> field. The range for <i><count></count></i> is 1 to 15 requests. |  |
| interval  | Use the interval parameter to specify the time between Echo Requests, in seconds.<br>Range is 1 to 60 seconds.                                                                                                    |  |
| size      | Use the <b>size</b> parameter to specify the size, in bytes, of the payload of the Echo<br>Requests sent. Range is 0 to 65507 bytes.                                                                                                    |  |

The following are examples of the CLI command.

```
ping success:
(Switch) #ping 10.254.2.160 count 3 interval 1 size 255
Pinging 10.254.2.160 with 255 bytes of data:
Received response for icmp_seq = 0. time= 275268 usec
Received response for icmp_seq = 1. time= 274009 usec
Received response for icmp_seq = 2. time= 279459 usec
----10.254.2.160 PING statistics----
3 packets transmitted, 3 packets received, 0% packet loss
round-trip (msec) min/avg/max = 274/279/276
```

#### ping failure:

#### In Case of Unreachable Destination:

```
(Switch) # ping 192.168.254.222 count 3 interval 1 size 255
Pinging 192.168.254.222 with 255 bytes of data:
Received Response: Unreachable Destination
Received Response :Unreachable Destination
----192.168.254.222 PING statistics----
3 packets transmitted,3 packets received, 0% packet loss
round-trip (msec) min/avg/max = 0/0/0
```

#### In Case Of Request TimedOut:

(Switch) # ping 1.1.1.1 count 1 interval 3 Pinging 1.1.1.1 with 0 bytes of data:

----1.1.1.1 PING statistics----

```
1 packets transmitted,0 packets received, 100% packet loss
round-trip (msec) min/avg/max = 0/0/0
```

### quit

This command closes the current telnet connection or resets the current serial connection. The system asks you whether to save configuration changes before quitting.

| Format | quit            |  |
|--------|-----------------|--|
| Modes  | Privileged EXEC |  |
|        | User EXEC       |  |

### reload

This command resets the switch without powering it off. Reset means that all network connections are terminated and the boot code executes. The switch uses the stored configuration to initialize the switch. You are prompted to confirm that the reset should proceed. The LEDs on the switch indicate a successful reset.

| Format | reload          |
|--------|-----------------|
| Mode   | Privileged EXEC |

#### save

This command makes the current configuration changes permanent by writing the configuration changes to system NVRAM.

| Format | save            |
|--------|-----------------|
| Mode   | Privileged EXEC |

### сору

The **copy** command uploads and downloads files to and from the switch. You can also use the copy command to manage the dual images (*image1* and *image2*) on the file system. Upload and download files from a server by using TFTP or Xmodem. SFTP and SCP are available as additional transfer methods if the software package supports secure management.

Formatcopy <source> <destination>ModePrivileged EXEC

Replace the *<source>* and *<destination>* parameters with the options in table below. For the *<url>* source or destination, use one of the following values:

```
{xmodem | tftp://<ipaddr|hostname>|<ip6address|hostname>/<filepath>/<filename>
[noval]
| sftp|scp://<username>@<ipaddr>|<ipv6address>|<filepath>|<filename>}
```

For TFTP, SFTP and SCP, the <*ipaddr*/*hostname*> parameter is the IP address or host name of the server, <*filepath*> is the path to the file, and <*filename*> is the name of the file you want to upload or download. For SFTP and SCP, the <username> parameter is the username for logging into the remote server via SSH.

**Note:** *<ip6address>* is also a valid parameter for routing packages that support IPv6.

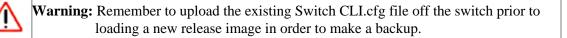

For platforms that support a USB device, the copy command can be used to transfer files from and to the USB device. The syntax for the USB file is: usb://<filename>. The USB device can be either a source or destination in the copy command. It cannot be used as both source and destination in a given copy command.

Parameters for the copy command are listed in the following table:

| Source              | Destination | Description                                                   |
|---------------------|-------------|---------------------------------------------------------------|
| nvram:backup-config |             | Copies the backup configuration to the startup configuration. |

| Source                                    | Destination                                         | Description                                                                                                    |
|-------------------------------------------|-----------------------------------------------------|----------------------------------------------------------------------------------------------------|
| nvram:clibanner                           | <url></url>                                         | Copies the CLI banner to a server.                                                                                                    |
| nvram:errorlog                            | <url></url>                                         | Copies the error log file to a server.                                                                                                    |
| nvram:Switch CLI.cfg                      | <url></url>                                         | Uploads the binary config file to a server.                                                                                                    |
| nvram:log                                 | <url></url>                                         | Copies the log file to a server.                                                                                                    |
| nvram:script<br><scriptname></scriptname> | <url></url>                                         | Copies a specified configuration script file to a server.                                                                                                    |
| nvram:startup-config                      | nvram:backup-config                                 | Copies the startup configuration to the backup configuration.                                                                                                    |
| nvram:startup-config                      | <url></url>                                         | Copies the startup configuration to a server.                                                                                                    |
| nvram:traplog                             | <url></url>                                         | Copies the trap log file to a server.                                                                                                    |
| system:running-config                     | nvram:startup-config                                | Saves the running configuration to nvram.                                                                                                    |
| <url></url>                               | nvram:clibanner                                     | Downloads the CLI banner to the system.                                                                                                    |
| <url></url>                               | nvram:Switch CLI.cfg                                | Downloads the binary config file to the system.                                                                                                    |
| <url></url>                               | nvram:script<br><destfilename></destfilename>       | Downloads a configuration script file to the system.<br>During the download of a configuration script, the copy<br>command validates the script. In case of any error, the<br>command lists all the lines at the end of the validation<br>process and prompts you to confirm before copying the<br>script file. |
| <url></url>                               | nvram:script<br><destfilename> noval</destfilename> | When you use this option, the copy command will not validate the downloaded script file. An example of the CLI command follows:                                                                                                    |
| (NETGEAR Switch CLI<br>noval              | Routing) #copy tftp                                 | ://1.1.1.1/file.scr nvram:script file.scr                                                                                                    |
| <url></url>                               | nvram:sshkey-dsa                                    | Downloads an SSH key file. For more information, see<br>"Secure Shell (SSH) Commands" on page 10-16.                                                                                                    |
| <url></url>                               | nvram:sshkey-rsa1                                   | Downloads an SSH key file.                                                                                                    |
| <url></url>                               | nvram:sshkey-rsa2                                   | Downloads an SSH key file.                                                                                                    |
| <url></url>                               | nvram:sslpem-dhweak                                 | Downloads an HTTP secure-server certificate.                                                                                                    |
| <url></url>                               | nvram:sslpem-dhstrong                               | Downloads an HTTP secure-server certificate.                                                                                                    |
| <url></url>                               | nvram:sslpem-root                                   | Downloads an HTTP secure-server certificate. For<br>more information, see "Hypertext Transfer Protocol<br>(HTTP) Commands" on page 10-20.                                                                                                    |
| <url></url>                               | nvram:sslpem-server                                 | Downloads an HTTP secure-server certificate.                                                                                                    |
| <url></url>                               | nvram:startup-config                                | Downloads the startup configuration file to the system.                                                                                                    |
| <url></url>                               | nvram:system-image                                  | Downloads a code image to the system.                                                                                                    |
| <url></url>                               | nvram:license-key                                   | Download the license date to the system.                                                                                                    |

| Source            | Destination                                 | Description                                                                                                    |
|-------------------|---------------------------------------------|----------------------------------------------------------------------------------------------------|
| <url></url>       | kernel                                      | Downloads a code file by xmodem, zmodem, or TFTP.                                                                                                    |
| <url></url>       | {image1   image2}                           | Download an image from the remote server to either image. In a stacking environment, the downloaded image is distributed to the stack nodes.             |
| {image1   image2} | <url></url>                                 | Upload either image to the remote server.                                                                                                    |
| image1            | image2                                      | Copy image1 to image2.                                                                                                    |
| image2            | image1                                      | Copy image2 to image1.                                                                                                    |
| {image1   image2} | unit:// <unit>/{image1  <br/>image2}</unit> | Copy an image from the management node to a given<br>node in a Stack. Use the unit parameter to specify the<br>node to which the image should be copied. |
| {image1   image2} | unit://*/{image1   image2}                  | Copy an image from the management node to all of the nodes in a Stack.                                                                                   |

# Simple Network Time Protocol (SNTP) Commands

This section describes the commands you use to automatically configure the system time and date by using SNTP.

### sntp broadcast client poll-interval

This command sets the poll interval for SNTP broadcast clients in seconds as a power of two where *<poll-interval>* can be a value from 6 to 10.

| Default | 6                                                                              |
|---------|--------------------------------------------------------------------------------|
| Format  | <pre>sntp broadcast client poll-interval <poll-interval></poll-interval></pre> |
| Mode    | Global Config                                                                  |

#### no sntp broadcast client poll-interval

This command resets the poll interval for SNTP broadcast client back to the default value.

Formatno sntp broadcast client poll-intervalModeGlobal Config

### sntp client mode

This command enables Simple Network Time Protocol (SNTP) client mode and may set the mode to either broadcast or unicast.

 Default
 disabled

 Format
 sntp client mode [broadcast | unicast]

 Mode
 Global Config

### no sntp client mode

This command disables Simple Network Time Protocol (SNTP) client mode.

Formatno sntp client modeModeGlobal Config

### sntp client port

This command sets the SNTP client port id to a value from 1-65535.

| Default | 123                                           |
|---------|-----------------------------------------------|
| Format  | <pre>sntp client port <portid></portid></pre> |
| Mode    | Global Config                                 |

#### no sntp client port

This command resets the SNTP client port back to its default value.

Formatno sntp client portModeGlobal Config

### sntp unicast client poll-interval

This command sets the poll interval for SNTP unicast clients in seconds as a power of two where <poll-interval> can be a value from 6 to 10.

Default6Formatsntp unicast client poll-interval <poll-interval>ModeGlobal Config

### no sntp unicast client poll-interval

This command resets the poll interval for SNTP unicast clients to its default value.

Formatno sntp unicast client poll-intervalModeGlobal Config

### sntp unicast client poll-timeout

This command will set the poll timeout for SNTP unicast clients in seconds to a value from 1-30.

| Default | 5                                                                         |
|---------|---------------------------------------------------------------------------|
| Format  | <pre>sntp unicast client poll-timeout <poll-timeout></poll-timeout></pre> |
| Mode    | Global Config                                                             |

### no sntp unicast client poll-timeout

This command will reset the poll timeout for SNTP unicast clients to its default value.

Formatno sntp unicast client poll-timeoutModeGlobal Config

### sntp unicast client poll-retry

1

This command will set the poll retry for SNTP unicast clients to a value from 0 to 10.

Default

Formatsntp unicast client poll-retry <poll-retry>ModeGlobal Config

#### no sntp unicast client poll-retry

This command will reset the poll retry for SNTP unicast clients to its default value.

Formatno sntp unicast client poll-retryModeGlobal Config

#### sntp server

This command configures an SNTP server (a maximum of three). The optional priority can be a value of 1-3, the version a value of 1-4, and the port id a value of 1-65535.

Formatsntp server <ipaddress/hostname> [<priority> [<version> [<portid>]]]ModeGlobal Config

#### no sntp server

This command deletes an server from the configured SNTP servers.

Formatno sntp server remove <ipaddress/hostname>ModeGlobal Config

#### clock timezone

When using SNTP/NTP time servers to update the switch's clock, the time data received from the server is based on Coordinated Universal Time (UTC) which is the same as Greenwich Mean Time (GMT). This may not be the time zone in which the switch is located. Use the **clock timezone** command to configure a time zone specifying the number of hours and optionally the number of minutes difference from UTC. To set the switch clock to UTC, use the **no** form of the command.

| Format  | <pre>clock timezone zone-name +/-hours-offset [+/-minutes-offset]</pre> |
|---------|-------------------------------------------------------------------------|
| Mode    | Global Config                                                           |
| Default | no clock timezone                                                       |

Utility Commands

Zone name: A name to associate with the time zone

Hours-offset: Number of hours difference with UTC

*Minutes-offset:* Number of minutes difference with UTC

#### no clock timezone

This command sets the switch to UTC time.

| Format | no clock timezone |
|--------|-------------------|
| Mode   | Global Config     |

#### show sntp

This command is used to display SNTP settings and status.

| Format | show sntp       |
|--------|-----------------|
| Mode   | Privileged EXEC |

| Term                         | Definition                                                                                                    |
|------------------------------|----------------------------------------------------------------------------------------------------|
| Last Update<br>Time          | Time of last clock update.                                                                                                   |
| Last Unicast<br>Attempt Time | Time of last transmit query (in unicast mode).                                                                               |
| Last Attempt<br>Status       | Status of the last SNTP request (in unicast mode) or unsolicited message (in broadcast mode).                                |
| Broadcast Count              | Current number of unsolicited broadcast messages that have been received and processed by the SNTP client since last reboot. |
| Multicast Count              | Current number of unsolicited multicast messages that have been received and processed by the SNTP client since last reboot. |

#### show sntp client

This command is used to display SNTP client settings.

Format show sntp client

Mode Privileged EXEC

| Term                      | Definition                                               |
|---------------------------|----------------------------------------------------------|
| Client Supported<br>Modes | Supported SNTP Modes (Broadcast, Unicast, or Multicast). |
| SNTP Version              | The highest SNTP version the client supports.            |
| Port                      | SNTP Client Port.                                        |
| Client Mode               | Configured SNTP Client Mode.                             |

#### show sntp server

This command is used to display SNTP server settings and configured servers.

Format show sntp server

Mode Privileged EXEC

| Term                      | Definition                                                                   |
|---------------------------|------------------------------------------------------------------------------|
| Server Host<br>Address    | IP address or hostname of configured SNTP Server.                            |
| Server Type               | Address Type of Server.                                                      |
| Server Stratum            | Claimed stratum of the server for the last received valid packet.            |
| Server<br>Reference ID    | Reference clock identifier of the server for the last received valid packet. |
| Server Mode               | SNTP Server mode.                                                            |
| Server Maximum<br>Entries | Total number of SNTP Servers allowed.                                        |
| Server Current<br>Entries | Total number of SNTP configured.                                             |

For each configured server:

| Term         | Definition                                                                                        |
|--------------|---------------------------------------------------------------------------------------------------|
| Host Address | IP address or hostname of configured SNTP Server.                                                 |
| Address Type | Address Type of configured SNTP server.                                                           |
| Priority     | IP priority type of the configured server.                                                        |
| Version      | SNTP Version number of the server. The protocol version used to query the server in unicast mode. |
| Port         | Server Port Number.                                                                               |

| Term                       | Definition                                         |
|----------------------------|----------------------------------------------------|
| Last Attempt<br>Time       | Last server attempt time for the specified server. |
| Last Update<br>Status      | Last server attempt status for the server.         |
| Total Unicast<br>Requests  | Number of requests to the server.                  |
| Failed Unicast<br>Requests | Number of failed requests from server.             |

## show clock

This command is used to display the time information.

Formatshow clock [detail]ModePrivileged EXEC

| Term                                                            | Definition                              |
|-----------------------------------------------------------------|-----------------------------------------|
| Time                                                            | The time provided by the time source.   |
| Time Source                                                     | The time source type.                   |
| If option <i>detail</i> is specified, these terms are displayed |                                         |
| Time Zone                                                       | The time zone configured.               |
| Summer Time                                                     | Indicate if the summer time is enabled. |

# **DHCP Server Commands**

This section describes the commands you to configure the DHCP server settings for the switch. DHCP uses UDP as its transport protocol and supports a number of features that facilitate in administration address allocations.

# ip dhcp pool

This command configures a DHCP address pool name on a DHCP server and enters DHCP pool configuration mode.

| Default | none                                  |
|---------|---------------------------------------|
| Format  | <pre>ip dhcp pool <name></name></pre> |
| Mode    | Global Config                         |

### no ip dhcp pool

This command removes the DHCP address pool. The name should be previously configured pool name.

Formatno ip dhcp pool <name>ModeGlobal Config

## client-identifier

This command specifies the unique identifier for a DHCP client. Unique-identifier is a valid notation in hexadecimal format. In some systems, such as Microsoft DHCP clients, the client identifier is required instead of hardware addresses. The unique-identifier is a concatenation of the media type and the MAC address. For example, the Microsoft client identifier for Ethernet address c819.2488.f177 is 01c8.1924.88f1.77 where 01 represents the Ethernet media type. For more information, refer to the "Address Resolution Protocol Parameters" section of RFC 1700, Assigned Numbers for a list of media type codes.

| Default | none              |                                       |
|---------|-------------------|---------------------------------------|
| Format  | client-identifier | <uniqueidentifier></uniqueidentifier> |
| Mode    | DHCP Pool Config  |                                       |

#### no client-identifier

This command deletes the client identifier.

Formatno client-identifierModeDHCP Pool Config

## client-name

This command specifies the name for a DHCP client. Name is a string consisting of standard ASCII characters.

DefaultnoneFormatclient-name < name >ModeDHCP Pool Config

## no client-name

This command removes the client name.

Formatno client-nameModeDHCP Pool Config

## default-router

This command specifies the default router list for a DHCP client. {*address1*, *address2... address8*} are valid IP addresses, each made up of four decimal bytes ranging from 0 to 255. IP address 0.0.0.0 is invalid.

| Default | none             |                       |                                               |
|---------|------------------|-----------------------|-----------------------------------------------|
| Format  | default-router   | <address1></address1> | [ <address2><address8>]</address8></address2> |
| Mode    | DHCP Pool Config |                       |                                               |

#### no default-router

This command removes the default router list.

| Format | no default-router |
|--------|-------------------|
| Mode   | DHCP Pool Config  |

#### dns-server

This command specifies the IP servers available to a DHCP client. Address parameters are valid IP addresses; each made up of four decimal bytes ranging from 0 to 255. IP address 0.0.0.0 is invalid.

| Default | none                                                                                     |
|---------|------------------------------------------------------------------------------------------|
| Format  | <pre>dns-server <address1> [<address2><address8>]</address8></address2></address1></pre> |
| Mode    | DHCP Pool Config                                                                         |

#### no dns-server

This command removes the DNS Server list.

Format no dns-server

Mode DHCP Pool Config

### hardware-address

This command specifies the hardware address of a DHCP client. Hardware-address is the MAC address of the hardware platform of the client consisting of 6 bytes in dotted hexadecimal format. Type indicates the protocol of the hardware platform. It is 1 for 10 MB Ethernet and 6 for IEEE 802.

| Default | ethernet         |                                     |               |
|---------|------------------|-------------------------------------|---------------|
| Format  | hardware-address | <hardwareaddress></hardwareaddress> | <type></type> |
| Mode    | DHCP Pool Config |                                     |               |

#### no hardware-address

This command removes the hardware address of the DHCP client.

Format no hardware-address

# host

This command specifies the IP address and network mask for a manual binding to a DHCP client. Address and Mask are valid IP addresses; each made up of four decimal bytes ranging from 0 to 255. IP address 0.0.0.0 is invalid. The prefix-length is an integer from 0 to 32.

| Default | none                                                                                    |
|---------|-----------------------------------------------------------------------------------------|
| Format  | <pre>host <address> [{<mask>   <prefix-length>}]</prefix-length></mask></address></pre> |
| Mode    | DHCP Pool Config                                                                        |

#### no host

This command removes the IP address of the DHCP client.

| Format | no host          |
|--------|------------------|
| Mode   | DHCP Pool Config |

#### lease

This command configures the duration of the lease for an IP address that is assigned from a DHCP server to a DHCP client. The overall lease time should be between 1-86400 minutes. If you specify *infinite*, the lease is set for 60 days. You can also specify a lease duration. *Days* is an integer from 0 to 59. *Hours* is an integer from 0 to 23. *Minutes* is an integer from 0 to 59.

| Default | 1 (day)                                                                               |
|---------|---------------------------------------------------------------------------------------|
| Format  | <pre>lease [{<days> [<hours>] [<minutes>]   infinite}]</minutes></hours></days></pre> |
| Mode    | DHCP Pool Config                                                                      |

#### no lease

This command restores the default value of the lease time for DHCP Server.

Formatno leaseModeDHCP Pool Config

# network (DHCP Pool Config)

Use this command to configure the subnet number and mask for a DHCP address pool on the server. Network-number is a valid IP address, made up of four decimal bytes ranging from 0 to 255. IP address 0.0.0.0 is invalid. Mask is the IP subnet mask for the specified address pool. The prefix-length is an integer from 0 to 32.

| Default | none                                                                                                 |
|---------|----------------------------------------------------------------------------------------------------|
| Format  | <pre>network <networknumber> [{<mask>   <prefixlength>}]</prefixlength></mask></networknumber></pre> |
| Mode    | DHCP Pool Config                                                                                     |

#### no network

This command removes the subnet number and mask.

| Format | no network       |
|--------|------------------|
| Mode   | DHCP Pool Config |

## bootfile

The command specifies the name of the default boot image for a DHCP client. The *<filename>* specifies the boot image file.

Formatbootfile <filename>ModeDHCP Pool Config

#### no bootfile

This command deletes the boot image name.

Format no bootfile

## domain-name

This command specifies the domain name for a DHCP client. The *<domain>* specifies the domain name string of the client.

DefaultnoneFormatdomain-name <domain>ModeDHCP Pool Config

## no domain-name

This command removes the domain name.

Format no domain-name

Mode DHCP Pool Config

#### netbios-name-server

This command configures NetBIOS Windows Internet Naming Service (WINS) name servers that are available to DHCP clients.

One IP address is required, although one can specify up to eight addresses in one command line. Servers are listed in order of preference (address1 is the most preferred server, address2 is the next most preferred server, and so on).

| Default | none                                                                                            |
|---------|-------------------------------------------------------------------------------------------------|
| Format  | <pre>netbios-name-server <address> [<address2><address8>]</address8></address2></address></pre> |
| Mode    | DHCP Pool Config                                                                                |

#### no netbios-name-server

This command removes the NetBIOS name server list.

Format no netbios-name-server

# netbios-node-type

The command configures the NetBIOS node type for Microsoft Dynamic Host Configuration Protocol (DHCP) clients.type Specifies the NetBIOS node type. Valid types are:

- b-node—Broadcast
- p-node—Peer-to-peer
- m-node—Mixed
- h-node—Hybrid (recommended)

| Default | none                                       |
|---------|--------------------------------------------|
| Format  | <pre>netbios-node-type <type></type></pre> |
| Mode    | DHCP Pool Config                           |

#### no netbios-node-type

This command removes the NetBIOS node Type.

Format no netbios-node-type

Mode DHCP Pool Config

#### next-server

This command configures the next server in the boot process of a DHCP client. The *address* parameter is the IP address of the next server in the boot process, which is typically a TFTP server.

**Default** inbound interface helper addresses

Format next-server <address>

Mode DHCP Pool Config

#### no next-server

This command removes the boot server list.

Format no next-server

# option

The **option** command configures DHCP Server options. The *<code>* parameter specifies the DHCP option code and ranges from 1-254. The *<ascii string>* parameter specifies an NVT ASCII character string. ASCII character strings that contain white space must be delimited by quotation marks. The *hex <string>* parameter specifies hexadecimal data. In hexadecimal, character strings are two hexadecimal digits. You can separate each byte by a period (for example, a3.4f.22.0c), colon (for example, a3:4f:22:0c), or white space (for example, a3 4f.22.0c).

| Default | none                                                                                                    |
|---------|----------------------------------------------------------------------------------------------------|
| Format  | <pre>option <code> {ascii string   hex <string1> [<string2><string8>]   ip <address1> [<address2><address8>]}</address8></address2></address1></string8></string2></string1></code></pre> |
| Mode    | DHCP Pool Config                                                                                                    |

### no option

This command removes the DHCP Server options. The *code* parameter specifies the DHCP option code.

Formatno option <code>ModeDHCP Pool Config

# ip dhcp excluded-address

This command specifies the IP addresses that a DHCP server should not assign to DHCP clients. Low-address and high-address are valid IP addresses; each made up of four decimal bytes ranging from 0 to 255. IP address 0.0.0.0 is invalid.

| Default | none                     |                           |               |
|---------|--------------------------|---------------------------|---------------|
| Format  | ip dhcp excluded-address | <lowaddress></lowaddress> | [highaddress] |
| Mode    | Global Config            |                           |               |

## no ip dhcp excluded-address

This command removes the excluded IP addresses for a DHCP client. Low-address and highaddress are valid IP addresses; each made up of four decimal bytes ranging from 0 to 255. IP address 0.0.0.0 is invalid.

Formatno ip dhcp excluded-address <lowaddress> [highaddress]ModeGlobal Config

# ip dhcp ping packets

Use this command to specify the number, in a range from 2-10, of packets a DHCP server sends to a pool address as part of a ping operation. By default the number of packets sent to a pool address is 2, which is the smallest allowed number when sending packets. Setting the number of packets to 0 disables this command.

| Default | 2                                              |
|---------|------------------------------------------------|
| Format  | <pre>ip dhcp ping packets &lt;0,2-10&gt;</pre> |
| Mode    | Global Config                                  |

#### no ip dhcp ping packets

This command prevents the server from pinging pool addresses and sets the number of packets to 0.

Default0Formatno ip dhcp ping packetsModeGlobal Config

## service dhcp

This command enables the DHCP server.

- Default disabled
- Format service dhcp
- Mode Global Config

## no service dhcp

This command disables the DHCP server.

Format no service dhcp

Mode Global Config

### ip dhcp bootp automatic

This command enables the allocation of the addresses to the bootp client. The addresses are from the automatic address pool.

Default disabled

Format ip dhcp bootp automatic

Mode Global Config

#### no ip dhcp bootp automatic

This command disables the allocation of the addresses to the bootp client. The address are from the automatic address pool.

Formatno ip dhcp bootp automaticModeGlobal Config

# ip dhcp conflict logging

This command enables conflict logging on DHCP server.

| Default | enabled                  |
|---------|--------------------------|
| Format  | ip dhcp conflict logging |
| Mode    | Global Config            |

# no ip dhcp conflict logging

This command disables conflict logging on DHCP server.

Formatno ip dhep conflict loggingModeGlobal Config

# clear ip dhcp binding

This command deletes an automatic address binding from the DHCP server database. If "\*" is specified, the bindings corresponding to all the addresses are deleted. *<address>* is a valid IP address made up of four decimal bytes ranging from 0 to 255. IP address 0.0.0.0 is invalid.

Formatclear ip dhcp binding {<address> / \*}ModePrivileged EXEC

# clear ip dhcp server statistics

This command clears DHCP server statistics counters.

Formatclear ip dhcp server statisticsModePrivileged EXEC

# clear ip dhcp conflict

The command is used to clear an address conflict from the DHCP Server database. The server detects conflicts using a ping. DHCP server clears all conflicts If the asterisk (\*) character is used as the address parameter.

| Default | none                                                        |
|---------|-------------------------------------------------------------|
| Format  | <pre>clear ip dhcp conflict {<address>   *}</address></pre> |
| Mode    | Privileged EXEC                                             |

# show ip dhcp binding

This command displays address bindings for the specific IP address on the DHCP server. If no IP address is specified, the bindings corresponding to all the addresses are displayed.

Format show ip dhcp binding [<address>]

Modes

Privileged EXEC
User EXEC

| User | EXEC |
|------|------|
|      |      |

| Term                | Definition                                                          |
|---------------------|---------------------------------------------------------------------|
| IP address          | The IP address of the client.                                       |
| Hardware<br>Address | The MAC Address or the client identifier.                           |
| Lease expiration    | The lease expiration time of the IP address assigned to the client. |
| Туре                | The manner in which IP address was assigned to the client.          |

# show ip dhcp global configuration

This command displays address bindings for the specific IP address on the DHCP server. If no IP address is specified, the bindings corresponding to all the addresses are displayed.

Format show ip dhcp global configuration

Modes • Privileged EXEC

User EXEC

| Term             | Definition                                                                                                 |
|------------------|----------------------------------------------------------------------------------------------------|
| Service DHCP     | The field to display the status of dhcp protocol.                                                          |
|                  | The maximum number of Ping Packets that will be sent to verify that an ip address id not already assigned. |
| Conflict Logging | Shows whether conflict logging is enabled or disabled.                                                     |
| BootP Automatic  | Shows whether BootP for dynamic pools is enabled or disabled.                                              |

# show ip dhcp pool configuration

This command displays pool configuration. If **all** is specified, configuration for all the pools is displayed.

Format show ip dhcp pool configuration {<name> | all}

Modes

Privileged EXECUser EXEC

| Field           | Definition                                                          |
|-----------------|---------------------------------------------------------------------|
| Pool Name       | The name of the configured pool.                                    |
| Pool Type       | The pool type.                                                      |
| Lease Time      | The lease expiration time of the IP address assigned to the client. |
| DNS Servers     | The list of DNS servers available to the DHCP client .              |
| Default Routers | The list of the default routers available to the DHCP client        |

The following additional field is displayed for Dynamic pool type:

| Field   | Definition                                                 |
|---------|------------------------------------------------------------|
| Network | The network number and the mask for the DHCP address pool. |

The following additional fields are displayed for Manual pool type:

| Field                    | Definition                                                         |
|--------------------------|--------------------------------------------------------------------|
| Client Name              | The name of a DHCP client.                                         |
| Client Identifier        | The unique identifier of a DHCP client.                            |
| Hardware<br>Address      | The hardware address of a DHCP client.                             |
| Hardware<br>Address Type | The protocol of the hardware platform.                             |
| Host                     | The IP address and the mask for a manual binding to a DHCP client. |

# show ip dhcp server statistics

This command displays DHCP server statistics.

Format show ip dhcp server statistics

Modes • Privileged EXEC

User EXEC

| Field                 | Definition                                                                                                    |
|-----------------------|----------------------------------------------------------------------------------------------------|
|                       | The number of IP addresses that have been automatically mapped to the MAC addresses of hosts that are found in the DHCP database. |
| Expired<br>Bindings   | The number of expired leases.                                                                                                    |
| Malformed<br>Bindings | The number of truncated or corrupted messages that were received by the DHCP server.                                              |

#### Message Received:

| Message          | Definition                                                   |
|------------------|--------------------------------------------------------------|
| DHCP<br>DISCOVER | The number of DHCPDISCOVER messages the server has received. |
| DHCP REQUEST     | The number of DHCPREQUEST messages the server has received.  |
| DHCP DECLINE     | The number of DHCPDECLINE messages the server has received.  |
| DHCP RELEASE     | The number of DHCPRELEASE messages the server has received.  |
| DHCP INFORM      | The number of DHCPINFORM messages the server has received.   |

Message Sent:

| Message    | Definition                                        |
|------------|---------------------------------------------------|
| DHCP OFFER | The number of DHCPOFFER messages the server sent. |
| DHCP ACK   | The number of DHCPACK messages the server sent.   |
| DHCP NACK  | The number of DHCPNACK messages the server sent.  |

## show ip dhcp conflict

This command displays address conflicts logged by the DHCP Server. If no IP address is specified, all the conflicting addresses are displayed.

Format show ip dhcp conflict [<ip-address>]

Modes

Privileged EXEC
User EXEC

| Term                | Definition                                                                     |
|---------------------|--------------------------------------------------------------------------------|
| IP address          | The IP address of the host as recorded on the DHCP server.                     |
| Detection<br>Method | The manner in which the IP address of the hosts were found on the DHCP Server. |
| Detection time      | The time when the conflict was found.                                          |

# **DNS Client Commands**

These commands are used in the Domain Name System (DNS), an Internet directory service. DNS is how domain names are translated into IP addresses. When enabled, the DNS client provides a hostname lookup service to other components.

#### ip domain lookup

Use this command to enable the DNS client.

Default enabled

- Format ip domain lookup
- Mode Global Config

### no ip domain lookup

Use this command to disable the DNS client.

Format no ip domain lookup

Mode Global Config

# ip domain name

Use this command to define a default domain name that the software uses to complete unqualified host names (names with a domain name). By default, no default domain name is configured in the system. *<name>* may not be longer than 255 characters and should not include an initial period. This *<name>* should be used only when the default domain name list, configured using the **ip domain list** command, is empty.

| Default | none                                    |
|---------|-----------------------------------------|
| Format  | <pre>ip domain name <name></name></pre> |
| Mode    | Global Config                           |

Example: The CLI command ip domain name yahoo.com will configure yahoo.com as a default domain name. For an unqualified hostname xxx, a DNS query is made to find the IP address corresponding to xxx.yahoo.com.

#### no ip domain name

Use this command to remove the default domain name configured using the **ip domain name** command.

Formatno ip domain nameModeGlobal Config

# ip domain list

Use this command to define a list of default domain names to complete unqualified names. By default, the list is empty. Each name must be no more than 256 characters, and should not include an initial period. The default domain name, configured using the **ip domain name** command, is used only when the default domain name list is empty. A maximum of 32 names can be entered in to this list.

| Default | none                                    |
|---------|-----------------------------------------|
| Format  | <pre>ip domain list <name></name></pre> |
| Mode    | Global Config                           |

# no ip domain list

Use this command to delete a name from a list.

Formatno ip domain list <name>ModeGlobal Config

#### ip name server

Use this command to configure the available name servers. Up to eight servers can be defined in one command or by using multiple commands. The parameter *<server-address>* is a valid IPv4 or IPv6 address of the server. The preference of the servers is determined by the order they were entered.

Formatip name-server <server-address1> [server-address2...server-address8]ModeGlobal Config

#### no ip name server

Use this command to remove a name server.

Formatno ip name-server [server-address1...server-address8]ModeGlobal Config

#### ip host

Use this command to define static host name-to-address mapping in the host cache. *<name>* is host name. *<ip address>* is the IP address of the host.

| Default | none                                                     |
|---------|----------------------------------------------------------|
| Format  | <pre>ip host <name> <ipaddress></ipaddress></name></pre> |
| Mode    | Global Config                                            |

# no ip host

Use this command to remove the name-to-address mapping.

Formatno ip host <name>ModeGlobal Config

# ipv6 host

Use this command to define static host name-to-IPv6 address mapping in the host cache. *<name>* is host name. *<v6 address>* is the IPv6 address of the host.

| Default | none                                                    |
|---------|---------------------------------------------------------|
| Format  | <pre>ipv6 host <name> <v6 address=""></v6></name></pre> |
| Mode    | Global Config                                           |

### no ipv6 host

Use this command to remove the static host name-to-IPv6 address mapping in the host cache.

Formatno ipv6 host <name>ModeGlobal Config

# ip domain retry

Use this command to specify the number of times to retry sending Domain Name System (DNS) queries. The parameter < number > indicates the number of times to retry sending a DNS query to the DNS server. This number ranges from 0 to 100.

| Default | 2                                            |
|---------|----------------------------------------------|
| Format  | <pre>ip domain retry <number></number></pre> |
| Mode    | Global Config                                |

# no ip domain retry

Use this command to return to the default.

Formatno ip domain retry <number>ModeGlobal Config

### ip domain timeout

Use this command to specify the amount of time to wait for a response to a DNS query. The parameter *<seconds>* specifies the time, in seconds, to wait for a response to a DNS query. *<seconds>* ranges from 0 to 3600.

Default3Formatip domain timeout <seconds>ModeGlobal Config

#### no ip domain timeout

Use this command to return to the default setting.

Formatno ip domain timeout <seconds>ModeGlobal Config

#### clear host

Use this command to delete entries from the host name-to-address cache. This command clears the entries from the DNS cache maintained by the software. This command clears both IPv4 and IPv6 entries.

Formatclear host {<name> | all}ModePrivileged EXEC

| Field | Description                                                              |
|-------|--------------------------------------------------------------------------|
| name  | A particular host entry to remove. < name> ranges from 1-255 characters. |
| all   | Removes all entries.                                                     |

#### show hosts

Use this command to display the default domain name, a list of name server hosts, the static and the cached list of host names and addresses < ame > ranges from 1-255 characters. This command displays both IPv4 and IPv6 entries. ..

| Format | show hosts | [name] |
|--------|------------|--------|
| Mode   | User EXEC  |        |

| Field                   | Description                                                       |
|-------------------------|-------------------------------------------------------------------|
| Host Name               | Domain host name.                                                 |
| Default Domain          | Default domain name.                                              |
| Default Domain<br>List  | Default domain list.                                              |
| Domain Name<br>Lookup   | DNS client enabled/disabled.                                      |
| Number of<br>Retries    | Number of time to retry sending Domain Name System (DNS) queries. |
| Retry Timeout<br>Period | Amount of time to wait for a response to a DNS query.             |
| Name Servers            | Configured name servers.                                          |

Example: The following shows example CLI display output for the command.

<Switch> show hosts

| Host name                       | Device                                         |
|---------------------------------|------------------------------------------------|
| Default domain                  | gm.com                                         |
| Default domain list             | <pre>yahoo.com, Stanford.edu, rediff.com</pre> |
| Domain Name lookup              | Enabled                                        |
| Number of retries               | 5                                              |
| Retry timeout period            | 1500                                           |
| Name servers (Preference order) | 176.16.1.18 176.16.1.19                        |

Configured host name-to-address mapping:

| Host             |       |         | Addresses  |           |
|------------------|-------|---------|------------|-----------|
| accounting.gm.co | m     |         | 176.16.8.8 |           |
| Host             | Total | Elapsed | l Type     | Addresses |

www.stanford.edu 72 3 IP 171.64.14.203

# **Packet Capture Commands**

Packet capture commands assist in troubleshooting protocol-related problems with the management CPU. The packets to and from the management CPU can be captured in an internally allocated buffer area for export to a PC host for protocol analysis. Public domain packet analysis tools like Ethereal can be used to decode and review the packets in detail. Capturing can be performed in a variety of modes, either transmit-side only, receive-side only, or both. The number of packets captured will depend on the size of the captured packets.

#### capture transmit packet

This command enables the capturing of transmit packets.

Formatcapture transmit packetModeGlobal Config

#### no capture transmit packet

This command disables the capturing of transmit packets.

Formatno capture transmit packetModeGlobal Config

#### capture receive packet

This command enables the capturing of receive packets.

Format capture receive packet

Mode Global Config

#### no capture receive packet

This command disables the capturing of receive packets.

Format no capture receive packet

Mode Global Config

#### capture all packets

This command enables the capturing of receive packets.

Format capture all packet

Mode Global Config

#### no capture all packets

This command disables the capturing of all packets.

Formatno capture all packetsModeGlobal Config

#### capture wrap

This command enables the Buffer Wrapping configuration. Once the capture buffer is full, writes to the buffer will wrap around to allow continuous packet caputure.

- Format capture wrap
- Mode Global Config

Default Enabled

#### show capture packets

This command displays packets being captured from the buffer. The output of the show command can be redirected to a text file. The resultant text file can be fed to the **text2pcap** utility or the Ethereal public domain packet analyzer, which can then be translated to a cap file.

Format show capture packets

Mode Global Config Default Enabled

# **Serviceability Packet Tracing Commands**

These commands improve the capability of network engineers to diagnose conditions affecting their managed switch product.

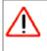

**Caution!** The output of "debug" commands can be long and may adversely affect system performance.

## debug arp

Use this command to enable ARP debug protocol messages.

| Default | disabled        |
|---------|-----------------|
| Format  | debug arp       |
| Mode    | Privileged EXEC |

#### no debug arp

Use this command to disable ARP debug protocol messages.

Format no debug arp

Mode Privileged EXEC

#### debug auto-voip

Use this command to enable Auto VOIP debug messages. Use the optional parameters to trace H323, SCCP, or SIP packets respectively.

| Default | disabled                        |
|---------|---------------------------------|
| Format  | debug auto-voip [H323 SCCP SIP] |
| Mode    | Privileged EXEC                 |

## no debug auto-voip

Use this command to disable Auto VOIP debug messages.

Format no debug auto-voip

Mode Privileged EXEC

#### debug clear

This command disables all previously enabled "debug" traces.

| Default | disabled        |
|---------|-----------------|
| Format  | debug clear     |
| Mode    | Privileged EXEC |

#### debug console

This command enables the display of "debug" trace output on the login session in which it is executed. Debug console display must be enabled in order to view any trace output. The output of debug trace commands will appear on all login sessions for which debug console has been enabled. The configuration of this command remains in effect for the life of the login session. The effect of this command is not persistent across resets.

| Default | disabled        |
|---------|-----------------|
| Format  | debug console   |
| Mode    | Privileged EXEC |

#### no debug console

This command disables the display of "debug" trace output on the login session in which it is executed.

Formatno debug consoleModePrivileged EXEC

# debug dot1x packet

Use this command to enable dot1x packet debug trace.

| Default | disabled        |
|---------|-----------------|
| Format  | debug dot1x     |
| Mode    | Privileged EXEC |

#### no debug dot1x packet

Use this command to disable dot1x packet debug trace.

Formatno debug dot1xModePrivileged EXEC

# debug igmpsnooping packet

This command enables tracing of IGMP Snooping packets received and transmitted by the switch.

| Default | disabled                  |
|---------|---------------------------|
| Format  | debug igmpsnooping packet |
| Mode    | Privileged EXEC           |

#### no debug igmpsnooping packet

This command disables tracing of IGMP Snooping packets.

Format no debug igmpsnooping packet

Mode Privileged EXEC

# debug igmpsnooping packet transmit

This command enables tracing of IGMP Snooping packets transmitted by the switch. Snooping should be enabled on the device and the interface in order to monitor packets for a particular interface.

| Default | disabled                           |  |
|---------|------------------------------------|--|
| Format  | debug igmpsnooping packet transmit |  |
| Mode    | Privileged EXEC                    |  |

A sample output of the trace message is shown below.

```
<15> JAN 01 02:45:06 192.168.17.29-1 IGMPSNOOP[185429992]:
igmp_snooping_debug.c(116) 908 % Pkt TX - Intf: 1/0/20(20), Vlan_Id:1 Src_Mac:
00:03:0e:00:00:00 Dest_Mac: 01:00:5e:00:00:01 Src_IP: 9.1.1.1 Dest_IP: 225.0.0.1
Type: V2_Membership_Report Group: 225.0.0.1
```

| The following parameters are o | displayed in the trace message: |
|--------------------------------|---------------------------------|
|                                |                                 |

| Parameter | Definition                                                                                                    |  |
|-----------|----------------------------------------------------------------------------------------------------|--|
| тх        | A packet transmitted by the device.                                                                                                    |  |
| Intf      | The interface that the packet went out on. Format used is unit/slot/port (internal interface number). Unit is always shown as 1 for interfaces on a non-stacking device. |  |
| Src_Mac   | Source MAC address of the packet.                                                                                                    |  |
| Dest_Mac  | Destination multicast MAC address of the packet.                                                                                                    |  |
| Src_IP    | The source IP address in the IP header in the packet.                                                                                                    |  |
| Dest_IP   | The destination multicast IP address in the packet.                                                                                                    |  |
| Туре      | The type of IGMP packet. Type can be one of the following:                                                                                                    |  |
|           | Membership Query - IGMP Membership Query                                                                                                    |  |
|           | <ul> <li>V1_Membership_Report – IGMP Version 1 Membership Report</li> </ul>                                                                                              |  |
|           | <ul> <li>V2_Membership_Report – IGMP Version 2 Membership Report</li> </ul>                                                                                              |  |
|           | <ul> <li>V3_Membership_Report – IGMP Version 3 Membership Report</li> </ul>                                                                                              |  |
|           | <ul> <li>V2_Leave_Group – IGMP Version 2 Leave Group</li> </ul>                                                                                                    |  |
| Group     | Multicast group address in the IGMP header.                                                                                                    |  |

## no debug igmpsnooping transmit

This command disables tracing of transmitted IGMP snooping packets.

Format no debug igmpsnooping transmit

Mode Privileged EXEC

#### debug igmpsnooping packet receive

This command enables tracing of IGMP Snooping packets received by the switch. Snooping should be enabled on the device and the interface in order to monitor packets for a particular interface.

| Default | disabled                          |  |
|---------|-----------------------------------|--|
| Format  | debug igmpsnooping packet receive |  |
| Mode    | Privileged EXEC                   |  |

A sample output of the trace message is shown below.

```
<15> JAN 01 02:45:06 192.168.17.29-1 IGMPSNOOP[185429992]:
igmp_snooping_debug.c(116) 908 % Pkt RX - Intf: 1/0/20(20), Vlan_Id:1 Src_Mac:
00:03:0e:00:00:10 Dest_Mac: 01:00:5e:00:00:05 Src_IP: 11.1.1.1 Dest_IP: 225.0.0.5
Type: Membership_Query Group: 225.0.0.5
```

The following parameters are displayed in the trace message:

| Parameter | Definition                                                                                                    |  |
|-----------|----------------------------------------------------------------------------------------------------|--|
| RX        | A packet received by the device.                                                                                                    |  |
| Intf      | The interface that the packet went out on. Format used is unit/slot/port (internal interface number). Unit is always shown as 1 for interfaces on a non-stacking device. |  |
| Src_Mac   | Source MAC address of the packet.                                                                                                    |  |
| Dest_Mac  | Destination multicast MAC address of the packet.                                                                                                    |  |
| Src_IP    | The source IP address in the ip header in the packet.                                                                                                    |  |
| Dest_IP   | The destination multicast ip address in the packet.                                                                                                    |  |
| Туре      | The type of IGMP packet. Type can be one of the following:                                                                                                    |  |
|           | <ul> <li>Membership_Query – IGMP Membership Query</li> </ul>                                                                                                    |  |
|           | <ul> <li>V1_Membership_Report – IGMP Version 1 Membership Report</li> </ul>                                                                                              |  |
|           | <ul> <li>V2_Membership_Report – IGMP Version 2 Membership Report</li> </ul>                                                                                              |  |
|           | <ul> <li>V3_Membership_Report – IGMP Version 3 Membership Report</li> </ul>                                                                                              |  |
|           | <ul> <li>V2_Leave_Group – IGMP Version 2 Leave Group</li> </ul>                                                                                                    |  |

| Parameter | Definition                                  |
|-----------|---------------------------------------------|
| Group     | Multicast group address in the IGMP header. |

#### no debug igmpsnooping receive

This command disables tracing of received IGMP Snooping packets.

Formatno debug igmpsnooping receiveModePrivileged EXEC

#### debug ip acl

Use this command to enable debug of IP Protocol packets matching the ACL criteria.

| Default | disabled                           |  |  |
|---------|------------------------------------|--|--|
| Format  | debug ip acl <acl number=""></acl> |  |  |
| Mode    | Privileged EXEC                    |  |  |

#### no debug ip acl

Use this command to disable debug of IP Protocol packets matching the ACL criteria.

Formatno debug ip acl <acl Number>ModePrivileged EXEC

#### debug ip dvmrp packet

Use this command to trace DVMRP packet reception and transmission. **receive** traces only received DVMRP packets and **transmit** traces only transmitted DVMRP packets. When neither keyword is used in the command, then all DVMRP packet traces are dumped. Vital information such as source address, destination address, control packet type, packet length, and the interface on which the packet is received or transmitted is displayed on the console

| Default | disabled                                 |  |
|---------|------------------------------------------|--|
| Format  | debug ip dvmrp packet [receive transmit] |  |
| Mode    | Privileged EXEC                          |  |

Utility Commands

## no debug ip dvmrp packet

Use this command to disable debug tracing of DVMRP packet reception and transmission.

Formatno debug ip dvmrp packet [receive|transmit]ModePrivileged EXEC

### debug ip igmp packet

Use this command to trace IGMP packet reception and transmission. **receive** traces only received IGMP packets and **transmit** traces only transmitted IGMP packets. When neither keyword is used in the command, then all IGMP packet traces are dumped. Vital information such as source address, destination address, control packet type, packet length, and the interface on which the packet is received or transmitted is displayed on the console.

| Default | disabled                                |  |
|---------|-----------------------------------------|--|
| Format  | debug ip igmp packet [receive transmit] |  |
| Mode    | Privileged EXEC                         |  |

## no debug ip igmp packet

Use this command to disable debug tracing of IGMP packet reception and transmission.

Formatno debug ip igmp packet [receive|transmit]ModePrivileged EXEC

## debug ip mcache packet

Use this command for tracing MDATA packet reception and transmission. **receive** traces only received data packets and **transmit** traces only transmitted data packets. When neither keyword is used in the command, then all data packet traces are dumped. Vital information such as source address, destination address, packet length, and the interface on which the packet is received or transmitted is displayed on the console.

Default disabled

Formatdebug ip mcache packet [receive|transmit]ModePrivileged EXEC

#### no debug ip mcache packet

Use this command to disable debug tracing of MDATA packet reception and transmission.

Formatno debug ip mcache packet [receive|transmit]ModePrivileged EXEC

### debug ip pimdm packet

Use this command to trace PIMDM packet reception and transmission. **receive** traces only received PIMDM packets and **transmit** traces only transmitted PIMDM packets. When neither keyword is used in the command, then all PIMDM packet traces are dumped. Vital information such as source address, destination address, control packet type, packet length, and the interface on which the packet is received or transmitted is displayed on the console.

| Default | disabled                                 |  |
|---------|------------------------------------------|--|
| Format  | debug ip pimdm packet [receive transmit] |  |
| Mode    | Privileged EXEC                          |  |

#### no debug ip pimdm packet

Use this command to disable debug tracing of PIMDM packet reception and transmission.

Formatno debug ip pimdm packet [receive|transmit]ModePrivileged EXEC

# debug ip pimsm packet

Use this command to trace PIMSM packet reception and transmission. **receive** traces only received PIMSM packets and **transmit** traces only transmitted PIMSM packets. When neither keyword is used in the command, then all PIMSM packet traces are dumped. Vital information such as source address, destination address, control packet type, packet length, and the interface on which the packet is received or transmitted is displayed on the console.

| Default | disabled                                 |  |
|---------|------------------------------------------|--|
| Format  | debug ip pimsm packet [receive transmit] |  |
| Mode    | Privileged EXEC                          |  |

### no debug ip pimsm packet

Use this command to disable debug tracing of PIMSM packet reception and transmission.

| Format | no debug ip pimsm packet [receive transmit] |
|--------|---------------------------------------------|
| Mode   | Privileged EXEC                             |

# debug ip vrrp

Use this command to enable VRRP debug protocol messages.

| Default | disabled        |
|---------|-----------------|
| Format  | debug ip vrrp   |
| Mode    | Privileged EXEC |

#### no debug ip vrrp

Use this command to disable VRRP debug protocol messages.

- Format no debug ip vrrp
- Mode Privileged EXEC

# debug ipv6 mcache packet

Use this command for tracing MDATAv6 packet reception and transmission. **receive** traces only received data packets and **transmit** traces only transmitted data packets. When neither keyword is used in the command, then all data packet traces are dumped. Vital information such as source address, destination address, packet length, and the interface on which the packet is received or transmitted is displayed on the console.

| Default | disabled                                    |  |
|---------|---------------------------------------------|--|
| Format  | debug ipv6 mcache packet [receive transmit] |  |
| Mode    | Privileged EXEC                             |  |

### no debug ipv6 mcache packet

Use this command to disable debug tracing of MDATAv6 packet reception and transmission.

Formatno debug ipv6 mcache packet [receive|transmit]ModePrivileged EXEC

## debug ipv6 mld packet

Use this command to trace MLDv6 packet reception and transmission. **receive** traces only received MLDv6 packets and **transmit** traces only transmitted MLDv6 packets. When neither keyword is used in the command, then all MLDv6 packet traces are dumped. Vital information such as source address, destination address, control packet type, packet length, and the interface on which the packet is received or transmitted is displayed on the console.

| Default | disabled                                 |  |
|---------|------------------------------------------|--|
| Format  | debug ipv6 mld packet [receive transmit] |  |
| Mode    | Privileged EXEC                          |  |

#### no debug ipv6 mld packet

Use this command to disable debug tracing of MLDv6 packet reception and transmission.

Formatno debug ipv6 mld packet [receive|transmit]ModePrivileged EXEC

# debug ipv6 pimdm packet

Use this command to trace PIMDMv6 packet reception and transmission. **receive** traces only received PIMDMv6 packets and **transmit** traces only transmitted PIMDMv6 packets. When neither keyword is used in the command, then all PIMDMv6 packet traces are dumped. Vital information such as source address, destination address, control packet type, packet length, and the interface on which the packet is received or transmitted is displayed on the console.

| Default | disabled                                   |  |
|---------|--------------------------------------------|--|
| Format  | debug ipv6 pimdm packet [receive transmit] |  |
| Mode    | Privileged EXEC                            |  |

## no debug ipv6 pimdm packet

Use this command to disable debug tracing of PIMDMv6 packet reception and transmission.

## debug ipv6 pimsm packet

Use this command to trace PIMSMv6 packet reception and transmission. **receive** traces only received PIMSMv6 packets and **transmit** traces only transmitted PIMSMv6 packets. When neither keyword is used in the command, then all PIMSMv6 packet traces are dumped. Vital information such as source address, destination address, control packet type, packet length, and the interface on which the packet is received or transmitted is displayed on the console.

| Default | disabled                                   |  |
|---------|--------------------------------------------|--|
| Format  | debug ipv6 pimsm packet [receive transmit] |  |
| Mode    | Privileged EXEC                            |  |

## no debug ipv6 pimsm packet

Use this command to disable debug tracing of PIMSMv6 packet reception and transmission.

Formatno debug ipv6 pimsm packet [receive|transmit]ModePrivileged EXEC

## debug lacp packet

This command enables tracing of LACP packets received and transmitted by the switch.

DefaultdisabledFormatdebug lacp packetModePrivileged EXEC

A sample output of the trace message is shown below.

```
<15> JAN 01 14:04:51 10.254.24.31-1 DOT3AD[183697744]: dot3ad_debug.c(385) 58 %%
Pkt TX - Intf: 1/0/1(1), Type: LACP, Sys: 00:11:88:14:62:e1, State: 0x47, Key:
0x36
```

#### no debug lacp packet

This command disables tracing of LACP packets.

Formatno debug lacp packetModePrivileged EXEC

## debug mldsnooping packet

Use this command to trace MLD snooping packet reception and transmission. **receive** traces only received MLD snooping packets and **transmit** traces only transmitted MLD snooping packets. When neither keyword is used in the command, then all MLD snooping packet traces are dumped. Vital information such as source address, destination address, control packet type, packet length, and the interface on which the packet is received or transmitted is displayed on the console.

| Default | disabled                                    |  |
|---------|---------------------------------------------|--|
| Format  | debug mldsnooping packet [receive transmit] |  |
| Mode    | Privileged EXEC                             |  |

#### no debug mldsnooping packet

Use this command to disable debug tracing of MLD snooping packet reception and transmission.

## debug ospf packet

This command enables tracing of OSPF packets received and transmitted by the switch.

| Default | disabled          |
|---------|-------------------|
| Format  | debug ospf packet |
| Mode    | Privileged EXEC   |

Sample outputs of the trace messages are shown below.

<15> JAN 02 11:03:31 10.50.50.1-2 OSPF[46300472]: ospf\_debug.c(297) 25430 % Pkt RX - Intf:2/0/48 Src Ip:192.168.50.2 DestIp:224.0.0.5 AreaId:0.0.0.0 Type:HELLO NetMask:255.255.255.0 DesigRouter:0.0.0.0 Backup:0.0.0.0

<15> JAN 02 11:03:35 10.50.50.1-2 OSPF[46300472]: ospf\_debug.c(293) 25431 % Pkt TX - Intf:2/0/48 Src Ip:10.50.50.1 DestIp:192.168.50.2 AreaId:0.0.0.0 Type:DB\_DSCR Mtu:1500 Options:E Flags: I/M/MS Seq:126166

<15> JAN 02 11:03:36 10.50.50.1-2 OSPF[46300472]: ospf\_debug.c(297) 25434 % Pkt RX - Intf:2/0/48 Src Ip:192.168.50.2 DestIp:192.168.50.1 AreaId:0.0.0.0 Type:LS\_REQ Length: 1500

<15> JAN 02 11:03:36 10.50.50.1-2 OSPF[46300472]: ospf\_debug.c(293) 25435 % Pkt TX - Intf:2/0/48 Src Ip:10.50.50.1 DestIp:192.168.50.2 AreaId:0.0.0.0 Type:LS\_UPD Length: 1500

<15> JAN 02 11:03:37 10.50.50.1-2 OSPF[46300472]: ospf\_debug.c(293) 25441 % Pkt TX - Intf:2/0/48 Src Ip:10.50.50.1 DestIp:224.0.0.6 AreaId:0.0.0.0 Type:LS\_ACK Length: 1500

The following parameters are displayed in the trace message:

| Parameter | Definition                                                                                    |
|-----------|-----------------------------------------------------------------------------------------------|
| TX/RX     | TX refers to a packet transmitted by the device. RX refers to packets received by the device. |

| Parameter | Definition                                                                                                    |
|-----------|----------------------------------------------------------------------------------------------------|
| Intf      | The interface that the packet came in or went out on. Format used is unit/slot/port (internal interface number).                                                |
| Srclp     | The source IP address in the IP header of the packet.                                                                                                    |
| Destlp    | The destination IP address in the IP header of the packet.                                                                                                    |
| Areald    | The area ID in the OSPF header of the packet.                                                                                                    |
| Туре      | Could be one of the following:<br>HELLO – Hello packet<br>DB_DSCR – Database descriptor<br>LS_REQ – LS Request<br>LS_UPD – LS Update<br>LS_ACK – LS Acknowledge |

The remaining fields in the trace are specific to the type of OSPF Packet.

HELLO packet field definitions:

| Parameter    | Definition                       |
|--------------|----------------------------------|
| Netmask      | The netmask in the hello packet. |
| DesignRouter | Designated Router IP address.    |
| Backup       | Backup router IP address.        |

DB\_DSCR packet field definitions:

| Field   | Definition                             |
|---------|----------------------------------------|
| MTU     | MTU                                    |
| Options | Options in the OSPF packet.            |
| Flags   | Could be one or more of the following: |
|         | • I – Init                             |
|         | • M – More                             |
|         | • MS – Master/Slave                    |
| Seq     | Sequence Number of the DD packet.      |

LS\_REQ packet field definitions.

| Field  | Definition       |
|--------|------------------|
| Length | Length of packet |

#### LS\_UPD packet field definitions.

| Field  | Definition       |
|--------|------------------|
| Length | Length of packet |

LS\_ACK packet field definitions.

| Field  | Definition       |
|--------|------------------|
| Length | Length of packet |

no debug ospf packet

This command disables tracing of OSPF packets.

Formatno debug ospf packetModePrivileged EXEC

#### debug ospfv3 packet

Use this command to enable OSPFv3 packet debug trace.

| Default | disabled            |
|---------|---------------------|
| Format  | debug ospfv3 packet |
| Mode    | Privileged EXEC     |

#### no debug ospfv3 packet

Use this command to disable tracing of OSPFv3 packets.

Formatno debug ospfv3 packetModePrivileged EXEC

### debug ping packet

This command enables tracing of ICMP echo requests and responses. The command traces pings on the network port/ serviceport for switching packages. For routing packages, pings are traced on the routing ports as well.

| Default | disabled          |
|---------|-------------------|
| Format  | debug ping packet |
| Mode    | Privileged EXEC   |

A sample output of the trace message is shown below.

```
<15> JAN 01 00:21:22 192.168.17.29-1 SIM[181040176]: sim_debug.c(128) 20 % Pkt TX
- Intf: 1/0/1(1),
SRC_IP:10.50.50.2, DEST_IP:10.50.50.1, Type:ECHO_REQUEST
```

```
<15> JAN 01 00:21:22 192.168.17.29-1 SIM[182813968]: sim_debug.c(82) 21 % Pkt RX
- Intf: 1/0/1(1), S
RC_IP:10.50.50.1, DEST_IP:10.50.50.2, Type:ECHO_REPLY
```

The following parameters are displayed in the trace message:

| Parameter | Definition                                                                                                    |
|-----------|----------------------------------------------------------------------------------------------------|
| TX/RX     | TX refers to a packet transmitted by the device. RX refers to packets received by the device.                                                                                       |
| Intf      | The interface that the packet came in or went out on. Format used is unit/slot/port (internal interface number). Unit is always shown as 1 for interfaces on a non-stacking device. |
| SRC_IP    | The source IP address in the IP header in the packet.                                                                                                    |
| DEST_IP   | The destination IP address in the IP header in the packet.                                                                                                    |
| Туре      | Type determines whether or not the ICMP message is a REQUEST or a RESPONSE.                                                                                                    |

#### no debug ping packet

This command disables tracing of ICMP echo requests and responses.

- Format no debug ping packet
- Mode Privileged EXEC

#### debug rip packet

This command turns on tracing of RIP requests and responses. This command takes no options. The output is directed to the log file.

| Default | disabled         |
|---------|------------------|
| Format  | debug rip packet |
| Mode    | Privileged EXEC  |

A sample output of the trace message is shown below.

```
<15> JAN 01 00:35:15 192.168.17.29-1 RIP[181783160]: rip_map_debug.c(96) 775 %
Pkt RX on Intf: 1/0/1(1), Src_IP:43.1.1.1 Dest_IP:43.1.1.2
Rip_Version: RIPv2 Packet_Type:RIP_RESPONSE
ROUTE 1): Network: 10.1.1.0 Mask: 255.255.255.0 Metric: 1
ROUTE 2): Network: 40.1.0.0 Mask: 255.255.255.0 Metric: 1
ROUTE 3): Network: 10.50.50.0 Mask: 255.255.255.0 Metric: 1
ROUTE 4): Network: 41.1.0.0 Mask: 255.255.0.0 Metric: 1
ROUTE 5): Network:42.0.0.0 Mask:255.0.0 Metric:1
Another 6 routes present in packet not displayed.
```

The following parameters are displayed in the trace message:

| Parameter                          | Definition                                                                                                    |
|------------------------------------|----------------------------------------------------------------------------------------------------|
| TX/RX                              | TX refers to a packet transmitted by the device. RX refers to packets received by the device.                                                                                                    |
| Intf                               | The interface that the packet came in or went out on. Format used is unit/slot/port (internal interface number). Unit is always shown as 1 for interfaces on a non-stacking device.                                                                                                    |
| Src_IP                             | The source IP address in the IP header of the packet.                                                                                                    |
| Dest_IP                            | The destination IP address in the IP header of the packet.                                                                                                    |
| Rip_Version                        | RIP version used <ripv1 or="" ripv2="">.</ripv1>                                                                                                    |
| Packet_Type                        | Type of RIP packet. <rip_request or="" rip_response="">.</rip_request>                                                                                                    |
| Routes                             | Up to 5 routes in the packet are displayed in the following format:<br>Network: <a.b.c.d> Mask <a.b.c.d> Next_Hop <a.b.c.d> Metric <a><br/>The next hop is only displayed if it is different from 0.0.0.0.<br/>For RIPv1 packets, Mask is always 0.0.0.0.</a></a.b.c.d></a.b.c.d></a.b.c.d> |
| Number of<br>routes not<br>printed | Only the first five routes present in the packet are included in the trace. There is another notification of the number of additional routes present in the packet that were not included in the trace.                                                                                     |

#### no debug rip packet

This command disables tracing of RIP requests and responses.

Formatno debug rip packetModePrivileged EXEC

#### debug sflow packet

Use this command to enable sFlow debug packet trace.

| Default | disabled           |
|---------|--------------------|
| Format  | debug sflow packet |
| Mode    | Privileged EXEC    |

#### no debug sflow packet

Use this command to disable sFlow debug packet trace.

Formatno debug sflow packetModePrivileged EXEC

#### debug spanning-tree bpdu

This command enables tracing of spanning tree BPDUs received and transmitted by the switch.

| Default | disabled                 |
|---------|--------------------------|
| Format  | debug spanning-tree bpdu |
| Mode    | Privileged EXEC          |

#### no debug spanning-tree bpdu

This command disables tracing of spanning tree BPDUs.

Format no debug spanning-tree bpdu

Mode Privileged EXEC

#### debug spanning-tree bpdu receive

This command enables tracing of spanning tree BPDUs received by the switch. Spanning tree should be enabled on the device and on the interface in order to monitor packets for a particular interface.

| Default | disabled                         |
|---------|----------------------------------|
| Format  | debug spanning-tree bpdu receive |
| Mode    | Privileged EXEC                  |

A sample output of the trace message is shown below.

<15> JAN 01 01:02:04 192.168.17.29-1 DOT1S[191096896]: dot1s\_debug.c(1249) 101 % Pkt RX - Intf: 1/0/9(9), Source\_Mac: 00:11:88:4e:c2:10 Version: 3, Root Mac: 00:11:88:4e:c2:00, Root Priority: 0x8000 Path Cost: 0

The following parameters are displayed in the trace message:

| Parameter     | Definition                                                                                                    |
|---------------|----------------------------------------------------------------------------------------------------|
| RX            | A packet received by the device.                                                                                                    |
| Intf          | The interface that the packet came in on. Format used is unit/port/slot (internal interface number). Unit is always shown as 1 for interfaces on a non-stacking device. |
| Source_Mac    | Source MAC address of the packet.                                                                                                    |
| Version       | Spanning tree protocol version (0-3). 0 refers to STP, 2 RSTP and 3 MSTP.                                                                                               |
| Root_Mac      | MAC address of the CIST root bridge.                                                                                                    |
| Root_Priority | Priority of the CIST root bridge. The value is between 0 and 61440. It is displayed in hex in multiples of 4096.                                                        |
| Path_Cost     | External root path cost component of the BPDU.                                                                                                    |

#### no debug spanning-tree bpdu receive

This command disables tracing of received spanning tree BPDUs.

Format no debug spanning-tree bpdu receive

Mode Privileged EXEC

#### debug spanning-tree bpdu transmit

This command enables tracing of spanning tree BPDUs transmitted by the switch. Spanning tree should be enabled on the device and on the interface in order to monitor packets on a particular interface.

| Default | disabled                          |
|---------|-----------------------------------|
| Format  | debug spanning-tree bpdu transmit |
| Mode    | Privileged EXEC                   |

A sample output of the trace message is shown below.

```
<15> JAN 01 01:02:04 192.168.17.29-1 DOT1S[191096896]: dot1s_debug.c(1249) 101 %
Pkt TX - Intf: 1/0/7(7), Source_Mac: 00:11:88:4e:c2:00 Version: 3, Root_Mac:
00:11:88:4e:c2:00, Root_Priority: 0x8000 Path_Cost: 0
```

The following parameters are displayed in the trace message:

| Parameter     | Definition                                                                                                    |
|---------------|----------------------------------------------------------------------------------------------------|
| тх            | A packet transmitted by the device.                                                                                                    |
| Intf          | The interface that the packet went out on. Format used is unit/port/slot (internal interface number). Unit is always shown as 1 for interfaces on a non-stacking device. |
| Source_Mac    | Source MAC address of the packet.                                                                                                    |
| Version       | Spanning tree protocol version (0-3). 0 refers to STP, 2 RSTP and 3 MSTP.                                                                                                |
| Root_Mac      | MAC address of the CIST root bridge.                                                                                                    |
| Root_Priority | Priority of the CIST root bridge. The value is between 0 and 61440. It is displayed in hex in multiples of 4096.                                                         |
| Path_Cost     | External root path cost component of the BPDU.                                                                                                    |

#### no debug spanning-tree bpdu transmit

This command disables tracing of transmitted spanning tree BPDUs.

Format no debug spanning-tree bpdu transmit

Mode Privileged EXEC

### **Cable Test Command**

The cable test feature enables you to determine the cable connection status on a selected port.

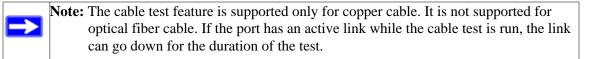

#### cablestatus

This command returns the status of the specified port.

Formatcablestatus <unit/slot/port>ModePrivileged EXEC

| Field        | Description                                                                                              |
|--------------|----------------------------------------------------------------------------------------------------|
| Cable Status | One of the following statuses is returned:                                                               |
|              | Normal: The cable is working correctly.                                                                  |
|              | • <b>Open</b> : The cable is disconnected or there is a faulty connector.                                |
|              | • Short: There is an electrical short in the cable.                                                      |
|              | • <b>Cable Test Failed</b> : The cable status could not be determined. The cable may in fact be working. |

| Field        | Description                                                                                                    |
|--------------|----------------------------------------------------------------------------------------------------|
| Cable Length | If this feature is supported by the PHY for the current link speed, the cable length is displayed as a range between the shortest estimated length and the longest estimated length. Note that if the link is down and a cable is attached to a 10/100 Ethernet adapter, then the cable status may display as Open or Short because some Ethernet adapters leave unused wire pairs unterminated or grounded. Unknown is displayed if the cable length could not be determined. |

### **sFlow Commands**

sFlow<sup>®</sup> is the standard for monitoring high-speed switched and routed networks. sFlow technology is built into network equipment and gives complete visibility into network activity, enabling effective management and control of network resources.

#### sflow receiver

Use this command to configure the sFlow collector parameters (owner string, receiver timeout, max datagram size, IP address, and port).

| Format | <pre>sflow receiver <rcvr_idx> owner <owner-string> timeout <rcvr_timeout></rcvr_timeout></owner-string></rcvr_idx></pre> |
|--------|----------------------------------------------------------------------------------------------------|
|        | <pre>max datagram <size> ip/ipv6 <ip> port <port></port></ip></size></pre>                                                |
| Mode   | Global Config                                                                                                    |

| Field               | Description                                                                                                    |
|---------------------|----------------------------------------------------------------------------------------------------|
| Receiver Owner      | The identity string for the receiver, the entity making use of this sFlowRcvrTable entry. The range is 127 characters. The default is a null string. The empty string indicates that the entry is currently unclaimed and the receiver configuration is reset to the default values. An entity wishing to claim an sFlowRcvrTable entry must ensure that the entry is unclaimed before trying to claim it. The entry is claimed by setting the owner string to a non-null value. The entry must be claimed before assigning a receiver to a sampler or poller. |
| Receiver<br>Timeout | The time, in seconds, remaining before the sampler or poller is released and stops sending samples to receiver. A management entity wanting to maintain control of the sampler is responsible for setting a new value before the old one expires. The allowed range is 0-4294967295 seconds. The default is zero (0).                                                                                                    |

| Field                         | Description                                                                                                    |
|-------------------------------|----------------------------------------------------------------------------------------------------|
| Receiver Max<br>Datagram Size | The maximum number of data bytes that can be sent in a single sample datagram. The management entity should set this value to avoid fragmentation of the sFlow datagrams. The allowed range is 200 to 9116). The default is 1400. |
| Receiver IP                   | The sFlow receiver IP address. If set to 0.0.0.0, no sFlow datagrams will be sent. The default is 0.0.0.0.                                                                                                    |
| Receiver Port                 | The destination Layer4 UDP port for sFlow datagrams. The range is 1-65535. The default is 6343.                                                                                                    |

### no sflow receiver

Use this command to set the sFlow collector parameters back to the defaults.

| Format | <pre>no sflow receiver <indx> {ip <ip-address>   maxdatagram <size>   owner</size></ip-address></indx></pre> |
|--------|----------------------------------------------------------------------------------------------------|
|        | <string> timeout <interval>   port &lt;14-port&gt;}</interval></string>                                      |
| Mode   | Global Config                                                                                                |

#### sflow sampler

A data source configured to collect flow samples is called a poller. Use this command to configure a new sFlow sampler instance for this data source if  $\langle rcvr_i dx \rangle$  is valid.

| Format | <pre>sflow sampler {<rcvr-indx>   rate <sampling-rate>   maxheadersize</sampling-rate></rcvr-indx></pre> |
|--------|----------------------------------------------------------------------------------------------------|
|        | <size>}</size>                                                                                           |
| Mode   | Interface Config                                                                                         |

| Field          | Description                                                                                                    |
|----------------|----------------------------------------------------------------------------------------------------|
| Receiver Index | The sFlow Receiver for this sFlow sampler to which flow samples are to be sent. A value of zero (0) means that no receiver is configured, no packets will be sampled. Only active receivers can be set. If a receiver expires, then all samplers associated with the receiver will also expire. Possible values are 1-8. The default is 0. |
|                | The maximum number of bytes that should be copied from the sampler packet. The range is 20-256. The default is 128. When set to zero (0), all the sampler parameters are set to their corresponding default value.                                                                                                    |

| Field         | Description                                                                                                    |
|---------------|----------------------------------------------------------------------------------------------------|
| Sampling Rate | The statistical sampling rate for packet sampling from this source. A sampling rate of 1 counts all packets. A value of zero (0) disables sampling. A value of N means that out of N incoming packets, 1 packet will be sampled. The range is 1024-65536 and 0. The default is 0. |

#### no sflow sampler

Use this command to reset the sFlow sampler instance to the default settings.

Mode Interface Config

#### sflow poller

A data source configured to collect counter samples is called a poller. Use this command to enable a new sFlow poller instance for this data source if  $\langle rcvr_i dx \rangle$  is valid.

Formatsflow poller {<rcvr-indx> | interval <poll-interval>}ModeInterface Config

| Field         | Description                                                                                                    |
|---------------|----------------------------------------------------------------------------------------------------|
|               | Enter the sFlow Receiver associated with the sampler/poller. A value of zero (0) means that no receiver is configured. The range is 1-8. The default is 0.                                                                                                    |
| Poll Interval | Enter the sFlow instance polling interval. A poll interval of zero (0) disables counter sampling. When set to zero (0), all the poller parameters are set to their corresponding default value. The range is 0-86400. The default is 0. A value of N means once in N seconds a counter sample is generated. |

#### no sflow poller

Use this command to reset the sFlow poller instance to the default settings.

Formatno sflow poller {<rcvr-indx> | interval <poll-interval>}ModeInterface Config

#### show sflow agent

The sFlow agent collects time-based sampling of network interface statistics and flow-based samples. These are sent to the configured sFlow receivers. Use this command to display the sFlow agent information.

Formatshow sflow agentModePrivileged EXEC

| Field      | Description                                                                                                    |
|------------|----------------------------------------------------------------------------------------------------|
|            | <ul> <li>Uniquely identifies the version and implementation of this MIB. The version string must have the following structure: MIB Version; Organization; Software Revision where:</li> <li>MIB Version: '1.3', the version of this MIB.</li> <li>Organization: Netgear.</li> <li>Revision: 1.0</li> </ul> |
|            |                                                                                                    |
| IP Address | The IP address associated with this agent.                                                                                                    |

Example: The following shows example CLI display output for the command.

(switch) #show sflow agent

sFlow Version..... 1.3;Netgear;1.0 IP Address..... 10.131.12.66

#### show sflow pollers

Use this command to display the sFlow polling instances created on the switch. Use "-" for range.

Format show sflow pollers

Mode Privileged EXEC

| Field                 | Description                                                                                          |  |
|-----------------------|----------------------------------------------------------------------------------------------------|--|
| Poller Data<br>Source | The sFlowDataSource (slot/port) for this sFlow sampler. This agent will support Physical ports only. |  |
| Receiver Index        | The sFlowReceiver associated with this sFlow counter poller.                                         |  |
| Poller Interval       | The number of seconds between successive samples of the counters associated with this data source.   |  |

#### show sflow receivers

Use this command to display configuration information related to the sFlow receivers.

Format show sflow receivers [<index>]

Mode Privileged EXEC

| Field                | Description                                                                                                    |  |  |
|----------------------|----------------------------------------------------------------------------------------------------|--|--|
| Receiver Index       | The sFlow Receiver associated with the sampler/poller.                                                           |  |  |
| Owner String         | The identity string for receiver, the entity making use of this sFlowRcvrTable entry.                            |  |  |
| Time Out             | The time (in seconds) remaining before the receiver is released and stops sending<br>samples to sFlow receiver.  |  |  |
| Max Datagram<br>Size | The maximum number of bytes that can be sent in a single sFlow datagram.                                         |  |  |
| Port                 | The destination Layer4 UDP port for sFlow datagrams.                                                             |  |  |
| IP Address           | The sFlow receiver IP address.                                                                                   |  |  |
| Address Type         | The sFlow receiver IP address type. For an IPv4 address, the value is 1 and for an IPv6 address, the value is 2. |  |  |
| Datagram<br>Version  | The sFlow protocol version to be used while sending samples to sFlow receiver.                                   |  |  |

Example: The following shows example CLI display output for the command.

| (switch) #show sflow receivers 1 |         |
|----------------------------------|---------|
| Receiver Index                   | 1       |
| Owner String                     |         |
| Time out                         | 0       |
| IP Address:                      | 0.0.0.0 |
| Address Type                     | 1       |
| Port                             | 6343    |

#### show sflow samplers

Use this command to display the sFlow sampling instances created on the switch.

Formatshow sflow samplersModePrivileged EXEC

| Field                   | Description                                                                                          |  |
|-------------------------|----------------------------------------------------------------------------------------------------|--|
| - ·                     | The sFlowDataSource (slot/port) for this sFlow sampler. This agent will support Physical ports only. |  |
| Receiver Index          | The sFlowReceiver configured for this sFlow sampler.                                                 |  |
| Packet Sampling<br>Rate | The statistical sampling rate for packet sampling from this source.                                  |  |
|                         | The maximum number of bytes that should be copied from a sampled packet to form a flow sample.       |  |

### **Software License Commands**

Release 8.0.3 allows the switches (GSM73xxSv1 and GSM72xxPS) to be licensed such that this switch can configure advanced features.

This following table lists the software license matrix for all GSM series of switches:

| Switch     | IPv4 Routing | IPv6 Routing | IP Multicast |
|------------|--------------|--------------|--------------|
| GSM73xxSv2 | Available    | Available    | Available    |
| GSM72xxPS  | Licensed     | Licensed     | Licensed     |
| GSM73xxSv1 | Available    | Licensed     | Licensed     |

**Note:** Software license will only be available on the Master unit if GSM72xxPS or GSM73xxSv1 is the Master of the stack. It will not be available in case GSM73xxSv2 is the Master of a Stack.

**Note:** Software license will allow the user to download a license file only on the Master unit. The file cannot be downloaded on a Slave unit (even if the Slave unit is a Licensable switch like GSM72xxPS or GSM73xxSv1)

**Note:** There are two options to download the license file to the switch:

- 1). Use the command **Copy** to download the license file through the CLI.
- 2). Go to the **Maintenance** > **Download** page to download the licence file through the GUI.

#### show license

This command displays the license status.

License Date indicates the date of the license. License Status indicates whether license is active or inactive.

Formatshow licenseModePrivileged EXEC

Example: The following shows example CLI display output for the command.

```
(GSM7352PS) #show license
License date : Apr-9-2010
License copy : 1
License Status: Active
Description : License key is active.
(GSM7352PS) #
```

#### show license features

This command displays the features that are licensed on the switch

Formatshow license featuresModePrivileged EXEC

Example: The following shows example CLI display output for the command.

(GSM7252PS) #show license features IGMP MCAST PIMDM DVMRP PIMSM OSPFV3 IPV6

# Chapter 10 Management Commands

This chapter describes the management commands available in the managed switch CLI. The Management Commands chapter contains the following sections:

- "Configuring the Switch Management CPU" on page 10-2.
- "Console Port Access Commands" on page 10-8.
- "Telnet Commands" on page 10-11.
- "Secure Shell (SSH) Commands" on page 10-16.
- "Management Security Commands" on page 10-19.
- "Hypertext Transfer Protocol (HTTP) Commands" on page 10-20.
- "Access Commands" on page 10-28.
- "User Account Commands" on page 10-29.
- "SNMP Commands" on page 10-40.
- "RADIUS Commands" on page 10-52.
- "TACACS+ Commands" on page 10-67.
- "Configuration Scripting Commands" on page 10-71.
- "Pre-login Banner and System Prompt Commands" on page 10-73.

Warning: The commands in this chapter are in one of three functional groups:

- Show commands display switch settings, statistics, and other information.
- Configuration commands configure features and options of the switch. For every configuration command, there is a show command that displays the configuration setting.
- · Clear commands clear some or all of the settings to factory defaults.

### **Configuring the Switch Management CPU**

To manage the switch via the web GUI or telnet, an IP address needs to be assigned to the switch management CPU. Whereas there are CLI commands that can be used to do this, **ezconfig** simplifies the task. The tool is applicable to all NETGEAR 7000-series managed switches, and allows you to configure the following parameters:

- 1. The administrator's user password and administrator-enable password
- 2. Management CPU IP address and network mask
- 3. System name and location information

The tool is interactive and uses questions to guide you through the steps required to perform its task. At the end of the session, it will ask you if you want to save the changed information. To see exactly what has been changed by ezconfig at the end of the session, use the **show running-config** command.

To perform any switch configuration other than the items listed above, use other CLI commands or the Web GUI.

#### ezconfig

This command sets the IP address, subnet mask and gateway of the device. The IP address and the gateway must be on the same subnet.

FormatezconfigModePrivileged EXEC

The following is an example of an **ezconfig** session.

```
NETGEAR EZ Configuration Utility
Hello and Welcome!
This utility will walk you thru assigning the IP address for the switch
management CPU. It will allow you to save the changes at the end. After
the session, simply use the newly assigned IP address to access the Web
GUI using any public domain Web browser.
Admin password not defined. Do you want to change the password?
(Y/N/Q) y
Enter new password:*******
Confirm new password:*******
Password Changed!
The 'enable' password required for switch configuration via the command
line interface is currently not configured. Do you wish to change it (Y/N)
Q)? y
Enter new password:*******
Confirm new password:*******
Password Changed!
Assigning an IP address to your switch management
Current IP Address Configuration
IP address: 0.0.0.0
Subnet mask: 0.0.0.0
Gateway address: 0.0.0.0
Would you like to assign an IP address now (Y/N/Q)? y
IP Address: 10.10.10.1
Subnet mask: 255.255.255.0
Gateway address: 10.10.10.10
Do you want to assign switch name and location information (Y/N/Q)?
                                                                  У
System Name: testunit1
System Location: testlab
System Contact: Bud Lightyear
```

There are changes detected, do you wish to save the changes permanently (Y/N)? y The configuration changes have been saved succesfully. Please enter 'show running-config' to see the final configuration.

Thanks for using EzConfig!

### **Network Interface Commands**

This section describes the commands you use to configure a logical interface for management access. To configure the management VLAN, see "network mgmt\_vlan" on page 3-31.

#### enable (Privileged EXEC access)

This command gives you access to the Privileged EXEC mode. From the Privileged EXEC mode, you can configure the network interface.

FormatenableModeUser EXEC

#### network parms

This command sets the IP address, subnet mask and gateway of the device. The IP address and the gateway must be on the same subnet.

Formatnetwork parms <ipaddr> <netmask> [<gateway>]ModePrivileged EXEC

#### network protocol

This command specifies the network configuration protocol to be used. If you modify this value, change is effective immediately. If you use the *bootp* parameter, the switch periodically sends requests to a BootP server until a response is received. If you use the *dhcp* parameter, the switch periodically sends requests to a DHCP server until a response is received. If you use the *none* parameter, you must configure the network information for the switch manually.

| Default | none                                              |
|---------|---------------------------------------------------|
| Format  | <pre>network protocol {none   bootp   dhcp}</pre> |
| Mode    | Privileged EXEC                                   |

#### network mac-address

This command sets locally administered MAC addresses. The following rules apply:

- Bit 6 of byte 0 (called the U/L bit) indicates whether the address is universally administered (b'0') or locally administered (b'1').
- Bit 7 of byte 0 (called the I/G bit) indicates whether the destination address is an individual address (b'0') or a group address (b'1').
- The second character, of the twelve character macaddr, must be 2, 6, A or E.

A locally administered address must have bit 6 On (b'1') and bit 7 Off (b'0').

Formatnetwork mac-address <macaddr>ModePrivileged EXEC

#### network mac-type

This command specifies whether the switch uses the burned in MAC address or the locallyadministered MAC address.

| Default | burnedin                                       |
|---------|------------------------------------------------|
| Format  | <pre>network mac-type {local   burnedin}</pre> |
| Mode    | Privileged EXEC                                |

#### no network mac-type

This command resets the value of MAC address to its default.

Format no network mac-type

Mode Privileged EXEC

#### network javamode

This command specifies whether or not the switch should allow access to the Java applet in the header frame of the Web interface. When access is enabled, the Java applet can be viewed from the Web interface. When access is disabled, the user cannot view the Java applet.

| Default | enabled         |          |
|---------|-----------------|----------|
| Format  | network         | javamode |
| Mode    | Privileged EXEC |          |

#### no network javamode

This command disallows access to the Java applet in the header frame of the Web interface. When access is disabled, the user cannot view the Java applet.

Formatno network javamodeModePrivileged EXEC

#### show network

This command displays configuration settings associated with the switch's network interface. The network interface is the logical interface used for in-band connectivity with the switch via any of the switch's front panel ports. The configuration parameters associated with the switch's network interface do not affect the configuration of the front panel ports through which traffic is switched or routed. The network interface is always considered to be up, whether or not any member ports are up; therefore, the show network command will always show "Interface Status" as "Up".

Format show network

- Modes Privileged EXEC
  - User EXEC

| Term                                   | Definition                                                                                                    |
|----------------------------------------|----------------------------------------------------------------------------------------------------|
| Interface Status                       | The network interface status; it is always considered to be "up".                                                                                                    |
| IP Address                             | The IP address of the interface. The factory default value is 0.0.0.0.                                                                                                    |
| Subnet Mask                            | The IP subnet mask for this interface. The factory default value is 0.0.0.0.                                                                                                    |
| Default Gateway                        | The default gateway for this IP interface. The factory default value is 0.0.0.0.                                                                                                    |
| IPv6<br>Administrative<br>Mode         | Whether enabled or disabled.                                                                                                    |
| IPv6 Address/<br>Length                | The IPv6 address and length.                                                                                                    |
| IPv6 Default<br>Router                 | The IPv6 default router address.                                                                                                    |
| Burned In MAC<br>Address               | The burned in MAC address used for in-band connectivity.                                                                                                    |
| Locally<br>Administered<br>MAC Address | If desired, a locally administered MAC address can be configured for in-band connectivity. To take effect, 'MAC Address Type' must be set to 'Locally Administered'. Enter the address as twelve hexadecimal digits (6 bytes) with a colon between each byte. Bit 1 of byte 0 must be set to a 1 and bit 0 to a 0, i.e. byte 0 should have the following mask 'xxxx xx10'. The MAC address used by this bridge when it must be referred to in a unique fashion. It is recommended that this be the numerically smallest MAC address of all ports that belong to this bridge. However it is only required to be unique. When concatenated with dot1dStpPriority a unique BridgeIdentifier is formed which is used in the Spanning Tree Protocol. |
| MAC Address<br>Type                    | The MAC address which should be used for in-band connectivity. The choices are the burned in or the Locally Administered address. The factory default is to use the burned in MAC address.                                                                                                    |

The following shows example CLI display output for the network port.

(Netgear Switch) #show network

| Interface Status                       | Always Up                  |
|----------------------------------------|----------------------------|
| IP Address                             | 10.250.3.1                 |
| Subnet Mask                            | 255.255.255.0              |
| Default Gateway                        | 10.250.3.3                 |
| IPv6 Administrative Mode               | Enabled                    |
| IPv6 Address/Length is                 | FE80::210:18FF:FE82:337/64 |
| IPv6 Address/Length is                 | 3099::1/64                 |
| IPv6 Address/Length is                 | 3099::210:18FF:FE82:337/64 |
| IPv6 Default Router is                 | FE80::204:76FF:FE73:423A   |
| Burned In MAC Address                  | 00:10:18:82:03:37          |
| Locally Administered MAC Address       | 00:00:00:00:00:00          |
| MAC Address Type                       | Burned In                  |
| Network Configuration Protocol Current | None                       |

Management VLAN ID..... 1 Web Mode..... Enable Java Mode..... Enable

### **Console Port Access Commands**

This section describes the commands you use to configure the console port. You can use a serial cable to connect a management host directly to the console port of the switch.

#### configuration

This command gives you access to the Global Config mode. From the Global Config mode, you can configure a variety of system settings, including user accounts. From the Global Config mode, you can enter other command modes, including Line Config mode.

FormatconfigurationModePrivileged EXEC

#### line

This command gives you access to the Line Config mode, which allows you to configure various Telnet settings, ssh settings, and the console port.

Formatline {console | telnet | ssh}ModeGlobal Config

#### serial baudrate

This command specifies the communication rate of the terminal interface. The supported rates are 1200, 2400, 4800, 9600, 19200, 38400, 57600, 115200.

 
 Default
 9600

 Format
 serial baudrate {1200 | 2400 | 4800 | 9600 | 19200 | 38400 | 57600 | 115200}

 Mode
 Line Config

#### no serial baudrate

This command sets the communication rate of the terminal interface.

Formatno serial baudrateModeLine Config

#### serial timeout

This command specifies the maximum connect time (in minutes) without console activity. A value of 0 indicates that a console can be connected indefinitely. The time range is 0 to 160.

| Default | 5                      |
|---------|------------------------|
| Format  | serial timeout <0-160> |
| Mode    | Line Config            |

#### no serial timeout

This command sets the maximum connect time (in minutes) without console activity.

Formatno serial timeoutModeLine Config

#### login authentication

To specify login authentication method list for remote telnet or console, use the login authentication command in line configuration mode.

Formatlogin authentication {default | list-name}ModeLine Config

#### no login authentication

To return to the default specified by the login authentication command.

Formatno login authentication {default | list-name}ModeLine Config

#### enable authentication

To specify authentication method list when the user accesses a higher privilege level in remote telnet or console, use the enable authentication command in line configuration mode..

Formatenable authentication {default | list-name}ModeLine Config

#### no enable authentication

To return to the default specified by the enable authentication command.

Formatno enable authentication {default | list-name}ModeLine Config

#### show serial

This command displays serial communication settings for the switch.

- Format show serial
- Modes Privileged EXEC
  - User EXEC

| Term                                      | Definition                                                                                                    |
|-------------------------------------------|----------------------------------------------------------------------------------------------------|
| Serial Port Login<br>Timeout<br>(minutes) | The time, in minutes, of inactivity on a Serial port connection, after which the Switch will close the connection. Any numeric value between 0 and 160 is allowed, the factory default is 5. A value of 0 disables the timeout. |
| Baud Rate (bps)                           | The default baud rate at which the serial port will try to connect. The available values are 1200, 2400, 4800, 9600, 19200, 38400,57600, and 115200 baud. The factory default is 9600 baud.                                     |
| Character Size<br>(bits)                  | The number of bits in a character. The number of bits is always 8.                                                                                                    |
| Flow Control                              | Whether Hardware Flow-Control is enabled or disabled. Hardware Flow Control is always disabled.                                                                                                    |
| Stop Bits                                 | The number of Stop bits per character. The number of Stop bits is always 1.                                                                                                    |
| Parity Type                               | The Parity Method used on the Serial Port. The Parity Method is always None.                                                                                                    |

### **Telnet Commands**

This section describes the commands you use to configure and view Telnet settings. You can use Telnet to manage the device from a remote management host.

#### ip telnet server enable

Use this command to enable Telnet connections to the system and to enable the Telnet Server Admin Mode. This command opens the Telnet listening port.

| Default | enabled                 |  |
|---------|-------------------------|--|
| Format  | ip telnet server enable |  |
| Mode    | Privileged EXEC         |  |

#### no ip telnet server enable

Use this command to disable Telnet access to the system and to disable the Telnet Server Admin Mode. This command closes the Telnet listening port and disconnects all open Telnet sessions.

Formatno ip telnet server enableModePrivileged EXEC

#### telnet

This command establishes a new outbound Telnet connection to a remote host. The *host* value must be a valid IP address or host name. Valid values for *port* should be a valid decimal integer in the range of 0 to 65535, where the default value is 23. If [*debug*] is used, the current Telnet options enabled is displayed. The optional *line* parameter sets the outbound Telnet operational mode as 'linemode' where, by default, the operational mode is 'character mode'. The *noecho* option disables local echo.

Format telnet <ip-address/hostname> <port> [debug] [line] [noecho]

- Modes Privileged EXEC
  - User EXEC

#### transport input telnet

This command regulates new Telnet sessions. If enabled, new Telnet sessions can be established until there are no more sessions available. An established session remains active until the session is ended or an abnormal network error ends the session.

Note: If the Telnet Server Admin Mode is disabled, Telnet sessions cannot be established. Use the ip telnet server enable command to enable Telnet Server Admin Mode.

DefaultenabledFormattransport input telnetModeLine Config

#### no transport input telnet

Use this command to prevent new Telnet sessions from being established.

Formatno transport input telnetModeLine Config

#### transport output telnet

This command regulates new outbound Telnet connections. If enabled, new outbound Telnet sessions can be established until the system reaches the maximum number of simultaneous outbound Telnet sessions allowed. An established session remains active until the session is ended or an abnormal network error ends it.

| Default | enabled     |        |        |
|---------|-------------|--------|--------|
| Format  | transport   | output | telnet |
| Mode    | Line Config |        |        |

#### no transport output telnet

Use this command to prevent new outbound Telnet connection from being established.

Formatno transport output telnetModeLine Config

#### session-limit

This command specifies the maximum number of simultaneous outbound Telnet sessions. A value of 0 indicates that no outbound Telnet session can be established.

| Default | 5                                    |
|---------|--------------------------------------|
| Format  | <pre>session-limit &lt;0-5&gt;</pre> |
| Mode    | Line Config                          |

#### no session-limit

This command sets the maximum number of simultaneous outbound Telnet sessions to the default value.

Formatno session-limitModeLine Config

#### session-timeout

This command sets the Telnet session timeout value. The timeout value unit of time is minutes.

Default5Formatsession-timeout <1-160>ModeLine Config

#### no session-timeout

This command sets the Telnet session timeout value to the default. The timeout value unit of time is minutes.

Formatno session-timeoutModeLine Config

#### telnetcon maxsessions

This command specifies the maximum number of Telnet connection sessions that can be established. A value of 0 indicates that no Telnet connection can be established. The range is 0-5.

Default4Formattelnetcon maxsessions <0-4>ModePrivileged EXEC

#### no telnetcon maxsessions

This command sets the maximum number of Telnet connection sessions that can be established to the default value.

Formatno telnetcon maxsessionsModePrivileged EXEC

#### telnetcon timeout

This command sets the Telnet connection session timeout value, in minutes. A session is active as long as the session has not been idle for the value set. The time is a decimal value from 1 to 160.

**Note:** When you change the timeout value, the new value is applied to all active and inactive sessions immediately. Any sessions that have been idle longer than the new timeout value are disconnected immediately.

| Default | 5                         |
|---------|---------------------------|
| Format  | telnetcon timeout <1-160> |
| Mode    | Privileged EXEC           |

Management Commands

#### no telnetcon timeout

This command sets the Telnet connection session timeout value to the default.

**Note:** Changing the timeout value for active sessions does not become effective until the session is reaccessed. Also, any keystroke activates the new timeout duration.

Formatno telnetcon timeoutModePrivileged EXEC

#### show telnet

This command displays the current outbound Telnet settings. In other words, these settings apply to Telnet connections initiated from the switch to a remote system.

- Format show telnet
- Modes Privileged EXEC
  - User EXEC

| Term                                                | Definition                                                                                              |
|-----------------------------------------------------|----------------------------------------------------------------------------------------------------|
|                                                     | The number of minutes an outbound Telnet session is allowed to remain inactive before being logged off. |
| Maximum<br>Number of<br>Outbound Telnet<br>Sessions | The number of simultaneous outbound Telnet connections allowed.                                         |
| Allow New<br>Outbound Telnet<br>Sessions            | Indicates whether outbound Telnet sessions will be allowed.                                             |

#### show telnetcon

This command displays the current inbound Telnet settings. In other words, these settings apply to Telnet connections initiated from a remote system to the switch.

- Modes
- Privileged EXECUser EXEC

| Term                                                     | Definition                                                                                                    |
|----------------------------------------------------------|----------------------------------------------------------------------------------------------------|
| Remote<br>Connection<br>Login Timeout<br>(minutes)       | This object indicates the number of minutes a remote connection session is allowed to remain inactive before being logged off. May be specified as a number from 1 to 160. The factory default is 5. |
| Maximum<br>Number of<br>Remote<br>Connection<br>Sessions | This object indicates the number of simultaneous remote connection sessions allowed.<br>The factory default is 5.                                                                                    |
| Allow New Telnet<br>Sessions                             | New Telnet sessions will not be allowed when this field is set to no. The factory default value is yes.                                                                                              |

## Secure Shell (SSH) Commands

This section describes the commands you use to configure SSH access to the switch. Use SSH to access the switch from a remote management host.

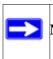

**Note:** The system allows a maximum of 5 SSH sessions.

#### ip ssh

Use this command to enable SSH access to the system. (This command is the short form of the **ip ssh server enable** command.)

Default disabled

Format ip ssh

Mode Privileged EXEC

#### ip ssh protocol

This command is used to set or remove protocol levels (or versions) for SSH. Either SSH1 (1), SSH2 (2), or both SSH 1 and SSH 2 (1 and 2) can be set.

Default1 and 2Formatip ssh protocol [1] [2]ModePrivileged EXEC

#### ip ssh server enable

This command enables the IP secure shell server.

| Default | disabled             |  |
|---------|----------------------|--|
| Format  | ip ssh server enable |  |
| Mode    | Privileged EXEC      |  |

#### no ip ssh server enable

This command disables the IP secure shell server.

Formatno ip ssh server enableModePrivileged EXEC

#### sshcon maxsessions

This command specifies the maximum number of SSH connection sessions that can be established. A value of 0 indicates that no ssh connection can be established. The range is 0 to 5.

| Default | 5                        |  |
|---------|--------------------------|--|
| Format  | sshcon maxsessions <0-5> |  |
| Mode    | Privileged EXEC          |  |

#### no sshcon maxsessions

This command sets the maximum number of allowed SSH connection sessions to the default value.

Formatno sshcon maxsessionsModePrivileged EXEC

#### sshcon timeout

This command sets the SSH connection session timeout value, in minutes. A session is active as long as the session has been idle for the value set. The time is a decimal value from 1 to 160.

Changing the timeout value for active sessions does not become effective until the session is re accessed. Also, any keystroke activates the new timeout duration.

| Default | 5                                       |  |
|---------|-----------------------------------------|--|
| Format  | <pre>sshcon timeout &lt;1-160&gt;</pre> |  |
| Mode    | Privileged EXEC                         |  |

#### no sshcon timeout

This command sets the SSH connection session timeout value, in minutes, to the default.

Changing the timeout value for active sessions does not become effective until the session is re accessed. Also, any keystroke activates the new timeout duration.

Format no sshcon timeout

#### Mode Privileged EXEC

#### show ip ssh

This command displays the ssh settings.

Format show ip ssh

Mode Privileged EXEC

| Term                             | Definition                                                                                       |  |
|----------------------------------|--------------------------------------------------------------------------------------------------|--|
| Administrative<br>Mode           | This field indicates whether the administrative mode of SSH is enabled or disabled.              |  |
| Protocol Level                   | The protocol level may have the values of version 1, version 2 or both versions 1 and version 2. |  |
| SSH Sessions<br>Currently Active | The number of SSH sessions currently active.                                                     |  |
| Max SSH<br>Sessions<br>Allowed   | The maximum number of SSH sessions allowed.                                                      |  |
| SSH Timeout                      | The SSH timeout value in minutes.                                                                |  |
| Keys Present                     | Indicates whether the SSH RSA and DSA key files are present on the device.                       |  |
| Key Generation<br>in Progress    | Indicates whether RSA or DSA key files generation is currently in progress.                      |  |

### **Management Security Commands**

This section describes commands you use to generate keys and certificates, which you can do in addition to loading them as before.

#### crypto certificate generate

Use this command to generate self-signed certificate for HTTPS. The generate RSA key for SSL has a length of 1024 bits. The resulting certificate is generated with a common name equal to the lowest IP address of the device and a duration of 365 days.

Formatcrypto certificate generateModeGlobal Config

#### no crypto certificate generate

Use this command to delete the HTTPS certificate files from the device, regardless of whether they are self-signed or downloaded from an outside source.

Format no crypto certificate generate

Mode Global Config

#### crypto key generate rsa

Use this command to generate an RSA key pair for SSH. The new key files will overwrite any existing generated or downloaded RSA key files.

Formatcrypto key generate rsaModeGlobal Config

#### no crypto key generate rsa

Use this command to delete the RSA key files from the device.

Format no crypto key generate rsa

Mode Global Config

#### crypto key generate dsa

Use this command to generate a DSA key pair for SSH. The new key files will overwrite any existing generated or downloaded DSA key files.

Formatcrypto key generate dsaModeGlobal Config

#### no crypto key generate dsa

Use this command to delete the DSA key files from the device.

Format no crypto key generate dsa

Mode Global Config

## Hypertext Transfer Protocol (HTTP) Commands

This section describes the commands you use to configure HTTP and secure HTTP access to the switch. Access to the switch by using a Web browser is enabled by default. Everything you can view and configure by using the CLI is also available by using the Web.

#### ip http server

This command enables access to the switch through the Web interface. When access is enabled, the user can login to the switch from the Web interface. When access is disabled, the user cannot login to the switch's Web server. Disabling the Web interface takes effect immediately. All interfaces are affected.

| Default | enabled         |
|---------|-----------------|
| Format  | ip http server  |
| Mode    | Privileged EXEC |

#### no ip http server

This command disables access to the switch through the Web interface. When access is disabled, the user cannot login to the switch's Web server.

Formatno ip http serverModePrivileged EXEC

#### ip http secure-server

This command is used to enable the secure socket layer for secure HTTP.

DefaultdisabledFormatip http secure-serverModePrivileged EXEC

#### no ip http secure-server

This command is used to disable the secure socket layer for secure HTTP.

Formatno ip http secure-serverModePrivileged EXEC

# ip http java

This command enables the Web Java mode. The Java mode applies to both secure and un-secure Web connections.

| Default | Enabled         |
|---------|-----------------|
| Format  | ip http java    |
| Mode    | Privileged EXEC |

# no ip http java

This command disables the Web Java mode. The Java mode applies to both secure and un-secure Web connections.

Formatno ip http javaModePrivileged EXEC

# ip http session hard-timeout

This command configures the hard timeout for un-secure HTTP sessions in hours. Configuring this value to zero will give an infinite hard-timeout. When this timeout expires, the user will be forced to re-authenticate. This timer begins on initiation of the web session and is unaffected by the activity level of the connection.

| Default | 24                                   |  |
|---------|--------------------------------------|--|
| Format  | ip http session hard-timeout <0-168> |  |
| Mode    | Privileged EXEC                      |  |

# no ip http session hard-timeout

This command restores the hard timeout for un-secure HTTP sessions to the default value.

Formatno ip http session hard-timeoutModePrivileged EXEC

# ip http authentication

This command specifies the authentication methods for http server users. The additional methods of authentication are used only if the previous method returns an error, not if it fails. To ensure that the authentication succeeds even if all methods return an error, specify none as the final method in the command line. For example If none specified as an authentication method after radius, no authentication is used if the radius server is down..

Formatip http authentication method1 [method2 ...]ModeGlobal ConfigC

| Term   | Definition                                              |  |
|--------|---------------------------------------------------------|--|
| Local  | Jses the local username database for authentication.    |  |
| Radius | Jses the list of all RADIUS servers for authentication. |  |
| Tacacs | Uses the list of all TACACS servers for authentication. |  |
| None   | Uses no authentication.                                 |  |

# no ip http authentication

This command restores the authentication methods to the default.

Formatno ip http authentication method1 [method2 ...]ModeGlobal Config

# ip http session maxsessions

This command limits the number of allowable un-secure HTTP sessions. Zero is the configurable minimum.

| Mode    | Privileged EXEC                    |  |
|---------|------------------------------------|--|
| Format  | ip http session maxsessions <0-16> |  |
| Default | 16                                 |  |

# no ip http session maxsessions

This command restores the number of allowable un-secure HTTP sessions to the default value.

Formatno ip http session maxsessionsModePrivileged EXEC

# ip http session soft-timeout

This command configures the soft timeout for un-secure HTTP sessions in minutes. Configuring this value to zero will give an infinite soft-timeout. When this timeout expires the user will be forced to re-authenticate. This timer begins on initiation of the Web session and is re-started with each access to the switch.

| Default | 5                                   |  |
|---------|-------------------------------------|--|
| Format  | ip http session soft-timeout <0-60> |  |
| Mode    | Privileged EXEC                     |  |

# no ip http session soft-timeout

This command resets the soft timeout for un-secure HTTP sessions to the default value.

Formatno ip http session soft-timeoutModePrivileged EXEC

## ip http secure-session maxsessions

This command limits the number of secure HTTP sessions. Zero is the configurable minimum.

| Mode    | Privileged EXEC                           |  |
|---------|-------------------------------------------|--|
| Format  | ip http secure-session maxsessions <0-16> |  |
| Default | 16                                        |  |

## no ip http secure-session maxsessions

This command restores the number of allowable secure HTTP sessions to the default value.

Formatno ip http secure-session maxsessionsModePrivileged EXEC

# ip http secure-session soft-timeout

This command configures the soft timeout for secure HTTP sessions in minutes. Configuring this value to zero will give an infinite soft-timeout. When this timeout expires, you are forced to reauthenticate. This timer begins on initiation of the Web session and is re-started with each access to the switch. The secure-session soft-timeout can not be set to zero (infinite).

| Default | 5                                          |  |
|---------|--------------------------------------------|--|
| Format  | ip http secure-session soft-timeout <1-60> |  |
| Mode    | Privileged EXEC                            |  |

## no ip http secure-session soft-timeout

This command restores the soft timeout for secure HTTP sessions to the default value.

Formatno ip http secure-session soft-timeoutModePrivileged EXEC

# ip http secure-session hard-timeout

This command configures the hard timeout for secure HTTP sessions in hours. When this timeout expires, the user is forced to re-authenticate. This timer begins on initiation of the Web session and is unaffected by the activity level of the connection. The secure-session hard-timeout can not be set to zero (infinite).

| Default | 24                                          |  |
|---------|---------------------------------------------|--|
| Format  | ip http secure-session hard-timeout <1-168> |  |
| Mode    | Privileged EXEC                             |  |

# no ip http secure-session hard-timeout

This command resets the hard timeout for secure HTTP sessions to the default value.

Formatno ip http secure-session hard-timeoutModePrivileged EXEC

# ip https authentication

This command specifies the authentication methods for http server users. The additional methods of authentication are used only if the previous method returns an error, not if it fails. To ensure that the authentication succeeds even if all methods return an error, specify none as the final method in the command line. If none is specified as an authentication method after radius, no authentication is used if the radius server is down.

| Format | <pre>ip https authentication method1 [method2]</pre> |
|--------|------------------------------------------------------|
| Mode   | Global ConfigC                                       |

| Term   | Definition                                              |  |
|--------|---------------------------------------------------------|--|
| Local  | ses the local username database for authentication.     |  |
| Radius | Uses the list of all RADIUS servers for authentication. |  |
| Tacacs | Uses the list of all TACACS servers for authentication. |  |
| None   | Uses no authentication.                                 |  |

# no ip https authentication

This command restores the authentication methods to the default for http server users.

Formatno ip https authentication method1 [method2 ...]ModeGlobal Config

# ip http secure-port

This command is used to set the SSL port where port can be 1-65535 and the default is port 443.

Default 443

Format ip http secure-port <portid> Mode Privileged EXEC

# no ip http secure-port

This command is used to reset the SSL port to the default value.

Formatno ip http secure-portModePrivileged EXEC

# ip http secure-protocol

This command is used to set protocol levels (versions). The protocol level can be set to TLS1, SSL3 or to both TLS1 and SSL3.

| Default | SSL3 and TLS1                         |  |
|---------|---------------------------------------|--|
| Format  | ip http secure-protocol [SSL3] [TLS1] |  |
| Mode    | Privileged EXEC                       |  |

# show ip http

This command displays the http settings for the switch.

Formatshow ip httpModePrivileged EXEC

| Term                               | Definition                                                                                          |
|------------------------------------|----------------------------------------------------------------------------------------------------|
| HTTP Mode (Unsecure)               | The unsecure HTTP server administrative mode.                                                       |
| Java Mode                          | The java applet administrative mode which applies to both secure and un-<br>secure web connections. |
| Maximum Allowable HTTP<br>Sessions | The number of allowable un-secure http sessions.                                                    |
| HTTP Session Hard Timeout          | The hard timeout for un-secure http sessions in hours.                                              |
| HTTP Session Soft Timeout          | The soft timeout for un-secure http sessions in minutes.                                            |
| HTTP Mode (Secure)                 | The secure HTTP server administrative mode.                                                         |
| Secure Port                        | The secure HTTP server port number.                                                                 |

| Term                                  | Definition                                                                       |
|---------------------------------------|----------------------------------------------------------------------------------|
| Secure Protocol Level(s)              | The protocol level may have the values of SSL3, TSL1, or both SSL3 and TSL1.     |
| Maximum Allowable HTTPS<br>Sessions   | The number of allowable secure http sessions.                                    |
| HTTPS Session Hard Timeout            | The hard timeout for secure http sessions in hours.                              |
| HTTPS Session Soft Timeout            | The soft timeout for secure http sessions in minutes.                            |
| Certificate Present                   | Indicates whether the secure-server certificate files are present on the device. |
| Certificate Generation in<br>Progress | Indicates whether certificate generation is currently in progress.               |

# **Access Commands**

Use the commands in this section to close remote connections or to view information about connections to the system.

# disconnect

Use the **disconnect** command to close HTTP, HTTPS, Telnet or SSH sessions. Use *all* to close all active sessions, or use *<session-id>* to specify the session ID to close. To view the possible values for *<session-id>*, use the **show loginsession** command.

Formatdisconnect {<session\_id> | all}ModePrivileged EXEC

# show loginsession

This command displays current Telnet and serial port connections to the switch.

| Format | show loginsession |
|--------|-------------------|
| Mode   | Privileged EXEC   |

| Term | Definition        |
|------|-------------------|
| ID   | Login Session ID. |

| Term               | Definition                                                                         |
|--------------------|------------------------------------------------------------------------------------|
| User Name          | The name the user entered to log on to the system.                                 |
| Connection<br>From | IP address of the remote client machine or EIA-232 for the serial port connection. |
| Idle Time          | Time this session has been idle.                                                   |
| Session Time       | Total time this session has been connected.                                        |
| Session Type       | Shows the type of session, which can be HTTP, HTTPS, telnet, serial, or SSH.       |

# **User Account Commands**

This section describes the commands you use to add, manage, and delete system users. The 7000 series software has two default users: admin and guest. The admin user can view and configure system settings, and the guest user can view settings.

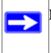

**Note:** You cannot delete the admin user. There is only one user allowed with read/write privileges. You can configure up to five read-only users on the system.

#### username

This command adds a username-based authentication system.

Formatusername <name> password <password> [level level] [encrypted]ModeGlobal Config

| Term      | Definition                                                                                   |
|-----------|----------------------------------------------------------------------------------------------|
| Name      | The name of the user, up to 20 characters.                                                   |
| Password  | The password for the users 8-64 characters.                                                  |
| level     | Specifies the user level. If not specified, the privilege level is 1. The value can be 1-15. |
| encrypted | Encrypted password you enter, copied from another device configuration.                      |

#### no usermane

This command removes a user account.

Format no username <username>

Mode Global Config

**Note:** You cannot delete the "admin" user account.

#### username nopassword

This command removes the password from a user.

Formatusername <name> nopassword [level level]ModeGlobal Config

## username <username> unlock

Use this command to unlock a locked user account. Only a user with read/write access can reactivate a locked user account.

Formatusername <username> unlockModeGlobal Config

## username snmpv3 accessmode

This command specifies the snmpv3 access privileges for the specified login user. The valid accessmode values are **readonly** or **readwrite**. The *<username>* is the login user name for which the specified access mode applies. The default is **readwrite** for the "admin" user and **readonly** for all other users. You must enter the *<username>* in the same case you used when you added the user. To see the case of the *<username>*, enter the **show users** command.

- **Defaults** admin readwrite
  - other readonly

Formatusername snmpv3 accessmode <username> {readonly | readwrite}ModeGlobal Config

#### no username snmpv3 accessmode

This command sets the snmpv3 access privileges for the specified user as **readwrite** for the "admin" user and **readonly** for all other users. The *<username>* value is the user name for which the specified access mode will apply.

Formatno username snmpv3 accessmode <username>ModeGlobal Config

#### username snmpv3 authentication

This command specifies the authentication protocol to be used for the specified user. The valid authentication protocols are **none**, **md5** or **sha**. If you specify **md5** or **sha**, the login password is also used as the snmpv3 authentication password and therefore must be at least eight characters in length. The *<username>* is the user name associated with the authentication protocol. You must enter the *<username>* in the same case you used when you added the user. To see the case of the *<username>*, enter the **show users** command.

| Default | no authentication                                                       |  |
|---------|-------------------------------------------------------------------------|--|
| Format  | username snmpv3 authentication <username> {none   md5   sha}</username> |  |
| Mode    | Global Config                                                           |  |

#### no username snmpv3 authentication

This command sets the authentication protocol to be used for the specified user to **none**. The *<username>* is the user name for which the specified authentication protocol is used.

Formatno username snmpv3 authentication <username>ModeGlobal Config

## username snmpv3 encryption

This command specifies the encryption protocol used for the specified user. The valid encryption protocols are **des** or **none**.

If you select **des**, you can specify the required key on the command line. The encryption key must be 8 to 64 characters long. If you select the **des** protocol but do not provide a key, the user is prompted for the key. When you use the **des** protocol, the login password is also used as the snmpv3 encryption password, so it must be a minimum of eight characters. If you select **none**, you do not need to provide a key.

The *<username>* value is the login user name associated with the specified encryption. You must enter the *<username>* in the same case you used when you added the user. To see the case of the *<username>*, enter the **show users** command.

| Default | no encryption                                                                 |  |
|---------|-------------------------------------------------------------------------------|--|
| Format  | <pre>username snmpv3 encryption <username> {none   des[key]}</username></pre> |  |
| Mode    | Global Config                                                                 |  |

## no username snmpv3 encryption

This command sets the encryption protocol to **none**. The *<username>* is the login user name for which the specified encryption protocol will be used.

Formatno username snmpv3 encryption <username>ModeGlobal Config

#### show users

This command displays the configured user names and their settings. This command is only available for users with Read/Write privileges. The SNMPv3 fields will only be displayed if SNMP is available on the system.

Format show users

Mode Privileged EXEC

| Term      | Definition                                                              |
|-----------|-------------------------------------------------------------------------|
| User Name | The name the user enters to login using the serial port, Telnet or Web. |

| Term                     | Definition                                                                                                    |
|--------------------------|----------------------------------------------------------------------------------------------------|
| Access Mode              | Shows whether the user is able to change parameters on the switch (Read/Write) or is only able to view them (Read Only). As a factory default, the "admin" user has Read/Write access and the "guest" has Read Only access. There can only be one Read/Write user and up to five Read Only users.                                   |
| SNMPv3 Access<br>Mode    | The SNMPv3 Access Mode. If the value is set to <b>ReadWrite</b> , the SNMPv3 user is able<br>to set and retrieve parameters on the system. If the value is set to <b>ReadOnly</b> , the<br>SNMPv3 user is only able to retrieve parameter information. The SNMPv3 access mode<br>may be different than the CLI and Web access mode. |
| SNMPv3<br>Authentication | The authentication protocol to be used for the specified login user.                                                                                                    |
| SNMPv3<br>Encryption     | The encryption protocol to be used for the specified login user.                                                                                                    |

### show users accounts

This command displays the local user status with respect to user account lockout and password aging.

Format show users accounts

Mode Privileged EXEC

| Term                        | Definition                                                        |
|-----------------------------|-------------------------------------------------------------------|
| User Name                   | The local user account's user name.                               |
| Privilege                   | The user's privilege level (1-15).                                |
| Password aging              | The password aging time for the local users.                      |
| Lockout Status              | Indicates whether the user account is locked out (true or false). |
| Password<br>Expiration Date | The current password expiration date in date format.              |

# show users long

This command is used to display the users full name.

Format show users long

Mode Privileged EXEC

| Term      | Definition                 |
|-----------|----------------------------|
| User Name | The full name of the user. |

## show users login-history

This command is used to display the users who have logged in previously.

Formatshow users login-history [{user name}]ModePrivileged EXEC

| Term       | Definition                                |
|------------|-------------------------------------------|
| Login Time | The time at which the user logged in.     |
| Username   | The user name used to login.              |
| Protocol   | The protocol that the user used to login. |
| Location   | The location of the user.                 |

# passwords min-length

Use this command to enforce a minimum password length for local users. The value also applies to the enable password. The valid range is 0-64.

| Default | 8                           |
|---------|-----------------------------|
| Format  | passwords min-length <0-64> |
| Mode    | Global Config               |

## no passwords min-length

Use this command to set the minimum password length to the default value.

| Format | no passwords min-length |
|--------|-------------------------|
| Mode   | Global Config           |

# passwords history

Use this command to set the number of previous passwords that shall be stored for each user account. When a local user changes his or her password, the user will not be able to reuse any password stored in password history. This ensures that users don't reuse their passwords often. The valid range is 0-10.

| Default | 0             |         |        |
|---------|---------------|---------|--------|
| Format  | passwords     | history | <0-10> |
| Mode    | Global Config | g       |        |

## no passwords history

Use this command to set the password history to the default value.

Formatno passwords historyModeGlobal Config

# passwords aging

Use this command to implement aging on passwords for local users. When a user's password expires, the user will be prompted to change it before logging in again. The valid range is 1-365. The default is 0, or no aging.

| Default | 0                       |
|---------|-------------------------|
| Format  | passwords aging <1-365> |
| Mode    | Global Config           |

# no passwords aging

Use this command to set the password aging to the default value.

| Format | no passwords aging |
|--------|--------------------|
| Mode   | Global Config      |

# passwords lock-out

Use this command to strengthen the security of the switch by locking user accounts that have failed login due to wrong passwords. When a lockout count is configured, a user that is logged in must enter the correct password within that count. Otherwise the user will be locked out from further switch access. Only a user with read/write access can re-activate a locked user account. Password lockout does not apply to logins from the serial console. The valid range is 1-5. The default is 0, or no lockout count enforced.

| Default | 0             |          |       |
|---------|---------------|----------|-------|
| Format  | passwords     | lock-out | <1-5> |
| Mode    | Global Config | g        |       |

# no passwords lock-out

Use this command to set the password lock-out count to the default value.

Formatno passwords lock-outModeGlobal Config

# show passwords configuration

Use this command to display the configured password management settings.

Format show passwords configuration

Mode Privileged EXEC

| Term                       | Definition                                                     |
|----------------------------|----------------------------------------------------------------|
| Minimum Password<br>Length | Minimum number of characters required when changing passwords. |
| Password History           | Number of passwords to store for reuse prevention.             |
| Password Aging             | Length in days that a password is valid.                       |
| Lockout Attempts           | Number of failed password login attempts before lockout.       |

# aaa authentication login

This command is used to set authentication at login. The default and optional list names that you create with the aaa authentication login command are used with the login authentication command. Create a list by entering the aaa authentication login list-name method command for a particular protocol, where list-name is any character string used to name this list. The method argument identifies the list of methods that the authentication algorithm tries, in the given sequence. The additional methods of authentication are used only if the previous method returns an error, not if it fails. To ensure that the authentication succeeds even if all methods return an error, specify none as the final method in the command line. For example if none is specified as an authentication method after radius, no authentication is used if the radius server is down. where:

Formataaa authentication login {default | list-name} method1 [method2...]ModeGlobal Config

*Default* Uses the listed authentication methods that follow this argument as the default list of methods when a user logs in.

*list-name* Character string used to name the list of authentication methods activated when a user logs in. Up to 12 characters.

| Keyword | Description                                             |
|---------|---------------------------------------------------------|
| enable  | Uses the enable password for authentication.            |
| line    | Uses the line password for authentication.              |
| local   | Uses the local username database for authentication.    |
| none    | Uses no authentication.                                 |
| radius  | Uses the list of all RADIUS servers for authentication. |
| tacacs  | Uses the list of all TACACS servers for authentication. |

*method1* [*method2*...] At least one from the following table:

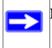

Note: The local user database is checked. This has the same effect as the following command:aaa authentication login local

# no aaa authenticaton login

This command is used to remove authentication at login. .

Formatno aaa authentication login {default | list-name}ModeGlobal Config

# aaa authenticaton enable

This command is used to set authentication when the user access higher privilege level, use the aaa authentication enable default command in global configuration mode. The default and optional list names that you create with the aaa authentication enable command are used with the enable authentication command.

Create a list by entering the aaa authentication enable *list-name method* command where *list-name* is any character string used to name this list. The *method* argument identifies the list of methods that the authentication algorithm tries, in the given sequence. The additional methods of authentication are used only if the previous method returns an error, not if it fails. To ensure that the authentication succeeds even if all methods return an error, specify none as the final method after radius, no authentication is used if the radius server is down. All aaa authentication enable default requests sent by the switch to a RADIUS or TACACS server include the username "\$enabx\$.", where x is the requested privilege level.

Formataaa authentication enable {default | list-name} method1 [method2...]ModeGlobal Config

*Default* Uses the listed authentication methods that follow this argument as the default list of methods when a user accesses a higher privilege level.

*list-name* Character string used to name the list of authentication methods activated when a user accesses a higher privilege level. Up to 12 characters.

*method1* [*method2...*] At least one from the following table:

| Keyword | Description                                  |
|---------|----------------------------------------------|
| enable  | Uses the enable password for authentication. |

**Management Commands** 

| Keyword | Description                                                                                                    |
|---------|----------------------------------------------------------------------------------------------------|
| line    | Uses the line password for authentication.                                                                         |
| none    | Uses no authentication.                                                                                            |
| radius  | Uses the list of all RADIUS servers for authentication. Uses username "\$enabx\$."where x is the privilege level.  |
| tacacs  | Uses the list of all TACACS servers for authentication. Uses username "\$enabx\$." where x is the privilege level. |

## no aaa authentication enable

Note: If the default list is not set, only the enable password is checked. This has the same effect as the following command:
 aaa authentication enable default enable
 On the console, the enable password is used if it exists. If no password is set, the process will succeed anyway. This has the same effect as the following command:
 aaa authentication enable default enable none

Use this command to remove the authentication method.

```
      Format
      no aaa authentication enable {default | list-name} method1
[method2...]

      Mode
      Global Config
```

# aaa authentication dot1x

This command is used to set authentication for dot1x users. The method argument identifies the list of methods that the authentication algorithm tries, in the given sequence. The additional methods of authentication are used only if the previous method returns an error, not if it fails. To ensure that the authentication succeeds even if all methods return an error, specify none as the final method in the command line. For example if none is specified as an authentication method after radius, no authentication is used if the radius server is down.

Formataaa authentication dot1x default method1 [method2...]ModeGlobal Config

| Keyword | Description                                             |
|---------|---------------------------------------------------------|
| local   | Uses the local username database for authentication.    |
| none    | Uses no authentication.                                 |
| radius  | Uses the list of all RADIUS servers for authentication. |

*method1* [*method2*...] At least one from the following table:

## no aaa authentication dot1x

This command is used to remove the authentication at login.

Format no aaa authentication dot1x default

Mode Global Config

# write memory

Use this command to save running configuration changes to NVRAM so that the changes you make will persist across a reboot. This command is the same as copy system:running config nvram:startup-config.

Formatwrite memoryModePrivileged EXEC

# **SNMP Commands**

This section describes the commands you use to configure Simple Network Management Protocol (SNMP) on the switch. You can configure the switch to act as an SNMP agent so that it can communicate with SNMP managers on your network.

### snmp-server

This command sets the name and the physical location of the switch, and the organization responsible for the network. The range for *<name>*, *<loc>* and *<con>* is from 1 to 31 alphanumeric characters.

| Default | none                                                                                        |
|---------|---------------------------------------------------------------------------------------------|
| Format  | <pre>snmp-server {sysname <name>   location <loc>   contact <con>}</con></loc></name></pre> |
| Mode    | Global Config                                                                               |

#### snmp-server community

This command adds (and names) a new SNMP community. A community *<name>* is a name associated with the switch and with a set of SNMP managers that manage it with a specified privileged level. The length of *<name>* can be up to 16 case-sensitive characters.

| ⇒       | <b>Note:</b> Community names in the SNMP Community Table must be unique. When making multiple entries using the same community name, the first entry is kept and processed and all duplicate entries are ignored. |
|---------|----------------------------------------------------------------------------------------------------|
| Default | <ul><li>Public and private, which you can rename.</li><li>Default values for the remaining four community names are blank.</li></ul>                                                                              |
| Format  | snmp-server community <name></name>                                                                                                    |
| Mode    | Global Config                                                                                                    |

#### no snmp-server community

This command removes this community name from the table. The *<name>* is the community name to be deleted.

 Format
 no snmp-server community <name>

 Mode
 Global Config

# snmp-server community ipaddr

This command sets a client IP address for an SNMP community. The address is the associated community SNMP packet sending address and is used along with the client IP mask value to denote a range of IP addresses from which SNMP clients may use that community to access the device. A value of 0.0.0.0 allows access from any IP address. Otherwise, this value is ANDed with the mask to determine the range of allowed client IP addresses. The name is the applicable community name.

| Default | 0.0.00                                                                            |   |
|---------|-----------------------------------------------------------------------------------|---|
| Format  | snmp-server community ipaddr <ipaddr> <name< th=""><th>&gt;</th></name<></ipaddr> | > |
| Mode    | Global Config                                                                     |   |

## no snmp-server community ipaddr

This command sets a client IP address for an SNMP community to 0.0.0.0. The name is the applicable community name.

Formatno snmp-server community ipaddr <name>ModeGlobal Config

# snmp-server community ipmask

This command sets a client IP mask for an SNMP community. The address is the associated community SNMP packet sending address and is used along with the client IP address value to denote a range of IP addresses from which SNMP clients may use that community to access the device. A value of 255.255.255.255 will allow access from only one station, and will use that machine's IP address for the client IP address. A value of 0.0.0 will allow access from any IP address. The name is the applicable community name.

| Default | 0.0.0.0       |           |        |                   |               |
|---------|---------------|-----------|--------|-------------------|---------------|
| Format  | snmp-server   | community | ipmask | <ipmask></ipmask> | <name></name> |
| Mode    | Global Config |           |        |                   |               |

## no snmp-server community ipmask

This command sets a client IP mask for an SNMP community to 0.0.0.0. The name is the applicable community name. The community name may be up to 16 alphanumeric characters.

Formatno snmp-server community ipmask <name>ModeGlobal Config

#### snmp-server community mode

This command activates an SNMP community. If a community is enabled, an SNMP manager associated with this community manages the switch according to its access right. If the community is disabled, no SNMP requests using this community are accepted. In this case the SNMP manager associated with this community cannot manage the switch until the Status is changed back to Enable.

| Default | <ul><li>private and public communities - enabled</li><li>other four - disabled</li></ul> |  |  |  |  |  |
|---------|------------------------------------------------------------------------------------------|--|--|--|--|--|
| Format  | <pre>snmp-server community mode <name></name></pre>                                      |  |  |  |  |  |
| Mode    | Global Config                                                                            |  |  |  |  |  |

## no snmp-server community mode

This command deactivates an SNMP community. If the community is disabled, no SNMP requests using this community are accepted. In this case the SNMP manager associated with this community cannot manage the switch until the Status is changed back to Enable.

Formatno snmp-server community mode <name>ModeGlobal Config

## snmp-server community ro

This command restricts access to switch information. The access mode is read-only (also called public).

Format snmp-server community ro <name>

Mode Global Config

## snmp-server community rw

This command restricts access to switch information. The access mode is read/write (also called private).

Format snmp-server community rw <name>

Mode Global Config

# snmp-server enable traps violation

This command enables the sending of new violation traps designating when a packet with a disallowed MAC address is received on a locked port.

Note: For other port security commands, see "Protected Ports Commands" on page 3-52.

| Default | disabled                           |  |  |  |
|---------|------------------------------------|--|--|--|
| Format  | snmp-server enable traps violation |  |  |  |
| Mode    | Interface Config                   |  |  |  |

# no snmp-server enable traps violation

This command disables the sending of new violation traps.

Formatno snmp-server enable traps violationModeInterface Config

# snmp-server enable traps

This command enables the Authentication Flag.

| Default | enabled       |        |       |
|---------|---------------|--------|-------|
| Format  | snmp-server   | enable | traps |
| Mode    | Global Config |        |       |

#### no snmp-server enable traps

This command disables the Authentication Flag.

Format no snmp-server enable traps

Mode Global Config

# snmp-server enable traps linkmode

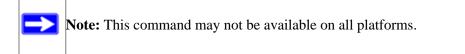

This command enables Link Up/Down traps for the entire switch. When enabled, link traps are sent only if the Link Trap flag setting associated with the port is enabled. See "snmp trap link-status" on page 10-48

| Default | enabled       |        |       |          |
|---------|---------------|--------|-------|----------|
| Format  | snmp-server   | enable | traps | linkmode |
| Mode    | Global Config |        |       |          |

## no snmp-server enable traps linkmode

This command disables Link Up/Down traps for the entire switch.

Formatno snmp-server enable traps linkmodeModeGlobal Config

## snmp-server enable traps multiusers

This command enables Multiple User traps. When the traps are enabled, a Multiple User Trap is sent when a user logs in to the terminal interface (EIA 232 or Telnet) and there is an existing terminal interface session.

| Default | enabled                             |
|---------|-------------------------------------|
| Format  | snmp-server enable traps multiusers |
| Mode    | Global Config                       |

### no snmp-server enable traps multiusers

This command disables Multiple User traps.

Format no snmp-server enable traps multiusers

Mode Global Config

## snmp-server enable traps stpmode

This command enables the sending of new root traps and topology change notification traps.

| Default | enabled                          |
|---------|----------------------------------|
| Format  | snmp-server enable traps stpmode |
| Mode    | Global Config                    |

## no snmp-server enable traps stpmode

This command disables the sending of new root traps and topology change notification traps.

Formatno snmp-server enable traps stpmodeModeGlobal Config

#### snmptrap

This command adds an SNMP trap receiver. The maximum length of *<name>* is 16 case-sensitive alphanumeric characters. The *<snmpversion>* is the version of SNMP. The version parameter options are snmpv1 or snmpv2. The SNMP trap address can be set using both an IPv4 address format as well as an IPv6 global address format.

The following shows an example of the CLI command. (Netgear Switch)# snmptrap mytrap ip6addr 3099::2

|                                                                                        | <b>Note:</b> The <i><name></name></i> parameter does not need to be unique, however; the <i><name></name></i> and |  |  |  |
|----------------------------------------------------------------------------------------|----------------------------------------------------------------------------------------------------|--|--|--|
| <i><ipaddr></ipaddr></i> pair must be unique. Multiple entries can exist with the same |                                                                                                    |  |  |  |
|                                                                                        | as long as they are associated with a different <i><ipaddr></ipaddr></i> . The reverse scenario is                |  |  |  |
|                                                                                        | also acceptable. The <i><name></name></i> is the community name used when sending the trap                        |  |  |  |
|                                                                                        | to the receiver, but the <i><name></name></i> is not directly associated with the SNMP                            |  |  |  |
|                                                                                        | Community Table, See "snmp-server community" on page39."                                                          |  |  |  |
|                                                                                        | to the receiver, but the <i><name></name></i> is not directly associated with the SNMP                            |  |  |  |

| Default | snmpv2                                                                                        |
|---------|-----------------------------------------------------------------------------------------------|
| Format  | <pre>snmptrap <name> <ipaddr> [snmpversion <snmpversion>]</snmpversion></ipaddr></name></pre> |
| Mode    | Global Config                                                                                 |

# no snmptrap

This command deletes trap receivers for a community.

| Format | no  | snmptrap   | <name></name> | <ipaddr></ipaddr> |
|--------|-----|------------|---------------|-------------------|
| Mode   | Glo | bal Config |               |                   |

# snmptrap snmpversion

This command modifies the SNMP version of a trap. The maximum length of *<name>* is 16 casesensitive alphanumeric characters. The *<snmpversion>* parameter options are snmpv1 or snmpv2.

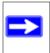

**Note:** This command does not support a "no" form.

| Default | snmpv2                                                                                      |  |
|---------|---------------------------------------------------------------------------------------------|--|
| Format  | <pre>snmptrap snmpversion <name> <ipaddr> <snmpversion></snmpversion></ipaddr></name></pre> |  |
| Mode    | Global Config                                                                               |  |

# snmptrap ipaddr

This command assigns an IP address to a specified community name. The maximum length of name is 16 case-sensitive alphanumeric characters.

| <b>Note:</b> IP addresses in the SNMP trap receiver table must be unique. If you make multiple entries using the same IP address, the first entry is retained and processed. All |
|----------------------------------------------------------------------------------------------------|
| duplicate entries are ignored.                                                                                                    |

Formatsnmptrap ipaddr <name> <ipaddrold> <ipaddrnew>ModeGlobal Config

# snmptrap mode

This command activates or deactivates an SNMP trap. Enabled trap receivers are active (able to receive traps). Disabled trap receivers are inactive (not able to receive traps).

Formatsnmptrap mode <name> <ipaddr>ModeGlobal Config

## no snmptrap mode

This command deactivates an SNMP trap. Disabled trap receivers are unable to receive traps.

Formatno snmptrap mode <name> <ipaddr>ModeGlobal Config

# snmp trap link-status

This command enables link status traps by interface.

**Note:** This command is valid only when the Link Up/Down Flag is enabled. See "snmpserver enable traps linkmode" on page 10-45 Formatsnmp trap link-statusModeInterface Config

## no snmp trap link-status

This command disables link status traps by interface.

**Note:** This command is valid only when the Link Up/Down Flag is enabled.

Formatno snmp trap link-statusModeInterface Config

## snmp trap link-status all

This command enables link status traps for all interfaces.

**Note:** This command is valid only when the Link Up/Down Flag is enabled. See "snmp-server enable traps linkmode" on page 10-45

Formatsnmp trap link-status allModeGlobal Config

## no snmp trap link-status all

This command disables link status traps for all interfaces.

|        | <b>Note:</b> This command is valid only when the Link Up/Down Flag is enabled. See "snmp-<br>server enable traps linkmode" on page 10-45 |
|--------|----------------------------------------------------------------------------------------------------|
| Format | no snmp trap link-status all                                                                                                    |
| Mode   | Global Config                                                                                                    |

Management Commands

## show snmpcommunity

This command displays SNMP community information. Six communities are supported. You can add, change, or delete communities. The switch does not have to be reset for changes to take effect.

The SNMP agent of the switch complies with SNMP Versions 1, 2 or 3. For more information about the SNMP specification, see the SNMP RFCs. The SNMP agent sends traps through TCP/IP to an external SNMP manager based on the SNMP configuration (the trap receiver and other SNMP community parameters).

Formatshow snmpcommunityModePrivileged EXEC

| Term                      | Definition                                                                                                    |
|---------------------------|----------------------------------------------------------------------------------------------------|
| SNMP<br>Community<br>Name | The community string to which this entry grants access. A valid entry is a case-sensitive alphanumeric string of up to 16 characters. Each row of this table must contain a unique community name.                                                                                                    |
| Client IP<br>Address      | An IP address (or portion thereof) from which this device will accept SNMP packets with the associated community. The requesting entity's IP address is ANDed with the Subnet Mask before being compared to the IP address. Note: If the Subnet Mask is set to 0.0.0, an IP address of 0.0.0.0 matches all IP addresses. The default value is 0.0.0.0.                                                                             |
| Client IP Mask            | A mask to be ANDed with the requesting entity's IP address before comparison with IP address. If the result matches with IP address then the address is an authenticated IP address. For example, if the IP address = 9.47.128.0 and the corresponding Subnet Mask = 255.255.255.0 a range of incoming IP addresses would match, i.e. the incoming IP address could equal 9.47.128.0 - 9.47.128.255. The default value is 0.0.0.0. |
| Access Mode               | The access level for this community string.                                                                                                    |
| Status                    | The status of this community access entry.                                                                                                    |

## show snmptrap

This command displays SNMP trap receivers. Trap messages are sent across a network to an SNMP Network Manager. These messages alert the manager to events occurring within the switch or on the network. Six trap receivers are simultaneously supported.

Format show snmptrap

Mode Privileged EXEC

| Term              | Definition                                                                                                    |
|-------------------|----------------------------------------------------------------------------------------------------|
| SNMP Trap<br>Name | The community string of the SNMP trap packet sent to the trap manager. The string is case sensitive and can be up to 16 alphanumeric characters. |
| IP Address        | The IPv4 address to receive SNMP traps from this device.                                                                                         |
| IPv6 Address      | The IPv6 address to receive SNMP traps from this device.                                                                                         |
| SNMP Version      | SNMPv2                                                                                                    |
| Status            | The receiver's status (enabled or disabled).                                                                                                    |

The following shows an example of the CLI command.

```
(Netgear Switch)#show snmptrap
```

| Community Name | IpAddress | IPv6 Address | Snmp Ver | sion Mod  | le            |
|----------------|-----------|--------------|----------|-----------|---------------|
| Mytrap         | 0.0.0.0   | 2001::1      | SNMPv2   | Enable sl | how trapflags |

# show trapflags

This command displays trap conditions. The command's display shows all the enabled OSPFv2 and OSPFv3 trapflags. Configure which traps the switch should generate by enabling or disabling the trap condition. If a trap condition is enabled and the condition is detected, the SNMP agent on the switch sends the trap to all enabled trap receivers. You do not have to reset the switch to implement the changes. Cold and warm start traps are always generated and cannot be disabled.

Formatshow trapflagsModePrivileged EXEC

| Term                   | Definition                                                                                                    |
|------------------------|----------------------------------------------------------------------------------------------------|
| Authentication<br>Flag | Can be enabled or disabled. The factory default is enabled. Indicates whether authentication failure traps will be sent.                                                                                                    |
| Link Up/Down<br>Flag   | Can be enabled or disabled. The factory default is enabled. Indicates whether link status traps will be sent.                                                                                                    |
| Multiple Users<br>Flag | Can be enabled or disabled. The factory default is enabled. Indicates whether a trap will be sent when the same user ID is logged into the switch more than once at the same time (either through Telnet or the serial port). |
| Spanning Tree<br>Flag  | Can be enabled or disabled. The factory default is enabled. Indicates whether spanning tree traps are sent.                                                                                                    |
| ACL Traps              | May be enabled or disabled. The factory default is disabled. Indicates whether ACL traps are sent.                                                                                                    |

| Term         | Definition                                                                                                    |
|--------------|----------------------------------------------------------------------------------------------------|
| DVMRP Traps  | Can be enabled or disabled. The factory default is disabled. Indicates whether DVMRP traps are sent.                                                                                                    |
| OSPFv2 Traps | Can be enabled or disabled. The factory default is disabled. Indicates whether OSPF traps are sent. If any of the OSPF trap flags are not enabled, then the command displays <i>disabled</i> . Otherwise, the command shows all the enabled OSPF traps' information.     |
| OSPFv3 Traps | Can be enabled or disabled. The factory default is disabled. Indicates whether OSPF traps are sent. If any of the OSPFv3 trap flags are not enabled, then the command displays <i>disabled</i> . Otherwise, the command shows all the enabled OSPFv3 traps' information. |
| PIM Traps    | Can be enabled or disabled. The factory default is disabled. Indicates whether PIM traps are sent.                                                                                                    |

# **RADIUS Commands**

This section describes the commands you use to configure the switch to use a Remote Authentication Dial-In User Service (RADIUS) server on your network for authentication and accounting.

# authorization network radius

Use this command to enable the switch to accept VLAN assignment by the radius server.

| Default | disable                      |
|---------|------------------------------|
| Format  | authorization network radius |
| Mode    | Global Config                |

# no authorization network radius

Use this command to disable the switch to accept VLAN assignment by the radius server.

Formatno authorization network radiusModeGlobal Config

# radius accounting mode

This command is used to enable the RADIUS accounting function.

DefaultdisabledFormatradius accounting modeModeGlobal Config

#### no radius accounting mode

This command is used to set the RADIUS accounting function to the default value - i.e. the RADIUS accounting function is disabled.

Formatno radius accounting modeModeGlobal Config

## radius server attribute

This command specifies the RADIUS client to use the NAS-IP Address attribute in the RADIUS requests. If the specific IP address is configured while enabling this attribute, the RADIUS client uses that IP address while sending NAS-IP-Address attribute in RADIUS communication.

Formatradius server attribute <4> [<ipaddr>]ModeGlobal Config

| Term   | Definition                                              |
|--------|---------------------------------------------------------|
| 4      | NAS-IP-Address attribute to be used in RADIUS requests. |
| ipaddr | The IP address of the server.                           |

# no radius server attribute

The no version of this command disables the NAS-IP-Address attribute global parameter for RADIUS client. When this parameter is disabled, the RADIUS client does not send the NAS-IP-Address attribute in RADIUS requests.

Formatno radius server attribute <4> [<ipaddr>]ModeGlobal Config

The following shows an example of the command.

(Switch) (Config) #radius server attribute 4 192.168.37.60
(Switch) (Config) #radius server attribute 4

# radius server host

This command configures the IP address or DNS name to use for communicating with the RADIUS server of a selected server type. While configuring the IP address or DNS name for the authenticating or accounting servers, you can also configure the port number and server name. If the authenticating and accounting servers are configured without a name, the command uses the 'Default\_RADIUS\_Auth\_Server' and 'Default\_RADIUS\_Acct\_Server' as the default names, respectively. The same name can be configured for more than one authenticating servers and the name should be unique for accounting servers. The RADIUS client allows the configuration of a maximum 32 authenticating and accounting servers.

If you use the *<auth>* parameter, the command configures the IP address or hostname to use to connect to a RADIUS authentication server. You can configure up to 3 servers per RADIUS client. If the maximum number of configured servers is reached, the command fails until you remove one of the servers by issuing the "no" form of the command. If you use the optional *<port>* parameter, the command configures the UDP port number to use when connecting to the configured RADIUS server. The *<port>* number range is 1 - 65535, with 1812 being the default value.

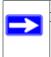

**Note:** To re-configure a RADIUS authentication server to use the default UDP *<port>*, set the *<port>* parameter to 1812.

If you use the *<acct>* token, the command configures the IP address or hostname to use for the RADIUS accounting server. You can only configure one accounting server. If an accounting server is currently configured, use the "no" form of the command to remove it from the configuration. The IP address or hostname you specify must match that of a previously configured accounting server. If you use the optional *<port>* parameter, the command configures the UDP port to use

when connecting to the RADIUS accounting server. If a *<port>* is already configured for the accounting server, the new *<port>* replaces the previously configured *<port>*. The *<port>* must be a value in the range 0 - 65535, with 1813 being the default.

| Note: To re-configure a RADIUS accounting server to use the default UDP <i><port></port></i> , set the <i><port></port></i> parameter to 1813. |
|----------------------------------------------------------------------------------------------------|
|----------------------------------------------------------------------------------------------------|

| Format | <pre>radius server host {auth   acct} {<ipaddr dnsname="">} [name</ipaddr></pre> |
|--------|----------------------------------------------------------------------------------|
|        | <pre><servername>] [port &lt;0-65535&gt;][server-type]</servername></pre>        |
| Mode   | Global Config                                                                    |

| Field      | Description                                                       |
|------------|-------------------------------------------------------------------|
| ipaddr     | The IP address of the server.                                     |
| dnsname    | The DNS name of the server.                                       |
| 0-65535    | The port number to use to connect to the specified RADIUS server. |
| servername | The alias name to identify the server.                            |

## no radius server host

The no version of this command deletes the configured server entry from the list of configured RADIUS servers. If the RADIUS authenticating server being removed is the active server in the servers that are identified by the same server name, then the RADIUS client selects another server for making RADIUS transactions. If the 'auth' token is used, the previously configured RADIUS authentication server is removed from the configuration. Similarly, if the 'acct' token is used, the previously configured RADIUS accounting server is removed from the configuration. The <*ipaddr/dnsname>* parameter must match the IP address or dns name of the previously configured RADIUS authentication / accounting server.

Formatno radius server host {auth | acct} {<ipaddr/dnsname>}ModeGlobal Config

The following shows an example of the command.

```
(Switch) (Config) #radius server host acct 192.168.37.60
(Switch) (Config) #radius server host acct 192.168.37.60 port 1813
```

```
(Switch) (Config) #radius server host auth 192.168.37.60 name
Network1_RADIUS_Auth_Server port 1813
(Switch) (Config) #radius server host acct 192.168.37.60 name
Network2_RADIUS_Auth_Server
(Switch) (Config) #no radius server host acct 192.168.37.60
```

## radius server key

This command configures the key to be used in RADIUS client communication with the specified server. Depending on whether the 'auth' or 'acct' token is used, the shared secret is configured for the RADIUS authentication or RADIUS accounting server. The IP address or hostname provided must match a previously configured server. When this command is executed, the secret is prompted.

Text-based configuration supports Radius server's secrets in encrypted and non-encrypted format. When you save the configuration, these secret keys are stored in encrypted format only. If you want to enter the key in encrypted format, enter the key along with the encrypted keyword. In the show running config command's display, these secret keys are displayed in encrypted format. You cannot show these keys in plain text format.

| Note: The secret must be an alphanumeric value not exceeding 16 characters. |
|-----------------------------------------------------------------------------|
|                                                                             |

| Format | <pre>radius server key {auth   acct} {<ipaddr dnsname="">} encrypted</ipaddr></pre> |
|--------|-------------------------------------------------------------------------------------|
|        | <pre><password></password></pre>                                                    |
| Mode   | Global Config                                                                       |

| Field    | Description                       |
|----------|-----------------------------------|
| ipaddr   | The IP address of the server.     |
| dnsname  | The DNS name of the server.       |
| password | The password in encrypted format. |

The following shows an example of the CLI command.

radius server key acct 10.240.4.10 encrypted <encrypt-string>

# radius server msgauth

This command enables the message authenticator attribute to be used for the specified RADIUS Authenticating server.

Format radius server msgauth <ipaddr/dnsname>

Mode Global Config

| Field   | Description                   |
|---------|-------------------------------|
| ip addr | The IP address of the server. |
| dnsname | The DNS name of the server.   |

## no radius server msgauth

The no version of this command disables the message authenticator attribute to be used for the specified RADIUS Authenticating server.

Formatno radius server msgauth <ipaddr/dnsname>ModeGlobal Config

# radius server primary

This command specifies a configured server that should be the primary server in the group of servers which have the same server name. Multiple primary servers can be configured for each number of servers that have the same name. When the RADIUS client has to perform transactions with an authenticating RADIUS server of specified name, the client uses the primary server that has the specified server name by default. If the RADIUS client fails to communicate with the primary server for any reason, the client uses the backup servers configured with the same server name. These backup servers are identified as the 'Secondary' type.

Formatradius server primary {<ipaddr/dnsname>}ModeGlobal Config

| Field   | Description                                         |
|---------|-----------------------------------------------------|
| ip addr | The IP address of the RADIUS Authenticating server. |
| dnsname | The DNS name of the server.                         |

### radius server retransmit

This command configures the global parameter for the RADIUS client that specifies the number of transmissions of the messages to be made before attempting the fall back server upon unsuccessful communication with the current RADIUS authenticating server. When the maximum number of retries are exhausted for the RADIUS accounting server and no response is received, the client does not communicate with any other server.

| Default | 4        |        |            |                     |
|---------|----------|--------|------------|---------------------|
| Format  | radius   | server | retransmit | <retries></retries> |
| Mode    | Global C | onfig  |            |                     |

| Field   | Description                                                          |
|---------|----------------------------------------------------------------------|
| retries | The maximum number of transmission attempts in the range of 1 to 15. |

#### no radius server retransmit

The no version of this command sets the value of this global parameter to the default value.

Format no radius server retransmit

Mode Global Config

## radius server timeout

This command configures the global parameter for the RADIUS client that specifies the timeout value (in seconds) after which a request must be retransmitted to the RADIUS server if no response is received. The timeout value is an integer in the range of 1 to 30.

Default5Formatradius server timeout <seconds>ModeGlobal Config

| Field   | Description                                                  |
|---------|--------------------------------------------------------------|
| retries | Maximum number of transmission attempts in the range <1-30>. |

#### no radius server timeout

The no version of this command sets the timeout global parameter to the default value.

Formatno radius server timeoutModeGlobal Config

## show radius

This command displays the values configured for the global parameters of the RADIUS client.

Formatshow radiusModePrivileged EXEC

| Term                                               | Definition                                                             |
|----------------------------------------------------|------------------------------------------------------------------------|
| Number of Configured<br>Authentication Servers     | The number of RADIUS Authentication servers that have been configured. |
| Number of Configured<br>Accounting Servers         | The number of RADIUS Accounting servers that have been configured.     |
| Number of Named<br>Authentication Server<br>Groups | The number of configured named RADIUS server groups.                   |
| Number of Named<br>Accounting Server<br>Groups     | The number of configured named RADIUS server groups.                   |

| Term                     | Definition                                                                                                    |
|--------------------------|----------------------------------------------------------------------------------------------------|
| Number of Retransmits    | The configured value of the maximum number of times a request packet is retransmitted.                                         |
| Time Duration            | The configured timeout value, in seconds, for request re-transmissions.                                                        |
|                          | A global parameter to indicate whether the accounting mode for all the servers is enabled or not.                              |
|                          | A global parameter to indicate whether the NAS-IP-Address attribute has been enabled to use in RADIUS requests.                |
| RADIUS Attribute 4 Value | A global parameter that specifies the IP address to be used in the NAS-IP-<br>Address attribute to be used in RADIUS requests. |

The following shows example CLI display output for the command.

(Switch)#show radius

| Number of Configured Authentication Servers  | 32            |
|----------------------------------------------|---------------|
| Number of Configured Accounting Servers      | 32            |
| Number of Named Authentication Server Groups | 15            |
| Number of Named Accounting Server Groups     | 3             |
| Number of Retransmits                        | 4             |
| Time Duration                                | 10            |
| RADIUS Accounting Mode                       | Disable       |
| RADIUS Attribute 4 Mode                      | Enable        |
| RADIUS Attribute 4 Value                     | 192.168.37.60 |
|                                              |               |

### show radius servers

This command displays the summary and details of RADIUS authenticating servers configured for the RADIUS client.

 Format
 show radius servers [ { <ipaddr | dnsname> | name [<servername> ] } ]

 Mode
 Privileged EXEC

| Field      | Description                                                                                      |
|------------|--------------------------------------------------------------------------------------------------|
| ipaddr     | The IP address of the authenticating server.                                                     |
| dnsname    | The DNS name of the authenticating server.                                                       |
| servername | The alias name to identify the server.                                                           |
| Current    | The '*' symbol preceeding the server host address specifies that the server is currently active. |

| Field                       | Description                                                                                                    |
|-----------------------------|----------------------------------------------------------------------------------------------------|
| Host Address                | The IP address of the host.                                                                                      |
| Server Name                 | The name of the authenticating server.                                                                           |
| Port                        | The port used for communication with the authenticating server.                                                  |
| Туре                        | Specifies whether this server is a primary or secondary type.                                                    |
| Current Host Address        | The IP address of the currently active authenticating server.                                                    |
| Secret Configured           | Yes or No Boolean value that indicates whether this server is configured with a secret.                          |
| Number of<br>Retransmits    | The configured value of the maximum number of times a request packet is retransmitted.                           |
| Message<br>Authenticator    | A global parameter to indicate whether the Message Authenticator attribute is enabled or disabled.               |
| Time Duration               | The configured timeout value, in seconds, for request retransmissions.                                           |
| RADIUS Accounting<br>Mode   | A global parameter to indicate whether the accounting mode for all the servers is enabled or not.                |
| RADIUS Attribute 4<br>Mode  | A global parameter to indicate whether the NAS-IP-Address attribute has been enabled to use in RADIUS requests.  |
| RADIUS Attribute 4<br>Value | A global parameter that specifies the IP address to be used in NAS-IP-Address attribute used in RADIUS requests. |

The following shows example CLI display output for the command.

(Switch) #show radius servers

| Host Address     | Server Name                                          | Port                                                                                                    | Туре                                                                                                    |
|------------------|------------------------------------------------------|----------------------------------------------------------------------------------------------------|----------------------------------------------------------------------------------------------------|
|                  |                                                      |                                                                                                    |                                                                                                    |
|                  |                                                      |                                                                                                    |                                                                                                    |
| * 192.168.37.200 | Network1_RADIUS_Server                               | 181                                                                                                    | 3 Primary                                                                                                    |
| 192.168.37.201   | Network2_RADIUS_Server                               | 1813                                                                                                    | Secondary                                                                                                    |
| 192.168.37.202   | Network3_RADIUS_Server                               | 1813                                                                                                    | Primary                                                                                                    |
| 192.168.37.203   | Network4_RADIUS_Server                               | 1813                                                                                                    | Secondary                                                                                                    |
|                  | * 192.168.37.200<br>192.168.37.201<br>192.168.37.202 | * 192.168.37.200 Network1_RADIUS_Server<br>192.168.37.201 Network2_RADIUS_Server<br>192.168.37.202 Network3_RADIUS_Server | * 192.168.37.200 Network1_RADIUS_Server 181<br>192.168.37.201 Network2_RADIUS_Server 1813<br>192.168.37.202 Network3_RADIUS_Server 1813 |

(Switch) #show radius servers name

| Current Host Address | Server Name            | Туре      |
|----------------------|------------------------|-----------|
|                      |                        |           |
| 192.168.37.200       | Network1_RADIUS_Server | Secondary |
| 192.168.37.201       | Network2_RADIUS_Server | Primary   |
| 192.168.37.202       | Network3_RADIUS_Server | Secondary |
| 192.168.37.203       | Network4_RADIUS_Server | Primary   |

(Switch) #show radius servers name Default\_RADIUS\_Server

| Server Name Default_RADIUS_Server<br>Host Address                        |
|--------------------------------------------------------------------------|
| Server Name Default_RADIUS_Server<br>Host Address                        |
| RADIUS Attribute 4 Mode Enable<br>RADIUS Attribute 4 Value 192.168.37.60 |

## show radius accounting

This command displays a summary of configured RADIUS accounting servers.

| Format | show radius accounting name [ <servername>]</servername> |
|--------|----------------------------------------------------------|
| Mode   | Privileged EXEC                                          |

| Field      | Description                                                                                       |  |
|------------|---------------------------------------------------------------------------------------------------|--|
| servername | An alias name to identify the server.                                                             |  |
|            | A global parameter to indicate whether the accounting mode for all the servers is enabled or not. |  |

If you do not specify any parameters, then only the accounting mode and the RADIUS accounting server details are displayed.

| Term         | Definition                  |
|--------------|-----------------------------|
| Host Address | The IP address of the host. |

| Term              | Definition                                                                          |  |
|-------------------|-------------------------------------------------------------------------------------|--|
| Server Name       | The name of the accounting server.                                                  |  |
| Port              | The port used for communication with the accounting server.                         |  |
| Secret Configured | Yes or No Boolean value indicating whether this server is configured with a secret. |  |

The following shows example CLI display output for the command.

(Switch) #show radius accounting name

| Host Address   | Server Name            | Port | Secret<br>Configured |
|----------------|------------------------|------|----------------------|
|                |                        |      |                      |
| 192.168.37.200 | Network1_RADIUS_Server | 1813 | Yes                  |
| 192.168.37.201 | Network2_RADIUS_Server | 1813 | No                   |
| 192.168.37.202 | Network3_RADIUS_Server | 1813 | Yes                  |
| 192.168.37.203 | Network4_RADIUS_Server | 1813 | No                   |

(Switch) #show radius accounting name Default\_RADIUS\_Server

| Server Name            | Default_RADIUS_Server |
|------------------------|-----------------------|
| Host Address           | 192.168.37.200        |
| RADIUS Accounting Mode | Disable               |
| Port                   | 1813                  |
| Secret Configured      | Yes                   |

## show radius accounting statistics

This command displays a summary of statistics for the configured RADIUS accounting servers.

| Format | show radius accounting statistics {< <i>ipaddr</i> / <i>dnsname</i> >   name |
|--------|------------------------------------------------------------------------------|
|        | <servername>}</servername>                                                   |
| Mode   | Privileged EXEC                                                              |

| Term       | Definition                             |
|------------|----------------------------------------|
| ipaddr     | The IP address of the server.          |
| dnsname    | The DNS name of the server.            |
| servername | The alias name to identify the server. |

| Term                             | Definition                                                                                                    |  |
|----------------------------------|----------------------------------------------------------------------------------------------------|--|
| RADIUS Accounting<br>Server Name | The name of the accounting server.                                                                                                    |  |
| Server Host Address              | The IP address of the host.                                                                                                    |  |
| Round Trip Time                  | The time interval, in hundredths of a second, between the most recent Accounting-<br>Response and the Accounting-Request that matched it from this RADIUS accounting server.                                                                                             |  |
| Requests                         | The number of RADIUS Accounting-Request packets sent to this server. This number does not include retransmissions.                                                                                                    |  |
| Retransmission                   | The number of RADIUS Accounting-Request packets retransmitted to this RADIUS accounting server.                                                                                                    |  |
| Responses                        | The number of RADIUS packets received on the accounting port from this server.                                                                                                    |  |
| Malformed<br>Responses           | The number of malformed RADIUS Accounting-Response packets received from this<br>server. Malformed packets include packets with an invalid length. Bad authenticators<br>or signature attributes or unknown types are not included as malformed accounting<br>responses. |  |
| Bad Authenticators               | The number of RADIUS Accounting-Response packets containing invalid authenticators received from this accounting server.                                                                                                    |  |
| Pending Requests                 | The number of RADIUS Accounting-Request packets sent to this server that have not yet timed out or received a response.                                                                                                    |  |
| Timeouts                         | The number of accounting timeouts to this server.                                                                                                    |  |
| Unknown Types                    | The number of RADIUS packets of unknown types, which were received from this server on the accounting port.                                                                                                    |  |
| Packets Dropped                  | The number of RADIUS packets received from this server on the accounting port and dropped for some other reason.                                                                                                    |  |

The following shows example CLI display output for the command.

(Switch) #show radius accounting statistics 192.168.37.200

| RADIUS Accounting Server Name | Default_RADIUS_Server |
|-------------------------------|-----------------------|
| Host Address                  | 192.168.37.200        |
| Round Trip Time               | 0.00                  |
| Requests                      | 0                     |
| Retransmissions               | 0                     |
| Responses                     | 0                     |
| Malformed Responses           | 0                     |
| Bad Authenticators            | 0                     |
| Pending Requests              | 0                     |
| Timeouts                      | 0                     |
| Unknown Types                 | 0                     |
| Packets Dropped               | 0                     |

(Switch) #show radius accounting statistics name Default\_RADIUS\_Server

| RADIUS Accounting Server Name |   |
|-------------------------------|---|
| Round Trip Time               |   |
| Requests                      | 0 |
| Retransmissions               | 0 |
| Responses                     | 0 |
| Malformed Responses           | 0 |
| Bad Authenticators            | 0 |
| Pending Requests              | 0 |
| Timeouts                      | 0 |
| Unknown Types                 | 0 |
| Packets Dropped               | 0 |

## show radius statistics

This command displays the summary statistics of configured RADIUS Authenticating servers.

Formatshow radius statistics {<ipaddr/dnsname> | name <servername>}ModePrivileged EXEC

| Term                      | Definition                                                                                                    |
|---------------------------|----------------------------------------------------------------------------------------------------|
| ipaddr                    | The IP address of the server.                                                                                                 |
| dnsname                   | The DNS name of the server.                                                                                                   |
| servername                | The alias name to identify the server.                                                                                        |
| RADIUS Server Name        | The name of the authenticating server.                                                                                        |
| Server Host Address       | The IP address of the host.                                                                                                   |
| Access Requests           | The number of RADIUS Access-Request packets sent to this server. This number does not include retransmissions.                |
| Access<br>Retransmissions | The number of RADIUS Access-Request packets retransmitted to this RADIUS authentication server.                               |
| Access Accepts            | The number of RADIUS Access-Accept packets, including both valid and invalid packets, that were received from this server.    |
| Access Rejects            | The number of RADIUS Access-Reject packets, including both valid and invalid packets, that were received from this server.    |
| Access Challenges         | The number of RADIUS Access-Challenge packets, including both valid and invalid packets, that were received from this server. |

| Term                          | Definition                                                                                                    |
|-------------------------------|----------------------------------------------------------------------------------------------------|
| Malformed Access<br>Responses | The number of malformed RADIUS Access-Response packets received from this server. Malformed packets include packets with an invalid length. Bad authenticators or signature attributes or unknown types are not included as malformed access responses. |
| Bad Authenticators            | The number of RADIUS Access-Response packets containing invalid authenticators or signature attributes received from this server.                                                                                                    |
| Pending Requests              | The number of RADIUS Access-Request packets destined for this server that have not yet timed out or received a response.                                                                                                    |
| Timeouts                      | The number of authentication timeouts to this server.                                                                                                    |
| Unknown Types                 | The number of packets of unknown type that were received from this server on the authentication port.                                                                                                    |
| Packets Dropped               | The number of RADIUS packets received from this server on the authentication port and dropped for some other reason.                                                                                                    |

The following shows example CLI display output for the command.

(Switch) #show radius statistics 192.168.37.200

| RADIUS Server Name           | Default_RADIUS_Server |  |
|------------------------------|-----------------------|--|
| Server Host Address          | 192.168.37.200        |  |
| Access Requests              | 0.00                  |  |
| Access Retransmissions       | 0                     |  |
| Access Accepts               | 0                     |  |
| Access Rejects               | 0                     |  |
| Access Challenges            | 0                     |  |
| Malformed Access Responses 0 |                       |  |
| Bad Authenticators           |                       |  |
| Pending Requests0            |                       |  |
| Timeouts0                    |                       |  |
| Unknown Types 0              |                       |  |
| Packets Dropped              | 0                     |  |

(Switch) #show radius statistics name Default\_RADIUS\_Server

| RADIUS Server Name           | Default_RADIUS_Server |  |  |
|------------------------------|-----------------------|--|--|
| Server Host Address          | 192.168.37.200        |  |  |
| Access Requests              | 0.00                  |  |  |
| Access Retransmissions       | 0                     |  |  |
| Access Accepts               | 0                     |  |  |
| Access Rejects               | 0                     |  |  |
| Access Challenges            | 0                     |  |  |
| Malformed Access Responses 0 |                       |  |  |
| Bad Authenticators           | 0                     |  |  |
| Pending Requests             | 0                     |  |  |

```
Timeouts0Unknown Types0Packets Dropped0
```

## **TACACS+** Commands

TACACS+ provides access control for networked devices via one or more centralized servers. Similar to RADIUS, this protocol simplifies authentication by making use of a single database that can be shared by many clients on a large network. TACACS+ is based on the TACACS protocol (described in RFC1492) but additionally provides for separate authentication, authorization, and accounting services. The original protocol was UDP based with messages passed in clear text over the network; TACACS+ uses TCP to ensure reliable delivery and a shared key configured on the client and daemon server to encrypt all messages.

## tacacs-server host

Use the **tacacs-server** host command in Global Configuration mode to configure a TACACS+ server. This command enters into the TACACS+ configuration mode. The *<ip-address/hostname>* parameter is the IP address or hostname of the TACACS+ server. To specify multiple hosts, multiple **tacacs-server** host commands can be used.

Formattacacs-server host <ip-address/hostname>ModeGlobal Config

## no tacacs-server host

Use the **no tacacs-server host** command to delete the specified hostname or IP address. The <*ip-address* / *hostname* > parameter is the IP address of the TACACS+ server.

 Format
 no tacacs-server host <ip-address/hostname>

 Mode
 Global Config

#### tacacs-server key

Use the **tacacs-server** key command to set the authentication and encryption key for all TACACS+ communications between the switch and the TACACS+ daemon. The <key-string> parameter has a range of 0 - 128 characters and specifies the authentication and encryption key for all TACACS communications between the switch and the TACACS+ server. This key must match the key used on the TACACS+ daemon.

Text-based configuration supports TACACS server's secrets in encrypted and non-encrypted format. When you save the configuration, these secret keys are stored in encrypted format only. If you want to enter the key in encrypted format, enter the key along with the encrypted keyword. In the show running config command's display, these secret keys are displayed in encrypted format. You cannot show these keys in plain text format.

Formattacacs-server key [<key-string> / encrypted <key-string>]ModeGlobal Config

#### no tacacs-server key

Use the **no tacacs-server key** command to disable the authentication and encryption key for all TACACS+ communications between the switch and the TACACS+ daemon. The <key-string> parameter has a range of 0 - 128 characters This key must match the key used on the TACACS+ daemon.

Formatno tacacs-server key <key-string>ModeGlobal Config

#### tacacs-server timeout

Use the **tacacs-server timeout** command to set the timeout value for communication with the TACACS+ servers. The *<timeout>* parameter has a range of 1-30 and is the timeout value in seconds.

| Default | 5             |         |                     |
|---------|---------------|---------|---------------------|
| Format  | tacacs-server | timeout | <timeout></timeout> |
| Mode    | Global Config |         |                     |

#### no tacacs-server timeout

Use the **no tacacs-server timeout** command to restore the default timeout value for all TACACS servers.

Formatno tacacs-server timeoutModeGlobal Config

#### key

Use the **key** command in TACACS Configuration mode to specify the authentication and encryption key for all TACACS communications between the device and the TACACS server. This key must match the key used on the TACACS daemon. The *key-string>* parameter specifies the key name. For an empty string use "". (Range: 0 - 128 characters).

Text-based configuration supports TACACS server's secrets in encrypted and non-encrypted format. When you save the configuration, these secret keys are stored in encrypted format only. If you want to enter the key in encrypted format, enter the key along with the encrypted keyword. In the show running config command's display, these secret keys are displayed in encrypted format. You cannot show these keys in plain text format.

Formatkey [<key-string> | encrypted <key-string>]ModeTACACS Config

## port

Use the **port** command in TACACS Configuration mode to specify a server port number. The server *<port-number>* range is 0 - 65535.

| Default | 49                                          |
|---------|---------------------------------------------|
| Format  | <pre>port <port-number></port-number></pre> |
| Mode    | TACACS Config                               |

## priority

Use the **priority** command in TACACS Configuration mode to specify the order in which servers are used, where 0 (zero) is the highest priority. The *<priority>* parameter specifies the priority for servers. The highest priority is 0 (zero), and the range is 0 - 65535.

| Default | 0                                         |
|---------|-------------------------------------------|
| Format  | <pre>priority <priority></priority></pre> |
| Mode    | TACACS Config                             |

## timeout

Use the **timeout** command in TACACS Configuration mode to specify the timeout value in seconds. If no timeout value is specified, the global value is used. The *<timeout>* parameter has a range of 1-30 and is the timeout value in seconds.

Formattimeout < timeout >ModeTACACS Config

## show tacacs

Use the **show tacacs** command to display the configuration and statistics of a TACACS+ server.

Formatshow tacacs [<ip-address|hostname>]ModePrivileged EXEC

| Term         | Definition                                                                                                    |
|--------------|----------------------------------------------------------------------------------------------------|
| Host Address | The IP address or hostname of the configured TACACS+ server.                                                                              |
| Port         | The configured TACACS+ server port number.                                                                                                |
| TimeOut      | The timeout in seconds for establishing a TCP connection.                                                                                 |
| Priority     | The preference order in which TACACS+ servers are contacted. If a server connection fails, the next highest priority server is contacted. |

## **Configuration Scripting Commands**

Configuration Scripting allows you to generate text-formatted script files representing the current configuration of a system. You can upload these configuration script files to a PC or UNIX system and edit them. Then, you can download the edited files to the system and apply the new configuration. You can apply configuration scripts to one or more switches with no or minor modifications.

Use the show running-config command (see "show running-config" on page 9-15) to capture the running configuration into a script. Use the copy command (see "copy" on page 9-32) to transfer the configuration script to or from the switch.

You should use scripts on systems with default configuration; however, you are not prevented from applying scripts on systems with non-default configurations.

Scripts must conform to the following rules:

- Script files are not distributed across the stack, and only live in the unit that is the master unit at the time of the file download.
- The file extension must be ".scr".
- A maximum of ten scripts are allowed on the switch.
- The combined size of all script files on the switch shall not exceed 2048 KB.
- The maximum number of configuration file command lines is 2000.

You can type single-line annotations at the command prompt to use when you write test or configuration scripts to improve script readability. The exclamation point (!) character flags the beginning of a comment. The comment flag character can begin a word anywhere on the command line, and all input following this character is ignored. Any command line that begins with the "!" character is recognized as a comment line and ignored by the parser.

The following lines show an example of a script:

```
! Script file for displaying management access
show telnet !Displays the information about remote connections
! Display information about direct connections
show serial
! End of the script file!
```

|               | <b>Note:</b> To specify a blank password for a user in the configuration script, you must specify |
|---------------|---------------------------------------------------------------------------------------------------|
| $\rightarrow$ | it as a space within quotes. For example, to change the password for user jane                    |
|               | from a blank password to hello, the script entry is as follows:                                   |
|               | users passwd jane                                                                                 |
|               |                                                                                                   |
|               | hello                                                                                             |
|               | hello                                                                                             |
|               |                                                                                                   |

## script apply

This command applies the commands in the script to the switch. The *scriptname* parameter is the name of the script to apply.

Formatscript apply <scriptname>ModePrivileged EXEC

## script delete

This command deletes a specified script where the *scriptname* parameter is the name of the script to delete. The *scriptname* parameter is the name of the script specified script of the script present on the switch.

Formatscript delete {<scriptname> / all}ModePrivileged EXEC

## script list

This command lists all scripts present on the switch as well as the remaining available space.

Formatscript listModeGlobal Config

| Term                 | Definition          |
|----------------------|---------------------|
| Configuration Script | Name of the script. |
| Size                 | Privileged EXEC     |

## script show

This command displays the contents of a script file, which is named <scriptname>.

Format script show <scriptname>

Mode Privileged EXEC

| Term          | Definition                                                   |
|---------------|--------------------------------------------------------------|
| Output Format | <pre>line <number>: <line contents=""></line></number></pre> |

## script validate

This command validates a script file by parsing each line in the script file where *<scriptname>* is the name of the script to validate. The validate option is intended to be used as a tool for script development. Validation identifies potential problems. It might not identify all problems with a given script on any given device.

Formatscript validate < scriptname>ModePrivileged EXEC

## **Pre-login Banner and System Prompt Commands**

This section describes the commands you use to configure the pre-login banner and the system prompt. The pre-login banner is the text that displays before you login at the **User**: prompt.

## copy (pre-login banner)

The **copy** command includes the option to upload or download the CLI Banner to or from the switch. You can specify local URLs by using TFTP, Xmodem, Ymodem, or Zmodem.

**Note:** *<ip6address>* is also a valid parameter for routing packages that support IPv6.

| Default | none                                                                                                    |
|---------|----------------------------------------------------------------------------------------------------|
| Format  | <pre>copy <code sample="" variable=""><tftp: <ipaddr="">/<filepath>/ <filename>&gt;<code sample="" variable=""> nvram:clibanner</code></filename></filepath></tftp:></code></pre> |
|         | copy nvram:clibanner <code sample="" variable=""><tftp: <ipaddr="">/<br/><filepath>/<filename>&gt;<code sample="" variable=""></code></filename></filepath></tftp:></code>        |
| Mode    | Privileged EXEC                                                                                                    |

## set prompt

This command changes the name of the prompt. The length of name may be up to 64 alphanumeric characters.

| Format | <pre>set prompt <prompt_string></prompt_string></pre> |
|--------|-------------------------------------------------------|
| Mode   | Privileged EXEC                                       |

# Chapter 11 Log Messages

This chapter lists common log messages, along with information regarding the cause of each message. There is no specific action that can be taken per message. When there is a problem being diagnosed, a set of these messages in the event log, along with an understanding of the system configuration and details of the problem will assist NETGEAR, Inc. in determining the root cause of such a problem.

Note: This chapter is not a complete list of all syslog messages.

The Log Messages chapter includes the following sections:

- "Core" on page 11-1
- "Utilities" on page 11-4
- "Management" on page 11-6
- "Switching" on page 11-10
- "QoS" on page 11-16
- "Routing/IPv6 Routing" on page 11-17
- "Multicast" on page 11-21
- "Stacking" on page 11-23
- "Technologies" on page 11-23
- "O/S Support" on page 11-26

## Core

| Component | Message           | Cause                                                          |
|-----------|-------------------|----------------------------------------------------------------|
| BSP       | Event(0xaaaaaaaa) | Switch has restarted.                                          |
| BSP       | 5                 | BSP initialization complete, starting 7000 series application. |

#### Table 11-1: BSP Log Messages

## Table 11-2: NIM Log Messages

| Component | Message                                                             | Cause                                                                                         |
|-----------|---------------------------------------------------------------------|-----------------------------------------------------------------------------------------------|
| NIM       | NIM: L7_ATTACH out of order for<br>intlfNum(x) unit x slot x port x | Interface creation out of order                                                               |
| ΝΙΜ       | NIM: Failed to find interface at unit x slot x port x for event(x)  | There is no mapping between the USP and Interface number                                      |
| ΝΙΜ       | NIM: L7_DETACH out of order for<br>intlfNum(x) unit x slot x port x | Interface creation out of order                                                               |
| ΝΙΜ       | NIM: L7_DELETE out of order for<br>intlfNum(x) unit x slot x port x | Interface creation out of order                                                               |
| NIM       | NIM: event(x),intf(x),component(x), in wrong phase                  | An event was issued to NIM during the wrong configuration phase (probably Phase 1, 2, or WMU) |
| NIM       | NIM: Failed to notify users of interface change                     | Event was not propagated to the system                                                        |
| ΝΙΜ       | NIM: failed to send message to NIM message Queue.                   | NIM message queue full or non-existent                                                        |
| NIM       | NIM: Failed to notify the components of<br>L7_CREATE event          | Interface not created                                                                         |
| NIM       | NIM: Attempted event (x), on USP x.x.x before phase 3               | A component issued an interface event during the wrong initialization phase                   |
| NIM       | NIM: incorrect phase for operation                                  | An API call was made during the wrong initialization phase                                    |
| NIM       | NIM: Component(x) failed on event(x) for intlfNum(x)                | A component responded with a fail indication for an interface event                           |
| ΝΙΜ       | NIM: Timeout event(x), intlfNum(x)<br>remainingMask = "xxxx"        | A component did not respond before the NIM timeout occurred                                   |

| Component | Message                                                                                                    | Cause                                                                                                    |
|-----------|----------------------------------------------------------------------------------------------------|----------------------------------------------------------------------------------------------------|
| SYSTEM    | Configuration file Switch CLI.cfg size is 0 (zero) bytes                                                                                                  | The configuration file could not be read.<br>This message may occur on a system for<br>which no configuration has ever been saved<br>or for which configuration has been erased.                                                                                                    |
| SYSTEM    | could not separate<br>SYSAPI_CONFIG_FILENAME                                                                                                    | The configuration file could not be read.<br>This message may occur on a system for<br>which no configuration has ever been saved<br>or for which configuration has been erased.                                                                                                    |
| SYSTEM    | Building defaults for file <file name=""> version <version num=""></version></file>                                                                       | Configuration did not exist or could not be<br>read for the specified feature or file. Default<br>configuration values will be used. The file<br>name and version are indicated.                                                                                                    |
| SYSTEM    | File <filename>: same version (version num)<br/>but the sizes (<version size="">-&gt;<expected<br>version size) differ</expected<br></version></filename> | The configuration file which was loaded was<br>of a different size than expected for the<br>version number. This message indicates the<br>configuration file needed to be migrated to<br>the version number appropriate for the code<br>image. This message may appear after<br>upgrading the code image to a more current<br>release. |
| SYSTEM    | Migrating config file <filename> from version<br/><version num=""> to <version num=""></version></version></filename>                                     | The configuration file identified was<br>migrated from a previous version number.<br>Both the old and new version number are<br>specified. This message may appear after<br>upgrading the code image to a more current<br>release.                                                                                                    |
| SYSTEM    | Building Defaults                                                                                                    | Configuration did not exist or could not be read for the specified feature. Default configuration values will be used.                                                                                                    |
| SYSTEM    | sysapiCfgFileGet failed size = <expected<br>size of file&gt; version = <expected version=""></expected></expected<br>                                     | Configuration did not exist or could not be<br>read for the specified feature. This message<br>is usually followed by a message indicating<br>that default configuration values will be<br>used.                                                                                                    |

| Table 11-3: | System Log Messages |
|-------------|---------------------|
|-------------|---------------------|

## Utilities

#### Table 11-4: Trap Mgr Log Message

| Component | Message                      | Cause                            |
|-----------|------------------------------|----------------------------------|
| Trap Mgr  | Link Up/Down: unit/slot/port | An interface changed link state. |

#### Table 11-5: DHCP Filtering Log Messages

| Component      | Message                                      | Cause                                                                        |
|----------------|----------------------------------------------|------------------------------------------------------------------------------|
| DHCP Filtering | Unable to create r/w lock for DHCP Filtering | Unable to create semaphore used for dhcp filtering configuration structure . |
| DHCP Filtering |                                              | Unable to register save and restore<br>functions for configuration save      |
| DHCP Filtering |                                              | Unable to register with NIM for interface callback functions                 |
| DHCP Filtering | Error on call to sysapiCfgFileWrite file     | Error on trying to save configuration .                                      |

## Table 11-6: NVStore Log Messages

| Component | Message                                                    | Cause                                                                                                    |
|-----------|------------------------------------------------------------|----------------------------------------------------------------------------------------------------|
| NVStore   | Building defaults for file XXX                             | A component's configuration file does not<br>exist or the file's checksum is incorrect so<br>the component's default configuration file is<br>built. |
| NVStore   | Error on call to osapiFsWrite routine on file XXX          | Either the file cannot be opened or the OS's file I/O returned an error trying to write to the file.                                                 |
| NVStore   | File XXX corrupted from file system.<br>Checksum mismatch. | The calculated checksum of a component's configuration file in the file system did not match the checksum of the file in memory.                     |
| NVStore   | Migrating config file XXX from version Y to 2              | A configuration file version mismatch was detected so a configuration file migration has started.                                                    |

| Component | Message                                                       | Cause                                                                    |
|-----------|---------------------------------------------------------------|--------------------------------------------------------------------------|
| RADIUS    | RADIUS: Invalid data length - xxx                             | The RADIUS Client received an invalid message from the server.           |
| RADIUS    | RADIUS: Failed to send the request                            | A problem communicating with the RADIUS server.                          |
| RADIUS    | RADIUS: Failed to send all of the request                     | A problem communicating with the RADIUS server during transmit.          |
| RADIUS    | RADIUS: Could not get the Task Sync<br>semaphore!             | Resource issue with RADIUS Client service.                               |
| RADIUS    | RADIUS: Buffer is too small for response processing           | RADIUS Client attempted to build a response larger than resources allow. |
| RADIUS    | RADIUS: Could not allocate accounting<br>requestInfo          | Resource issue with RADIUS Client service.                               |
| RADIUS    | RADIUS: Could not allocate requestInfo                        | Resource issue with RADIUS Client service.                               |
| RADIUS    | RADIUS: osapiSocketRecvFrom returned error                    | Error while attempting to read data from the RADIUS server.              |
| RADIUS    | RADIUS: Accounting-Response failed to validate, id=xxx        | The RADIUS Client received an invalid message from the server.           |
| RADIUS    | RADIUS: User (xxx) needs to respond for challenge             | An unexpected challenge was received for a configured user.              |
| RADIUS    | RADIUS: Could not allocate a buffer for the packet            | Resource issue with RADIUS Client service.                               |
| RADIUS    | RADIUS: Access-Challenge failed to validate, id=xxx           | The RADIUS Client received an invalid message from the server.           |
| RADIUS    | RADIUS: Failed to validate Message-<br>Authenticator, id=xxx  | The RADIUS Client received an invalid message from the server.           |
| RADIUS    | RADIUS: Access-Accpet failed to validate, id=xxx              | The RADIUS Client received an invalid message from the server.           |
| RADIUS    | RADIUS: Invalid packet length – xxx                           | The RADIUS Client received an invalid message from the server.           |
| RADIUS    | RADIUS: Response is missing Message-<br>Authenticator, id=xxx | The RADIUS Client received an invalid message from the server.           |
| RADIUS    | RADIUS: Server address doesn't match configured server        | RADIUS Client received a server response from an unconfigured server.    |

#### Table 11-7: RADIUS Log Messages

| Component | Message                                                         | Cause                                                                |
|-----------|-----------------------------------------------------------------|----------------------------------------------------------------------|
| TACACS+   | TACACS+: authentication error, no server to contact             | TACACS+ request needed, but no servers are configured.               |
| TACACS+   | TACACS+: connection failed to server<br>x.x.x.x                 | TACACS+ request sent to server x.x.x.x but no response was received. |
| TACACS+   | TACACS+: no key configured to encrypt packet for server x.x.x.x | No key configured for the specified server.                          |
| TACACS+   | TACACS+: received invalid packet type from server.              | Received packet type that is not supported.                          |
| TACACS+   | TACACS+: invalid major version in received packet.              | Major version mismatch.                                              |
| TACACS+   | TACACS+: invalid minor version in received packet.              | Minor version mismatch.                                              |

#### Table 11-8: TACACS+ Log Messages

#### Table 11-9: LLDP Log Message

| Component | Message                                           | Cause                             |
|-----------|---------------------------------------------------|-----------------------------------|
| LLDP      | lldpTask(): invalid message type:xx.<br>xxxxxx:xx | Unsupported LLDP packet received. |

### Table 11-10: SNTP Log Message

| Component | Message | Cause                                                                                  |
|-----------|---------|----------------------------------------------------------------------------------------|
| SNTP      | UTC     | Indicates that SNTP has successfully synchronized the time of the box with the server. |

## Management

#### Table 11-11: SNMP Log Message

| Component | Message                     | Cause                            |
|-----------|-----------------------------|----------------------------------|
| SNMP      | EDB Callback: Unit Join: x. | A new unit has joined the stack. |

| Component | Message                                                                | Cause                                                                                                    |
|-----------|------------------------------------------------------------------------|----------------------------------------------------------------------------------------------------|
| EmWeb     | EMWEB (Telnet): Max number of Telnet login sessions exceeded           | A user attempted to connect via telnet when<br>the maximum number of telnet sessions<br>were already active. |
| EmWeb     | EMWEB (SSH): Max number of SSH login sessions exceeded                 | A user attempted to connect via SSH when<br>the maximum number of SSH sessions were<br>already active.       |
| EmWeb     | Handle table overflow                                                  | All the available EmWeb connection handles are being used and the connection could not be made.              |
| EmWeb     | ConnectionType EmWeb socket accept() failed: errno                     | Socket accept failure for the specified connection type.                                                     |
| EmWeb     | ewsNetHTTPReceive failure in<br>NetReceiveLoop() - closing connection. | Socket receive failure.                                                                                      |
| EmWeb     | EmWeb: connection allocation failed                                    | Memory allocation failure for the new connection.                                                            |
| EmWeb     | EMWEB TransmitPending :<br>EWOULDBLOCK error sending data              | Socket error on send.                                                                                        |
| EmWeb     | ewaNetHTTPEnd: internal error - handle not<br>in Handle table          | EmWeb handle index not valid.                                                                                |
| EmWeb     | ewsNetHTTPReceive:recvBufCnt exceeds<br>MAX_QUEUED_RECV_BUFS!          | The receive buffer limit has been reached.<br>Bad request or DoS attack.                                     |
| EmWeb     | EmWeb accept: XXXX                                                     | Accept function for new SSH connection failed. XXXX indicates the error info.                                |

#### Table 11-12: EmWeb Log Messages

## Table 11-13: CLI\_UTIL Log Messages

| Component | Message | Cause                                                                 |
|-----------|---------|-----------------------------------------------------------------------|
| CLI_UTIL  |         | Failed to send text string to the telnet client.                      |
| CLI_UTIL  |         | Failed to obtain the directory information from a volume's directory. |

| Component | Message                                                                                | Cause                                                                                                    |
|-----------|----------------------------------------------------------------------------------------|----------------------------------------------------------------------------------------------------|
| WEB       | Max clients exceeded                                                                   | This message is shown when the maximum allowed java client connections to the switch is exceeded.                                                                                               |
| WEB       | Error on send to sockfd XXXX, closing connection                                       | Failed to send data to the java clients through the socket.                                                                                                    |
| WEB       | # (XXXX) Form Submission Failed. No Action Taken.                                      | The form submission failed and no action is taken. XXXX indicates the file under consideration.                                                                                                 |
| WEB       | ewaFormServe_file_download() - WEB<br>Unknown return code from tftp download<br>result | Unknown error returned while downloading file using TFTP from web interface                                                                                                    |
| WEB       | ewaFormServe_file_upload() - Unknown<br>return code from tftp upload result            | Unknown error returned while uploading file using TFTP from web interface.                                                                                                    |
| WEB       | Web UI Screen with unspecified access attempted to be brought up                       | Failed to get application-specific<br>authorization handle provided to EmWeb/<br>Server by the application in<br>ewsAuthRegister(). The specified web page<br>will be served in read-only mode. |

## Table 11-14: WEB Log Messages

#### Table 11-15: CLI\_WEB\_MGR Log Messages

| Component   | Message                                          | Cause                                                    |
|-------------|--------------------------------------------------|----------------------------------------------------------|
| CLI_WEB_MGR | File size is greater than 2K                     | The banner file size is greater than 2K bytes.           |
|             | No. of rows greater than allowed maximum of XXXX | When the number of rows exceeds the maximum allowed rows |

## Table 11-16: SSHD Log Messages

| Component | Message | Cause                                                                                                    |
|-----------|---------|----------------------------------------------------------------------------------------------------|
| SSHD      | 5 ( )   | Failed to create semaphore for global data protection.                                                                   |
| SSHD      |         | Failed to send the message to the SSHD<br>message queue as message queue is full.<br>XXXX indicates the event to be sent |

| Component | Message    | Cause                                                                                                    |
|-----------|------------|----------------------------------------------------------------------------------------------------|
| SSHD      | event=XXXX | Failed to dispatch the UI event to the appropriate SSHD function as it's an invalid event. XXXX indicates the event to be dispatched. |
| SSHD      |            | Failed to send the message to the SSHD message queue                                                                                  |

## Table 11-16: SSHD Log Messages

## Table 11-17: SSLT Log Messages

| Component | Message                                                                     | Cause                                                                                                    |
|-----------|-----------------------------------------------------------------------------|----------------------------------------------------------------------------------------------------|
| SSLT      | SSLT: Exceeded maximum,<br>ssltConnectionTask                               | Exceeded maximum allowed SSLT connections.                                                                                                    |
| SSLT      | SSLT: Error creating Secure server socket6                                  | Failed to create secure server socket for IPV6.                                                                                                    |
| SSLT      | SSLT: Can't connect to unsecure server at XXXX, result = YYYY, errno = ZZZZ | Failed to open connection to unsecure<br>server. XXXX is the unsecure server socket<br>address. YYYY is the result returned from<br>connect function and ZZZZ is the error code. |
| SSLT      | SSLT: Msg Queue is full, event=XXXX                                         | Failed to send the received message to the<br>SSLT message queue as message queue is<br>full. XXXX indicates the event to be sent.                                               |
| SSLT      | SSLT: Unknown UI event in message,<br>event=XXXX                            | Failed to dispatch the received UI event to<br>the appropriate SSLT function as it's an<br>invalid event. XXXX indicates the event to<br>be dispatched.                          |
| SSLT      | ssltApiCnfgrCommand: Failed calling<br>ssltIssueCmd.                        | Failed to send the message to the SSLT message queue.                                                                                                    |
| SSLT      | SSLT: Error loading certificate from file XXXX                              | Failed while loading the SSLcertificate from specified file. XXXX indicates the file from where the certificate is being read.                                                   |
| SSLT      | SSLT: Error loading private key from file                                   | Failed while loading private key for SSL connection.                                                                                                    |
| SSLT      | SSLT: Error setting cipher list (no valid ciphers)                          | Failed while setting cipher list.                                                                                                    |
| SSLT      | SSLT: Could not delete the SSL semaphores                                   | Failed to delete SSL semaphores during<br>cleanup.of all resources associated with the<br>OpenSSL Locking semaphores.                                                            |

| Component    | Message                                                                       | Cause                                                                                                    |
|--------------|-------------------------------------------------------------------------------|----------------------------------------------------------------------------------------------------|
| User_Manager | User Login Failed for XXXX                                                    | Failed to authenticate user login. XXXX indicates the username to be authenticated.                                                 |
| User_Manager | Access level for user XXXX could not be determined. Setting to READ_ONLY.     | Invalid access level specified for the user.<br>The access level is set to READ_ONLY.<br>XXXX indicates the username.               |
| User_Manager | Could not migrate config file XXXX from version YYYY to ZZZZ. Using defaults. | Failed to migrate the config file. XXXX is the config file name. YYYY is the old version number and ZZZZ is the new version number. |

Table 11-18: User\_Manager Log Messages

## Switching

| Component       | Message                                                                             | Cause                                                                                                  |
|-----------------|-------------------------------------------------------------------------------------|----------------------------------------------------------------------------------------------------|
| Protected Ports | Protected Port: failed to save configuration                                        | This appears when the protected port configuration cannot be saved                                     |
| Protected Ports | protectedPortCnfgrInitPhase1Process:<br>Unable to create r/w lock for protectedPort | This appears when<br>protectedPortCfgRWLock Fails                                                      |
| Protected Ports | protectedPortCnfgrInitPhase2Process:<br>Unable to register for VLAN change callback | This appears when nimRegisterIntfChange with VLAN fails                                                |
| Protected Ports | Cannot add intlfNum xxx to group yyy                                                | This appears when an interface could not be added to a particular group.                               |
| Protected Ports | unable to set protected port group                                                  | This appears when a dtl call fails to add interface mask at the driver level                           |
| Protected Ports | Cannot delete intlfNum xxx from group yyy                                           | This appears when a dtl call to delete an interface from a group fails                                 |
| Protected Ports | Cannot update group YYY after deleting interface XXX                                | This message appears when an update group for a interface deletion fails                               |
| Protected Ports | Received an interface change callback while not ready to receive it                 | This appears when an interface change call back has come before the protected port component is ready. |

| Component      | Message                                                                            | Cause                                                                             |
|----------------|------------------------------------------------------------------------------------|-----------------------------------------------------------------------------------|
| IPsubnet vlans | ERROR vlanlpSubnetSubnetValid :Invalid<br>subnet                                   | This occurs when an invalid pair of subnet and netmask has come from the CLI      |
| IPsubnet vlans | IP Subnet Vlans: failed to save configuration                                      | This message appears when save<br>configuration of subnet vlans failed            |
| IPsubnet vlans | vlanlpSubnetCnfgrInitPhase1Process:<br>Unable to create r/w lock for vlanlpSubnet  | This appears when a read/write lock creations fails                               |
| IPsubnet vlans | vlanlpSubnetCnfgrInitPhase2Process:<br>Unable to register for VLAN change callback | This appears when this component unable to register for vlan change notifications |
| IPsubnet vlans | vlanlpSubnetCnfgrFiniPhase1Process:<br>could not delete avl semaphore              | This appears when a semaphore deletion of this component fails.                   |
| IPsubnet vlans | vlanlpSubnetDtlVlanCreate: Failed                                                  | This appears when a dtl call fails to add an entry into the table                 |
| IPsubnet vlans | vlanlpSubnetSubnetDeleteApply: Failed                                              | This appears when a dtl fails to delete an entry from the table                   |
| IPsubnet vlans | vlanlpSubnetVlanChangeCallback: Failed to add an Entry                             | This appears when a dtl fails to add an entry for a vlan add notify event.        |
| IPsubnet vlans | vlanlpSubnetVlanChangeCallback: Failed to delete an Entry                          | This appears when a dtl fails to delete an entry for an vlan delete notify event. |

#### Table 11-20: IP Subnet VLANS Log Messages

## Table 11-21: Mac-based VLANs Log Messages

| Component          | Message                                                              | Cause                                                                             |
|--------------------|----------------------------------------------------------------------|-----------------------------------------------------------------------------------|
| Mac based<br>VLANS | MAC VLANs: Failed to save configuration                              | This message appears when save<br>configuration of Mac vlans failed               |
| Mac based<br>VLANS | vlanMacCnfgrInitPhase1Process: Unable to create r/w lock for vlanMac | This appears when a read/write lock creations fails                               |
| Mac based<br>VLANS | Unable to register for VLAN change callback                          | This appears when this component unable to register for vlan change notifications |
| Mac based<br>VLANS | 5                                                                    | This appears when a semaphore deletion of this component fails.                   |
| Mac based<br>VLANS | vlanMacAddApply: Failed to add an entry                              | This appears when a dtl call fails to add an entry into the table                 |
| Mac based<br>VLANS | vlanMacDeleteApply: Unable to delete an Entry                        | This appears when a dtl fails to delete an entry from the table                   |
| Mac based<br>VLANS | 0                                                                    | This appears when a dtl fails to add an entry for a vlan add notify event.        |

| Component | Message | Cause                                                                             |
|-----------|---------|-----------------------------------------------------------------------------------|
|           | 5       | This appears when a dtl fails to delete an entry for an vlan delete notify event. |

### Table 11-21: Mac-based VLANs Log Messages

#### Table 11-22: 802.1x Log Messages

| Component | Message                                                                                             | Cause                                                                  |
|-----------|----------------------------------------------------------------------------------------------------|------------------------------------------------------------------------|
| 802.1X    | function: Failed calling dot1xlssueCmd                                                              | 802.1X message queue is full                                           |
| 802.1X    | function: EAP message not received from server                                                      | RADIUS server did not send required EAP message                        |
| 802.1X    | function: Out of System buffers                                                                     | 802.1X cannot process/transmit message due to lack of internal buffers |
| 802.1X    | <i>function</i> : could not set state to <authorized <br="">unauthorized&gt;, intf xxx</authorized> | DTL call failed setting authorization state of the port                |
| 802.1X    | dot1xApplyConfigData: Unable to <enable <br="">disable&gt; dot1x in driver</enable>                 | DTL call failed enabling/disabling 802.1X                              |
| 802.1X    | dot1xSendRespToServer:<br>dot1xRadiusAccessRequestSend failed                                       | Failed sending message to RADIUS server                                |
| 802.1X    | dot1xRadiusAcceptProcess: error calling<br>radiusAccountingStart, ifIndex=xxx                       | Failed sending accounting start to RADIUS server                       |
| 802.1X    | <i>function</i> : failed sending terminate cause, intf xxx                                          | Failed sending accounting stop to RADIUS server                        |

#### Table 11-23: IGMP Snooping Log Messages

| Component     | Message                                                | Cause                                                                                             |
|---------------|--------------------------------------------------------|---------------------------------------------------------------------------------------------------|
| IGMP Snooping | function: osapiMessageSend failed                      | IGMP Snooping message queue is full                                                               |
| IGMP Snooping | Failed to set global igmp snooping mode to xxx         | Failed to set global IGMP Snooping mode due to message queue being full                           |
| IGMP Snooping | Failed to set igmp snooping mode xxx for interface yyy | Failed to set interface IGMP Snooping mode due to message queue being full                        |
| IGMP Snooping | Failed to set igmp mrouter mode xxx for interface yyy  | Failed to set interface multicast router mode<br>due to IGMP Snooping message queue<br>being full |
| IGMP Snooping | Failed to set igmp snooping mode xxx for<br>vlan yyy   | Failed to set VLAN IGM Snooping mode due to message queue being full                              |

| Component     | Message                                                          | Cause                                                                                        |
|---------------|------------------------------------------------------------------|----------------------------------------------------------------------------------------------|
| IGMP Snooping | Failed to set igmp mrouter mode %d for interface xxx on Vlan yyy | Failed to set VLAN multicast router mode<br>due to IGMP Snooping message queue<br>being full |
| IGMP Snooping | snoopCnfgrInitPhase1Process: Error<br>allocating small buffers   | Could not allocate buffers for small IGMP packets                                            |
| IGMP Snooping | snoopCnfgrInitPhase1Process: Error<br>allocating large buffers   | Could not allocate buffers for large IGMP packets                                            |

#### Table 11-23: IGMP Snooping Log Messages

#### Table 11-24: GARP/GVRP/GMRP Log Messages

| Component          | Message                                                                                                    | Cause                                                                                                    |
|--------------------|----------------------------------------------------------------------------------------------------|----------------------------------------------------------------------------------------------------|
| GARP/GVRP/<br>GMRP | garpSpanState, garplfStateChange,<br>GarpIssueCmd, garpDot1sChangeCallBack,<br>garpApiCnfgrCommand,<br>garpLeaveAllTimerCallback,<br>garpTimerCallback: QUEUE SEND<br>FAILURE: | The garpQueue is full, logs specifics of the message content like internal interface number, type of message etc. |
| GARP/GVRP/<br>GMRP | GarpSendPDU: QUEUE SEND FAILURE                                                                                                    | The garpPduQueue is full, logs specific of the GPDU, internal interface number, vlan id, buffer handle etc.       |
| GARP/GVRP/<br>GMRP | garpMapIntflsConfigurable,<br>gmrpMapIntflsConfigurable: Error accessing<br>GARP/GMRP config data for interface %d in<br>garpMapIntflsConfigurable.                            |                                                                                                    |
| GARP/GVRP/<br>GMRP | garpTraceMsgQueueUsage: garpQueue<br>usage has exceeded fifty/eighty/ninety<br>percent                                                                                         | Traces the build up of message queue.<br>Helpful in determining the load on GARP.                                 |
| GARP/GVRP/<br>GMRP | gid_destroy_port: Error Removing port %d<br>registration for vlan-mac %d -<br>%02X:%02X:%02X:%02X:%02X:%02X                                                                    | Mismatch between the gmd (gmrp database) and MFDB.                                                                |
| GARP/GVRP/<br>GMRP | gmd_create_entry: GMRP failure adding<br>MFDB entry: vlan %d and address %s                                                                                                    | MFDB table is full.                                                                                               |

#### Table 11-25: 802.3ad Log Messages

| Component | Message | Cause                                                               |
|-----------|---------|---------------------------------------------------------------------|
|           |         | Received a LAG PDU and the RX state machine is ignoring this LAGPDU |

| Component | Message                                                                                                    | Cause                                                |
|-----------|----------------------------------------------------------------------------------------------------|------------------------------------------------------|
|           | dot3adNimEventCompletionCallback,<br>dot3adNimEventCreateCompletionCallback:<br>DOT3AD: notification failed for event(%d),<br>intf(%d), reason(%d) | The event sent to NIM was not completed successfully |

#### Table 11-25: 802.3ad Log Messages

#### Table 11-26: FDB Log Message

| Component | Message                                                                       | Cause                                      |
|-----------|-------------------------------------------------------------------------------|--------------------------------------------|
|           | fdbSetAddressAgingTimeOut: Failure setting fid %d address aging timeout to %d | Unable to set the age time in the hardware |

#### Table 11-27: Double VLAN Tag Log Message

| Component | Message                               | Cause                                                                                                    |
|-----------|---------------------------------------|----------------------------------------------------------------------------------------------------|
|           | dvlantag config data for interface %d | A default configuration does not exist for this interface. Typically a case when a new interface is created and has no pre-configuration. |

#### Table 11-28: IPv6 Provisioning Log Message

| Component | Message                                        | Cause                                                                                                    |
|-----------|------------------------------------------------|----------------------------------------------------------------------------------------------------|
|           | IPv6 Provisioning config data for interface %d | A default configuration does not exist for this interface. Typically a case when a new interface is created and has no pre-configuration. |

#### Table 11-29: MFDB Log Message

| Component | Message                                   | Cause                                 |
|-----------|-------------------------------------------|---------------------------------------|
| MFDB      | mfdbTreeEntryUpdate: entry does not exist | Trying to update a non existing entry |

| Component | Message                                                                                                    | Cause                                                                                                    |
|-----------|----------------------------------------------------------------------------------------------------|----------------------------------------------------------------------------------------------------|
| 802.1Q    | dot1qlssueCmd: Unable to send message<br>%d to dot1qMsgQueue for vlan %d - %d<br>msgs in queue                                           | dot1qMsgQueue is full.                                                                                                    |
| 802.1Q    | dot1qVlanCreateProcess: Attempt to create<br>a vlan with an invalid vlan id %d ;<br>VLAN %d not in range,                                | This accommodates for reserved vlan ids.<br>i.e. 4094 - x                                                                                 |
| 802.1Q    | dot1qMapIntfIsConfigurable: Error<br>accessing DOT1Q config data for<br>interface %d in<br>dot1qMapIntfIsConfigurable.                   | A default configuration does not exist for this interface. Typically a case when a new interface is created and has no pre-configuration. |
| 802.1Q    | dot1qVlanDeleteProcess: Deleting the<br>default VLAN                                                                                     | Typically encountered during clear Vlan and clear config                                                                                  |
| 802.1Q    | dot1qVlanMemberSetModify,<br>dot1qVlanTaggedMemberSetModify:<br>Dynamic entry %d can only be modified<br>after it is converted to static | If this vlan is a learnt via GVRP then we cannot modify it's member set via management.                                                   |

#### Table 11-30: 802.1Q Log Messages

#### Table 11-31: 802.1S Log Messages

| Component | Message                                                                                       | Cause                                                                                                    |
|-----------|-----------------------------------------------------------------------------------------------|----------------------------------------------------------------------------------------------------|
| 802.1S    | dot1sIssueCmd: Dot1s Msg Queue is<br>full!!!!Event: %u, on interface: %u, for<br>instance: %u | The message Queue is full.                                                                                                    |
| 802.1S    | dot1sStateMachineRxBpdu(): Rcvd BPDU<br>Discarded                                             | The current conditions, like port is not<br>enabled or we are currently not finished<br>processing another BPDU on the same<br>interface, does not allow us to process this<br>BPDU |
| 802.1S    | dot1sBpduTransmit(): could not get a buffer                                                   | Out of system buffers                                                                                                    |

## Table 11-32: Port Mac Locking Log Message

| Component           | Message | Cause                                                                                                    |
|---------------------|---------|----------------------------------------------------------------------------------------------------|
| Port Mac<br>Locking |         | A default configuration does not exist for this interface. Typically a case when a new interface is created and has no pre-configuration. |

| Component               | Message                                                                          | Cause                                                                                             |
|-------------------------|----------------------------------------------------------------------------------|---------------------------------------------------------------------------------------------------|
| Protocol Based<br>VLANs | pbVlanCnfgrInitPhase2Process: Unable to<br>register NIM callback                 | Appears when nimRegisterIntfChange fails to register pbVlan for link state changes.               |
| Protocol Based<br>VLANs | pbVlanCnfgrInitPhase2Process: Unable to register pbVlan callback with vlans      | Appears when vlanRegisterForChange fails to register pbVlan for vlan changes.                     |
| Protocol Based<br>VLANs | pbVlanCnfgrInitPhase2Process: Unable to<br>register pbVlan callback with nvStore | Appears when nvStoreRegister fails to register save and restore functions for configuration save. |

#### Table 11-33: Protocol-based VLANs Log Messages

## QoS

#### Table 11-34: ACL Log Messages

| Component | Message                                                                               | Cause                                                                                                    |
|-----------|---------------------------------------------------------------------------------------|----------------------------------------------------------------------------------------------------|
| ACL       | Total number of ACL rules (x) exceeds max (y) on intf i.                              | The combination of all ACLs applied to an interface has resulted in requiring more rules than the platform supports.                                                                                                    |
| ACL       | ACL <i>name</i> , rule <i>x</i> : This rule is not being logged                       | The ACL configuration has resulted in a requirement for more logging rules than the platform supports. The specified rule is functioning normally except for the logging action.                                                                             |
| ACL       | aclLogTask: error logging ACL rule trap for correlator <i>number</i>                  | The system was unable to send an SNMP trap for this ACL rule which contains a logging attribute.                                                                                                    |
| ACL       | IP ACL <i>number</i> : Forced truncation of one or more rules during config migration | While processing the saved configuration,<br>the system encountered an ACL with more<br>rules than is supported by the current<br>version. This may happen when code is<br>updated to a version supporting fewer rules<br>per ACL than the previous version. |

| Component | Message | Cause                                                                                                    |
|-----------|---------|----------------------------------------------------------------------------------------------------|
|           |         | The COS component was unable to apply<br>the saved configuration and has initialized to<br>the factory default settings. |

#### Table 11-35: CoS Log Message

#### Table 11-36: DiffServ Log Messages

| Component | Message                                                                                       | Cause                                                                                                    |
|-----------|-----------------------------------------------------------------------------------------------|----------------------------------------------------------------------------------------------------|
| DiffServ  | diffserv.c 165: diffServRestore Failed to reset DiffServ. Recommend resetting device          | While attempting to clear the running<br>configuration an error was encountered in<br>removing the current settings. This may<br>lead to an inconsistent state in the system<br>and resetting is advised. |
| DiffServ  | Policy invalid for service intf: "policy <i>name</i> , intlfNum <i>x</i> , direction <i>y</i> | The DiffServ policy definition is not<br>compatible with the capabilities of the<br>interface specified. Check the platform<br>release notes for information on<br>configuration limitations.             |

## **Routing/IPv6 Routing**

## Table 11-37: DHCP Relay Log Messages

| Component  | Message                                              | Cause                                                                                                    |
|------------|------------------------------------------------------|----------------------------------------------------------------------------------------------------|
| DHCP relay | REQUEST hops field more than config value            | The DHCP relay agent has processed a DHCP request whose HOPS field is larger than the maximum value allowed. The relay agent will not forward a message with a hop count greater than 4. |
| DHCP relay | Request's seconds field less than the config value   | The DHCP relay agent has processed a DHCP request whose SECS field is larger than the configured minimum wait time allowed.                                                              |
| DHCP relay | processDhcpPacket: invalid DHCP packet<br>type: %u\n | The DHCP relay agent has processed an invalid DHCP packet. Such packets are discarded by the relay agent.                                                                                |

| Component | Message                                                                                    | Cause                                                                                                    |
|-----------|--------------------------------------------------------------------------------------------|----------------------------------------------------------------------------------------------------|
| OSPFv2    | Best route client deregistration failed for<br>OSPF Redist                                 | OSPFv2 registers with the IPv4 routing table<br>manager ("RTO") to be notified of best route<br>changes. There are cases where OSPFv2<br>deregisters more than once, causing the<br>second deregistration to fail. The failure is<br>harmless.                      |
| OSPFv2    | XX_Call() failure in _checkTimers for thread<br>0x869bcc0                                  | An OSPFv2 timer has fired but the message queue that holds the event has filled up. This is normally a fatal error.                                                                                                    |
| OSPFv2    | Warning: OSPF LSDB is 90% full (22648<br>LSAs).                                            | OSPFv2 limits the number of Link State<br>Advertisements (LSAs) that can be stored in<br>the link state database (LSDB). When the<br>database becomes 90 or 95 percent full,<br>OSPFv2 logs this warning. The warning<br>includes the current size of the database. |
| OSPFv2    | The number of LSAs, 25165, in the OSPF<br>LSDB has exceeded the LSDB memory<br>allocation. | When the OSPFv2 LSDB becomes full,<br>OSPFv2 logs this message. OSPFv2<br>reoriginates its router LSAs with the metric<br>of all non-stub links set to the maximum<br>value to encourage other routers to not<br>compute routes through the overloaded<br>router.   |
| OSPFv2    | Dropping the DD packet because of MTU mismatch                                             | OSPFv2 ignored a Database Description<br>packet whose MTU is greater than the IP<br>MTU on the interface where the DD was<br>received.                                                                                                    |
| OSPFv2    | LSA Checksum error in LsUpdate, dropping LSID 1.2.3.4 checksum 0x1234.                     | OSPFv2 ignored a received link state<br>advertisement (LSA) whose checksum was<br>incorrect.                                                                                                    |

#### Table 11-38: OSPFv2 Log Messages

### Table 11-39: OSPFv3 Log Messages

| Component | Message       | Cause                                                                                                    |
|-----------|---------------|----------------------------------------------------------------------------------------------------|
| OSPFv3    | OSPFv3 Redist | OSPFv3 registers with the IPv6 routing table<br>manager ("RTO6") to be notified of best<br>route changes. There are cases where<br>OSPFv3 deregisters more than once,<br>causing the second deregistration to fail.<br>The failure is harmless. |

| Component | Message                                                                                               | Cause                                                                                                    |
|-----------|----------------------------------------------------------------------------------------------------|----------------------------------------------------------------------------------------------------|
| OSPFv3    | Warning: OSPF LSDB is 90% full (15292<br>LSAs).                                                       | OSPFv3 limits the number of Link State<br>Advertisements (LSAs) that can be stored in<br>the link state database (LSDB). When the<br>database becomes 90 or 95 percent full,<br>OSPFv3 logs this warning. The warning<br>includes the current size of the database. |
| OSPFv3    | The number of LSAs, 16992, in the OSPF<br>LSDB has exceeded the LSDB memory<br>allocation.            | When the OSPFv3 LSDB becomes full,<br>OSPFv3 logs this message. OSPFv3<br>reoriginates its router LSAs with the R-bit<br>clear indicating that OSPFv3 is overloaded.                                                                                                |
| OSPFv3    | LSA Checksum error detected for LSID<br>1.2.3.4 checksum 0x34f5. OSPFv3<br>Database may be corrupted. | OSPFv3 periodically verifies the checksum<br>of each LSA in memory. OSPFv3 logs this                                                                                                    |

## Table 11-39: OSPFv3 Log Messages

## Table 11-40: Routing Table Manager Log Messages

| Component                | Message                                                                                             | Cause                                                                                                    |
|--------------------------|----------------------------------------------------------------------------------------------------|----------------------------------------------------------------------------------------------------|
| Routing Table<br>Manager | RTO is full. Routing table contains 8000 best routes, 8000 total routes.                            | The routing table manager, also called<br>"RTO," stores a limited number of best<br>routes, based on hardware capacity. When<br>the routing table becomes full, RTO logs<br>this alert. The count of total routes includes<br>alternate routes, which are not installed in<br>hardware. |
| Routing Table<br>Manager | RTO no longer full. Bad adds: 10. Routing<br>table contains 7999 best routes, 7999 total<br>routes. | When the number of best routes drops<br>below full capacity, RTO logs this notice.<br>The number of bad adds may give an<br>indication of the number of route adds that<br>failed while RTO was full, but a full routing<br>table is only one reason why this count is<br>incremented.  |

| Table 11-41: | VRRP | Log | Messages |
|--------------|------|-----|----------|
|--------------|------|-----|----------|

| Component | Message                                                                       | Cause                                                                                                    |
|-----------|-------------------------------------------------------------------------------|----------------------------------------------------------------------------------------------------|
| VRRP      | Changing priority to 255 for virtual router<br>with VRID 1 on interface 1/0/1 | When the router is configured with the<br>address being used as the virtual router ID,<br>the router's priority is automatically set to the<br>maximum value to ensure that the address<br>owner becomes the VRRP master. |
| VRRP      | Changing priority to 100 for virtual router with VRID 1 on interface 1/0/1    | When the router is no longer the address<br>owner, Switch CLI reverts the router's<br>priority to the default.                                                                                                    |
| VRRP      | vrrpPacketValidate: Invalid TTL                                               | VRRP ignored an incoming message whose time to live (TTL) in the IP header was not 255.                                                                                                    |

#### Table 11-42: ARP Log Message

| Component | Message                                                                | Cause                                                                                                    |
|-----------|------------------------------------------------------------------------|----------------------------------------------------------------------------------------------------|
|           | to MAC address yyy. This IP address may be configured on two stations. | When we receive an ARP response with<br>different MAC address from another station<br>with the same IP address as ours. This<br>might be a case of misconfiguration. |

#### Table 11-43: RIP Log Message

| Component | Message              | Cause                                                                                                   |
|-----------|----------------------|----------------------------------------------------------------------------------------------------|
|           | unexpected interface | When RIP response is received with a<br>source address not matching the incoming<br>interface's subnet. |

#### Table 11-44: DHCP6 Log Message

| Component | Message | Cause                                                                                       |
|-----------|---------|---------------------------------------------------------------------------------------------|
|           |         | Relay is enabled but neither the outgoing interface nor the server IP address is specified. |

# **Multicast**

#### Table 11-45: Cache Log Messages

| Component | Message | Cause                                                            |
|-----------|---------|------------------------------------------------------------------|
| Cache     | , , ,   | When we run out of memory while creating a new cache (MFC) entry |
| Cache     | , 5     | When we run out of memory while creating the cache itself        |

#### Table 11-46: IGMP Log Messages

| Component | Message                                                       | Cause                                                                                                |
|-----------|---------------------------------------------------------------|----------------------------------------------------------------------------------------------------|
| IGMP      | Error creating IGMP pipe<br>Error opening IGMP pipe           | When we fail to create / open IGMP pipe for<br>Mcast control messages                                |
| IGMP      | Error creating IGMP data pipe<br>Error opening IGMP data pipe | When we fail to create / open IGMP data pipe for Mcast data messages                                 |
| IGMP      | Error getting memory for source record                        | When we are unable to allocate memory for<br>a source record in the received IGMP V3<br>report       |
| IGMP      | Failed getting memory for new group                           | When we are unable to allocate memory for<br>a group record in the received IGMP V3/V2/<br>V1 report |

#### Table 11-47: IGMP-Proxy Log Messages

| Component  | Message                                         | Cause                                                                                            |
|------------|-------------------------------------------------|--------------------------------------------------------------------------------------------------|
| IGMP-Proxy | Error getting memory for igmp host group record | When we are unable to allocate memory for<br>the IGMP group record in the Host (Proxy)<br>table  |
| IGMP-Proxy | Error getting memory for source record          | When we are unable to allocate memory for<br>the IGMP source record in the Host (Proxy)<br>table |

| Component | Message                                                                       | Cause                                                                                                    |
|-----------|-------------------------------------------------------------------------------|----------------------------------------------------------------------------------------------------|
| PIM-SM    | PIM-SM not initialized                                                        | This message arises when trying to activate<br>pimsm interfaces or receiving pimsm<br>packets when pimsm component is not<br>initialized.                                                                          |
| PIM-SM    | Unable to take xxx semaphore                                                  | This message is logged when failed to<br>acquire semaphore to access source list or<br>group list or candidate Rp list or virtual<br>interface list. The xxx specifies the list for<br>which the access is denied. |
| PIM-SM    | Warning : Could not send packet type xxx<br>(pimsm packet type) on rtrlfNum   | this warning is logged when failed to send a pimsm control packet on the specified router interface.                                                                                                    |
| PIM-SM    | add_kernel_cache : memory allocation failed                                   | This message is logged when there is insufficient memory to add an mroute entry into cache.                                                                                                    |
| PIM_SM    | Config error. Trying to add static RP.<br>Dynamic RP with same ip addr exists | Router learns RP-group mapping through<br>Bootstrap messages received. This message<br>pops when the static RP is configured which<br>conflicts the mapping learnt dynamically<br>through Bootstrap messages.      |
| PIM-SM    | Inner xxx(source/group) address of register message is invalid                | This log message appears when a register message is received with invalid inner ip source or group address.                                                                                                    |

#### Table 11-48: PIM-SM Log Messages

# Table 11-49: PIM-DM Log Messages

| Component | Message                                    | Cause                                                                                                    |
|-----------|--------------------------------------------|----------------------------------------------------------------------------------------------------|
| PIM-DM    |                                            | This message is logged when there is insufficient memory to accommodate a new neighbor/(S,G) Entry, Prune, Graft, Join etc. |
| PIM-DM    | Error entry->II_xxx LL creation error      | This message is logged when the SLL creation is Failed.                                                                     |
| PIM-DM    | pim_interface_set: Could not give taskSema | This message is logged when Task synchronization Semaphore release fails.                                                   |
| PIM-DM    | Error initializing CACHE                   | This message is logged when the PIM-DM (S,G) entry Cache table initialization fails.                                        |

| Table 11-49: | PIM-DM Log | Messages |
|--------------|------------|----------|
|--------------|------------|----------|

| Component | Message | Cause                                                                                              |
|-----------|---------|----------------------------------------------------------------------------------------------------|
| PIM-DM    |         | This message is logged when the PIM-DM<br>Pipe (that receives control messages)<br>creation fails. |

#### Table 11-50: DVMRP Log Messages

| Component | Message                                                         | Cause                                                   |
|-----------|-----------------------------------------------------------------|---------------------------------------------------------|
| DVMRP     | dvmrp_send_graft: failed getting memory for graft               | Failed to allocate memory while sending a graft         |
| DVMRP     |                                                                 | Failed to allocate memory while registering a neighbor  |
| DVMRP     |                                                                 | Failed to allocate memory while receiving a prune       |
| DVMRP     | dvmrp_new_route: failed getting memory for route                | Failed to get memory for a new route entry              |
| DVMRP     | dvmrp_prepare_routes: failed getting<br>memory for dvmrp_ann_rt | Failed to get memory while announcing a new route entry |

# Stacking

#### Table 11-51: EDB Log Message

| Component | Message                               | Cause                                  |
|-----------|---------------------------------------|----------------------------------------|
| EDB       | EDB Callback: Unit Join: <num>.</num> | Unit <num> has joined the stack.</num> |

# Technologies

#### Table 11-52: System General Error Messages

| Component | Message | Cause                                                              |
|-----------|---------|--------------------------------------------------------------------|
| os        | · · · · | A port was not able to be translated correctly during the receive. |

| Component | Message                                                                                           | Cause                                                                                                    |
|-----------|---------------------------------------------------------------------------------------------------|----------------------------------------------------------------------------------------------------|
| OS        | In hapiBroadSystemMacAddress call to<br>'bcm_l2_addr_add' - FAILED : x                            | Failed to add an L2 address to the MAC table. This should only happen when a hash collision occurs or the table is full.                                                                                                    |
| OS        | Failed installing mirror action - rest of the policy applied successfully                         | A previously configured probe port is not<br>being used in the policy. The release notes<br>state that only a single probe port can be<br>configured                                                                                    |
| os        | Policy x does not contain rule x                                                                  | The rule was not added to the policy due to<br>a discrepancy in the rule count for this<br>specific policy . Additionally, the message<br>can be displayed when an old rule is being<br>modified, but the old rule is not in the policy |
| os        | ERROR: policy x, tmpPolicy x, size x, data x<br>x x x x x x x                                     | An issue installing the policy due to a possible duplicate hash                                                                                                    |
| OS        | ACL x not found in internal table                                                                 | Attempting to delete a non-existent ACL                                                                                                    |
| OS        | ACL internal table overflow                                                                       | Attempting to add an ACL to a full table                                                                                                    |
| OS        | In hapiBroadQosCosQueueConfig, Failed to<br>configure minimum bandwidth. Available<br>bandwidth x | Attempting to configure the bandwidth beyond it's capabilities                                                                                                    |
| OS        | USL: failed to put sync response on queue                                                         | A response to a sync request was not<br>enqueued. This could indicate that a<br>previous sync request was received after it<br>was timed out                                                                                            |
| OS        | USL: failed to sync ipmc table on unit=x                                                          | Either the transport failed or the message was dropped                                                                                                    |
| OS        | usl_task_ipmc_msg_send(): failed to send<br>with x                                                | Either the transport failed or the message was dropped                                                                                                    |
| OS        | USL: No available entries in the STG table                                                        | The Spanning Tree Group table is full in USL                                                                                                    |
| OS        | USL: failed to sync stg table on unit=x                                                           | Could not synchronize unit x due to a<br>transport failure or API issue on remote unit.<br>A synchronization retry will be issued                                                                                                    |
| OS        | USL: A Trunk doesn't exist in USL                                                                 | Attempting to modify a Trunk that doesn't exist                                                                                                    |
| os        | USL: A Trunk being created by bcmx already existed in USL                                         | Possible synchronization issue between the application, hardware, and sync layer                                                                                                    |
| OS        | USL: A Trunk being destroyed doesn't exist in USL                                                 | Possible synchronization issue between the application, hardware, and sync layer.                                                                                                    |

# Table 11-52: System General Error Messages

| Component | Message                                                                | Cause                                                                                                    |
|-----------|------------------------------------------------------------------------|----------------------------------------------------------------------------------------------------|
| os        | USL: A Trunk being set doesn't exist in USL                            | Possible synchronization issue between the application, hardware, and sync layer.                                                 |
| OS        | USL: failed to sync trunk table on unit=x                              | Could not synchronize unit x due to a<br>transport failure or API issue on remote unit.<br>A synchronization retry will be issued |
| os        | USL: Mcast entry not found on a join                                   | Possible synchronization issue between the application, hardware, and sync layer                                                  |
| os        | USL: Mcast entry not found on a leave                                  | Possible synchronization issue between the application, hardware, and sync layer                                                  |
| OS        | USL: failed to sync dvlan data on unit=x                               | Could not synchronize unit x due to a<br>transport failure or API issue on remote unit.<br>A synchronization retry will be issued |
| OS        | USL: failed to sync policy table on unit=x                             | Could not synchronize unit x due to a<br>transport failure or API issue on remote unit.<br>A synchronization retry will be issued |
| OS        | USL: failed to sync VLAN table on unit=x                               | Could not synchronize unit x due to a<br>transport failure or API issue on remote unit.<br>A synchronization retry will be issued |
| OS        | Invalid LAG id x                                                       | Possible synchronization issue between the BCM driver and HAPI                                                                    |
| os        | Invalid uport calculated from the BCM uport<br>bcmx_l2_addr->lport = x | Uport not valid from BCM driver.                                                                                                  |
| os        | Invalid USP calculated from the BCM<br>uport\nbcmx_l2_addr->lport = x  | USP not able to be calculated from the learn event for BCM driver.                                                                |
| OS        | Unable to insert route R/P                                             | Route 'R' with prefix 'P' could not be inserted<br>in the hardware route table. A retry will be<br>issued.                        |
| OS        | Unable to Insert host H                                                | Host 'H' could not be inserted in hardware host table. A retry will be issued.                                                    |
| os        | USL: failed to sync L3 Intf table on unit=x                            | Could not synchronize unit x due to a<br>transport failure or API issue on remote unit.<br>A synchronization retry will be issued |
| os        | USL: failed to sync L3 Host table on unit=x                            | Could not synchronize unit x due to a<br>transport failure or API issue on remote unit.<br>A synchronization retry will be issued |
| OS        | USL: failed to sync L3 Route table on unit=x                           | Could not synchronize unit x due to a<br>transport failure or API issue on remote unit.<br>A synchronization retry will be issued |

Table 11-52: System General Error Messages

| Component | Message                                          | Cause                                                                                                    |
|-----------|--------------------------------------------------|----------------------------------------------------------------------------------------------------|
| OS        | USL: failed to sync initiator table on unit=x    | Could not synchronize unit x due to a<br>transport failure or API issue on remote unit.<br>A synchronization retry will be issued |
| OS        | USL: failed to sync terminator table on unit=x   | Could not synchronize unit x due to a<br>transport failure or API issue on remote unit.<br>A synchronization retry will be issued |
| OS        | USL: failed to sync ip-multicast table on unit=x | Could not synchronize unit x due to a<br>transport failure or API issue on remote unit.<br>A synchronization retry will be issued |

Table 11-52: System General Error Messages

# **O/S Support**

#### Table 11-53: OSAPI Log Messages

| Component | Message                                                                                    | Cause                                                                                                    |
|-----------|--------------------------------------------------------------------------------------------|----------------------------------------------------------------------------------------------------|
| OSAPI     | ftruncate failed – File resides on a read-only file system.                                | ftruncate is called to correctly set the file's<br>size in the file system after a write. The file<br>system is R/W so this msg indicates the file<br>system may be corrupted.     |
| OSAPI     | ftruncate failed – File is open for reading only.                                          | ftruncate is called to correctly set the file's<br>size in the file system after a write. The file is<br>opened for R/W so this msg indicates the file<br>system may be corrupted. |
| OSAPI     | ftruncate failed – File descriptor refers to a file on which this operation is impossible. | ftruncate is called to correctly set the file's<br>size in the file system after a write. This msg<br>indicates the file system may be corrupted.                                  |
| OSAPI     | ftruncate failed – Returned an unknown code in errno.                                      | ftruncate is called to correctly set the file's<br>size in the file system after a write. This msg<br>indicates the file system may be corrupted.                                  |
| OSAPI     | ping: bad host!                                                                            | The address requested to ping can not be converted to an Internet address.                                                                                                    |
| OSAPI     | osapiTaskDelete: Failed for (XX) error YYY                                                 | The requested task can not be deleted<br>because: the requested deletion is called<br>from an ISR, the task is already deleted, or<br>the task ID is invalid.                      |

| Component | Message                    | Cause                                                                                                    |
|-----------|----------------------------|----------------------------------------------------------------------------------------------------|
| OSAPI     | osapiCleanuplf: NetIPGet   | During the call to remove the interface from<br>the route table, the attempt to get an ipv4<br>interface address from the stack failed.   |
| OSAPI     | osapiCleanuplf: NetMaskGet | During the call to remove the interface from<br>the route table ,the attempt to get the ipv4<br>interface mask from the stack failed.     |
| OSAPI     | osapiCleanuplf: NetlpDel   | During the call to remove the interface from<br>the route table, the attempt to delete the<br>primary ipv4 address from the stack failed. |
| OSAPI     | osapiSemaTake failed       | The requested semaphore can not be taken because: the call is made from an ISR or the semaphore ID is invalid.                            |

Table 11-53: OSAPI Log Messages (continued)

# Chapter 12 Captive Portal Commands

The Captive Portal feature is a software implementation that blocks clients from accessing the network until user verification has been established. Verification can be configured to allow access for both guest and authenticated users. Authenticated users must be validated against a database of authorized Captive Portal users before access is granted.

The Authentication server supports both HTTP and HTTPS web connections. In addition, Captive Portal can be configured to use an optional HTTP port (in support of HTTP Proxy networks). If configured, this additional port is then used exclusively by Captive Portal. Note that this optional port is in addition to the standard HTTP port 80 which is currently being used for all other web traffic.

# **Capitve Portal Global Commands**

The commands in this section are related to Captive Portal Global configurations.

# captive-portal

Use this command to enter the captive portal configuration mode.

Format captive-portal

Mode Global Configuration mode

### enable

Use this command to globally enable captive portal.

- Default disabled
- Format enable
- Mode Captive Portal Configuration mode

# no enable

Use this command to globally disable captive portal.

| Default | disabled                          |
|---------|-----------------------------------|
| Format  | <i>no</i> enable                  |
| Mode    | Captive Portal Configuration mode |

# http port

Use this command to configure an additional HTTP port for captive portal to monitor. The valid range is from 0 to 65535.

| Default | 80             |                    |
|---------|----------------|--------------------|
| Format  | http port      | <0-65535>          |
| Mode    | Captive Portal | Configuration mode |

### no http port

Use this command to reset the HTTP port to the default number 80.

| Format | no http port                      |
|--------|-----------------------------------|
| Mode   | Captive Portal Configuration mode |

# https port

Use this command to configure an additional HTTPS port for captive portal to monitor. The valid range is from 0 to 65535.

| Default | 443            |                    |
|---------|----------------|--------------------|
| Format  | https port     | <0-65535>          |
| Mode    | Captive Portal | Configuration mode |

# no https port

Use this command to reset the HTTPs port to the default HTTPS port 443.

Format no https port

Mode Captive Portal Configuration mode

# authentication timeout

Use this command to configure the authentication timeout. If the user does not enter valid credentials within this time limit, the authentication page needs to be served again in order for the client to gain access to the network.

| Default | 300                               |  |
|---------|-----------------------------------|--|
| Format  | authentication timeout <60-600>   |  |
| Mode    | Captive Portal Configuration mode |  |

### no authentication timeout

Use this command to reset the authentication timeout to the default.

| Default | 300                               |
|---------|-----------------------------------|
| Format  | no authentication timeout         |
| Mode    | Captive Portal Configuration mode |

### show captive-portal

Use this command to display the status of the captive portal feature.

| Format | show captive-portal  |
|--------|----------------------|
| Mode   | Privileged EXEC mode |

| Term                      | Definition                                                                                          |
|---------------------------|----------------------------------------------------------------------------------------------------|
| Administrative<br>Mode    | The administrative mode is enabled or disabled.                                                     |
| <b>Operational Status</b> | The Operational status is enabled or disabled.                                                      |
| Disable Reason            | If the operational status is disabled. This field shows the reason why the operational is disabled. |
| CP IP Address             | It is the captive portal server IP address.                                                         |

# Example

| (switch)#show captive-portal |                        |
|------------------------------|------------------------|
| Administrative Mode          | Disabled               |
| Operational Status           | Disabled               |
| Disable Reason               | Administrator Disabled |
| CP IP Address 1.2.3.4        |                        |

# show captive-portal status

Use this command to report the status of all captive portal instances in the system.

Formatshow captive-portal statusModePrivileged EXEC mode

| Term                                      | Definition                                                                                                 |
|-------------------------------------------|----------------------------------------------------------------------------------------------------|
| Additional HTTP<br>Port                   | The additional HTTP port for captive portal to monitor. Captive portal only monitors port 80 by default.   |
| Additional HTTP<br>Secure Port            | The additional HTTPs port for captive portal to monitor. Captive portal only monitors port 443 by default. |
| Peer Switch Statistics Reporting Interval |                                                                                                    |
| Authentication<br>Timeout                 | The timeout for the authentication page to be served again.                                                |
| 1                                         | The maximum number of captive portal instances supported by switch. It supports up to 10 instances.        |
| Configured Captive<br>Portals             | The number of created captive portal instances.                                                            |

| Term                      | Definition                                       |
|---------------------------|--------------------------------------------------|
| Active Captive<br>Portals | The number of active captive portal instances.   |
| System Supported<br>Users | The maximum number of user can be authenticated. |
| Local Supported<br>Users  | The maximum number of local user can be created. |
| Authenticated<br>Users    | The number of the authenticated users.           |

#### Example

| 0    |
|------|
| 0    |
| 120  |
| 300  |
| 10   |
| 1    |
| 0    |
| 1024 |
| 128  |
| 0    |
|      |

# **Captive Portal Configuration Commands**

The commands in this section are related to captive portal configurations.

# configuration (Captive Portal)

Use this command to enter the captive portal instance mode. The captive portal configuration identified by CP ID 1 is the default CP configuration. The system supports a total of ten CP configurations.

| Format | configuration <1-10>              |
|--------|-----------------------------------|
| Mode   | Captive Portal Configuration mode |

# no configuration

Use this command to to delete a CP configuration. The default configuration cannot be deleted.

Formatno configuration <1-10>ModeCaptive Portal Configuration mode

#### enable (Instance)

Use this command to enable a captive portal configuration.

| Default | enable                       |
|---------|------------------------------|
| Format  | enable                       |
| Mode    | Captive Portal Instance mode |

#### no enable

Use this command to disable a configuration.

| Defaul | enable                       |
|--------|------------------------------|
| Format | no enable                    |
| Mode   | Captive Portal Instance mode |

#### name

Use this command to configure the name for a captive portal configuration. The cp-name can be up to 32 alphanumeric characters in length.

| Default | Configuration 1 has the name "Default" by default. All other configurations have no name by default. |
|---------|----------------------------------------------------------------------------------------------------|
| Format  | name <cp-name></cp-name>                                                                             |
| Mode    | Captive Portal Instance mode                                                                         |

#### no name

Use this command to remove a configuration name.

Formatno nameModeCaptive Portal Instance mode

#### protocol

Use this command to configure the protocol mode for a captive portal configuration. The default protocol is http.

| Default | http                                 |
|---------|--------------------------------------|
| Format  | <pre>protocol { http   https }</pre> |
| Mode    | Captive Portal Instance mode         |

# verification

Use this command to configure the verification mode for a captive portal configuration. User verification can be configured to allow access for guest users; users that do not have assigned user names and passwords. User verification can also be configured to allow access for authenticated users. Authenticated users are required to enter a valid user name and password that must first be validated against the local database or a RADIUS server. Network access is granted once user verification has been confirmed.

| Default | guest                                              |
|---------|----------------------------------------------------|
| Format  | <pre>verification { guest   local   radius }</pre> |
| Mode    | Captive Portal Instance mode                       |

# group

Use this command to configure a group ID for this captive portal configuration. If a group number is configured, the user entry (Local or RADIUS) must be configured with the ame name and the group to authenticate to this captive portal instance. The group ID must be xist first. You can use the command "user group <1-10>" to create a group ID. The default group ID is 1 for a captive portal configuration.

| Default | 1                            |
|---------|------------------------------|
| Format  | group <1-10>                 |
| Mode    | Captive Portal Instance mode |

### no group

Use this command to reset the group number to the default.

| Default | 1                            |
|---------|------------------------------|
| Format  | no group <1-10>              |
| Mode    | Captive Portal Instance mode |

# redirect (Captive Portal)

Use this command to enable the redirect mode for a captive portal configuration. Use the "no" form of this command to disable redirect mode.

| Default | disable                      |
|---------|------------------------------|
| Format  | redirect                     |
| Mode    | Captive Portal Instance mode |

### no redirect

Use this command to disable redirect mode.

Formatno redirectModeCaptive Portal Instance mode

# redirect-url

Use this command to configure the redirect URL for a captive portal configuration. The url is the URL for redirection which can be up to 512 characters in length.

Formatredirect-url urlModeCaptive Portal Instance mode

# max-bandwidth-down

Use this command configures the maximum rate at which a client can receive data from the network. The rate is in bits per seconds. 0 indicates limit not enforced.

| Default | 0                                |  |
|---------|----------------------------------|--|
| Format  | max-bandwidth-down <0-536870911> |  |
| Mode    | Captive Portal Instance mode     |  |

#### no max-bandwidth-down

Use this command to reset the maximum rate to the default.

| Format | no max-bandwidth-down        |
|--------|------------------------------|
| Mode   | Captive Portal Instance mode |

# max-bandwidth-up

Use this command to configure the maximum rate at which a client can send data into the network. The rate is in bits per seconds. 0 indicates limit not enforced.

Default0Formatmax-bandwidth-up <0-536870911>ModeCaptive Portal Instance mode

### no max-bandwidth-up

Use this command to reset the maximum rate to the default.

| Format | no max-bandwidth-up          |
|--------|------------------------------|
| Mode   | Captive Portal Instance mode |

#### max-input-octets

Use this command to configure the maximum number of octets the user is allowed to transmit. After this limit has been reached the user will be disconnected. The number of octets is in bytes. 0 indicates limit not enforced.

| Default | 0                            |                |
|---------|------------------------------|----------------|
| Format  | max-input-octets             | <0-4294967295> |
| Mode    | Captive Portal Instance mode |                |

#### no max-input-octets

Use this command to reset the limit to the default.

| Format | no max-input-octets          |
|--------|------------------------------|
| Mode   | Captive Portal Instance mode |

#### max-output-octets

Use this command to configure the maximum number of octets the user is allowed to receive. After this limit has been reached the user will be disconnected. The number of octets is in bytes. 0 indicates limit not enforced Use the "no".

| Default | 0                       |                |
|---------|-------------------------|----------------|
| Format  | max-output-octets       | <0-4294967295> |
| Mode    | Captive Portal Instance | mode           |

#### no max-output-octets

Use this command to reset the limit to the default.

| Format | no max-output-octets         |
|--------|------------------------------|
| Mode   | Captive Portal Instance mode |

#### max-total-octets

Use this command to configure the maximum number of octets the user is allowed to transfer, i.e., the sum of octets transmitted and received. After this limit has been reached the user will be disconnected. The number of total octets is in bytes. 0 indicates limit not enforced. Use the "no" form of this command to reset the limit to the default.

| Default | 0                            |                |
|---------|------------------------------|----------------|
| Format  | max-total-octets             | <0-4294967295> |
| Mode    | Captive Portal Instance mode |                |

#### no max-total-octets

Use this command to reset the limit to the default.

Default 0

Formatmax-total-octets <0-4294967295>ModeCaptive Portal Instance mode

# session-timeout (Captive Portal)

Use this command to configure the session timeout for a captive portal configuration. After this limit has been reached, the user will be disconnected. Timeout is time in seconds. 0 indicates timeout not enforced.

| Default | 0                     |           |
|---------|-----------------------|-----------|
| Format  | session-timeout       | <0-86400> |
| Mode    | Captive Portal Instan | ce mode   |

#### no session-timeout

Use this command to reset the session timeout to the default.

| Format | session-timeout       | <0-86400> |
|--------|-----------------------|-----------|
| Mode   | Captive Portal Instan | ce mode   |

### idle-timeout

Use this command to configure the idle timeout for a captive portal configuration. 0 indicates timeout not enforced. After an idle session has been reached this, the user will be disconnected.

| Default | 0                            |
|---------|------------------------------|
| Format  | idle-timeout <0-900>         |
| Mode    | Captive Portal Instance mode |

#### no idle-timeout

Use this command to reset the idle timeout to the default.

Formatno idle-timeoutModeCaptive Portal Instance mode

# locale

This command is not intended to be a user command. The administrator must use the WEB UI to create and customize captive portal web content. This command is primarily used by the show running-config command and process as it provides the ability to save and restore configurations using a text based format.

| Default | 1         |                     |
|---------|-----------|---------------------|
| Format  | locale    | <1-5>               |
| Mode    | Captive P | ortal Instance mode |

# no locale

This command is intended to delete a locale. The default locale cannot be deleted.

| Format | no locale      | <1-5>         |
|--------|----------------|---------------|
| Mode   | Captive Portal | Instance mode |

# interface (Captive Portal)

Use this command to associate an interface with a captive portal configuration.

| Format | <pre>interface <unit port="" slot=""></unit></pre> |
|--------|----------------------------------------------------|
| Mode   | Captive Portal Instance Config mode                |

# no interface

Use this command to remove an association with a captive portal configuration.

Formatno interface <unit/slot/port>ModeCaptive Portal Instance Config mode

# block

Use this command to block all traffic for a captive portal configuration. The administrator can block access to a captive portal configuration. When an instance is blocked no client traffic is allowed through any interfaces associated with that captive portal configuration. Blocking a captive portal instance is a temporary command executed by the administrator and not saved in the configuration.

| Default | no block                     |
|---------|------------------------------|
| Format  | block                        |
| Mode    | Captive Portal Instance mode |

# no block

Use this command to unblock traffic.

Formatno blockModeCaptive Portal Instance mode

# **Captive Portal Status Commands**

This section describes commands that return captive portal status.

# show captive-portal configuration

Use this command to display the operational status of each captive portal configuration.

Formatshow captive-portal configuration <1-10>ModePrivileged EXEC mode

| Term                      | Definition                                                              |
|---------------------------|-------------------------------------------------------------------------|
| CP ID                     | The captive portal ID                                                   |
| CP Name                   | The captive portal instance name                                        |
| <b>Operational Status</b> | The operational status is enabled or disabled.                          |
| Disable Reason            | If the operational status is disabled, this field shows the reason.     |
| Blocked Status            | Blocked status shows if this captive portal instance block all traffic. |
| Authenticated<br>Users    | The authenticated users by this captive portal instance.                |

# Example

| (switch)#show captive-portal configuration | 1                      |
|--------------------------------------------|------------------------|
| CP ID                                      | 1                      |
| CP Name                                    | cpl                    |
| Operational Status                         | Disabled               |
| Disable Reason                             | Administrator Disabled |
| Blocked Status                             | Not Blocked            |
| Authenticated Users                        | 0                      |

# show captive-portal configuration interface

Use this command to display information about all interfaces assigned to a captive portal configuration or about a specific interface assigned to a captive portal configuration. The <1-10> is the captive portal ID. If you do not specify an interface number, all the interfaces assigned to the captive portal configuration will be displayed.

| Format | show captive-portal configuration <1-10> interface [ <unit <="" slot="" th=""></unit> |
|--------|---------------------------------------------------------------------------------------|
|        | port> ]                                                                               |
| Mode   | Privileged EXEC mode                                                                  |

| Term                      | Definition                                                      |
|---------------------------|-----------------------------------------------------------------|
| CP ID                     | The captive portal ID.                                          |
| CP Name                   | The captive portal name.                                        |
| Interface                 | The interface associated with the CP ID                         |
| Interface<br>Description  | The interface description                                       |
| <b>Operational Status</b> | The operational status is enabled or disabled.                  |
| Disable Reason            | The reason if the operational status is disabled.               |
| Block Status              | It shows this captive portal instance block all traffic or not. |

If the interface is specified. The following term will be displayed.

| Term                   | Definition                                                   |
|------------------------|--------------------------------------------------------------|
| Authenticated<br>users | The number of authenticated users associated with the CP ID. |

# Example

| CP ID        | w captive-portal | •••••• | . 1                  |             |
|--------------|------------------|--------|----------------------|-------------|
|              |                  | (      | perational           | Block       |
|              | Interface Descr  |        | -<br>Status<br>      | Status      |
|              | Port:1           |        |                      | 1,0,1       |
| CP ID        | w captive-portal | •••••• |                      |             |
|              |                  |        |                      |             |
| Interface De | scription        |        | Unit: 1 Slot: 0 Po   | rt: 1 Gigab |
| Operational  | Status           |        | Disabled             |             |
| Disable Reas | on               |        | . Interface Not Atta | ched        |
| Block Status |                  |        | Not Blocked          |             |
| Authenticate | d Users          |        | . 0                  |             |

# show captive-portal configuration status

Use this command to display information about all configured captive portal configurations or about a specific captive portal configuration. The <1-10> is captive portal ID. If <1-10> is not entered, all the configurations are displayed.

| Format | show captive-portal configuration [ <1-10> ] status |
|--------|-----------------------------------------------------|
| Mode   | Privileged EXEC mode                                |

| Term              | Definition                                                                                       |  |
|-------------------|--------------------------------------------------------------------------------------------------|--|
| CP ID             | The captive portal instance ID                                                                   |  |
| CP Name           | The captive portal instance name                                                                 |  |
| Mode              | The operational mode is enabled or disabled.                                                     |  |
| Protocol Mode     | The protocol mode is https or http.                                                              |  |
| Verification Mode | The user verification mode has three modes: guest , local and radius. The default is guest mode. |  |

If the interface is specified, the following terms are displayed.

| Term                  | Definition                                                                                                    |  |
|-----------------------|----------------------------------------------------------------------------------------------------|--|
| Group Name            | The name of the group associated with this captive portal instance.                                                                                                |  |
| Redirect URL Mode     | The redirect mode for this captive portal instance                                                                                                    |  |
| Redirect URL          | The redirect URL is up to 512 characters.                                                                                                    |  |
| Session Timeout       | Logout once session timeout is reached (seconds).                                                                                                    |  |
| Idle Timeout          | Logout once idle timeout is reached (seconds).                                                                                                    |  |
| Max Bandwidth Up      | Maximum client transmit rate (b/s). Limits the bandwidth at which the client can send data into the network.                                                       |  |
| Max Bandwidth<br>Down | Maximum client receive rate (b/s). Limits the bandwidth at which the client can receive data from the network.                                                     |  |
| Max Input Octets      | Maximum number of octets the user is allowed to transmit. After this limit has been reached the user will be disconnected.                                         |  |
| Max Output Octets     | Maximum number of octets the user is allowed to receive. After this limit has been reached the user will be disconnected.                                          |  |
| Max Total Octets      | Maximum number of octets the user is allowed to transfer (sumof octets transmitted and received). After this limit has been reached the user will be disconnected. |  |

# Example

| (switch)#show captive-portal configuration status |                            |             |             |              |
|---------------------------------------------------|----------------------------|-------------|-------------|--------------|
| CP ID                                             | CP Name                    | Mode        | Protocol    | Verification |
|                                                   |                            |             |             |              |
| 1                                                 | cpl                        | Enable      | https       | Guest        |
| 2                                                 | cp2                        | Enable      | http        | Local        |
| 3                                                 | cp3                        | Disable     | https       | Guest        |
| (switch)                                          | #show captive-p            | portal conf | iguration 1 | status       |
| CP ID                                             |                            |             |             | 1            |
| CP Name.                                          |                            |             |             | cpl          |
| Mode                                              |                            |             |             | Enabled      |
| Protocol                                          | Mode                       |             |             | https        |
| Verifica                                          | ation Mode                 |             |             | Guest        |
| Group Name group123                               |                            |             |             |              |
| Redirect URL Mode Enabled                         |                            |             |             |              |
| Redirect URL www.cnn.com                          |                            |             |             |              |
| Session Timeout (seconds) 86400                   |                            |             |             |              |
| Idle Timeout (seconds) 600                        |                            |             |             |              |
| Max Band                                          | lwidth Up (bytes           | s/sec)      |             | 0            |
| Max Bandwidth Down (bytes/sec) 0                  |                            |             |             |              |
| Max Inpu                                          | Max Input Octets (bytes) 0 |             |             | 0            |
| Max Outp                                          | out Octets (byte           | es)         |             | 0            |
| Max Tota                                          | al Octets (bytes           | 3)          |             | 0            |

# show captive-portal configuration locales

Use this command to display locales associated with a specific captive portal configuration. <1-10> is captive port ID.

| Format | show captive-portal configuration <1-10> locales |
|--------|--------------------------------------------------|
| Mode   | Privileged EXEC mode                             |

Example

```
(switch)#show captive-portal configuration 1 locales
Locale Code
-----
En
```

# show captive-portal trapflags

Use this command to display which captive portal traps are enabled.

| Format | show captive-portal trapflags |
|--------|-------------------------------|
| Mode   | Privileged EXEC mode          |

#### Example

| (switch)#show captive-portal trapflags |         |
|----------------------------------------|---------|
| Client Authentication Failure Traps    | Disable |
| Client Connection Traps                | Disable |
| Client Database Full Traps             | Disable |
| Client Disconnection Traps             | Disable |

# **Captive Portal Client Connection Commands**

This section describes captive portal client connection commands.

### show captive-portal client status

Use this command to display client connection details or a connection summary for connected captive portal users. *macaddr* is Client MAC address. If no macaddr is entered, all the client status will be displayed.

Formatshow captive-portal client [ macaddr ] statusModePrivileged EXEC mode

| Term                  | Definition                                                  |
|-----------------------|-------------------------------------------------------------|
| Client MAC<br>Address | The MAC address of the authenticated user                   |
| Client IP Address     | The IP address of the authenticated user                    |
| Protocol              | The protocol the user is using to access the network.       |
| Verification          | The verification mode for this client.                      |
| Session Time          | The current session time since the client is authenticated. |

TermDefinitionCP IDThe captive portal ID associated with the clientCP NameThe captive portal name associated with the clientInterfaceThe interface on which the client authenticated.Interface<br/>DescriptionThe interface descriptionUser NameThe name of the client who is authenticated.

If the macaddr is specified, the following terms are displayed.

#### Example

(switch)#show captive-portal client status Client MAC Address Client IP Address Protocol Verification Session Time \_\_\_\_\_ \_\_\_\_ \_\_\_\_\_ \_ \_ \_ \_ \_ \_ \_ \_ \_ \_\_\_\_\_ 0002.BC00.1290 10.254.96.47 https Local 0d:00:01:20 0002.BC00.1291 10.254.96.48 Local 0d:00:05:20 https 0002.BC00.1292 0d:00:00:20 10.254.96.49 https Radius (switch)#show captive-portal client 0002.BC00.1290 status Client IP Address..... 10.254.96.47 Protocol Mode..... https Tranifianti

| Verification Mode     | Local                                   |
|-----------------------|-----------------------------------------|
| CP ID                 | 1                                       |
| CP Name               | cpl                                     |
| Interface             | 1/0/1                                   |
| Interface Description | Unit: 1 Slot: 0 Port: 1 Gigabit - Level |
| User Name             | user123                                 |
| Session Time          | 0d:00:00:13                             |

### show captive-portal client statistics

Use this command to display the statistics for a specific captive portal client. *The macaddr* is client MAC address.

Formatshow captive-portal client macaddr statisticsModePrivileged EXEC mode

| Term                   | Definition                                        |
|------------------------|---------------------------------------------------|
| Client MAC<br>address  | The MAC address of the authenticated client       |
| Bytes Received         | The number of bytes received from the client      |
| Bytes Transmitted      | The number of bytes transmitted to the client     |
| Packets Received       | The number of packets received from the client    |
| Packets<br>Transmitted | The number of packets transmitted from the client |

#### Example

| (switch)#show captive-portal client 0102.0304.0506 statistics |
|---------------------------------------------------------------|
| Client MAC Address                                            |
| Bytes Received 0                                              |
| Bytes Transmitted 0                                           |
| Packets Received0                                             |
| Packets Transmitted0                                          |

### show captive-portal interface client status

Use this command to display information about clients authenticated on all interfaces or a specific interface

# Formatshow captive-portal interface [<unit/slot/port>] client statusModePrivileged EXEC mode

| Term                       | Definition                                        |
|----------------------------|---------------------------------------------------|
| Client Intf                | Interface on which the clients are authenticated. |
| Client Intf<br>Descripiton | The interface description                         |
| MAC Address                | The MAC address of the authenticated user.        |
| IP Address                 | The IP address of the authenticated user.         |

If the interface is specified, the following terms are displayed.

| Term     | Definition                                                |
|----------|-----------------------------------------------------------|
| CP ID    | The ID of the captive portal associated with the client   |
| CP Name  | The name of the captive portal associated with the client |
| Protocol | The protocol the client is using                          |

| Term                                    | Definition        |             |             |             |              |  |
|-----------------------------------------|-------------------|-------------|-------------|-------------|--------------|--|
| Verification The user verification mode |                   |             |             |             |              |  |
| Example                                 |                   |             |             |             |              |  |
| (switch)#show                           | captive-portal i  | nterface cl | ient status |             |              |  |
| Client                                  | Client            |             |             |             |              |  |
| Intf Int                                | f Description     |             | MAC         | 2 Address   | IP Address   |  |
|                                         |                   |             |             |             |              |  |
|                                         |                   |             |             | 00 1000     | 10 054 06 48 |  |
|                                         | : 1 Slot: 0 Port: | -           |             |             |              |  |
|                                         | : 1 Slot: 0 Port: |             |             |             |              |  |
| 1/0/3 Unit                              | : 1 Slot: 0 Port: | 3 Gigabit   | 0002.BC     | 00.1293     | 10.254.96.50 |  |
| (gwitch)#chow                           | captive-portal i  | nterface 1/ | 0/1 alient  | atatua      |              |  |
|                                         |                   |             |             | status      |              |  |
|                                         | ription           |             |             | ot: 0 Port: | 1 Gigabit    |  |
| Client Client                           | 11901011          | •••••       | 01110. 1 51 | OC: O FOIC: | I GIGADIC    |  |
|                                         | IP Address        | CP TD       | CP Name     | Protocol    | Verification |  |
|                                         |                   |             |             |             |              |  |
|                                         |                   |             |             |             |              |  |
| 0002.BC00.1290                          | 10.254.96.47      | 1           | cpl         | http        | local        |  |
|                                         | 10.254.96.48      |             | cp2         | 1           | local        |  |

# show captive-portal configuration client status

Use this command to display the clients authenticated to all captive portal configurations or a to specific configuration. <1-10> is the captive portal ID.

Formatshow captive-portal configuration [ <1-10> ] client statusModePrivileged EXEC mode

| Term                  | Definition                                                                 |
|-----------------------|----------------------------------------------------------------------------|
| CP ID                 | The captive portal ID                                                      |
| CP Name               | The captive portal name                                                    |
| Client MAC<br>Address | The MAC address of the client associated with the captive portal instance. |
| Client IP Address     | The IP address of the client associated with the captive portal instance   |
| Interface             | The interface on which the client is authenticated.                        |

If the CP ID is specified, the following terms are displayed.

| Term                     | Definition                      |
|--------------------------|---------------------------------|
| Interface<br>Description | The description of the interace |

#### Example

| (switc | h)#show c | aptive-portal co | nfiguration cl | lient status |               |
|--------|-----------|------------------|----------------|--------------|---------------|
| CP ID  | CP Name   | Client MAC Addr  | ess Client     | IP Address   | Interface     |
|        |           |                  |                |              |               |
| 1      | cpl       | 0002.BC00.1290   | 10.254.        | .96.47       | 1/0/1         |
| 2      | cp2       | 0002.BC00.1292   | 10.254.        | .96.49       | 1/0/3         |
| 3      | cp3       | 0002.BC00.1293   | 10.254.        | .96.50       | 1/0/4         |
|        |           |                  |                |              |               |
| (switc | h)#show c | aptive-portal co | nfiguration 1  | client stat  | us            |
| CP ID. |           |                  | 1              |              |               |
| CP Nam | e         |                  | cr             | p1           |               |
| Client |           | Client           |                |              |               |
| MAC Ad | dress     | IP Address       | Interface      | Interface D  | escription    |
|        |           |                  |                |              |               |
| 0002.в | C00.1290  | 10.254.96.47     | 1/0/1 Unit     | :1 Slot:0 P  | ort:1 Gigabit |
| 0002.B | C00.1291  | 10.254.96.48     | 1/0/2 Unit     | :1 Slot:0 P  | ort:2 Gigabit |

# captive-portal client deauthenticate

Use this command to deauthenticate a specific captive portal client. The *macaddr* is the Client MAC address.

Formatcaptive-portal client deauthenticate macaddrModePrivileged EXEC mode

# **Captive Portal Interface Commands**

The following section describes captive portal interface commands.

# show captive-portal interface configuration status

Use this command to display the interface to configuration assignments for all captive portal configurations or for a specific configuration. <1-10> is the captive portal ID.

Formatshow captive-portal interface configuration [ <1-10>] statusModePrivileged EXEC mode

| Term                     | Definition                               |
|--------------------------|------------------------------------------|
| CP ID                    | The captive portal ID                    |
| CP Name                  | The captive portal name                  |
| Interface                | The interface associated with the CP ID. |
| Interface<br>Description | The description of the interface         |
| Туре                     | The type of the interface                |

#### Example

| (switch | )#show capti | ve-portal int | erface configuration status     |          |
|---------|--------------|---------------|---------------------------------|----------|
| CP ID   | CP Name      | Interface     | Interface Description           | Туре     |
|         |              |               |                                 |          |
| 1       | Default      | 1/0/1         | Unit: 1 Slot: 0 Port: 1 Gigabit | Physical |

| (switch)#show | captive-portal interface configura | tion 1 status |
|---------------|------------------------------------|---------------|
| CP ID         |                                    |               |
| CP Name       | cpl                                |               |
| Interface     | Interface Description              | Туре          |
|               |                                    |               |
| 1/0/1         | Unit: 1 Slot: 0 Port: 1 Gigabit    | Physical      |

# **Captive Portal Local User Commands**

The following section describes captive portal local user commands.

#### user password

Use this command to create a local user or change the password for an existing user. The *user-id* is user ID in the range of 1-128. The *password* is the user passord in the range of 8-64 characters. You can also enter encrypted password using the parameter *encrypted*.

 Format
 user user-id password { password | encrypted enc-password }

 Mode
 Captive Portal Configuration mode

#### no user

Use this command to delete a user from the local user database. If the user has an existing session, it is disconnected.

| Format | no | user    | user-id      | <1-128>      |
|--------|----|---------|--------------|--------------|
| Mode   | Ca | otive P | ortal Config | uration mode |

#### user name

Use this command to modify the user name for a local captive portal user. <1-128> is the user ID and the *name* is the user name in the range of 1-32 characters. The local user must be exist before execute this command. You can create the local user using *user password* first.

| Format | user   | <1-128>     | name     | name       |
|--------|--------|-------------|----------|------------|
| Mode   | Captiv | e Portal Co | onfigura | ation mode |

#### user group

Use this command to associate a group with a captive portal user. A user must be associated with at least one group so the last group cannot be dis-associated. <1-128> is the user ID and <1-10> is the group ID.

| Default | 1       |               |            |        |
|---------|---------|---------------|------------|--------|
| Format  | user    | <1-128>       | group      | <1-10> |
| Mode    | Captive | e Portal Cont | figuration | mode   |

#### no user group

Use this command to dis-associate a group and user.

Formatno user <1-128> group <1-10>ModeCaptive Portal Configuration mode

#### user session-timeout

Use this command to set the session timeout value for a captive portal user. Use the "no" form of this command to reset the session timeout to the default. The range of session timeout is 0-86400. 0 indicates use global configuration.

t

| Defaul | 0                                    |
|--------|--------------------------------------|
| Format | user <1-128> session-timeout timeout |
| Mode   | Captive Portal Configuration mode    |

#### no user session-timeout

Use this command to reset the session timeout to the default.

| Format | no  | user     | <1-128>      | session-timeout |
|--------|-----|----------|--------------|-----------------|
| Mode   | Cap | otive Po | rtal Configu | ration mode     |

#### user idle-timeout

Use this command to set the session idle timeout value for a captive portal user. <1-128> is the user ID. The range of idle timeout is 0-900 seconds. 0 indicates use global configuration.

| Default | 0                                 |
|---------|-----------------------------------|
| Format  | user <1-128> idle-timeout timeout |
| Mode    | Captive Portal Configuration mode |

# no user idle-timeout

Use this command to reset the idle timeout to the default value.

Formatno user <1-128> idle-timeout timeoutModeCaptive Portal Configuration mode

#### user max-bandwidth-down

Use this command to configure the bandwidth at which the client can receive data from the network. <1-128> is the user ID. The range of *bps* is <0-536870911> bps. 0 indicates use global configuration.

| Default | 0       |              |                    |     |
|---------|---------|--------------|--------------------|-----|
| Format  | user    | <1-128>      | max-bandwidth-down | bps |
| Mode    | Captive | e Portal Con | figuration mode    |     |

#### no user max-bandwidth-down

Use this command to reset the limit to the default.

Formatnouser<1-128>max-bandwidth-downModeCaptive Portal Configuration mode

#### user max-bandwidth-up

Use this command to configure the bandwidth at which the client can send data into the Network. <1-128> is the user ID. The range of *bps* is <0-536870911> bps. 0 indicates use global configuration.

| Default | 0       |              |                  |     |
|---------|---------|--------------|------------------|-----|
| Format  | user    | <1-128>      | max-bandwidth-up | bps |
| Mode    | Captive | e Portal Con | figuration mode  |     |

# no user max-bandwidth-up

Use this command to reset the limit to the default.

Formatnouser<1-128>max-bandwidth-upModeCaptive Portal Configuration mode

#### user max-input-octets

Use this command to limit the number of octets the user is allowed to transmit. After this limit has been reached the user will be disconnected. <1-128> is the user ID. The range of *octets* is 0-4294967295. 0 indicates to use the global limit.

| Default | 0                                    |
|---------|--------------------------------------|
| Format  | user <1-128> max-input-octets octets |
| Mode    | Captive Portal Configuration mode    |

#### no user max-input-octets

Use this command to reset the limit to the default.

Formatno user <1-128> max-input-octetsModeCaptive Portal Configuration mode

#### user max-output-octets

Use this command to limit the number of octets the user is allowed to receive. After this limit has been reached the user will be disconnected. The <1-128> is the user ID. The range of the *octets* is 0 - 4294967295. 0 indicates to use the global limit.

| Default | 0                                     |
|---------|---------------------------------------|
| Format  | user <1-128> max-output-octets octets |
| Mode    | Captive Portal Configuration mode     |

#### no user max-output-octets

Use this command to reset the limit to the default.

 Default
 0

 Format
 no user <1-128> max-output-octets

 Mode
 Captive Portal Configuration mode

#### user max-total-octets

Use this command to limit the number of bytes the user is allowed to transmit and receive. The maximum number of octets is the sum of octets transmitted and received. After this limit has been reached the user will be disconnected. <1-128> is the user ID. The range of *octets* is 0-4294967295. 0 indicates to use the global limit .Use the "no" form of this command to reset the limit to the default.

| Default | 0                                    |
|---------|--------------------------------------|
| Format  | user <1-128> max-total-octets octets |
| Mode    | Captive Portal Configuration mode    |

### no user max-total-octets

Use this command to reset the limit to the default.

Formatno user <1-128> max-total-octetsModeCaptive Portal Configuration mode

# show captive-portal user

Use this command to display all configured users or a specific user in the captive portal local user database.

Formatshow captive-portal user [ <1-128> ]ModePrivileged EXEC mode

| Term            | Definition                                                                                                    |
|-----------------|----------------------------------------------------------------------------------------------------|
| User ID         | The user ID                                                                                                    |
| User Name       | The user name                                                                                                    |
| Session Timeout | Logout once session timeout is reached (seconds). If the value is 0 then use the value configured for the captive portal.  |
| Idle Timeout    | Logout once idle timeout is reached (seconds). If the attribute is 0 then use the value configured for the captive portal. |
| Group ID        | The group ID associated with the user                                                                                      |
| Group Name      | The group name                                                                                                    |

If the user ID is specified, the following terms are displayed.

| Term                              | Definition                                                                                                    |
|-----------------------------------|----------------------------------------------------------------------------------------------------|
| Password<br>Configured            | If the password is configured.                                                                                                    |
| Max Bandwidth Up<br>(bytes/sec)   | Maximum client transmit rate(b/s). Limits the bandwidth at which the client can send data into the network. If the value is 0 then use the value configured for the captive portal.                                                         |
| Max Bandwidth<br>Down (bytes/sec) | Maximum client receive rate (b/s). Limits the bandwidth at which the client can receive data from the network. If the value is 0 or then use the value configured for the captive portal.                                                   |
| Max Input Octets<br>(bytes)       | Maximum number of octets the user is allowed to transmit.After this limit has been reached the user will be disconnected. If the value is 0 then use the value configured for the captive portal.                                           |
| Max Output Octets<br>(bytes)      | Maximum number of octets the user is allowed to receive. After this limit has been reached the user will be disconnected. If the attribute is 0 then use the value configured for the captive portal.                                       |
| Max Total Octets<br>(bytes)       | Maximum number of octets the user is allowed to transfer (sum of octets transmitted and received). After this limit has been reached the user will be disconnected. If the value is 0 then use the value configured for the captive portal. |

Example

(switch)#show captive-portal user

| User ID | User Name | Session<br>Timeout | Idle<br>Timeout | Group ID | Group Name |
|---------|-----------|--------------------|-----------------|----------|------------|
|         |           |                    |                 |          |            |
| 1       | user123   | 10                 | 13              | 1        | Default    |
| 2       | user234   | 0                  | 0               | 1        | Default    |

(switch)#show captive-portal user 1

| User ID              |             | <br>1       |
|----------------------|-------------|-------------|
| User Name            |             | <br>user123 |
| Password Configured  |             | <br>Yes     |
| Session Timeout      |             | <br>0       |
| Idle Timeout         |             | <br>0       |
| Max Bandwidth Up (b  | ytes/sec)   | <br>0       |
| Max Bandwidth Down   | (bytes/sec) | <br>0       |
| Max Input Octets (b  | ytes)       | <br>0       |
| Max Output Octets () | bytes)      | <br>0       |
| Max Total Octets (b  | ytes)       | <br>0       |
| Group ID             | Group Name  |             |
|                      |             |             |
| 1                    | Default     |             |
| 2                    | group2      |             |

# clear captive-portal users

Use this command to delete all captive portal user entries.

| Format | clear captive-portal users |  |
|--------|----------------------------|--|
| Mode   | Privileged EXEC mode       |  |

# **Captive Portal User Group Commands**

The following section describes captive portal user group commands.

# user group (Create)

Use this command to create a user group. User group 1 is created by default and cannot be deleted.

Default1Formatuser group <1-10>ModeCaptive Portal Configuration mode

#### no user group

Use this command to delete a user group. The default user group (1) cannot be deleted.

| Format | user group <1-10>                 |
|--------|-----------------------------------|
| Mode   | Captive Portal Configuration mode |

#### user group name

Use this command to configure a group name. <1-10> is the user group ID. The name can be a string up to 32 characters.

Formatuser group <1-10> name nameModeCaptive Portal Configuration mode

# user group rename

Use this command to change a group's ID to a different group ID.

Formatuser group group-idrenamenew-group-idModeCaptive Portal Configuration mode

# Chapter 13 List of Commands

| {deny   permit} (IP ACL)                  |      |
|-------------------------------------------|------|
| {deny   permit} (IPv6)                    |      |
| {deny   permit} (MAC ACL)                 |      |
| 1583compatibility                         |      |
| aaa authentication dot1x                  |      |
| aaa authentication login                  |      |
| aaa authenticaton enable                  |      |
| access-list                               |      |
| acl-trapflags                             |      |
| addport                                   |      |
| area default-cost (OSPF)                  |      |
| area default-cost (OSPFv3)                |      |
| area nssa (OSPF)                          |      |
| area nssa (OSPFv3)                        |      |
| area nssa default-info-originate (OSPF)   |      |
| area nssa default-info-originate (OSPFv3) |      |
| area nssa no-redistribute (OSPF)          |      |
| area nssa no-redistribute (OSPFv3)        |      |
| area nssa no-summary (OSPF)               |      |
| area nssa no-summary (OSPFv3)             |      |
| area nssa translator-role (OSPF)          |      |
| area nssa translator-role (OSPFv3)        |      |
| area nssa translator-stab-intv (OSPF)     |      |
| area nssa translator-stab-intv (OSPFv3)   |      |
| area range (OSPF)                         |      |
| area range (OSPFv3)                       | 7-41 |
| area stub (OSPF)                          |      |
| area stub (OSPFv3)                        |      |
| area stub no-summary (OSPF)               |      |
| area stub no-summary (OSPFv3)             |      |
| area virtual-link (OSPF)                  |      |
| area virtual-link (OSPFv3)                |      |
| area virtual-link authentication          |      |

| area virtual-link dead-interval (OSPF)         |      |
|------------------------------------------------|------|
| area virtual-link dead-interval (OSPFv3)       |      |
| area virtual-link hello-interval (OSPF)        | 4-48 |
| area virtual-link hello-interval (OSPFv3)      |      |
| area virtual-link retransmit-interval (OSPF)   |      |
| area virtual-link retransmit-interval (OSPFv3) | 7-44 |
| area virtual-link transmit-delay (OSPF)        |      |
| area virtual-link transmit-delay (OSPFv3)      | 7-44 |
| arp                                            |      |
| arp access-list                                |      |
| arp cachesize                                  |      |
| arp dynamicrenew                               |      |
| arp purge                                      | 4-4  |
| arp resptime                                   | 4-4  |
| arp retries                                    | 4-4  |
| arp timeout                                    |      |
| assign-queue                                   |      |
| authentication timeout                         |      |
| authorization network radius                   |      |
| auto-cost (OSPF)                               |      |
| auto-cost (OSPFv3)                             |      |
| auto-negotiate                                 | 3-3  |
| auto-negotiate all                             |      |
| auto-summary                                   |      |
| auto-voip                                      | 8-49 |
| auto-voip all                                  |      |
| bandwidth                                      |      |
| block                                          |      |
| boot autoinstall auto-save                     |      |
| boot autoinstall retry-count                   |      |
| boot autoinstall start                         |      |
| boot autoinstall stop                          |      |
| boot system                                    |      |
| bootfile                                       |      |
| bootpdhcprelay cidoptmode                      |      |
| bootpdhcprelay maxhopcount                     |      |
| bootpdhcprelay minwaittime                     |      |
| bridge aging-time                              |      |
| cablestatus                                    |      |
| capability opaque                              |      |

| captive-portal client deauthenticate |  |
|--------------------------------------|--|
| captive-portal                       |  |
| capture wrap                         |  |
| class                                |  |
| class-map                            |  |
| class-map rename                     |  |
| classofservice dot1p-mapping         |  |
| classofservice ip-dscp-mapping       |  |
| classofservice trust                 |  |
| clear arp-cache                      |  |
| clear arp-switch                     |  |
| clear captive-portal users           |  |
| clear config                         |  |
| clear counters                       |  |
| clear dot1x statistics               |  |
| clear host                           |  |
| clear igmpsnooping                   |  |
| clear ip arp inspection statistics   |  |
| clear ip dhcp binding                |  |
| clear ip dhcp conflict               |  |
| clear ip dhcp server statistics      |  |
| clear ip dhcp snooping binding       |  |
| clear ip dhcp snooping statistics    |  |
| clear ip ospf                        |  |
| clear ip ospf configuration          |  |
| clear ip ospf counters               |  |
| clear ip ospf neighbor               |  |
| clear ip ospf neighbor interface     |  |
| clear ip ospf redistribution         |  |
| clear ip route all                   |  |
| clear ipv6 dhcp                      |  |
| clear ipv6 neighbors                 |  |
| clear ipv6 ospf                      |  |
| clear ipv6 ospf configuration        |  |
| clear ipv6 ospf counters             |  |
| clear ipv6 ospf neighbor             |  |
| clear ipv6 ospf neighbor interface   |  |
| clear ipv6 ospf redistribution       |  |
| clear ipv6 statistics                |  |
| clear isdp counters                  |  |

| clear isdp table                   |  |
|------------------------------------|--|
| clear lldp remote-data             |  |
| clear lldp statistics              |  |
| clear logging buffered             |  |
| clear mac-addr-table               |  |
| clear pass                         |  |
| clear port-channel                 |  |
| clear radius statistics            |  |
| clear traplog                      |  |
| clear vlan                         |  |
| client-identifier                  |  |
| client-name                        |  |
| clock timezone                     |  |
| configuration                      |  |
| configuration (Captive Portal)     |  |
| conform-color                      |  |
| copy                               |  |
| copy (pre-login banner)            |  |
| cos-queue min-bandwidth            |  |
| cos-queue strict                   |  |
| crypto certificate generate        |  |
| crypto key generate dsa            |  |
| crypto key generate rsa            |  |
| debug arp                          |  |
| debug auto-voip                    |  |
| debug clear                        |  |
| debug console                      |  |
| debug dot1x packet                 |  |
| debug igmpsnooping packet          |  |
| debug igmpsnooping packet receive  |  |
| debug igmpsnooping packet transmit |  |
| debug ip acl                       |  |
| debug ip dvmrp packet              |  |
| debug ip igmp packet               |  |
| debug ip mcache packet             |  |
| debug ip pimdm packet              |  |
| debug ip pimsm packet              |  |
| debug ip vrrp                      |  |
| debug ipv6 mcache packet           |  |
| debug ipv6 mld packet              |  |

| debug ipv6 pimdm packet                |      |
|----------------------------------------|------|
| debug ipv6 pimsm packet                |      |
| debug isdp packet                      |      |
| debug lacp packet                      |      |
| debug mldsnooping packet               |      |
| debug ospf packet                      |      |
| debug ospfv3 packet                    | 9-77 |
| debug ping packet                      |      |
| debug rip packet                       | 9-79 |
| debug sflow packet                     |      |
| debug spanning-tree bpdu               |      |
| debug spanning-tree bpdu receive       |      |
| debug spanning-tree bpdu transmit      |      |
| default-information originate (OSPF)   |      |
| default-information originate (OSPFv3) |      |
| default-information originate (RIP)    |      |
| default-metric (OSPF)                  |      |
| default-metric (OSPFv3)                |      |
| default-metric (RIP)                   |      |
| default-router                         |      |
| delete                                 |      |
| deleteport (Global Config)             |      |
| deleteport (Interface Config)          |      |
| description                            |      |
| diffserv                               |      |
| disconnect                             |      |
| distance ospf (OSPF)                   |      |
| distance ospf (OSPFv3)                 |      |
| distance rip                           |      |
| distribute-list out (OSPF)             |      |
| distribute-list out (RIP)              |      |
| dns-server                             |      |
| dns-server (IPv6)                      |      |
| domain-name                            |      |
| domain-name (IPv6)                     |      |
| dos-control all                        |      |
| dos-control firstfrag                  |      |
| dos-control icmp                       |      |
| dos-control icmpfrag                   |      |
| dos-control icmpv4                     |      |

| dos-control icmpv6              |       |
|---------------------------------|-------|
| dos-control 14port              |       |
| dos-control sipdip              | 3-193 |
| dos-control smacdmac            |       |
| dos-control tcpfinurgpsh        |       |
| dos-control tcpflag             | 3-195 |
| dos-control tcpflagseq          |       |
| dos-control tcpfrag             | 3-194 |
| dos-control tcpoffset           |       |
| dos-control tcpport             | 3-197 |
| dos-control tcpsyn              |       |
| dos-control tcpsynfin           |       |
| dos-control udpport             | 3-197 |
| dot1x guest-vlan                |       |
| dot1x initialize                |       |
| dot1x max-req                   |       |
| dot1x max-users                 |       |
| dot1x port-control              | 3-67  |
| dot1x port-control all          | 3-67  |
| dot1x re-authenticate           | 3-68  |
| dot1x re-authentication         | 3-68  |
| dot1x system-auth-control       | 3-69  |
| dot1x timeout                   | 3-69  |
| dot1x unauthenticated-vlan      |       |
| dot1x user                      |       |
| drop                            |       |
| dvlan-tunnel ethertype          | 3-46  |
| enable (OSPF)                   |       |
| enable (OSPFv3)                 |       |
| enable (Privileged EXEC access) |       |
| enable (RIP)                    |       |
| enable authentication           |       |
| enable password                 |       |
| enable                          |       |
| enable (Instance)               |       |
| encapsulation                   |       |
| exit-overflow-interval (OSPF)   |       |
| exit-overflow-interval (OSPFv3) |       |
| external-lsdb-limit (OSPF)      |       |
| external-lsdb-limit (OSPFv3)    |       |

| ezconfig                              |  |
|---------------------------------------|--|
| filedescr                             |  |
| group                                 |  |
| hardware-address                      |  |
| hashing-mode                          |  |
| host                                  |  |
| hostroutesaccept                      |  |
| http port                             |  |
| https port                            |  |
| idle-timeout                          |  |
| interface                             |  |
| interface (Captive Portal)            |  |
| interface lag                         |  |
| interface loopback                    |  |
| interface range                       |  |
| interface tunnel                      |  |
| interface vlan                        |  |
| ip access-group                       |  |
| ip access-list                        |  |
| ip access-list rename                 |  |
| ip address                            |  |
| ip arp inspection filter              |  |
| ip arp inspection limit               |  |
| ip arp inspection trust               |  |
| ip arp inspection validate            |  |
| ip arp inspection vlan                |  |
| ip arp inspection vlan logging        |  |
| ip dhcp bootp automatic               |  |
| ip dhcp conflict logging              |  |
| ip dhcp excluded-address              |  |
| ip dhcp ping packets                  |  |
| ip dhcp pool                          |  |
| ip dhcp snooping                      |  |
| ip dhcp snooping binding              |  |
| ip dhcp snooping database             |  |
| ip dhcp snooping database write-delay |  |
| ip dhcp snooping limit                |  |
| ip dhcp snooping log-invalid          |  |
| ip dhcp snooping trust                |  |
| ip dhcp snooping verify mac-address   |  |

| ip dhcp snooping vlan               |      |
|-------------------------------------|------|
| ip domain list                      |      |
| ip domain lookup                    |      |
| ip domain name                      |      |
| ip domain retry                     |      |
| ip domain timeout                   | 9-59 |
| ip dvmrp                            | 5-8  |
| ip dvmrp metric                     | 5-7  |
| ip dvmrp trapflags                  | 5-8  |
| ip dvmrp(Global Config)             | 5-7  |
| ip helper-address                   |      |
| ip helper-address (Global Config)   |      |
| ip helper-address discard           |      |
| ip host                             |      |
| ip http authentication              |      |
| ip http java                        |      |
| ip http secure-port                 |      |
| ip http secure-protocol             |      |
| ip http secure-server               |      |
| ip http secure-session hard-timeout |      |
| ip http secure-session maxsessions  |      |
| ip http secure-session soft-timeout |      |
| ip http server                      |      |
| ip http session hard-timeout        |      |
| ip http session maxsessions         |      |
| ip http session soft-timeout        |      |
| ip https authentication             |      |
| ip icmp echo-reply                  |      |
| ip icmp error-interval              |      |
| ip igmp                             |      |
| ip igmp last-member-query-count     |      |
| ip igmp last-member-query-interval  |      |
| ip igmp query-interval              |      |
| ip igmp query-max-response-time     |      |
| ip igmp robustness                  |      |
| ip igmp startup-query-count         |      |
| ip igmp startup-query-interval      |      |
| ip igmp version                     |      |
| ip igmp-proxy                       |      |
| ip igmp-proxy reset-status          | 5-36 |

| ip igmp-proxy unsolicit-rprt-interval | 5-35 |
|---------------------------------------|------|
| ip igmpsnooping unknown-multicast     |      |
| ip irdp                               |      |
| ip irdp address                       |      |
| ip irdp holdtime                      |      |
| ip irdp maxadvertinterval             |      |
| ip irdp minadvertinterval             |      |
| ip irdp preference                    |      |
| ip mcast boundary                     |      |
| ip mtu                                |      |
| ip multicast                          |      |
| ip multicast ttl-threshold            | 5-3  |
| ip name server                        |      |
| ip netdirbcast                        |      |
| ip ospf area                          |      |
| ip ospf authentication                | 4-56 |
| ip ospf cost                          |      |
| ip ospf dead-interval                 |      |
| ip ospf hello-interval                |      |
| ip ospf mtu-ignore                    |      |
| ip ospf network                       |      |
| ip ospf priority                      |      |
| ip ospf retransmit-interval           |      |
| ip ospf transmit-delay                |      |
| ip pimdm (Global Config)              |      |
| ip pimdm (Interface Config)           |      |
| ip pimdm hello-interval               |      |
| ip pimsm bsr-border                   |      |
| ip pimsm bsr-candidate                |      |
| ip pimsm dr-priority                  |      |
| ip pimsm hello-interval               |      |
| ip pimsm join-prune-interval          |      |
| ip pimsm register-threshold           |      |
| ip pimsm rp-address                   |      |
| ip pimsm rp-candidate                 |      |
| ip pimsm spt-threshold                |      |
| ip pimsm ssm                          |      |
| ip pimsm(Global Config)               |      |
| ip pimsm(Interface Config)            |      |
| ip pim-trapflags                      | 5-22 |

| ip proxy-arp                                |  |
|---------------------------------------------|--|
| ip redirects                                |  |
| ip rip                                      |  |
| ip rip authentication                       |  |
| ip rip receive version                      |  |
| ip rip send version                         |  |
| ip route                                    |  |
| ip route default                            |  |
| ip route distance                           |  |
| ip routing                                  |  |
| ip ssh                                      |  |
| ip ssh protocol                             |  |
| ip ssh server enable                        |  |
| ip telnet server enable                     |  |
| ip unreachables                             |  |
| ip verify binding                           |  |
| ip verify source                            |  |
| ip vrrp (Global Config)                     |  |
| ip vrrp (Interface Config)                  |  |
| ip vrrp authentication                      |  |
| ip vrrp ip                                  |  |
| ip vrrp mode                                |  |
| ip vrrp preempt                             |  |
| ip vrrp priority                            |  |
| ip vrrp timers advertise                    |  |
| ip vrrp track interface                     |  |
| ip vrrp track ip route                      |  |
| ipv6 access-list                            |  |
| ipv6 access-list rename                     |  |
| ipv6 address                                |  |
| ipv6 dhcp pool                              |  |
| ipv6 dhcp relay destination                 |  |
| ipv6 dhcp relay-agent-info-opt              |  |
| ipv6 dhcp relay-agent-info-remote-id-subopt |  |
| ipv6 dhcp server                            |  |
| ipv6 enable                                 |  |
| ipv6 forwarding                             |  |
| ipv6 hop-limit                              |  |
| ipv6 host                                   |  |
| ipv6 icmp error-interval                    |  |

| ipv6 mld last-member-query-count       |  |
|----------------------------------------|--|
| ipv6 mld last-member-query-interval    |  |
| ipv6 mld query-interval                |  |
| ipv6 mld query-max-response-time       |  |
| ipv6 mld router                        |  |
| ipv6 mld-proxy                         |  |
| ipv6 mld-proxy reset-status            |  |
| ipv6 mld-proxy unsolicit-rprt-interval |  |
| ipv6 mtu                               |  |
| ipv6 nd dad attempts                   |  |
| ipv6 nd managed-config-flag            |  |
| ipv6 nd ns-interval                    |  |
| ipv6 nd other-config-flag              |  |
| ipv6 nd ra-interval                    |  |
| ipv6 nd ra-lifetime                    |  |
| ipv6 nd reachable-time                 |  |
| ipv6 nd suppress-ra                    |  |
| ipv6 ospf                              |  |
| ipv6 ospf areaid                       |  |
| ipv6 ospf cost                         |  |
| ipv6 ospf dead-interval                |  |
| ipv6 ospf hello-interval               |  |
| ipv6 ospf mtu-ignore                   |  |
| ipv6 ospf network                      |  |
| ipv6 ospf priority                     |  |
| ipv6 ospf retransmit-interval          |  |
| ipv6 ospf transmit-delay               |  |
| ipv6 pimdm                             |  |
| ipv6 pimdm hello-interval              |  |
| ipv6 pimsm bsr-border                  |  |
| ipv6 pimsm bsr-candidate               |  |
| ipv6 pimsm hello-interval              |  |
| ipv6 pimsm join-prune-interval         |  |
| ipv6 pimsm register-threshold          |  |
| ipv6 pimsm rp-address                  |  |
| ipv6 pimsm rp-candidate                |  |
| ipv6 pimsm spt-threshold               |  |
| ipv6 pimsm ssm                         |  |
| ipv6 route                             |  |
| ipv6 route distance                    |  |

| ipv6 router ospf                     | 7-38  |
|--------------------------------------|-------|
| ipv6 traffic-filter                  | 8-46  |
| ipv6 unicast-routing                 | 7-11  |
| ipv6 unreachables                    | 7-19  |
| isdp advertise-v2                    |       |
| isdp enable                          |       |
| isdp holdtime                        |       |
| isdp run                             |       |
| isdp timer                           |       |
| key                                  |       |
| lacp actor admin                     | 3-94  |
| lacp actor admin key                 | 3-94  |
| lacp actor admin state individual    | 3-95  |
| lacp actor admin state longtimeout   |       |
| lacp actor admin state passive       |       |
| lacp actor port priority             | 3-97  |
| lacp actor system priority           | 3-97  |
| lacp admin key                       | 3-93  |
| lacp collector max-delay             | 3-93  |
| lacp partner admin key               |       |
| lacp partner admin state individual  |       |
| lacp partner admin state longtimeout | 3-99  |
| lacp partner admin state passive     |       |
| lacp partner port id                 |       |
| lacp partner port priority           |       |
| lacp partner system id               |       |
| lacp partner system priority         |       |
| lease                                | 9-44  |
| line                                 | 10-8  |
| lldp med                             |       |
| lldp med all                         |       |
| lldp med confignotification          |       |
| lldp med confignotification all      |       |
| lldp med faststartrepeatcount        |       |
| lldp med transmit-tlv                |       |
| lldp med transmit-tlv all            |       |
| lldp notification                    |       |
| lldp notification-interval           |       |
| lldp receive                         |       |
| lldp timers                          | 3-171 |

| lldp transmit                   |       |
|---------------------------------|-------|
| lldp transmit-mgmt              | 3-173 |
| lldp transmit-tlv               |       |
| locale                          |       |
| logging buffered                |       |
| logging buffered wrap           | 9-19  |
| logging cli-command             | 9-19  |
| logging console                 |       |
| logging host                    |       |
| logging host remove             |       |
| logging persistent              |       |
| logging syslog                  |       |
| login authentication            |       |
| logout                          |       |
| mac access-group                |       |
| mac access-list extended        |       |
| mac access-list extended rename |       |
| macfilter                       |       |
| macfilter adddest               |       |
| macfilter adddest all           |       |
| macfilter addsrc                |       |
| macfilter addsrc all            |       |
| mark cos                        |       |
| mark ip-precedence              |       |
| match any                       |       |
| match class-map                 |       |
| match cos                       |       |
| match destination-address mac   |       |
| match dstip                     |       |
| match dstip6                    |       |
| match dstl4port                 |       |
| match ethertype                 |       |
| match ip dscp                   |       |
| match ip precedence             |       |
| match ip tos                    |       |
| match ip6flowlbl                |       |
| match protocol                  |       |
| match source-address mac        |       |
| match srcip                     |       |
| match srcip6                    | 8-18  |

| match srcl4port                    | 8-18 |
|------------------------------------|------|
| max-bandwidth-down                 |      |
| max-bandwidth-up                   |      |
| maximum-paths (OSPF)               |      |
| maximum-paths (OSPFv3)             |      |
| max-input-octets                   |      |
| max-output-octets                  |      |
| max-total-octets                   |      |
| member                             | 2-2  |
| mirror                             |      |
| mode dot1q-tunnel                  |      |
| mode dvlan-tunnel                  |      |
| monitor session                    |      |
| movemanagement                     | 2-3  |
| mtu                                |      |
| name                               |      |
| netbios-name-server                |      |
| netbios-node-type                  |      |
| network (DHCP Pool Config)         |      |
| network area (OSPF)                |      |
| network ipv6 address               |      |
| network ipv6 enable                |      |
| network ipv6 gateway               |      |
| network javamode                   |      |
| network mac-address                |      |
| network mac-type                   |      |
| network mgmt_vlan                  |      |
| network parms                      |      |
| network protocol                   |      |
| next-server                        |      |
| no monitor                         |      |
| option                             |      |
| passive-interface (OSPF)           |      |
| passive-interface (OSPFv3)         |      |
| passive-interface default (OSPF)   |      |
| passive-interface default (OSPFv3) |      |
| passwords aging                    |      |
| passwords history                  |      |
| passwords lock-out                 |      |
| passwords min-length               |      |

| permit ip host mac host             |       |
|-------------------------------------|-------|
| ping                                |       |
| ping ipv6                           | 7-4   |
| ping ipv6 interface                 |       |
| police-simple                       |       |
| policy-map                          |       |
| policy-map rename                   |       |
| port                                |       |
| port lacpmode                       |       |
| port lacpmode enable all            |       |
| port lacptimeout (Global Config)    |       |
| port lacptimeout (Interface Config) |       |
| port-channel                        |       |
| port-channel adminmode              |       |
| port-channel linktrap               |       |
| port-channel load-balance           |       |
| port-channel name                   |       |
| port-channel static                 |       |
| port-channel system priority        |       |
| port-security                       |       |
| port-security mac-address           | 3-168 |
| port-security mac-address move      |       |
| port-security max-dynamic           | 3-167 |
| port-security max-static            |       |
| prefix-delegation (IPv6)            |       |
| priority                            |       |
| private-group name                  |       |
| protocol group                      | 3-38  |
| protocol vlan group                 |       |
| protocol vlan group all             |       |
| protocol                            |       |
| quit                                |       |
| radius accounting mode              |       |
| radius server attribute             |       |
| radius server host                  |       |
| radius server key                   |       |
| radius server msgauth               |       |
| radius server primary               |       |
| radius server retransmit            |       |
| radius server timeout               |       |

| redirect                          |  |
|-----------------------------------|--|
| redirect (Captive Portal)         |  |
| redirect-url                      |  |
| redistribute (OSPF)               |  |
| redistribute (OSPFv3)             |  |
| redistribute (RIP)                |  |
| reload                            |  |
| reload (Stack)                    |  |
| router ospf                       |  |
| router rip                        |  |
| router-id (OSPF)                  |  |
| router-id (OSPFv3)                |  |
| routing                           |  |
| save                              |  |
| script apply                      |  |
| script delete                     |  |
| script list                       |  |
| script show                       |  |
| script validate                   |  |
| serial baudrate                   |  |
| serial timeout                    |  |
| service dhcp                      |  |
| service dhcpv6                    |  |
| service-policy                    |  |
| session-limit                     |  |
| session-timeout                   |  |
| session-timeout (Captive Portal)  |  |
| set garp timer join               |  |
| set garp timer leave              |  |
| set garp timer leaveall           |  |
| set gmrp adminmode                |  |
| set gmrp interfacemode            |  |
| set gvrp adminmode                |  |
| set gvrp interfacemode            |  |
| set igmp                          |  |
| set igmp fast-leave               |  |
| set igmp groupmembership-interval |  |
| set igmp interfacemode            |  |
| set igmp maxresponse              |  |
| set igmp mcrtrexpiretime          |  |

| set igmp mrouter                                |  |
|-------------------------------------------------|--|
| set igmp mrouter interface                      |  |
| set igmp querier                                |  |
| set igmp querier election participate           |  |
| set igmp querier query-interval                 |  |
| set igmp querier timer expiry                   |  |
| set igmp querier version                        |  |
| set mld                                         |  |
| set mld fast-leave                              |  |
| set mld groupmembership-interval                |  |
| set mld interfacemode                           |  |
| set mld maxresponse                             |  |
| set mld mcrtexpiretime                          |  |
| set mld mrouter                                 |  |
| set mld mrouter interface                       |  |
| set mld querier                                 |  |
| set mld querier election participate            |  |
| set mld querier query_interval                  |  |
| set mld querier timer expiry                    |  |
| set prompt                                      |  |
| set slot disable                                |  |
| set slot power                                  |  |
| sflow poller                                    |  |
| sflow receiver                                  |  |
| sflow sampler                                   |  |
| show access-lists                               |  |
| show arp                                        |  |
| show arp access-list                            |  |
| show arp brief                                  |  |
| show arp switch                                 |  |
| show arp switch                                 |  |
| show authentication methods                     |  |
| show autoinstall                                |  |
| show auto-voip                                  |  |
| show bootpdhcprelay                             |  |
| show bootvar                                    |  |
| show captive-portal client statistics           |  |
| show captive-portal client status               |  |
| show captive-portal configuration client status |  |
| show captive-portal configuration interface     |  |

| show captive-portal configuration locales          |     |
|----------------------------------------------------|-----|
| show captive-portal configuration status           |     |
| show captive-portal configuration                  |     |
| show captive-portal interface client status        |     |
| show captive-portal interface configuration status |     |
| show captive-portal status                         |     |
| show captive-portal trapflags                      |     |
| show captive-portal user                           |     |
| show captive-portal                                |     |
| show capture packets                               |     |
| show class-map                                     |     |
| show classofservice dot1p-mapping                  |     |
| show classofservice ip-dscp-mapping                |     |
| show classofservice ip-precedence-mapping          | 8-6 |
| show classofservice trust                          |     |
| show clock                                         |     |
| show diffserv                                      |     |
| show diffserv service                              |     |
| show diffserv service brief                        |     |
| show dos-control                                   |     |
| show dot1q-tunnel                                  |     |
| show dot1x                                         |     |
| show dot1x clients                                 |     |
| show dot1x users                                   |     |
| show dvlan-tunnel                                  |     |
| show eventlog                                      |     |
| show forwardingdb agetime                          |     |
| show garp                                          |     |
| show gmrp configuration                            |     |
| show gvrp configuration                            |     |
| show hardware                                      |     |
| show hosts                                         |     |
| show igmpsnooping                                  |     |
| show igmpsnooping mrouter interface                |     |
| show igmpsnooping mrouter vlan                     |     |
| show igmpsnooping querier                          |     |
| show interface                                     |     |
| show interface ethernet                            |     |
| show interface loopback                            |     |
| show interface tunnel                              |     |

| show interfaces cos-queue         |               |
|-----------------------------------|---------------|
| show interfaces switchport        |               |
| show ip access-lists              |               |
| show ip arp inspection            |               |
| show ip arp inspection interfaces | <i>3-13</i> 8 |
| show ip arp inspection statistics |               |
| show ip brief                     |               |
| show ip dhcp binding              |               |
| show ip dhcp conflict             |               |
| show ip dhcp global configuration |               |
| show ip dhcp pool configuration   |               |
| show ip dhcp server statistics    |               |
| show ip dhcp snooping             |               |
| show ip dhcp snooping binding     |               |
| show ip dhcp snooping database    |               |
| show ip dhcp snooping statistics  |               |
| show ip dvmrp                     |               |
| show ip dvmrp interface           |               |
| show ip dvmrp neighbor            |               |
| show ip dvmrp nexthop             |               |
| show ip dvmrp prune               |               |
| show ip dvmrp route               |               |
| show ip helper-address            |               |
| show ip http                      |               |
| show ip igmp                      |               |
| show ip igmp groups               |               |
| show ip igmp interface            |               |
| show ip igmp interface membership |               |
| show ip igmp interface stats      |               |
| show ip igmp-proxy                |               |
| show ip igmp-proxy groups         |               |
| show ip igmp-proxy groups detail  |               |
| show ip igmp-proxy interface      |               |
| show ip interface                 |               |
| show ip interface brief           |               |
| show ip irdp                      |               |
| show ip meast                     |               |
| show ip meast boundary            |               |
| show ip mcast interface           |               |
| show ip meast mroute              |               |

| show ip mcast mroute group             | 5-5  |
|----------------------------------------|------|
| show ip mcast mroute source            |      |
| show ip ospf                           |      |
| show ip ospf abr                       |      |
| show ip ospf area                      |      |
| show ip ospf asbr                      |      |
| show ip ospf database                  |      |
| show ip ospf database database-summary |      |
| show ip ospf interface                 |      |
| show ip ospf interface brief           | 4-74 |
| show ip ospf interface stats           |      |
| show ip ospf neighbor                  | 4-77 |
| show ip ospf range                     |      |
| show ip ospf statistics                |      |
| show ip ospf stub table                |      |
| show ip ospf virtual-link              |      |
| show ip ospf virtual-link brief        |      |
| show ip pimdm                          | 5-14 |
| show ip pimdm interface                |      |
| show ip pimdm interface stats          |      |
| show ip pimdm neighbor                 | 5-15 |
| show ip pimsm                          |      |
| show ip pimsm bsr                      |      |
| show ip pimsm interface                |      |
| show ip pimsm neighbor                 |      |
| show ip pimsm rp mapping               |      |
| show ip pimsm rphash                   | 5-25 |
| show ip rip                            |      |
| show ip rip interface                  |      |
| show ip rip interface brief            |      |
| show ip route                          |      |
| show ip route preferences              |      |
| show ip route summary                  |      |
| show ip source binding                 |      |
| show ip ssh                            |      |
| show ip stats                          |      |
| show ip verify source                  |      |
| show ip vlan                           |      |
| show ip vrrp                           |      |
| show ip vrrp interface                 |      |

| show ip vrrp interface brief             |      |
|------------------------------------------|------|
| show ip vrrp interface stats             |      |
| show ipv6 access-lists                   |      |
| show ipv6 brief                          |      |
| show ipv6 dhcp                           |      |
| show ipv6 dhcp binding                   |      |
| show ipv6 dhcp interface                 | 7-74 |
| show ipv6 dhcp pool                      |      |
| show ipv6 dhcp statistics                |      |
| show ipv6 interface                      |      |
| show ipv6 mld groups                     |      |
| show ipv6 mld interface                  |      |
| show ipv6 mld traffic                    |      |
| show ipv6 mld-proxy                      |      |
| show ipv6 mld-proxy groups               |      |
| show ipv6 mld-proxy groups detail        |      |
| show ipv6 mld-proxy interface            |      |
| show ipv6 mroute                         |      |
| show ipv6 mroute group                   |      |
| show ipv6 mroute source                  |      |
| show ipv6 neighbor                       |      |
| show ipv6 ospf                           | 7-55 |
| show ipv6 ospf abr                       |      |
| show ipv6 ospf area                      | 7-57 |
| show ipv6 ospf asbr                      | 7-59 |
| show ipv6 ospf database                  | 7-59 |
| show ipv6 ospf database database-summary |      |
| show ipv6 ospf interface                 |      |
| show ipv6 ospf interface brief           |      |
| show ipv6 ospf interface stats           |      |
| show ipv6 ospf neighbor                  |      |
| show ipv6 ospf range                     |      |
| show ipv6 ospf stub table                |      |
| show ipv6 ospf virtual-link              |      |
| show ipv6 ospf virtual-link brief        |      |
| show ipv6 pimdm                          |      |
| show ipv6 pimdm interface                |      |
| show ipv6 pimdm neighbor                 |      |
| show ipv6 pimsm                          |      |
| show ipv6 pimsm bsr                      | 6-14 |

| show ipv6 pimsm interface           |               |
|-------------------------------------|---------------|
| show ipv6 pimsm neighbor            |               |
| show ipv6 pimsm rp mapping          |               |
| show ipv6 pimsm rphash              | 6-16          |
| show ipv6 route                     | 7-24          |
| show ipv6 route preferences         |               |
| show ipv6 route summary             |               |
| show ipv6 traffic                   |               |
| show ipv6 vlan                      |               |
| show isdp                           |               |
| show isdp entry                     |               |
| show isdp interface                 |               |
| show isdp neighbors                 |               |
| show isdp traffic                   |               |
| show lacp actor                     |               |
| show lacp partner                   |               |
| show license                        | 9-90          |
| show license features               |               |
| show lldp                           | 3-175         |
| show lldp interface                 | 3-175         |
| show lldp local-device              |               |
| show lldp local-device detail       |               |
| show lldp med                       | 3-185         |
| show lldp med interface             | 3-186         |
| show lldp med local-device detail   | 3-187         |
| show lldp med remote-device         |               |
| show lldp med remote-device detail  |               |
| show lldp remote-device             | 3-177         |
| show lldp remote-device detail      | <i>3-17</i> 8 |
| show lldp statistics                |               |
| show logging                        |               |
| show logging buffered               |               |
| show logging hosts                  |               |
| show logging traplogs               |               |
| show loginsession                   | 10-28         |
| show mac access-lists               |               |
| show mac-address-table gmrp         |               |
| show mac-address-table igmpsnooping | 3-148         |
| show mac-address-table mldsnooping  |               |
| show mac-address-table multicast    |               |

| show mac-address-table static          |  |
|----------------------------------------|--|
| show mac-address-table staticfiltering |  |
| show mac-address-table stats           |  |
| show mac-addr-table                    |  |
| show mbuf total                        |  |
| show mldsnooping                       |  |
| show mldsnooping mrouter               |  |
| show mldsnooping mrouter vlan          |  |
| show mldsnooping querier               |  |
| show monitor session                   |  |
| show network                           |  |
| show network ndp                       |  |
| show passwords configuration           |  |
| show policy-map                        |  |
| show policy-map interface              |  |
| show port                              |  |
| show port description                  |  |
| show port protocol                     |  |
| show port status                       |  |
| show port-channel                      |  |
| show port-channel                      |  |
| show port-channel brief                |  |
| show port-channel system priority      |  |
| show port-security                     |  |
| show port-security dynamic             |  |
| show port-security static              |  |
| show port-security violation           |  |
| show private-group                     |  |
| show process cpu                       |  |
| show radius                            |  |
| show radius accounting                 |  |
| show radius accounting statistics      |  |
| show radius servers                    |  |
| show radius statistics                 |  |
| show running-config                    |  |
| show running-config interface          |  |
| show serial                            |  |
| show service-policy                    |  |
| show sflow agent                       |  |
| show sflow pollers                     |  |

| show sflow receivers                 |       |
|--------------------------------------|-------|
| show sflow samplers                  |       |
| show slot                            | 2-6   |
| show snmpcommunity                   |       |
| show snmptrap                        |       |
| show sntp                            |       |
| show sntp client                     |       |
| show sntp server                     |       |
| show spanning-tree                   |       |
| show spanning-tree brief             |       |
| show spanning-tree interface         |       |
| show spanning-tree mst port detailed |       |
| show spanning-tree mst port summary  |       |
| show spanning-tree mst summary       |       |
| show spanning-tree summary           |       |
| show spanning-tree vlan              |       |
| show stack-port                      |       |
| show stack-port counters             | 2-11  |
| show stack-port diag                 | 2-11  |
| show storm-control                   |       |
| show supported cardtype              |       |
| show supported switchtype            | 2-9   |
| show switch                          | 2-8   |
| show switchport protected            |       |
| show sysinfo                         |       |
| show tacacs                          |       |
| show tech-support                    |       |
| show telnet                          |       |
| show telnetcon                       |       |
| show terminal length                 |       |
| show trapflags                       | 10-51 |
| show users                           |       |
| show users accounts                  |       |
| show users login-history             |       |
| show users long                      |       |
| show version                         |       |
| show vlan                            |       |
| show vlan <vlanid></vlanid>          |       |
| show vlan association mac            |       |
| show vlan association subnet         |       |

| show vlan brief                      |       |
|--------------------------------------|-------|
| show vlan port                       |       |
| show voice vlan                      |       |
| shutdown                             |       |
| shutdown all                         |       |
| slot                                 | 2-4   |
| snmp trap link-status                |       |
| snmp trap link-status all            |       |
| snmp-server                          |       |
| snmp-server community                |       |
| snmp-server community ipaddr         |       |
| snmp-server community ipmask         |       |
| snmp-server community mode           |       |
| snmp-server community ro             |       |
| snmp-server community rw             |       |
| snmp-server enable traps             |       |
| snmp-server enable traps linkmode    |       |
| snmp-server enable traps multiusers  |       |
| snmp-server enable traps stpmode     |       |
| snmp-server enable traps violation   |       |
| snmptrap                             |       |
| snmptrap ipaddr                      |       |
| snmptrap mode                        |       |
| snmptrap snmpversion                 | 10-47 |
| sntp broadcast client poll-interval  |       |
| sntp client mode                     |       |
| sntp client port                     |       |
| sntp server                          |       |
| sntp unicast client poll-interval    |       |
| sntp unicast client poll-retry       |       |
| sntp unicast client poll-timeout     |       |
| spanning-tree                        |       |
| spanning-tree bpdufilter default     |       |
| spanning-tree bpduflood              |       |
| spanning-tree bpduforwarding         |       |
| spanning-tree bpduguard              |       |
| spanning-tree bpdumigrationcheck     |       |
| spanning-tree configuration name     |       |
| spanning-tree configuration revision |       |
| spanning-tree edgeport               |       |

| spanning-tree edgeport all                    |       |
|-----------------------------------------------|-------|
| spanning-tree forceversion                    | 3-15  |
| spanning-tree forward-time                    |       |
| spanning-tree guard                           | 3-16  |
| spanning-tree max-age                         | 3-16  |
| spanning-tree max-hops                        | 3-17  |
| spanning-tree mst                             | 3-17  |
| spanning-tree mst instance                    |       |
| spanning-tree mst priority                    |       |
| spanning-tree mst vlan                        |       |
| spanning-tree port mode                       |       |
| spanning-tree port mode all                   |       |
| speed                                         |       |
| speed all                                     |       |
| split-horizon                                 | 4-87  |
| sshcon maxsessions                            | 10-17 |
| sshcon timeout                                | 10-18 |
| stack                                         | 2-1   |
| stack-port                                    | 2-10  |
| storm-control broadcast                       |       |
| storm-control broadcast (Global Config)       |       |
| storm-control broadcast level                 |       |
| storm-control broadcast level (Global Config) |       |
| storm-control broadcast rate                  |       |
| storm-control broadcast rate (Global Config)  |       |
| storm-control flowcontrol                     |       |
| storm-control multicast                       |       |
| storm-control multicast (Global Config)       |       |
| storm-control multicast level                 | 3-83  |
| storm-control multicast level (Global Config) | 3-84  |
| storm-control multicast rate                  |       |
| storm-control multicast rate (Global Config)  | 3-85  |
| storm-control unicast                         |       |
| storm-control unicast (Global Config)         |       |
| storm-control unicast level                   |       |
| storm-control unicast level (Global Config)   |       |
| storm-control unicast rate                    |       |
| storm-control unicast rate (Global Config)    |       |
| switch priority                               |       |
| switch renumber                               | 2-3   |

| switchport private-group                | 3-54 |
|-----------------------------------------|------|
| switchport protected (Global Config)    |      |
| switchport protected (Interface Config) | 3-53 |
| tacacs-server host                      |      |
| tacacs-server key                       |      |
| tacacs-server timeout                   |      |
| telnet                                  |      |
| telnetcon maxsessions                   |      |
| telnetcon timeout                       |      |
| terminal length                         |      |
| timeout                                 |      |
| timers spf                              |      |
| traceroute                              |      |
| traceroute ipv6                         |      |
| traceroute ipv6                         |      |
| traffic-shape                           | 8-5  |
| transport input telnet                  |      |
| transport output telnet                 |      |
| trapflags (OSPF)                        |      |
| trapflags (OSPFv3)                      |      |
| tunnel destination                      |      |
| tunnel mode ipv6ip                      | 7-7  |
| tunnel source                           |      |
| update bootcode                         | 9-6  |
| user group name                         |      |
| user group rename                       |      |
| user group                              |      |
| user group (Create)                     |      |
| user idle-timeout                       |      |
| user max-bandwidth-down                 |      |
| user max-bandwidth-up                   |      |
| user max-input-octets                   |      |
| user max-output-octets                  |      |
| user max-total-octets                   |      |
| user name                               |      |
| user password                           |      |
| user session-timeout                    |      |
| username                                |      |
| username <username> unlock</username>   |      |
| username nopassword                     |      |

| username snmpv3 accessmode       |       |
|----------------------------------|-------|
| username snmpv3 authentication   | 10-31 |
| username snmpv3 encryption       | 10-32 |
| verification                     |       |
| vlan                             | 3-32  |
| vlan acceptframe                 | 3-32  |
| vlan association mac             | 3-42  |
| vlan association subnet          | 3-41  |
| vlan database                    | 3-31  |
| vlan ingressfilter               | 3-33  |
| vlan makestatic                  | 3-33  |
| vlan name                        | 3-34  |
| vlan participation               |       |
| vlan participation all           |       |
| vlan port acceptframe all        | 3-35  |
| vlan port ingressfilter all      | 3-36  |
| vlan port priority all           |       |
| vlan port pvid all               | 3-36  |
| vlan port tagging all            | 3-37  |
| vlan priority                    |       |
| vlan protocol group              | 3-37  |
| vlan protocol group add protocol |       |
| vlan protocol group remove       |       |
| vlan pvid                        | 3-40  |
| vlan routing                     | 4-24  |
| vlan tagging                     |       |
| voice vlan (Global Config)       | 3-49  |
| voice vlan (Interface Config)    | 3-49  |
| voice vlan data priority         | 3-50  |
| write memory                     | 10-40 |